# **Preface**

#### <span id="page-0-0"></span>**Thank you for purchasing EM600 series inverter.**

#### **Document No.: 31010064 Issue Date: 2018-07 Version: 103**

EM600 is a high-performance vector control inverter series and supports: 3-phase AC induction motor and permanent magnet synchronous motor; multiple internationally leading control technologies, i.e., improved vector control VF technology (VVF), sensorless vector control technology (SVC) and feedback vector control (FVC); speed output and torque output; expansion, i.e., I/O expansion card, communication bus expansion card and multiple PG cards.

#### **Main Features:**

- High torque control accuracy:  $\text{SVC}/\pm 8\%$  rated torque,  $\text{FVC}/\pm 5\%$  rated torque;
- $\bullet$  Wide speed regulation range and high control accuracy: VF/1:50, SVC/1:200, FVC/1:1000, and  $\pm$ 0.2% rated speed;
- Loading capacity at low frequency: VVF/1 Hz/150%, SVC/0.25 Hz/150% and FVC/0 Hz/150%;
- Multiple types of guarantees: Overvoltage stall, rapid current limit, overload protection, overheating protection, off-load protection, overspeed protection, etc.;
- Support I/O expansion: 4 numeric inputs, 1 numeric output, and one -10V 10V voltage input;
- Support communication bus expansion and realize various industrial networking: 485 bus, Profibus-DP network, CANopen network and DeviceNet network;
- Support multiple encoders: ABZ Incremental Encoder, UVW Incremental Encoder, UVW Wire-Saving Encoder and Rotary Transformer Encoder.

### **Please read this manual carefully before using EM600 and keep it properly.**

Before connecting EM600 and a motor for the first time, please select a proper type of motor (induction motor or synchronous motor) and configure the motor nameplate parameters including rated power, rated voltage, rated current, rated frequency, rated rotation speed, motor connection, and rated power factor. If inverter is under FVC control, please select a proper PG card and set encoder parameters correctly.

Since SINEE is committed to the development and improvement of products and product documents, this manual will be updated without notice.

# **Safety Information**

**In this manual, there are two types of safety information.** 

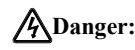

**A)** Danger: The label indicates that a failure to follow instructions may result in serious injury or even death.

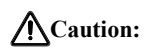

**Caution:** The label indicates that a failure to follow instructions may result in moderate or slight injury and device damage.

Please read this chapter carefully before system installation, debugging and maintenance and always follow safety precautions below during operation. SINEE will not undertake any damage or loss caused by a failure to follow the instructions.

# <span id="page-1-0"></span>**Safety Precautions**

# **Before Installation:**

# **Danger**

- 1. Do not install inverter if its package is wetted or any component is missing or broken.
- 2. Do not install inverter if the label information on its package is not identical to that on the inverter.

# **Danger**

- 1. Be careful when carrying or transporting inverter so as to avoid damage!
- 2. Do not use inverter if it is damaged or any component is missing so as to avoid injury!
- 3. Do not touch the parts of control system with bare hands so as to avoid ESD!

# **During Installation:**

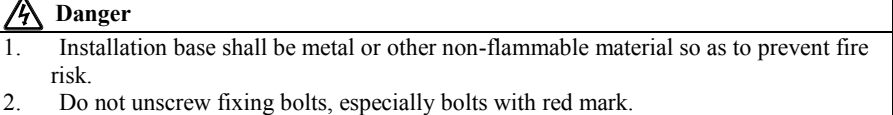

- **Caution**
- 1. Ensure that no cable strips or screws are dropped into inverter so as to avoid damage to the inverter.
- 2. Install inverter at a place with less vibration and no direct sunlight.
- 3. Consider installation space for cooling purpose when inverter is installed in a closed cabinet or space.

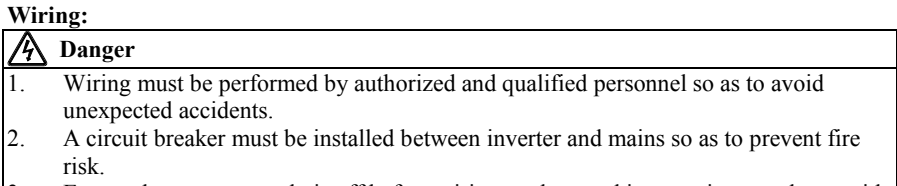

- 3. Ensure that power supply is off before wiring, and ground inverter in accordance with applicable wiring standard so as to avoid electric shock.
- 4. Grounding terminal must be grounded so as to avoid electric shock and fire risk.

# **Danger**

- Never connect input power supply cable to output terminal U, V or W of inverter. Pay attention to terminal symbols and connect to terminals correctly so as to prevent risks of damaging the inverter.
- 2. Be sure that wiring meets EMC requirements and local safety standards. Cables shall be in recommended sizes so as to prevent accident risk.
- 3. Do not connect braking resistor to DC bus terminals  $+$  and  $-$  so as to prevent fire risk.
- 4. Tighten terminals with a screwdriver of specified torque so as to prevent fire risk.
- 5. Do not connect a phase-shifting capacitor or an LC/RC noise filter to output circuits.
- 6. Do not connect a solenoid switch or an electromagnetic contactor to output circuits. Otherwise, it will trigger the action of overcurrent protection circuit or even damage the internal parts of inverter.
- 7. Do not disassemble internal cable of inverter. Otherwise, this may possibly damage the internal parts of inverter.

# **Before Power-on:**

# **Caution**

- 1. Verify that input voltage is identical to rated voltage of inverter, input terminals R, S and T and output terminals U, V and W are correctly connected, there are no short circuit phenomena for the wiring of inverter and its peripheral circuits, and all wires are in good connection. Otherwise, this may result in inverter damage.
- 2. Never perform the voltage withstanding test on inverter, because it has been done at the factory. Otherwise, this may result in accident.

# **Danger**

- 1. The front cover of inverter must be closed before the inverter is powered on. Otherwise, it may result in an electric shock.
- 2. Wiring of all peripherals must be conducted in accordance with the guide of this manual. Otherwise, it may result in an electric hazard.

# **After Power-on**

# **Danger**

- 1. Do not touch inverter or its peripheral circuits with wet hands to avoid the electric shock.
- 2. If indicator is off or keypad does not display any information after power-on, please cut off power supply immediately. Never touch any terminal of R, S or T of inverter or

# **Danger**

connecting terminals with hands or a screw driver; otherwise an electric shock accident may occur. Contact our customer service personnel immediately after cutting off the power.

3. After being powered on, inverter will automatically check the safety of the external strong circuit automatically. Therefore, do not touch wiring terminal U, V or W of inverter or wiring terminal of motor with bare hands, otherwise it will result in electric shock.

# **Danger**

- 1. If you need to check parameter settings, be careful of personal safety when motor is running so as to avoid accidents.
- 2. Do not change any default parameter setting without approval to avoid damage.

#### **During Operation:**

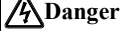

- 1. Never touch cooling fan, heat sink or discharge resistor with bare hands for checking temperature, which may result in burning!
- 2. Only qualified technicians are allowed to detect signal during operation so as to prevent personal injury or device damage.

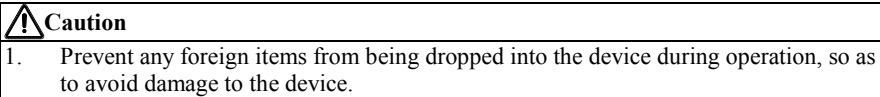

2. Do not control the start/stop of inverter by ON/OFF of contactor so as to avoid damage to the device.

#### **Maintenance**

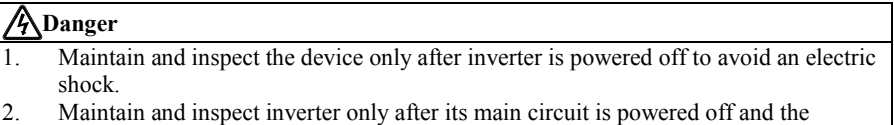

- CHARGE indicator is off. Otherwise, residual electric charge of capacitor may result in personal injury.
- 3. Maintenance and inspection can be performed by well-trained technicians only, so as to avoid personal injury.
- 4. Parameter setting is required if inverter has been replaced. Plug-in & plug-out shall be performed after power-off.

# <span id="page-4-0"></span>**Attentions**

#### **Motor Insulation Inspection**

Motor insulation inspection shall be performed before it is put to use for the first time, put to use after it is left unused for some time or during routine inspection, in order to avoid damaging inverter due to disabled insulation performance of motor winding. Make sure to disconnect motor cable from inverter during inspection; 500V megohmmeter is recommended. Obtained insulation resistance shall not be lower than 5MΩ.

#### **Motor Thermal Protection**

If a selected motor does not match with inverter in rated capacity, especially when rated power of motor is lower than that of inverter, be sure to adjust motor protection parameters of inverter or install a thermal relay in front of motor to protect it.

### **Operation Over Grid Frequency**

Output frequency of inverter ranges from 0.00 Hz to 600.00 Hz. To use inverter at over 50.00 Hz, please consider the bearing capacity of mechanical device.

### **Motor Heat and Noise**

Output voltage of inverter presents a PWM waveform along with some harmonic waves, so motor temperature rise, noise and vibration would increase a little in comparison with running under grid frequency.

### **Varistor or Power Factor Improvement Capacitor on Inverter Output**

Inverter outputs PWM wave. Do not use inverter, if a power factor improvement capacitor or a lightning varistor is on output side, which may easily result in transient overcurrent of inverter, or even damage inverter.

#### **Beyond Rated Voltage**

Do not use EM600 inverter outside the operating voltage specified in this manual, which may easily damage its internal parts. If you have to do so, install a voltage rise or reduction device for transformation.

#### **Surge Protection**

A surge protection device is available in EM600 to prevent it from induction lighting stroke on a certain degree. Additional protection devices are required at the front end of inverter in the places where thunder and lightning are frequently seen.

# **Altitude and Derating**

When inverter is used in an area at an altitude of over 1,000 m, the cooling effect will degrade, so it must be derated. For details, please consult SINEE.

# **Attentions at Inverter Scrapping**

Burning electrolytic capacitors of mains and PCB may result in explosion and burning plastic parts may generate toxic gas. Please handle them as industrial wastes when inverter is scrapped.

# **Contents**

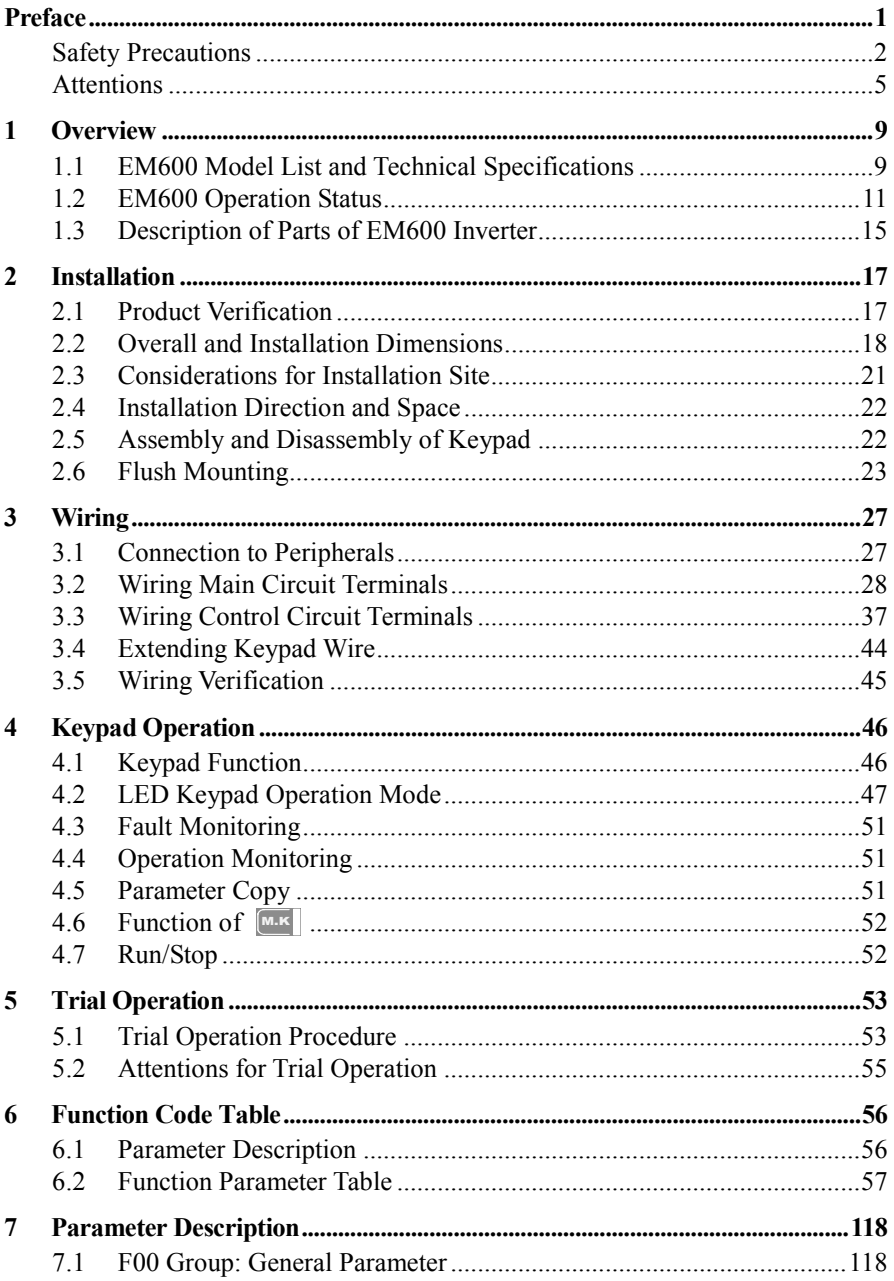

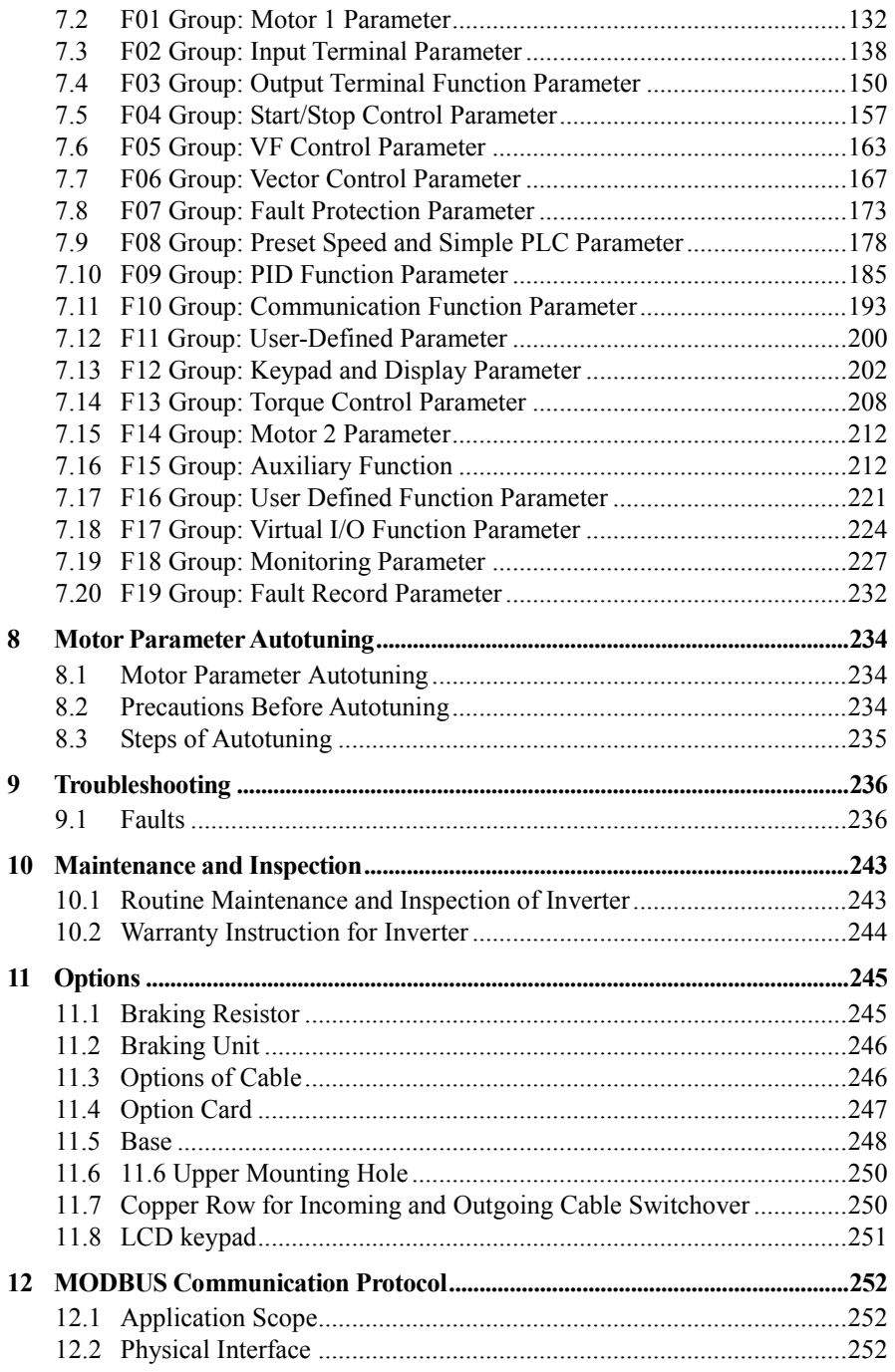

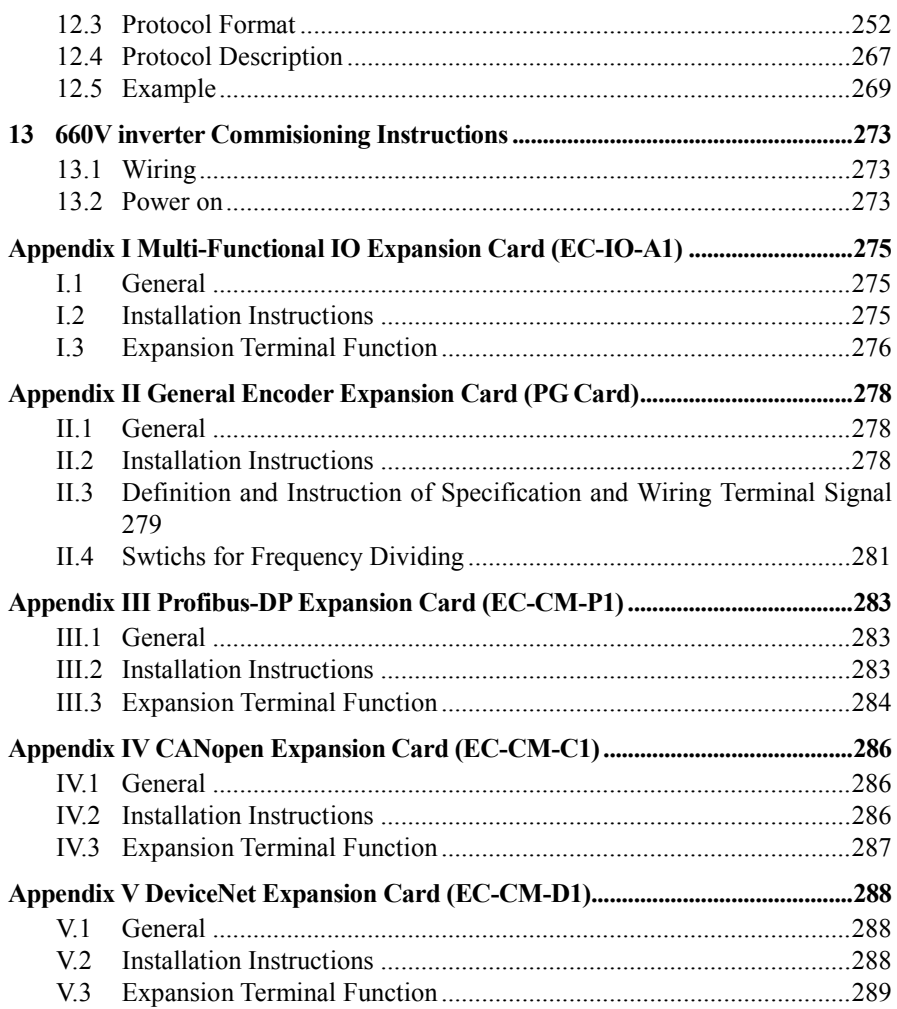

# **1 Overview**

# <span id="page-8-1"></span><span id="page-8-0"></span>**1.1 EM600 Model List and Technical Specifications**

- Rated voltage:  $3$ -phase,  $380 415$  VAC;
- Applicable motor: 3-phase AC induction motor, power range:  $0.75 400 \text{ kW}$
- **Maximum output voltage is identical to input voltage.**

EM600 model and rated output current are shown in Table 1–1.

Table1–1 EM600 Model List

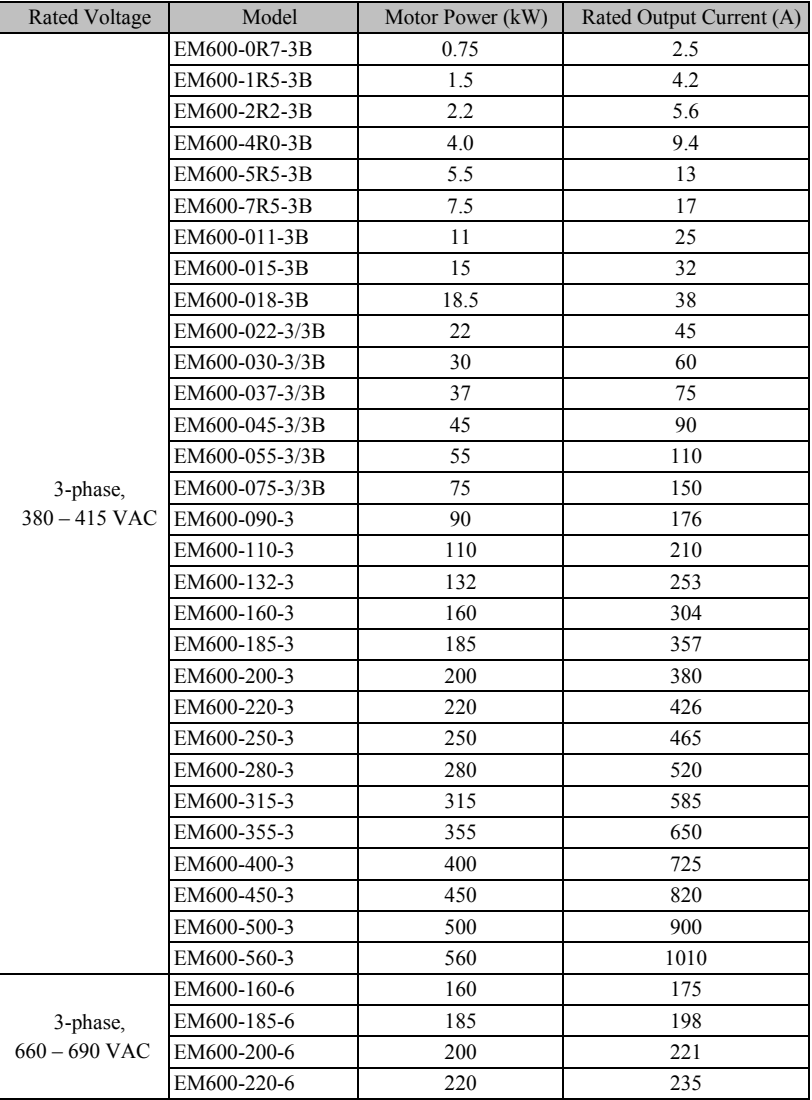

★: The difference between inverter and motor shall not be more than two power ratings. Please try to select a motor that matches with the inverter in rated current.

|                                             |                                         | Table 1–2 EM600 Technical Specifications                                                                                   |  |  |  |  |  |  |
|---------------------------------------------|-----------------------------------------|----------------------------------------------------------------------------------------------------|--|--|--|--|--|--|
|                                             | Items                                   | Specifications                                                                                                    |  |  |  |  |  |  |
| Input                                       | Input Voltage Range                     | 3-phase 380 V-20% - 415 V+20%, 50-60 Hz±5%. 3-phase 660<br>V-15% -690 V+10%, 50-60 Hz±5%. voltage imbalance rate<br>$<$ 3% |  |  |  |  |  |  |
|                                             | Maximum Output<br>Voltage               | Maximum output voltage is identical to input voltage.                                                                      |  |  |  |  |  |  |
| Output                                      | Rated Output Current                    | 100% non-stop rated current output                                                                                         |  |  |  |  |  |  |
|                                             | Maximum Overload                        | 150% rated current for 60s, 180% rated current for 10s and                                                                 |  |  |  |  |  |  |
|                                             | Current                                 | 200% rated current for 2s                                                                                                  |  |  |  |  |  |  |
|                                             | Control Mode                            | V/F Control (VVF);<br>Sensorless Vector Control (SVC)<br>Feedback Vector Control (FVC)                                     |  |  |  |  |  |  |
|                                             | <b>Input Mode</b>                       | Frequency (speed) input and torque input                                                                                   |  |  |  |  |  |  |
|                                             | Start/Stop Control Mode                 | Keypad, control terminals (2-wire sequence and 3-wire<br>sequence) and communication                                       |  |  |  |  |  |  |
|                                             | <b>Frequency Control Range</b>          | $0.00 - 600.00$ Hz                                                                                                    |  |  |  |  |  |  |
|                                             | <b>Input Frequency</b><br>Resolution    | Numeric input: 0.01 Hz, analog input: 0.1% of maximum<br>frequency                                                         |  |  |  |  |  |  |
|                                             | Governor Deflection                     | 1:50 (VVF), 1:200 (SVC) and 1:1000 (FVC)                                                                                   |  |  |  |  |  |  |
|                                             | Speed Control Accuracy                  | $\pm 0.2\%$ rated synchronous speed                                                                                        |  |  |  |  |  |  |
| <b>Basic</b><br>Control<br><b>Functions</b> | Acceleration/Deceleration<br>Time       | $0.01 - 600.00$ seconds/0.1 - 6000.0 seconds/1 - 60000 seconds                                                             |  |  |  |  |  |  |
|                                             | <b>V/F Features</b>                     | Rated output voltage: 20% - 100% adjustable; frequency base:<br>20 Hz - 600 Hz adjustable                                  |  |  |  |  |  |  |
|                                             | <b>Torque Boost</b>                     | Fixed torque boost curve, user defined V/F curve scaling                                                                   |  |  |  |  |  |  |
|                                             | <b>Start Torque</b>                     | 150%/1 Hz (VVF), 150%/0.25 Hz (SVC) and 150%/0 Hz (FVC)                                                                    |  |  |  |  |  |  |
|                                             | <b>Torque Control Accuracy</b>          | $\pm 8\%$ rated torque (SVC), $\pm 5\%$ rated torque (FVC)                                                                 |  |  |  |  |  |  |
|                                             | <b>AVR</b>                              | Input voltage changes, but output voltage remains unchanged<br>basically                                                   |  |  |  |  |  |  |
|                                             | <b>Automatic Current Limit</b>          | Automatically limit output current to avoid frequently<br>overcurrent trip                                                 |  |  |  |  |  |  |
|                                             | DC Brake                                | Brake frequency: $0.01$ - Maximum frequency, brake time: $0 - 30$<br>S<br>Brake current: 0% - 100% rated current           |  |  |  |  |  |  |
|                                             | <b>Signal Input Source</b>              | Communication, preset speed, analog quantity, high-speed<br>pulse, etc.                                                    |  |  |  |  |  |  |
| Function                                    | Reference Power Supply                  | 10 V/20 mA                                                                                                    |  |  |  |  |  |  |
| of Input<br>and                             | <b>Terminal Control Power</b><br>Supply | 24 V/200 mA                                                                                                    |  |  |  |  |  |  |
| Output                                      | Numeric Input Terminal                  | 7 (standard $X1 - X7$ ) + 4 (expansion card $X8 - X11$ ) numeric                                                           |  |  |  |  |  |  |

EM600 technical specifications are shown in Table 1–2.

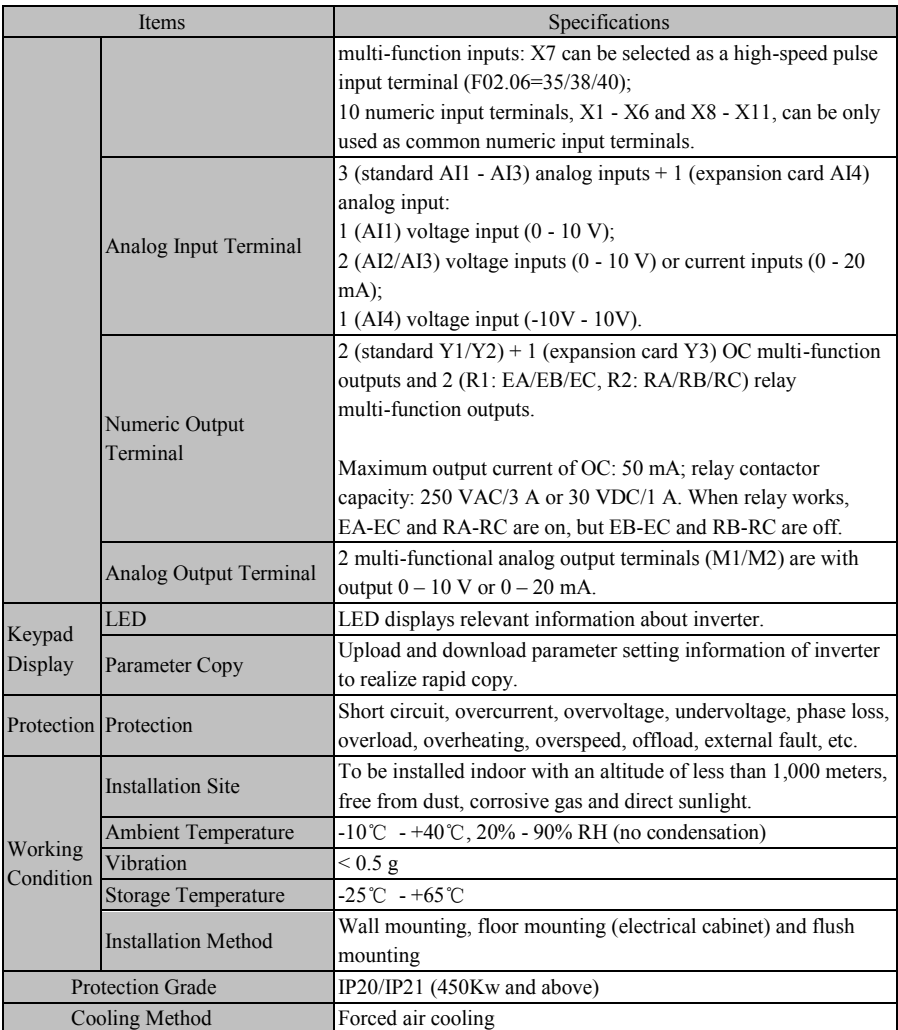

# <span id="page-10-0"></span>**1.2 EM600 Operation Status**

# **1.2.1 Operating Status of Inverter**

EM600 inverter operating status: Parameter setting, normal running, JOG running, autotuning, stop, JOG stop and fault.

- **Parameter setting status:** After it is powered on and initialized and is standby without a fault or a start-up command, inverter has no output.
- **Normal running status:** Having received an active start command through keypad, control terminal or communication, inverter drives motor as per setting input.
- **JOG running status:** Drives motor at JOG input speed through setting of keypad,

external terminal or communication.

- **Autotuning status:** Set through keypad to autotune parameters of motor in stationary or rotational autotuning.
- **Stop status:** When running command is inactive, output frequency drops to zero as per set deceleration time.
- **JOG stop status:** When JOG running command is inactive, output frequency drops to zero as per JOG deceleration time.
- Fault status: Refer to status of inverter at all kinds of faults.

# **1.2.2 Control Modes of Inverter**

Control modes of inverter refer to what kind of open loop or closed loop method is adopted to drive motor at desired speed or torque. These modes include:

- General open loop space vector control  $V/F$  control: Suitable for low speed change and low speed stability accuracy and meet the needs of most AC motor drives.
- Sensorless vector control (SVC): Advanced speed estimation method, no encoder required, closed loop vector control and high control accuracy.
- Feedback Vector Control (FVC): Speed and current are under real-time closed-loop control with high stability speed accuracy and high dynamic response. An encoder must be added under this control mode.

### **1.2.3 Setting Modes of inverter**

Stting mode of inverter refers to what kind of physical quantity is taken as the control object when inverter drives a motor.

Speed setting mode: Motor speed is taken as the control object;

Can be realized by numeric setting, analog quantity input setting, high-speed pulse input setting, communication setting, process PID, simple PLC or preset speed, individually or jointly. In Figure 1-1 to Figure 1-4, various input modes under speed setting mode of EM600 are described:

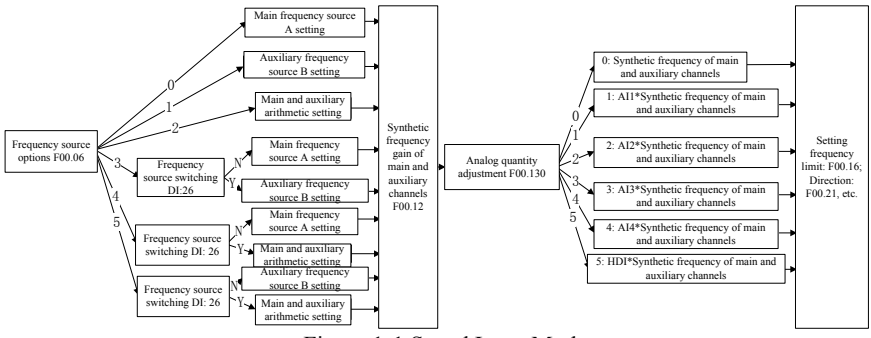

# Figure 1-1 Speed Input Mode

As indicated in Figure 1-1, there are three speed setting modes of EM600, respectively main frequency source A setting (referred to "Main A" for short), auxiliary frequency source B setting (referred to "Auxiliary B" for short) and main & auxiliary arithmetic setting. Speed setting mode is finalized by simple regulation and limit (upper limit frequency limit, maximum frequency limit, direction limit, frequency hopping limit, etc.). Setting descriptions are given in Figure 1-2 to Figure 1-4.

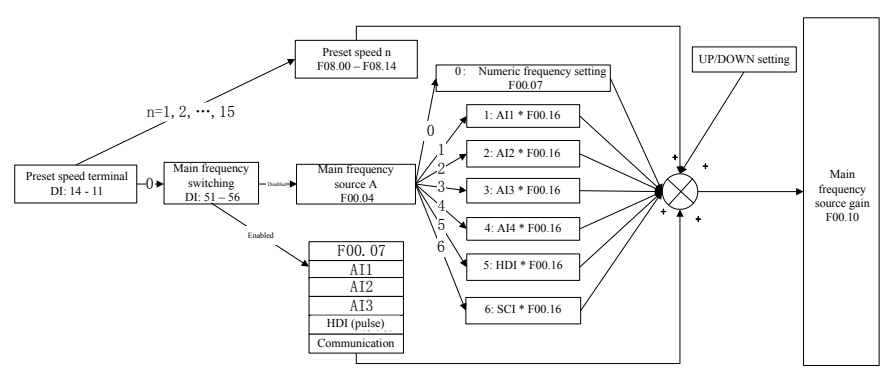

Figure 1-2 Main Frequency Source A Setting

As indicated in Figure 1-2, when setting main frequency source A, user needs to consider settings and status of numeric terminals comprehensively. According to terminal settings, inverter runs at a preset speed or at a speed determined through numeric setting, analog quantity, pulse or communication.

If all the terminals are disabled, F00.04 is used to set present setting channel, which then will be in arithmetic together with UP/DOWN to get final setting.

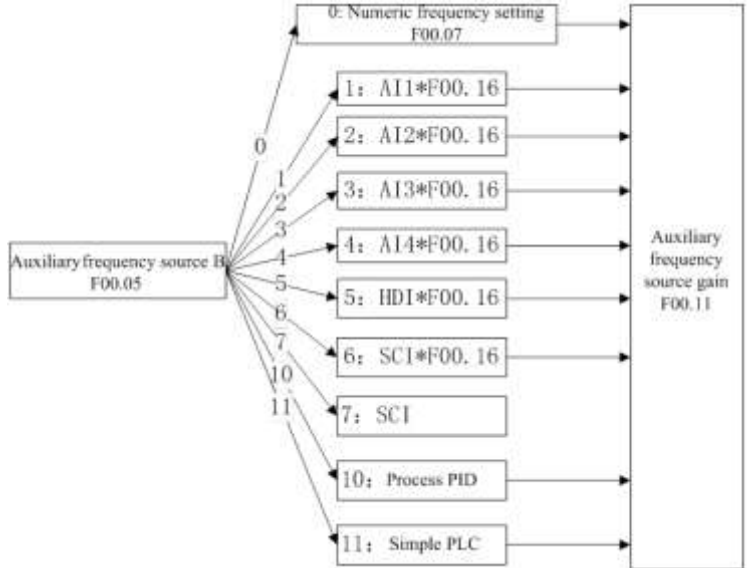

Figure 1-3 Auxiliary Frequency Source B Setting

As indicated in Figure 1-3, when auxiliary frequency source B is being set, setting of F00.05 will be based upon to determine present setting channel. Process PID and Simple PLC can be involved in setting.

#### EM600 High-Performance Vector Control Inverter User Manual

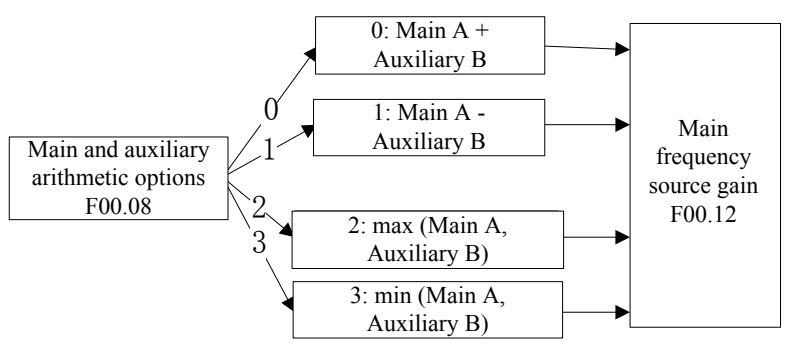

Figure 1-4 Main and Auxiliary Arithmetic Setting

As indicated in Figure 1-4, main and auxiliary arithmetic can be classified into four types. At this time, both main and auxiliary settings are enabled.

Torque setting mode: Motor current is taken as the control object.

Torque setting mode can be set by multiple ways, which include numeric setting, analog quantity input setting, high-speed pulse input setting, communication setting and preset torque setting. In Figure 1-5, various input modes for torque setting of EM600 are described.

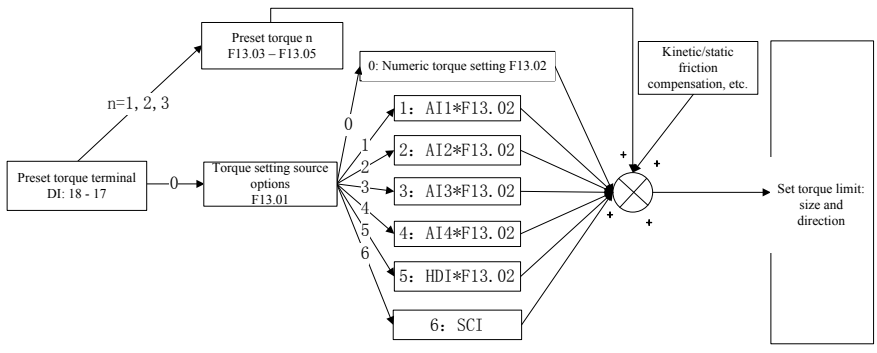

Figure 1-5 Torque Setting Mode

 $\star$ : JOG speed setting is superior to other settings, i.e., when pressing  $\blacksquare$ M.K on keypad or enabling control terminals FJOG/RJOG, inverter will automatically switch to jog speed setting, no matter what present setting mode is.

#### **1.2.4 Control Modes of inverter**

Control modes of inverter refer to the modes to start/stop inverter. There are three control modes, namely keypad control mode, terminal control mode and communication control mode. Terminal control mode includes 2-wire sequence (RUN and F/R) and 3-wire sequence (RUN,  $F/R$  and Xi (i=1 - 7), Xi needs to be redefined as 3-wire start/stop control). Its running mode control logic is shown in Figure 1–6.

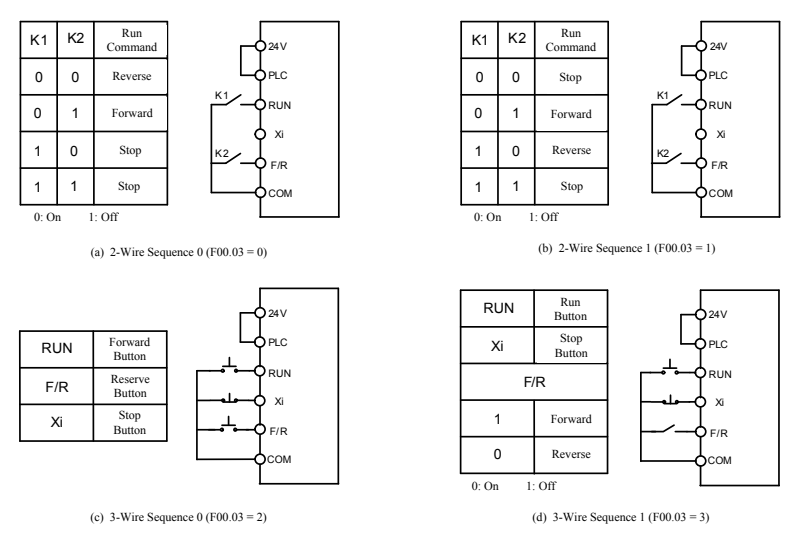

Figure 1-6 Control Logic of Terminal Control Mode

# <span id="page-14-0"></span>**1.3 Description of Parts of EM600 Inverter**

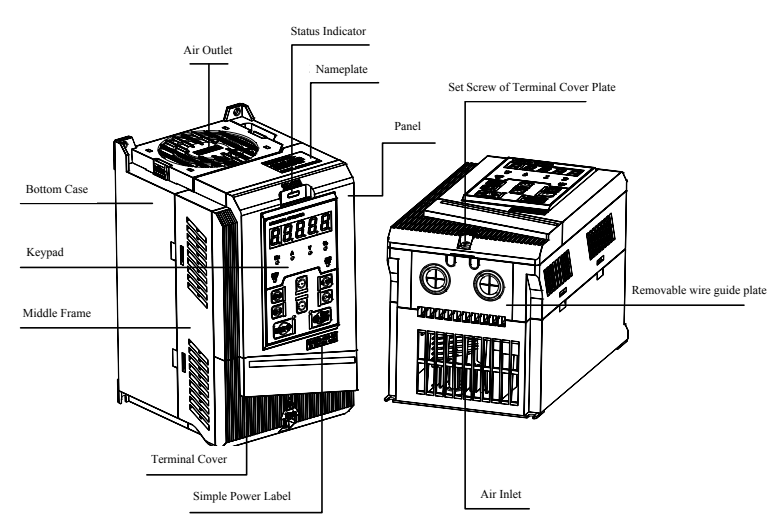

Figure 1-7 Description of Parts of EM600 Inverter (4 kW)

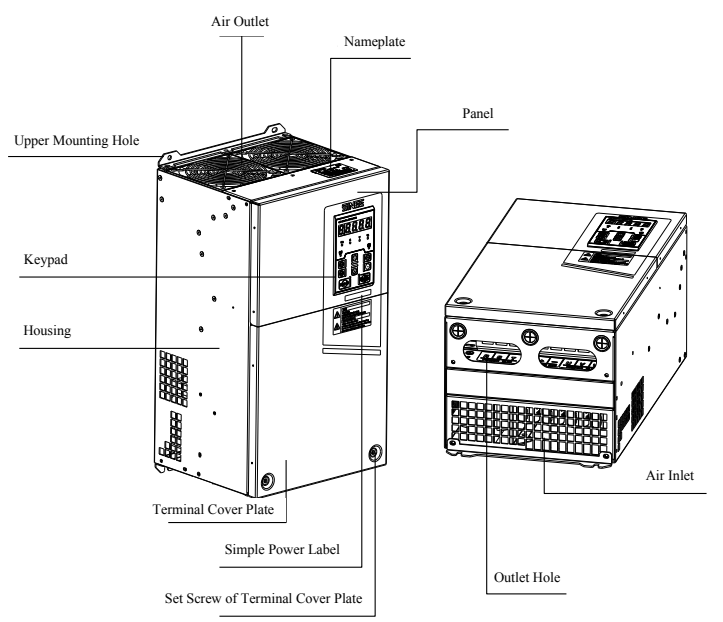

Figure 1-8 Description of Parts of EM600 Inverter (30 kW)

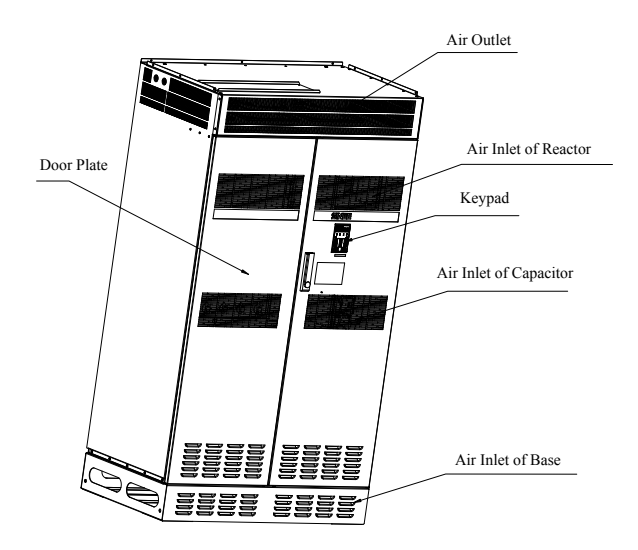

Figure 1-9 Description of Parts of EM600 Inverter (450kW)

# **2 Installation**

# <span id="page-16-1"></span><span id="page-16-0"></span>**2.1 Product Verification**

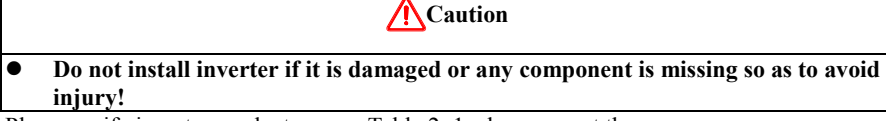

Please verify inverter products as per Table 2–1 when you get them.

Table 2–1 Check List

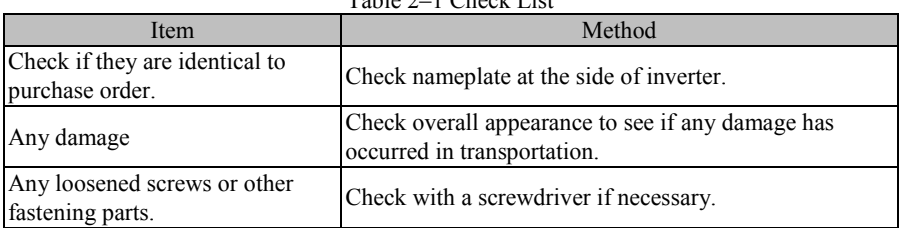

If you find any quality problem, please contact SINEE Direct Sale Department or the distributor.

**Nameplate**

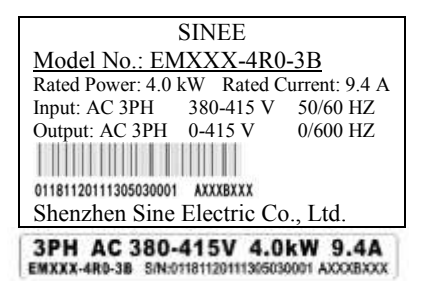

#### **Model Numbering Description**

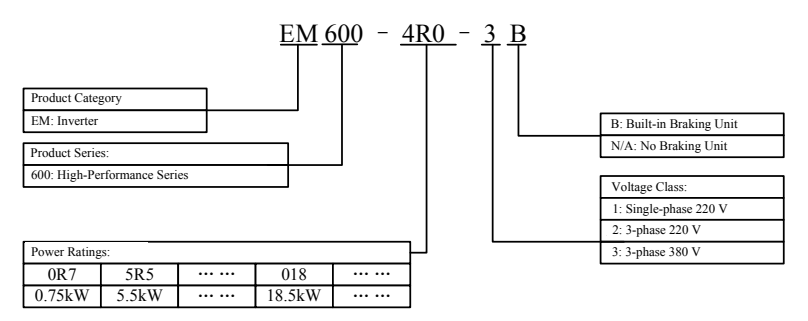

# <span id="page-17-0"></span>**2.2 Overall and Installation Dimensions**

EM600 inverters can be categorized into 34 specifications for 4 overall dimensions and 12 installation dimensions (see Figure 2–1 and Table 2–2).

Keypad can be installed onto iron panel separately with hole size of  $114.5\pm0.1$  (L)\*71 $\pm0.1$ (W) mm and metal panel thickness of 1.2 - 2.0 mm.

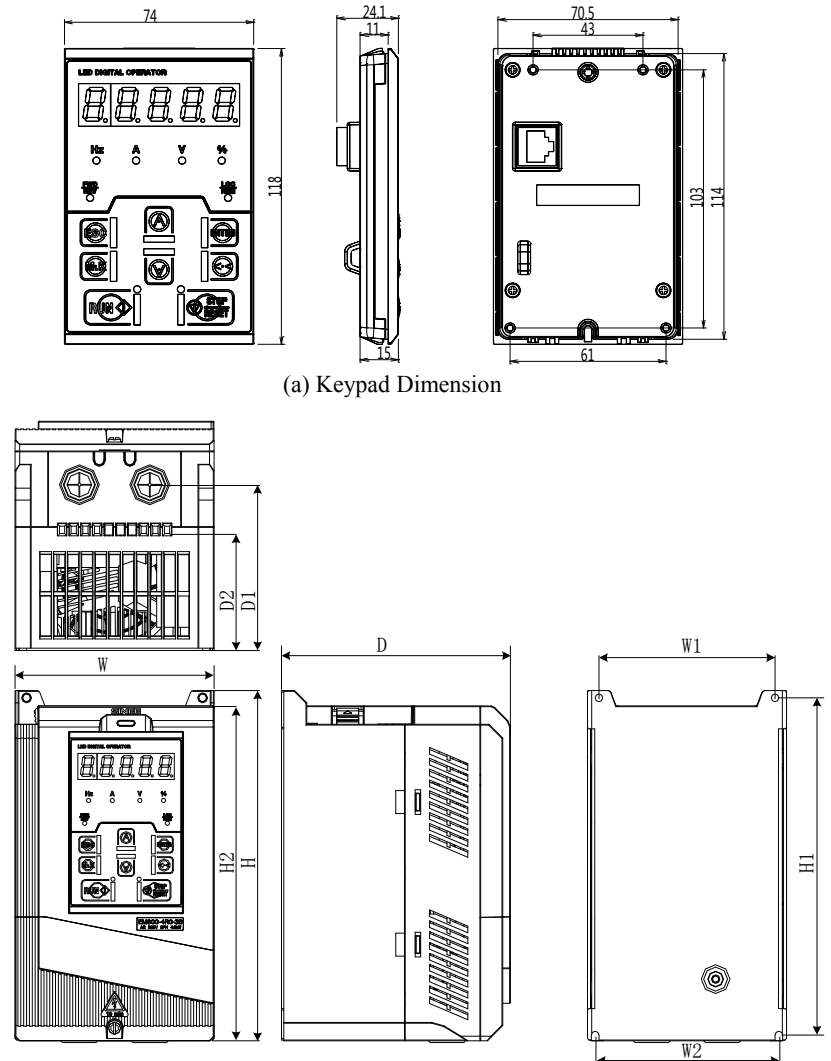

(b) Overall Dimensions of 0.75 kW – 18 kW Inverters

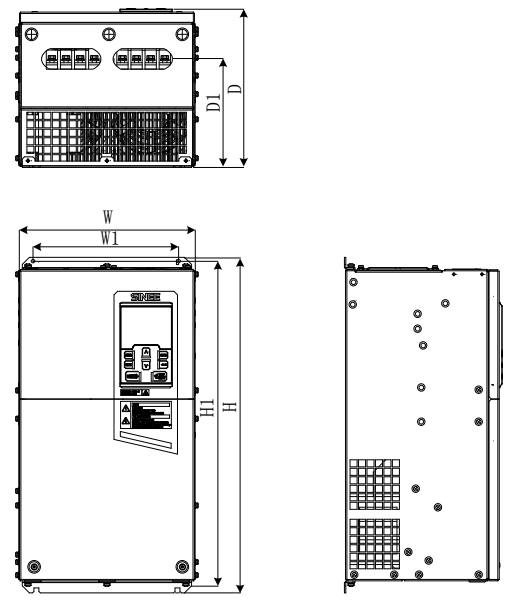

(c) Overall Dimensions of 22 kW – 75 kW Inverters

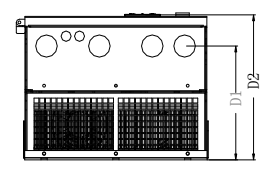

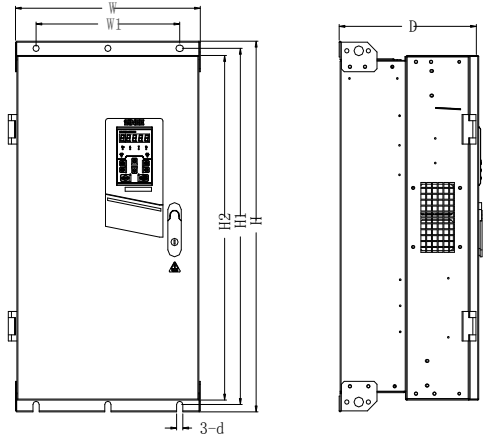

(d) Overall Dimensions of 90 kW – 400 kW Inverters

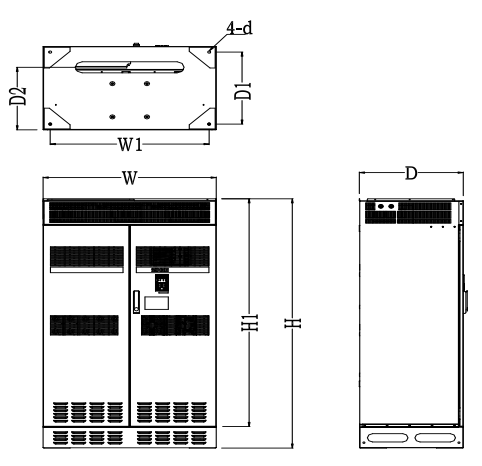

<sup>(</sup>e)450~560kW 变频器外形

Figure 2-1 Overall Dimensions of EM600 Inverter and Keypad

|  | Table 2-2 Overall and Installation Dimensions of EM600 Inverter |  |
|--|-----------------------------------------------------------------|--|
|--|-----------------------------------------------------------------|--|

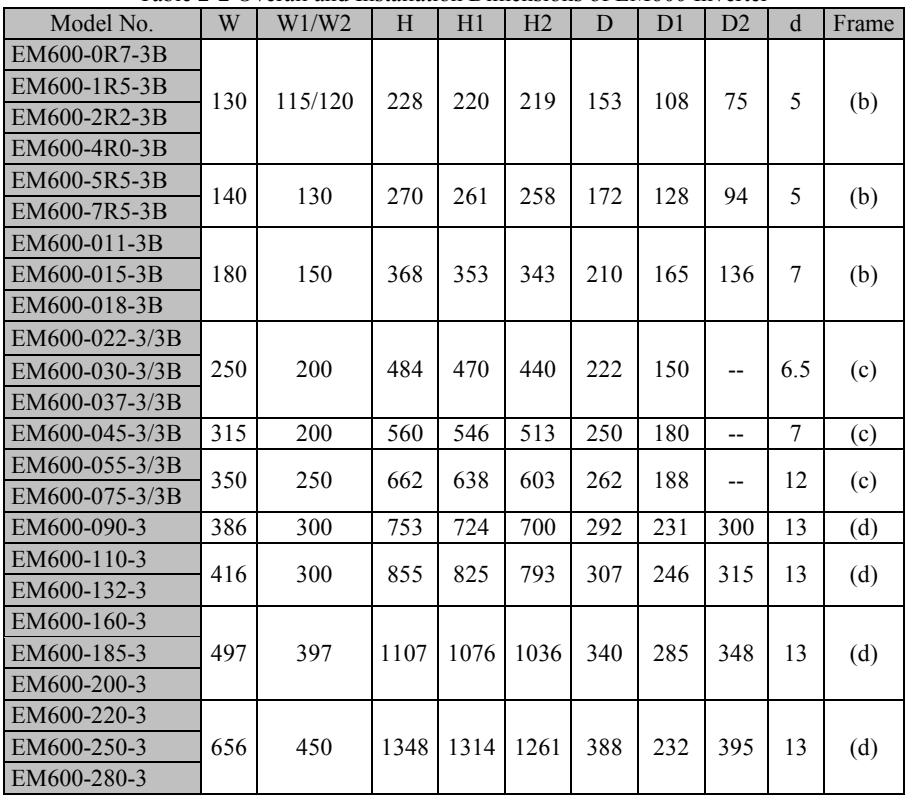

EM600 High-Performance Vector Control Inverter User Manual

| Model No.   | W    | W1/W2 | H    | H1   | H2    | D   | D <sub>1</sub> | D2  | d  | Frame |
|-------------|------|-------|------|------|-------|-----|----------------|-----|----|-------|
| EM600-315-3 |      |       |      |      |       |     |                |     |    |       |
| EM600-355-3 | 801  | 680   | 1417 | 1383 | 1330  | 388 | 190            | 395 | 13 | (d)   |
| EM600-400-3 |      |       |      |      |       |     |                |     |    |       |
| EM600-450-3 |      |       |      |      |       |     |                |     |    |       |
| EM600-500-3 | 1000 | 920   | 1800 | 1645 | $- -$ | 600 | 520            | 450 | 17 | (e)   |
| EM600-560-3 |      |       |      |      |       |     |                |     |    |       |
| EM600-160-6 |      |       |      |      |       |     |                |     |    |       |
| EM600-185-6 | 497  | 397   | 1107 | 1076 | 1036  | 340 | 285            | 348 | 13 |       |
| EM600-200-6 |      |       |      |      |       |     |                |     |    | (d)   |
| EM600-220-6 |      |       |      |      |       |     |                |     |    |       |

# <span id="page-20-0"></span>**2.3 Considerations for Installation Site**

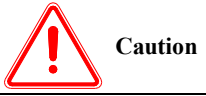

- 3. **When carrying and transporting inverter, please hold its bottom.** Only taking face panel would result in the risk of hitting your foot due to its dropping.
- 4. **Please install inverter onto a metal panel or other non-flammable material panel.**

Installing it onto flammable materials may result in fire risk.

5. **When at least two inverters are installed in the same control cabinet, please set cooling fan and maintain the air temperature of air inlet below 40**℃**.** Overheating would result in a fire or other accidents.

# **2.3.1 Installation Site**

Installation site shall be maintained to the following conditions:

- 1. Well-ventilated indoor place.
- 2. Ambient temperature:  $-10^{\circ}$ C  $40^{\circ}$ C.
- 3. Avoid high temperature and high moisture, humidity < 90% RH, no dripping rain or other liquid.
- 4. Do not install inverter onto wood or other flammable materials.
- 5. No direct sunlight.
- 6. No flammable or corrosive gas or liquid.
- 7. No dust, oily dust or floating fiber or metal particle.
- 8. Installation base shall be solid and free from vibration.
- 9. No electromagnetic interference and away from interference source.

# **2.3.2 Ambient Temperature**

For reliability purpose, please install inverter at a well-ventilated place. A cooling fan or an air-conditioner shall be installed and ambient temperature shall be kept below  $40^{\circ}$ C, when inverter is installed in a closed box.

# **2.3.3 Precautions**

Please take precautions during installation to prevent metal fragments or dusts produced by drilling or other actions from falling into inverter. Remove project objects after installation.

# <span id="page-21-0"></span>**2.4 Installation Direction and Space**

EM600 must be installed with a cooling fan for inverter for forced air cooling and must be installed in vertical direction with enough space maintained to an adjacent object or a baffle (wall) for better cooling effect (see Figure  $2-2$ ).

EM600 series invertors for 450 kW and above are equipped with a cooling fan with forced air cooling, its special air duct design can meet the installation and left and right sides of the ark, cabinet leave maintenance operation space before and after.

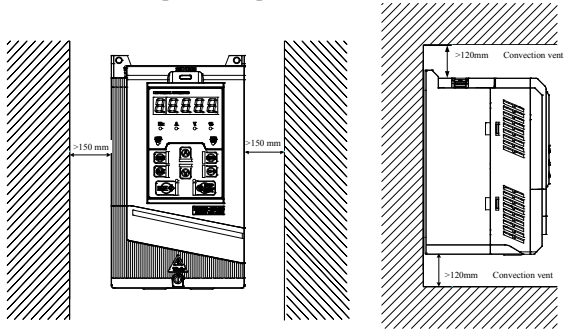

Figure 2-2 Inverter Installation Direction and Space

# <span id="page-21-1"></span>**2.5 Assembly and Disassembly of Keypad**

Generally speaking, it's not necessary to disassemble keypad while using inverter. What to do is to open terminal block. If necessary, observe the following methods to disassemble or install keypad.

 Disassemble keypad: Put your fingers in finger slots on the top of keypad, press down keypad slightly and pull it outward (Figure 2–3).

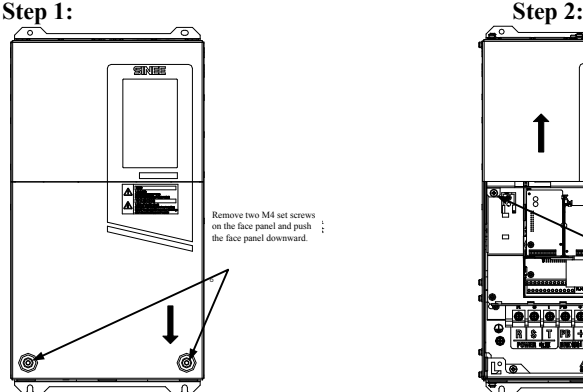

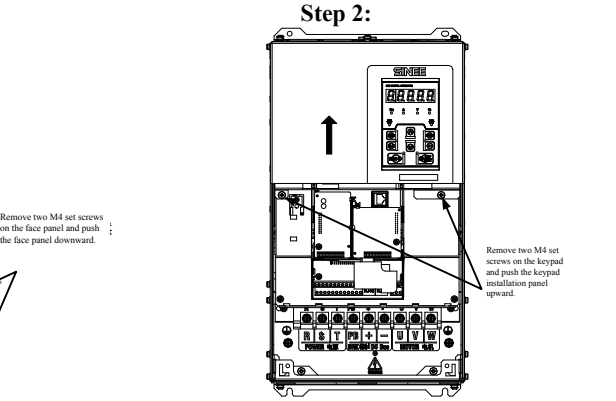

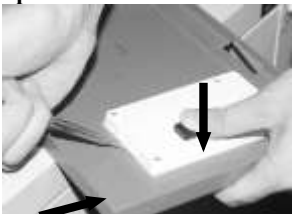

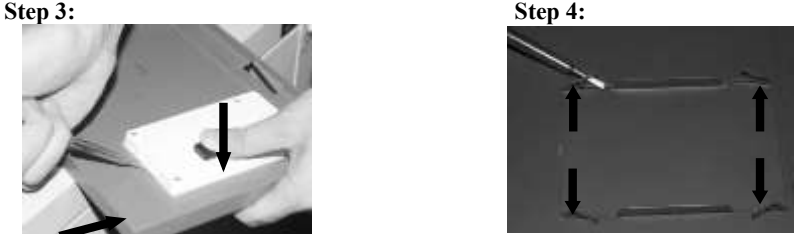

Figure 2-3 Disassemble Keypad

 Assemble keypad: Make RJ-45 terminal aligned with the modular plug at keypad bottom horizontally, and press keypad flatly until it clicks into the right place. See Figure 2–4.

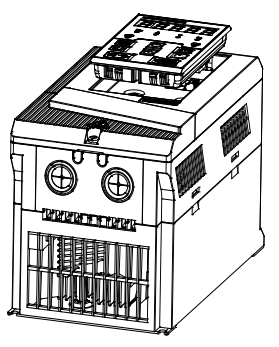

Figure 2-4 Keypad Installation

# <span id="page-22-0"></span>**2.6 Flush Mounting**

EM600 inverter  $(5.5 \text{ kW} - 200 \text{ kW})$  can be changed to flush mounting type.

Installation of EM600 inverter (22 kW or above): remove top and bottom mounting holes of original housing (Figure 2–5) to the position shown in Figure 2–6, and install removed bolts back to the said mounting holes again.

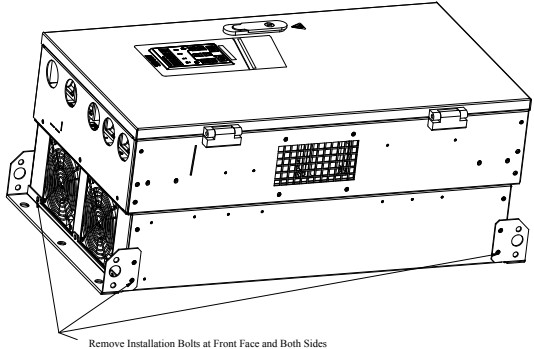

Figure 2-5 Disassemble Top and Bottom Mounting Holes

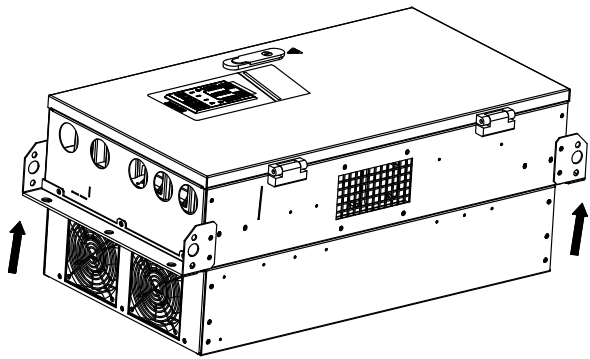

Figure 2-6 Assemble Top and Bottom Mounting Holes

Installation of EM600 inverter (below 22 kW): as shown in 2-7, insert left and right accessories for flush mounting into slots at the left and right sides of plastic shell, and tighten the two front and back screws. See Figure 2-8 Installation Dimensions for Flush Mounting and Table 2–3 for installation dimensions.

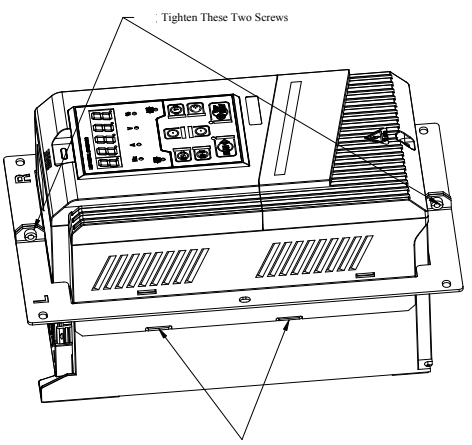

Flush Mounting Parts Installed Into the Plastic Shell Slots at Both Sides

Figure 2-7 Left and Right Accessories for Flush Mounting

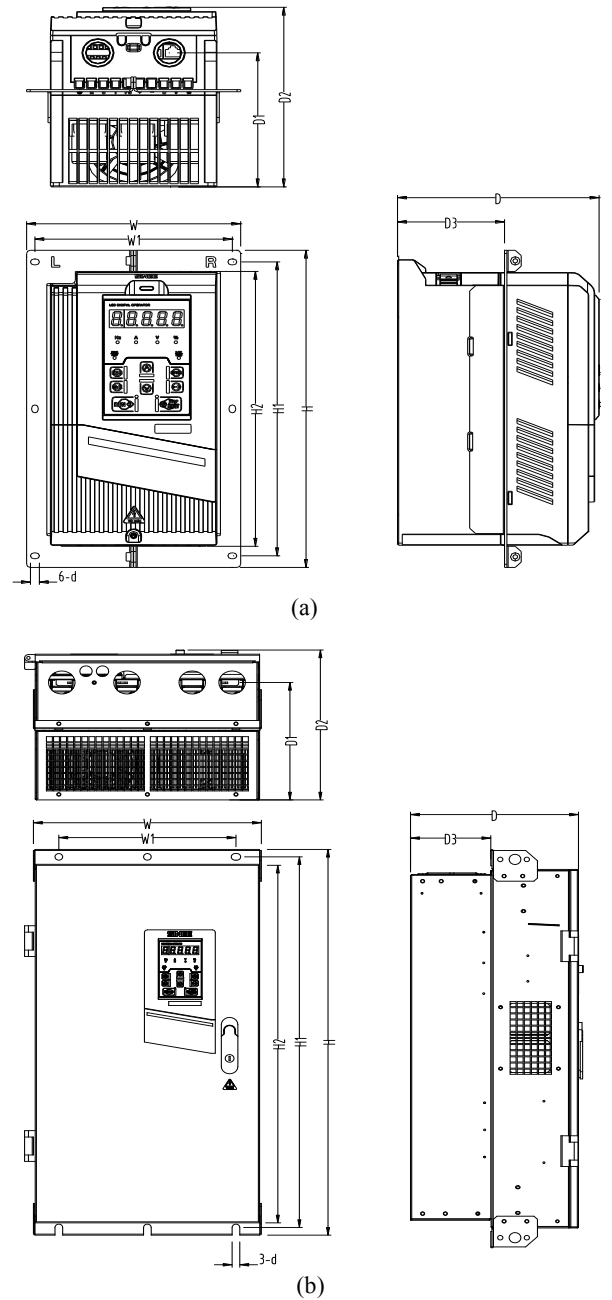

Figure 2-8 Installation Dimensions for Flush Mounting

EM600 High-Performance Vector Control Inverter User Manual

| Model No.      | W   | W1  | $1$ avit $2$ - $3$ mstanditum Dimensions for 1 hash brounting<br>H | H1   | H <sub>2</sub> | D   | D <sub>1</sub> | D2  | D <sub>3</sub> | d   | Frame |
|----------------|-----|-----|--------------------------------------------------------------------|------|----------------|-----|----------------|-----|----------------|-----|-------|
| EM600-5R5-3B   | 188 | 166 | 300                                                                | 278  | 258            | 172 | 128            | 172 | 90             | 5.5 | a     |
| EM600-7R5-3B   |     |     |                                                                    |      |                |     |                |     |                |     |       |
| EM600-011-3B   |     |     |                                                                    |      |                |     |                |     |                |     |       |
| EM600-015-3B   | 224 | 150 | 431                                                                | 409  | 343            | 210 | 165            | 210 | 122            | 8   | a     |
| EM600-018-3B   |     |     |                                                                    |      |                |     |                |     |                |     |       |
| EM600-022-3/3B |     |     |                                                                    |      |                |     |                |     |                |     |       |
| EM600-030-3/3B | 250 | 200 | 484                                                                | 470  | 440            | 214 | 150            | 222 | 122            | 6.5 | b     |
| EM600-037-3/3B |     |     |                                                                    |      |                |     |                |     |                |     |       |
| EM600-045-3/3B | 315 | 220 | 560                                                                | 546  | 513            | 242 | 180            | 250 | 140            | 7   | b     |
| EM600-055-3/3B | 350 | 250 | 662                                                                | 638  | 603            | 254 | 188            | 262 | 138            | 12  | b     |
| EM600-075-3/3B |     |     |                                                                    |      |                |     |                |     |                |     |       |
| EM600-090-3    | 386 | 300 | 753                                                                | 724  | 700            | 287 | 231            | 295 | 136            | 13  | b     |
| EM600-110-3    | 416 | 300 | 855                                                                | 825  | 793            | 302 | 246            | 310 | 132            | 13  | b     |
| EM600-132-3    |     |     |                                                                    |      |                |     |                |     |                |     |       |
| EM600-160-3    |     |     |                                                                    |      |                |     |                |     |                |     |       |
| EM600-185-3    | 497 | 397 | 1107                                                               | 1076 | 1036           | 335 | 285            | 343 | 145            | 13  | b     |
| EM600-200-3    |     |     |                                                                    |      |                |     |                |     |                |     |       |

Table 2-3 Installation Dimensions for Flush Mounting

# **3 Wiring**

# <span id="page-26-1"></span><span id="page-26-0"></span>**3.1 Connection to Peripherals**

Standard connection between EM600 and peripherals is shown in Figure 3–1.

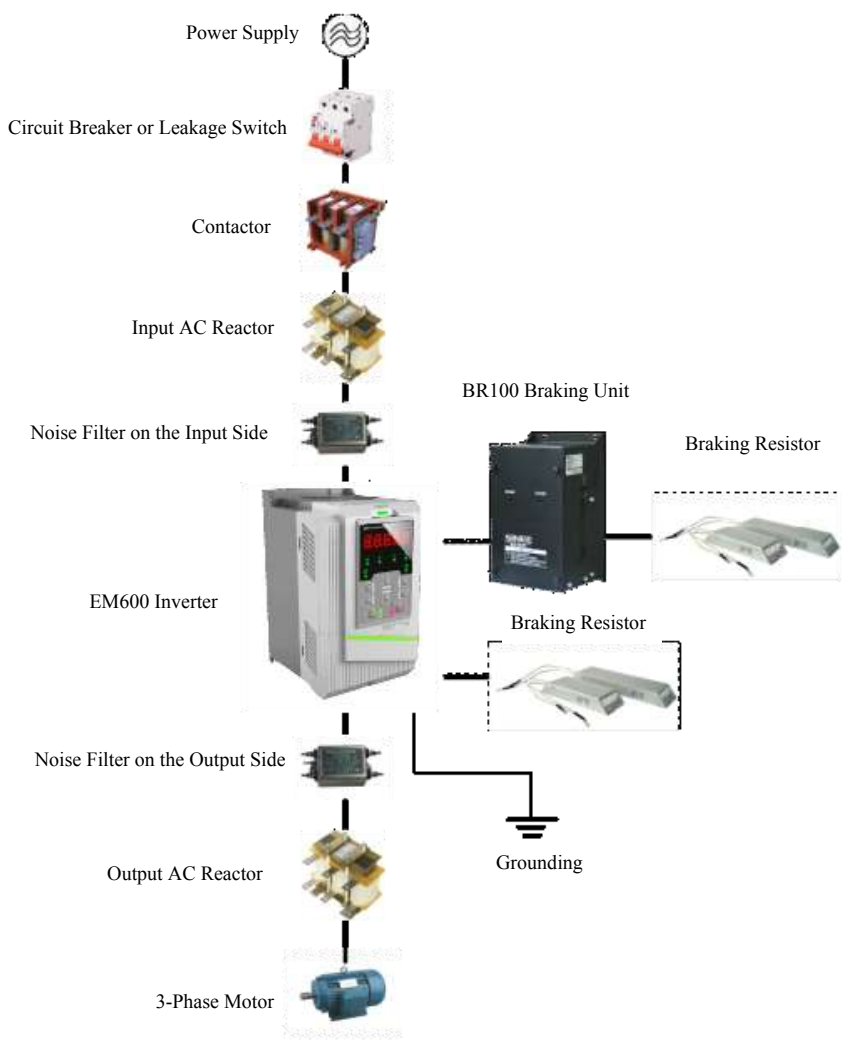

Figure 3-1 Connection of EM600 Inverter and Peripherals

# <span id="page-27-0"></span>**3.2 Wiring Main Circuit Terminals**

### **3.2.1 Main Circuit Terminal Block**

Main circuit terminals of EM600 comprise the following parts:

- 3-phase AC input terminals: R, S and T
- Grounding terminal:  $\frac{1}{x}$
- $\bullet$  DC bus terminal:  $\oplus$
- Wiring terminal for energy consumption braking resistor: PB
- $\bullet$  Wiring terminals of motor: U, V and W

See Figure 3–2 for main circuit terminal block.

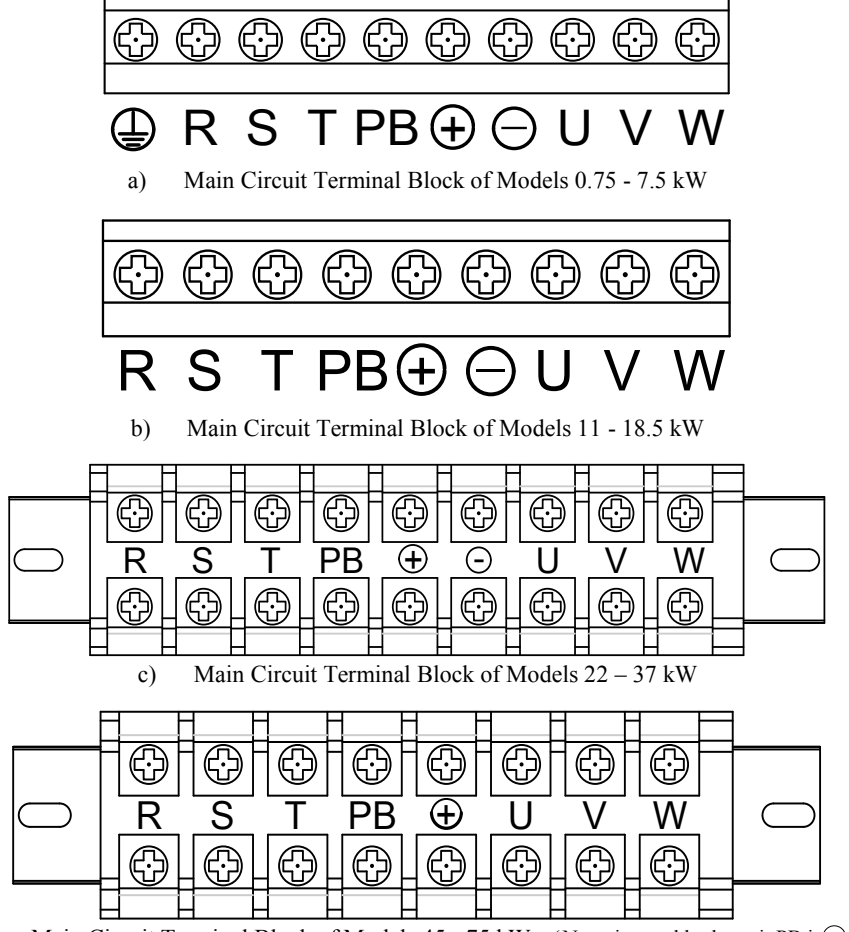

d) Main Circuit Terminal Block of Models  $45 - 75$  kW (None internal brake unit PB is  $\bigcirc$ )

EM600 High-Performance Vector Control Inverter User Manual

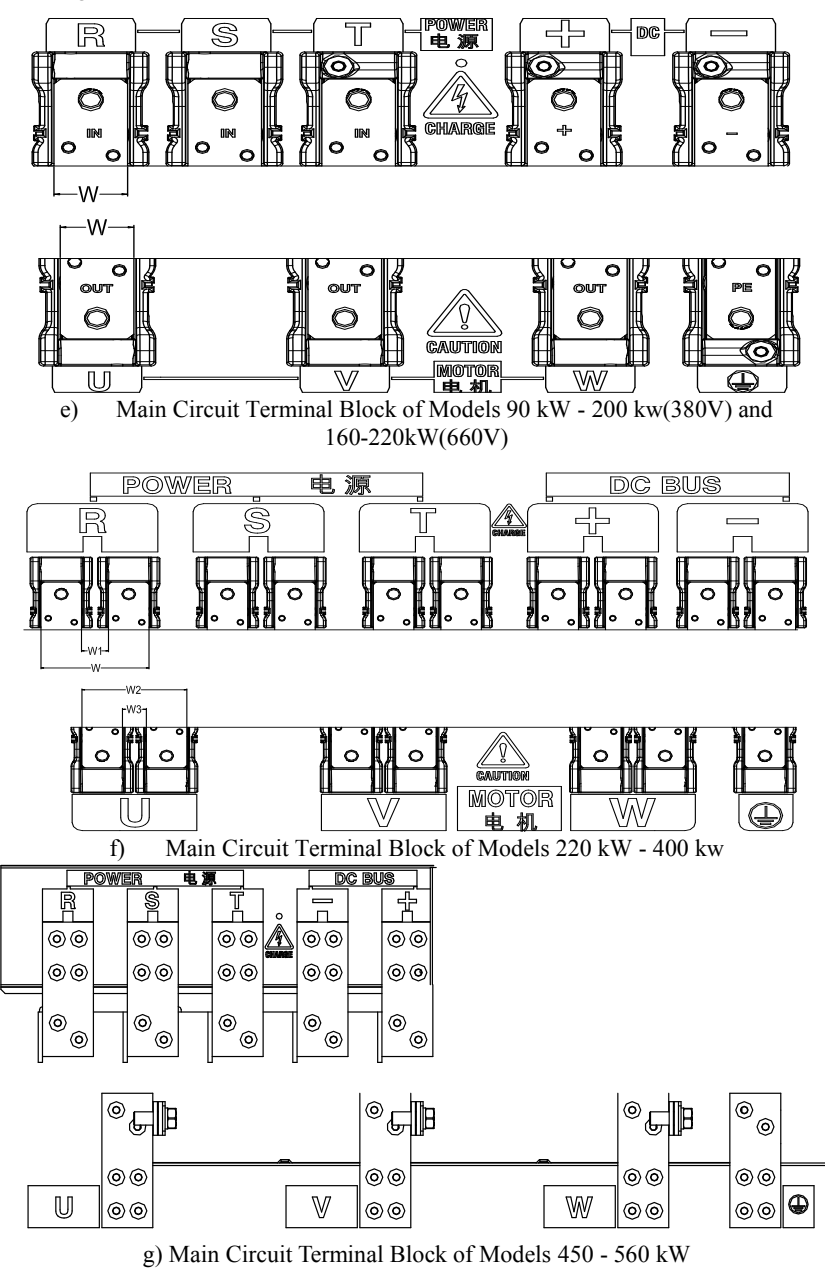

Figure 3–2 Main Circuit Terminal Block

#### EM600 High-Performance Vector Control Inverter User Manual

| Model No.                                         |     | W1 | W <sub>2</sub> | W3 |
|---------------------------------------------------|-----|----|----------------|----|
| $EM600-090 \sim 132-3$                            | 33  |    |                |    |
| EM600-160 $\sim$ 200-3/<br>EM600-160 $\sim$ 220-6 | 39  |    |                |    |
| $EM600-220 \sim 280-3$                            | 88  | つつ | 88             | 22 |
| EM600-315 $\sim$ 400-3                            | 104 | 26 | 101            | 23 |

Table 3-1 90 kW – 400 kW Terminal Dimension

Note: 1. 90 kW or above: Power input terminals are on the top and power output terminals are at the bottom of inverter.

2. 220 kW or above: There are 2 wiring terminal blocks for each phase.

#### **3.2.2 Main Circuit Terminal Functions**

Main circuit terminal functions of EM600 are shown in Table 3–2 and please correctly wire terminals according to functions.

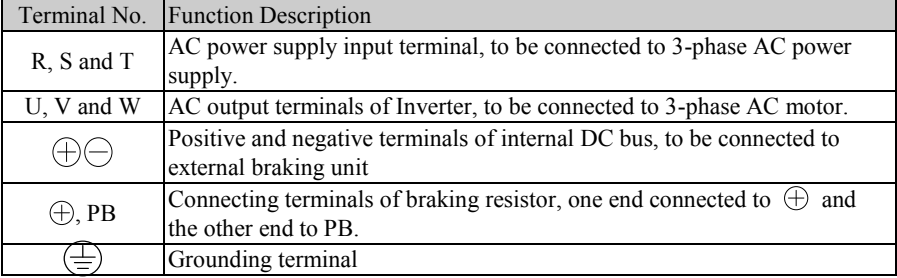

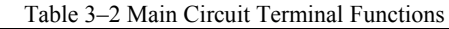

#### **3.2.3 Internal Main Circuit**

Internal main circuit structure of EM600 is shown in Figure  $3-3$ .

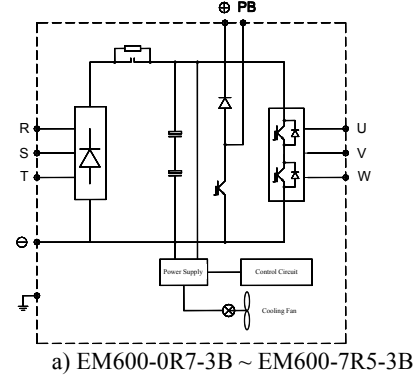

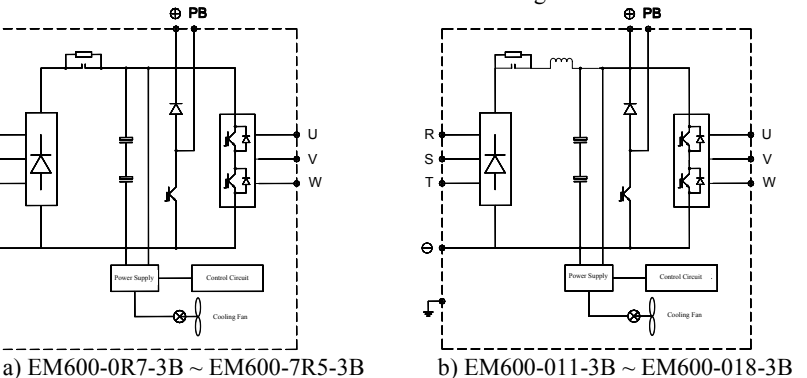

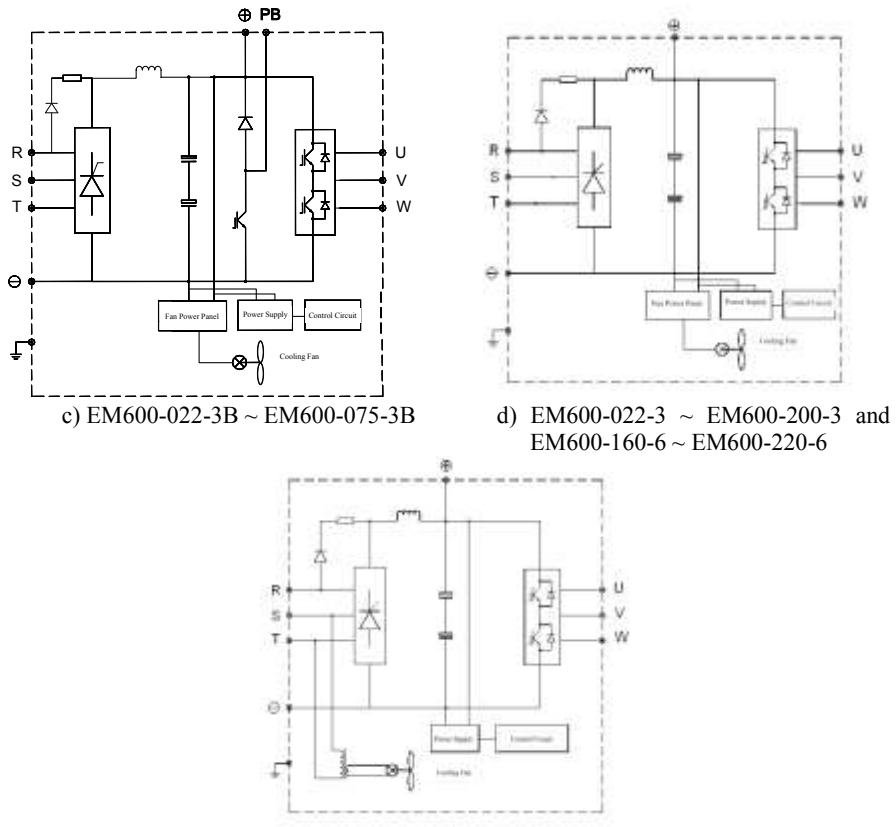

e) EM600-220-3 - EM600-560-3 Figure 3-3 Internal Main Circuit of Inverter

# **3.2.4 Standard Wiring of Main Circuit**

Standard wiring of main circuit of EM600 inverter is shown in Figure 3–4.

EM600-0R7-3B - EM600-075-3B

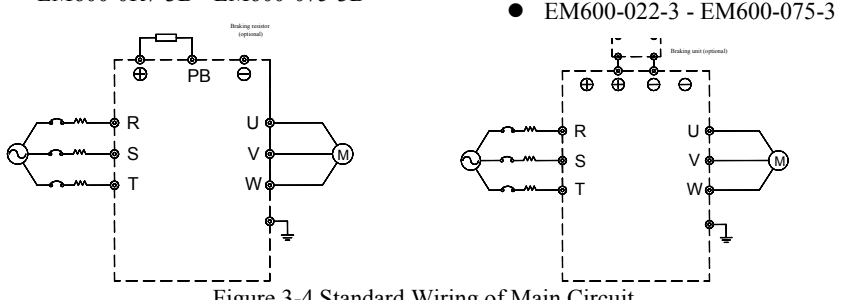

Figure 3-4 Standard Wiring of Main Circuit

### **3.2.5 Wiring of Main Circuit on Input Side**

### **3.2.5.1 Circuit Breaker Installation**

An air circuit breaker (MCCB) matching with inverter shall be installed between power supply and input terminal.

- MCCB capacity shall be 1.5 to 2 times that of rated current of inverter.
- MCCB must meet time characteristics of overheating protection of inverter (150% rated current/1 minute).
- When MCCB is used with multiple inverters or other devices, please connect fault output relay contactor to power contactor coil, so that power supply will be turned off by fault signal (Figure 3-5).

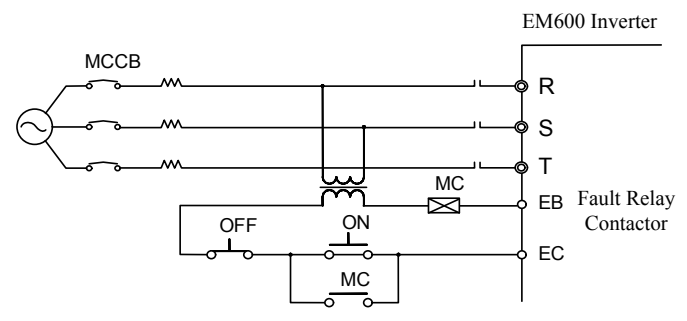

Figure 3-5 Connecting to Input Circuit Breaker

# **3.2.5.2 Leakage Circuit Breaker Installation**

Inverter outputs high-frequency PWM signal, which generates high-frequency leakage current. Please select a leakage circuit breaker with trigger current  $\geq 30$ mA. For regular circuit breaker, trigger current shall be  $> 200$  mA and active time at 0.1 s or above.

#### **3.2.5.3 Electromagnetic Contactor Installation**

Connect electromagnetic contactor maching with inverter power as shown in Figure 3-4.

- Do not control inverter start or stop with electromagnetic contactor on the input side. Frequent use of this method is an important cause of damaging the inverter. Operation interval between inverter start and stop shall not be longer than 30 minutes.
- Inverter will not automatically start after power failure.

# **3.2.5.4 Connection to Terminal Block**

Input power can be connected to R, S and T randomly irrespective of their phase sequence on terminal block.

# **3.2.5.5 AC Reactor Installation**

Excessive surge current may be generated when inverter is connected to a large capacity (over 600 KVA) power transformer or input power supply is connected to a capacitive load, and this may damage rectifier. Connect a 3-phase AC reactor (optional) to input side of inverter, which not only suppresses peak current and voltage, but also improves power factors of system.

# **3.2.5.6 Surge Suppressor Installation**

It's required to install a surge suppressor, if there is an inductive load near inverter, for example electromagnetic contactor, solenoid valve, solenoid coil and electromagnetic circuit breaker.

### **3.2.5.7 Noise Filter Installation at Power Supply Side**

Noise filter can suppresss the noise transmitted between power cable and inverter and impacts of the noise generated by inverter on the power grid.

- Special noise filter is required for inverter; general noise filter is not adopted for effect purpose.
- Correct and incorrect installation methods of noise filter (Figure 3–6 and Figure 3–7).

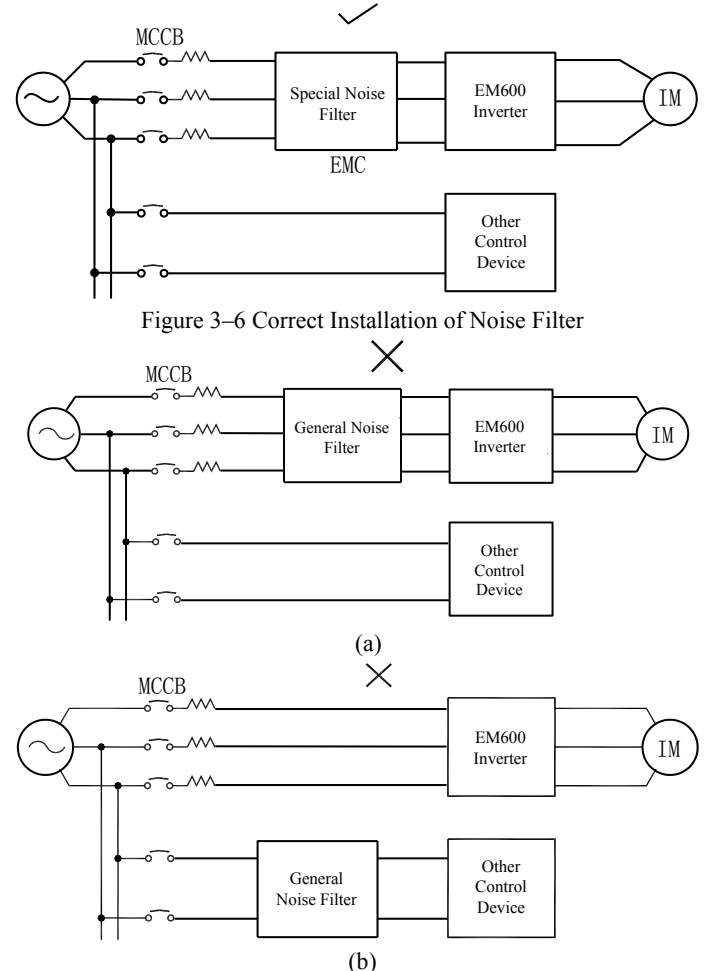

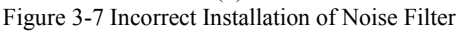

#### **3.2.6 Wiring of Main Circuit on Output Side**

# **3.2.6.1 Inverter and Motor Connection**

Connect output terminals U, V and W of inverter to input terminals U, V and W of motor. Confirm whether motor runs forward after receiving a forward running command. If not, please switch any two connection cable of output terminals U, V and W of inverter.

### **3.2.6.2 Never Connect Power Supply Cable to Output Terminals**

Never connect power supply cable to output terminals. If output terminals are connected to power supply, internal parts of inverter would be damaged.

### **3.2.6.3 Never Short-Circuit or Ground Output Terminals**

Never touch output terminals with bare hands or connect output cable to inverter housing, so as to avoid electric shock or short circuit. In addition, do not short-circuit output cable.

### **3.2.6.4 Never Use an Phase-Shifting Capacitor**

Never connect a phase-shifting electrolytic capacitor or an LC/RC filter to output circuit so as to prevent inverter from being damaged.

# **3.2.6.5 Never Use Electromagnetic Switch**

Do not connect a solenoid switch or an electromagnetic contactor to output circuit.

Otherwise, it will trigger overcurrent or overvoltage protection or damage internal parts of inverter.

To set an electromagnetic contactor for switching grid frequency power supply, stop inverter and motor at first.

# **3.2.6.6 Noise Filter Installation at Output Side**

Connecting a noise filter to output side of inverter can reduce inductive interference and radio interference.

- Inductive interference: Signal line contains noises caused by electromagnetic induction, thus resulting in incorrect action of control devices.
- Radio interference: High-frequency electromagnetic waves transmitted by inverter and cable will cause radio devices nearby to make noises while receiving signal.
- Noise filter is installed on the output side (as shown in Figure 3–8).

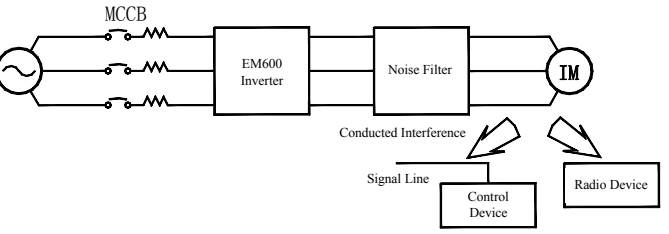

Figure 3-8 Noise Filter Installation on the Output Side

# **3.2.6.7 Countermeasures Against Inductive Interference**

In addition to installing noise filter, wiring all output cable into grounded metal pip to suppress inductive interference on the output side. When output cable is over 30 cm away from signal line, inductive interference decreases substantially (Figure 3–9).

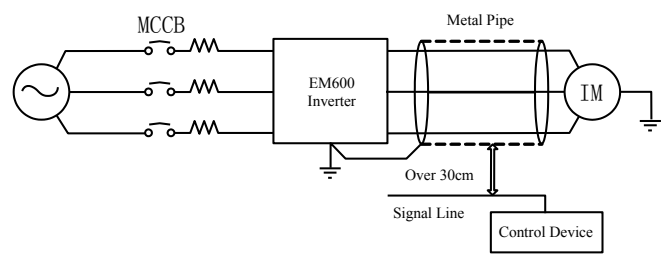

Figure 3-9 Countermeasures Against Inductive Interference

#### **3.2.6.8 Countermeasures Against RF Interference**

RF interference can be produced by input cable, output cable or inverter and reduced by installing noise filter on both input and output sides and covering inverter with iron box. See Figure 3–10.

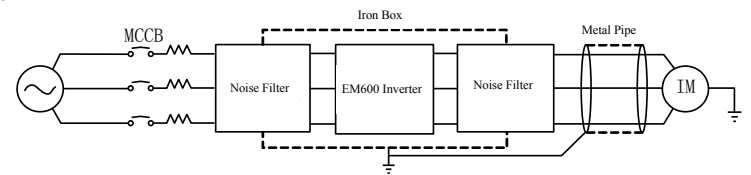

Figure 3–10 Countermeasures Against RF Interference

#### **3.2.6.9 Wiring Distance Between Inverter and Motor**

The longer the wiring distance between inverter and motor is, the higher carrier frequency will be and the greater the high-frequency harmonic leakage current on its cable will be accordingly. As a result, an adverse impact may be produced upon inverter and its devices nearby. Adjust carrier frequency by reference to Table 3–3 to reduce the high-frequency leakage current.

 If motor cable is over 50m, connect a 3-phase inverter output AC reactor of the same capacity to terminals U, V and W of inverter.

Table 3-3 Wiring Distance and Carrier Frequency Between Inverter and motor

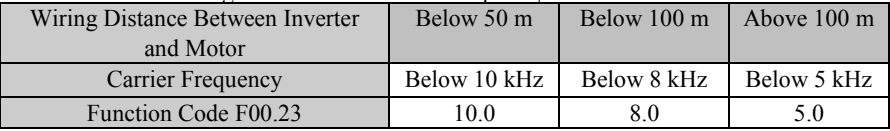

#### **3.2.7 Main Circuit Cable and Terminal Screw Size**

Main circuit cable and terminal screw sizes are shown in Table 3–4.

Table 3-4 Cable and Terminal Screw Specifications

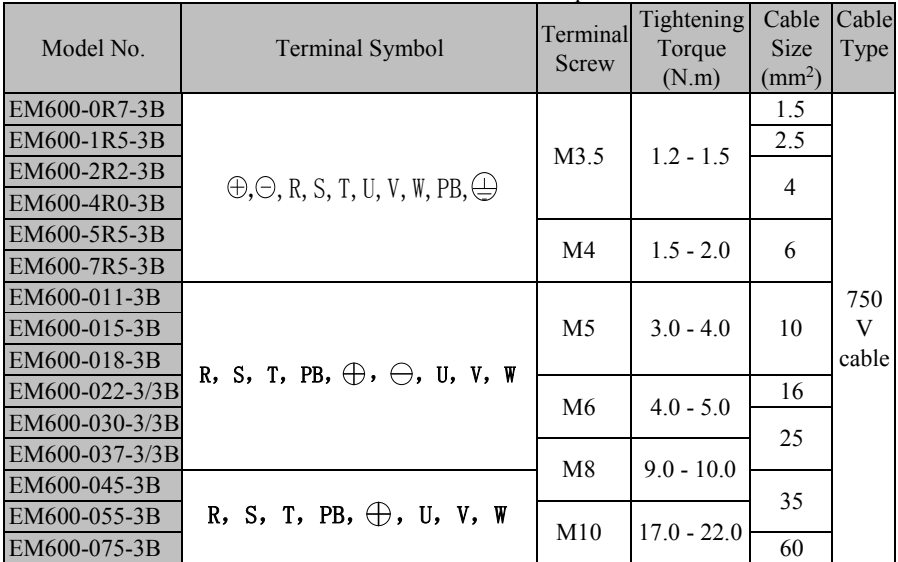

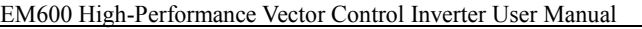

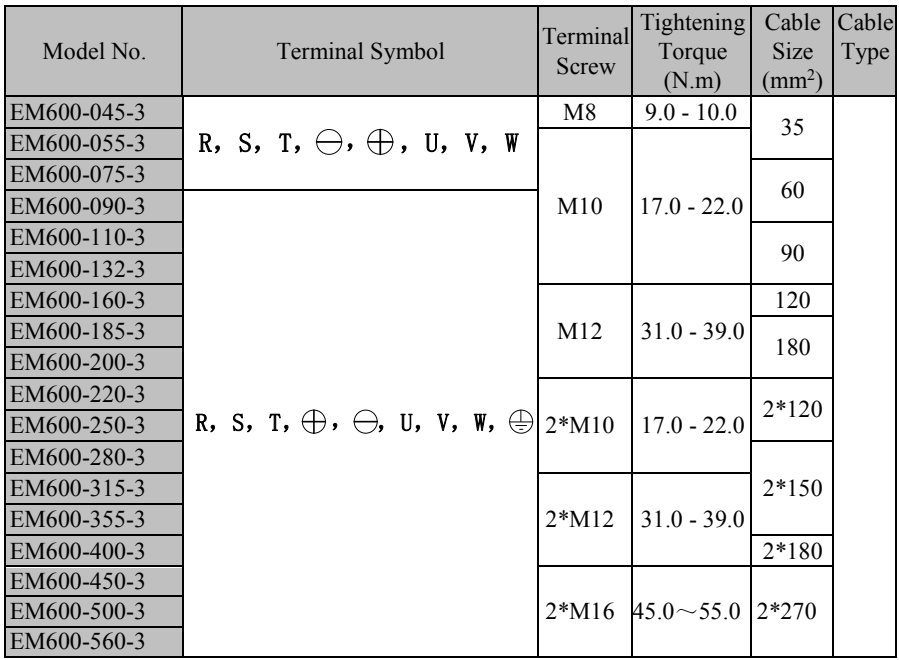

**Note:** 1.Take voltage drop into consideration for selecting cable. Generally speaking, the voltage drop value calculated by the following formula shall be less than  $5\,\mathrm{V}$ .

Voltage drop =  $\sqrt{3}$  \*Cable Resistor ( $\Omega$ /KM) \* Cable Length (m) \* Rated Current (A)  $*10-3$ 

- 2.If power cable is laid in plastic duct, it shall be one grade higher.
- 3.Cable shall be connected to round wiring terminals of applicable cable and terminal screw.
- 4. Size of grounding cable shall be the same as power cable (if less than 16 mm<sup>2</sup>), or not less than  $1/2$  of power cable (if greater than  $16 \text{ mm}^2$ ) and at least  $16 \text{ mm}^2$  is a must.

#### **3.2.8 Grounding Cable**

- Ground terminal  $\frac{1}{n}$  must be grounded.
- The third type grounding method specially (grounding resistance less than 10  $\Omega$ ).
- Never share grounding cable with welder, power device or other devices.
- Please select grounding cable of specifications in *Technical Standards of Electrical Equipment* and keep it as short as possible when connecting to ground point.
- Do not allow grounding cable to form a circuit when two or more inverters are used. Correct and incorrect grounding methods are shown in Figure 3–11.
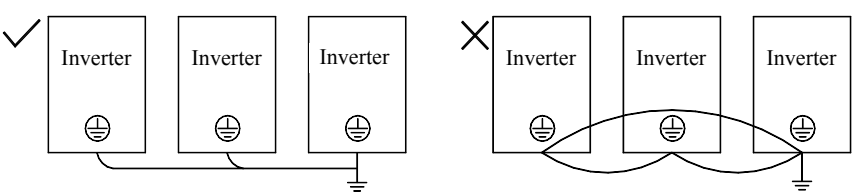

Figure 3-11 Connection Methods of Grounding Cable

## **3.2.9 Braking Resistor and Braking Unit Wiring**

See Chapter 11 for type selection and wiring methods of braking resistor and braking unit.

# **3.3 Wiring Control Circuit Terminals**

## **3.3.1 Control Circuit Terminals**

Ccontrol circuit terminals are located at the bottom front of terminal block and PCB and comprise:

- Analog input terminals: AI1, AI2 and AI3.
- $\bullet$  Numeric input terminals: X1, X2, X3, X4, X5, X6 and X7.
- Numeric output terminals: Y1 and Y2.
- Relay output terminals: R1: EA-EB-EC, R2: RA-RB-RC.
- Analog output terminals: M1 and M2.
- Auxiliary power supply terminals: PLC, +24V, COM, +10V and GND
- RS485 communication interface: A+ and A-.
- CAN interface: CANH and CANL (Option)
- Ground terminal: PE.

#### See Figure 3–12 for control circuit terminal block

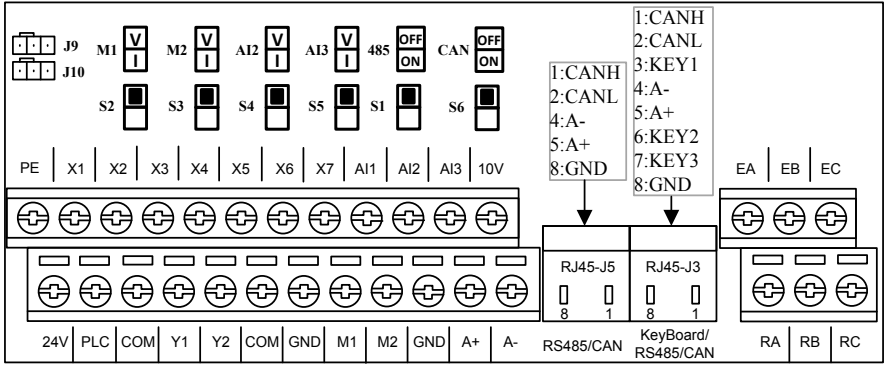

## Figure 3-12 Control Circuit Terminal Block

**Note:** Jump wires J9 and J10 of terminal block are equipped by the manufacturer. No user is allowed to change them; otherwise inverter may not work normally.

# **3.3.2 Function and Wiring of Control Circuit Terminals**

See Table 3–5 for functions of control circuit terminals.

| Mode                      | Terminal No. | raoic 5-9 Control Cheun Terminal Punctions<br>Terminal | <b>Terminal Function</b>                                                                             |  |  |
|---------------------------|--------------|--------------------------------------------------------|----------------------------------------------------------------------------------------------------|--|--|
|                           |              | +10V Power                                             | Offers +10V power supply, maximum                                                                    |  |  |
| Auxiliary<br>Power Supply | 10V-GND      | Supply                                                 | output current: 20mA.                                                                                |  |  |
|                           |              |                                                        | Offers +24V power supply, generally                                                                  |  |  |
|                           | 24V-COM      | +24V Power<br>Supply                                   | used as working power supply for                                                                     |  |  |
|                           |              |                                                        | numeric input or output terminal, or                                                                 |  |  |
|                           |              |                                                        | external device power supply.                                                                        |  |  |
|                           |              |                                                        | Maximum output current: 200mA                                                                        |  |  |
|                           | PLC          | Common<br>Multi-function<br>Input Terminal             | As factory default, it is connected to                                                               |  |  |
|                           |              |                                                        | 24 V power supply.                                                                                   |  |  |
|                           |              |                                                        | When driving numeric input terminal                                                                  |  |  |
|                           |              |                                                        | with external power supply,                                                                          |  |  |
|                           |              |                                                        | disconnect it from 24V terminal and                                                                  |  |  |
|                           |              |                                                        | connect it to external power supply.                                                                 |  |  |
|                           | AI1-GND      | Analog Input<br>Terminal 1                             | Input voltage range: DC 0 - 10 V                                                                     |  |  |
| Analog Input              |              |                                                        | Input impedance: $1M\Omega$<br>Input range: DC 0 - 10 V/0 - 20 mA;                                   |  |  |
|                           | AI2-GND      | Analog Input<br>Terminal 2                             |                                                                                                    |  |  |
|                           |              |                                                        | select voltage/current mode by switch<br>S4 on terminal block                                        |  |  |
|                           |              |                                                        | Input impedance: voltage mode 1                                                                      |  |  |
|                           |              |                                                        | M $\Omega$ , current mode 250 $\Omega$                                                               |  |  |
|                           | AI3-GND      | Analog Input<br>Terminal 3                             | Input range: $DC$ 0 – 10 V/0 – 20 mA;                                                                |  |  |
|                           |              |                                                        | select voltage/current mode by switch                                                                |  |  |
|                           |              |                                                        | S5 on terminal block.                                                                                |  |  |
|                           |              |                                                        | Input impedance: voltage mode 1                                                                      |  |  |
|                           |              |                                                        | M $\Omega$ , current mode 250 $\Omega$                                                               |  |  |
|                           | X1-COM       | 1 Analog Input                                         |                                                                                                    |  |  |
|                           |              | Terminal 1                                             |                                                                                                    |  |  |
| Numeric Input             | X2-COM       | Multi-function                                         |                                                                                                    |  |  |
|                           |              | Input Terminal 2                                       |                                                                                                    |  |  |
|                           | X3-COM       | Multi-function                                         | Optocoupler isolation, compatible                                                                    |  |  |
|                           |              | Input Terminal 3                                       | with bipolar input of NPN and PNP.                                                                   |  |  |
|                           | X4-COM       | Multi-function                                         | Input impedance: $4.5 \text{ k}\Omega$                                                               |  |  |
|                           |              | Input Terminal 4                                       | Input voltage range: $9 - 30$ V                                                                      |  |  |
|                           | X5-COM       | Multi-function                                         |                                                                                                    |  |  |
|                           |              | Input Terminal 5                                       |                                                                                                    |  |  |
|                           | X6-COM       | Multi-function                                         |                                                                                                    |  |  |
|                           |              | Input Terminal 6                                       |                                                                                                    |  |  |
|                           | X7-COM       |                                                        | In addition to being used as                                                                         |  |  |
|                           |              |                                                        | multi-function input terminal, it can                                                                |  |  |
|                           |              | High Speed Pulse                                       | be used as high speed pulse input<br>terminal as well with maximum<br>response frequency of 100 kHz. |  |  |
|                           |              | <b>Input Terminal</b>                                  |                                                                                                    |  |  |
|                           |              |                                                        |                                                                                                    |  |  |
|                           |              |                                                        | Input voltage: $12 - 48$ V                                                                           |  |  |

Table 3-5 Control Circuit Terminal Functions

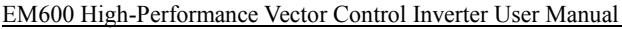

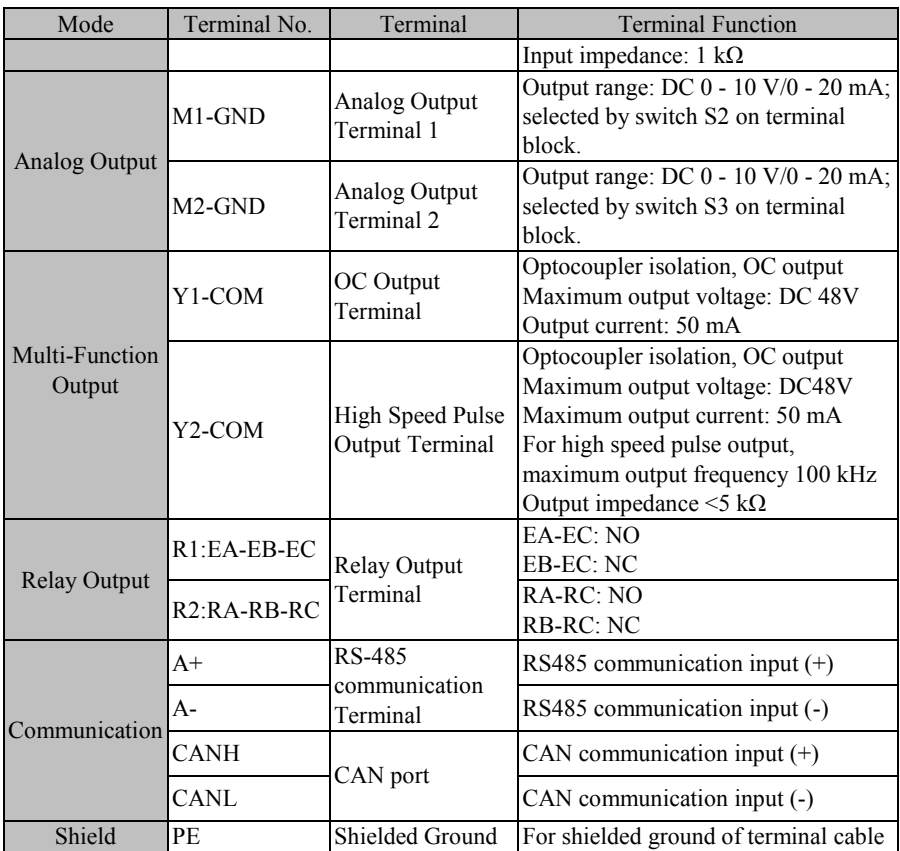

#### **3.3.3 Analog Input Terminal Wiring**

#### **3.3.3.1 Wiring Terminals AI1, AI2 and AI3 Through Analog Voltage Signal:**

When selecting analog voltage signal input for terminals AI2 and AI3, please configure voltage mode through switches S4 and S5 of terminal block. See Figure 3–13.

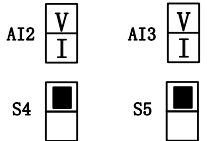

Figure 3-13 Configuring Voltage Modes with S4 and S5

When analog voltage input signal is powered by external power supply, terminals AI1, AI2 and AI3 are wired as Figure 3-14-a.

When analog voltage input signal is generated by potentiometer, terminals AI1, AI2 and AI3 are wired as Figure 3-14-b.

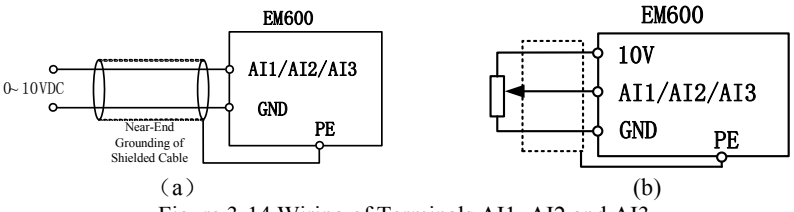

Figure 3-14 Wiring of Terminals AI1, AI2 and AI3

#### **3.3.3.2 Wiring Terminals AI2 and AI3 (Input Analog Current Signal):**

When selecting analog current signal input on terminals AI2 and AI3, please configure current mode through switches S4 and S5 of terminal block. See Figure 3–15.

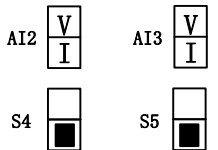

Figure 3-15 Configuring Current Modes with S4 and S5

#### **3.3.4 Wiring of Terminals AI2 and AI3 in Figure 3-15**

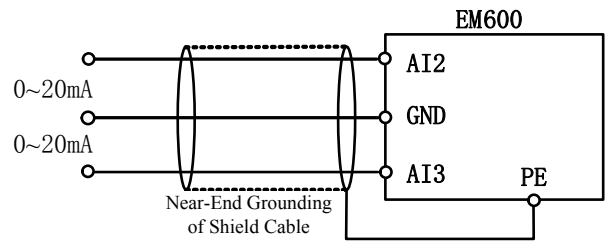

Figure 3-16 Wiring of Terminals AI2 and AI3

#### **3.3.5 Wiring of Multi-function Input Terminal**

Multi-function input terminals of EM600 inverter adopt full bridge rectifier. The current passing through PLC terminal can be either forward (NPN Mode) or reverse (PNP Mode), so that it is flexible to connect terminals X1 - X7 to external devices. Typical wiring methods are as shown in the following figure 3-17:

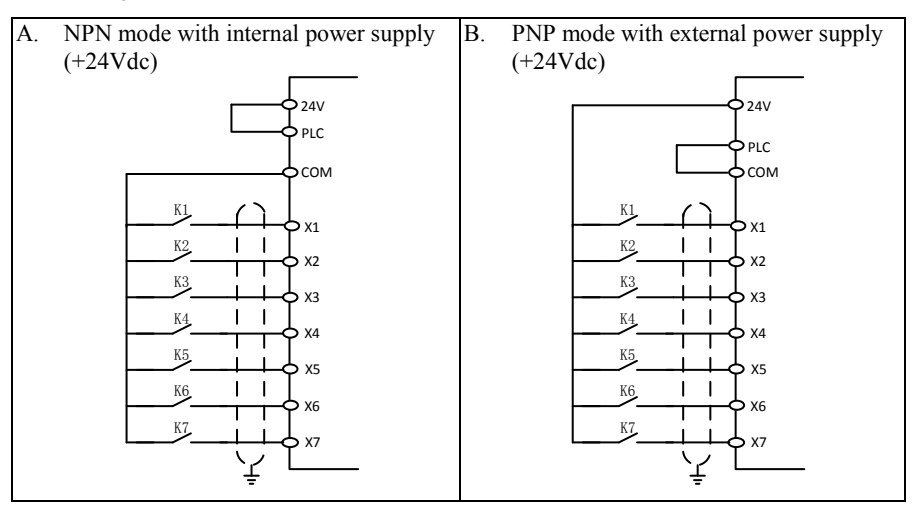

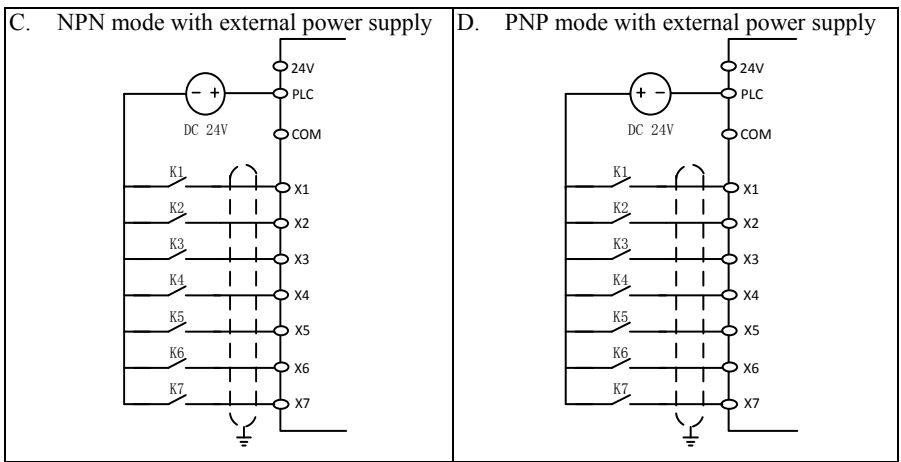

Figure 3-17 Wiring of Multi-function Input Terminals

**Note:** Wiring of relay output terminal of short-circuiting bar between 24V power supply and PLC terminal must be removed, when using an external power supply. Absorption circuit of surge voltage shall be installed to drive inductive load (for example relay and contactor), for example RC absorption circuit (please note that the leakage current shall be less than holding current of contactor or relay under control), VDR and fly-wheel diode (for DC electromagnetic circuit, please pay attention to the polarity at installation). Components of absorption circuit shall be installed near two sides of relay or contactor coil.

# **3.3.6 Wiring of Multi-function Output Terminal**

Y1 and Y2 can be powered by internal 24V or external supply. See Figure 3–18.

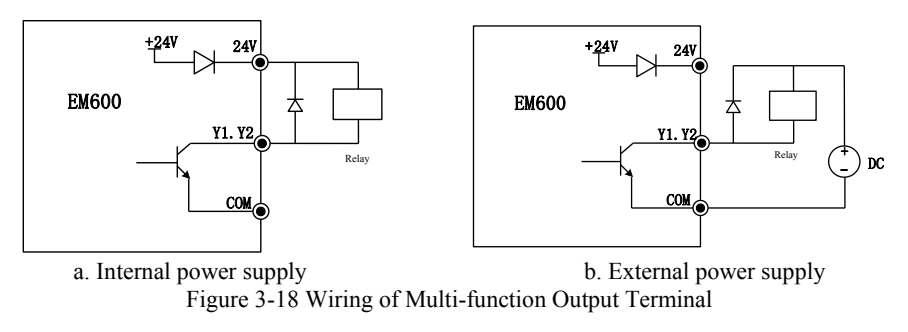

1. An antiparallel diode must be added, in order to use an internal power supply (as shown in Figure 3-18-a).

## **3.3.7 Analog Output Terminal Wiring**

External analog table of analog output terminals M1 and M2 may indicate multiple physical quantities. Select  $(0 - 20 \text{ mA})$  or  $(0 - 10 \text{ V})$  by DIP switch; M1 corresponds to S2; M2 corresponds to S3. Wiring of DIP switch and terminal is as follows:

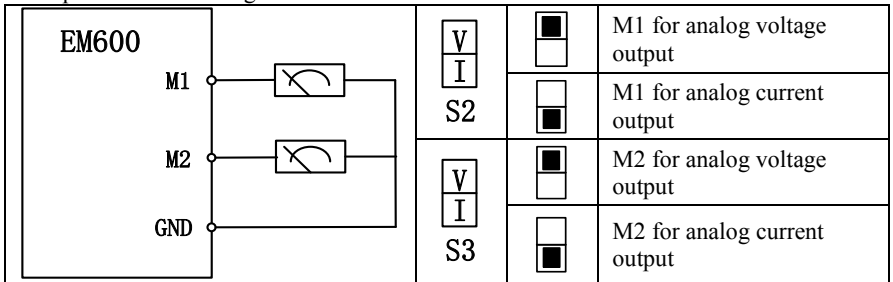

## **3.3.8 Wiring of Communication Terminal**

Communication terminals A+ and A- are RS485 communication interfaces of inverter. Realize networking control of host controller (PLC or PLC controller) and inverter by connecting to host controller for communication. RS485, RS485/RS232 converter and EM600 inverter are wired as per Figures 3-19, 3-20 and 3-21.

- RS485 terminal of single inverter directly connects to host controller for communication:
- $\bullet$

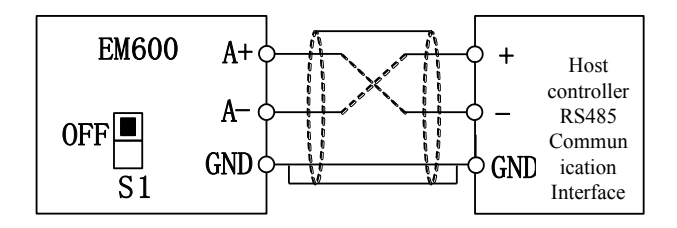

Figure 3-19 Wiring of Single Inverter Communication Interface

RS485 terminals of multiple inverters connect to host controller for communication:

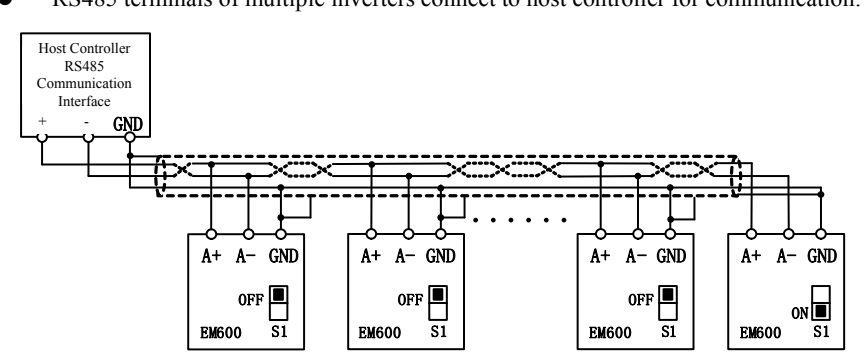

Figure 3-20 Wiring of Communication Interfaces of Multiple Inverters

• Connect to host controller for communication through RS485/RS232 converter

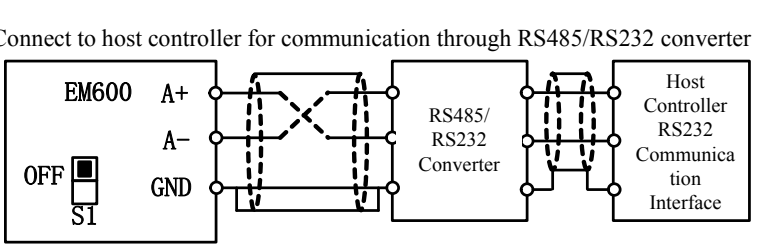

Figure 3-21 Wiring of Communication Interface

#### **3.3.9 Control Circuit Cable and Screw Size**

- Length of cable for transmitting control signal shall be limited to 50 m and its distance from power cable shall be greater than 30 cm, in order to reduce interference and attenuation of control signal. Please use shielded twisted-pair cable when analog signal is inputted externally.
- $\bullet$  It's recommended to use 0.5 1 mm<sup>2</sup> cable as control circuit cable.
- Terminal block of EM600 inverter shall be through control circuit connection terminal. Please use a PH0 cross screwdriver for installation with tightening torque of  $0.5$  N.m.

#### **3.3.10 Attentions for Control Circuit Wiring**

- Separate control circuit cable from other cable.
- Separate cable of control circuit terminals EA, EB, EC, Y1 and Y2 from cable of other control circuit terminals.
- To prevent malfunctions caused by interference, use shielded twisted-pair cable for control circuit, with the wiring distance less than 50m.
- Wrap shield net with insulating tape to prevent the shield net from contacting with other signal cable and housing of device.
- It's not allowed to contact various ports or components without ESD measures.

### **3.3.11 Standard Wiring of Control Circuit**

Standard wiring of control circuit of EM600 inverter is shown in Figure 3–22.

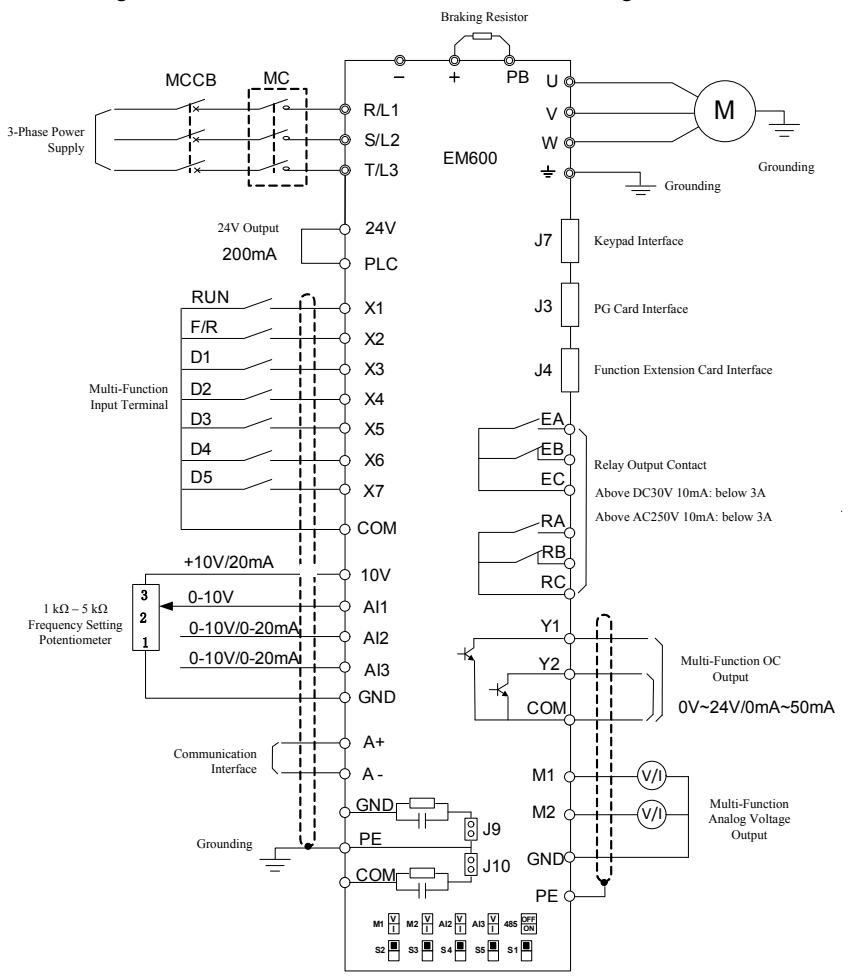

Figure 3-22 Standard Wiring of Control Circuit

# **3.4 Extending Keypad Wire**

- 1) External keypad interface adopts RJ45 interface and extending wire is common network cable (connection plug executes standard EIA/TIA568B).
- 2) Figure 3-23 Wiring of Keypad Extension Line Wiring mode will facilitate your installation and debugging greatly. It's recommended that keypad extension line not be longer than 3m. If cable above cat5 is used and electromagnetic environment is good, extension line can be up to 15 m.

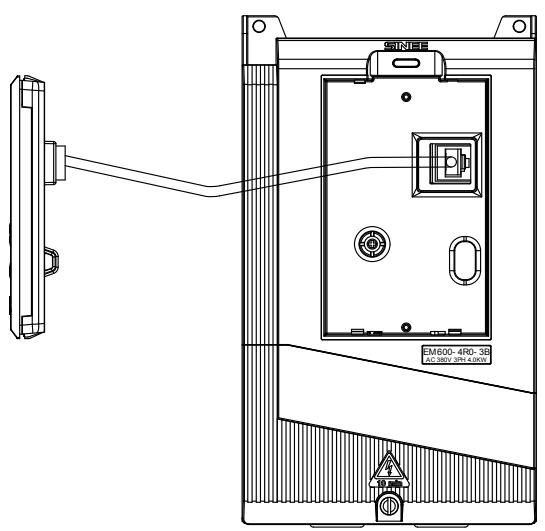

Figure 3-23 Wiring of Keypad Extension Line

# **3.5 Wiring Verification**

Verify the following items after wiring:

- Whether wiring is incorrect.
- Whether there are screws, connector plugs or wire fragments inside inverter.
- Whether screws are loosened.
- Whether bare wire on one terminal connects to oterminals.

# **4 Keypad Operation**

# **4.1 Keypad Function**

## **4.1.1 Structure of LED Keypad**

Control panels of EM600 can be classified into two categories: LED keypad and LCD keypad.

LED keypad comprises a 5-bit LED display, 8 operation buttons and 8 status and unit indicators.

User may operate inverter by keypad through parameter setting, status monitoring, start/stop operation, etc. Appearance and function area of keypad are as shown in Figure 4–1.

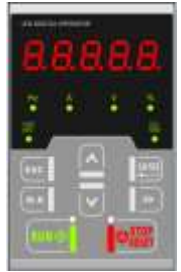

Figure 4-1 LED Keypad

# **4.1.2 Functions of Buttons and Indicators of LED Keypad**

Functions of buttons and indicators of LED keypad are shown in Table 4–1. Table 4-1 Functions of Buttons and Indicators of LED Keypad

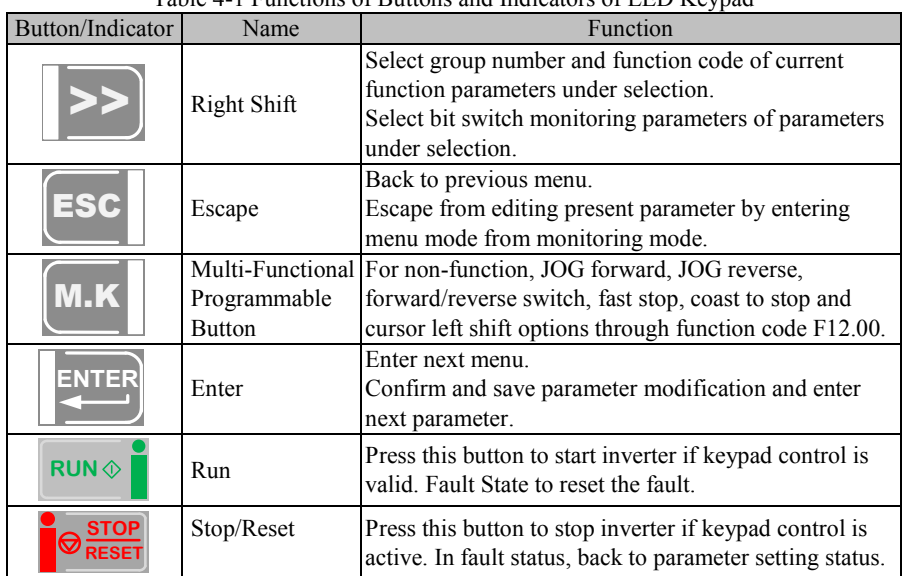

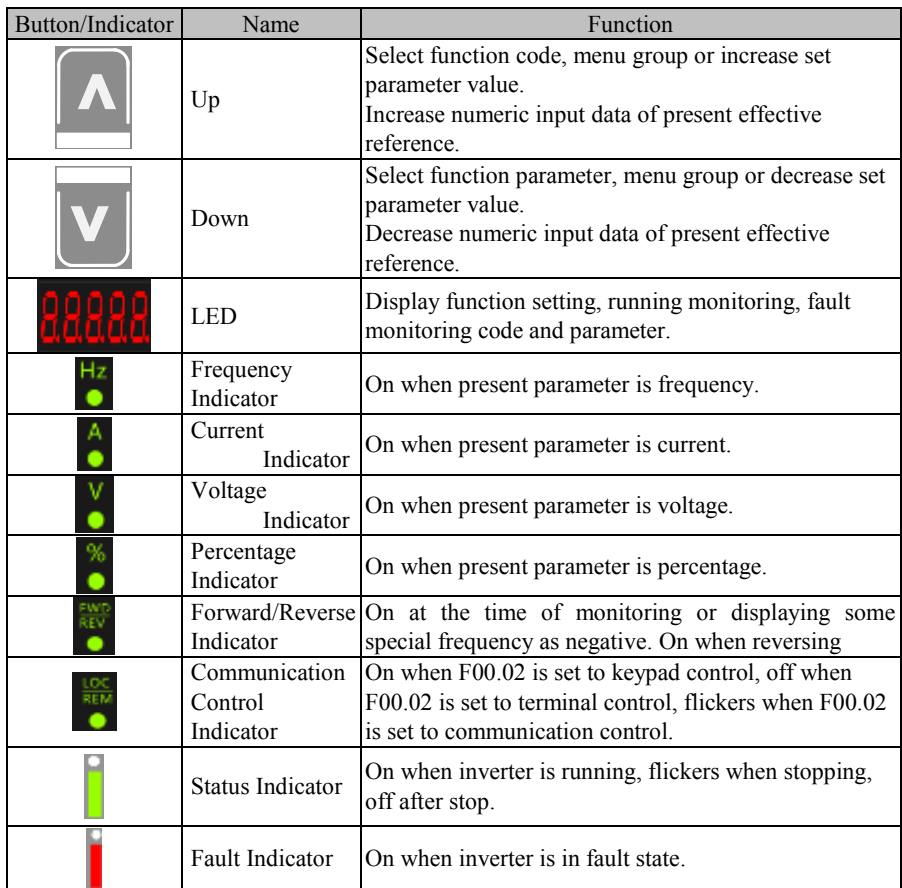

# **4.2 LED Keypad Operation Mode**

4 menu levels of LED keypad: monitoring (level 0), menu mode selection (level 1), function code selection (second level) and parameter value (third level). In the following parts, menu levels are represented by figures.

3 parameter display modes: all menu mode (--A--) displays all function codes; user-defined mode (--U--), only displays function parameters selected by user through F11 group; non-factory defaults (--C--), only displays those function codes that are different from the factory setting.

When keypad is powered, default display is the first monitoring parameter of level 0; press

 $\epsilon$  to enter menu level 1, from which using  $\lambda$  and  $\|v\|$  to select a menu mode.

Operation procedure for menu mode selection is shown in Figure  $4-2$ .

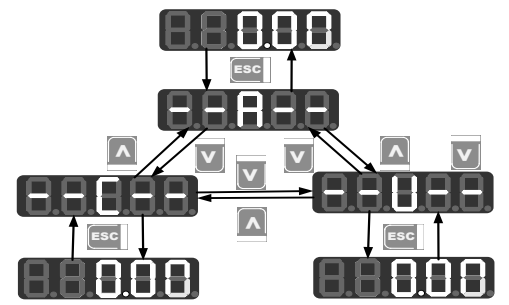

Figure 4-2 Operation Procedure of Menu Mode Selection

### **4.2.1 All menu mode (--A--)**

**Press** we under the all menu mode to enter the second level menu to select any function code. Press **ENTER** again to enter the third level menu to review or modify function parameters. Except some special function parameters, those function parameters needed by users can be modified.

Under the all menu mode, the whole operation procedure from power-on and initialization to value change of F03.28 to 5.28 is shown in Figure 4–3.

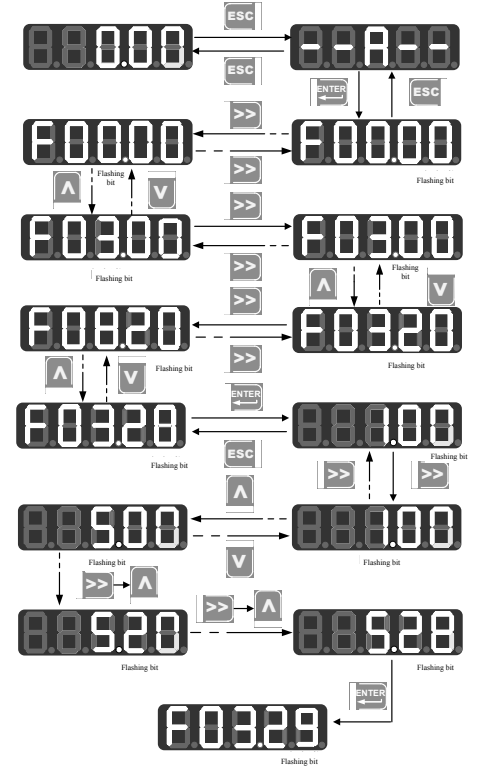

Figure 4-3 Operation Procedure from Power-on to Setting F03.28=5.28

Under all menu modes, press **ENTER** to save parameter change after having changed parameter. The difference is that after having saved the parameter: it enters next function code under all menu mode; it enters next user-defined function code (as per sequence in F11.00 - F11.31) under user-defined mode; it enters next non-factory function code under non-factory defaults mode.

Press **Esc** to cancel parameter change under the third level menu; If function code is changed to a value as it is, it will exit the third level menu and get back to second level menu; before completing the change, press **ESC** to cancel the change with the original parameter value displayed, and press  $\begin{bmatrix} \text{csc} \\ \text{rsc} \end{bmatrix}$  again to exit the third level menu and return to the second level menu. See Figure 4–4 for details.

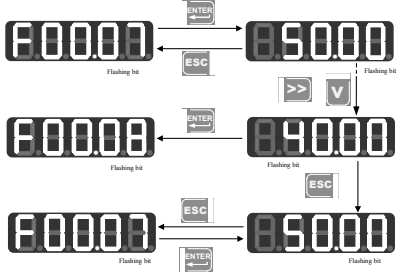

Figure 4-4 Procedure of Cancelling Parameter Change by Pressing ESC

## **4.2.2 User-Defined Mode (--U--)**

When entering function code group F11 from the all menu mode, the third level menu still displays function codes, which can be set as you please. Default display is U00.00 for the first time to enter F11.00, which means that default function code of F11.00 is F00.00; at this time, the lowest cursor bit flickers and user can set any function parameter as in selecting a function code in the second level menu; press  $\frac{1}{2}$  to save setting; when entering the user-defined mode, only corresponding function parameters will be shown. For instance, we set F11.00 as U00.07 and set F11.01 as U00.09, i.e., F11.00 and F11.01 are respectively defined as F00.07 and F00.09. Letters U and F are used for distinguishing. U means that the function parameter is user defined. See Figure 4–5 for details.

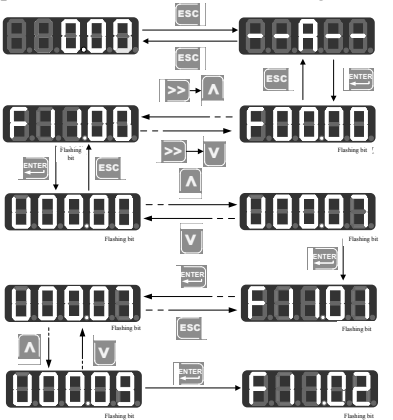

Figure 4-5 Example of User-Defined Mode Setting

**Press ENTER** under user-defined mode to enter the second level menu, which only displays 32 user-defined codes of F11. Select codes among these 32 function codes according to user needs; for those functions codes that need to be changed or viewed frequently, user can complete settings by entering F11 group under the all menu mode.

After the codes are defined in F11, we select and enter user-defined mode again and we can see that the first function code is F00.07 defined by F11.00 and the second function code is F00.09 defined by F11.01 until F11.31. There are 32 function codes. Only 32 function parameters can be displayed by entering this mode. Changing function parameters under the third level menu has the same effect as that under the all menu mode with the same methods. See Figure 4–6.

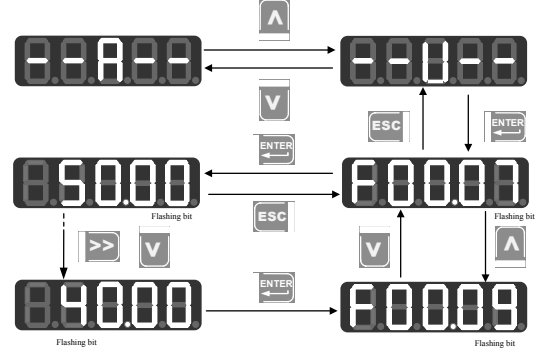

Figure 4-6 Changing Function Code under User-Defined Mode

Press  $\Delta$  or  $\Delta$  in the second level menu under user-defined mode to switch to

parameters set by previous or next user, because user can not add or remove any function parameter of the second level menu. Switch sequence: from function parameter defined by  $F11.00$  to function parameter defined by  $F11.31$ .

Press  $\geq$  in the second level menu and cursor will not shift. After entering the third level menu by pressing **ENTER**, the lowest position of cursor will flash if current status of corresponding function code is permitted for change. The method of changing parameters is the same as that in the third level menu under all menu mode; after changing, press to save the change and enter next user-defined parameter. Changing parameter in the third level menu under different menu modes has the same effect.

#### **4.2.3 Non-factory defaults (--C--)**

**Press ENTER** under this mode to enter the second level menu, which displays the first parameter that starts from F00.00 and differs from default setting of inverter. No shifting works by pressing  $\geq$  under this mode; no function group or function parameter can be changed arbitrarily by pressing  $\mathbb{A}$  or  $\mathbb{V}$ , but one previous/next non-factory default of function code will be displayed accordingly. The lowest position of cursor will flash if current function code is permitted for change. The method of changing parameters is the same as that in the third level menu under all menu mode; after changing, press **ENTER** to save the change and enter next non-factory default parameter.

For instance, if we set F00.03 as 1 and set F00.07 as 40.00 under the all menu mode, which are not factory defaults, then when entering the non-factory defaults mode, the first

displayed value is F00.03; press  $\Delta$  to switch to F00.07 and press  $\triangledown$  to back to F00.03. The following figures will be shown:

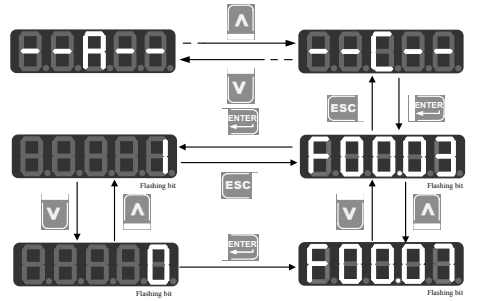

Figure 4-7 Changing Function Parameters under Non-Factory Defaults Mode

# **4.3 Fault Monitoring**

When inverter is in fault state, press  $\geq$  directly to switch among present fault type, fault output frequency, fault output current, fault output voltage, fault control mode and fault working time.

# **4.4 Operation Monitoring**

When the menu displayed is level 0 monitoring menu, press  $\sim$  to switch sequence of 8 monitoring parameters of each function code as per F12.04 - F12.08. If any bit of a function code is set as 1 and confirmed active, user may, through the button, display the value of corresponding monitoring parameter after returning to monitoring menu; otherwise, if the bit is set as 0, the value of corresponding monitoring parameter will not be displayed.

# **4.5 Parameter Copy**

Keypad can upload and download parameters, facilitating users for parameter setting in using inverters of the same function parameters. When setting function code F12.03 as 1 and pressing **ENTER** for confirmation, relevant parameters of inverter are uploaded to keypad with keypad displaying "UP" during uploading; after uploading, function code will change to 0 automatically. Afterwards, keypad can be inserted to other inverters that need the same parameters; set function code F12.03 as 2 for downloading the parameters saved in keypad to inverter, with keypad displaying "DN" during downloading. After downloading, function code will change to 0 automatically. Special attentions are required for the following:

1. To download parameters from keypad, user must upload parameters at first. Those parameters in keypad without uploading are unknown; downloading such parameters may disorder parameters in inverter and as a result, inverter may break down. Therefore, download parameters without parameter uploading would prompt "No DN", which indicates that parameters are not downloaded successfully; press  $\begin{bmatrix} \text{sec} \\ \text{to exit, and upload and then download these parameters} \end{bmatrix}$ again.

- 2. If inverters adopt different CPUA software versions, keypad prompts "go on" at the time of downloading parameters. Now, user needs to know whether parameters are available for downloading at these two different versions. If available, user may press  $\boxed{\bullet}$  for forced execution; if not, press  $\boxed{\text{esc}}$  to cancel current operation. Uploading and downloading to/from two incompatible inverters may easily cause inverters to fail for operation. Be careful!
- 3. To use the function, user shall be aware that neither uploading nor downloading involves parameters of motor parameter group and after downloading, user needs to set those parameters before use.

# **4.6 Function of**  M.K

There are multiple action modes after pressing  $\left[\mathbf{M} \cdot \mathbf{K}\right]$ . Default action is jog forward. When function code F12.00 changes, the function of this button will change accordingly.

## **4.7 Run/Stop**

**Press**  $\begin{bmatrix} \text{RUN} \odot \text{RUN} \end{bmatrix}$  after setting parameters and inverter can run normally; press  $\begin{bmatrix} \circ \\ \circ \text{Res} \end{bmatrix}$  to stop inverter. By changing function code  $F12.00$  as 5,  $\left[\text{m} \cdot \text{k}\right]$  will be defined as coast to stop and inverter will stop running.

When function code F01.34 is set as "autotuning" mode, it's required to press  $\begin{bmatrix} \text{run} \circ \\ \text{run} \circ \end{bmatrix}$  to make inverter enter the parameter autotuning status; "TUNE" will be shown during parameter autotuning; after completing autotuning, it will be back to the original display and function code F01.34 will change to 0 automatically.

Motor can rotate when inverter is under rotation parameter autotuning. In case of emergency, press  $\left[\frac{\infty_{\text{RISEF}}}{\infty_{\text{RISEF}}}\right]$  to cancel autotuning.

# **5 Trial Operation**

# **5.1 Trial Operation Procedure**

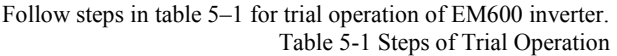

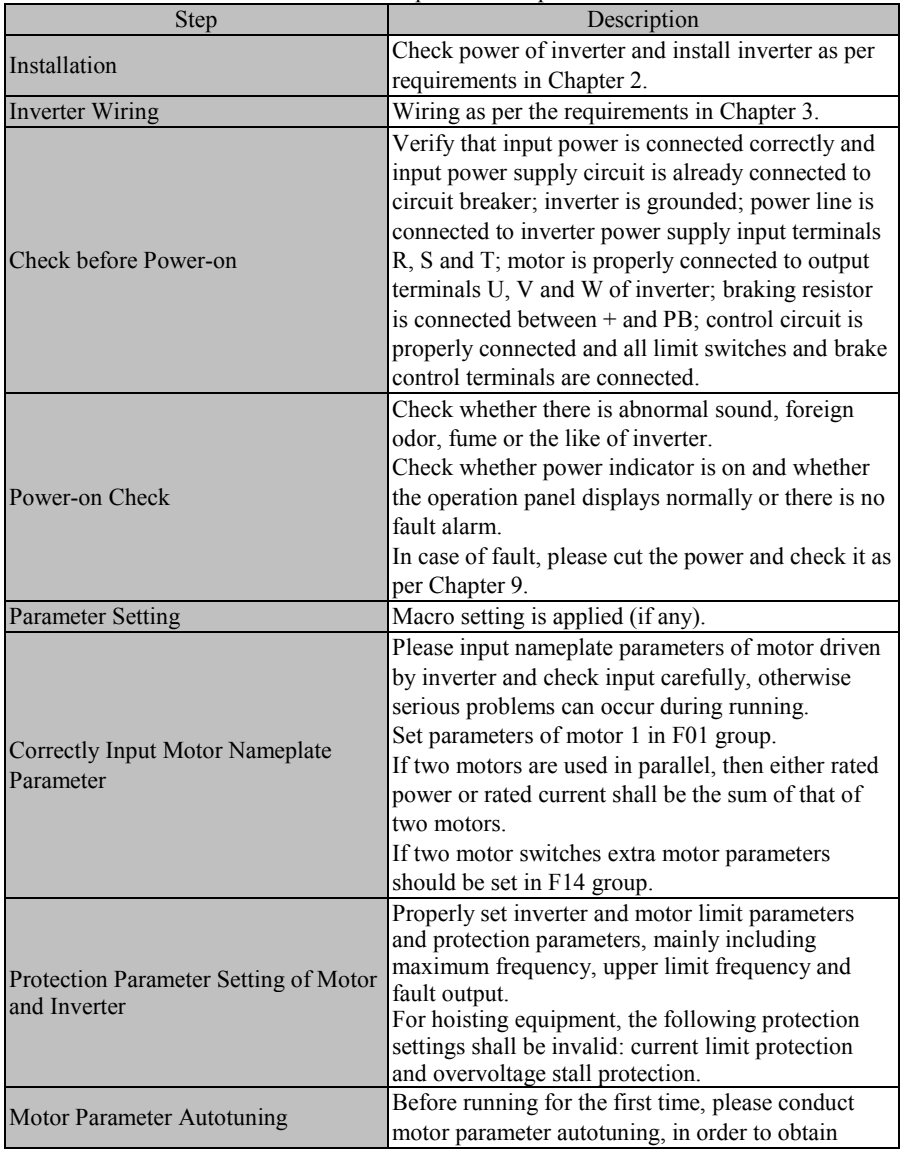

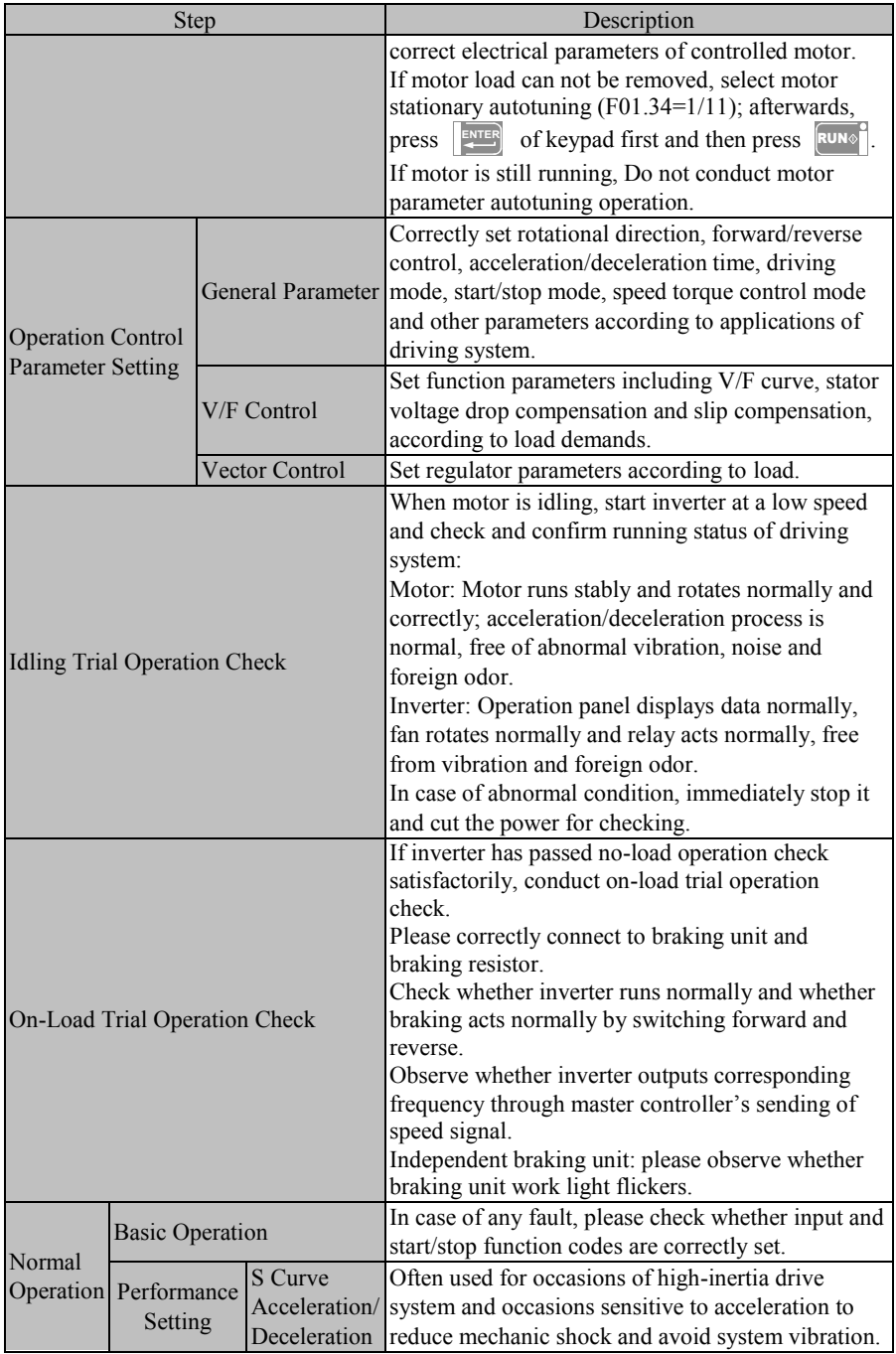

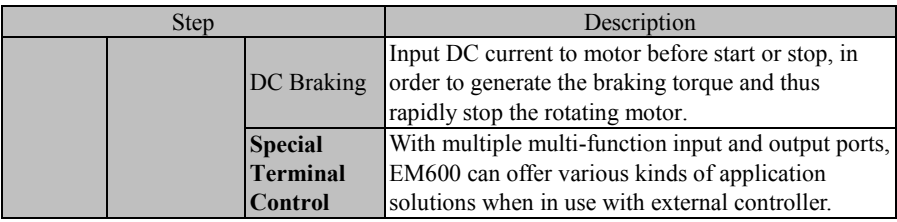

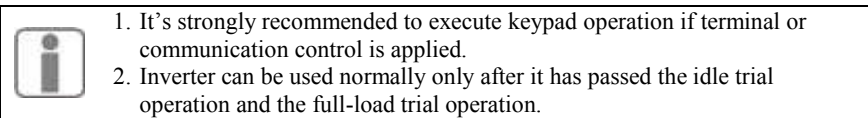

# **5.2 Attentions for Trial Operation**

#### **5.2.1 Turn on the Power Switch**

Before turning on power switch, please confirm the following items:

- Correct power voltage: 3-phase AC380 415V, 50Hz; 3-phase AC660 690V, 50Hz
- Input power cable is connected to inverter's output terminals R, S and T.
- Inverter's output terminals U, V and U are connected to motor's input terminals.
- Control circuit terminals are correctly connected to the control devices and terminals are disconnected.
- Load motor is idle.
- Turn on power switch when settings above are correct.
- $\bullet$   $\oplus$   $\oplus$  are output ends of inverter's DC bus voltage;  $\oplus$  represents protective grounding terminal and PB represents cable end of braking resistor. Damages of inverter caused by incorrect wiring of them are not covered in the warranty.

#### **5.2.2 Confirm Power-on Status**

If inverter works normally after power-on, keypad will display inverter's present status code and parameters. In case of other abnormal display phenomena, see Chapter 9 Troubleshooting.

- Running status observation:
	- 1. Check whether load runs at a correct direction.
	- 2. At low-speed running, increase set frequency only when load machine stabilizes.
	- 3. Change input frequency or rotational speed and observe whether motor has any vibration or noise.
	- 4. During operation, observe parameters of monitoring code F18.06 and confirm whether inverter output current is normal.

# **6 Function Code Table**

# **6.1 Parameter Description**

EM600 inverter has 22 groups of function codes as shown in Table 6–1, each group having multiple function codes. F18 is a monitoring parameter group and used for viewing inverter status; F19 is a fault record group and used for viewing three latest faults; other groups are parameter setting groups and used for setting different functions.

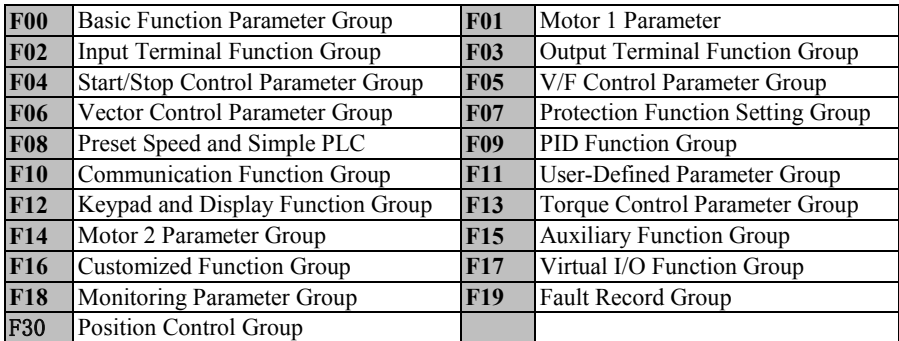

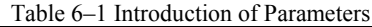

 $\star$  Note: If some parameters of EM600 are not used, 0 is returned after read; if user retains some options of some parameters, these options can be set, but may result in abnormal running of inverter. Please prevent incorrect operation of these parameters.

#### **The table below describes all items of function code table:**

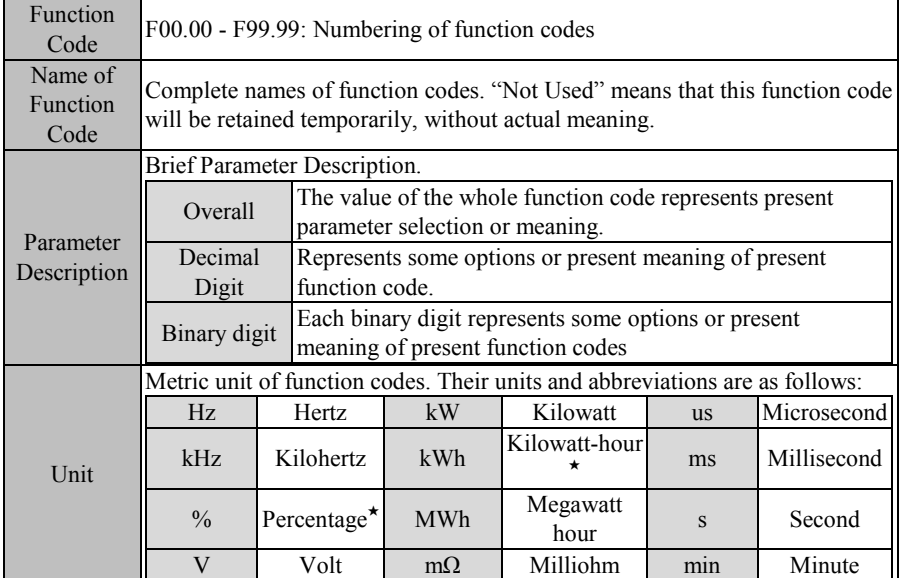

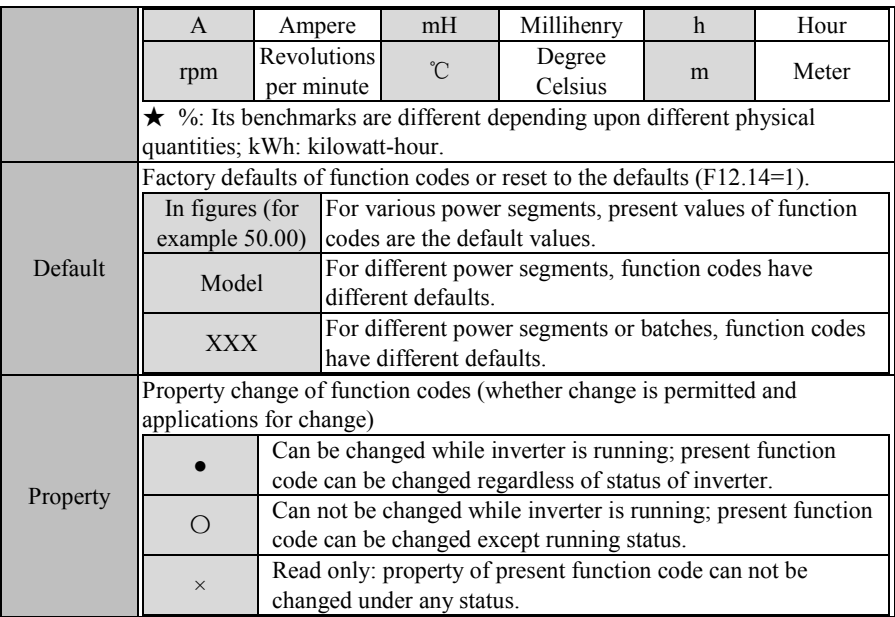

# **6.2 Function Parameter Table**

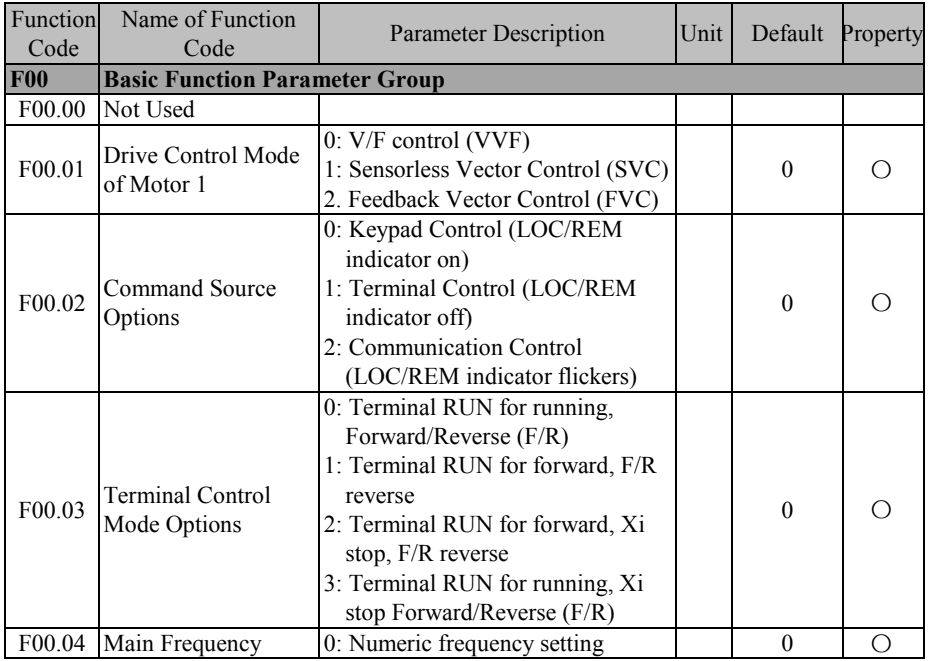

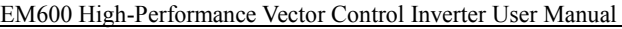

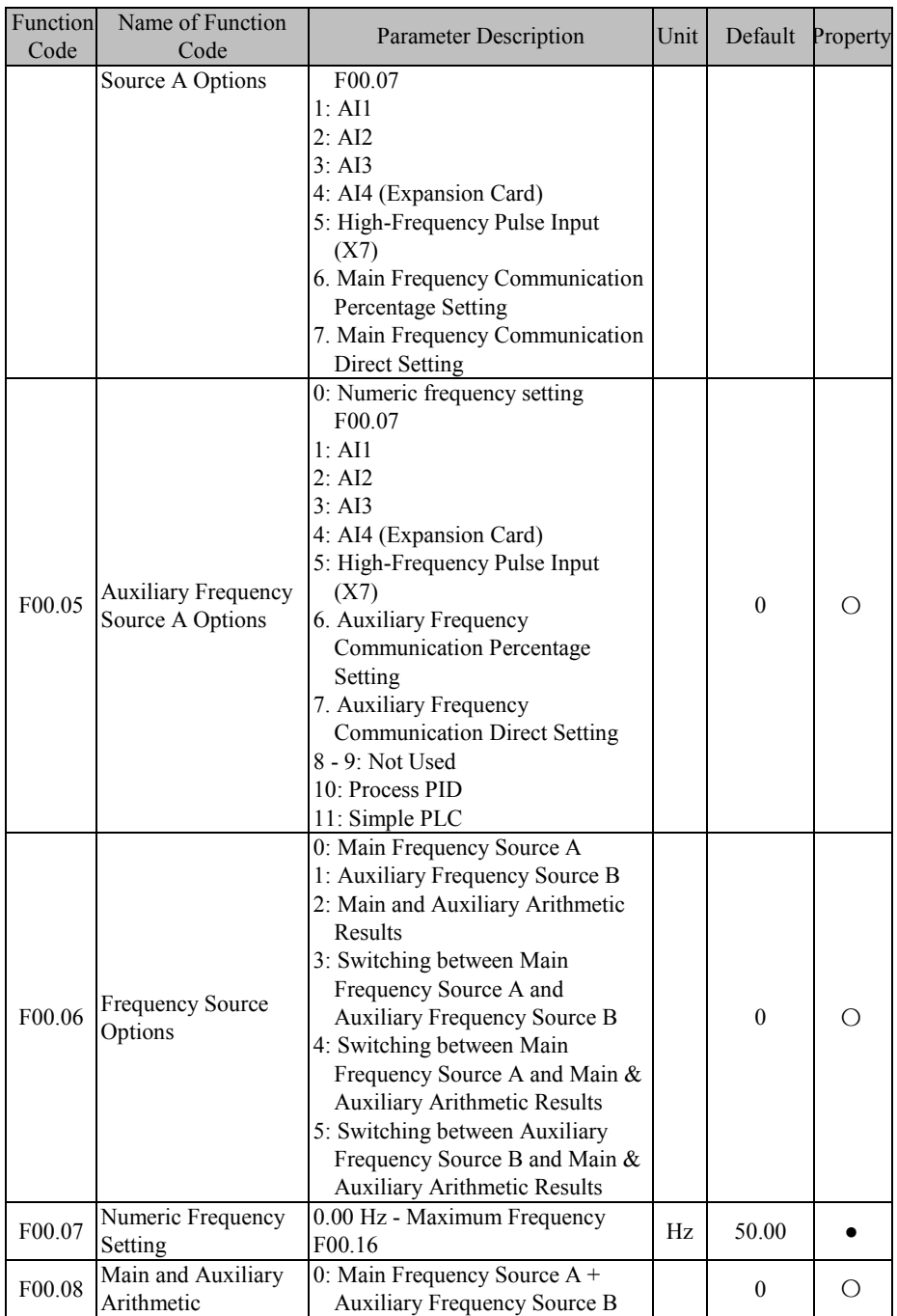

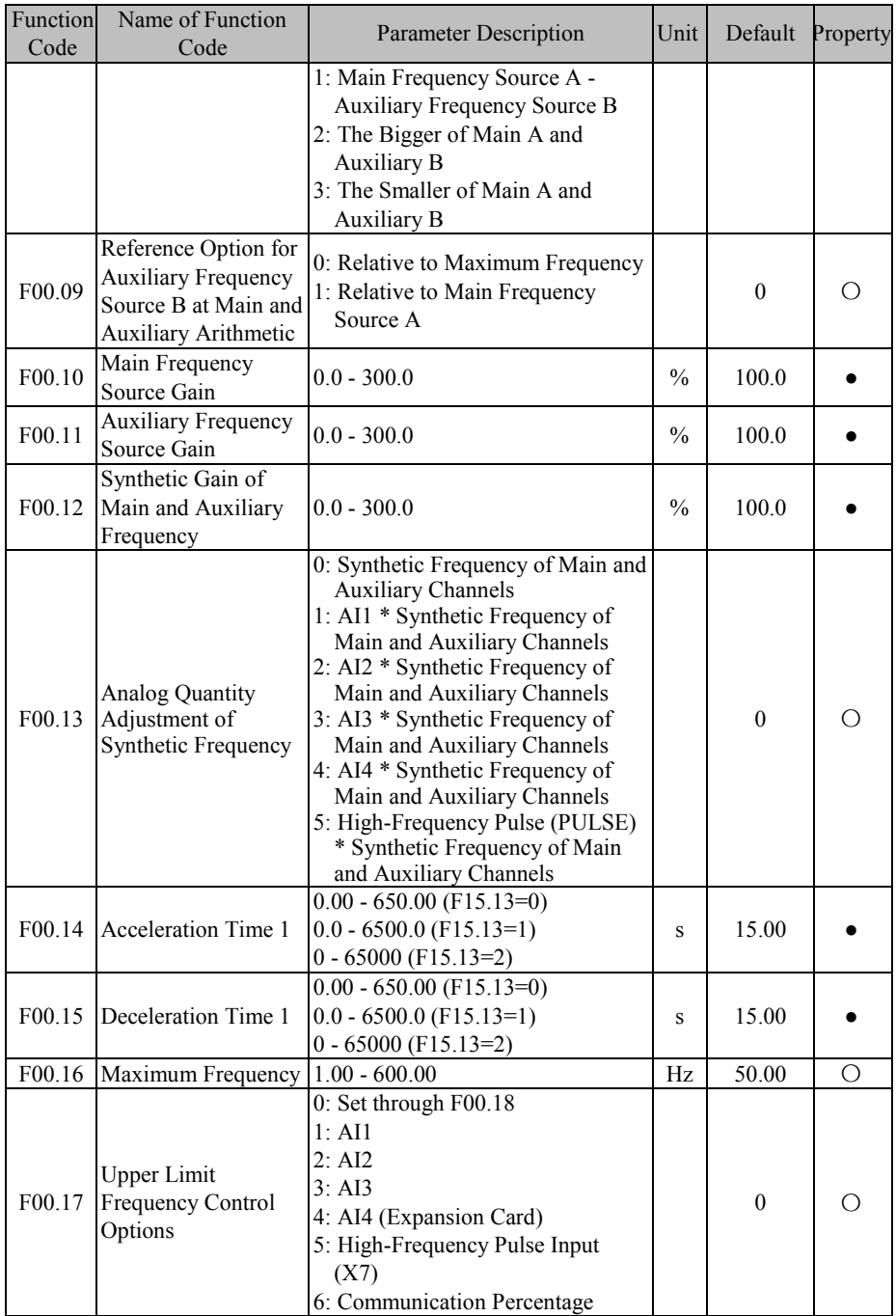

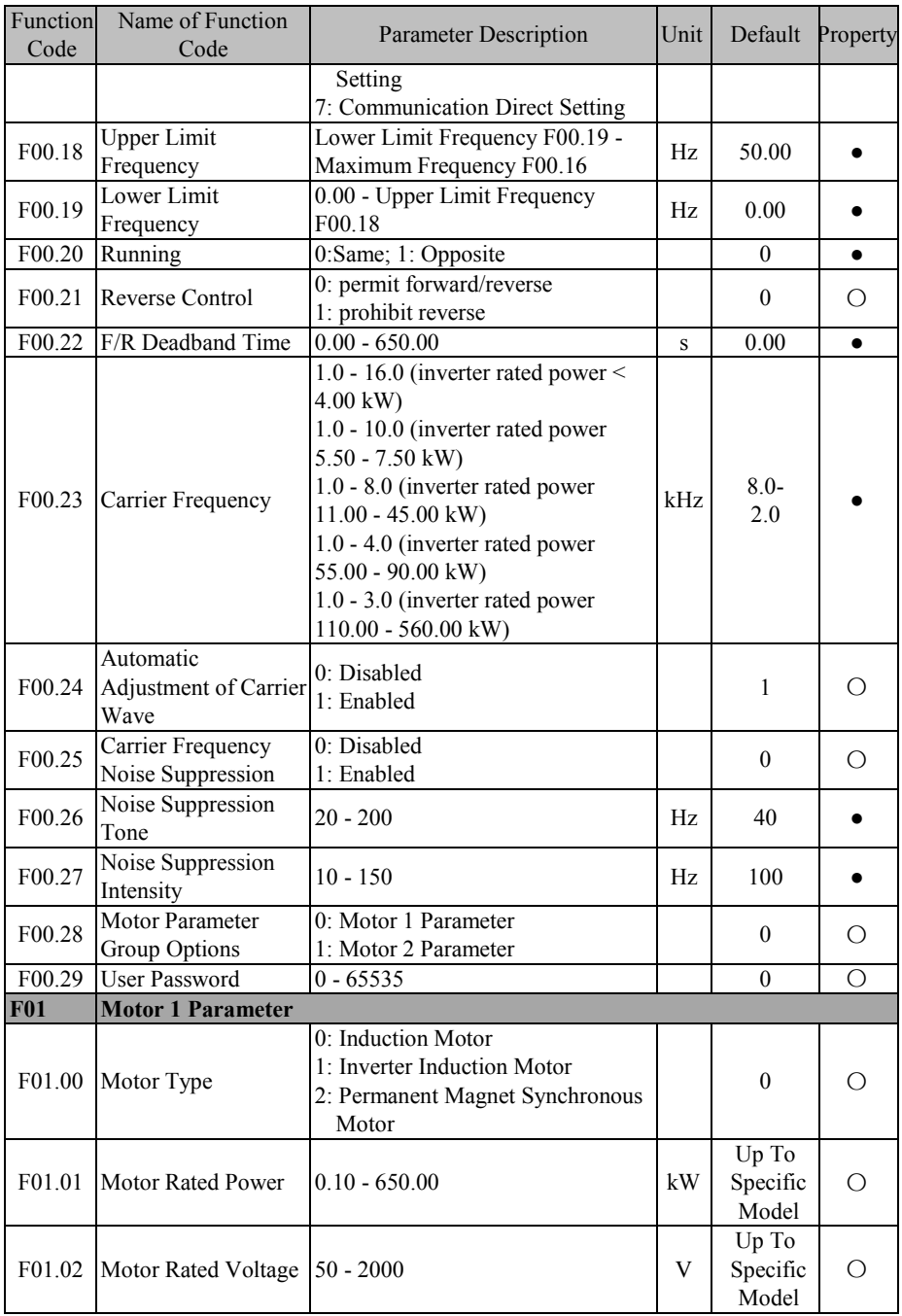

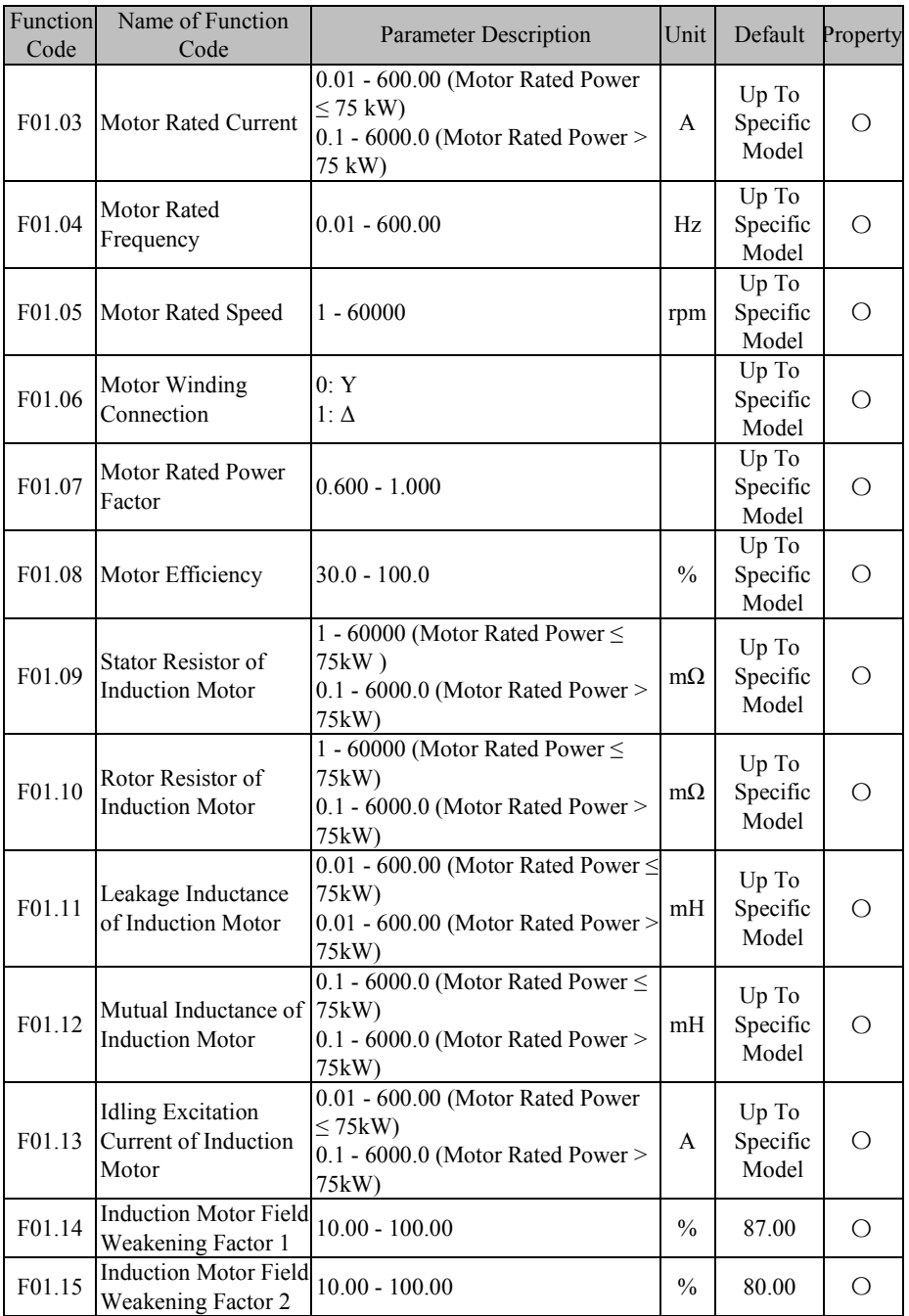

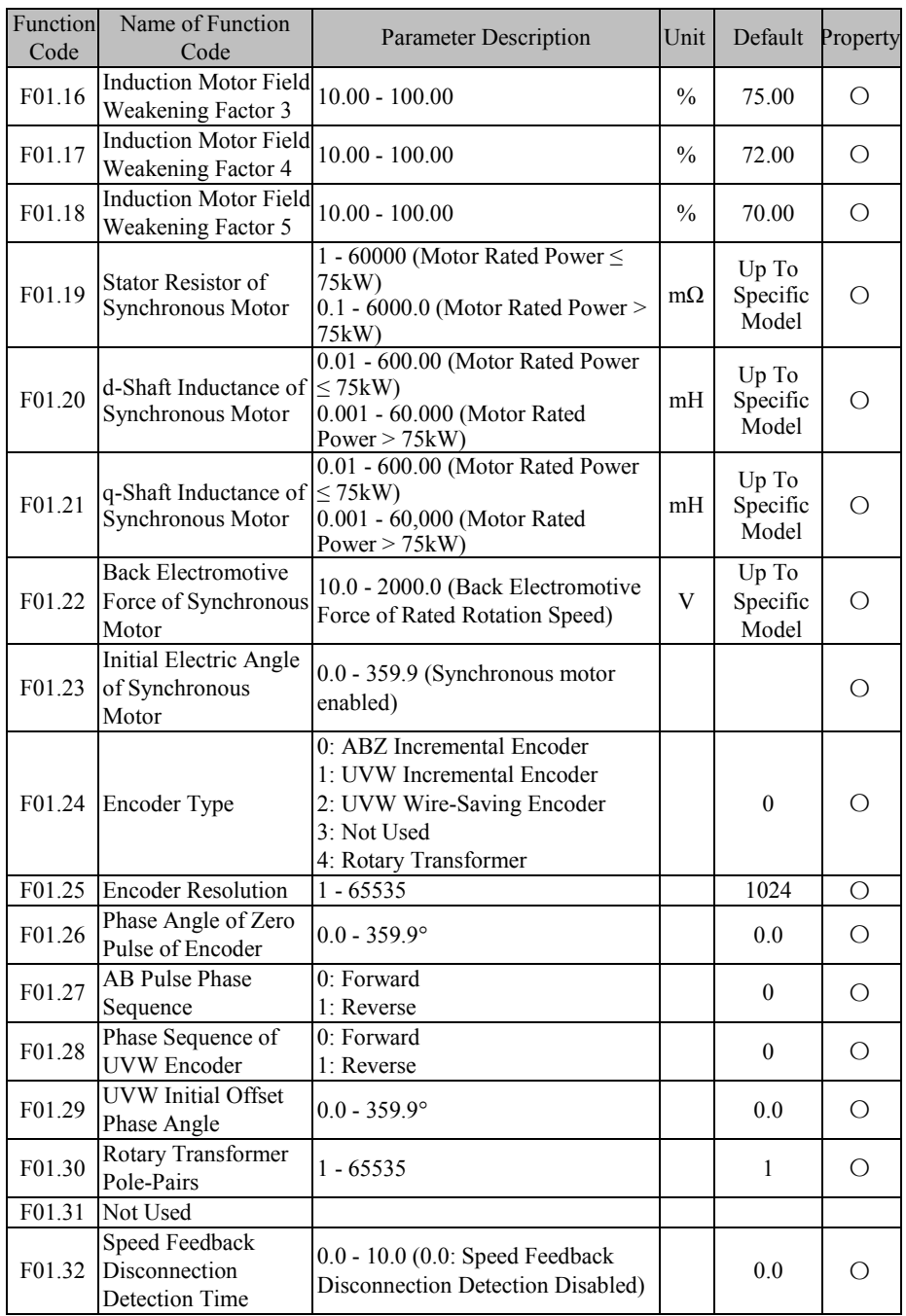

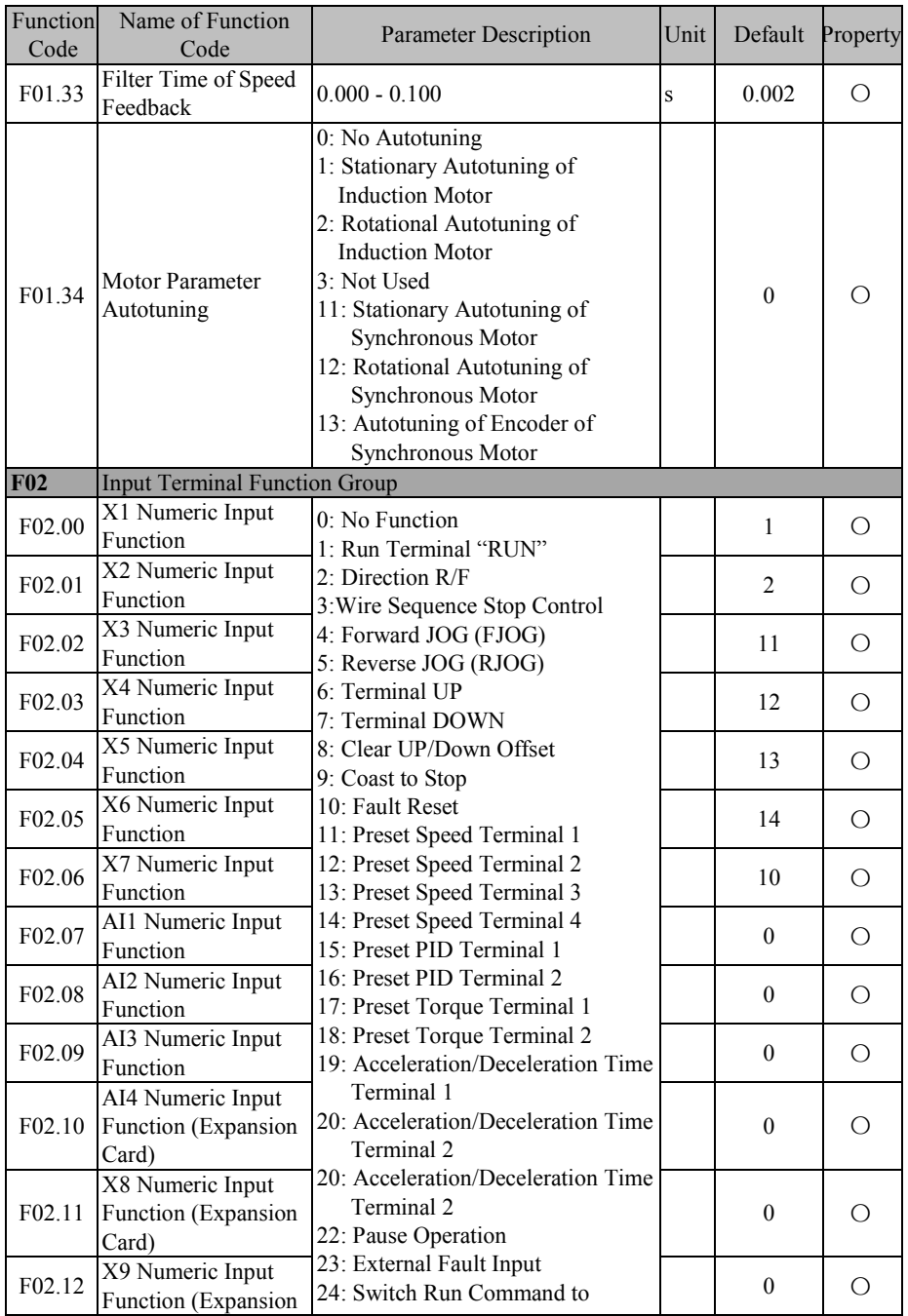

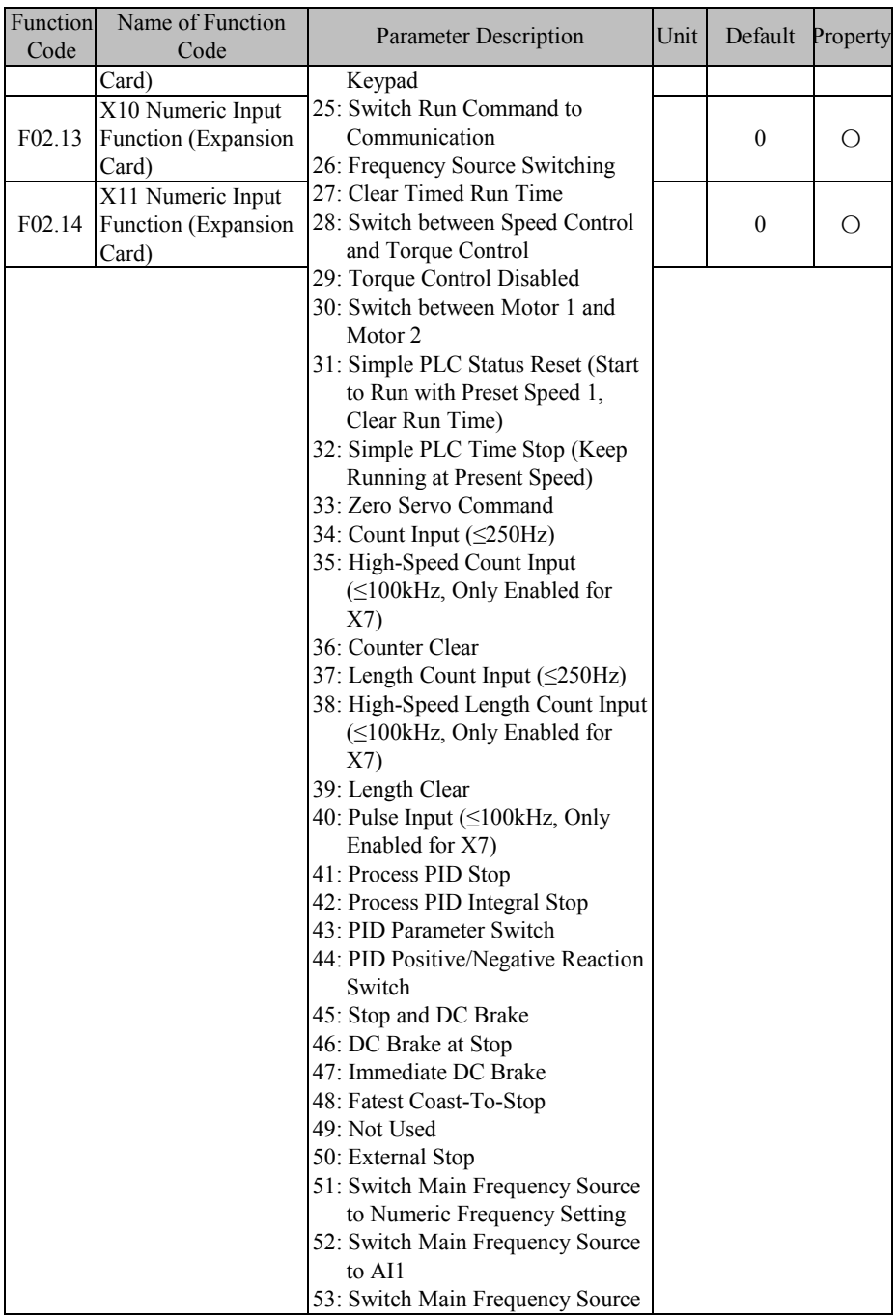

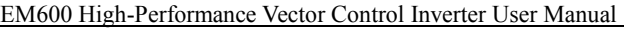

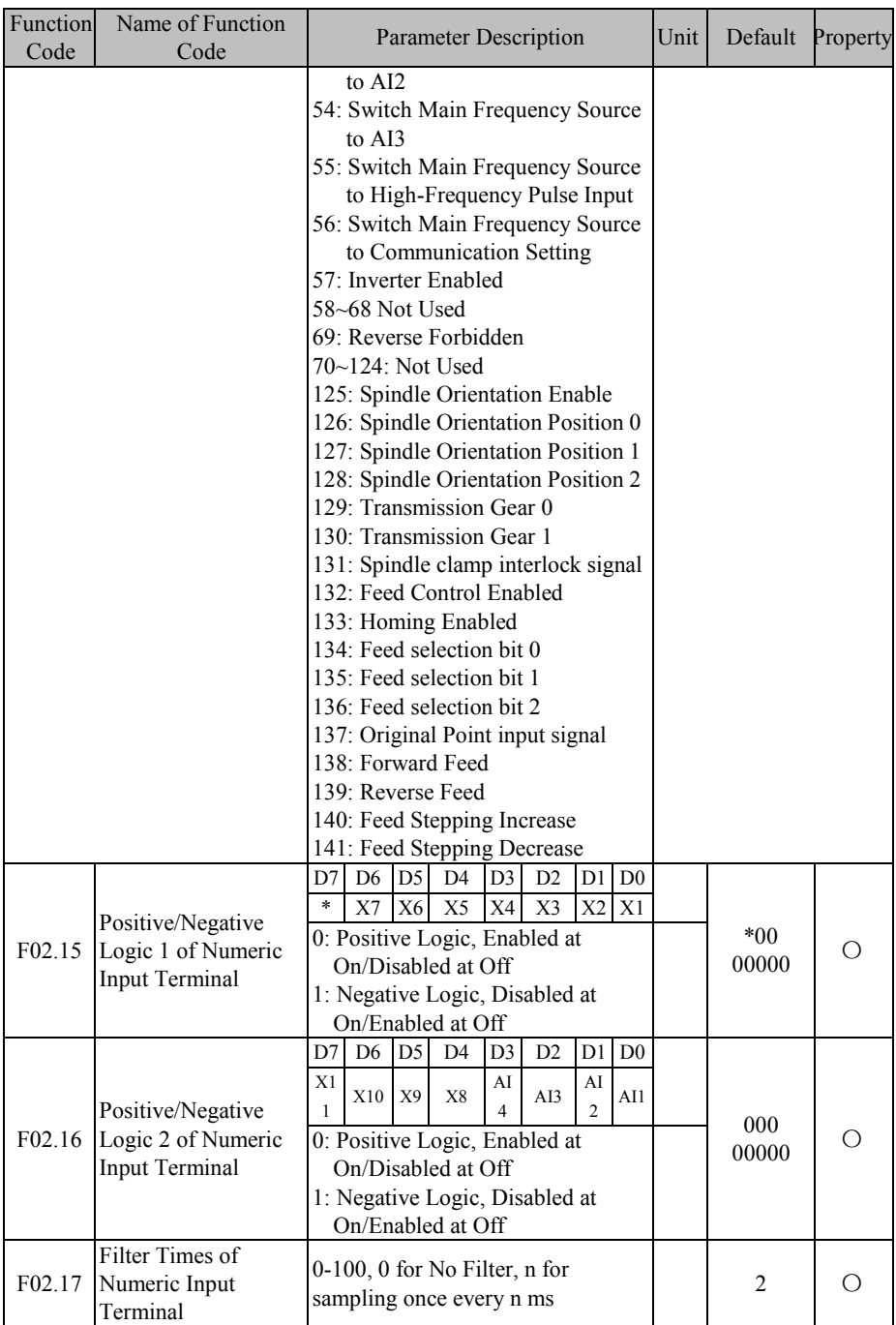

EM600 High-Performance Vector Control Inverter User Manual

| Function<br>Code   | Name of Function<br>Code                     | <b>Parameter Description</b>                                                                                                    | Unit          | Default | Property |
|--------------------|----------------------------------------------|----------------------------------------------------------------------------------------------------|---------------|---------|----------|
| F02.18             | X1 Effective Delay<br>Time                   | $0.000 - 30.000$                                                                                                    | S             | 0.000   |          |
| F02.19             | X1 Ineffective Delay<br>Time                 | $0.000 - 30.000$                                                                                                    | S             | 0.000   |          |
| F <sub>02.20</sub> | X2 Effective Delay<br>Time                   | $0.000 - 30.000$                                                                                                    | S             | 0.000   |          |
| F <sub>02.21</sub> | X2 Ineffective Delay<br>Time                 | $0.000 - 30.000$                                                                                                    | S             | 0.000   |          |
| F <sub>02.22</sub> | X3 Effective Delay<br>Time                   | $0.000 - 30.000$                                                                                                    | S             | 0.000   |          |
| F <sub>02.23</sub> | X3 Ineffective Delay<br>Time                 | $0.000 - 30.000$                                                                                                    | S             | 0.000   |          |
| F02.24             | X4 Effective Delay<br>Time                   | $0.000 - 30.000$                                                                                                    | S             | 0.000   |          |
| F02.25             | X4 Ineffective Delay<br>Time                 | $0.000 - 30.000$                                                                                                    | S             | 0.000   |          |
| F <sub>02.26</sub> | Frequency                                    | Minimum Input Pulse 0.00 - Maximum Input Pulse<br>Frequency F02.28                                                                                                    | kHz           | 0.00    |          |
| F02.27             | Setting<br>Corresponding to<br>Minimum Input | $-100.0 - +100.0$                                                                                                    | $\frac{0}{0}$ | 0.0     |          |
| F02.28             | Maximum Input<br>Pulse Frequency             | $0.01 - 100.00$                                                                                                    | kHz           | 50.00   |          |
| F <sub>02.29</sub> | Setting<br>Corresponding to<br>Maximum Input | $-100.0$ - $+100.0$                                                                                                    | $\frac{0}{0}$ | 100.0   |          |
| F02.30             | Pulse Input Filter<br>Time                   | $0.00 - 10.00$                                                                                                    | S             | 0.10    |          |
| F02.31             | Analog Input<br>Function                     | Ones place: AI1<br>0: Analog Input<br>1: Numeric Input (0 for less than<br>1V, 1 for over 3V, contrary to<br>last time for 1V-3V)<br>Tens place: AI2<br>0: Analog Input<br>1: Numeric input (the same as<br>above)<br>Hunreds place: AI3<br>0: Analog Input<br>1: Numeric input (the same as<br>above)<br>Thousands Place: AI4 (Expansion<br>Card) |               | 0000D   | ∩        |

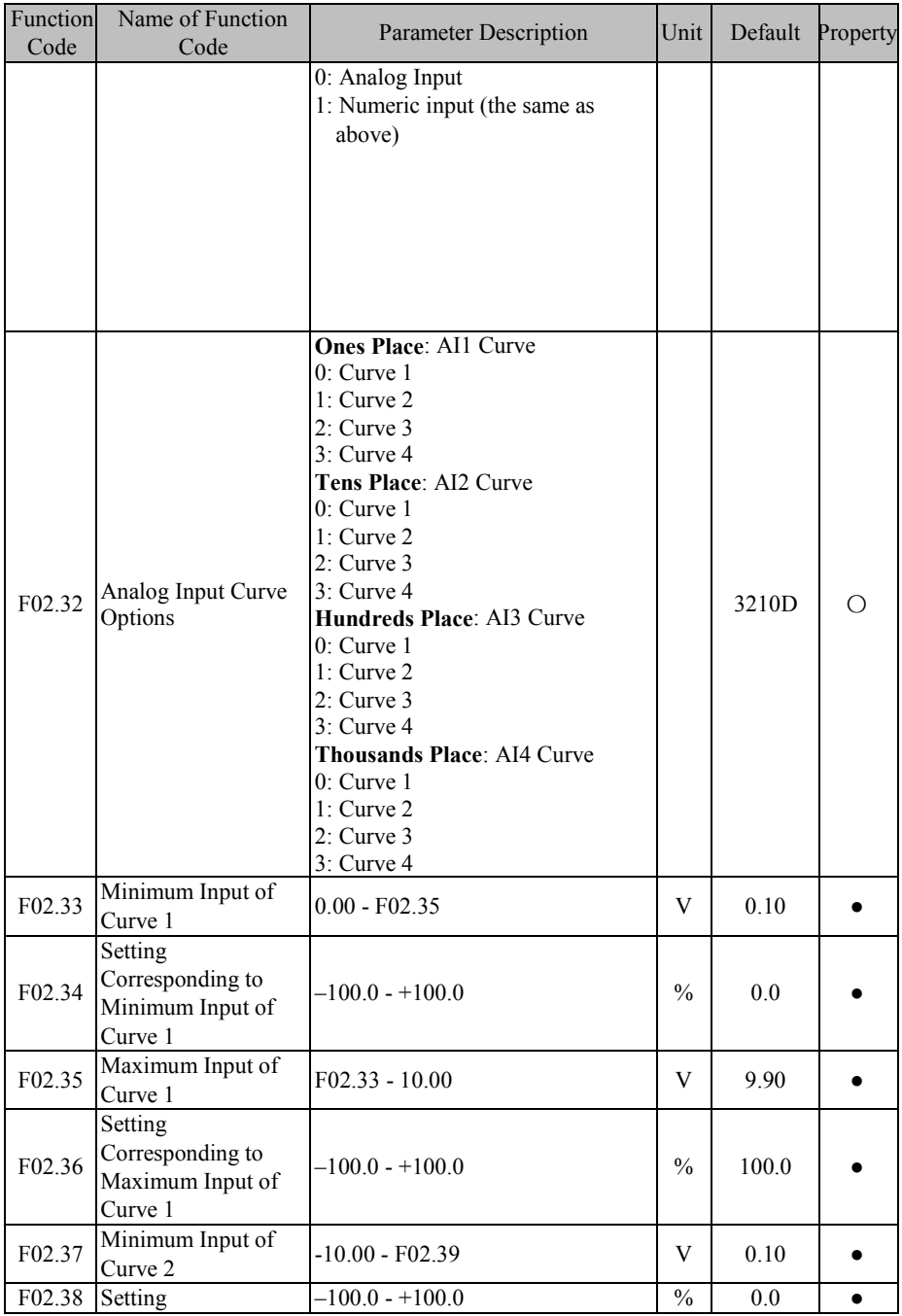

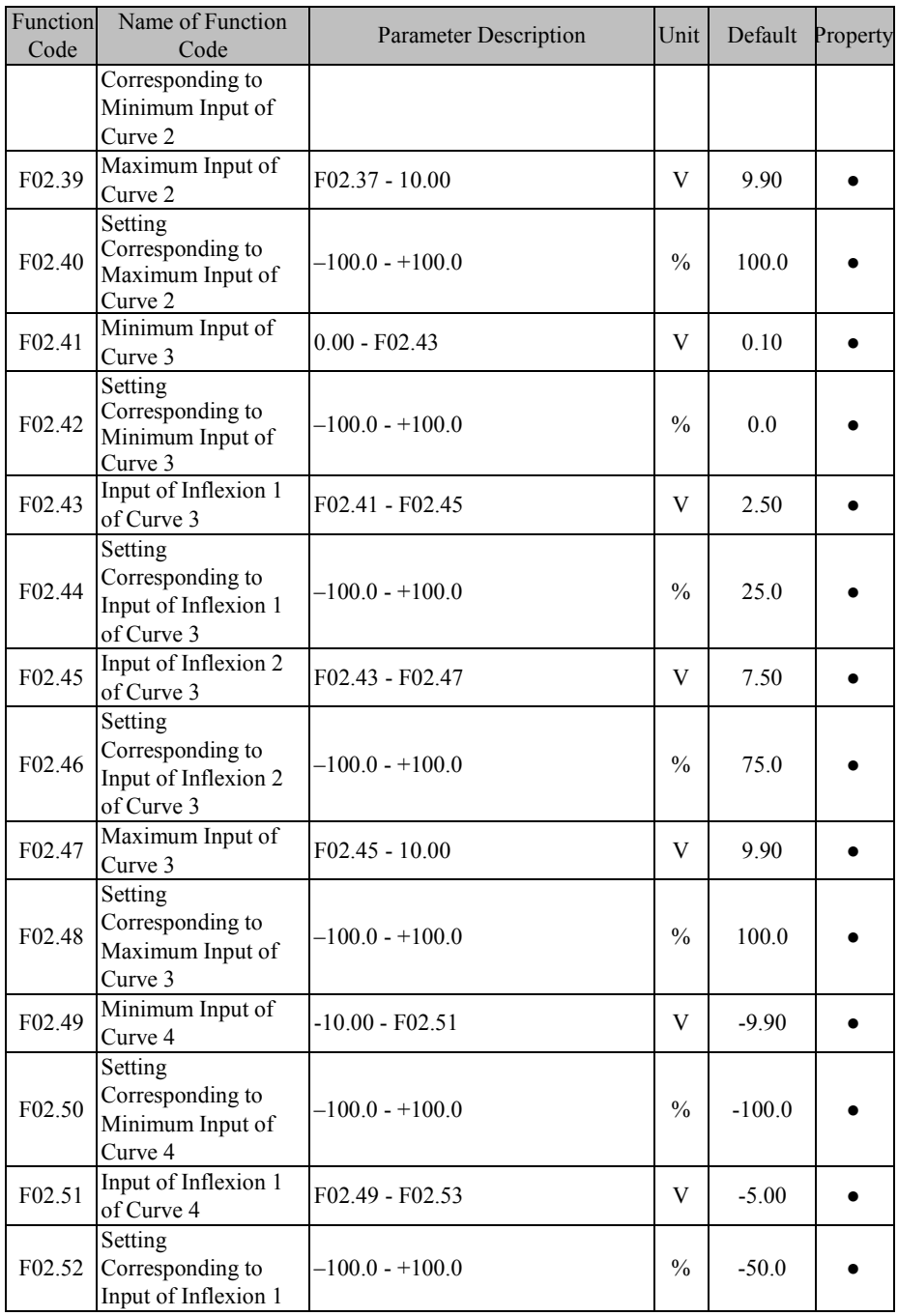

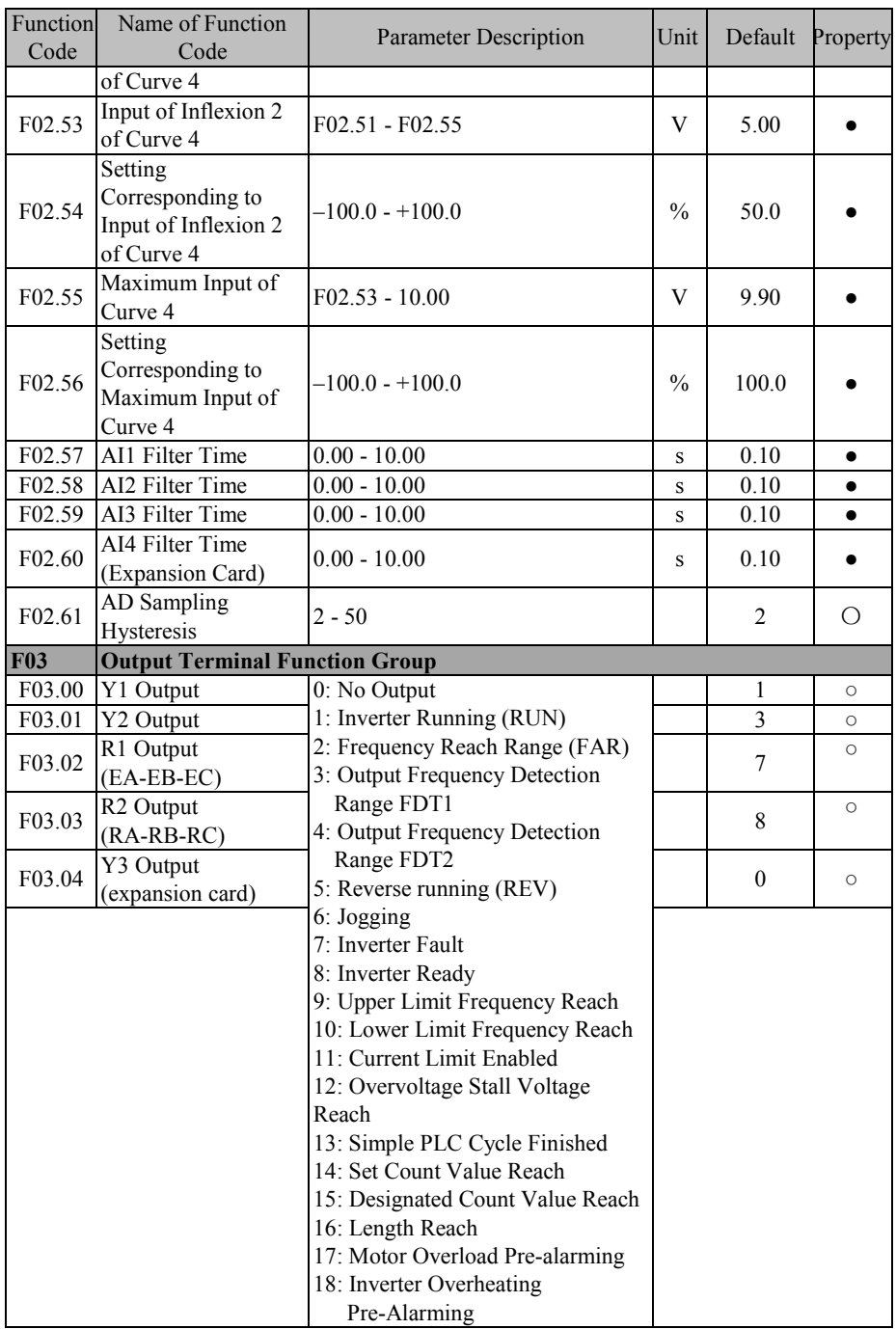

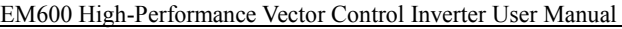

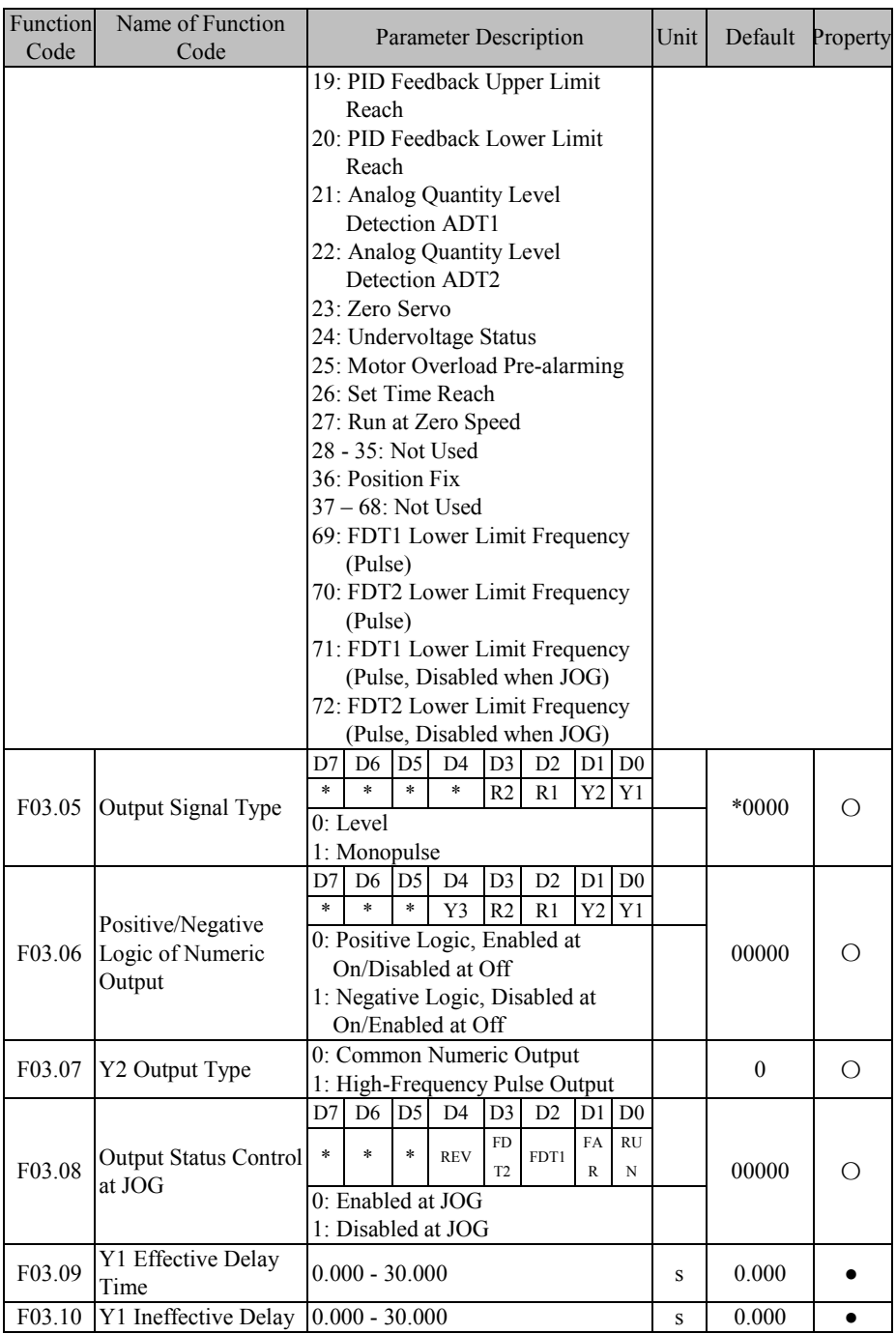

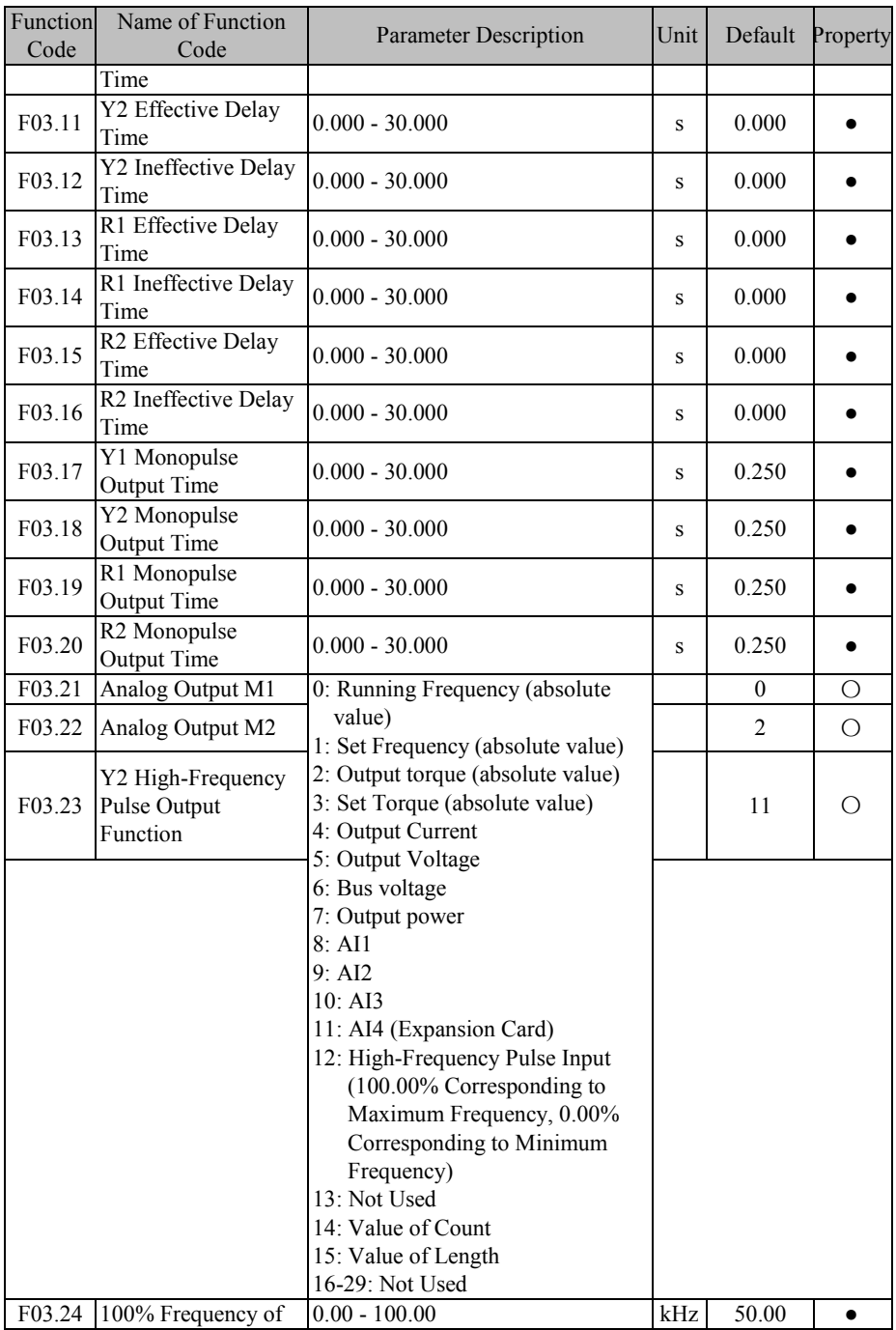

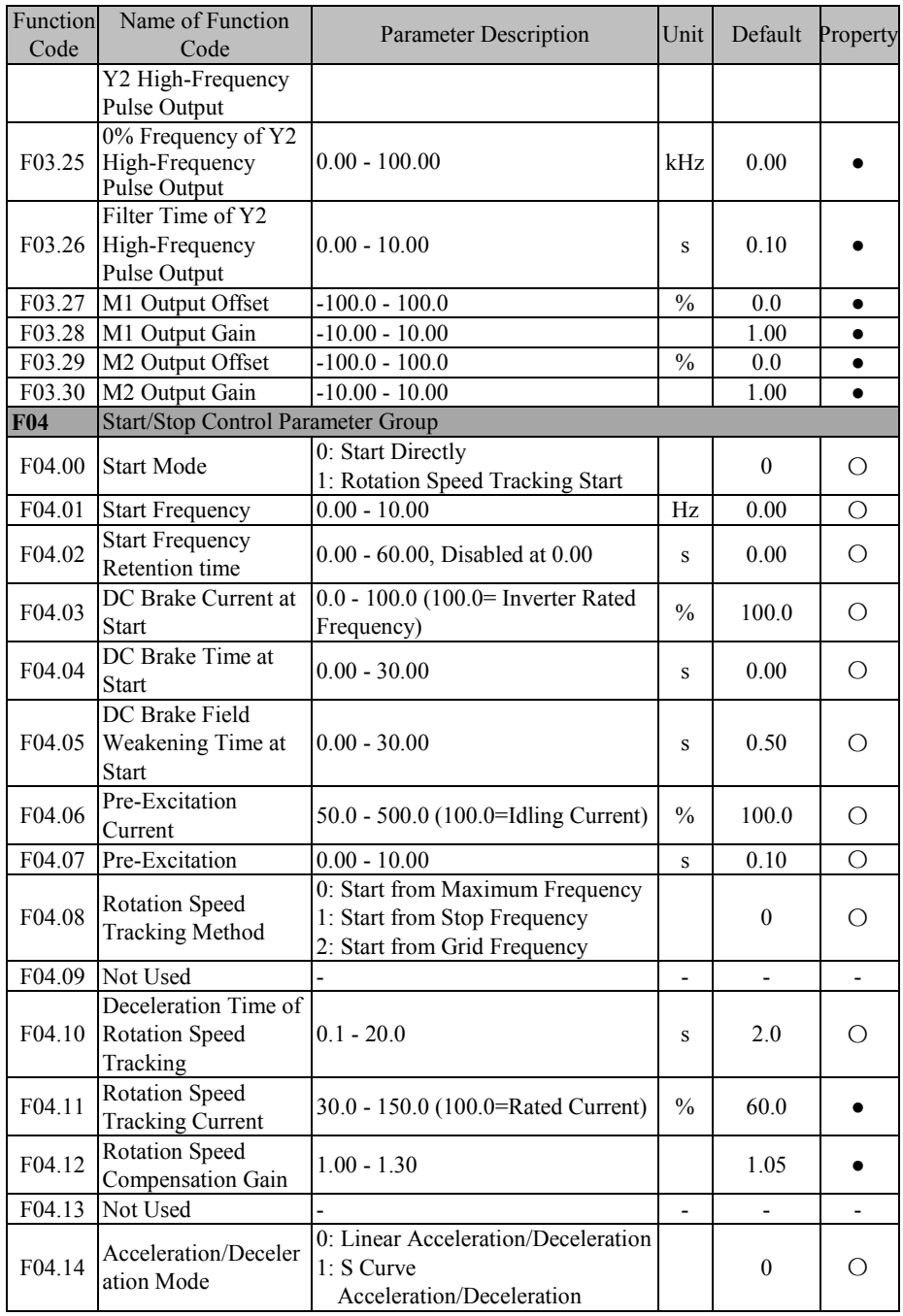
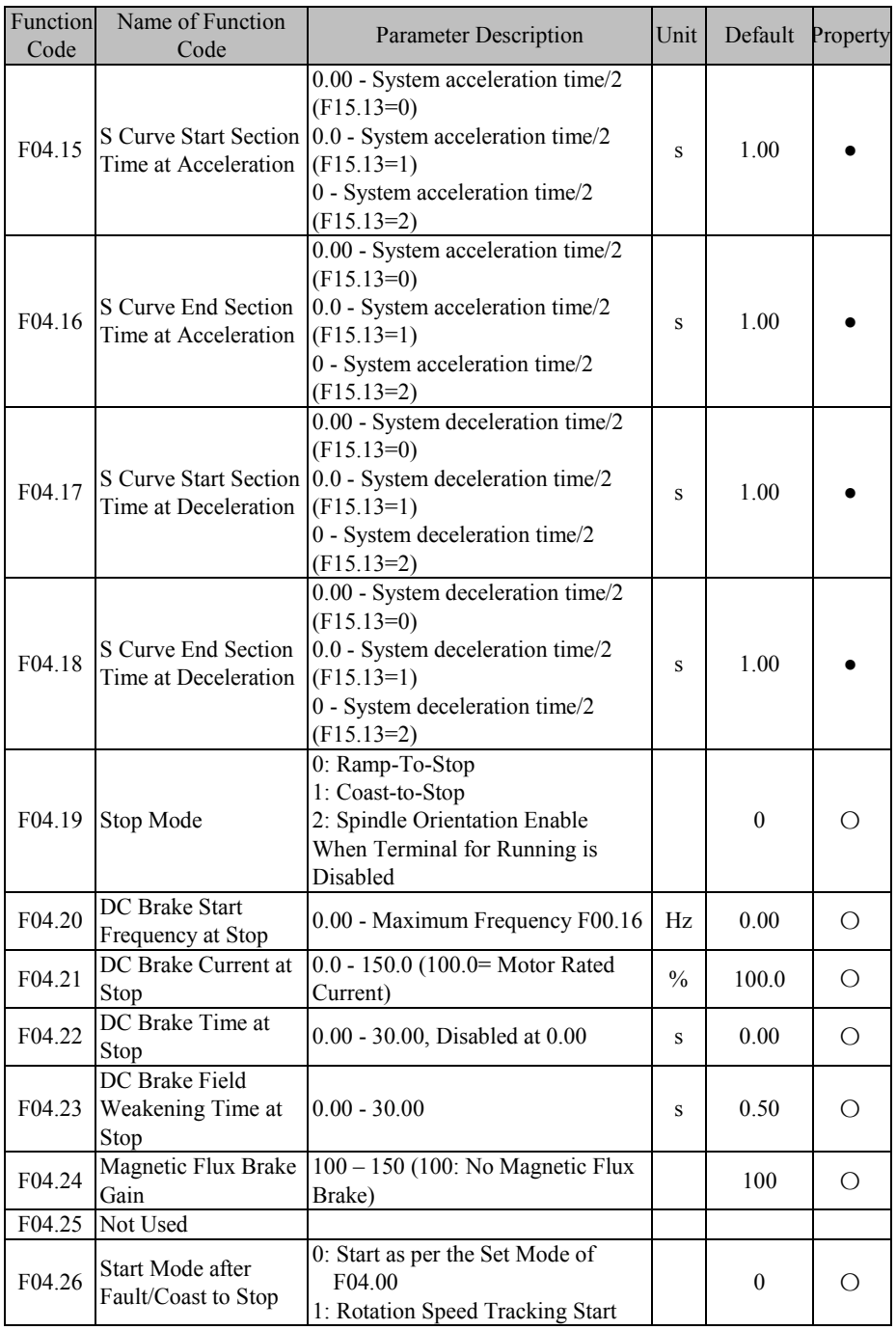

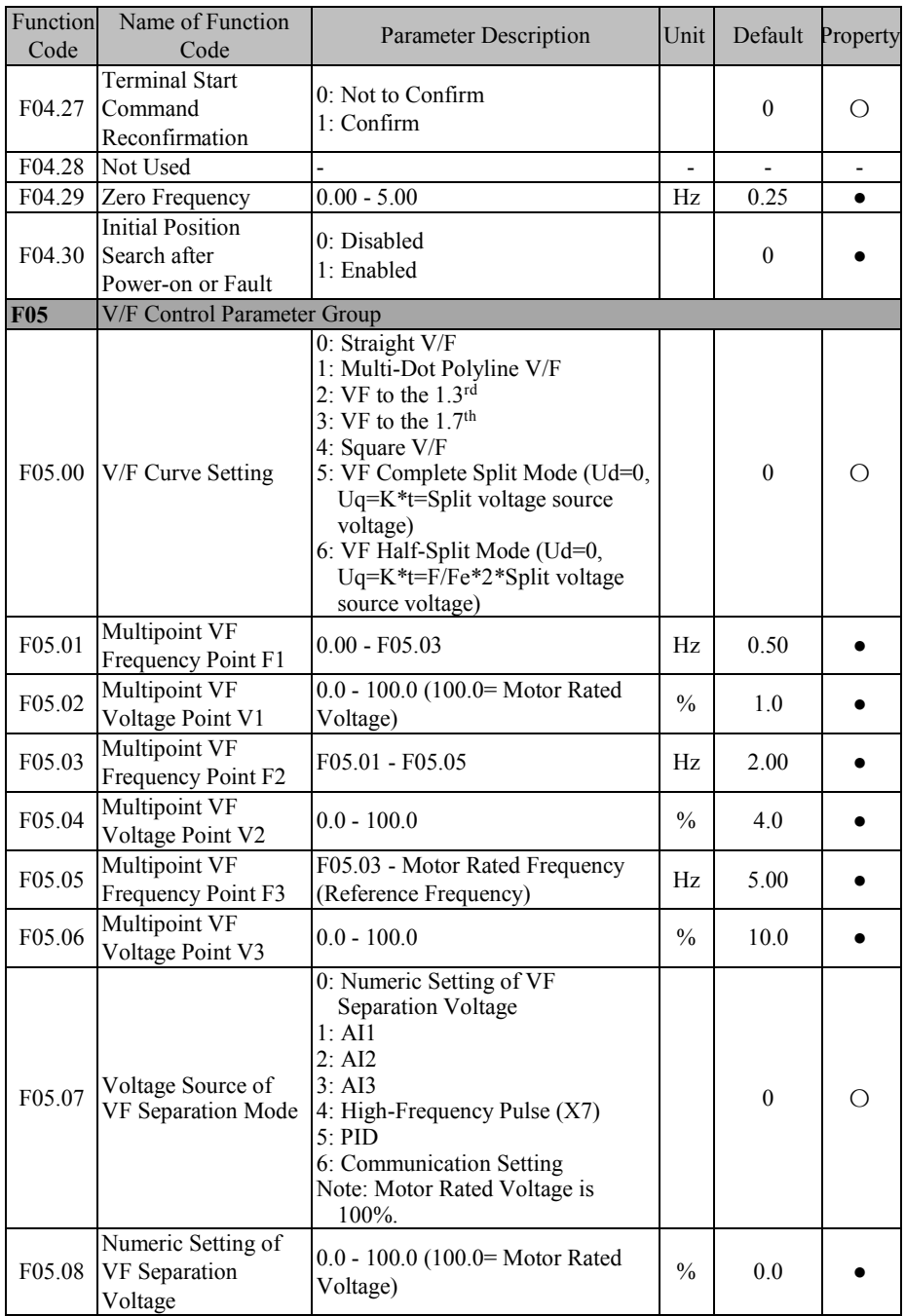

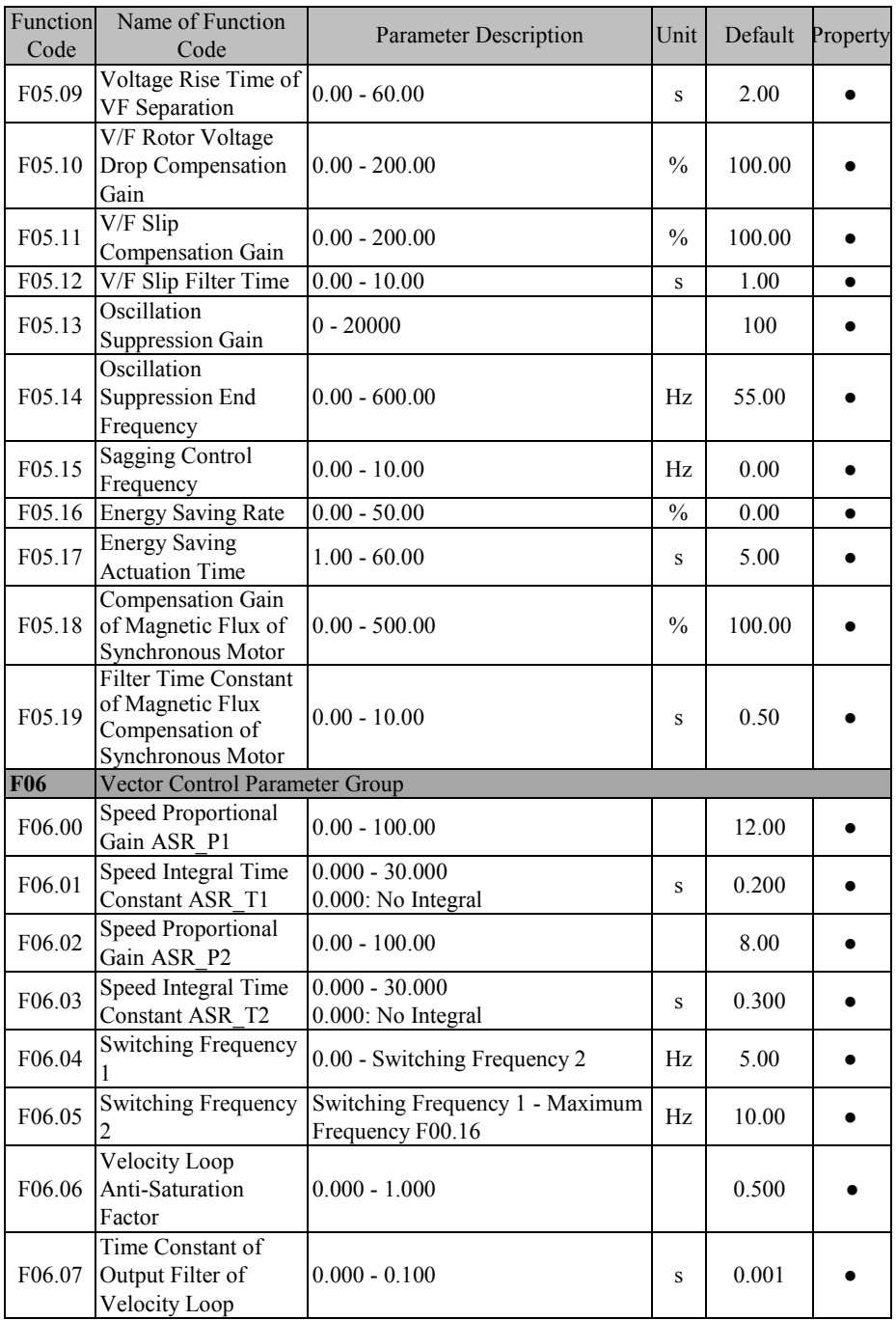

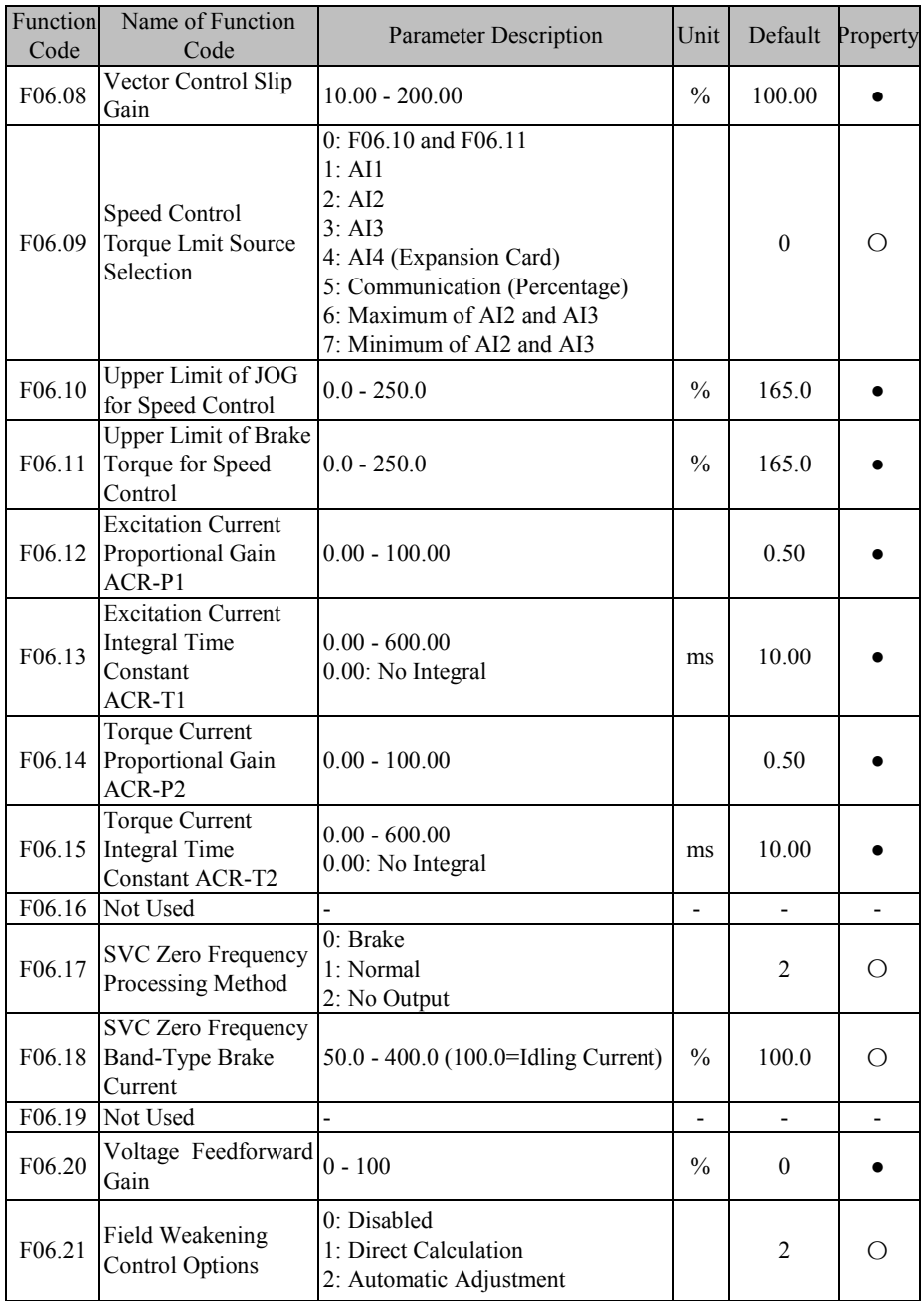

## EM600 High-Performance Vector Control Inverter User Manual

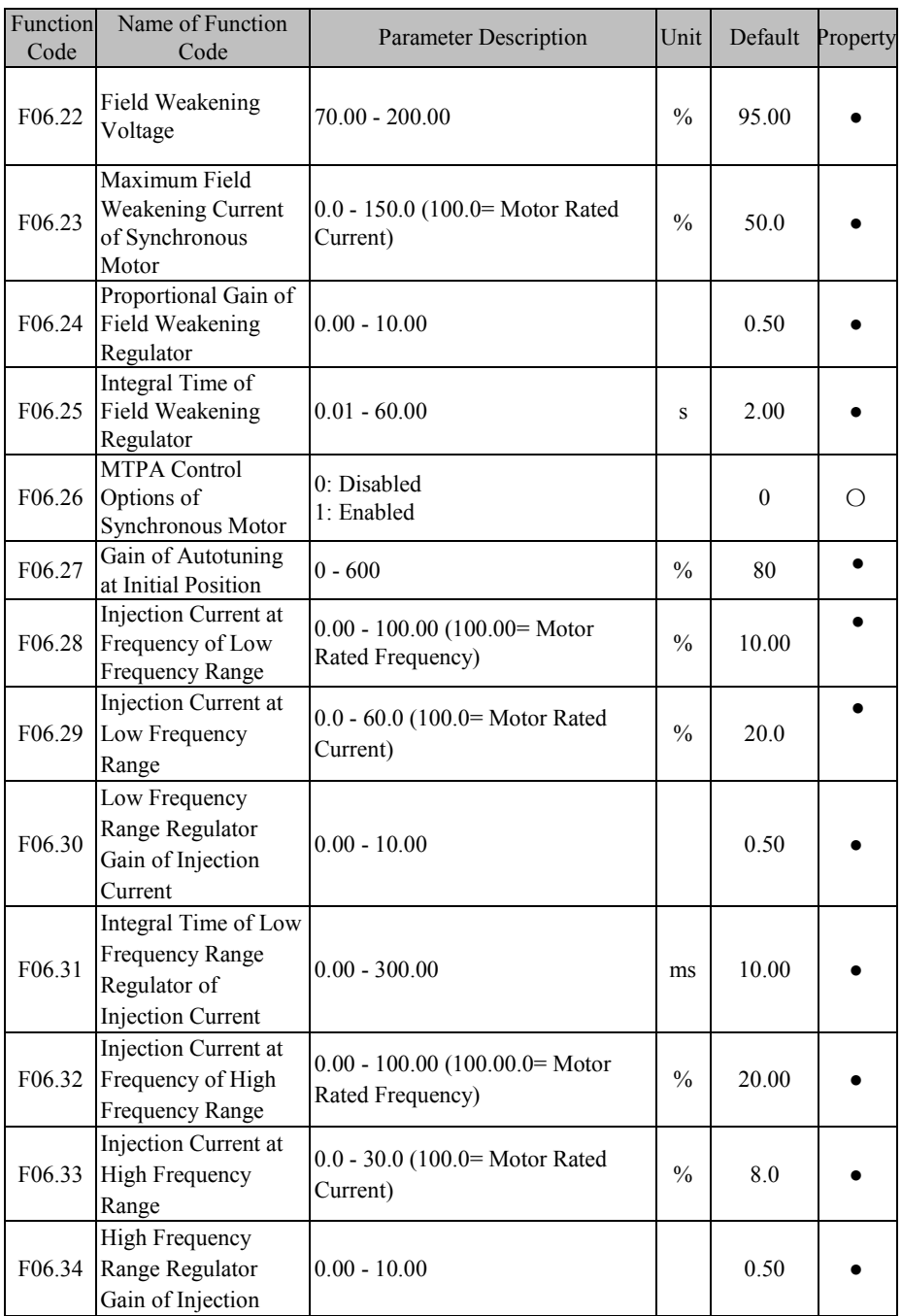

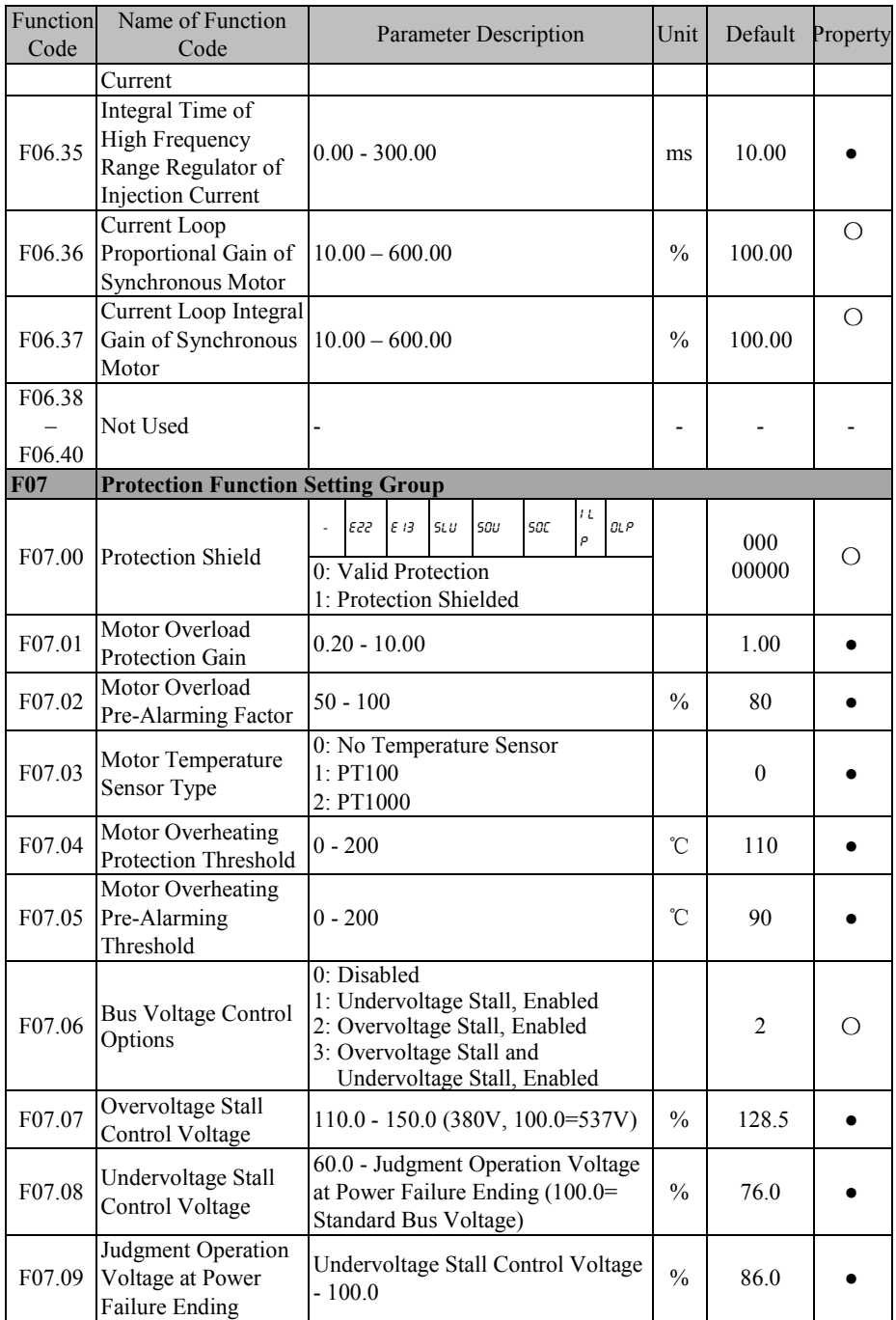

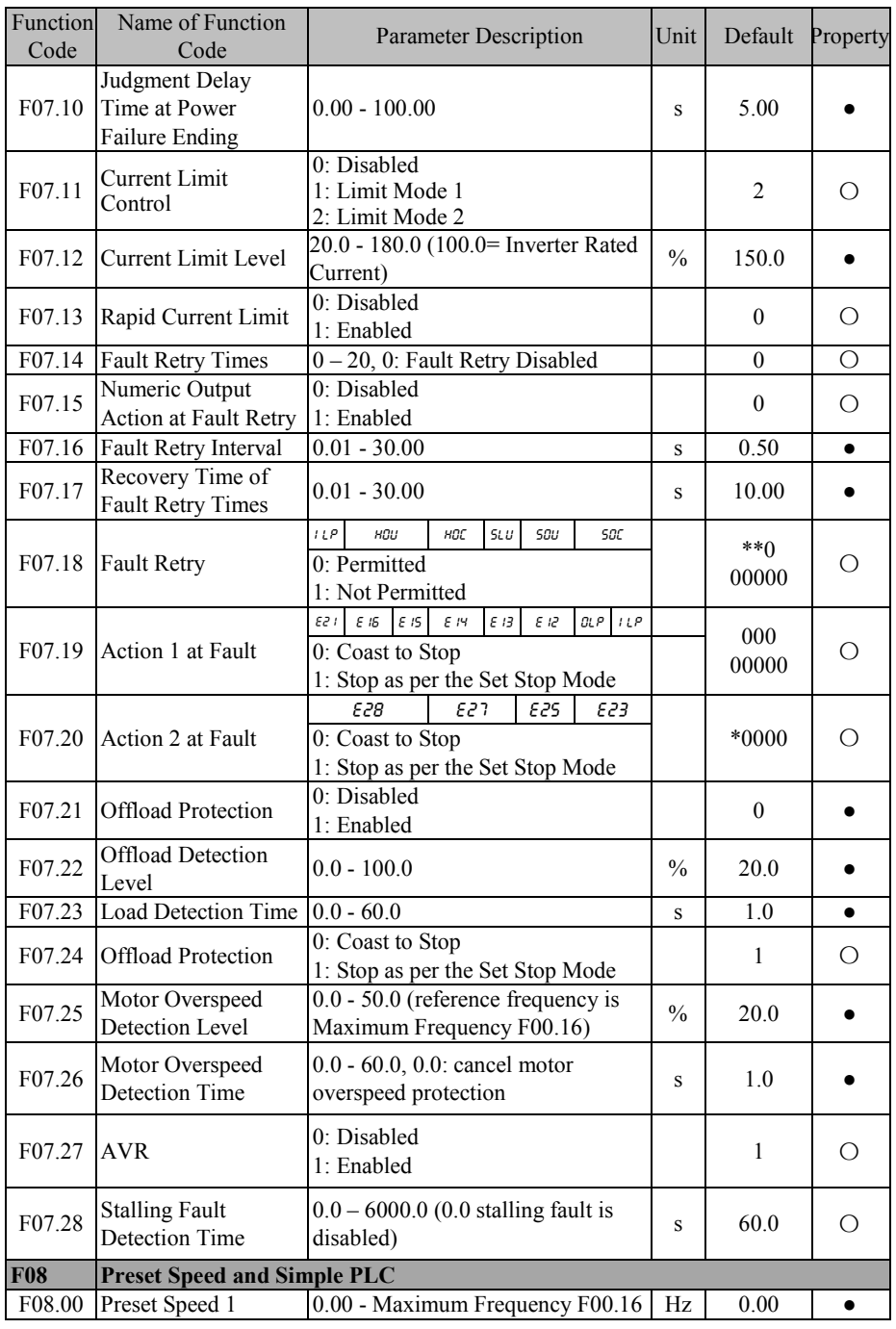

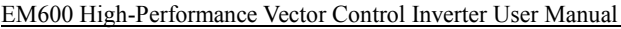

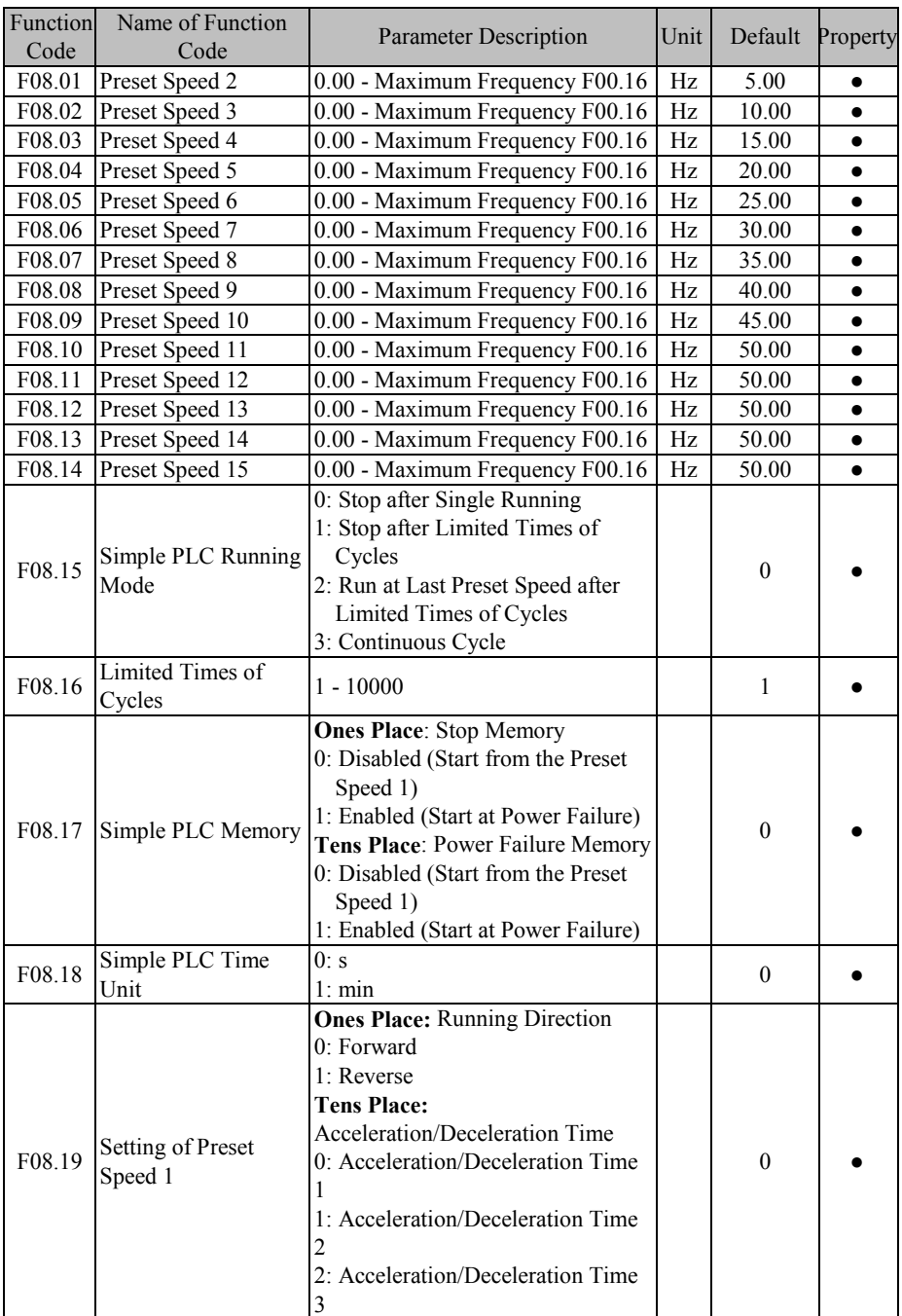

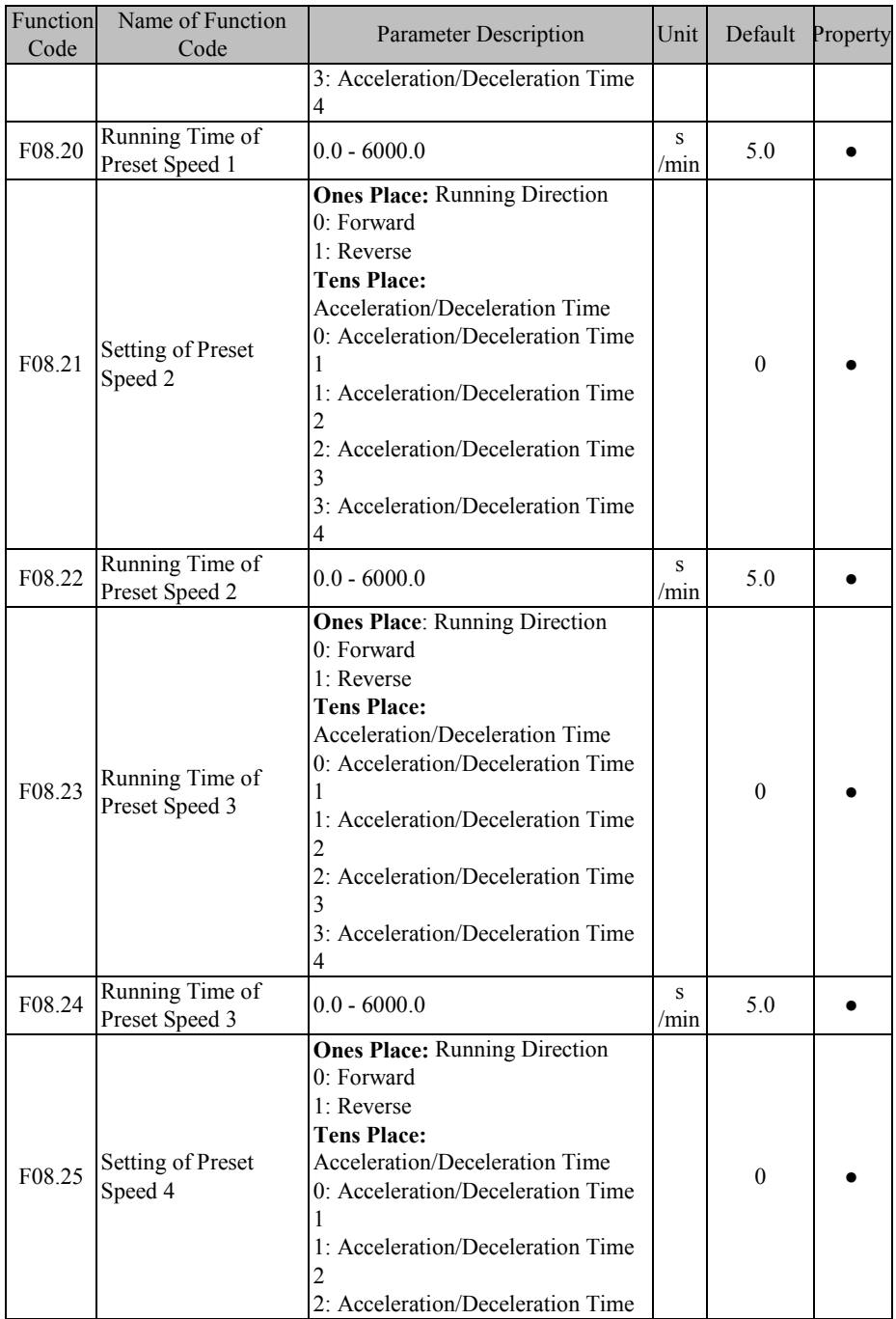

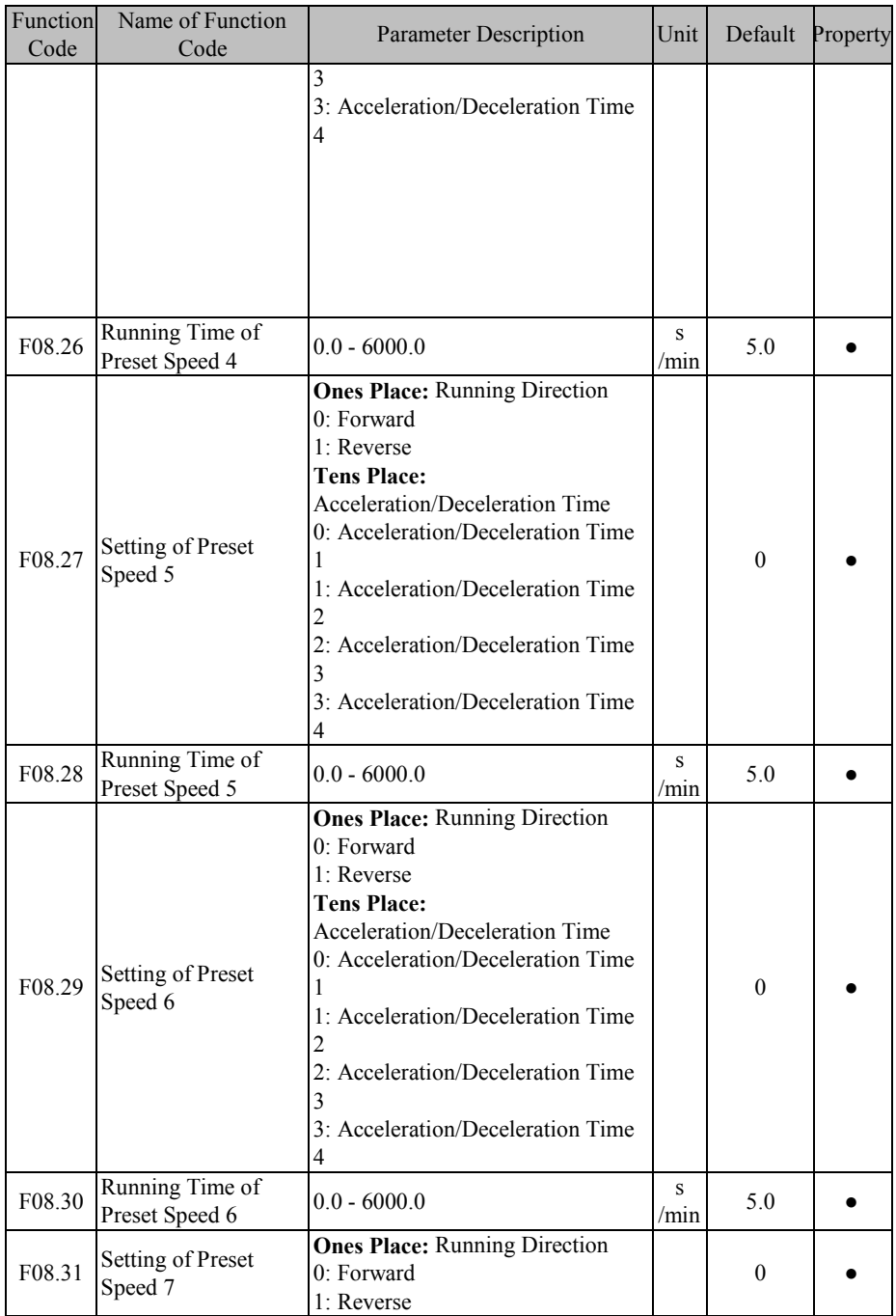

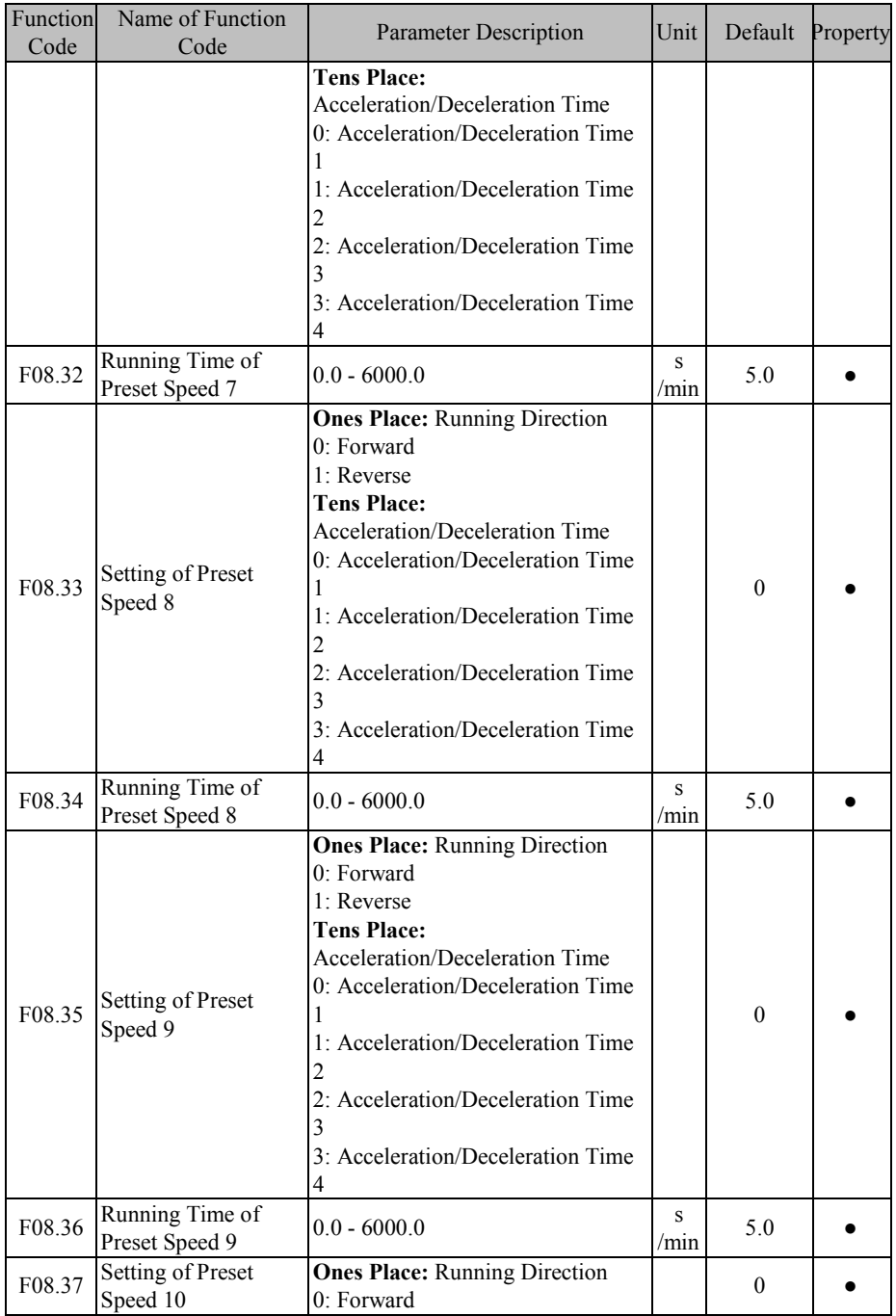

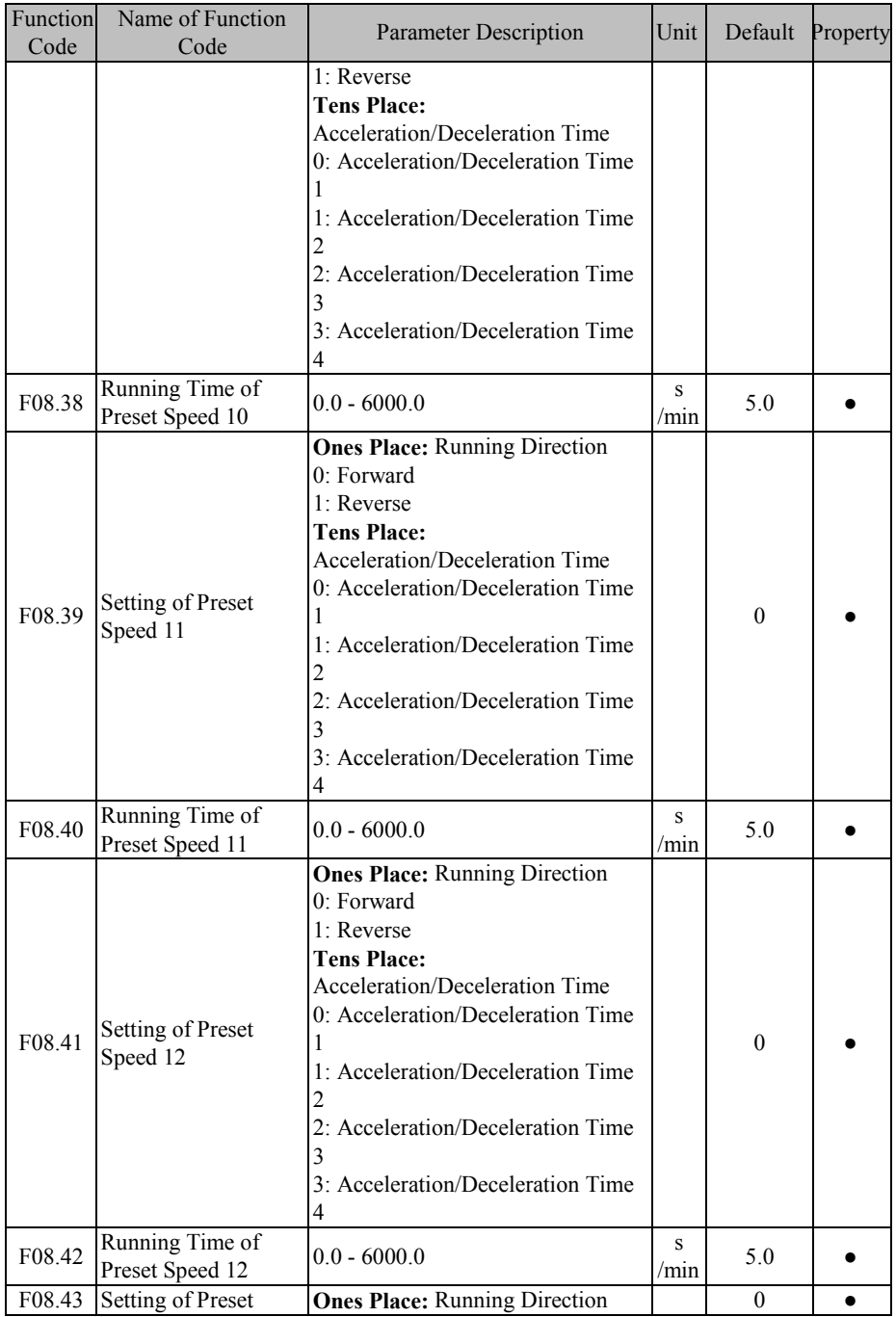

## EM600 High-Performance Vector Control Inverter User Manual

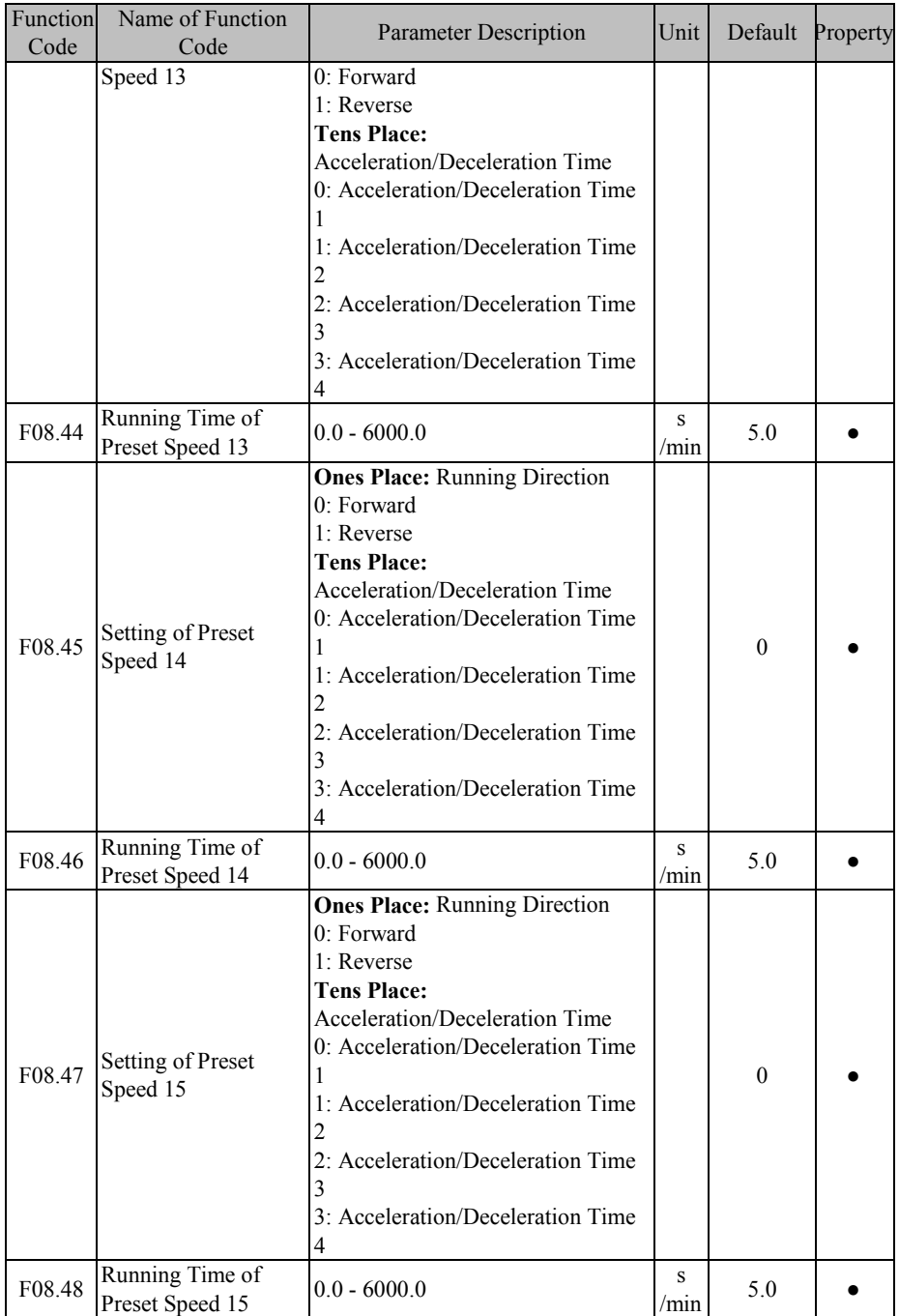

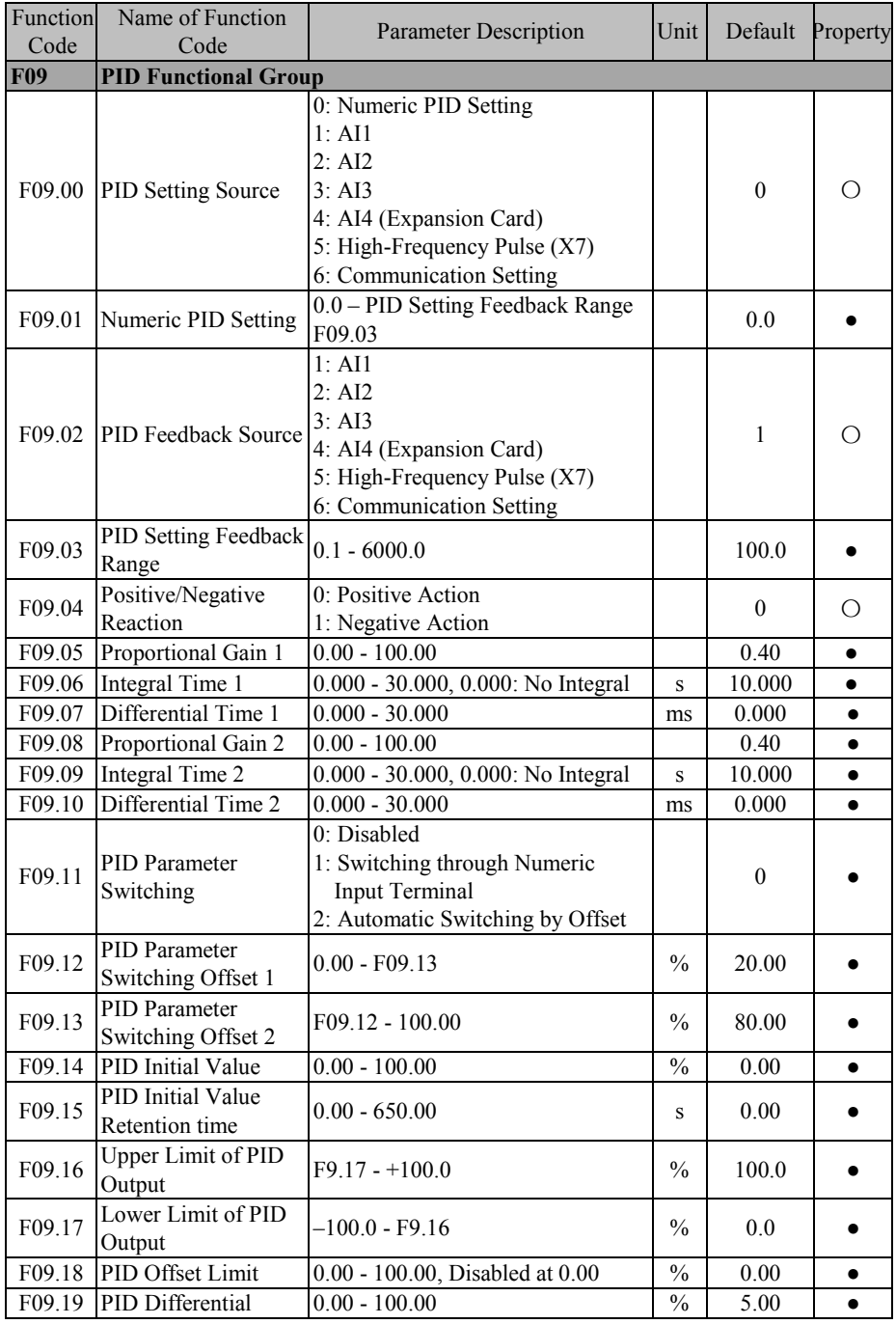

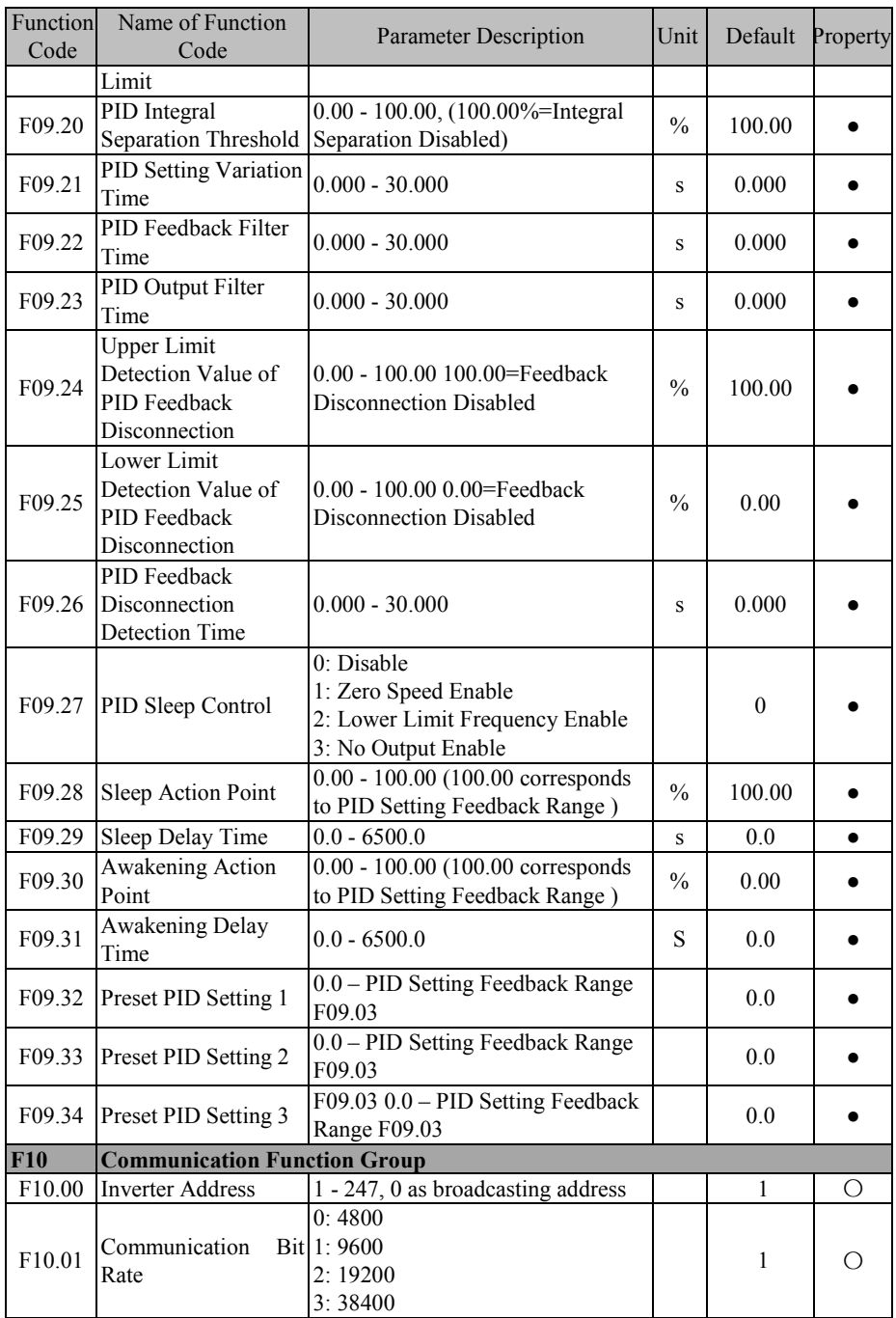

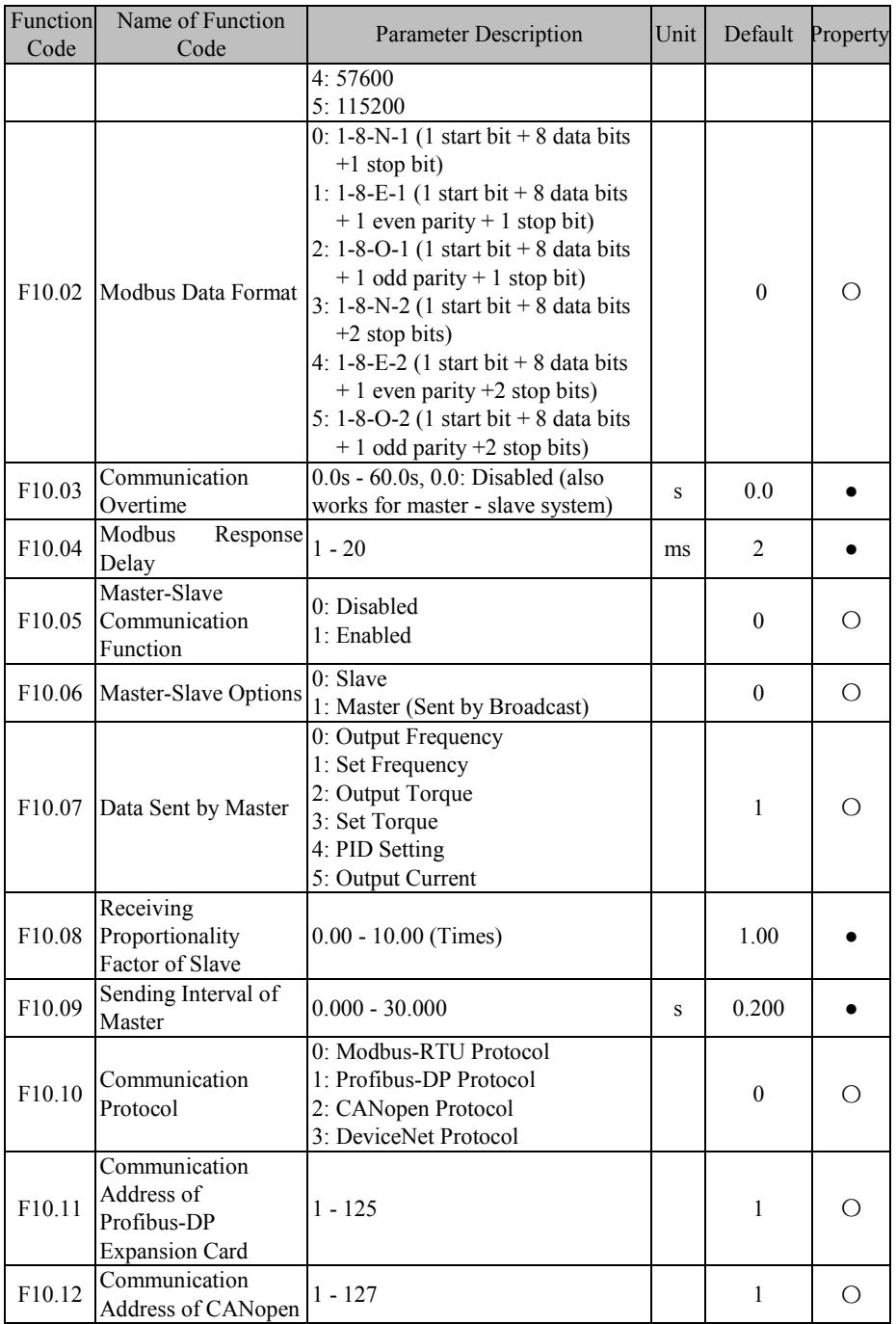

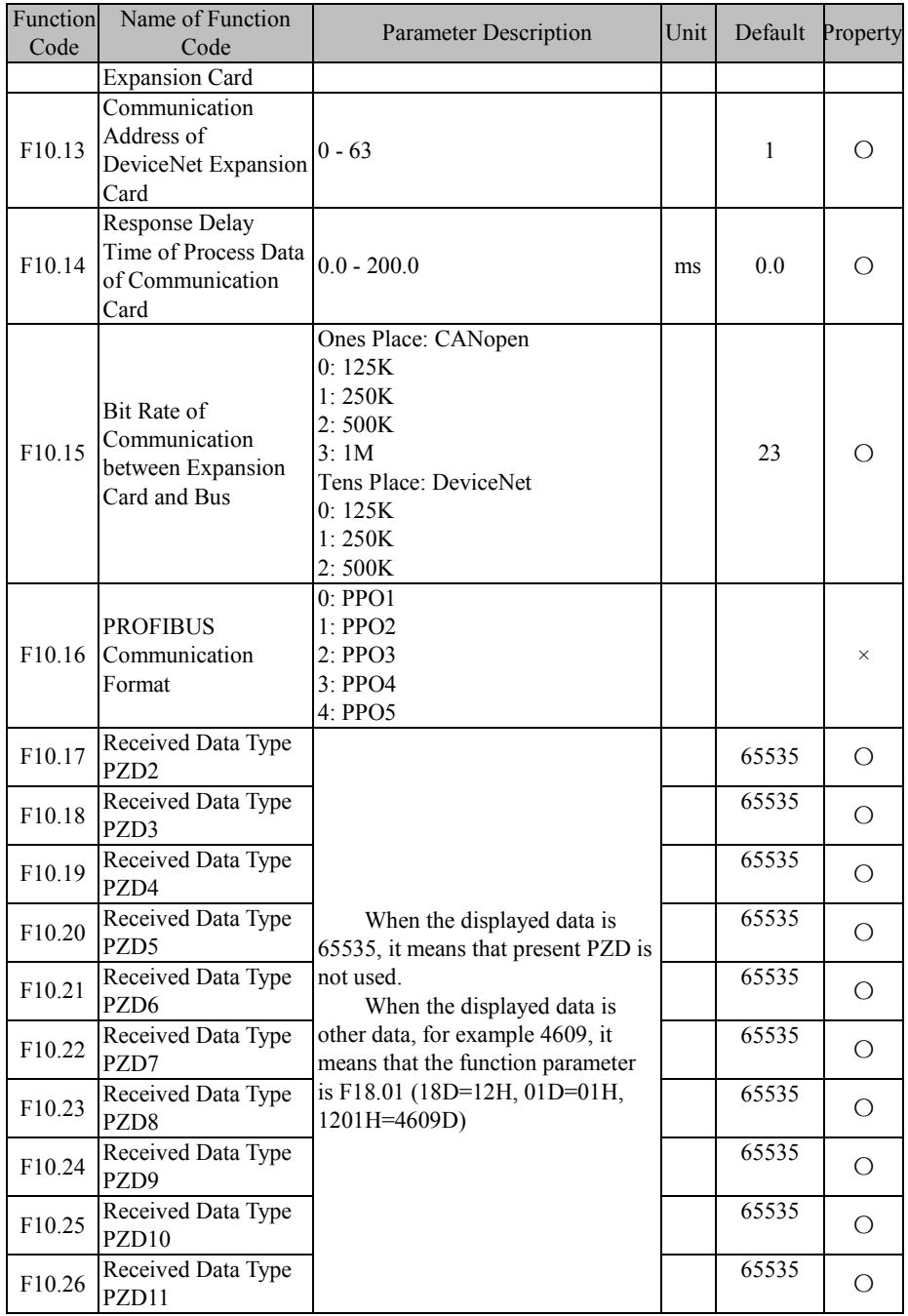

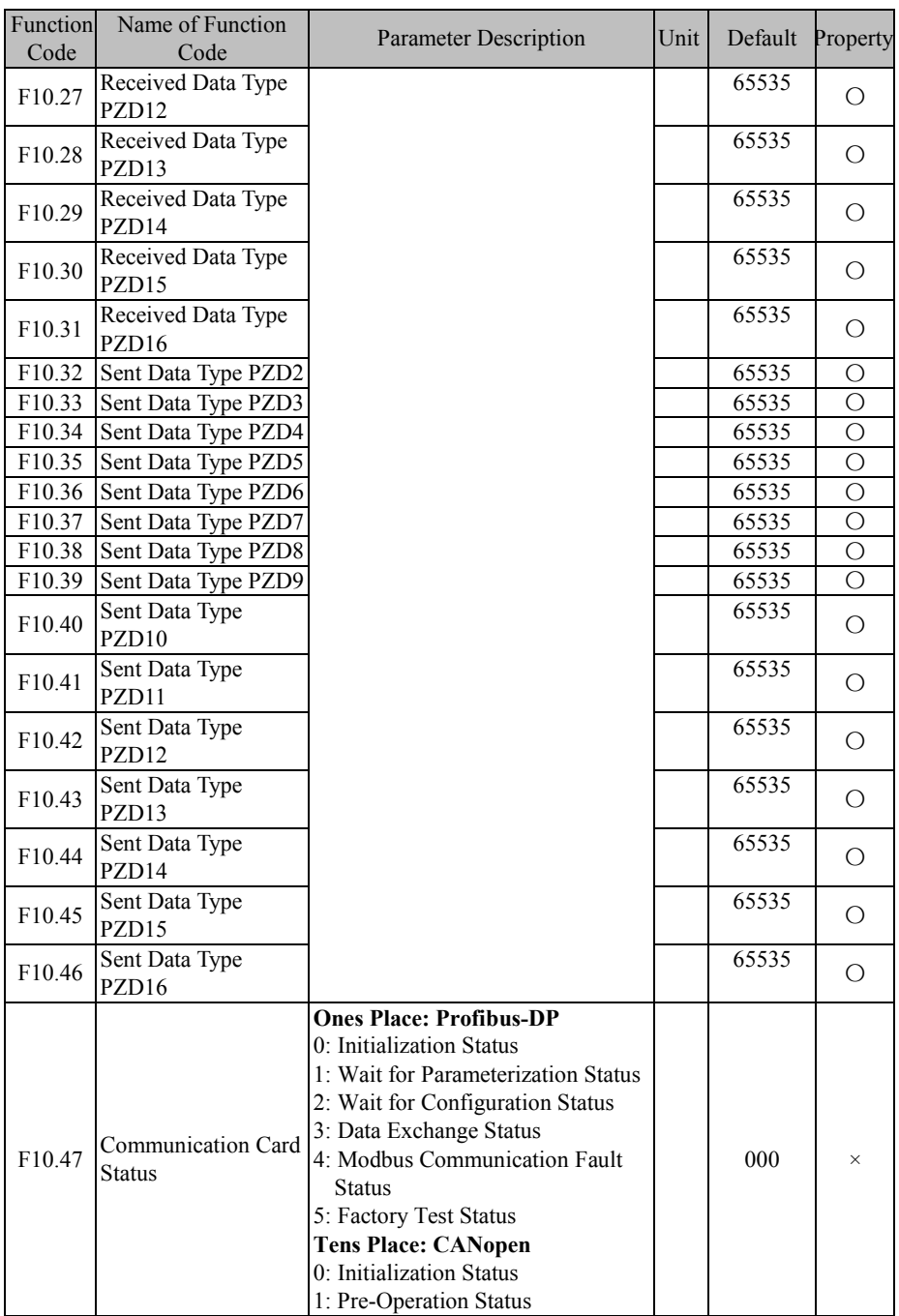

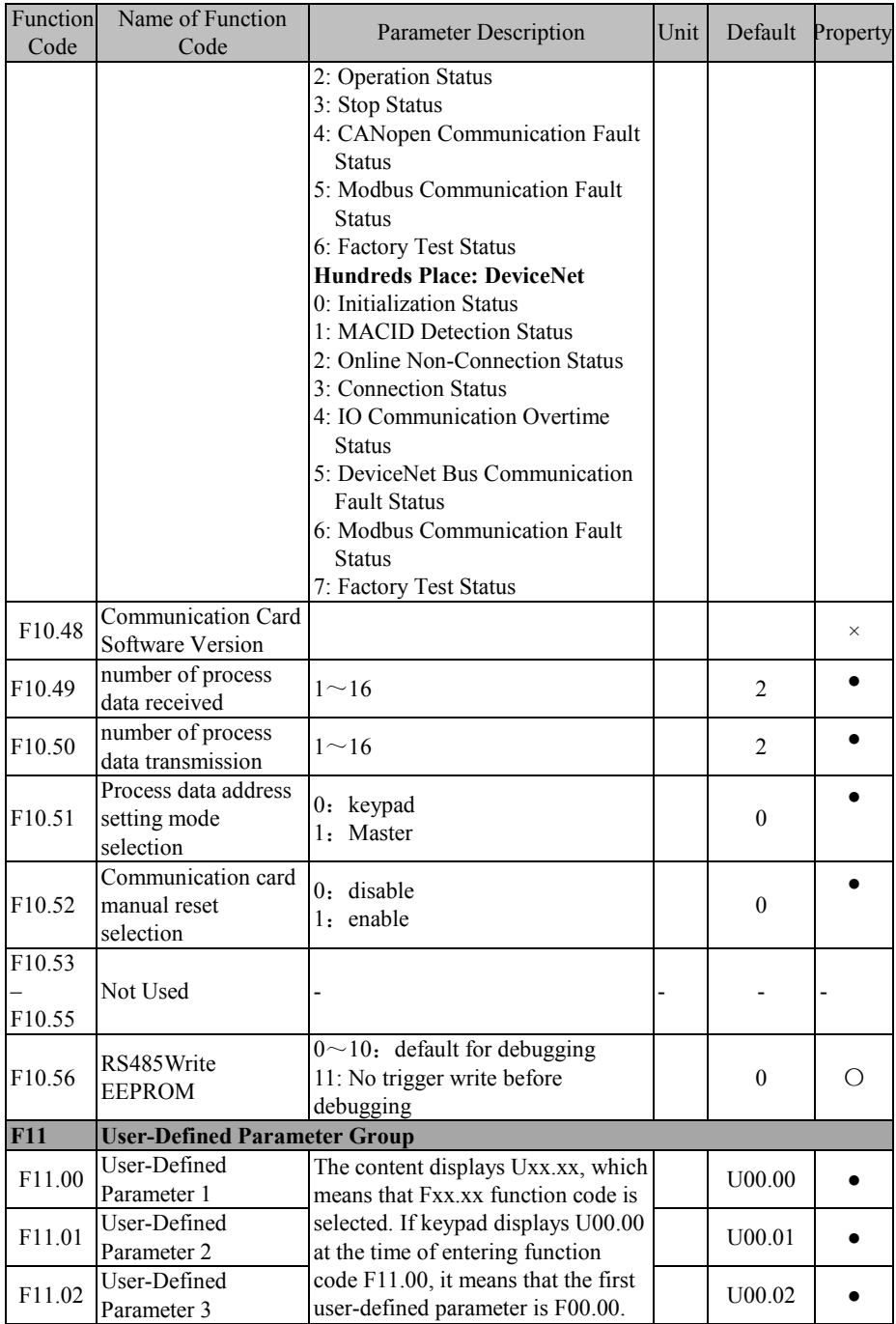

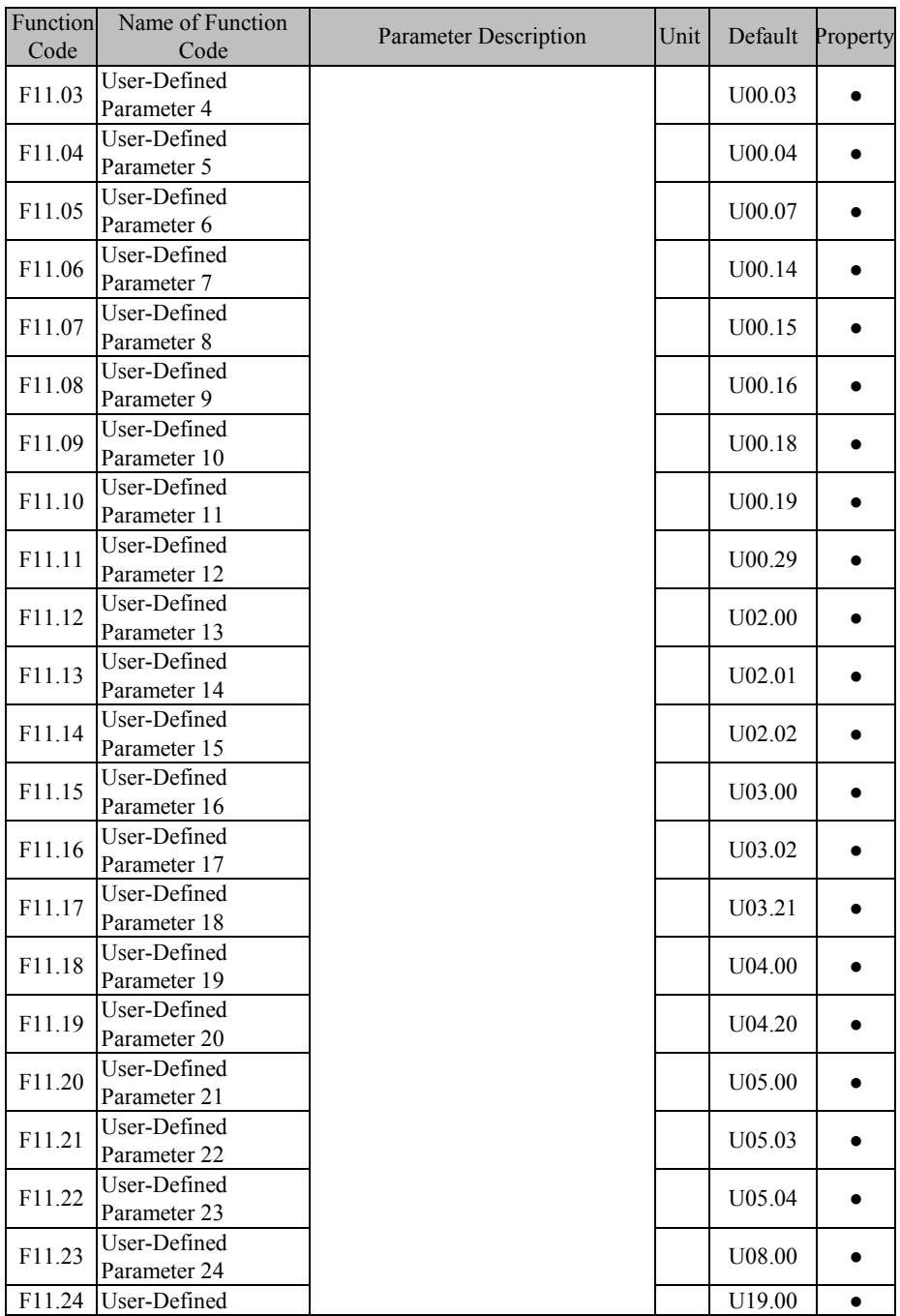

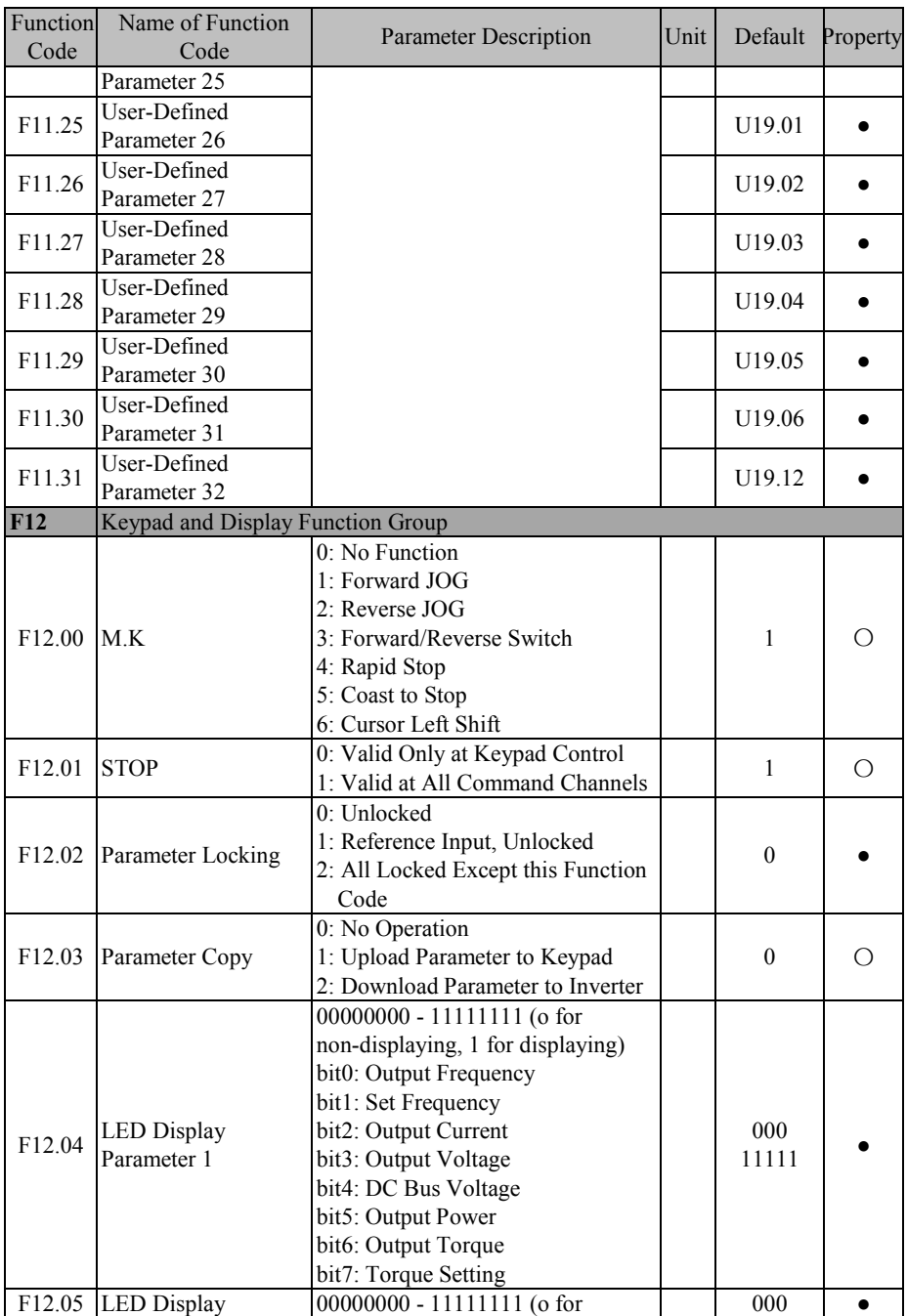

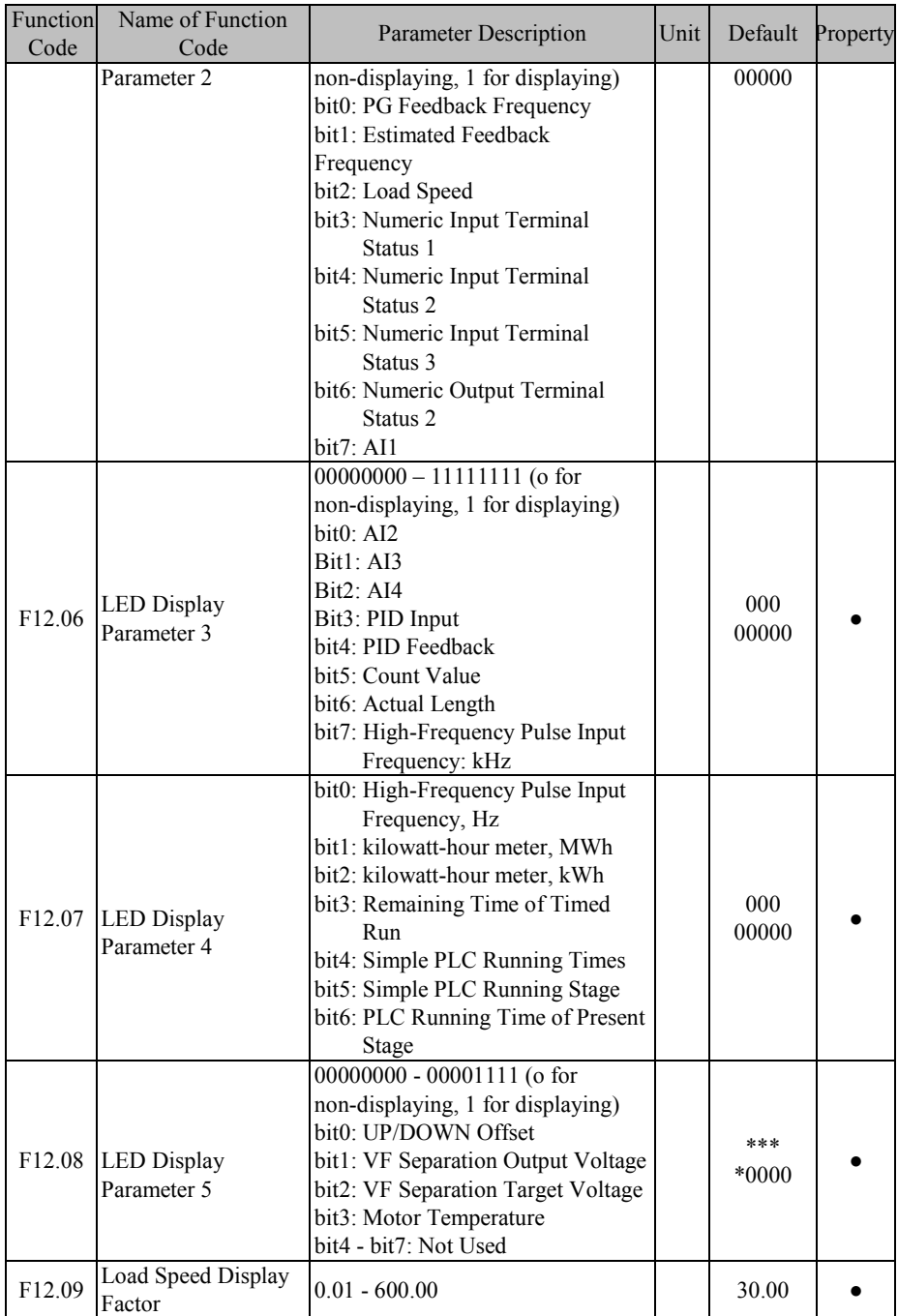

## EM600 High-Performance Vector Control Inverter User Manual

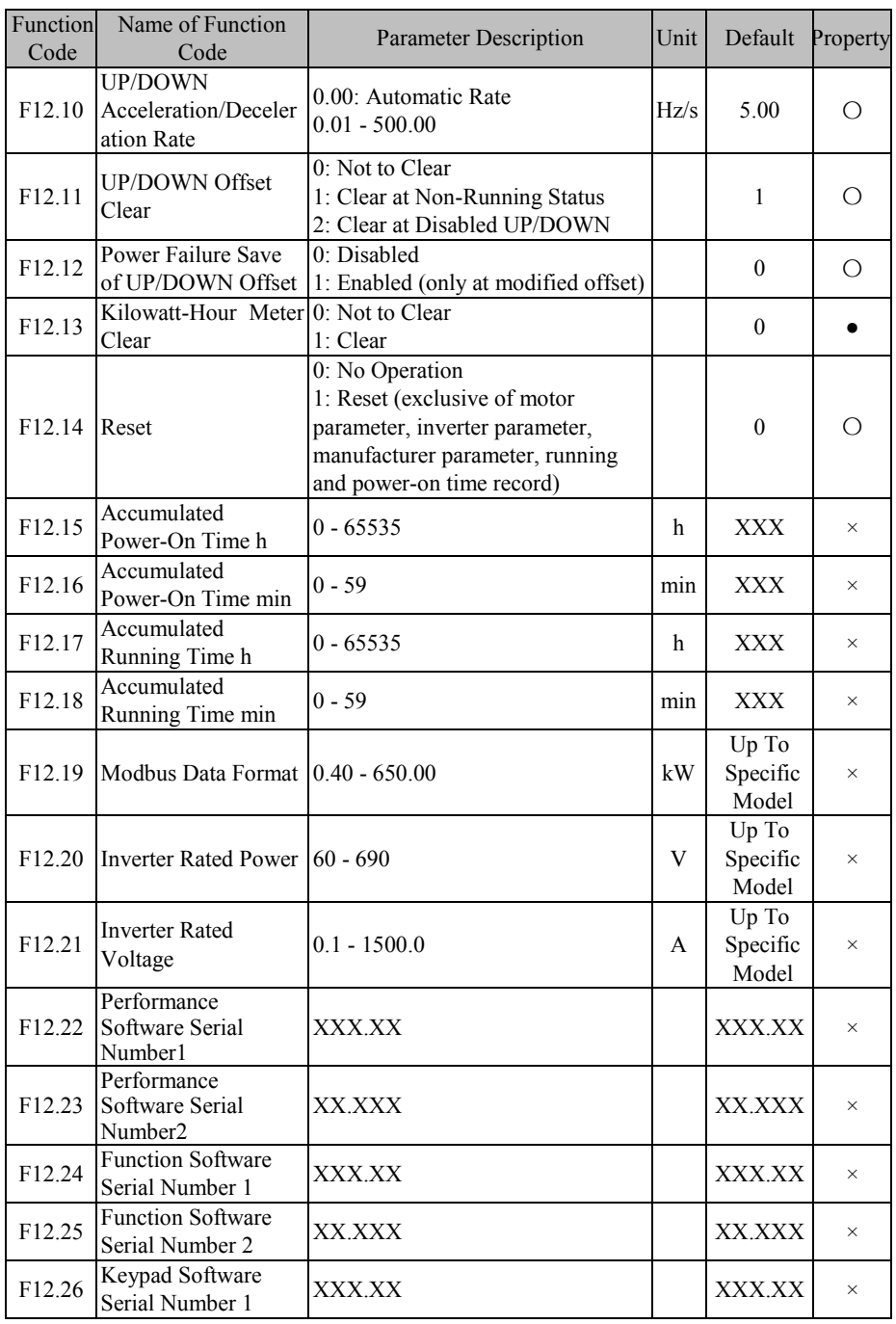

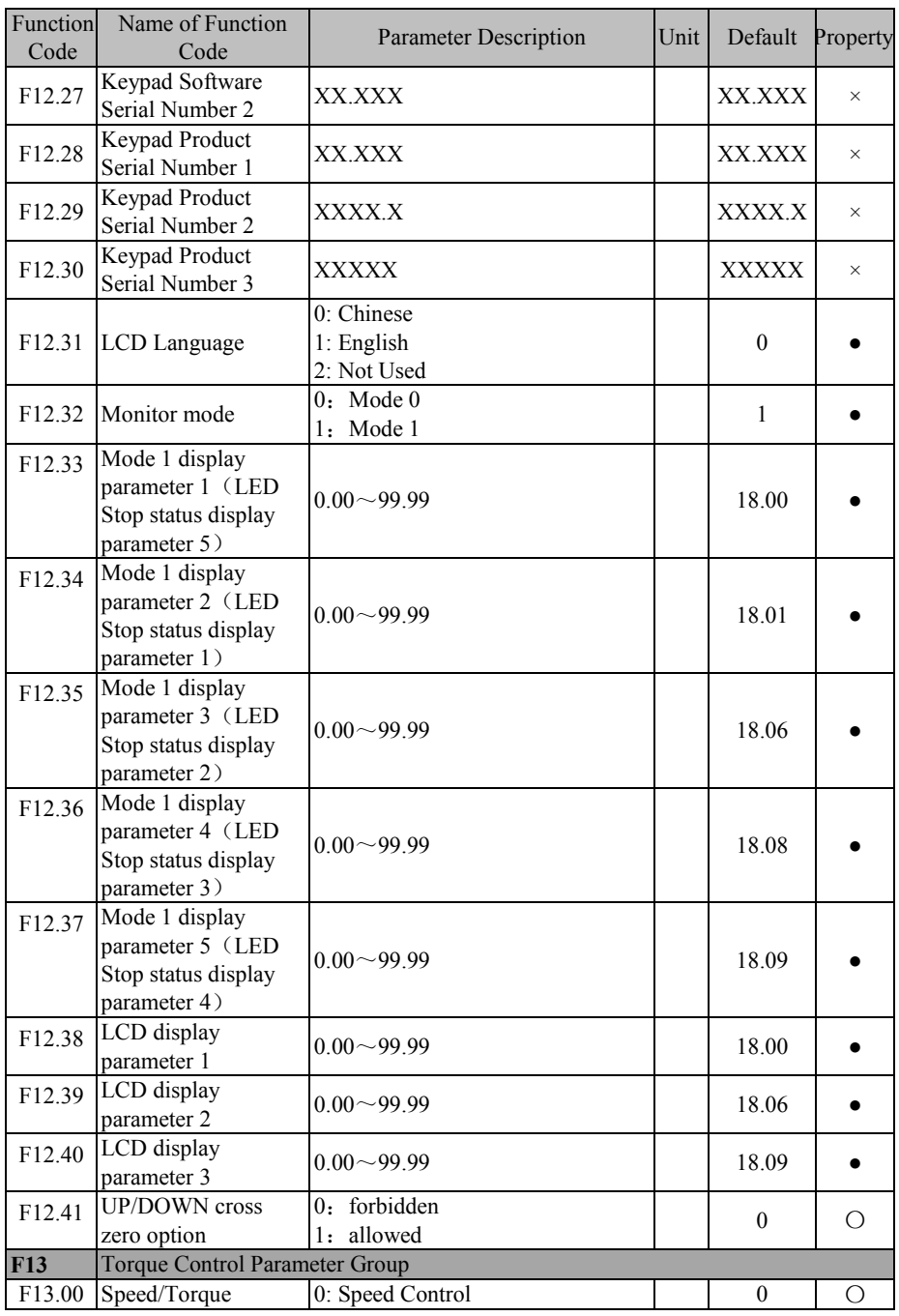

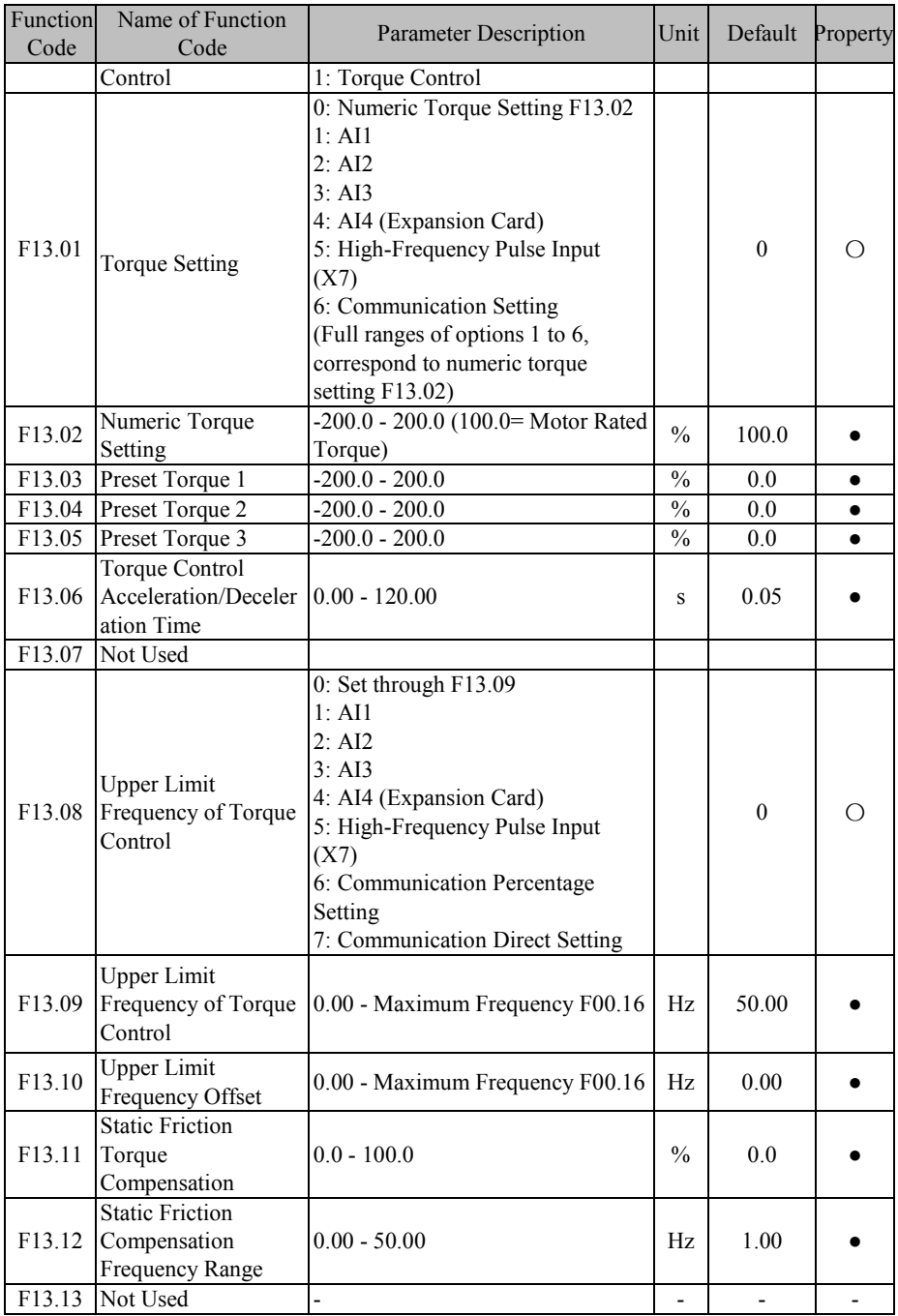

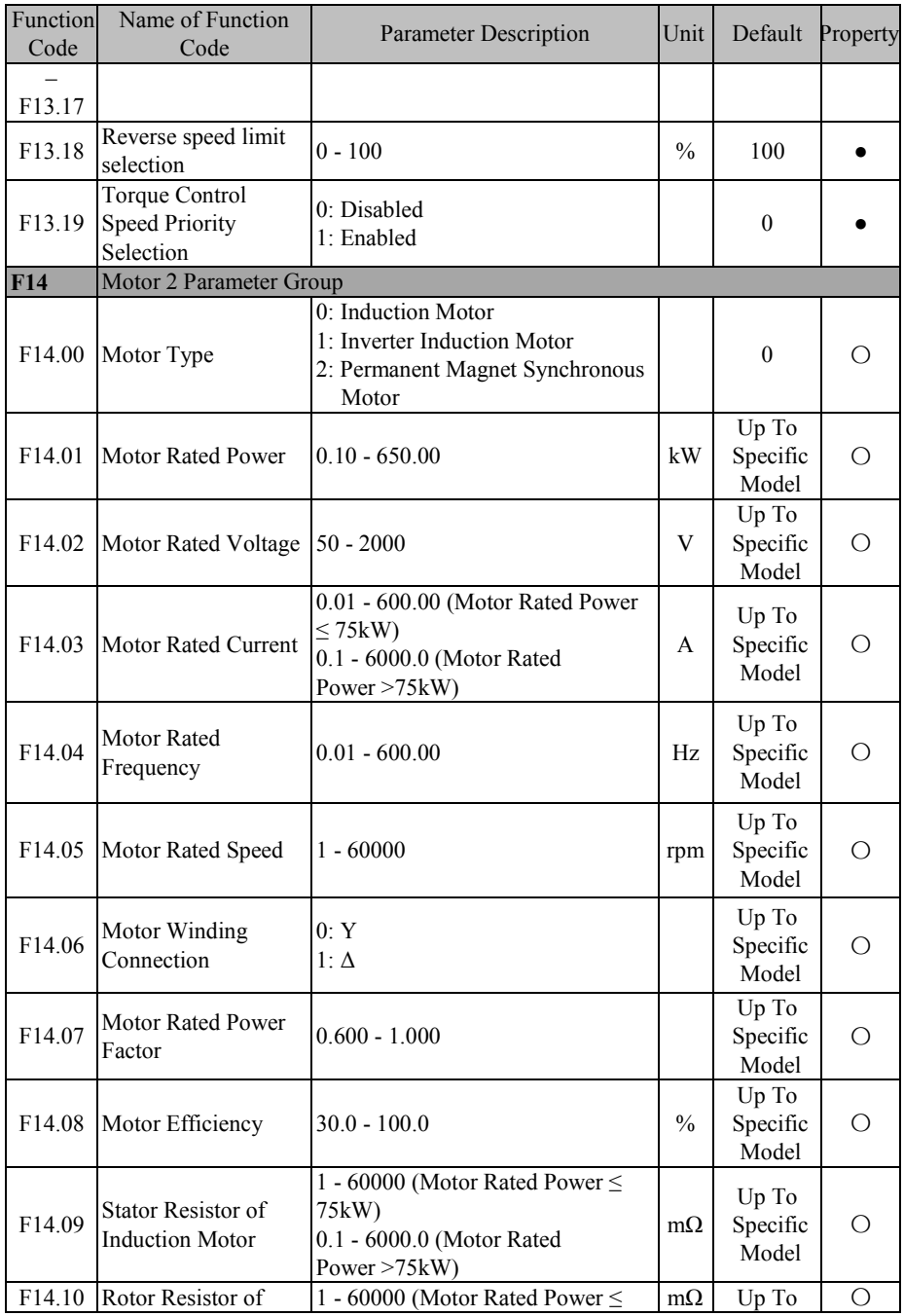

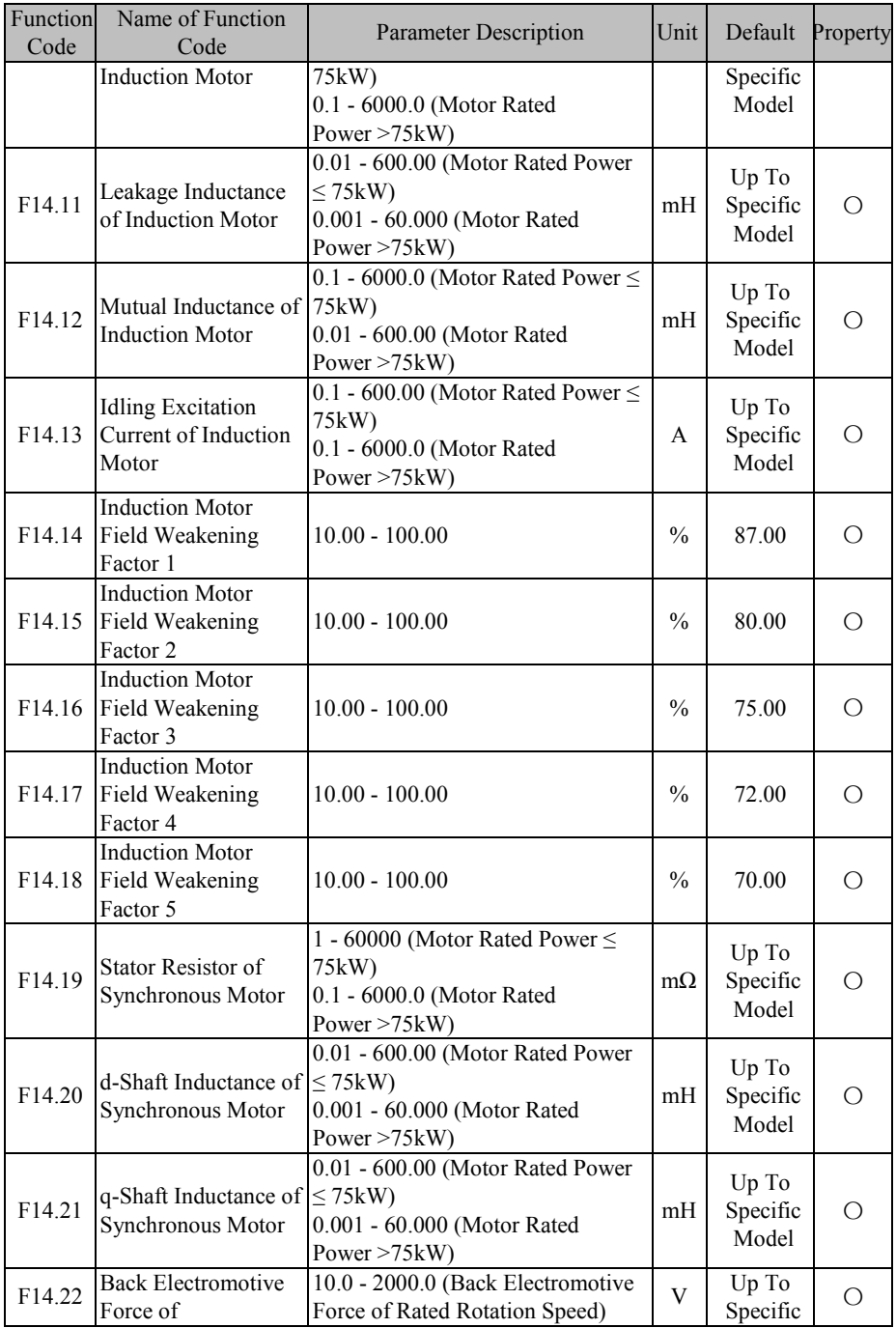

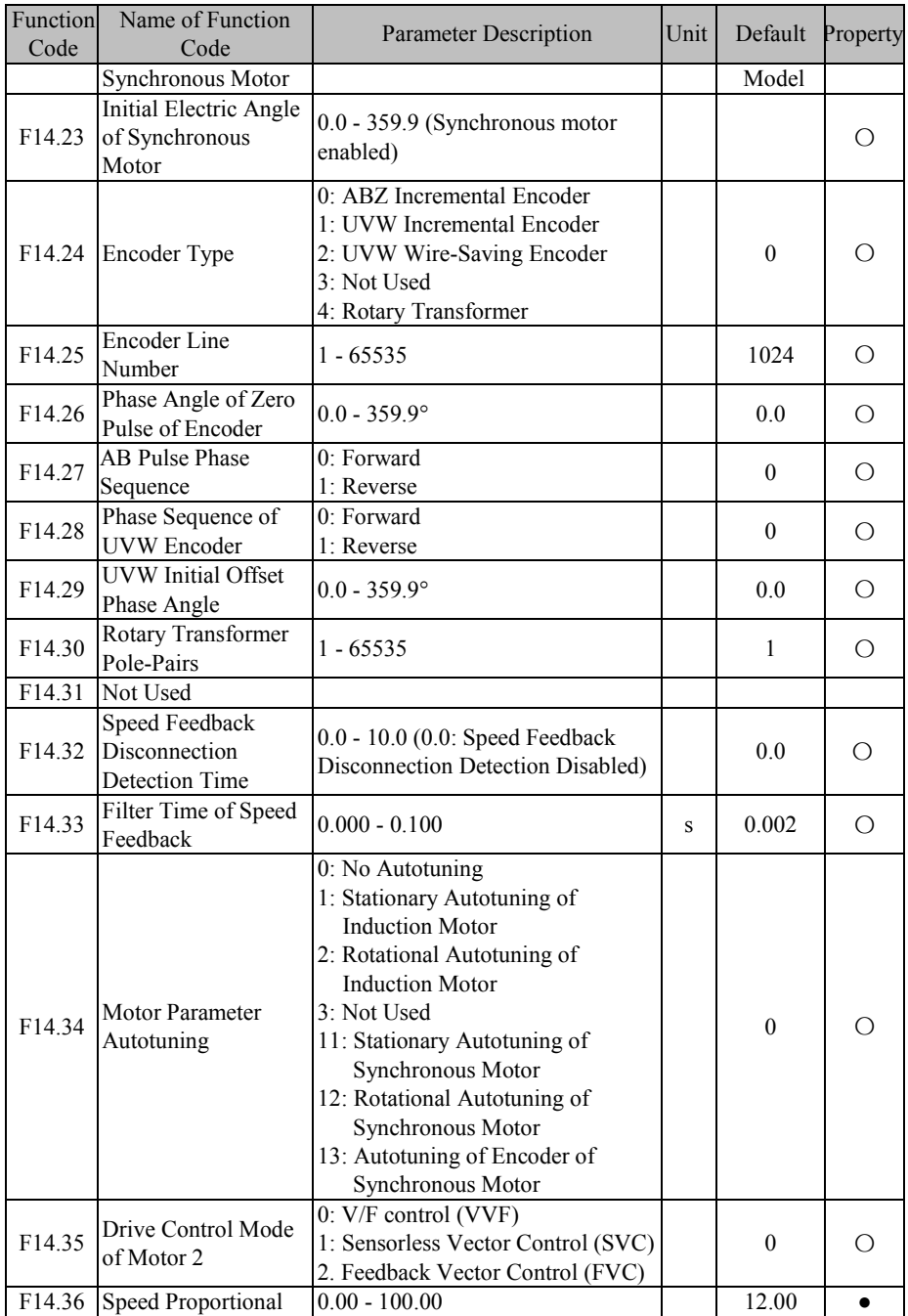

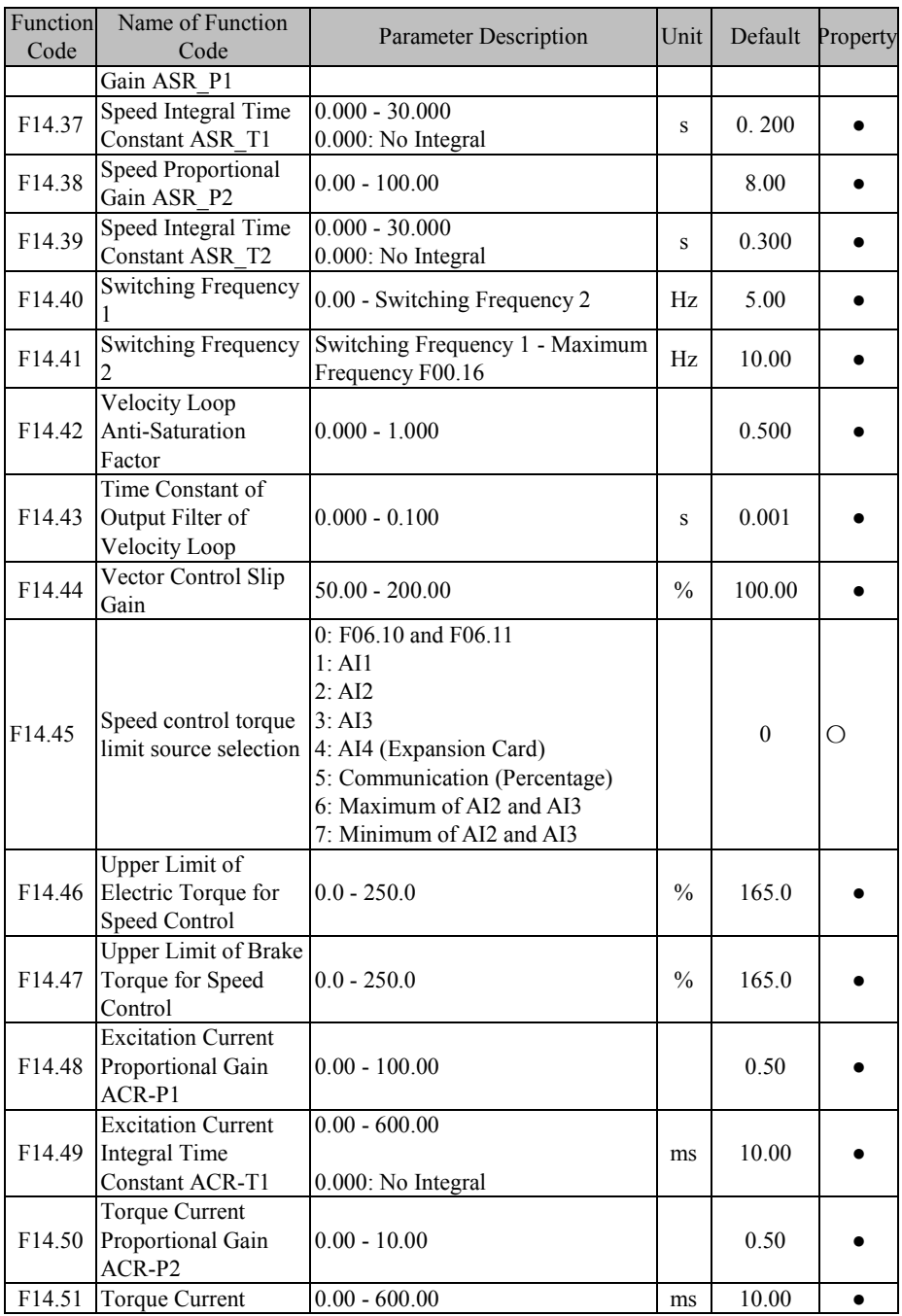

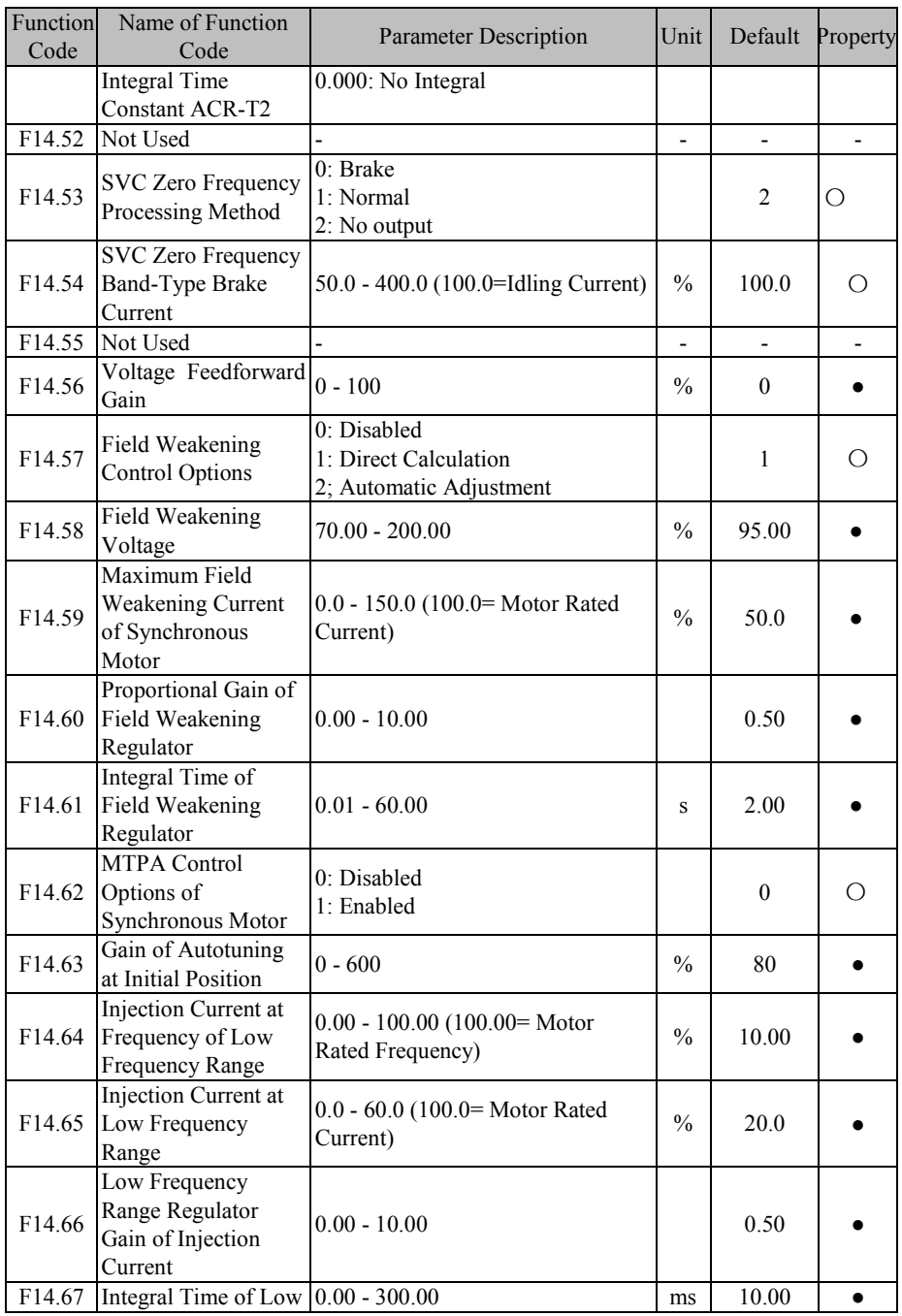

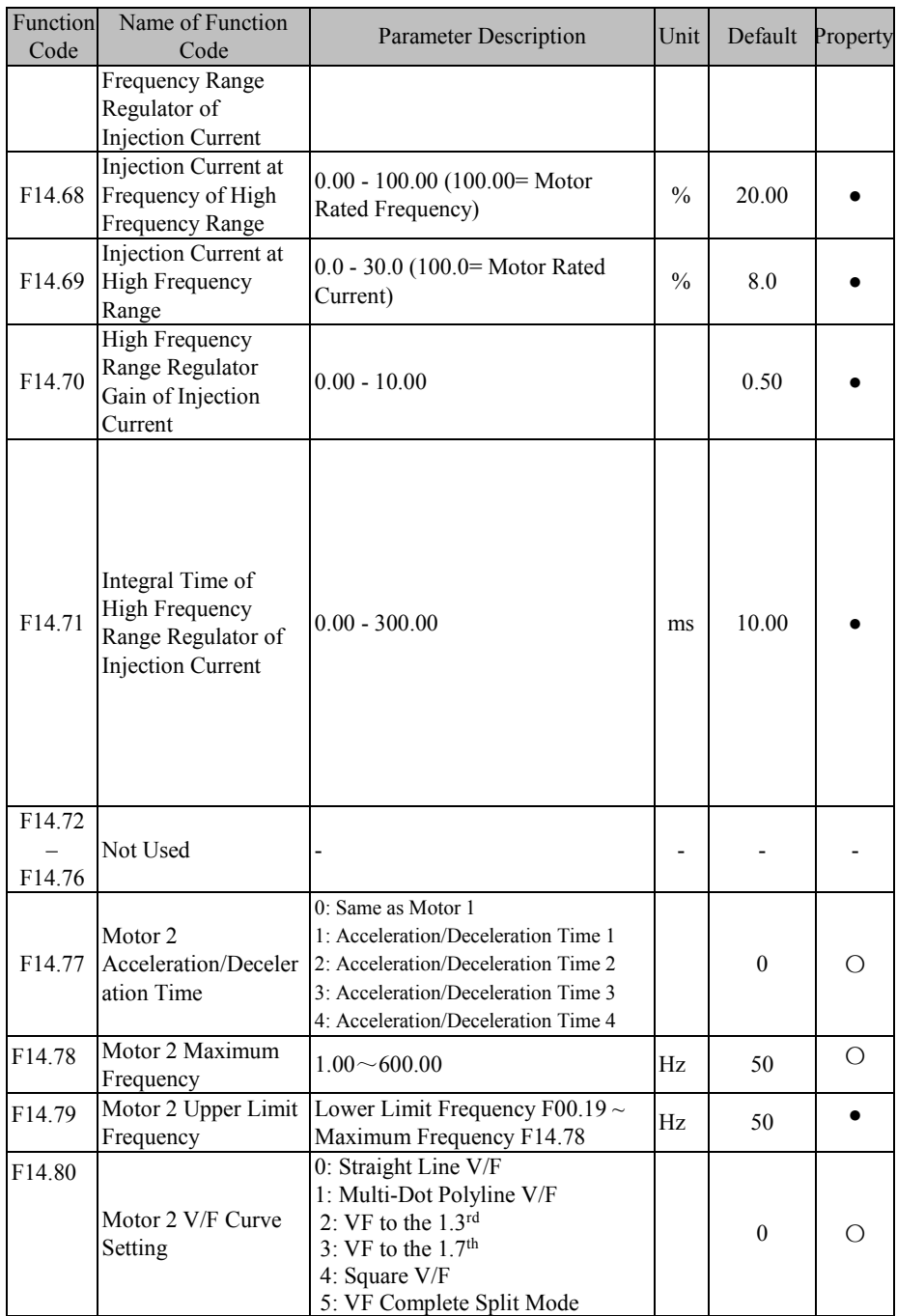

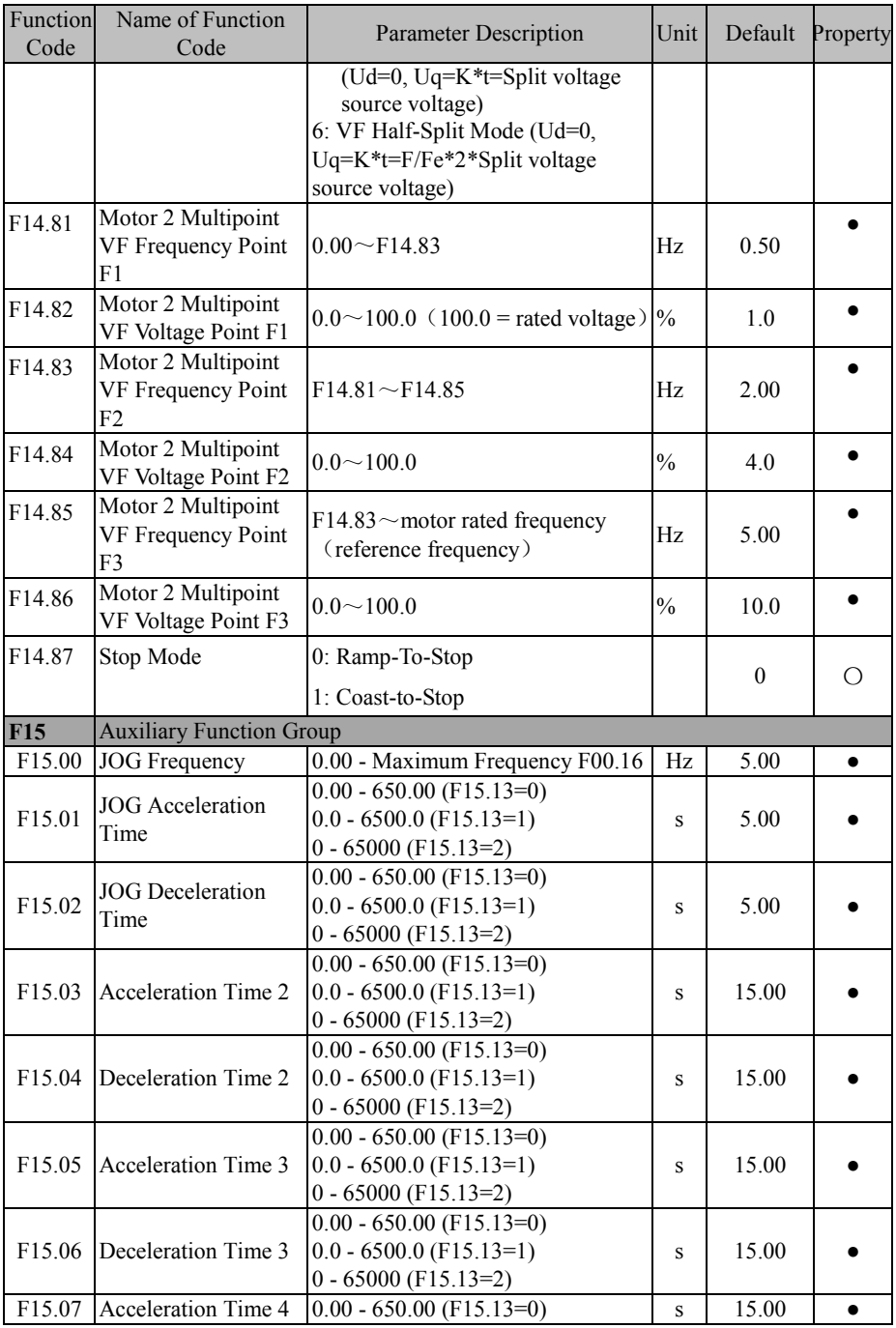

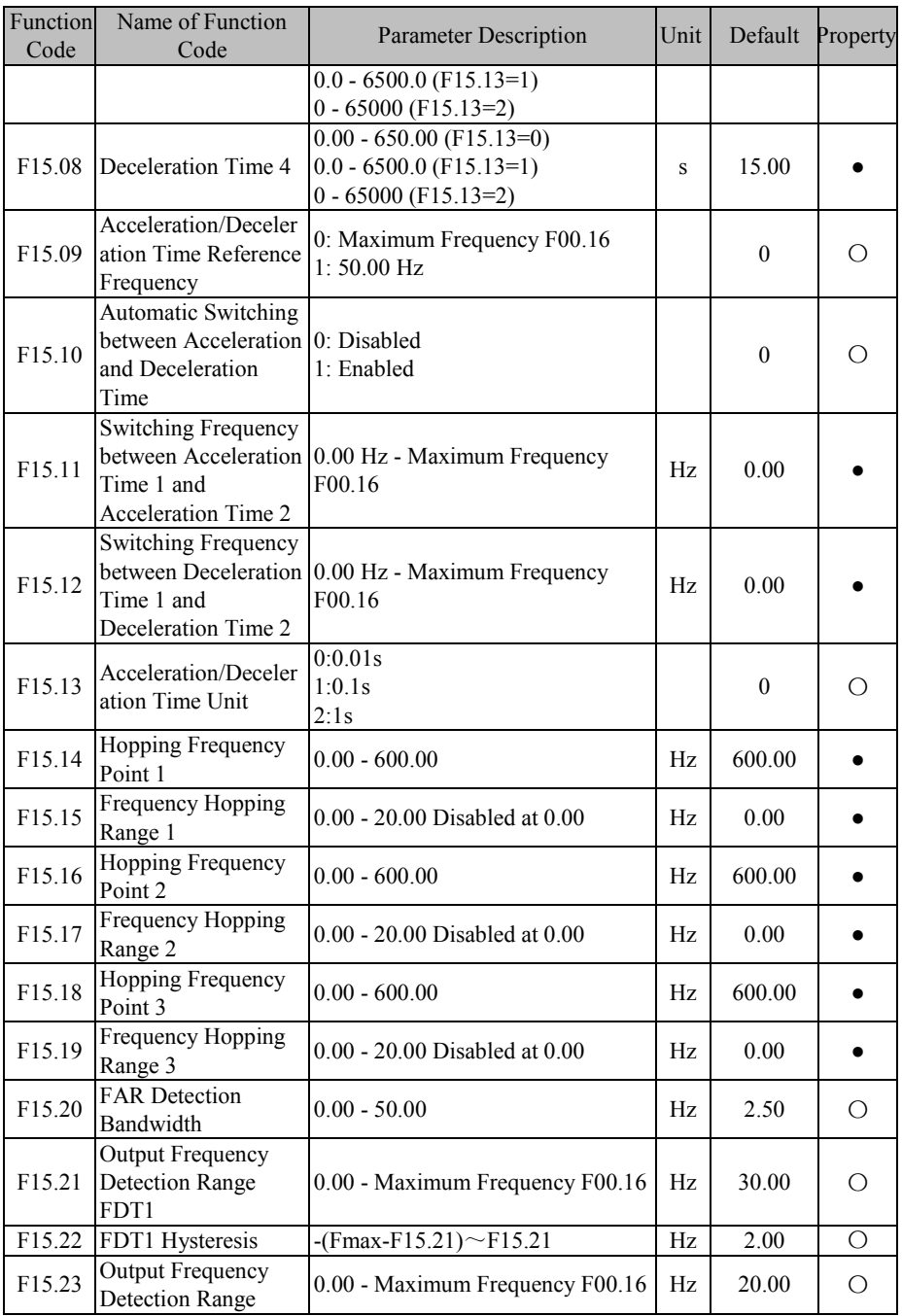

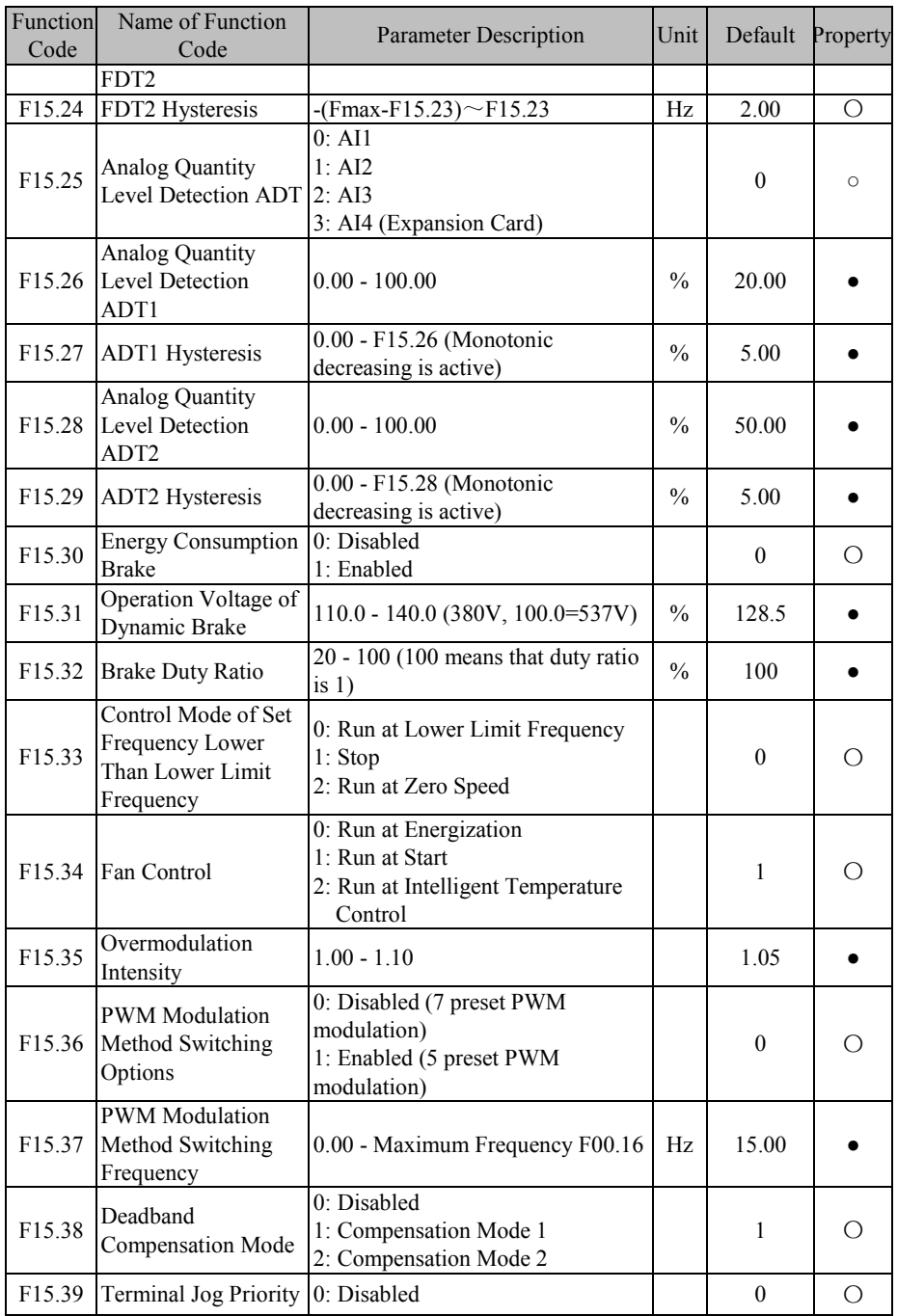

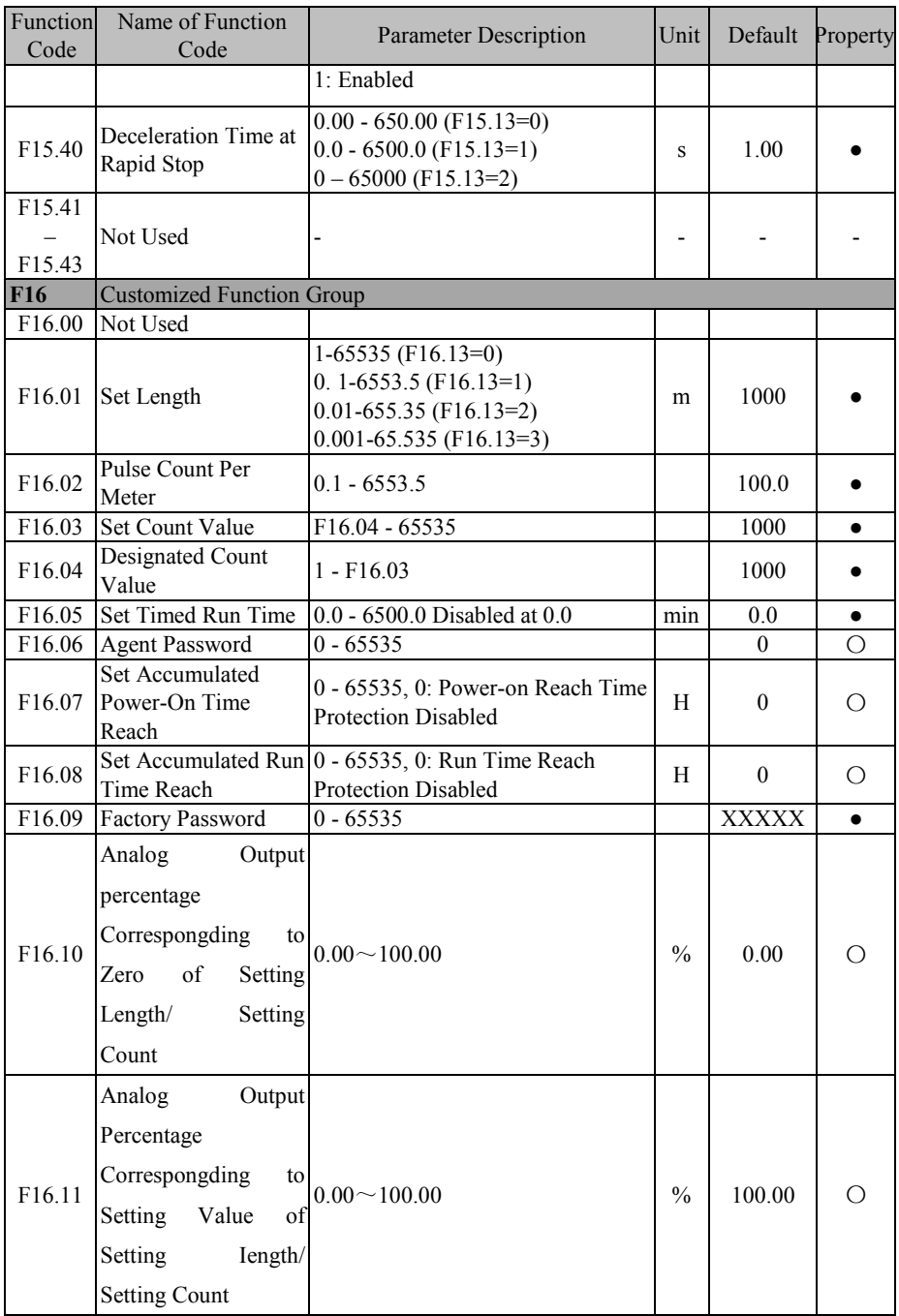

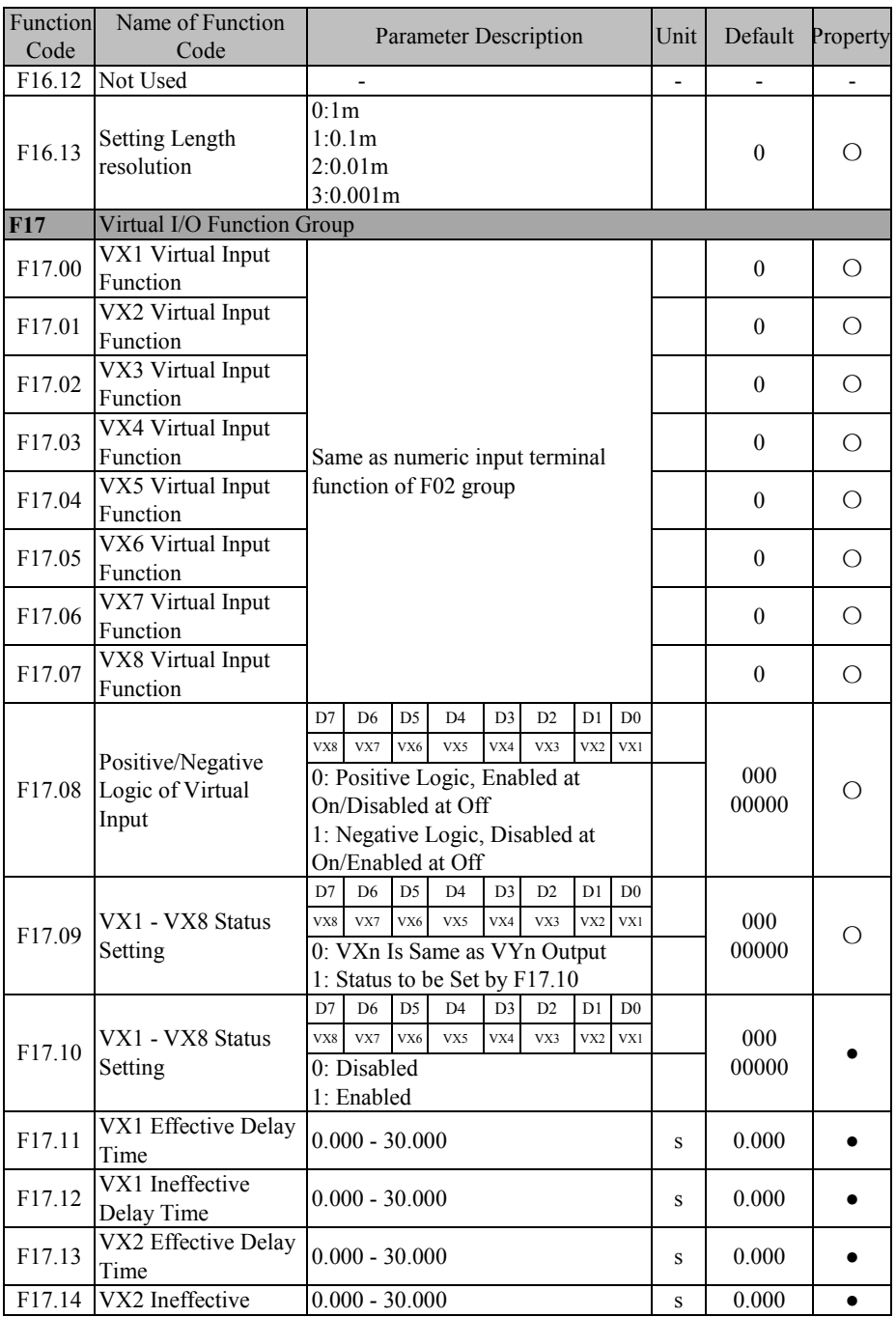
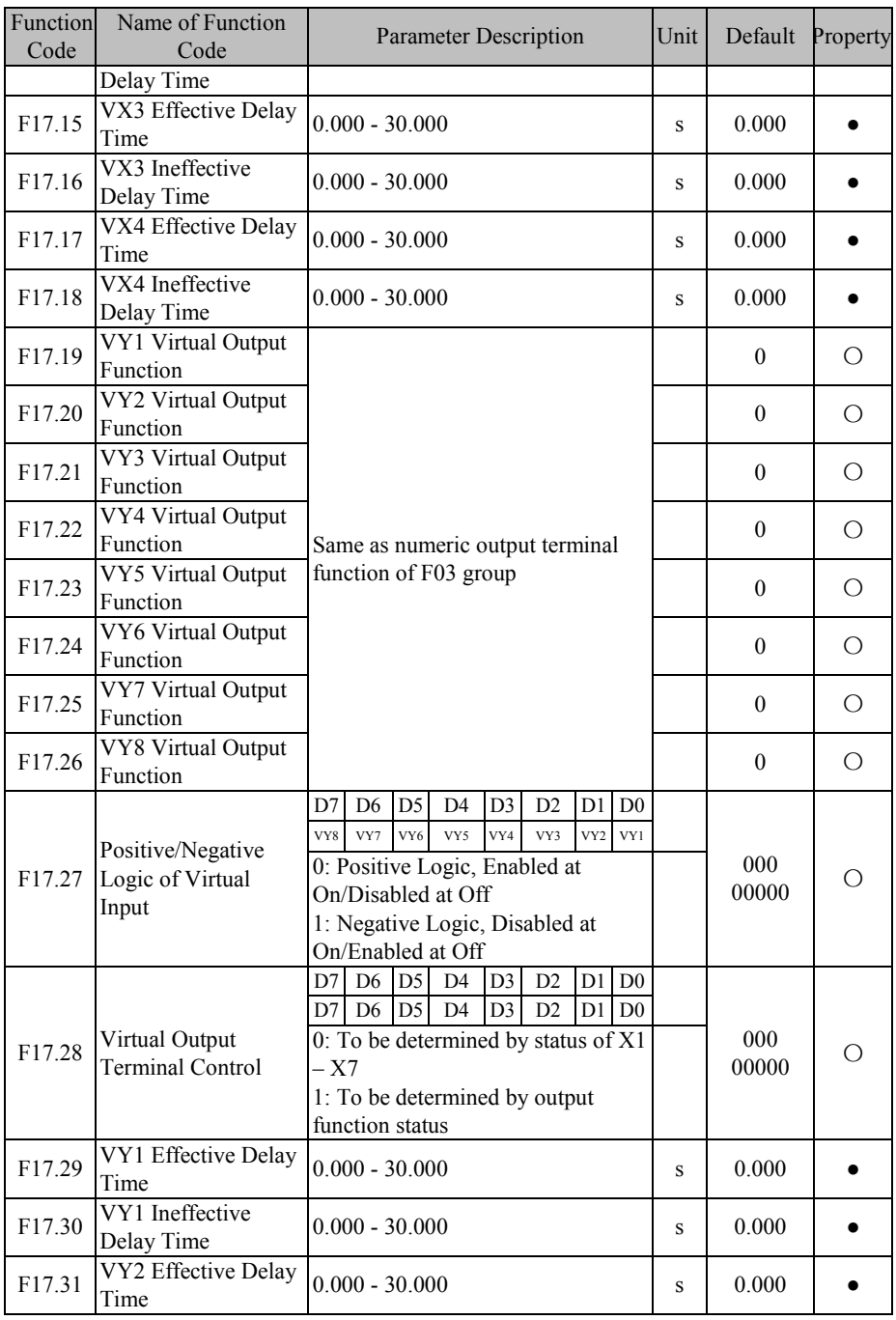

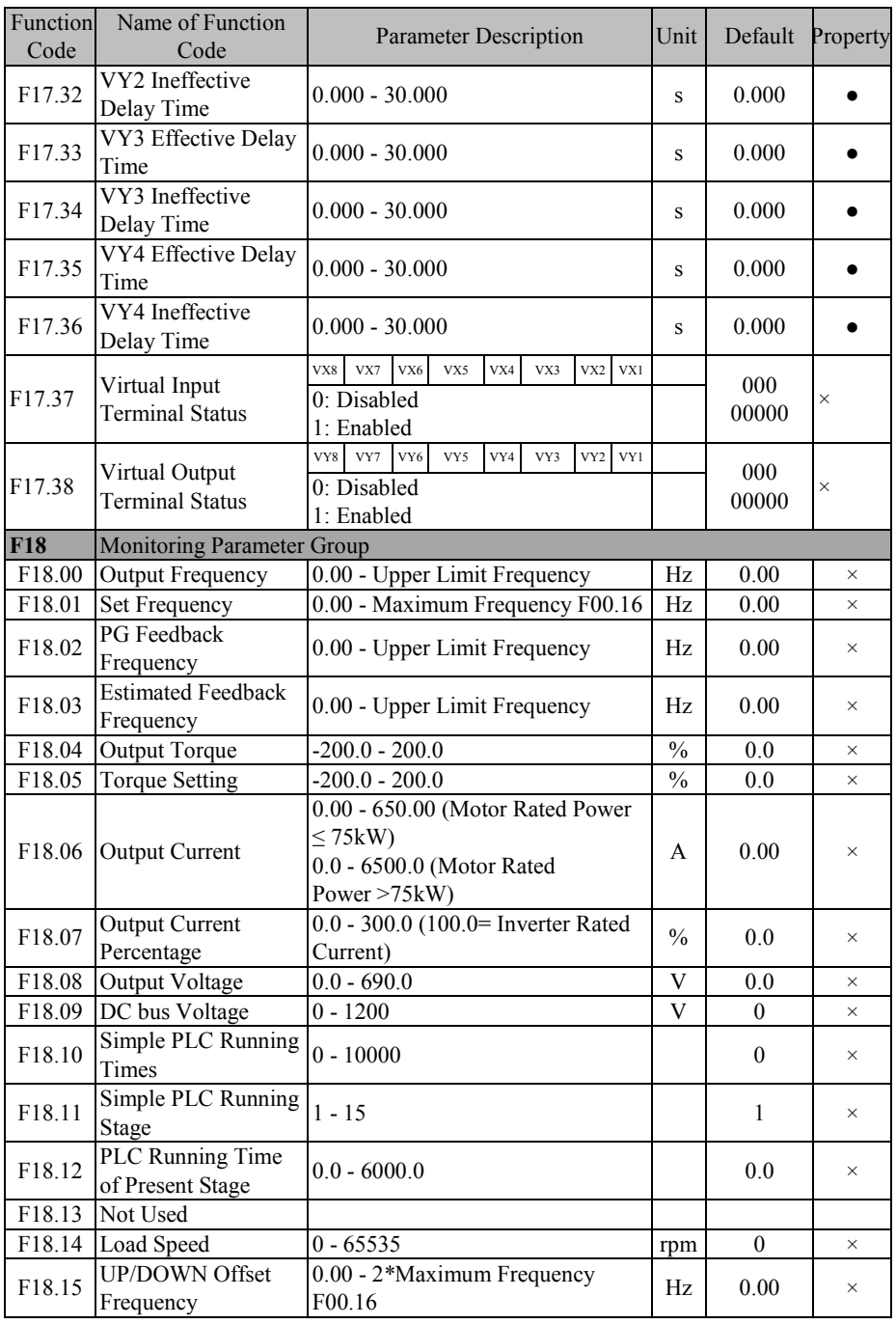

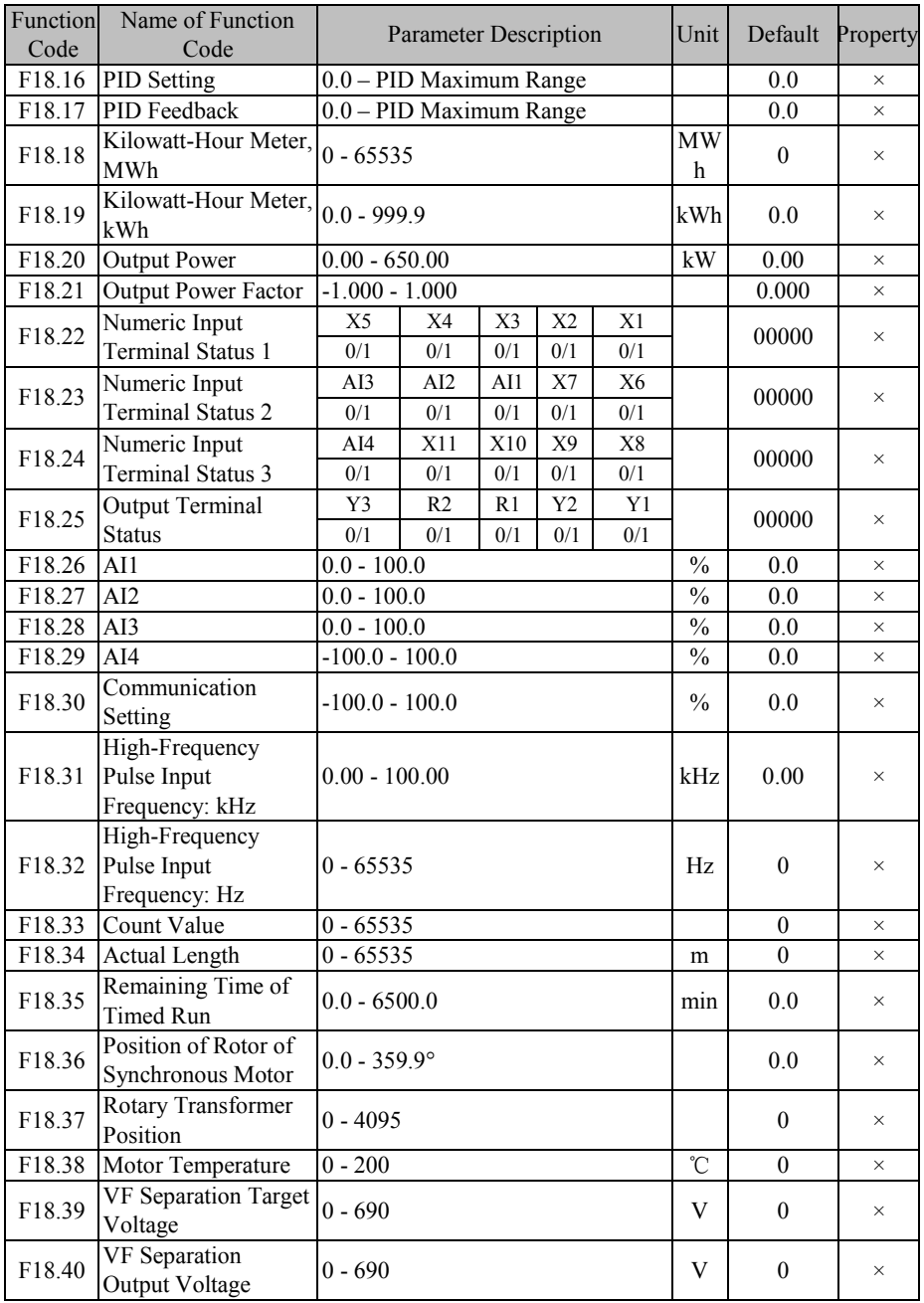

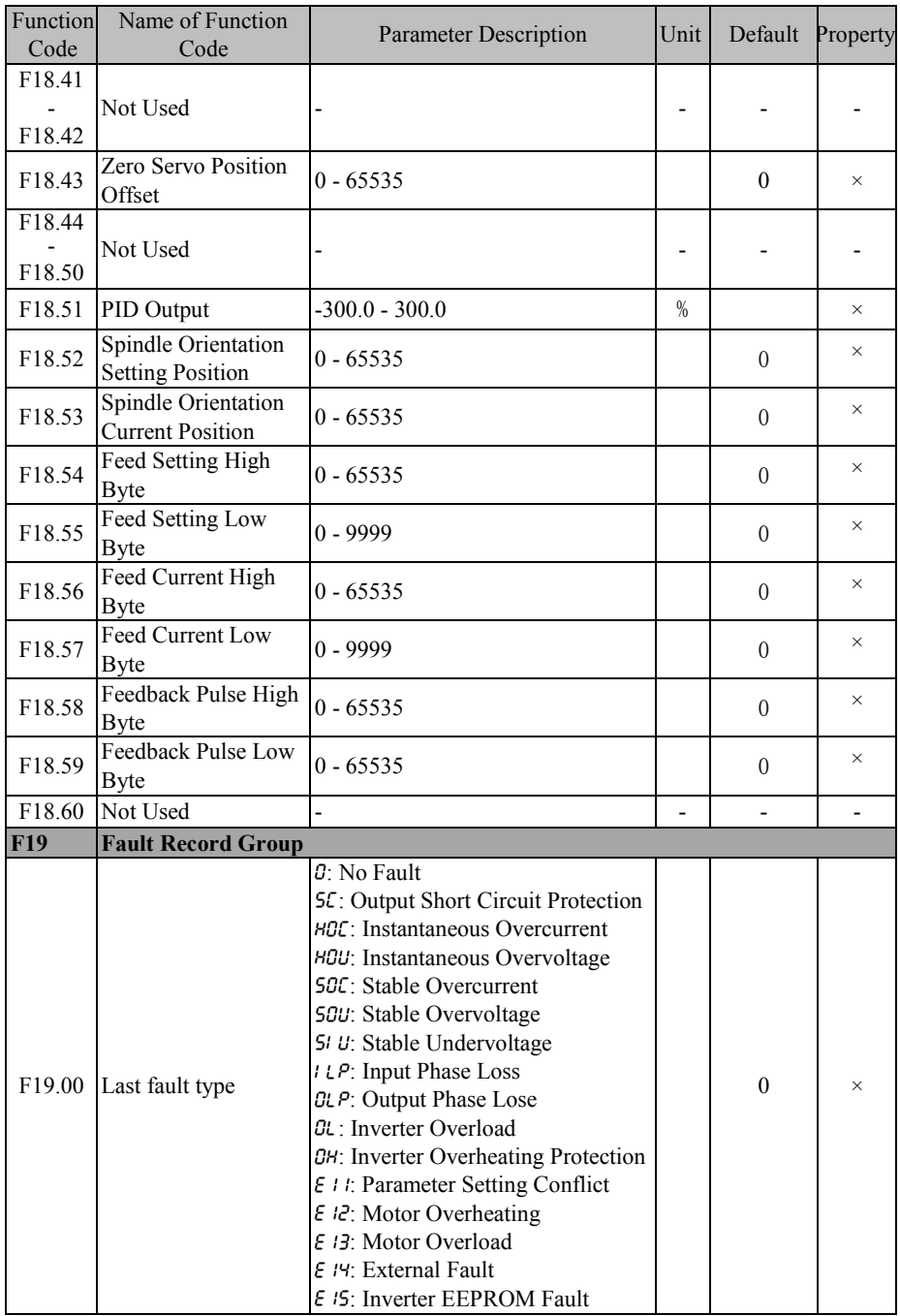

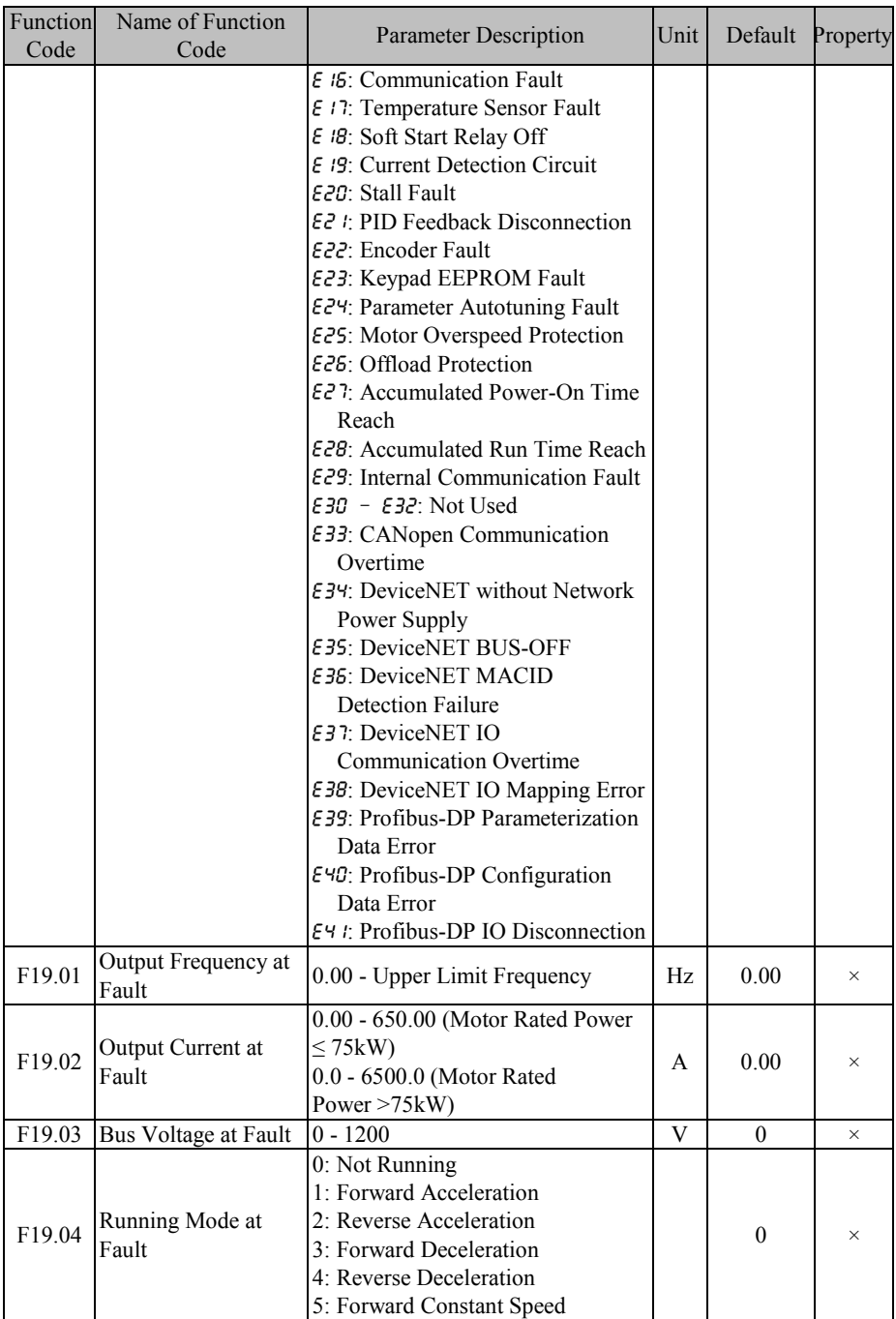

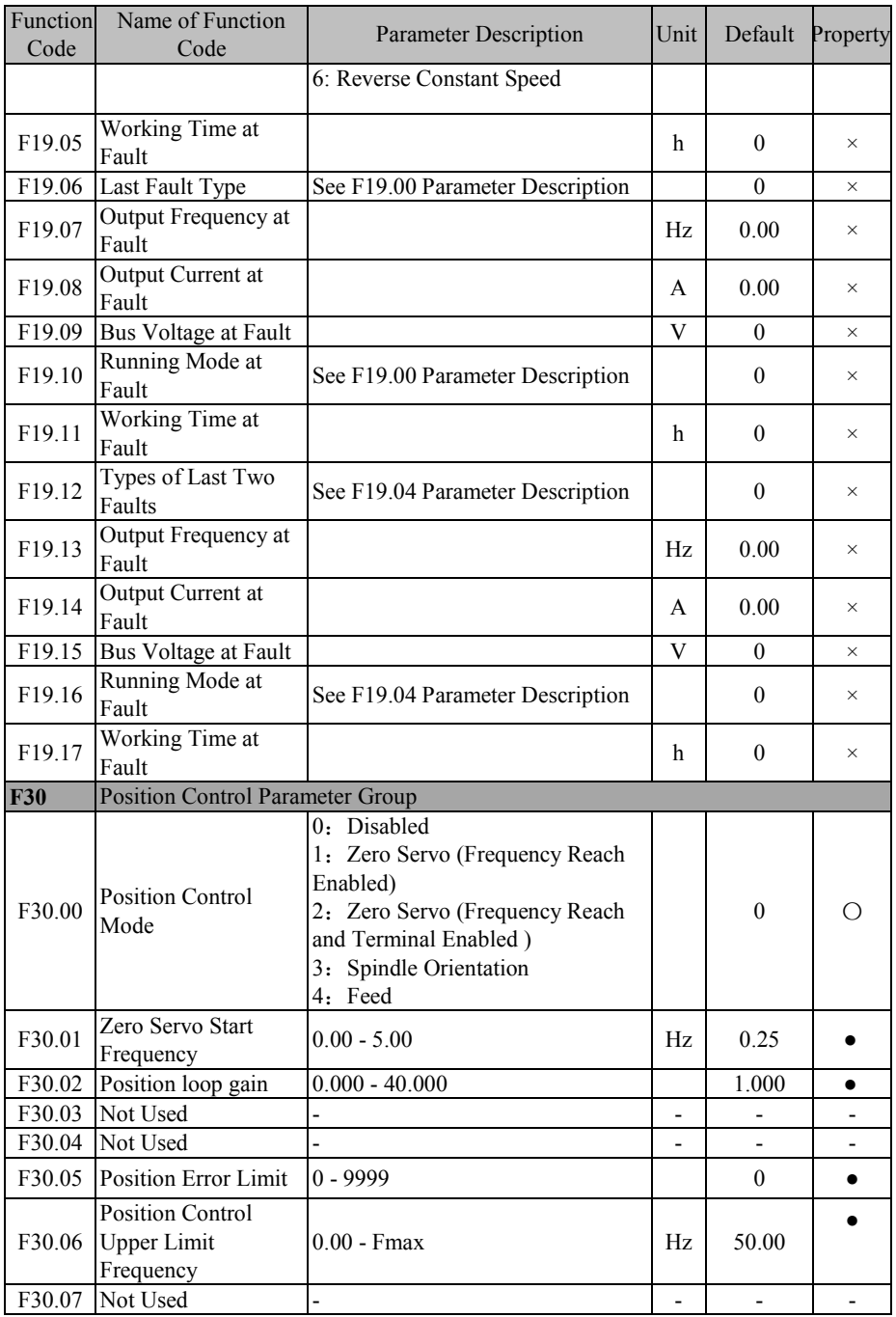

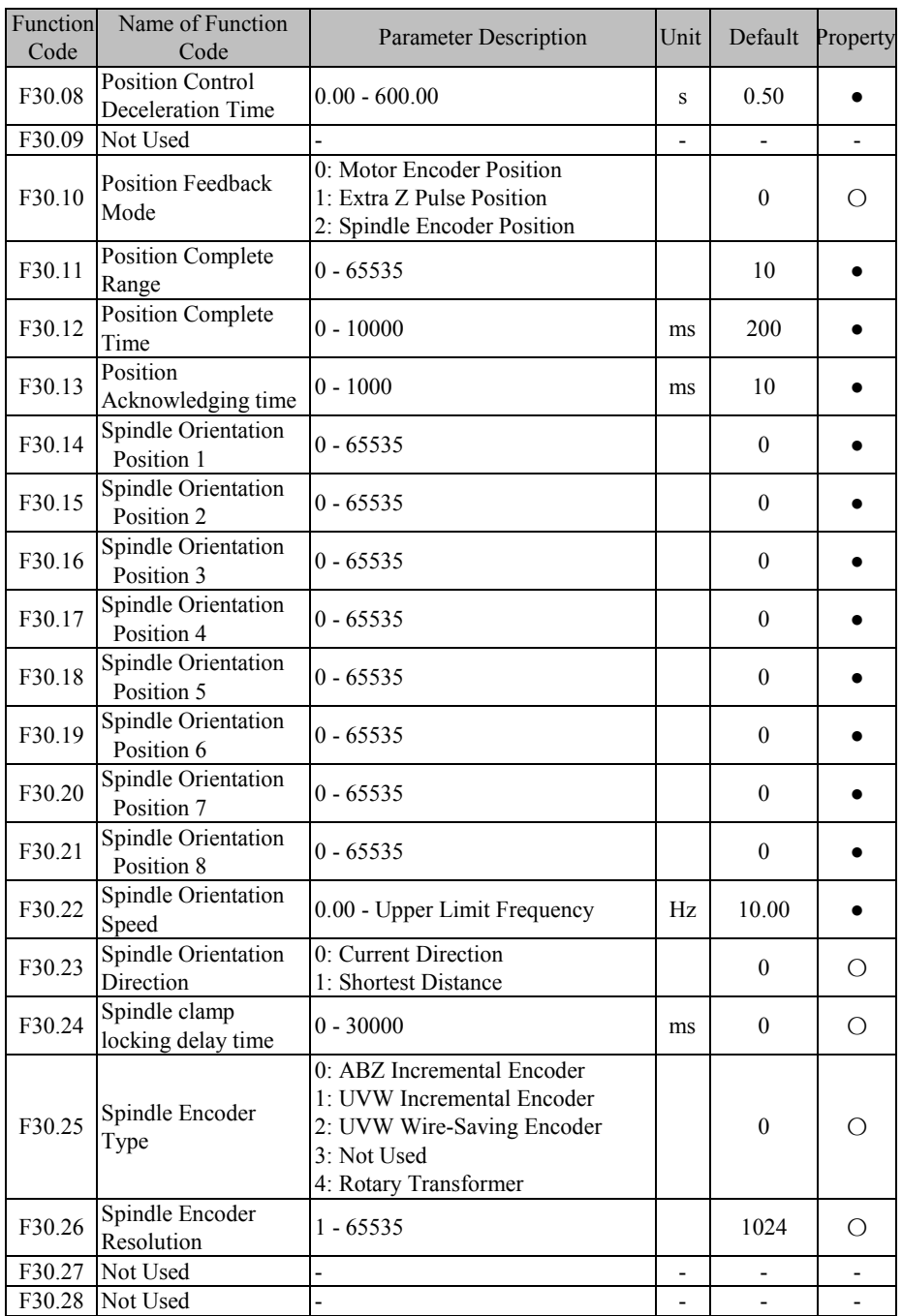

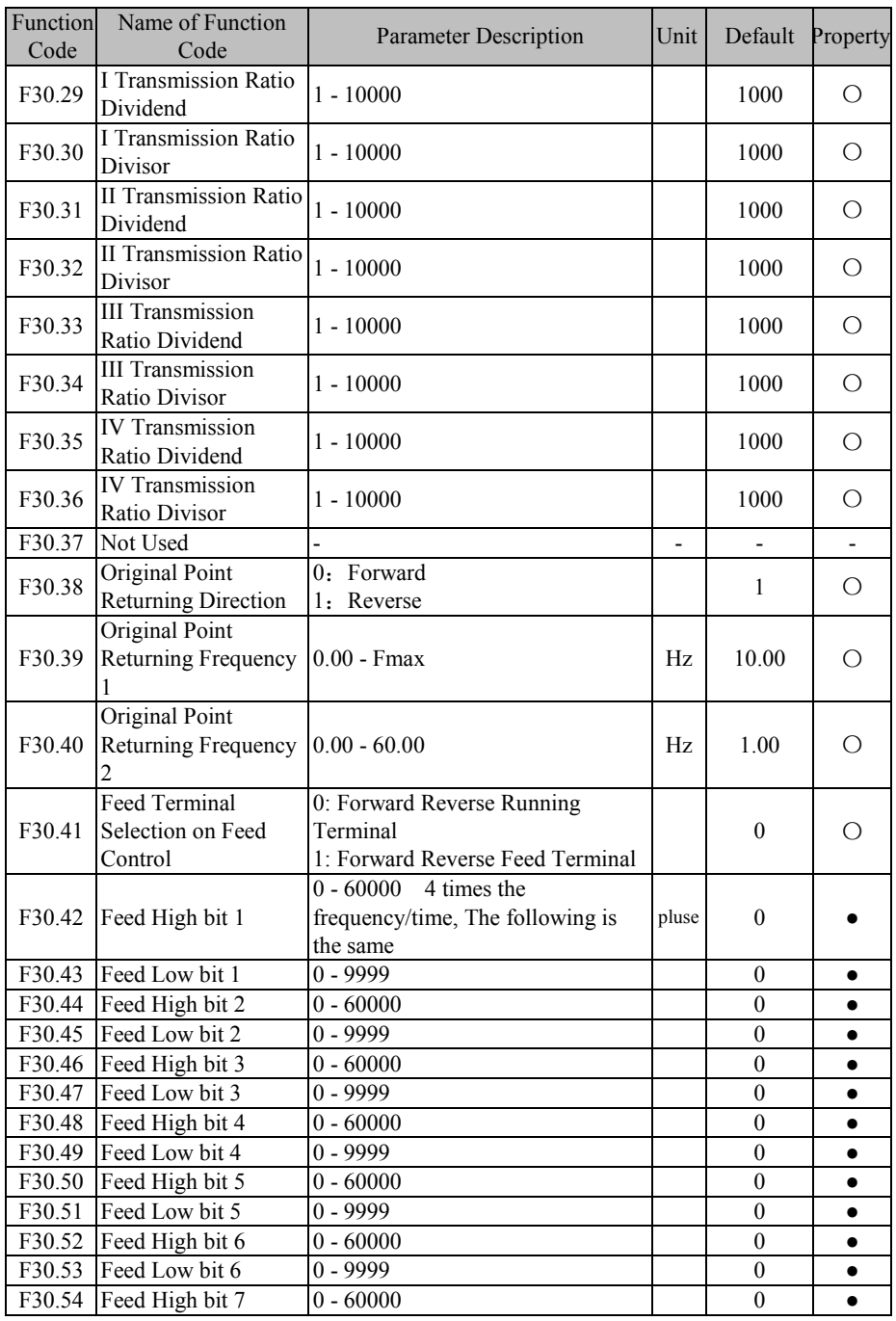

EM600 High-Performance Vector Control Inverter User Manual

| Function<br>Code | Name of Function<br>Code | <b>Parameter Description</b> | Unit | Default | Property |
|------------------|--------------------------|------------------------------|------|---------|----------|
|                  | F30.55 Feed Low bit 7    | $0 - 9999$                   |      |         |          |
|                  | F30.56 Feed High bit 8   | $0 - 60000$                  |      |         |          |
|                  | F30.57 Feed Low bit 8    | $0 - 9999$                   |      |         |          |
|                  | F30.58 Stepping Increase | $0 - 65535$                  |      |         |          |
|                  | F30.59 Stepping Decrease | $0 - 65535$                  |      |         |          |

# **7 Parameter Description**

# **7.1 F00 Group: General Parameter**

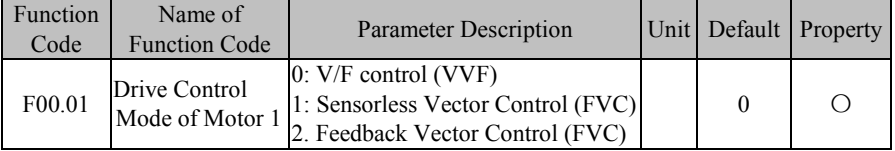

## **F00.01=0: V/F control (VVF)**

Inverter is applicable for the occasions when multiple motors are driven by a single inverter or it is not required for quick response or high precision.

## **F00.01=1: Sensorless Vector Control (SVC)**

Inverters under sensorless vector control are usually applied to high-performance control occasions and one inverter can only drive one motor. Loads include machine tool, centrifuge, wire-drawing machine and injection moulding machine.

## **F00.01=2: Feedback Vector Control (FVC)**

In addition to installing an encoder for motor, EM600 inverter under FVC control must select a PG card matching with the encoder (see 11.4.2 PG Card Configuration Plan or Appendix II). It is suitable for high-accuracy speed control or torque control. An inverter can drive one motor only, for example high-speed papermaking machine, hoisting machine, elevator and other loads.

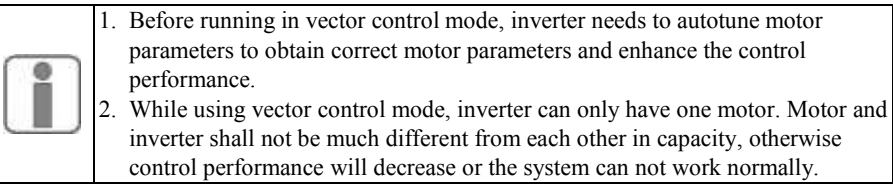

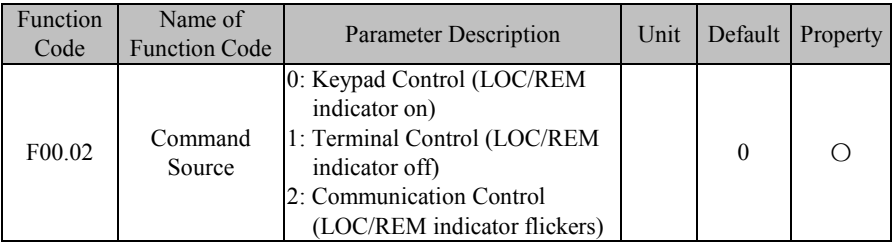

**F00.02=0: Keypad Control (LOC/REM indicator on)** Start and stop of inverter will be controlled with  $\begin{bmatrix} \text{run} \circ \end{bmatrix}$ , **STOP** and **M.K** of keypad. Under no fault, press  $\begin{bmatrix} M.K \\ N\end{bmatrix}$  to enter jog running mode or press  $\begin{bmatrix} RUN \otimes \\ NIN \otimes \\ N\end{bmatrix}$  to enter running mode. When green LED above  $\lceil \text{Run} \otimes \rceil$  button is always on, it means that inverter is running; when green LED above **RUN**<sup>®</sup> button flickers, it means that inverter is in ramp-to-stop status. No matter whether reference input of control mode is speed or torque, inverter always runs at jog input speed control mode as long as jog is enabled.

No matter whether reference input of control mode is speed or torque, inverter always runs at jog input speed control mode as long as jog is enabled.

## **F00.02=1: Terminal Control (LOC/REM indicator off)**

Start/stop control terminal defined through F02.00 - F02.06 controls start and stop of inverter; detailed configurations of terminal control are defined through F00.03.

**F00.02=2: Communication Control (LOC/REM indicator flickers)**

Host controller controls inverter to start and stop through RS485 communication interface. See 7000H in 12.3.4 Allocation of Register Address.

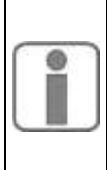

Final command source is also determined by either "24: Switch Run Command to Keypad" or "25: Switch Run Command to Communication": when input function "24: Switch Run Command to Keypad" is enabled, present command source is "Keypad Control"; when input function "25: Switch Run Command to Communication" is enabled, present command source is "Communication Control"; otherwise, final command source is determined through F00.02.

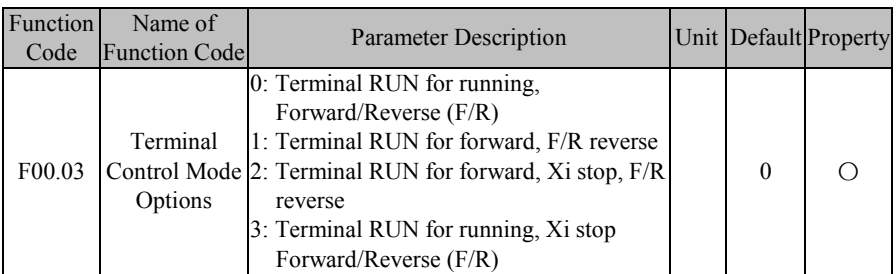

Terminal RUN: Xi=1, Run Terminal "RUN"

Terminal Forward/Reverse (F/R): Xi=2, Direction R/F

#### **There are two terminal control modes, 2-wire sequence and 3-wire sequence. 2-Wire Sequence:**

#### **F00.03=0: Terminal RUN, Forward/Reverse (F/R)**

ON/OFF of terminal RUN controls start and stop of inverter and OFF/ON of terminal F/R controls forward/reverse of inverter; if F00.21 is set as 1 and reverse is prohibited, terminal F/R is disabled. By selecting ramp-to-stop for stop mode, logic diagram is shown in Figure 7-1 (b).

#### **F00.03=1: Terminal RUN forward, F/R reverse**

ON/OFF of terminal RUN controls forward running and stop of inverter and ON/OFF of terminal F/R controls reverse and stop of inverter. If terminals RUN and F/R are on, inverter stops. If reverse is prohibited, terminal F/R is disabled. When selecting ramp-to-stop, control logic of inverter Forward/Reverse is shown in Figure 7-1 (d).

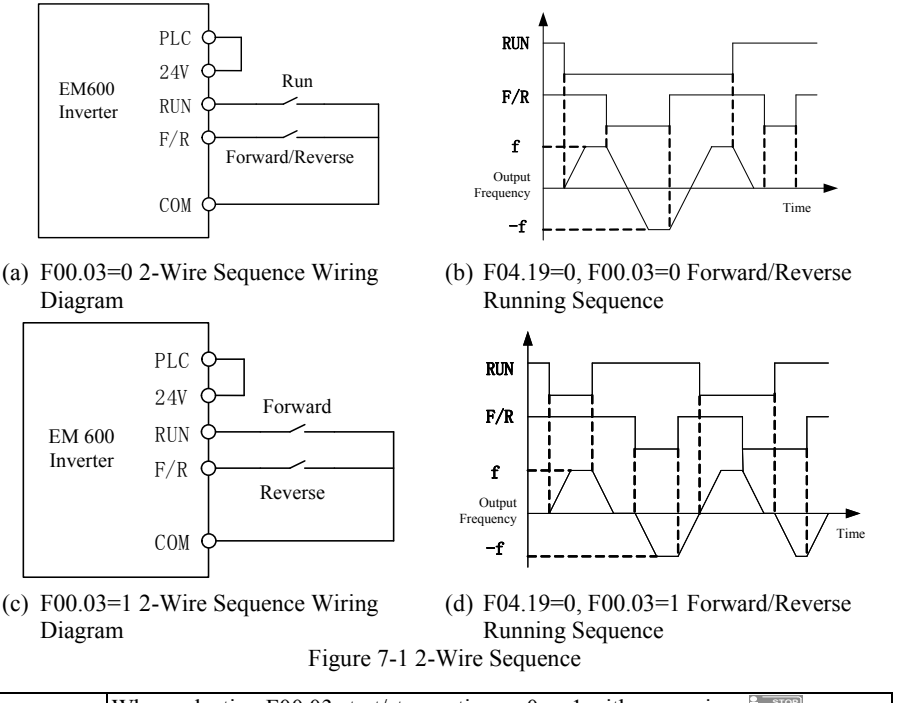

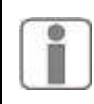

When selecting F00.03 start/stop option as 0 or 1, either pressing  $\left[\circ \frac{\text{score}}{\text{energy}}\right]$  or using an external terminal stop command can stop inverter, even if terminal RUN is on. At this time, terminal RUN shall be disabled and then enabled, it can once again enter running state.

#### **3-Wire Sequence:**

## **F00.03=2: Terminal RUN forward, Xi stop, F/R reverse**

RUN is a NO forward running button and F/R is a NO reverse running button; both of them are effective at pulse edge; Xi is a NC stop button and enabled at the level. Under running mode, pressing Xi can stop inverter. When stop mode is set as F04.19=0 Ramp-To-Stop, the logic diagram is shown in Figure 7-2 (b). Xi is a terminal among  $X1 - X7$  and defined as 3-Wire Sequence Run/Stop Control.

## **F00.03=3: Terminal RUN, Xi stop, Forward/Reverse (F/R)**

RUN is a NO running button, and will be on at pulse edge (F/R is on at level). F/R is a forward/reverse switching button (inverter forwards when F/R is disabled, and inverter reverses when F/R is enabled). Xi is a NC stop button, and on at the level. When the stop mode is set as F04.19=0 Ramp-To-Stop, the logic sequence is shown in Figure 7-2(d)..

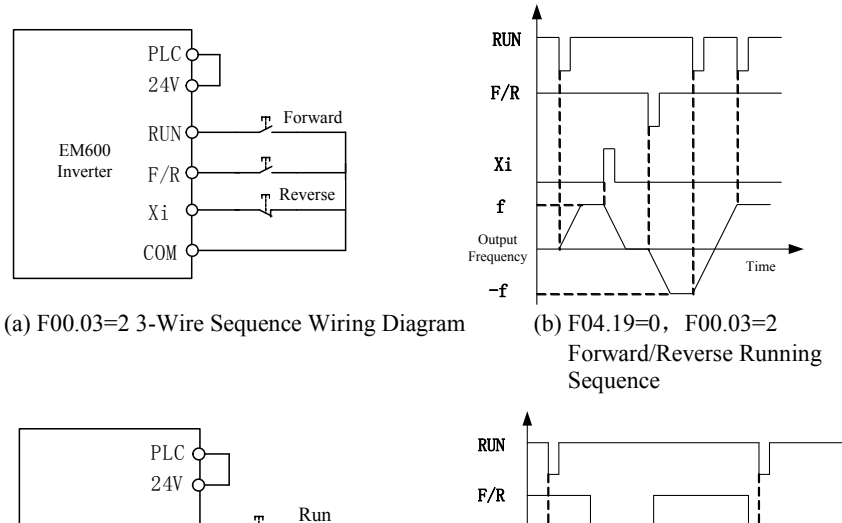

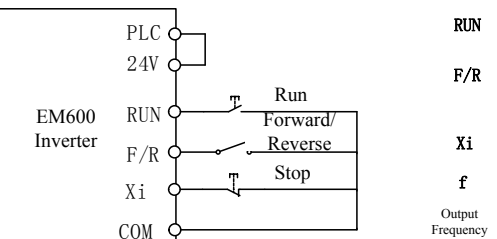

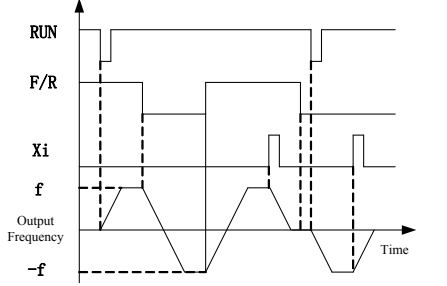

(c) F00.03=3 3-Wire Sequence Wiring Diagram (d) F04.19=0, F00.03=3

Forward/Reverse Running Sequence

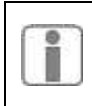

The 3-wire sequence of EM600 Inverter conforms to traditional electrical control method. Please use buttons and knobs as shown in the diagram correctly so as to avoid malfunctions.

Figure 7-2 3-Wire Sequence

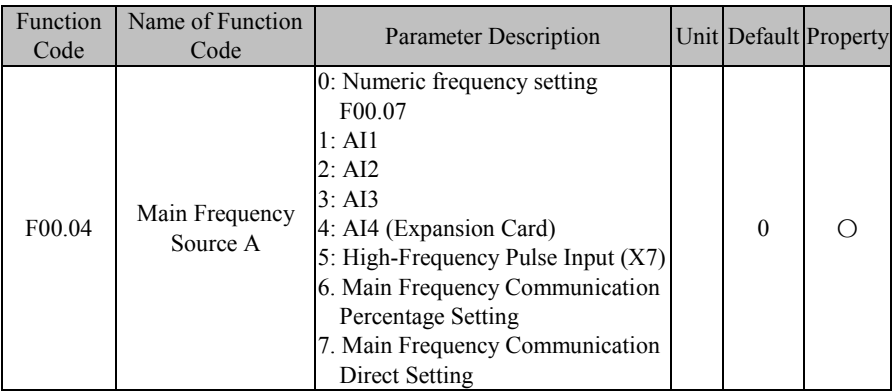

#### **F00.04=0: Numeric frequency setting F00.07**

Main frequency A is determined through numeric frequency setting F00.07.

## **F00.04=1: AI1**

## **F00.04=2: AI2**

## **F00.04=3: AI3**

## **F00.04=4: AI4 (Expansion Card)**

Main frequency A is determined through AI (percentage) \* F00.16 (or F14.78).

AI1 is  $0 \times 10 \times 10$  voltage input;

AI2/AI3 can be either  $0 \text{ V}$  to  $10 \text{ V}$  voltage input or  $0 \text{ mA}$  to  $20 \text{ mA}$  current input. Specific options can be made through terminal of terminal plate S4/S5.

AI4 is -10 V to 10 V voltage input and IO expansion card (EC-IO-A1) of SINEE is required

The percentage corresponding to physical quantity input of AI terminal is set through F02.31 - F02.56. 100.00% corresponds to the value set through F00.16 (or F14.78) (Maximum Frequency).

## **F00.04=5: High-Frequency Pulse Input (X7)**

Main frequency A is determined through HDI (percentage) \* F00.16.

X7 can be also used as high-frequency pulse input (terminal function F02.06 shall be set as "40: Pulse Input"), with set frequency range of  $0.00$  to 100.00 kHz and set voltage range of 12 to 48 V. Percentage of terminal input pulse frequency shall be set through F02.26 - F02.29 and 100.00% is the percentage set through F00.16 (Maximum Frequency). The percentage corresponding to physical quantity input of AI terminal is set through F02.31 - F02.36. 100.00% corresponds to the value set through F00.16 (Maximum Frequency).

#### **F00.04=6or7: Main Frequency Communication Setting**

Main frequency A is determined through communication control, etc.

- If inverter is under master-slave communication control (F10.05=1) and present inverter is a slave (F10.06=0), main frequency A is set as "700 FH (Master-Slave Communication Setting) \* F00.16 (or F14.78) (Maximum Frequency) \* F10.08 (Receiving Proportionality Factor of Slave)". Range of 700 FH is -100.00% to 100.00%. See Table 12-2 for details.
- For general communication (F10.05=0):
	- a) F00.04=6 Main Frequency Communication Percentage Setting. Main frequency

source A is set as "7001H (communication setting of main channel frequency A)  $*$ 

F00.16 (or F14.78) (Maximum Frequency)".

b) F00.04=7 Main Frequency Communication Direct Setting. Main frequency source

A is set as "7015H (communication setting of main channel frequency A)".

The range of 7001H is -100.00% to 100.00%. The range of 7015H is 0.00 to F00.16

(Maximum Frequency). See Table 12-2 for details.

The final main frequency source A is also set through DI terminal status: Table 7-1 Setting of Main Frequency Source A

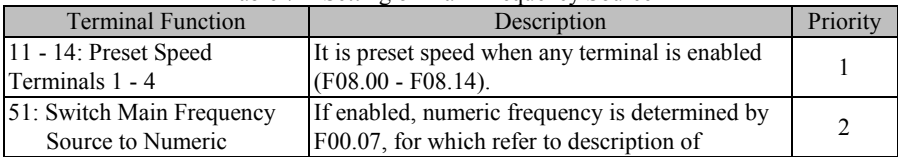

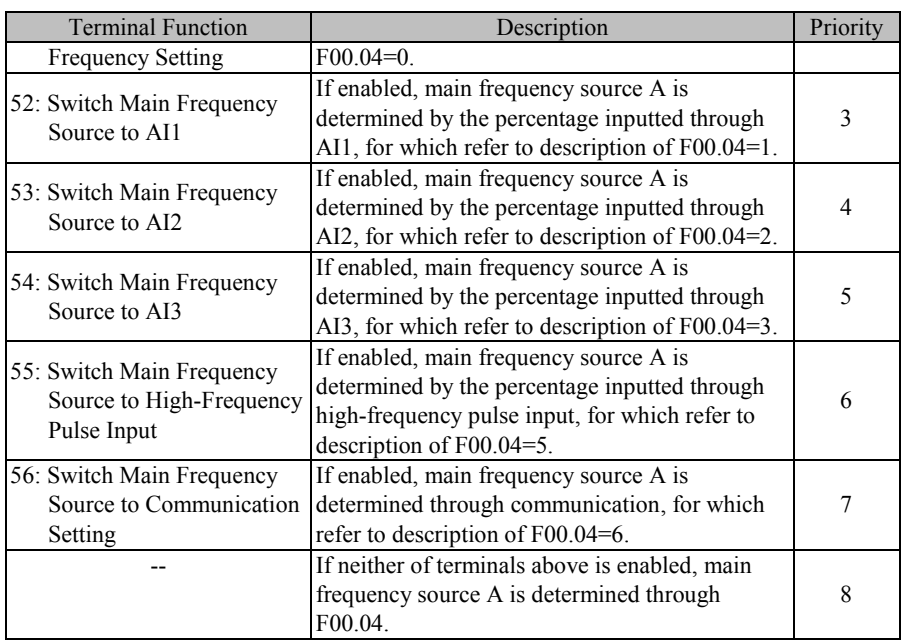

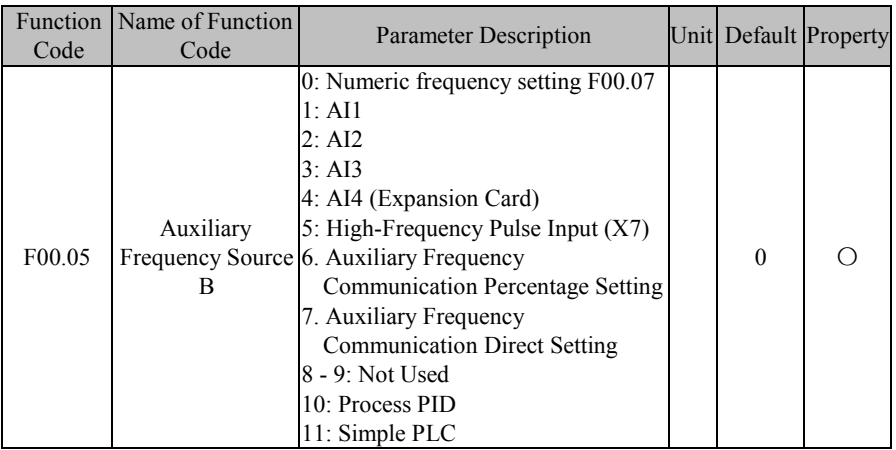

**F00.05=0: Numeric frequency setting F00.07**

Auxiliary frequency B is determined through numeric frequency setting F00.07. **F00.05=1: AI1** 

- **F00.05=2: AI2**
- **F00.05=3: AI3**

**F00.05=4: AI4 (Expansion Card)**

Auxiliary frequency B is determined through AI (percentage) \* F00.16 (or F14.78).

**F00.05=5: High-Frequency Pulse Input (X7)**

Auxiliary frequency B is determined through HDI (percentage) \* F00.16 (or F14.78).

Please refer to the description of F00.04 for detailed explanations of AI1-AI4 and X7. F00.04 has the same meanings as AI1-AI4 and X7. 100.00% is the percentage inputted through F00.16 (or F14.78) (Maximum Frequency).

## **F00.05=6 or 7: Main Frequency Communication Setting**

Auxiliary frequency B is determined through communication control, etc.

- If inverter is under master-slave communication control (F10.05=1) and present inverter is a slave (F10.06=0), auxiliary frequency B is set as "700 FH (Master-Slave Communication Setting) \* F00.16 (or F14.78) (Maximum Frequency) \* F10.08 (Receiving Proportionality Factor of Slave)". Range of 700 FH is -100.00% to 100.00%. See Table 12-2 for details.
- For general communication (F10.05=0):

a) F00.05=6 Auxiliary Frequency Communication Percentage Setting. Auxiliary frequency source A is set as "7002H (communication setting of auxiliary channel frequency B)  $*$  F00.16 (or F14.78) (Maximum Frequency)".

b) F00.05=7 Auxiliary Frequency Communication Direct Setting. Auxiliary frequency source B is set as "7016H (communication setting of auxiliary channel frequency B)".

The range of 7002H is -100.00% to 100.00%. The range of 7016H is 0.00 to F00.16 (Maximum Frequency). See Table 12-2 for details.

## **F00.05=10: Process PID**

Auxiliary frequency B is determined by output of Process PID (refer to 7.10). Generally, it is used for on-site closed loop control mode, for example closed loop control under constant pressure and closed loop control under constant tensile force.

#### **F00.05=11: Simple PLC**

Auxiliary frequency B is determined by output of Simple PID (refer to 7.9).

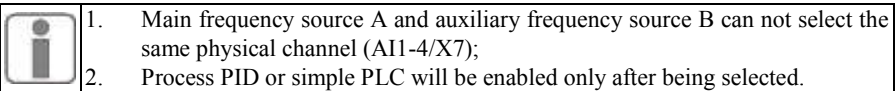

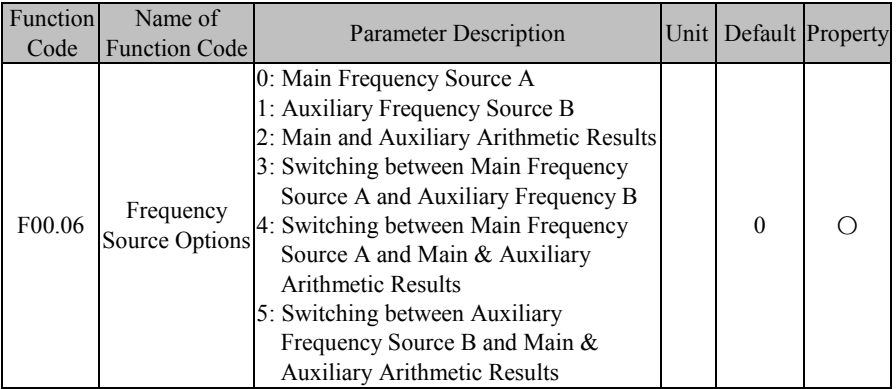

Select final frequency setting channel and arithmetic mode.

**F00.06=0**: Main Frequency Source A

Final setting frequency is only determined through main frequency source A.

#### **F00.06=1: Auxiliary Frequency Source B**

Final setting frequency is only determined through auxiliary frequency source B. F00.06=2: Main and Auxiliary Arithmetic Results

Final setting frequency is determined through main and auxiliary arithmetic results (refer to F00.08).

## **F00.06=3: Switching between Main Frequency Source A and Auxiliary Frequency B**

Final setting frequency is determined through input function "26: Frequency Source" Switching". If input function is disabled, final setting frequency is determined by main frequency source A; if input function is enabled, final setting frequency is determined by auxiliary frequency source B.

#### **F00.06=4: Switching between Main Frequency Source A and Main & Auxiliary Arithmetic Results**

Final setting frequency is determined through input function "26: Frequency Source Switching". If input function is disabled, final setting frequency is determined by main frequency source A; if input function is enabled, final setting frequency is determined by main and auxiliary arithmetic results. See F00.08 for details.

#### **F00.06=5: Switching between Auxiliary Frequency Source B and Main & Auxiliary Arithmetic Results**

Final setting frequency is determined through input function "26: Frequency Source Switching". If input function is disabled, final setting frequency is determined by the auxiliary frequency source A; if input function is enabled, final setting frequency is determined by main and auxiliary arithmetic results. See F00.08 for details.

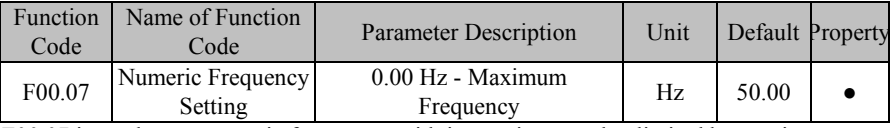

F00.07 is used to set numeric frequency, with its maximum value limited by maximum frequency (F00.16).

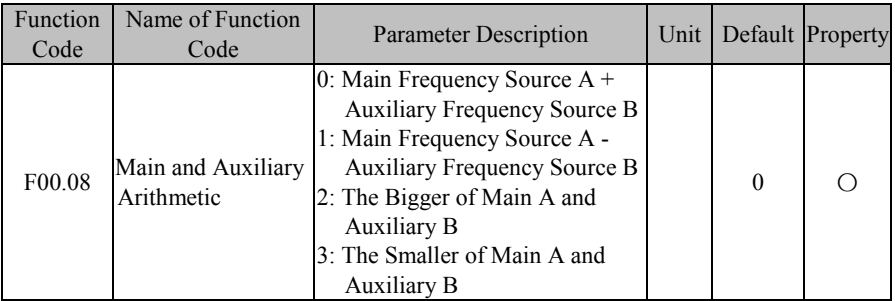

As for main and auxiliary arithmetic, final results are limited by both lower limit frequency (F00.19) and upper limit frequency (F00.18).

## **F00.08=0: Main Frequency Source A + Auxiliary Frequency Source B**

Main and auxiliary arithmetic result is the sum (main frequency source  $A +$  auxiliary frequency source B); the result can be either a positive figure or a negative number. For example, the arithmetic result of 20.00 Hz (forward) and 40.00 Hz (reverse) is 20.00 Hz (negative).

## **F00.08=1: Main Frequency Source A - Auxiliary Frequency Source B**

The arithmetic result is the difference between main frequency source A and auxiliary frequency source B, which can be positive or negative, take forward 20.00 Hz and reverse 40.00 Hz for example, the arithmetic result is 50.00 Hz given upper limit frequency F00.18=50.00.

#### **F00.06=2: The Bigger of Main A and Auxiliary B**

Main and auxiliary arithmetic result is the bigger of main frequency source A and auxiliary frequency source B; the result can be either positive or negative. For example, the arithmetic result of 20.00 Hz (forward) and 40.00 Hz (reverse) is 20.00 Hz (forward).

#### **F00.06=3: The Smaller of Main A and Auxiliary B**

Main and auxiliary arithmetic result is the smaller of main frequency source A and auxiliary frequency source B; the result can be either positive or negative. For example, the arithmetic result of 20.00 Hz (forward) and 40.00 Hz (reverse) is 40.00Hz (reverse).

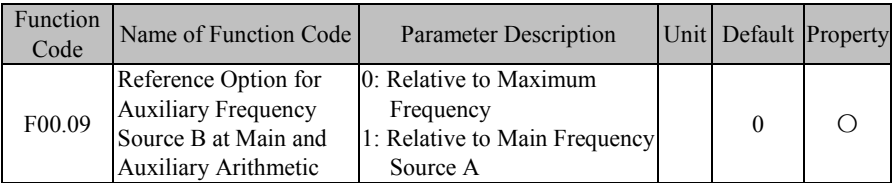

At main and auxiliary arithmetic, range of auxiliary frequency source B follows object option, and default is maximum frequency. If selection corresponds to main frequency source A (F00.09=1), auxiliary frequency source B changes along with main frequency source A (default is to follow maximum frequency).

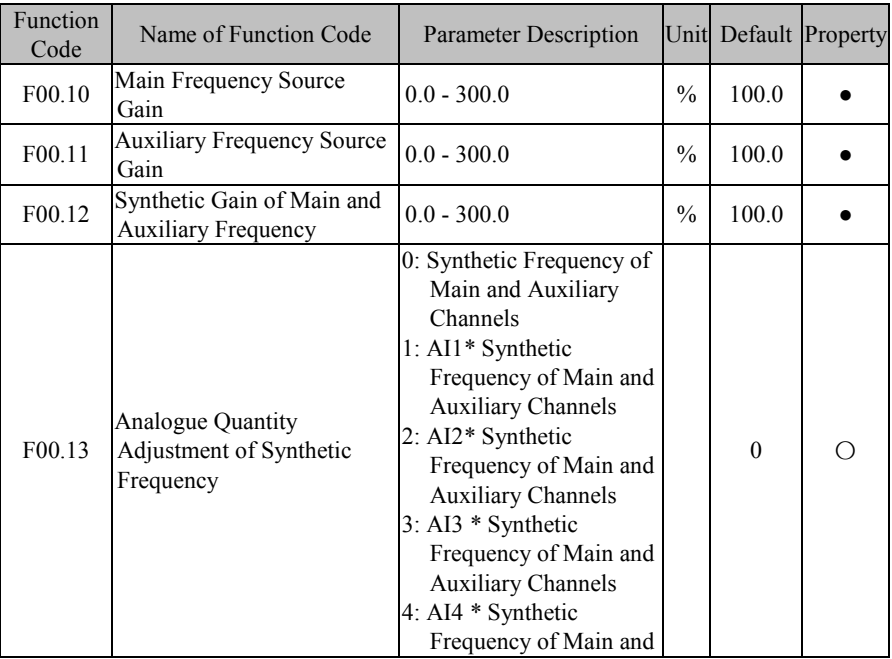

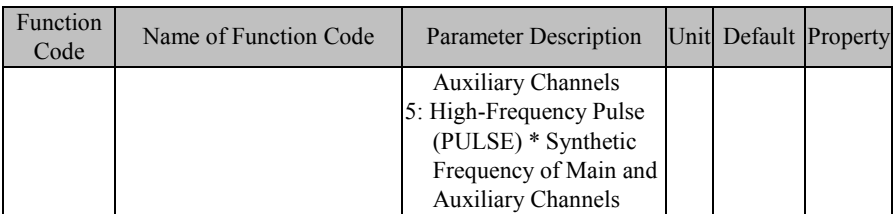

Parameters above are mainly used to adjust the gain of various setting sources (refer to Figure 7-3). Both main frequency source A and auxiliary frequency source B have setting gain; there is synthetic gain by combination with selected function code F00.06. Final setting is limited by analog adjustment quantity, upper limit frequency and lower limit frequency.

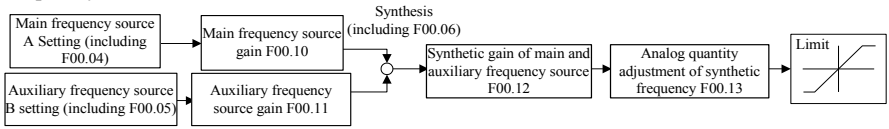

Figure 7-3 Frequency Source Setting Control (Gain Description)

Action mode of function codes about gain (F00.10 - F00.12) is "multiply", i.e.,

"Setting=Former setting \* gain". The following will describe analog quantity adjustment of synthetic frequency (F00.13).

## **F00.13=0: Synthetic Frequency of Main and Auxiliary Channels**

Synthetic frequency is directly set by synthetic frequency of main and auxiliary channels.

**F00.13=1: AI1\* Synthetic Frequency of Main and Auxiliary Channels**

**F00.13=2: AI2\* Synthetic Frequency of Main and Auxiliary Channels**

**F00.13=3: AI3 \* Synthetic Frequency of Main and Auxiliary Channels**

#### **F00.13=4: AI4 (Expansion Card) \* Synthetic Frequency of Main and Auxiliary Channels**

Synthetic frequency is determined through "AI (percentage) \* Synthetic Frequency of Main and Auxiliary Channels".

#### **F00.13=5: High-Frequency Pulse (PULSE) \* Synthetic Frequency of Main and Auxiliary Channels**

Synthetic frequency is determined through "HDI (percentage) \* Synthetic Frequency of Main and Auxiliary Channels".

Please refer to the description of F00.04 for detailed explanations of AI1-AI4 and X7. F00.04 has the same meanings as AI1-AI4 and X7. 100.00% is the percentage inputted through Synthetic Frequency of Main and Auxiliary Channels.

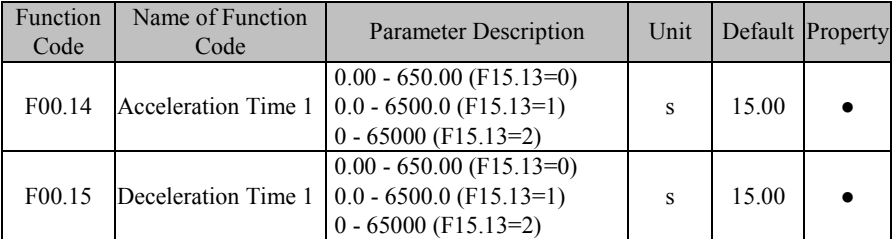

Acceleration time refers to the time required for output frequency going from 0.00Hz to acceleration/deceleration reference frequency Fbase, or the time required for output

frequency coming down from acceleration/deceleration reference frequency Fbase to 0.00Hz; this has nothing to do with forward/reverse. See Figure 7-4.

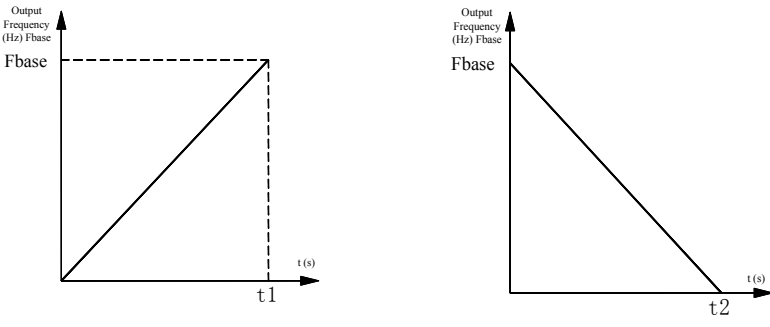

(a)Acceleration Time 1 (b)Deceleration Time 1 Figure 7–4 Acceleration/Deceleration Time

Note: there are three acceleration/deceleration time units, 0.01 s, 0.1 s and 1 s, which are determined through F15.13.

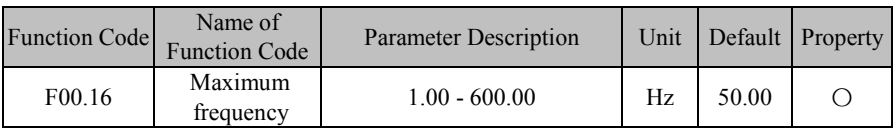

F00.16 is the maximum frequency allowed by inverter and denoted by Fmax (range: 1.00 - 600.00 Hz).

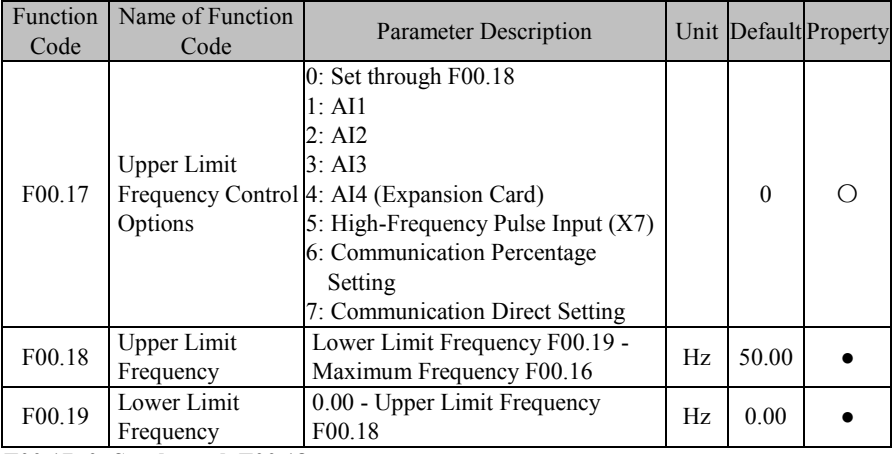

**F00.17=0: Set through F00.18**

Under torque control mode, upper limit frequency is set through F00.18.

**F00.17=1: AI1 F00.17=2: AI2 F00.17=3: AI3**

**F00.17=4: AI4 (Expansion Card)**

Under torque control mode, upper limit frequency is set through AI (percentage) \* F00.18. **F00.17=5: High-Frequency Pulse Input (X7)**

Under torque control mode, upper limit frequency is set through HDI (percentage)  $*$ F00.18.

Please refer to the description of F00.04 for detailed explanations of AI1-AI4 and X7. F00.04 has the same meanings as AI1-AI4 and X7. 100.00% is the percentage inputted through F00.18 (Upper Limit Frequency).

## **F00.17=6 or 7: Communication Setting**

Torque is determined by communication, etc.

- For master-slave communication  $(F10.05=1)$  and the inverter is slave  $(F10.06=0)$  upper limit frequency is set as "700FH (Main Frequency Setting by Communication)  $*$ F00.18 (upper limit frequency)\* F10.08 (Receiving Proportionality Factor of Slave)". The range of 700FH is -100.00% to 100.00%. See Table 12-2 for details.
- For general communication  $(F10.05=0)$

a) For F00.17=6, upper limit frequency is "700AH (communication setting of upper

limit frequency) \* F00.18 (upper limit frequency)".

b) For F00.17=7, upper limit frequency is "7017H (communication setting of upper limit frequency)", set percentage is "700AH (Communication Setting of Upper Limit Frequency)  $*$  F00.18 (Upper Limit Frequency)". Range of 700AH is  $0.00\%$  to 200.00%. See Table 12-2 for details.

F00.18 is the maximum operating frequency after inverter starts and denoted by Fup (range: Fdown - Fmax).

F00.19 is the minimum operating frequency after inverter starts and denoted by Fdown (range: 0.00 Hz - Fup).

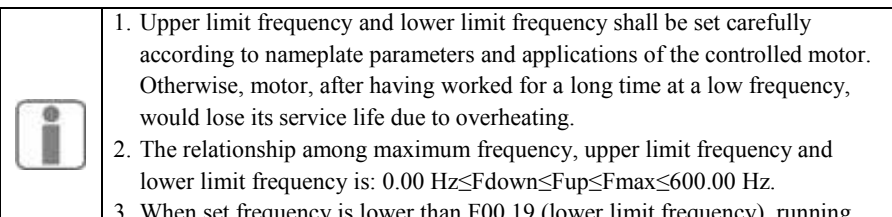

wer than F00.19 (lower limit frequency), running mode of inverter is determined through F15.33.

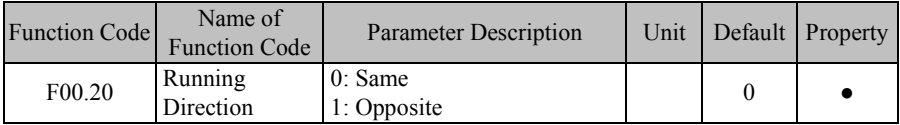

By changing the function code, user may reverse motor rotation direction without changing motor wiring. Its function is the same as the switching of any two terminals of motor  $\overline{U}$ ,  $\overline{V}$ and W) in turning motor rotation direction.

1. After parameter initiliazation, running direction of motor will be restored to original status. 2. After system debugging, this function shall be used with caution for the

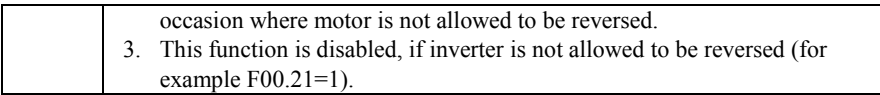

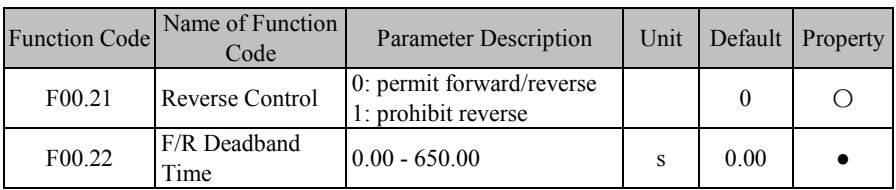

#### **F00.21=0: Enabled**

Rotation direction of motor can be controlled by set F/R terminal or F00.20.

#### **F00.21=1: Disabled**

If motor can run at one direction only, then neither terminal F/R nor F00.20 is enabled.

#### **Select the status when motor switches between forward and reverse.**

If F00.22=0.00, switch between forward and reverse completes smoothly.

If F00.22≠0, then inverter runs for the time as set through F00.22 at 0.00 Hz and runs at the reverse direction until set frequency is reached, after rotation speed decreases to 0.00 Hz at the time of switching between forward and reverse. See Figure 7–5.

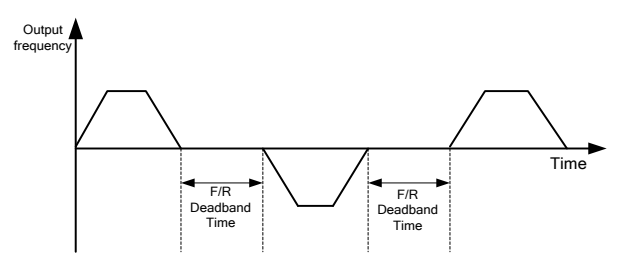

Figure 7–5 Forward/Reverse Deadband Time

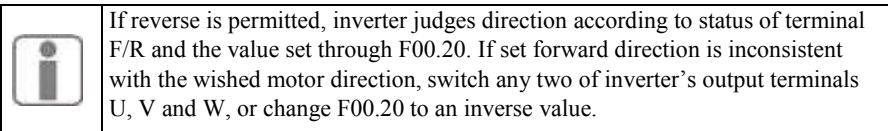

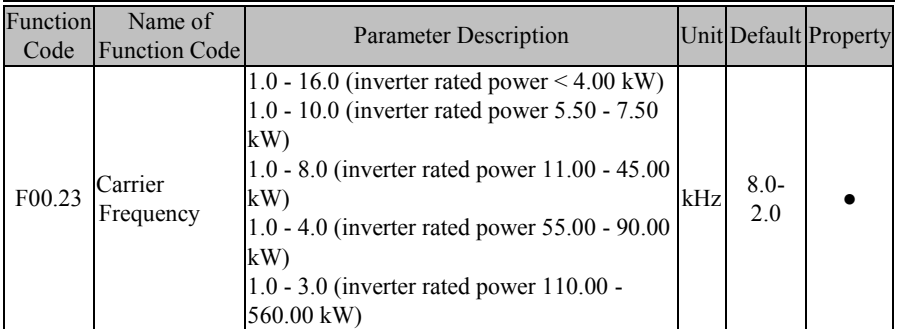

When carrier frequency is higher than the default value, increasing carrier frequency by 1  $kHz$  requires load to decrease to some extent. Please set  $F00.24=1$ , and at this time, inverter will automatically adjust actual carrier frequency based upon actual application. It's recommend to set the the relationship between inverter's rated power and carrier frequency as shown in Table 7–2.

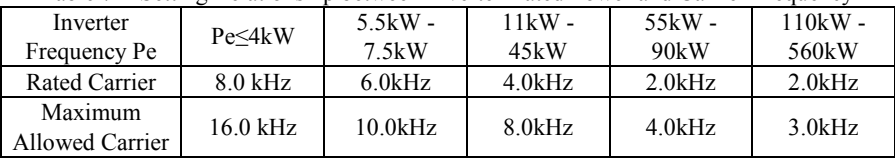

Table 7-2 Setting Relationship between Inverter Rated Power and Carrier Frequency

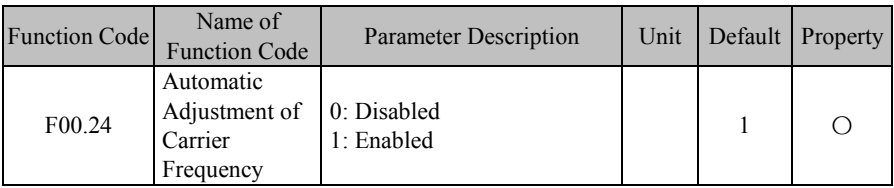

#### **F00.24=0: Disabled**

Carrier frequency is set through F00.23, limited by maximum carrier and will not change during running.

#### **F00.24=1: Enabled**

Carrier frequency set through F00.23 is affected by inverter temperature and load level. If inverter has an excessively high temperature or load, carrier wave will be limited. When set carrier frequency F00.23 is greater than limit value, limit value shall be used as carrier frequency of inverter.

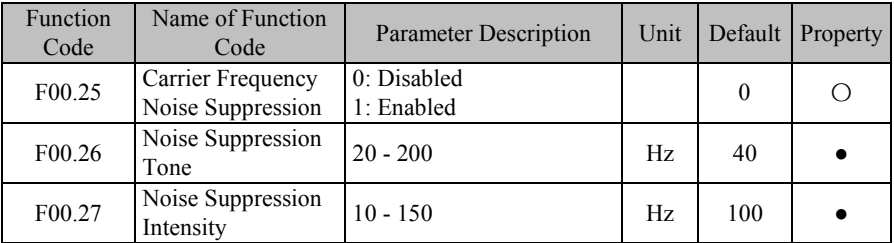

When noise suppression function is enabled  $(F00.25=1)$ , a sine wave may be superposed on the basis of set carrier wave (the frequency is set through F00.26 and intensity is set through F00.27), which may suppress present motor noise to some extent.

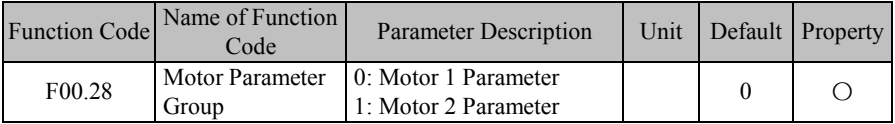

EM600 inverter supports time interval based control of two motors, of which motor parameter and control parameter can be set separately. Motor 1 corresponds to parameters of F00, F01 and F06, and motor 2 corresponds to parameters of F14.

In combination with input function "30: Switch between Motor 1 and Motor 2", F00.28 can be used to select present motor (see Table 7-3 for details).

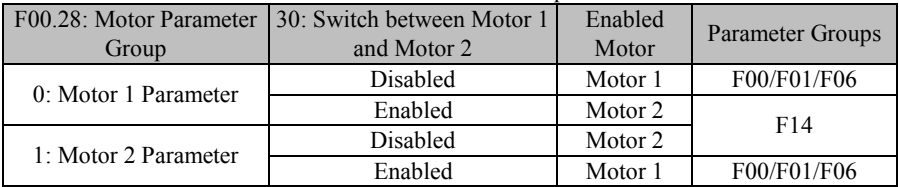

Table 7-3 Motor Parameter Group Selection

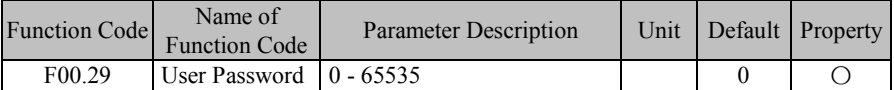

F00.29 is used to set a new password to enable password protection function and avoid misoperation of function codes of inverter. If the new password is 0, then the password protection function is disabled. After setting the user password (none 0), in addition to the function code, all the parameters can only be viewed, cannot be modified.

## **7.2 F01 Group: Motor 1 Parameter**

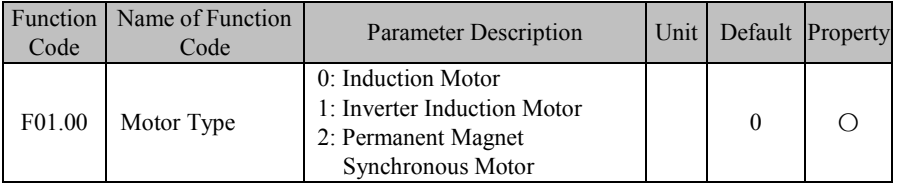

EM600 supports the induction motor and synchronous motor. Please set this parameter according to actual applications.

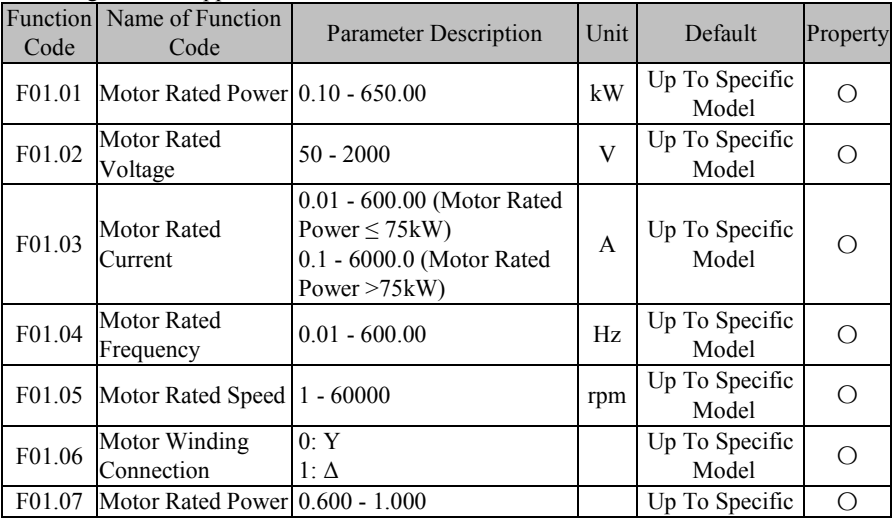

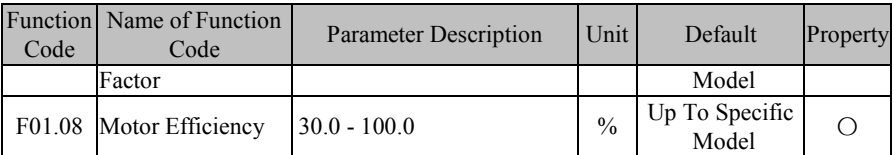

Function codes mentioned above are nameplate parameters of induction motor. For the first time when inverter is wired to motor, please set parameters above as per motor nameplate before inverter running, regardless of control mode, VF control mode or vector control mode.

When motor rated power (F01.01), inverter will modify values of parameters of F01.03 -F01.08 automatically. Please pay attention while using inverter.

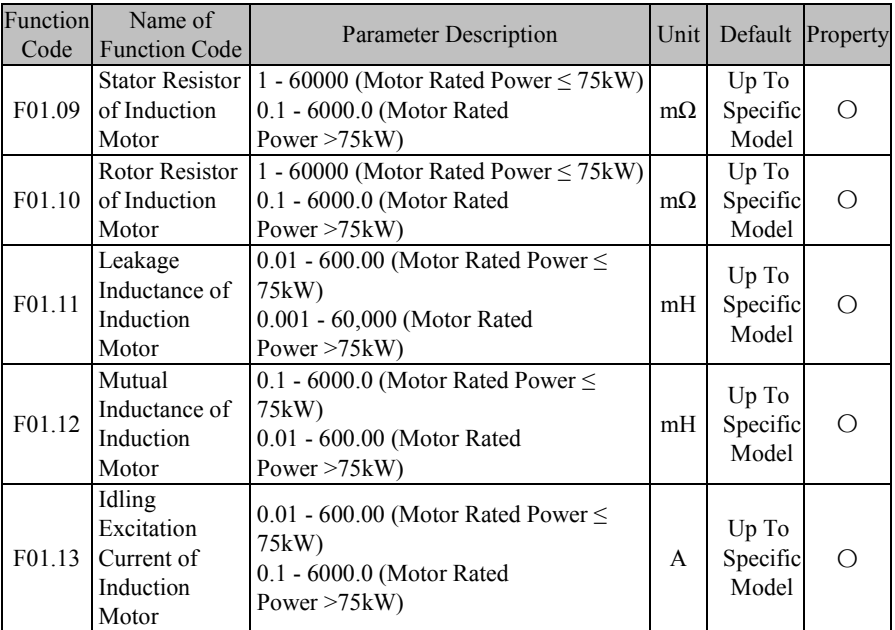

F01.09 - F01.13 are parameters of induction motor. However, user can not get these parameters generally. Please autotune motor parameters by using F01.34.

After motor parameters of F01.01 - F01.08 are modified, inverter will modify the parameters of F01.09 - F01.13. Please pay attention.

User must set parameters of  $F01.00 - F01.08$  as per actual applications before motor parameter autotuning.

Meanings of motor parameters are illustrated in Figure 7–6:

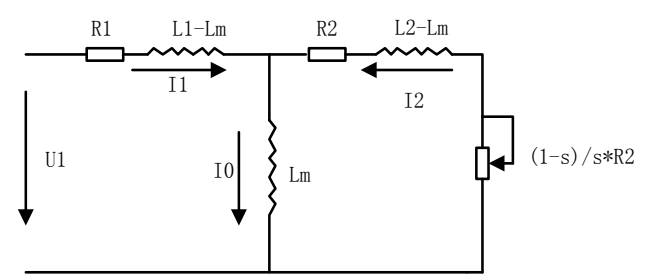

Figure 7–6 Induction Motor Stable Equivalent Model

In the figure, R1, L1, R2, L2, Lm and I0 refer to stator resistor, stator inductance, rotor resistor, rotor inductance, stator & rotor mutual inductance, and idling excitation current respectively.

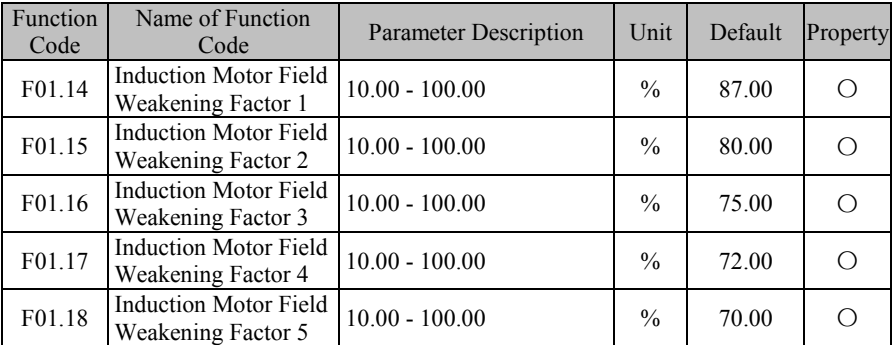

The field weakening factor of induction motor will be automatically set in motor parameter autotuning. Generally speaking, user does not set these factors.

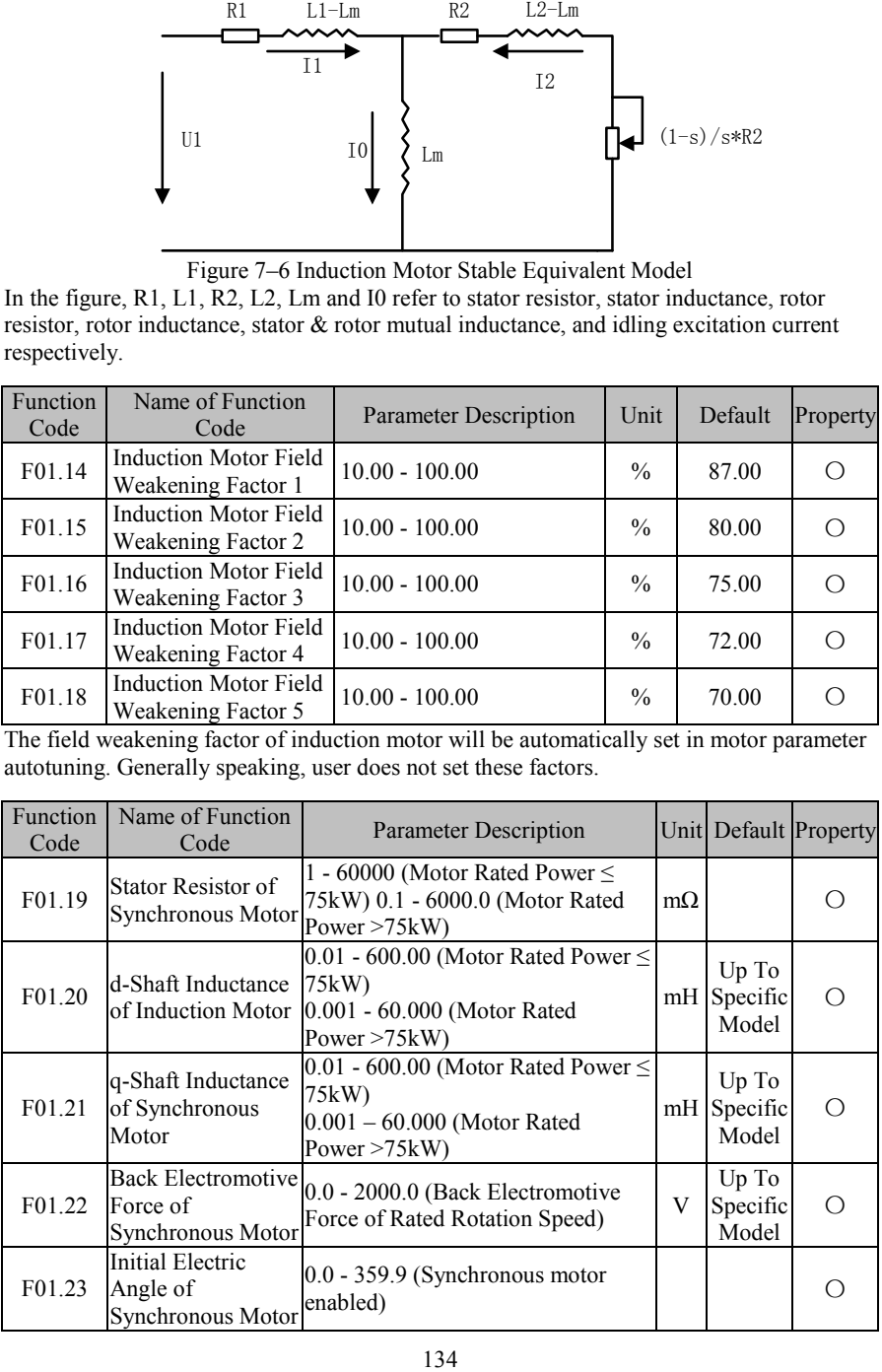

F01.09 - F01.13 are parameters of synchronous motor. However, user can not get these parameters generally. Please autotune motor parameters by F01.34.

User must set parameters of F01.00 - F01.08 as per actual applications before motor parameter autotuning and make sure to select a proper type of motor (F01.00=2).

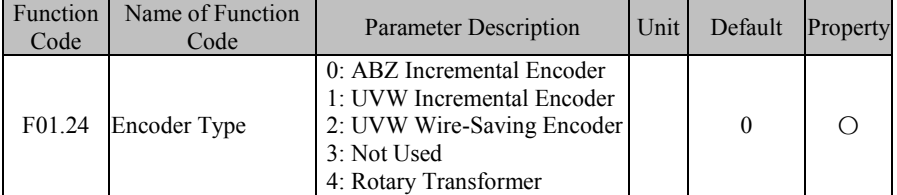

EM600 inverter supports multiple types of encoders. Different encoders shall be equipped with different PG cards, so please select a correct PG card (refer to Appendix II). After installation, set F01.24 correctly according to specific applications, otherwise inverter may run normally.

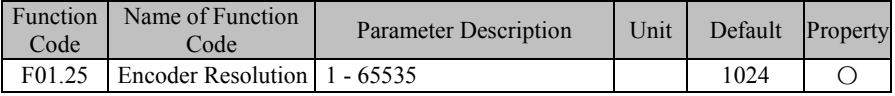

When inverter is in FVC control mode, user must set encoder line number correctly. otherwise motor will not run normally.

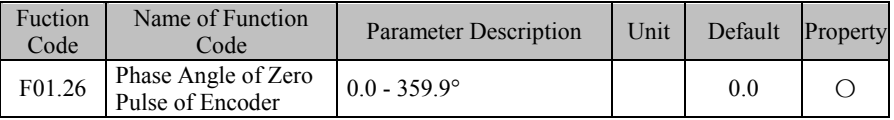

This parameter mainly applies to synchronous motor and can be set correctly by motor parameter autotuning.

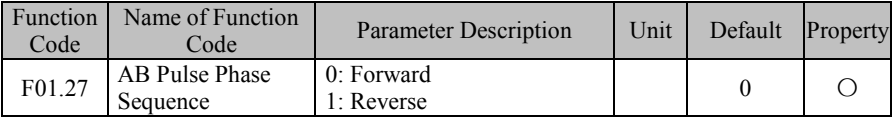

For an encoder with AB signal (F01.24=0/1), if PG feedback frequency and set frequency are found with opposite directions during debugging, set F01.27 as 1 when F01.27 = 0 and set F01.27 as 0 when F01.27 = 1.

This parameter can be set correctly by motor parameter autotuning.

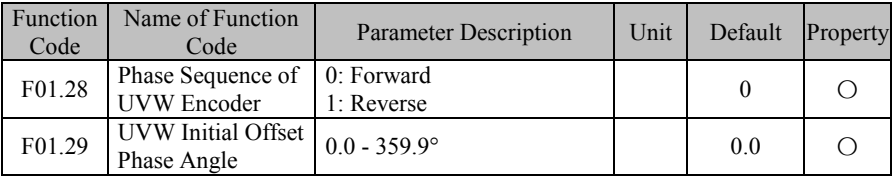

For an encoder with UVW signal (F01.24=0/3), if PG feedback frequency and set frequency are found with opposite directions during debugging, set F01.28 as 1 when F01.28 = 0 and set F01.28 as 0 when F01.28 = 1.

This parameter mainly applies to synchronous motor and can be set correctly by motor parameter autotuning.

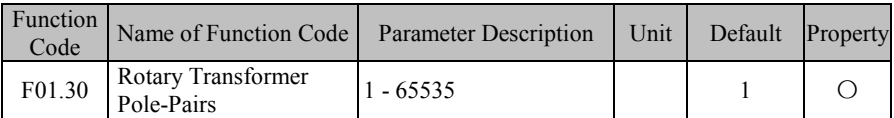

The rotary transformer has certain number of pole-pairs. While using this encoder, the parameters for pole-pairs must be set correctly.

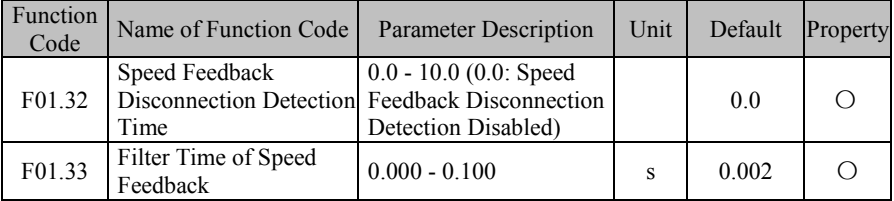

#### **F01.31=0: Disabled**

Speed feedback disconnection protection function does not work.

#### **F01.31=1: Enabled**

When detecting feedback disconnection, inverter will report an encoder fault (22) after reaching the time set through F01.32.

F01.33 refers to filter time of speed feedback. There is no need to adjust it generally and default applies.

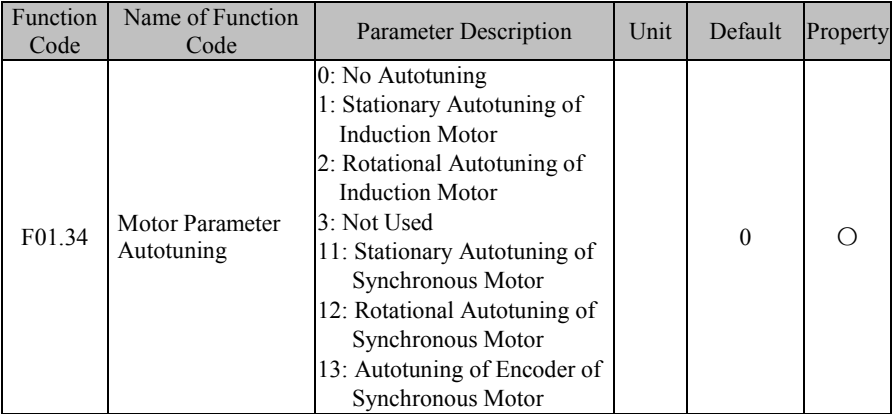

**F01.34=0:** No Autotuning

**F01.34=1**: Induction motor remains stationary in parameter autotuning.

User must set motor type (F01.00) and motor nameplate parameters (F01.01 - F01.08) correctly before stationary autotuning of induction motor. By stationary autotuning, user may can relevant parameters of induction motor, including F01.09 - F01.13.

This method mainly applies to application where motor can not rotate, but its effect is not as good as that of rotational autotuning.

**F01.34=2**: Induction motor remains rotational in parameter autotuning. Please release the load.

User must set motor type (F01.00) and motor nameplate parameters (F01.01 - F01.08) correctly before rotational autotuning of induction motor. By rotational autotuning, user can get relevant parameters of induction motor, including F01.09 - F01.13.

This method mainly applies to application where motor can rotate, but better not to have a load or better to have a light load in parameter autotuning, otherwise autotuning effect will go down.

## **F01.34=3:** Not Used.

Synchronous motor has three autotuning methods. User may select one according to different applications. However, user must autotune parameters for a newly installed or replaced motor.

In VF control mode, user can only perform "12: Rotational Autotuning" or "11: Stationary Autotuning", and input "Back Electromotive Force" (F01.22) manually; in FVC control mode, user can only perform "13: Autotuning of Encoder"; to further enhance control performance, user also needs to perform "12: Rotational Autotuning".

**F01.34=11**: Synchronous motor remains stationary in parameter autotuning. User must set motor type (F01.00) and motor nameplate parameters (F01.01 - F01.05) correctly before stationary autotuning of synchronous motor. By stationary autotuning, user may can relevant parameters of induction motor (F01.19 - F01.21), current loop parameters (F06.12 - F06.15), etc.

This method mainly applies to application where motor can not rotate and user needs to input "Back Electromotive Force" (F01.22) manually.

**F01.34=2**: Synchronous motor remains rotational in parameter autotuning.

User must set motor type (F01.00) and motor nameplate parameters (F01.01 - F01.05) correctly before rotational autotuning of synchronous motor. By rotational autotuning, user may can relevant parameters of synchronous motor (F01.19 - F01.21), current loop parameters (F06.12 - F06.15), back electromotive force of synchronous motor (F01.22), etc. This method mainly applies to application where motor can rotate, but better not to have a load or better to have a light load in parameter autotuning, otherwise autotuning effect will

go down.

## **F01.34=13: Motor rotates slowly in encoder autotuning of synchronous motor.**

User must set motor type (F01.00), motor nameplate parameters (F01.01 - F01.05), encoder type (F01.24) and encoder line number (F01.25) correctly before encoder autotuning of synchronous motor. For a rotary encoder, user must set the pole-pairs (F01.30). By encoder autotuning, user may can relevant parameters of synchronous motor (F01.19 - F01.21), encoder parameters (F01.26 - F01.29) and current loop parameters (F06.12 - F06.15).

- 1. Motor parameter autotuning is only enabled when inverter is in keypad start/stop control mode (F00.02=0): Motor parameter autotuning will start only by pressing  $\mathbb{R}$ , after F01.34 is set as a corresponding value and  $\boxed{\text{RUN}\circ}$  is pressed for confirmation. After parameter autotuning, inverter will set F01.34 as 0 automatically.
- 
- 2. Make sure to autotune parameters before inverter starts to run in FVC control, so as to achieve better control effect.
- 3. Please extend acceleration/deceleration time and try autotuning again, in case an overcurrent or overvoltage fault occurs during autotuning.
- 4. User must set encoder type (F01.24), encoder line number (F01.25) and pole-pairs of rotatory voltage (F01.30, required when F01.24=4)

before autotuning of inverter with an encoder. Phase parameters (F01.27 - F01.28) can be set manually or obtained by autotuning. 5. Motor parameters of the first group above are only taken as an

example. For motor parameters of the second group, please refer to those parameters of the first group.

# **7.3 F02 Group: Input Terminal Parameter**

EM600 inverter has 7 multi-functional input terminals  $(X1 - X7)$  and 3 analog quantity input terminals (AI1 - AI3, only enabled when corresponding function is the numeric input; refer to F02.31). In addition, user may select an IO expansion card (EC-IO-A1), which offers 4 multi-function numeric input terminals  $(X8 - X11)$  and 1 analog quantity voltage signal input terminal (AI4, with the same setting as AI1 - AI3).

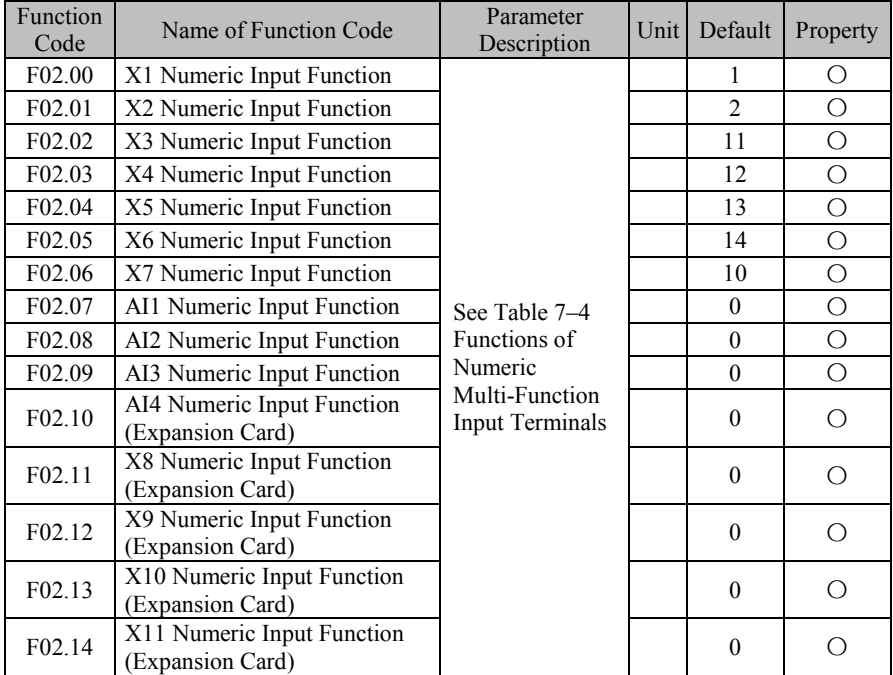

X1 - X11 and AI1 - AI4 are 15 numeric multi-function input terminals. By setting function codes F02.00 - F02.14, user can define the functions of those input terminals respectively. For example, if  $F02.00=1$ , X1 is "RUN". If terminal control  $(F00.02=1)$  is selected as command source, then inverter starts function RUN when X1 terminal input is valid. See Table 7–2 for specific function options.

Table 7–4 Numeric Multi-Function Input Terminals

| <b>Set</b><br>Value | <b>Function</b> | <b>Description</b>                                                               |
|---------------------|-----------------|----------------------------------------------------------------------------------|
|                     | No Function     | Set "0: No Function" for an unused or fault terminal to<br>prevent false output. |

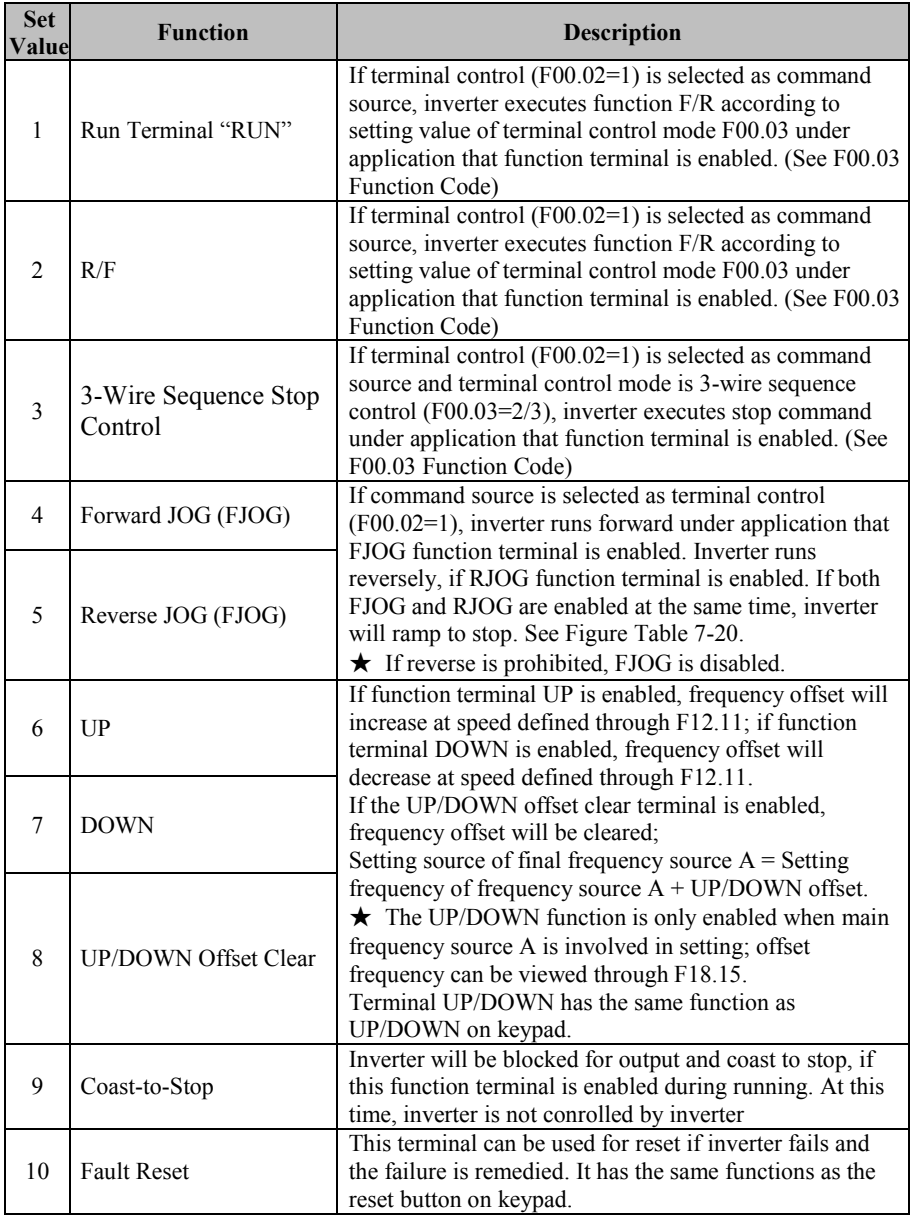

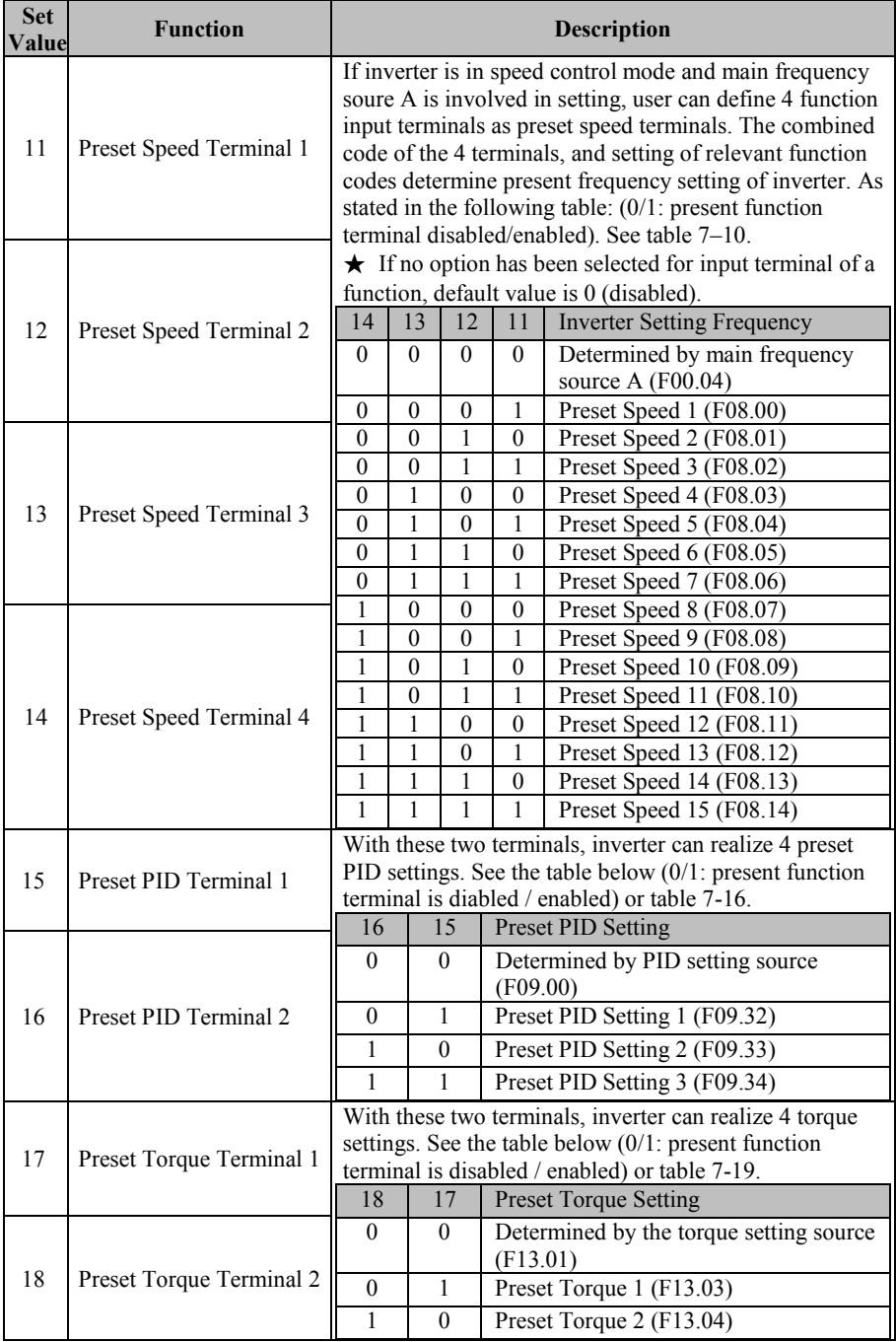

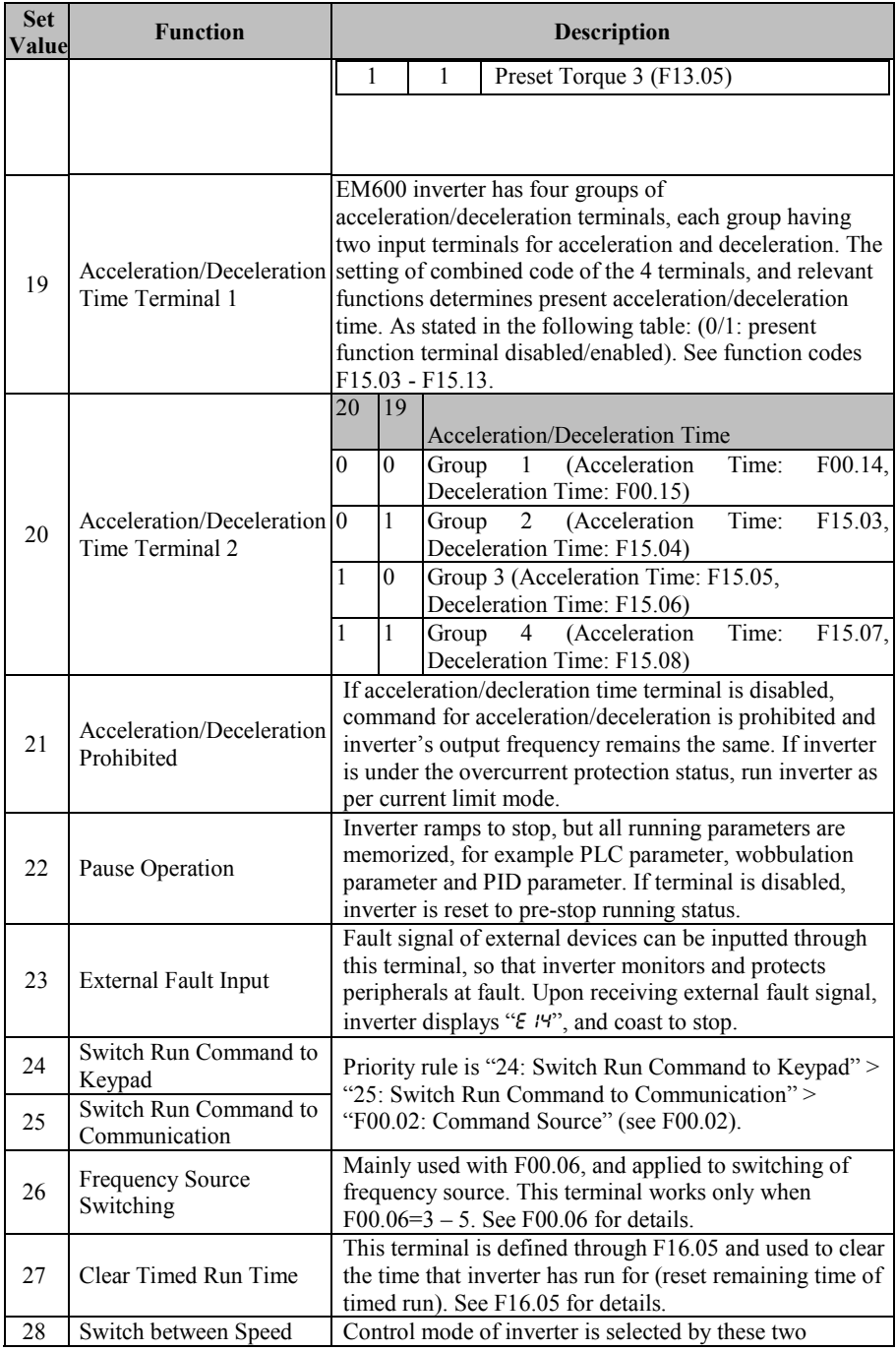

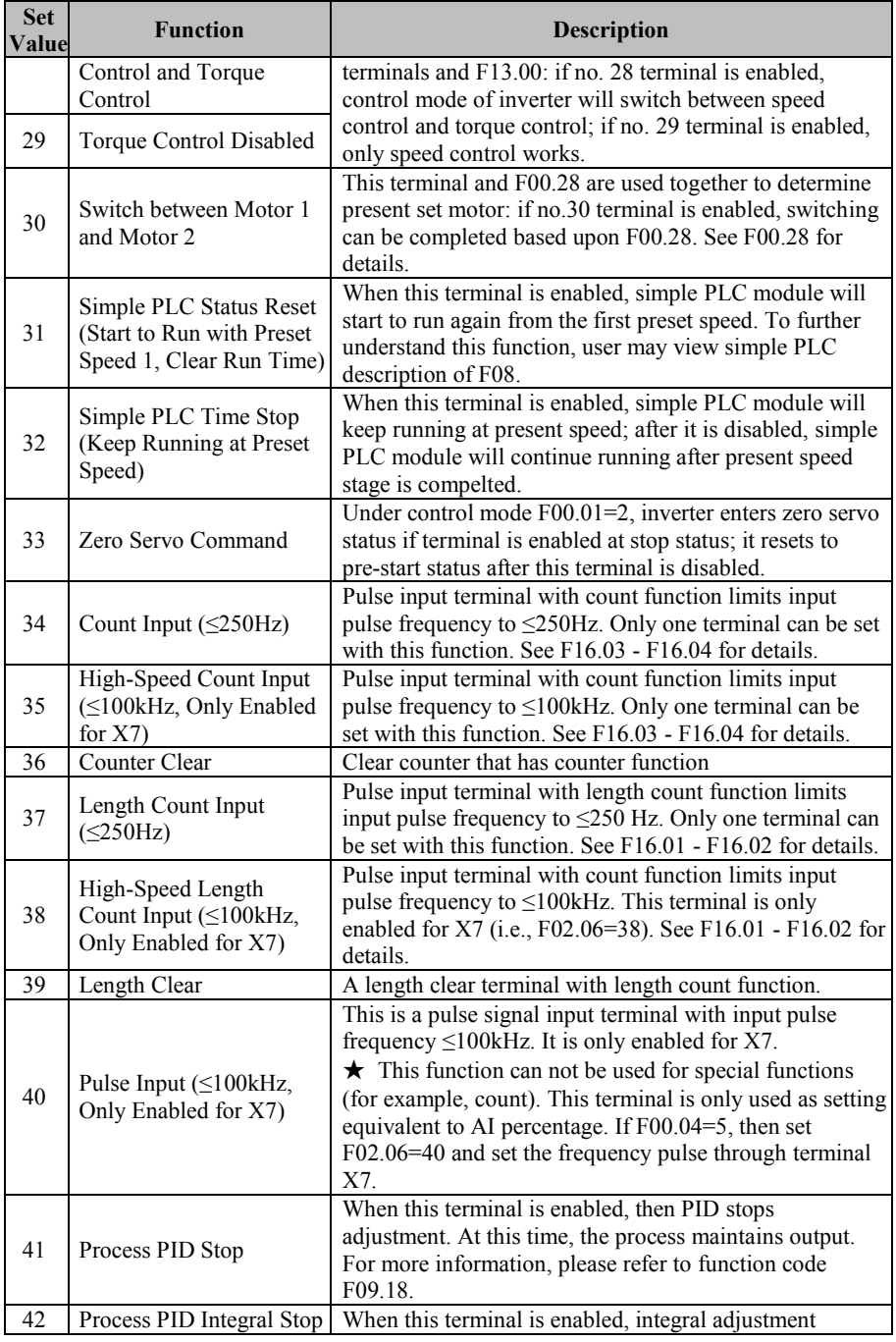

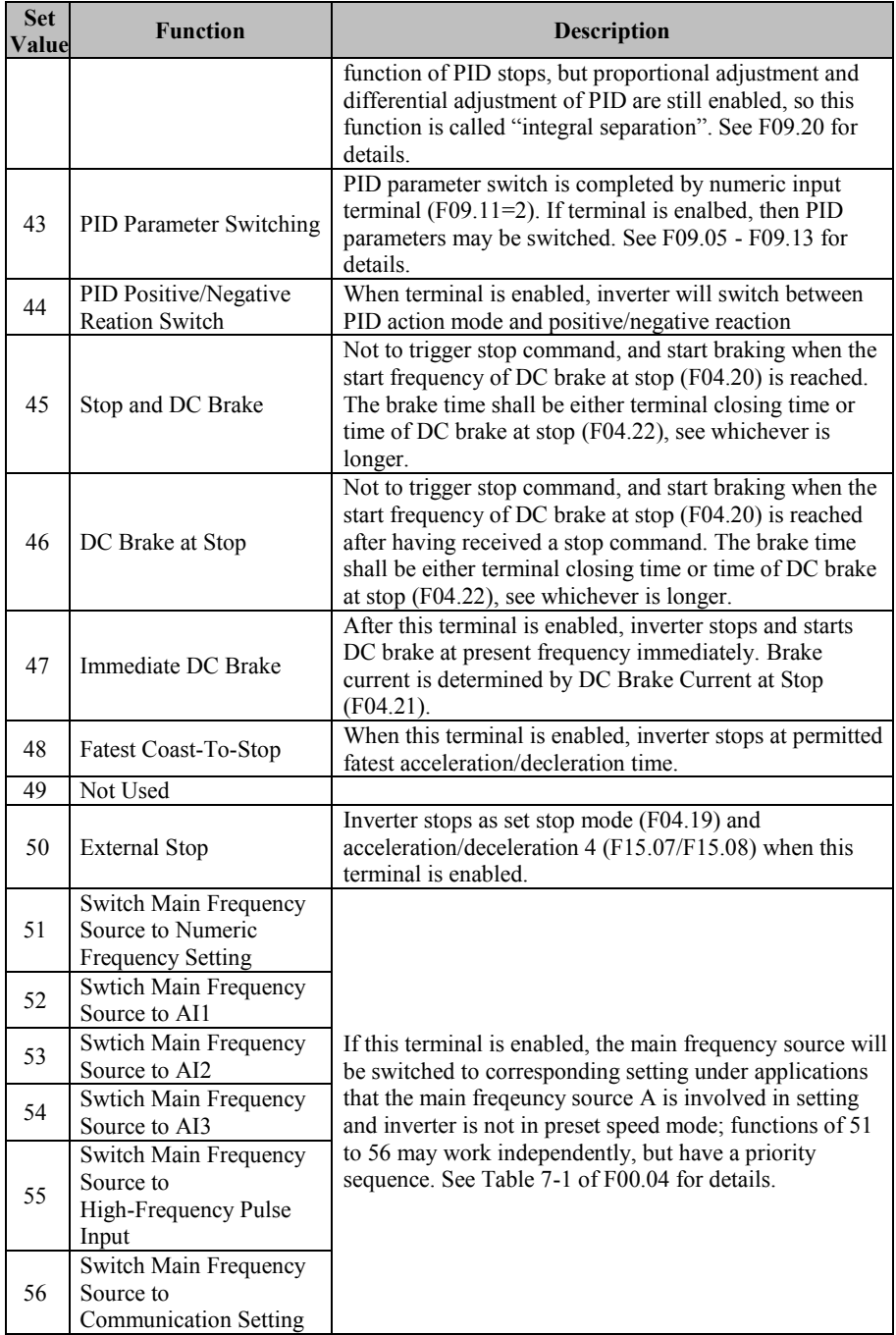

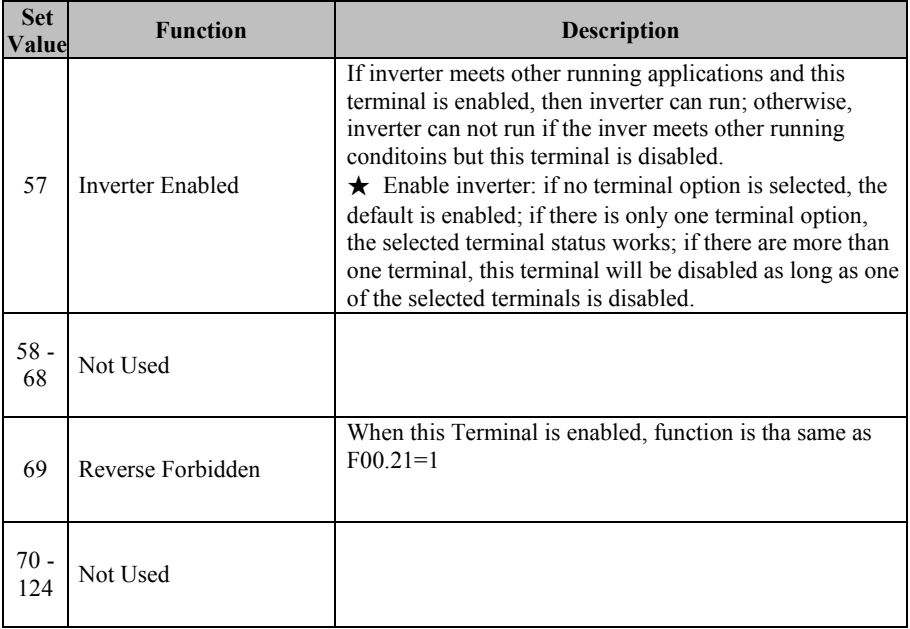

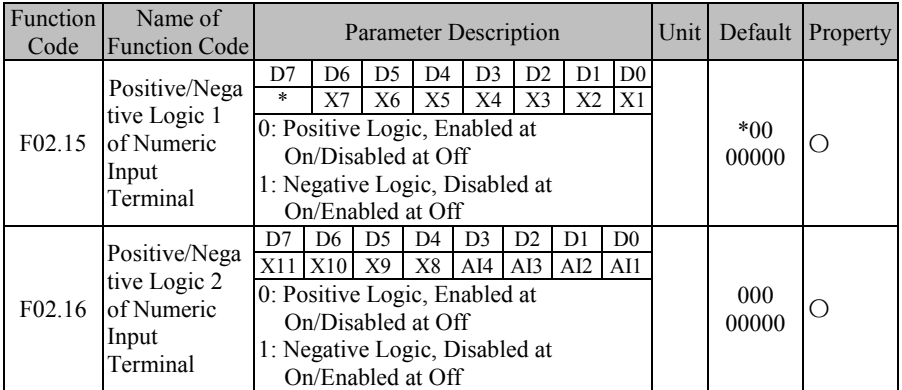

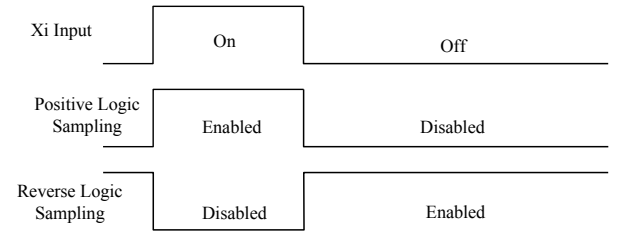

Figure 7-7 Terminal Positive and Negative Logic Sampling
0: Enabled when multi-function input terminal is on, disabled when multi-function input terminal is off:

1: enabled when multi-function input terminal is off, disabled when multi-function input terminal is on;

Such function codes are under bit operation. Set corresponding position as 0 or 1 while setting them. Take F02.15 as as example (see the table below):

| Set Item          | ÷ | マアワ<br>2 X J | $\mathbf{V}$ | $\Lambda$ J | $\mathbf{Y}$ | $\mathbf{v}$<br>ΛJ | $\mathbf{v}$<br>28.Z |    |
|-------------------|---|--------------|--------------|-------------|--------------|--------------------|----------------------|----|
| Corresponding Bit |   |              |              |             |              |                    |                      |    |
| Set Value         |   | 0/1          | $_{0/1}$     | U/ I        | 0/1          | 0/1                | O/<br>$\mathbf{r}$   | 0/ |

Table 7-5 Function Code of Bit Operation

The 7<sup>th</sup> bit will not be used. This bit can not be set and the displayed value does not have any meaning.

For example: set X1 to negative logic by setting its corresponding bit 0 as 1, i.e., F02.15=xxx xxxx1.

Set X1 and X6 to negative logic by setting corresponding bit 0 of X1 and corresponding bit of X6 as 1, i.e., 02.15=xx1 xxxx1.

 $\star$  This function is used for matching with the logic of other peripherals.

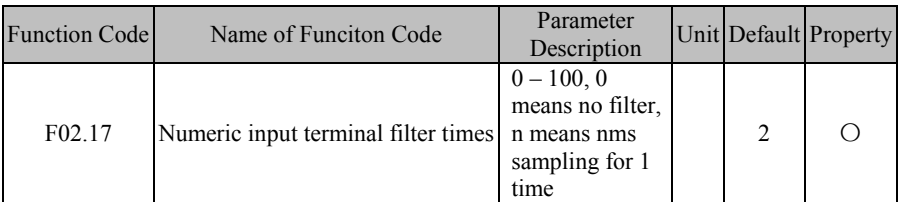

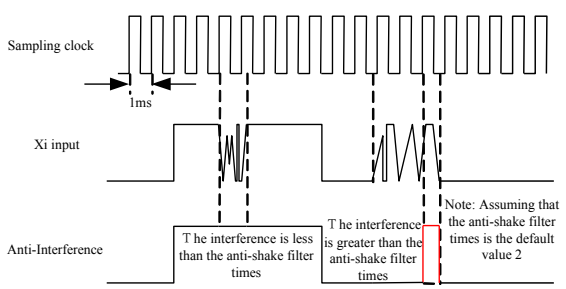

Figure 7-8 Terminal Filter Sampling

Because multi-function input terminals adopt level triggered mode or pulse triggered mode, when inverter is reading terminal status, multi-function input terminal signal has to be processed by digital filtering in order to avoid interference.

 $\star$  This code does not need to be adjusted on general applications. When an adjustment is required, please note the relations between filter times and lasting time when terminal is on. It is to avoid that inverter is easy to be interfered with due to insufficient filter times, or slow response or command loss due to too many filter times.

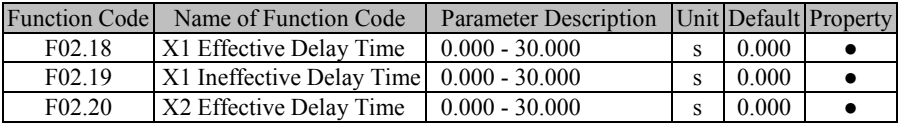

EM600 High-Performance Vector Control Inverter User Manual

| <b>Function Code</b> | Name of Function Code                                    | <b>Parameter Description</b> |   |       | Unit Default Property |
|----------------------|----------------------------------------------------------|------------------------------|---|-------|-----------------------|
| F <sub>02.21</sub>   | X2 Ineffective Delay Time                                | $0.000 - 30.000$             |   | 0.000 |                       |
| F <sub>02.22</sub>   | X3 Effective Delay Time                                  | $0.000 - 30.000$             |   | 0.000 |                       |
| F <sub>02.23</sub>   | X3 Ineffective Delay Time                                | $0.000 - 30.000$             |   | 0.000 |                       |
| F <sub>02.24</sub>   | X4 Effective Delay Time                                  | $0.000 - 30.000$             | S | 0.000 |                       |
| F <sub>02.25</sub>   | $X4$ Ineffective Delay Time $\vert 0.000 - 30.000 \vert$ |                              | s | 0.000 |                       |

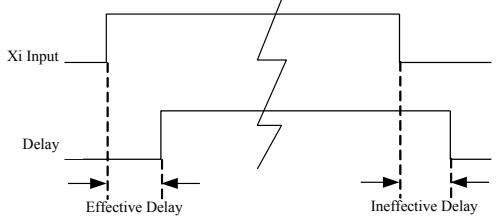

Figure 7-9 Terminal Delay Sampling

The terminal will delay to response according to function code setting, when function terminal status changes. At present, terminals X1 - X4 support this function. Specific actions: this function will be active after function terminal changes from disabled status to enabled status and the effective delay time is reached; this function terminal becomes inactive after function terminal changes from enabled status to disabled status and the ineffective delay time is reached.

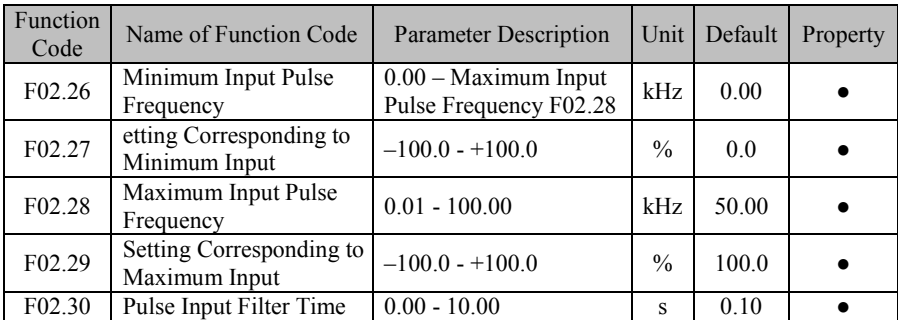

 $\star$  If function code is set as 0.000s, the delay is disabled accordingly.

EM600 inverter supports the high-speed pulse input (HDI) function, and terminal X7 is shared. F02.26 - F02.30 are used to set pulse filter time and corresponding offset curve. As indicated in Figure 7-10, the system realizes the line offset through setting of the two points (F02.26, F02.27) and (F02.28, F02.29) according to input pulse frequency size, and the input outside the frequency range will be cut off.

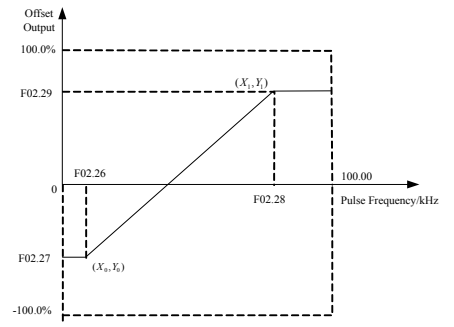

Figure 7-10 High-Speed Pulse Input Offset Curve

When input pulse frequency changes fast or the system does not need to make a quick response to the input pulse, user may properly increase the filter time to stablize the system.

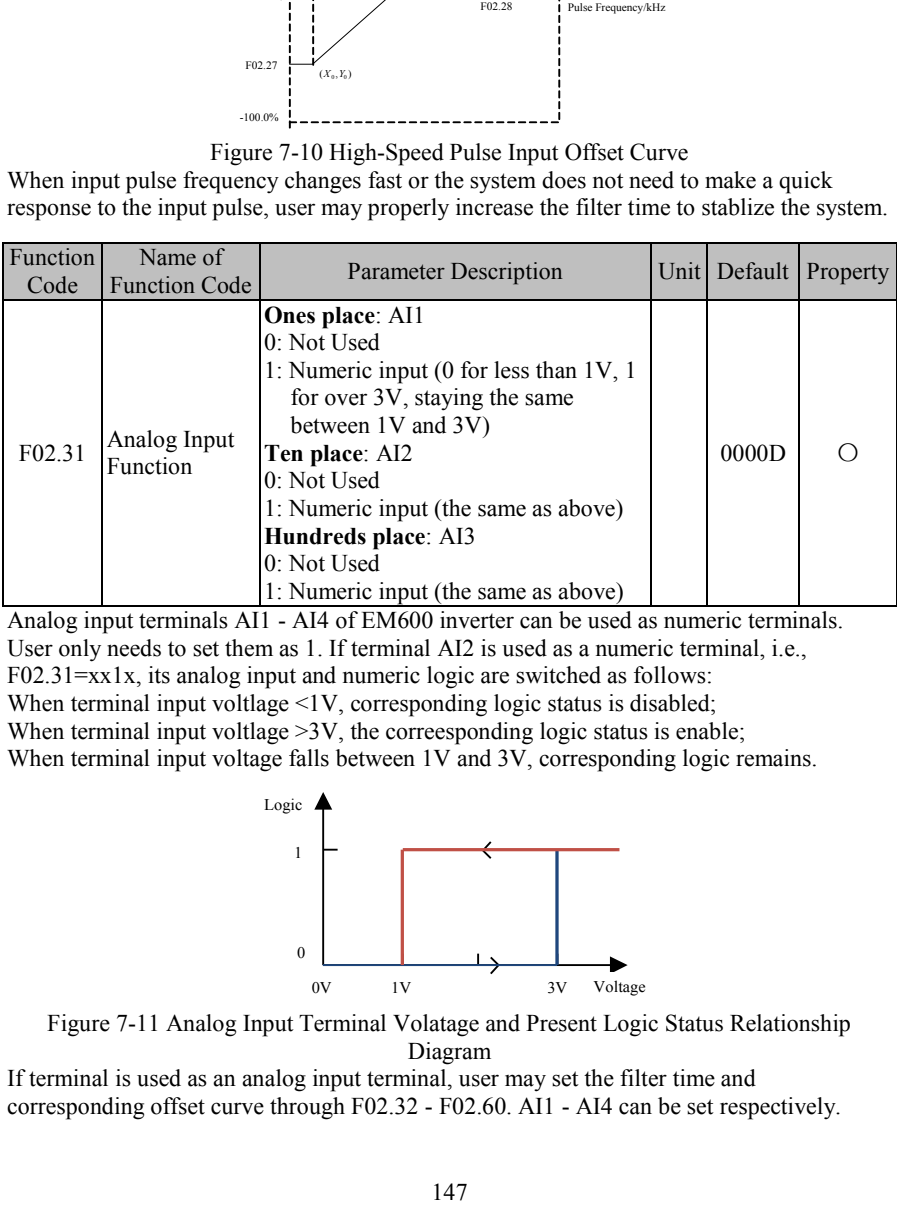

Analog input terminals AI1 - AI4 of EM600 inverter can be used as numeric terminals. User only needs to set them as 1. If terminal AI2 is used as a numeric terminal, i.e., F02.31=xx1x, its analog input and numeric logic are switched as follows: When terminal input voltlage <1V, corresponding logic status is disabled; When terminal input voltlage  $>3V$ , the correesponding logic status is enable;

When terminal input voltage falls between 1V and 3V, corresponding logic remains.

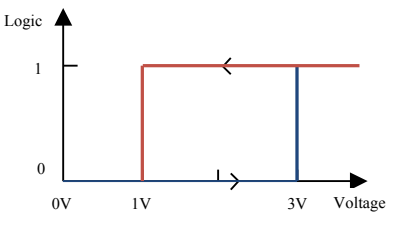

Figure 7-11 Analog Input Terminal Volatage and Present Logic Status Relationship Diagram

If terminal is used as an analog input terminal, user may set the filter time and corresponding offset curve through F02.32 - F02.60. AI1 - AI4 can be set respectively.

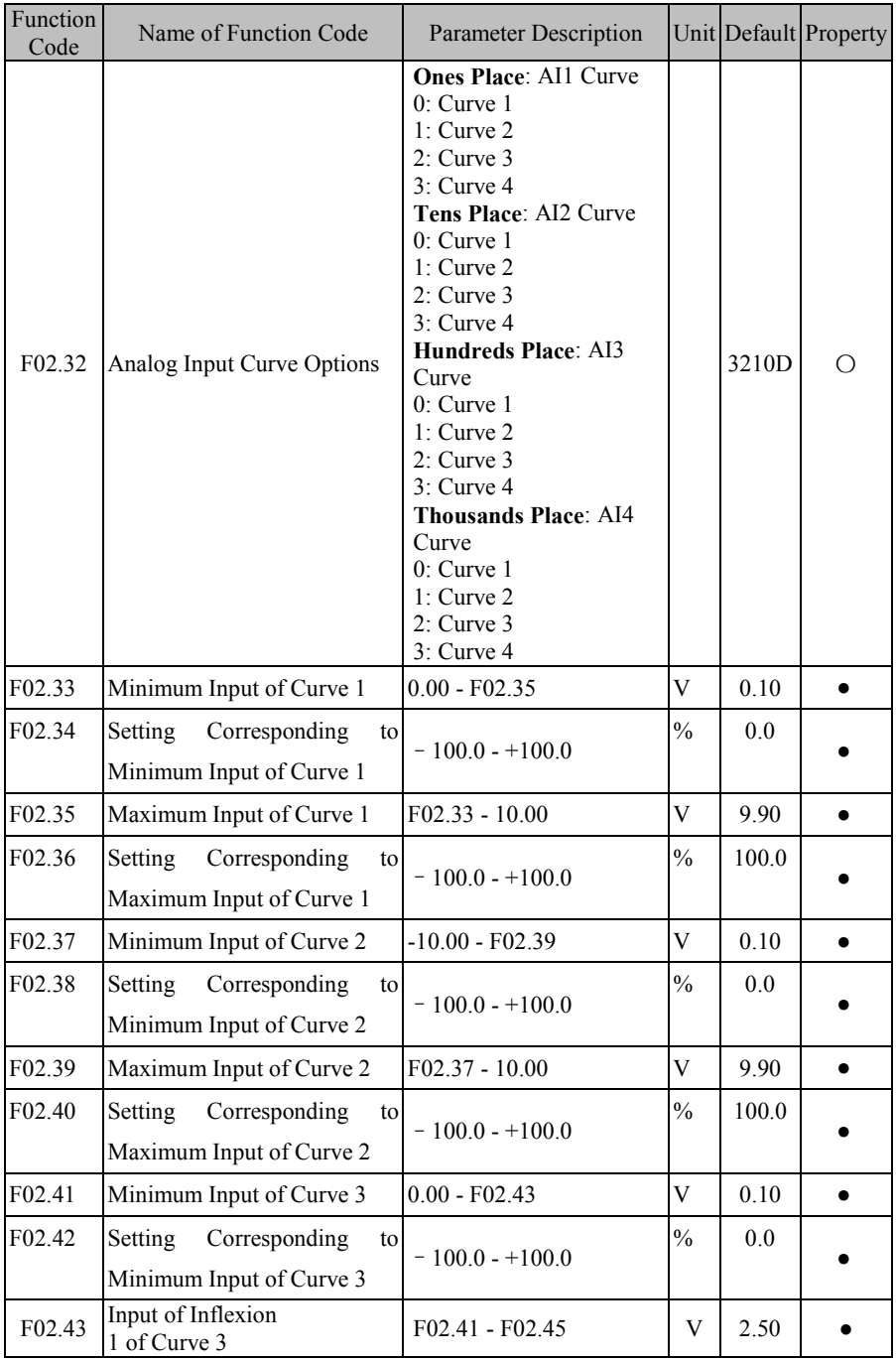

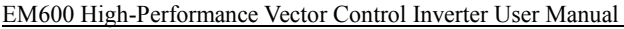

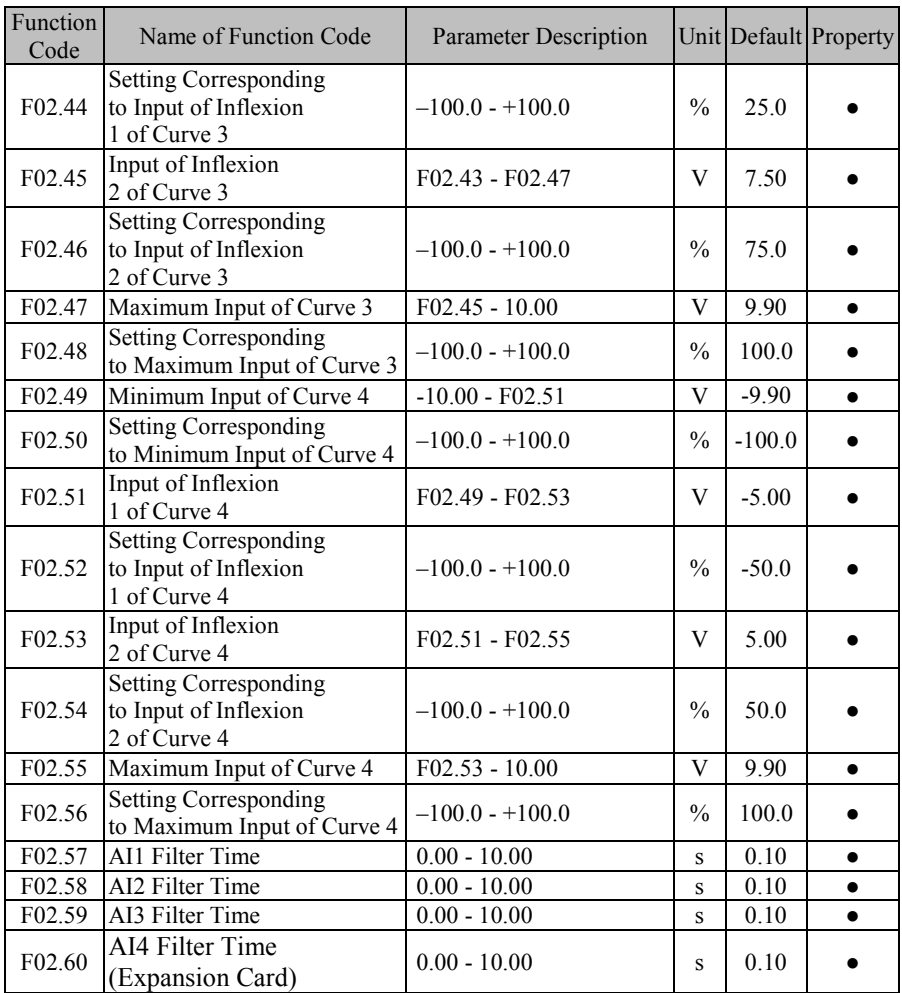

F02.32 is used to select offset curve corresponding to each analog quantity input terminal and there are 4 groups of offset curves available for selection. Of the 4 groups of curves, curves 1 and 2 are of two-point offset type, and curves 3 and 4 are of four-point offset type; the minimum input voltage of curves  $2$  and  $4$  can be as low as  $-10V$  and meet requirements of AI4 input. After having selected offset curve, user can set corresponding function code to meet input requirements. It shall have the same meanings as HDI. See F02.26 - F02.29 for details.

User can properly adjust filter time according to analog input status and actual working condition. Please refer to actual result.

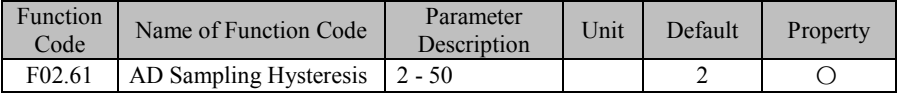

User can properly increase the function code, if input fluctuates greatly due to analog quantity input hysteresis, long input line or severe field interference. The principle of adjustment is to reduce adjustment as possible.

## **7.4 F03 Group: Output Terminal Function Parameter**

EM600 inverter has 2 multi-functional input terminals (Y1 and Y2) and 2 relay output terminals (R1 and R2). In addition, IO expansion card (EC-IO-A1) is optional and offers 1 multi-functional input output terminals  $(Y3)$ .

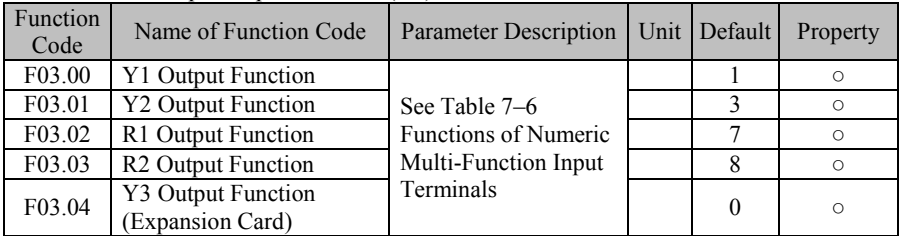

Y1 – Y3, R1 and R2 are 5 numeric multi-function output terminals. By setting function codes F03.00 - F03.04, user can define the functions of output terminals respectively. For example, if F03.02=7, function of terminal R1 is "inverter fault". If inverter is in fault status, R1 is in active output status; if inverter is normal status, R1 is in inactive output status. Specific functions available are shown in Table 7-6.

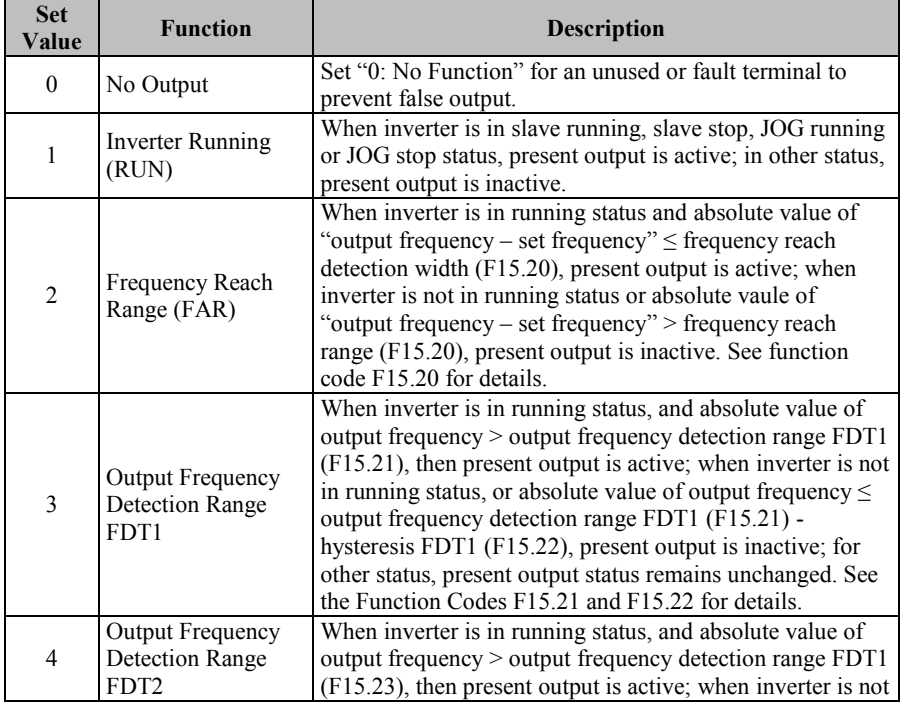

Table 7–6 Numeric Multi-Function Output Terminals

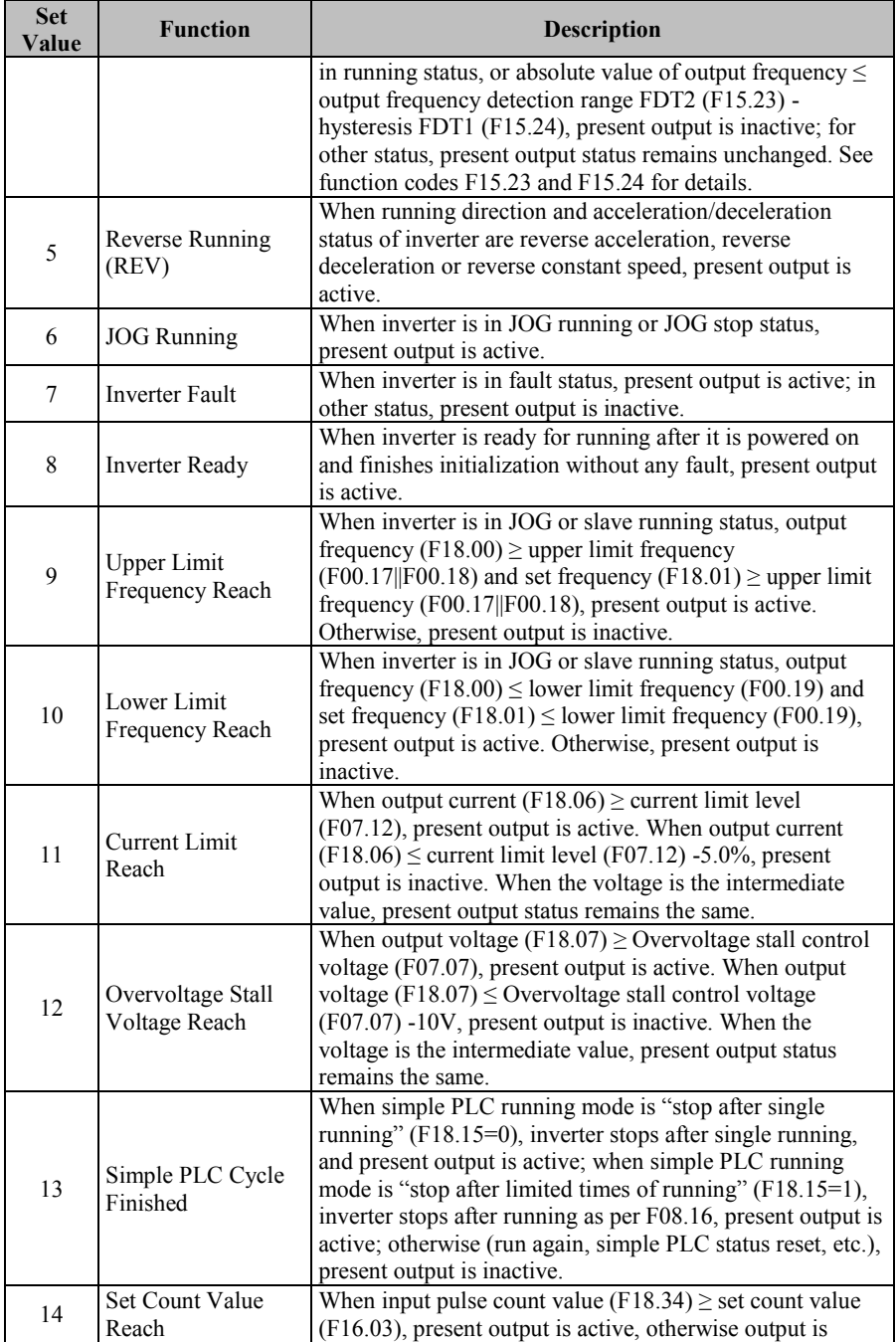

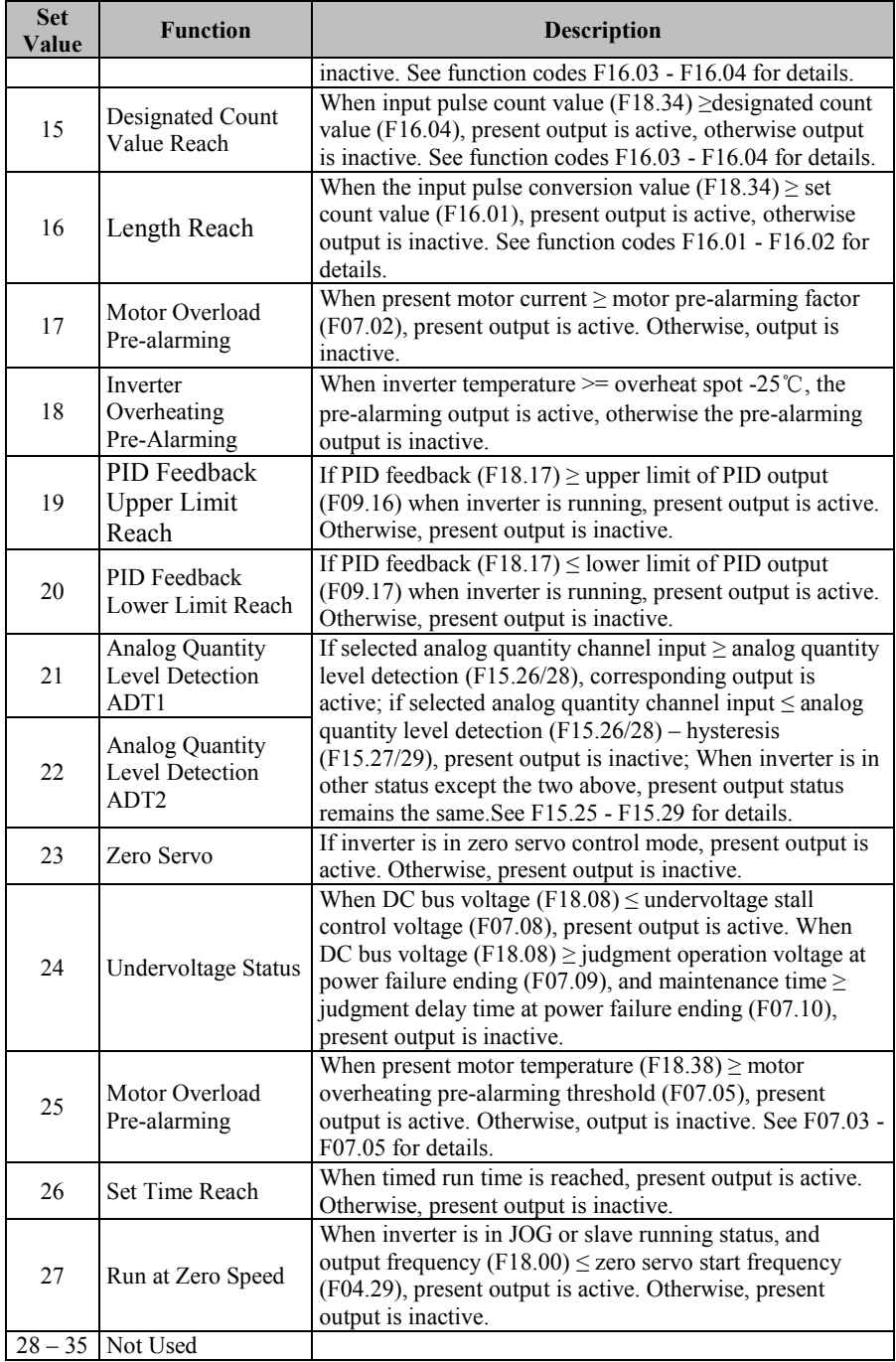

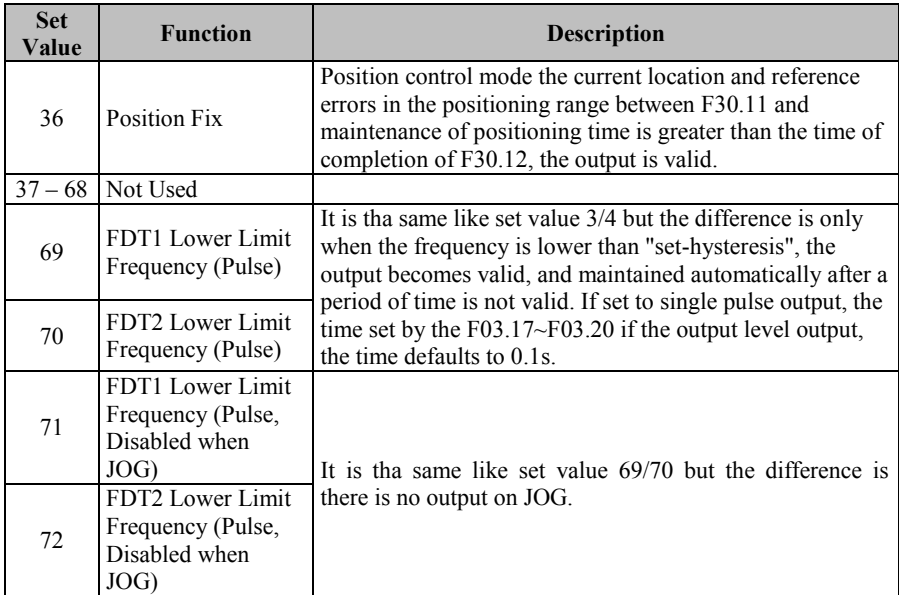

If the two multi-function output ports are of OC output type and the common terminal of output is COM. If selected function is inactive, electronic switch is OFF; if selected function is active, electronic switch is ON. OC can be powered by internal power supply, as shown in Figure 7-12 (a), or by external power supply, as shown in Figure 7-12 (b). For external power supply, required voltage range is 12 - 30 V.

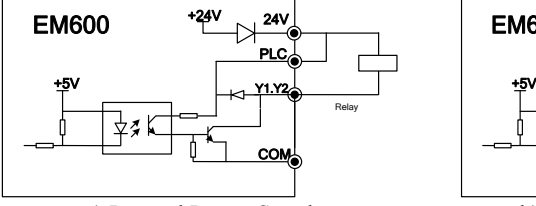

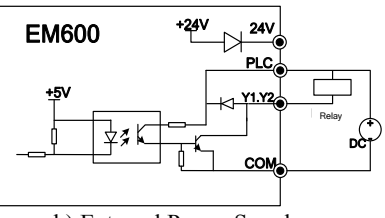

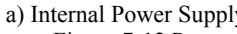

a) Internal Power Supply b) External Power Supply

Figure 7-12 Power Supply Mode of Multi-Function Terminal

Relay output is provided by internal relay of inverter; the relay has 1 group of NO contacts and 1 group of NC contacts; when selected function is inactive, EB-EC is NC and EA-EC is NO (Refer to Figure 7-13); when selected function is active, internal relay coil is powered on, EB-EC is off and EA-EC is on.

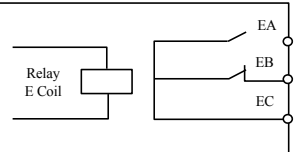

Figure 7-13 Relay Contactor

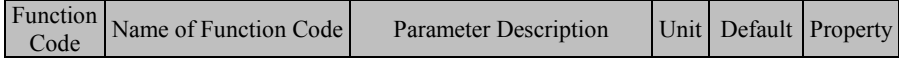

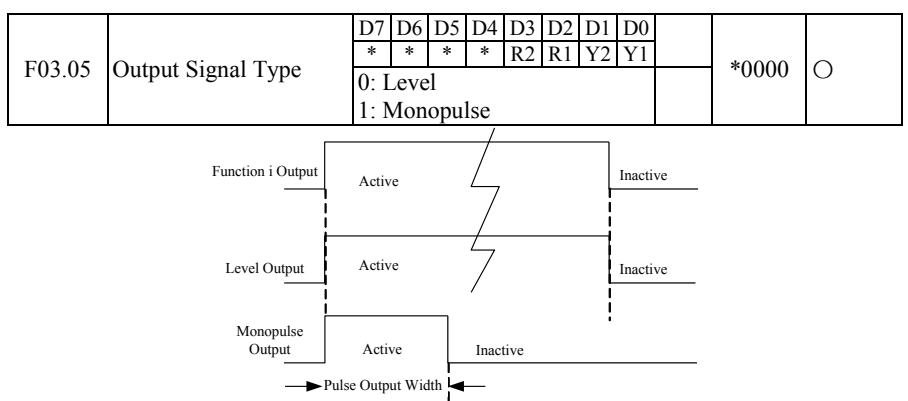

Figure 7-14 Numeric Output Terminal Level and Monopulse Output Numeric output terminals Y1 and Y2, and relay output terminals  $\overline{R1}$  and  $\overline{R2}$  have two output types, level and monopulse (see Figure 7-14). For level output, function terminal's output status is consistent with its function status; for monopulse output, active level of certain pulse width can be outputted only when the function is enabled.

This function code is of bit operation type. For specific settings, please refer to table 7-5 of the description part for F02.15.

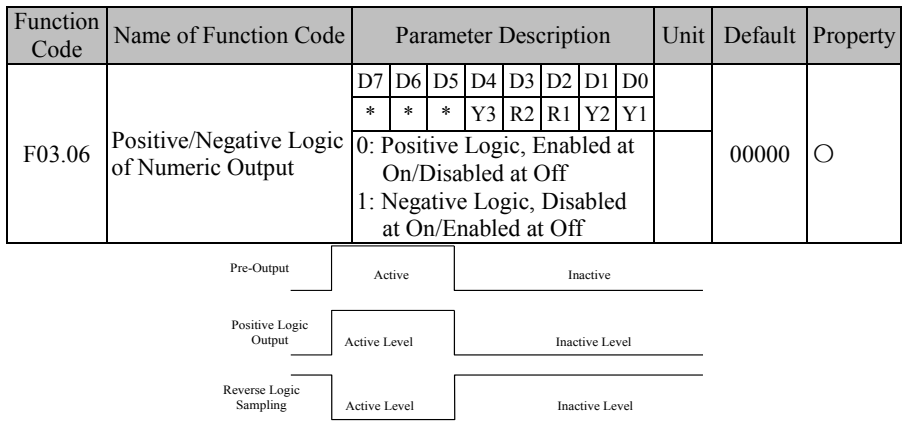

Figure 7-15 Positive and Negative Logic Output of Numeric Output Terminal According to design, numeric multi-function output terminal status has two output logics: 0: Positive logic, if the function is on, multi-function output terminal outputs active level; if the function is off, multi-function output terminal outputs inactive level.

1: Negative logic, if the function is on, multi-function output terminal outputs inactive level; if the function is off, multi-function output terminal outputs active level.

This function code is of bit operation type. For specific settings, please refer to table 7-5 of F02.15.

 $\star$  This function is used for matching with the logic of other peripherals.

Actual level: Y1/Y2, default active level is low level; default actual level of R1/R2 is high level.

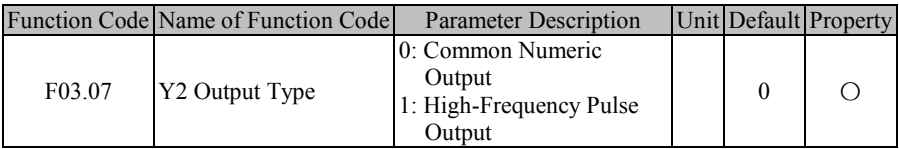

EM600 inverter supports high-speed pulse output (HDO) function, which is similar to analog quantity output function. Output quantity of inverter is in pulse of different frequency sizes other than voltage values.

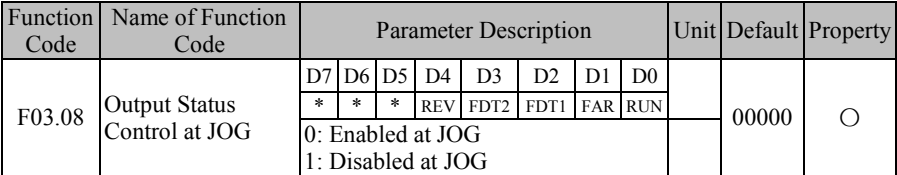

When inverter is in jog running, user does not need DO to output some status, so setting this function code as 1 to shield corresponding output. If  $F03.08=xxx1x$  when FAR is in active output status, then actually selected output terminal does not output active level. This function code is of bit operation type. For specific settings, please refer to table 7-5 of F02.15.

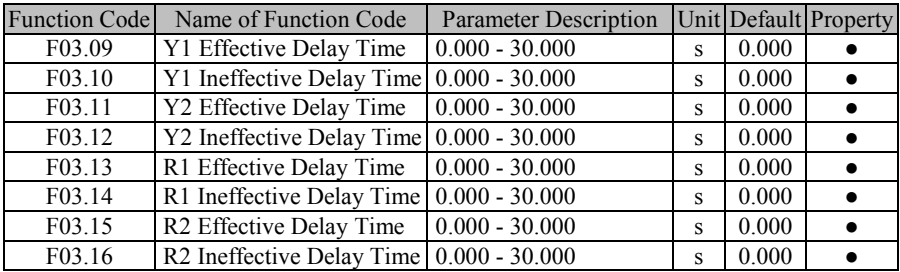

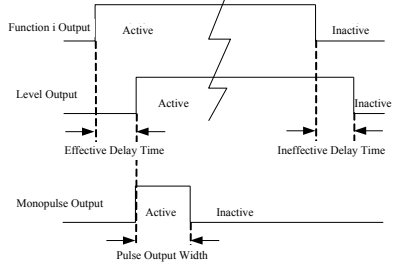

Figure 7-16 Numeric Output Terminal Level and Monopulse Output The terminal will delay to response according to function code setting, when function terminal changes. At present, terminals Y1/Y2 and R1/R2 support this function. Specific actions: corresponding output terminal outputs active level only when function terminal changes from disabled status to enabled status and the effective delay time is reached; corresponding output terminal outputs inactive level only when function terminal changes from enabled status to disabled status and the ineffective delay time is reached.  $\star$ : If function code is set as 0.000s, the delay is disabled accordingly.

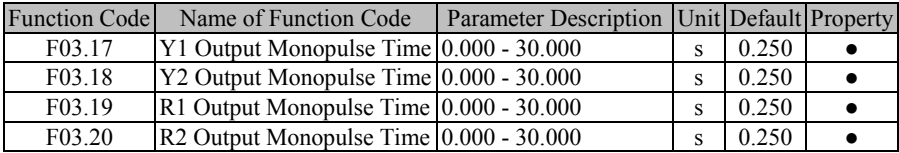

When output type of function output terminal is monopulse output (see F03.05), user can control active level pulse width by setting monopulse output time to meet various process or control requirements. See Figure 7-14 and Figure 7-16 for details.

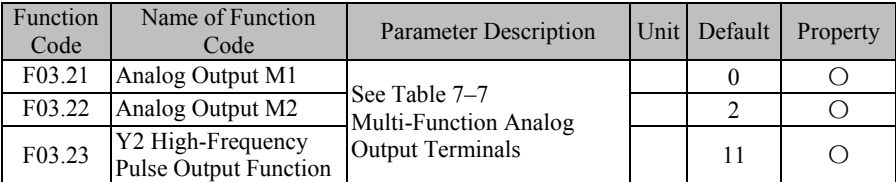

M1 and M2 are 2 multi-function analog output terminals and Y2 can be set as a high-speed pulse output terminal (F03.07=1). By setting function codes F03.21 - F03.23, user can define the functions of output terminals.

For example, if F03.21=0, function of M1 terminal is to output "Running frequency" (absolute value)", and reflects present value of "Running frequency" (absolute value)" by outputting different voltage values. If running frequency increases from 0.00 Hz to 50.00 Hz (assuming F00.16=50.00), then default application is that M1 output voltage increases from 0.00V to 10.00 V, with the same variation trend as that of running frequency. Specific functions available are shown in Table 7-7.

| <b>Set Value</b> | <b>Function</b>                       | <b>Description</b>                                         |
|------------------|---------------------------------------|------------------------------------------------------------|
| $\theta$         | Running frequency<br>(absolute value) | 0.00 Hz - Fmax, corresponding output 0.0% - 100.0%         |
| 1                | Set frequency<br>(absolute value)     | $0.00$ Hz - Fmax, corresponding output $0.0\%$ - $100.0\%$ |
| $\mathfrak{2}$   | Output torque<br>(absolute value)     | $0.0\%$ - 200.0%, corresponding output 0.0% - 100.0%       |
| 3                | Set torque (absolute<br>value)        | $0.0\%$ - 200.0%, corresponding output 0.0% - 100.0%       |
| 4                | <b>Output Current</b>                 | $0.0A - 2*Ie$ , corresponding output $0.0\% - 100.0\%$     |
| 5                | Output Voltage                        | $0.0V - 1.5*Ue$ , corresponding output $0.0\% - 100.0\%$   |
| 6                | Bus voltage                           | 0V - 1000V, corresponding output $0.0\%$ - 100.0%          |
| 7                | <b>Output Power</b>                   | $0.00$ kW - 2*Pe, corresponding output $0.0\%$ - 100.0%    |
| 8                | AI1                                   |                                                            |
| 9                | AI2                                   | Output actual input voltage, other than results after      |
| 10               | AI3                                   | offset<br>100.0%, corresponding output $0.0\%$ - 100.0%    |
| 11               | AI4 (Expansion Card)                  |                                                            |
| 12               | High-Speed Pulse<br>Input             | F02.26 - F02.28, corresponding output 0.0% - 100.0%        |
| 14               | Value of Count                        | $0 \sim F16.03$ is corresponding to $F16.10 \sim F16.11$   |
| 15               | Value of Length                       | 0~F16.03 is corresponding to $F16.10-F16.11$               |

Table 7–7 Multi-Function Analog Output Terminals

 $\star$ : Fmax, Maximum Frequency (F00.16)

Ie, Inverter Rated Current (F12.21)

Ue, Inverter Rated Voltage (F12.20)

Pe, Inverter Rated Power (F12.19)

Output physical quantity of analog output terminal can be switched through DIP between voltage signal 0.00V - 10.00 V and current signal 0.00mA - 20.00mA. For voltage signal, 0.0% - 100.0% corresponds to output  $0.00V - 10.00V$ ; for current signal,  $0.0\%$  - 100.0% corresponds to 0.00mA - 20.00mA. See 3.3.7 Analog Output Terminal Wiring.

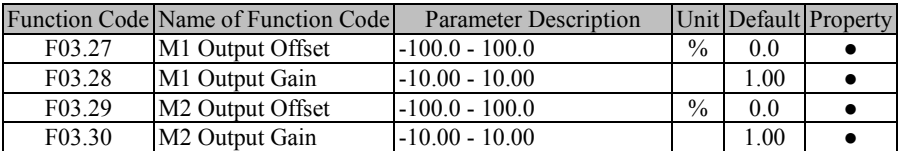

These function codes are used to correct zero shift and output amplitude deviation of analog output generally, and they can be also used to define desired AO output curve to meet different instrument or other requirements. If use "b" for offset, "k" for gain, "Y" for actual output, and "X" for standard output, then actual output is:  $Y=kX + b$ .

- 1. In order to meet the requirements of various instruments or peripherals, full-scale voltage of M1 and M2 is 10.9V actually and full-scale current is 22mA actually.
- 2. Default settings of M1 and M2 are 0.00 10.00 V.
- 3. Please use a multimeter to test idling output of terminals M1 and M2, if there is high requirement on the accuracy of analog output.

# **7.5 F04 Group: Start/Stop Control Parameter**

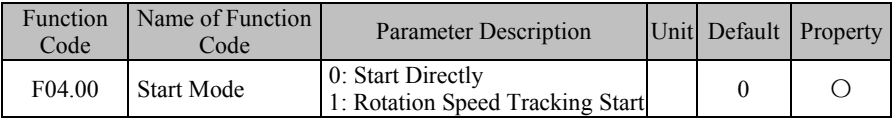

### **F04.00=0: Start Directly**

Inverter starts with DC brake (not available if F04.04=0), conducts pre-excitation (not available if F04.07=0), starts at start frequency, and enters set frequency running after retention time of start frequency.

### **F04.00=1: Rotation Speed Tracking Start**

Inverter will first perform rotation speed tracking (size and direction) at startup, and start up smoothly from actual rotation frequency of present motor.

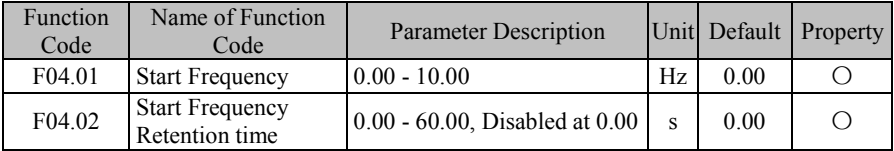

Set appropriate start frequency, in order to guarantee motor torque at start. In order to enable motor to make magnetic flux fully, it's required to maintain motor's start frequency for certain time. Start frequency F04.01 is not limited by lower limit frequency.

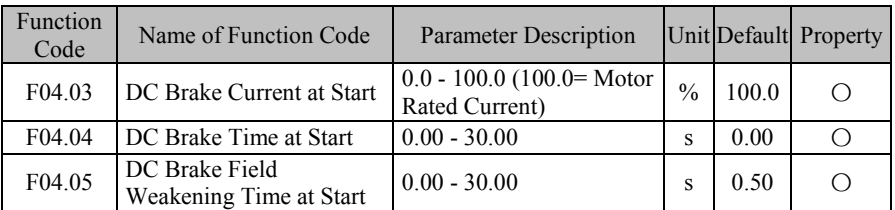

Before inverter starts, motor can run at low speed or reverse. Starting inverter at this time immediately can result in overcurrent fault. In order to avoid such a fault, add the link of DC brake at first prior to inverter start to stop motor, and then start inverter to set frequency according to set direction.

Different values of F04.03 may realize different start DC brake torques.

By setting the action time of DC brake through F04.04, inverter starts immediately after set time is out. If F04.04=0.00, DC brake is disabled at start.

 $\bigstar$  The process of starting DC brake is shown in Figure 7-18.

This function may be enabled when single inverter serves multiple motors and inverter is starting.

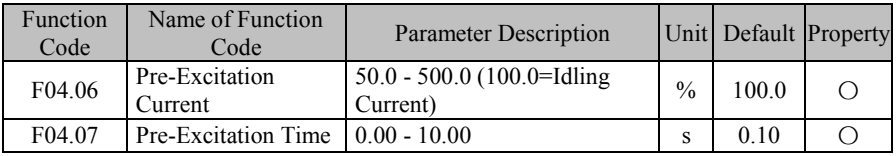

Inverter develops a magnetic field as set pre-excitation current, and starts running after set pre-excitation time (F04.07) are out. If set pre-excitation is 0, inverter will start directly without the pre-excitation link.

F04.06 pre-excitation current is a percentage relative to motor's no load current.

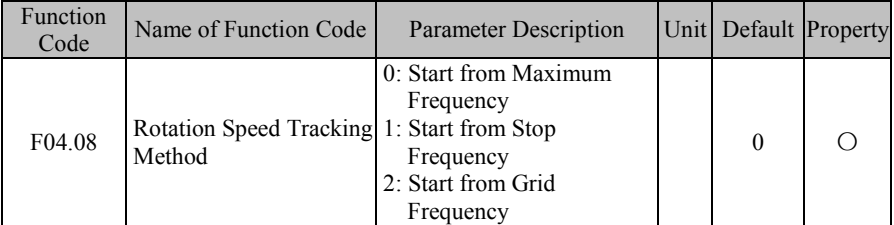

When starting mode is selected as torque tracking start  $(F04.00=1)$ , inverter will perform torque tracking as per setting through F04.08 at start. Please select a proper mode according to application, so as to better track present motor running frequency.

This mode can be selected when inverter starts tracking downwards from maximum frequency (F04.08=0) and running status of motor is completely unsure (motor is in rotation status when inverter is powered on).

If F04.08=1, it means that inverter starts tracking from stop frequency. Generally, this mode is selected;

If F04.08=2, it means that inverter starts tracking from grid frequency. This mode can be selected if grid frequency changes to frequency conversion.

EM600 High-Performance Vector Control Inverter User Manual

| Function<br>Code | Name of Function Code                                  | <b>Parameter Description</b>                   |               | Unit Default Property |  |
|------------------|--------------------------------------------------------|------------------------------------------------|---------------|-----------------------|--|
| F04.09           | Not Used                                               |                                                |               |                       |  |
| F04.10           | Deceleration Time of<br><b>Rotation Speed Tracking</b> | $0.1 - 20.0$                                   | S             | 2.0                   |  |
| F04.11           | <b>Rotation Speed Tracking</b><br>Current              | 30.0 - 150.0 (100.0=Inverter<br>Rated Current) | $\frac{0}{0}$ | 60.0                  |  |
| F04.12           | <b>Rotation Speed</b><br>Compensation Gain             | $1.00 - 1.30$                                  |               | 1.05                  |  |

**F04.10:** The scanning speed starting from set frequency to downward tracking at torque tracking; this time refers to the period that the rated frequency decreases to 0.00 Hz. **F04.11:** Tracking current, which is a ratio relative to inverter rated current. The lower the current is, the smaller the impact of motor will be, so is tracking accuracy. However, if current is set at an excessively low value, the tracking results may be inaccurate, which result in the start failure. The higher the current is, the fewer motor rotation speed drop at tracking will be; please increase set value for heavy load tracking occasions.

**F04.12:** Tracking intensity. Generally, the default is usually adopted. This value may be increased when the tracking speed is high and results in a voltage fault.

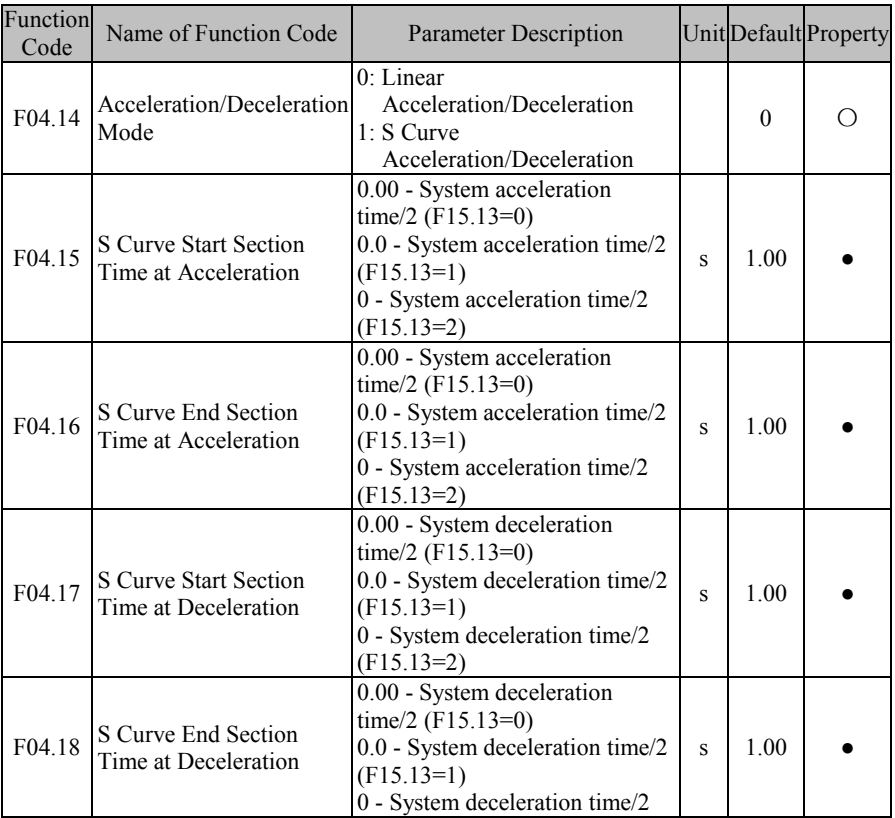

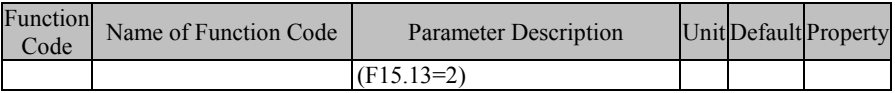

### **F04.14=0: Linear Acceleration/Deceleration**

Output frequency increases or decreases in a straight line progressively and default acceleration/deceleration time is set through function codes F00.14 and F00.15. **F04.14=1:** S curve acceleration/deceleration

During acceleration in Figure  $7-17$ : t1 is the value set through F04.15 and t2 is the value set through F04.16; during deceleration: t3 is the value set through F04.17 and t4 is the value set through F04.18. During the time period of t1 and t2, and t3 and t4, gradient for output frequency changes is fixed.

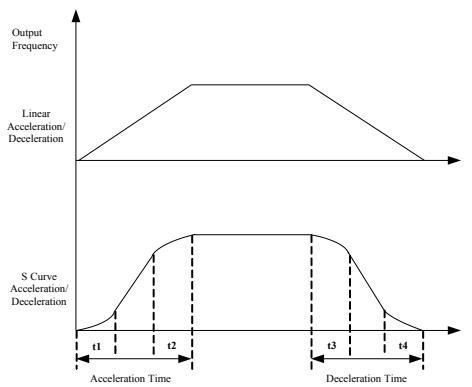

Figure 7-17 Acceleration/Deceleration Time Control

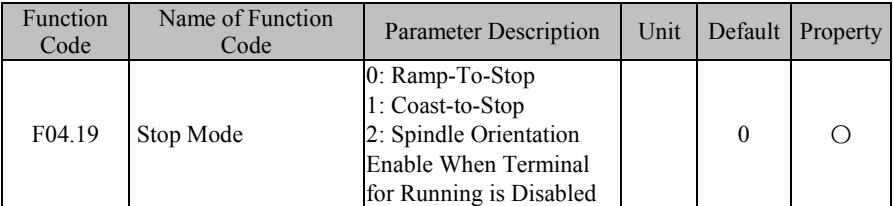

### **F04.19=0: Ramp-To-Stop**

Motor ramps to stop after set deceleration time is out [default setting is as per F00.15 (deceleration time 1)]

### **F04.19=1: Coast-to-Stop**

After enabling stop command, inverter will stop output immediately and motor will coast to stop. Specific stop time depends upon the inertia of motor and load.

If the coast-to-stop terminal is set, inverter coasts to stop immediately after the coast-to-stop terminal is enabled; inverter will not run again even if terminal is disabled unless a run command is inputted.

### **F04.19=1: Spindle Orientation Enable When Terminal for Running is Disabled**

Terminal is enabled for starting and stopping, in spindle orientation mode(F30.00=3) if the Terminal is changed from valid to invalid procedure similar to spindle orientation enabled Terminal effective into the spindle orientation features. Stop need keyboard "STOP" key or "free parking" terminals or "external stop Terminal"

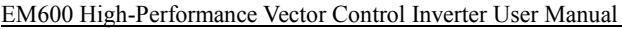

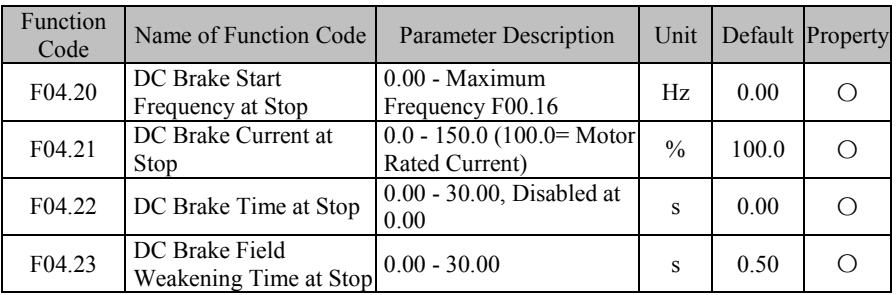

F04.20 is used to set the frequency of starting DC brake in ramp-to-stop. During ramp-to-stop, once output frequency is lower than this value, inverter will start DC brake if DC brake time at stop is not set as 0.

Different values of F04.21 may realize different DC brake torques at stop.

F04.22 is used to set action time of DC brake at stop. If F04.22=0.00, DC brake at stop will be disabled. If there is also a signal of DC brake from an external terminal, then DC brake time at stop shall be the bigger of the following two: action time of DC brake signal of external terminal, and time set through F04.22.

For 04.23, inverter starts DC brake in ramp-to-stop when output frequency reaches the value set through F04.20 and the time set by F04.24 is reached.

Process of DC brake at stop is shown in Figure 7-19.

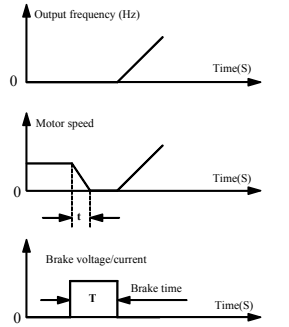

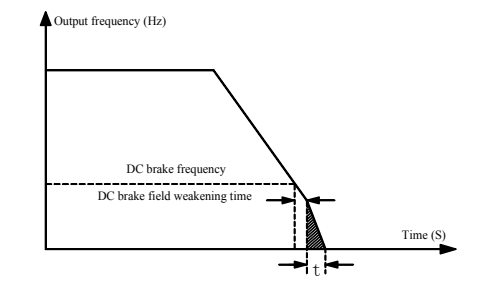

Figure 7-18 Start Process of DC Brake Figure 7-19 Stop Process of DC Brake

Generally, for a heavy load, deceleration operation may not stop motor completely after deceleration time is out due to inertia; extending DC brake time at stop or increasing DC brake current at stop can stop motor.

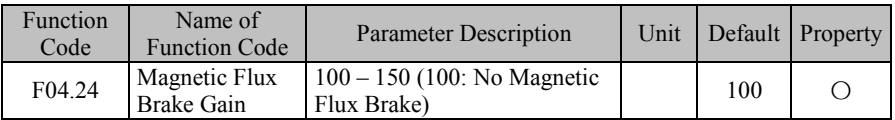

When magnetic flux brake is enabled (F04.24>100), inverter can enable motor for rapid deceleration by the method of increasing magnetic flux of motor. At this time, electric energy in motor brake process can be transformed into thermal energy.

Magnetic flux brake can be used to realize rapid deceleration, but output current may be large, user may set magnetic flux brake intensity (F04.24) for limit protection so as to avoid

damaging motor; if magnetic flux brake is disabled, deceleration time will be long, but output current is small.

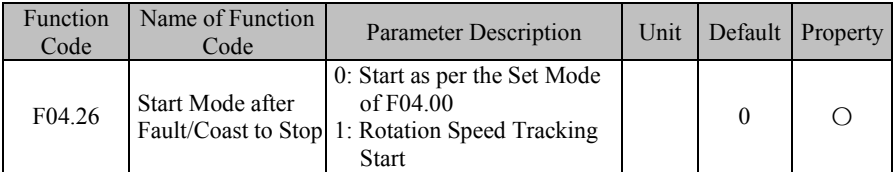

As for start mode after fault or coast to stop, the default is the start as per setting of F04.00 (F04.26=0), but user may select torque tracking start (F04.26=1) in a fixed way. For various stop modes, see function code F04.00.

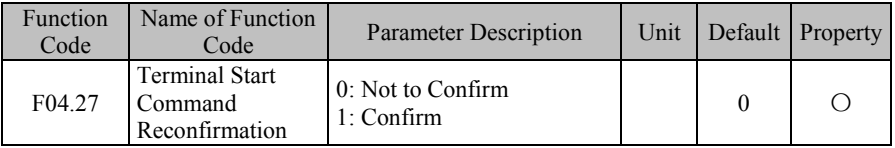

### **F04.27=0**: Not to Confirm

If running terminal (RUN or F/R) is on and F00.03 is set as 0 or 1, inverter is powered on while enabling or disabling terminal, or inverter runs directly while start/stop mode is switched to terminal.

#### **F04.27=1**: Confirm

Close running terminal, set F00.03 as 0 or 1, inverter cannot run directly when start or stop by terminal at power-on or when the starting or stop mode is switched to terminal mode.

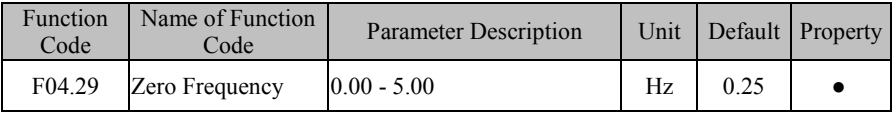

When the output frequency is below zero speed frequency, "zero speed" Terminal effective.

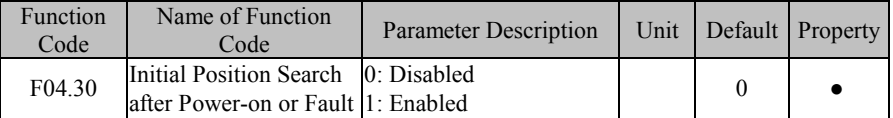

If zero servo function is enabled when output frequency is lower than zero servo start frequency, inverter will enter zero servo running mode.

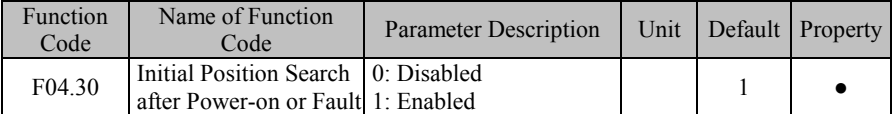

When present motor is a synchronous motor (eg: F01.00=2) and in VF control, initial angle is crucial to the control performance; especially, motor may reverse at the moment of start. Therefore, default of inverter is to perform initial position search after power-on or fault, so as to obtain better control performance.

## **7.6 F05 Group: VF Control Parameter**

This group of function codes is only valid for V/F control and not valid for vector control. V/F control applies to general loads like fan and water pump, or to the occasion "one inverter shared by multiple motors" or the occasion where there is high difference between inverter power and motor power.

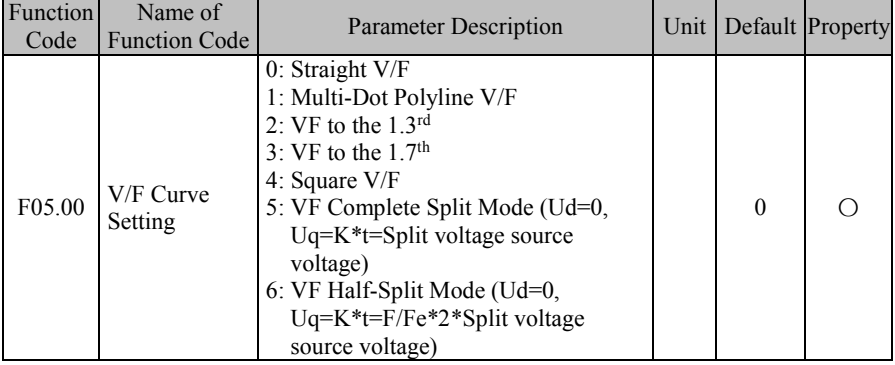

### **F05.00=0: Straight Line V/F**

Applies to general constant torque load

### **F05.00=1: Multi-Pot V/F**

By setting parameters of F05.01 - F05.06, user may obtain a user-defined V/F curve.

**F05.00=2/3:** VF to the 1.3rd / VF to the 1.7th

Refers to VF curve that goes between linear VF and square VF.

### **F05.00=4: Square V/F**

Applies to centrifugal loads like fan and water pump.

**F05.00=5:** VF Complete Split Mode

Inverter output frequency and output voltage are independent, with output frequency determined by frequency source and output voltage determined by F05.07 (Voltage Source of VF Separation Mode).

This mode is generally used for occasions such as induction heating, inversion power supply and torque motor control.

**F05.00=6:** VF Complete Split Mode

In this mode, V and  $\overline{F}$  are proportional. However, the proportion can be set through power supply source (F05.07) and this proportion has something to do with motor rated voltage and rated frequency of F1 group.

Assuming that power supply source is  $X(0 - 100\%)$ , the relationship between output voltage V and frequency F is as follows:

 $V/F=2*X*$  (motor rated voltage) / (motor rated frequency)

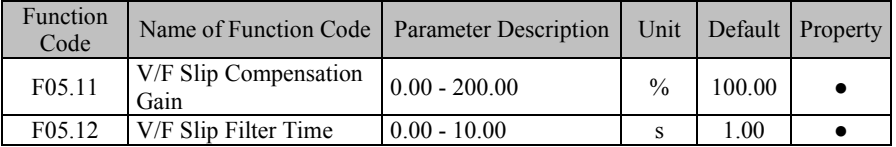

When speed of motor rotor decreases as load increases, user may enable slip compensation so as to ensure that rotor speed is close to synchronous speed under a condition that motor

is under rated load. If motor speed goes below the target value, increase the value set through F05.11

When rotor speed drops by an increase of load, to ensure rotor speed is close to synchronous speed under rated load, slip compensation can be applied, increase setting value of F05.11.

 $\star$  If F05.11=0, slip compensation is disabled; this parameter is only enabled for synchronous motor.

When inverter makes a quick start under large inertia, the slip is 100%; after reaching set frequency, the slip is 0; quick decrease of output frequency would result in overvoltage or overcurrent. F05.02 may mitigate the boost of voltage and current.

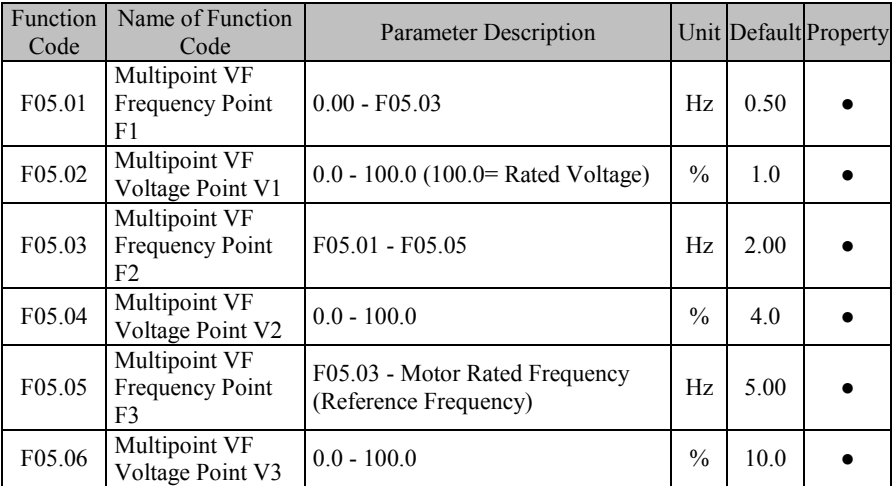

Parameters of function codes F05.05 - F05.10 will be enabled if Multi-Dot Polyline V/F is selected (F05.00=1).

A user-defined V/F curve is determined by the curve set with input frequency percentage and output voltage percentage, and it is linearized at different segments in different input ranges.

Motor rated frequency is the ultimate frequency reached by V/F curve and also the frequency at maximum voltage output. Input frequency percentage: if motor rated frequency is the input frequency, the percentage is 100.0%; output voltage percentage: if motor rated voltage is output voltage  $(U_e)$ , the percentage is 100.0%.

The relationship between the three voltage points and the frequency point must meet the following requirements: V1<V2<V3, F1<F2<F3.

An excessive slope of V/F curve may result in an "overcurrent" fault. Especially, an excessively high voltage at low frequency may cause motor to be overheated or burn motor and inverter may get in overcurrent stall or overcurrent protection.

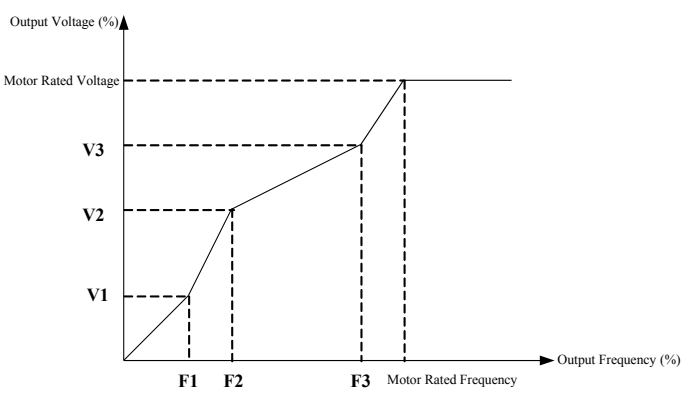

Figure 7-20 Multi-Dot Polyline V/F Curve

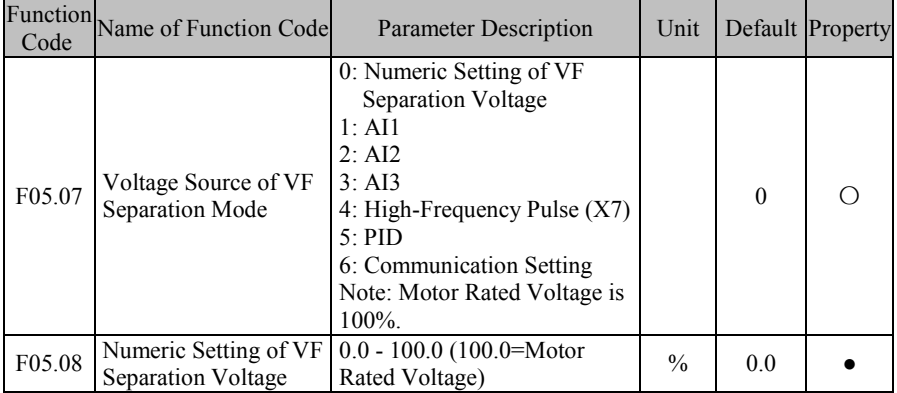

VF separation is generally used for occasions such as induction heating, inversion power supply and torque motor control.

In VF separation control, output frequency can be set by F05.08 as well as analog quantity, high speed pulse. PID or communication setting. In nonnumeric setting, 100% of each setting refers to motor's rated voltage. When set percentage of analog output is negative, then take set absolute value as effective value.

**F05.07=0**: Numeric Setting of VF Separation Voltage (F05.08)

VF separation output voltage is determined by the numeric setting of VF separation voltage (F05.08).

**F05.07=1: AI1**

**F05.07=2: AI2**

**F05.07=3: AI3**

### **F05.07=4: High-Frequency Pulse Input (X7)**

VF separation output voltage is determined by AI/HDI (percentage) \* Numeric Setting of VF Separation Voltage (F05.08).

Please refer to the description of F00.04 for detailed explanations of AI1-AI3 and X7. F00.04 has the same meanings as AI1-AI3 and X7. 100.00% is the percentage inputted through F05.08 (Numeric Setting of VF Separation Voltage).

### **F05.07=5: Process PID**

VF separation output voltage is determined by process PID (see 7.10). **F05.07=6: Communication Setting**

VF separation output voltage is determined through communication.

- $\bullet$  If inverter is under master-slave communication control (F10.05=1) and present inverter is a slave (F10.06=0), VF separation output voltage is set as "700FH (master-slave communication Setting) \* F01.02 (Motor Rated Voltage) \* F10.08 (Receiving Proportionality Factor of Slave)". Range of 700FH is 0.00% to 100.00%. See Table 12-2 for details.
- For general communication (F10.05=0), VF separation output voltage is set as "7006H (VF separation mode voltage setting) \* F05.08 (Numeric Setting of VF Separation Voltage)". Range of 7006H is 0.00% to 100.00%. See Table 12-2 for details.

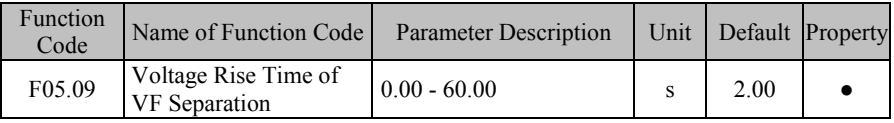

Voltage rise time of VF separation is the time that the voltage increases from 0 to motor rated voltage.

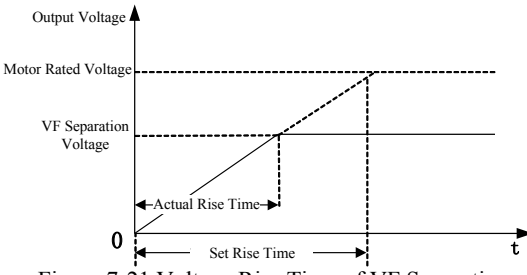

Figure 7-21 Voltage Rise Time of VF Separation

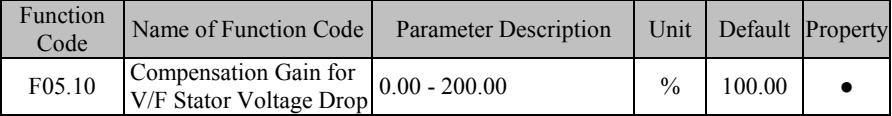

This function code is used to compensate for the voltage drop generated by rotor resistor and cable, and promote loading capacity at low frequency of inverter.

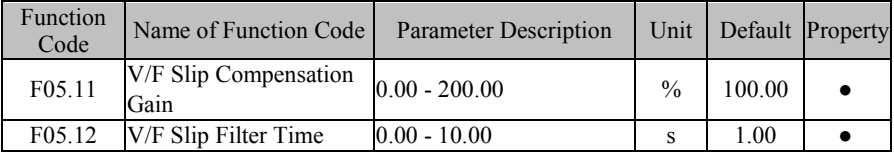

Motor rotor speed decreases as the load increases, in order to ensure the motor under rated load, the rotor speed near synchronous speed, to enable slip compensation. When the motor speed is below target, to increase F05.11 set value;

F05.11=0 V/F Slip Compensation is invalid. The parameter is only valid for asynchronous motor

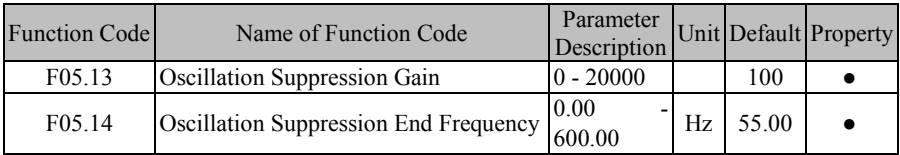

In VVF, adjusting this parameter can suppress motor oscillation. However, do not adjust it or adjust this parameter to a smaller value properly if there is no motor oscillation; in case of apparent oscillation, adjust this parameter to a bigger parameter properly.

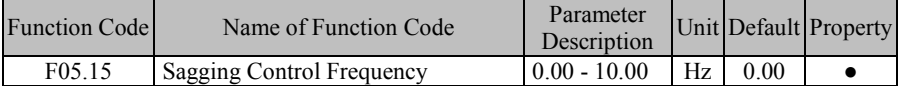

This function is usually applied to load distribution when multiple motors bear one load. Inverter output frequency goes down as load increases; when multiple motors bear the same load, motor output frequency for load will decrease more, thus reducing load of motor and realizing the even load of multiple motors.

This parameter refers to the decline of output frequency when inverter is in rated load output.

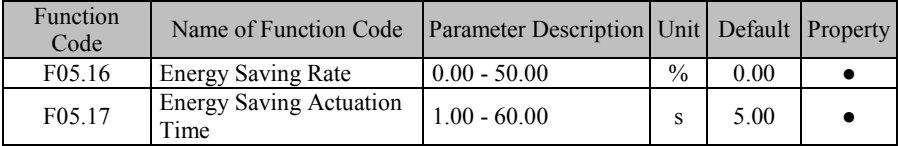

Energy saving rate (F05.16) indicates energy saving capacity. The higher set value is, the better energy saving effect will be. If it is set as 0.00, energy saving is disabled. When energy saving running is enabled, energy saving applications are reached and energy saving actuation time (F05.17) is maintained, then energy saving control will start. These are optimized parameters for VF control of synchronous motor. Generally, user adopts the defaults.

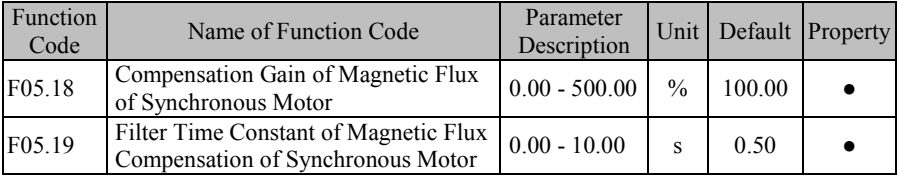

## **7.7 F06 Group: Vector Control Parameter**

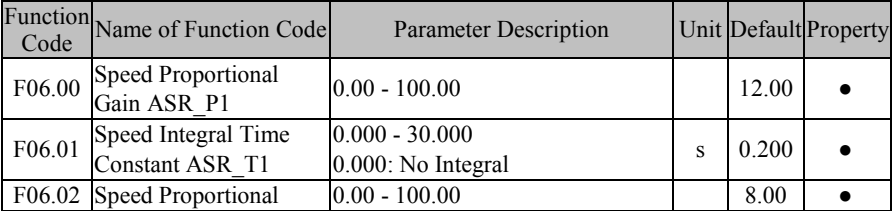

EM600 High-Performance Vector Control Inverter User Manual

| Code   | Function Name of Function Code | <b>Parameter Description</b>                        |    |       | Unit Default Property |
|--------|--------------------------------|-----------------------------------------------------|----|-------|-----------------------|
|        | Gain ASR P2                    |                                                     |    |       |                       |
| F06.03 | Speed Integral Time            | $0.000 - 30.000$                                    | S  | 0.300 |                       |
|        | Constant ASR T2                | 0.000: No Integral                                  |    |       |                       |
|        | F06.04 Switching Frequency 1   | 0.00 - Switching Frequency 2                        | Hz | 5.00  |                       |
|        | F06.05 Switching Frequency 2   | Switching Frequency 1 -<br>Maximum Frequency F00.16 |    | 10.00 |                       |
|        |                                |                                                     |    |       |                       |

Under vector control mode, inverter adjusts speed dynamic response of vector control by adjusting PI regulator's speed proportional gain (ASR\_P) and speed integral time (ASR\_T). Either increasing ASR\_P or reducing ASR\_T would quicken velocity loop's dynamic response. However, if ASR\_P is excessive or ASR\_T is insufficient or excessive, this will result in oscillation due to over regulation.

User shall adjust the aforesaid PI parameters according to actual load characteristics. Generally, user shall increase ASR\_P as possible and regulate ASR\_T, so as to enable the system to response quickly without over control.

To enable the system to have a quick dynamic response at both low speed and high speed, it's required to perform PI regulation at both speed modes. In actual running, speed regulator would automatically calculate present PI parameter according to present frequency. If present PI parameter is below switching frequency 1, speed PI parameter is P1, T1; if above switching frequency 2, speed parameter PI is P2, T2. If greater than switching frequency 1(F06.04), but less than switching frequency 2 (F06.05), the movement from switching frequency 1 to switching frequency 2 presents a linear transition procedure. See Figure 7-22.

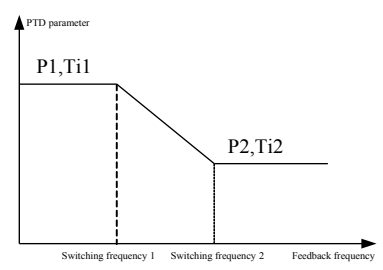

Figure 7-22 PI Parameter

- 1. Generally, user does not need to adjust F06.00 F06.05 parameters, so please pay enough attention when you decide to adjust these parameters.
	- 2. While setting switching frequency, please note that switching frequency 1 (F06.04) must be lower than or equivalent to switching frequency 2 (F06.05).

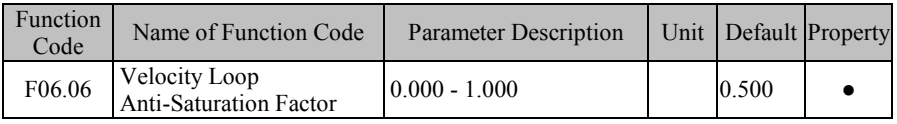

When there is overshoot with the speed, properly increase this parameter, if there is no overshoot, try to reduce this parameter and keep the factory setting.

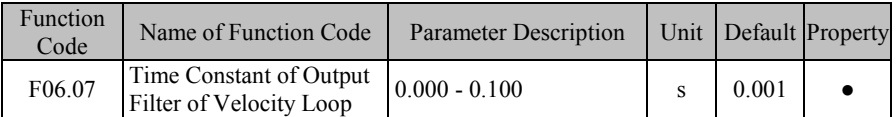

The velocity loop output filter can reduce the impacts upon current loop, but better not to set a large value for F06.07, which may cause slow response. Generally, user may use the defaults.

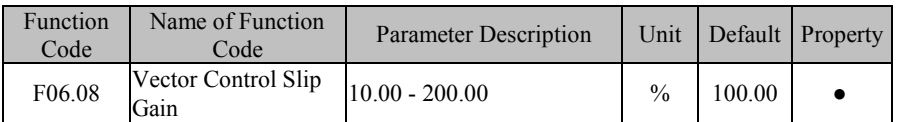

If motor speed goes below the target value, increase the value set through F06.08. When inverter is in sensor vector control mode, this parameter is used to adjust speed stability accuracy of motor: if the accuracy is relatively lower, increase the value set by the parameter and vice versa.

When inverter is in FVC control, this parameter can adjust output current of inverter under the same load.

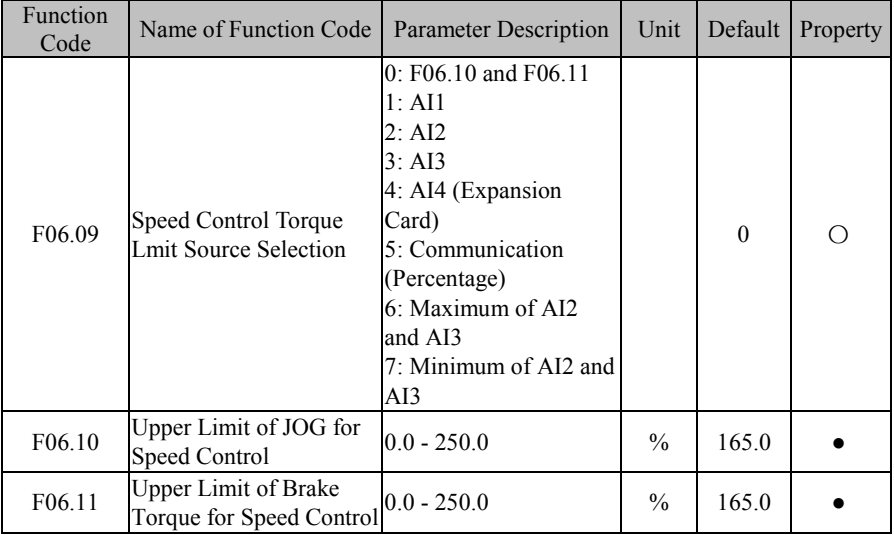

This function code is used to set the action condition of torque limit during vector control. If inverter output torque is higher than the torque limit, torque limit function is enabled, so as to control output torque to be not higher than upper limit of speed control torque.

**F06.09=0**: F06.10 is Electric Torque (JOG). F06.11 is Brake Torque.

**F06.09=1/2/3/4**: torque limit is AI (pencentage) \* F06.10/F06.11

**F06.09=5**: torque limit is set by communication (Percentage).

For mater-slave communication  $(F10.05=1)$  and the inverter is slave  $(F10.06=0)$  the torque limit is 700FH (communication setting) \* 250% \* F10.08 (gain). The range of 700FH is 0.00% to 100.00%. See Table 12-2 for details.

For general communication (F10.05=0) the torque limit is 7019H  $*$  F06.10/F06.11. The range of 7019H is 0.0 to 250%. See Table 12-2 for details.

**F06.09=6**: Maximum of AI2 and AI3 (pencentage)\* F06.10/F06.11

**F06.09=7**: Minimum of AI2 and AI3 (pencentage)\* F06.10/F06.11

- 1. This code indicates the ratio between output torque at torque limit and inverter rated output torque.
	- 2. User can set upper limit of torque as per actual demands to protect motor or meet the operating mode requirements.
	- 3. The jog mode and the brake mode shall be set separately.

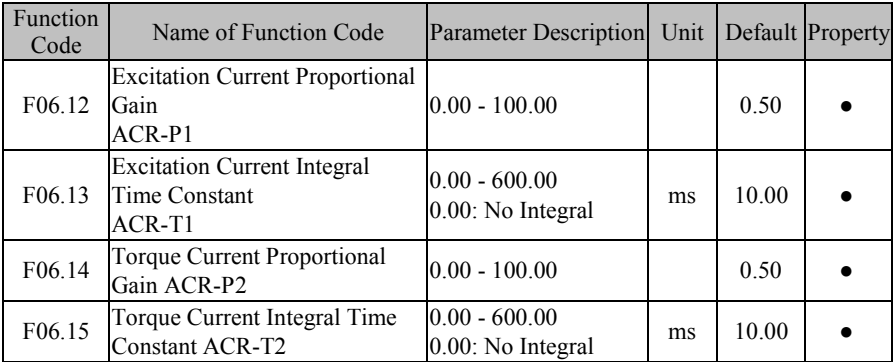

Parameters of Current loop PID adjuster would directly impact the performance and stability of the system. On general applications, user does not need to change these

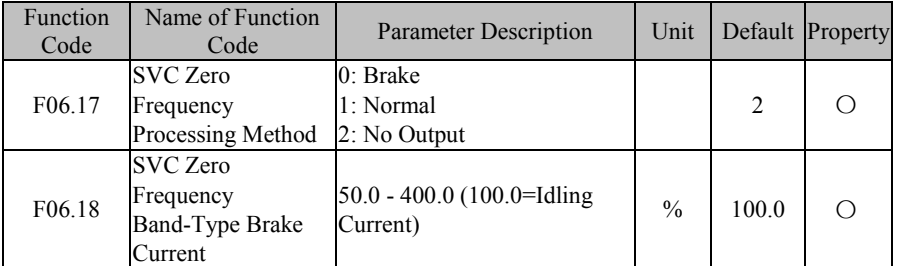

When inverter is at the zero frequency running stage in SVC control mode (eg:  $F00.01=1$ ), inverter acts as per setting of F06.17.

**If F06.17=0**, inverter performs the band-type brake as pe rset current of F06.18 to realize zero servo function.

### **F06.17=1, Not to Process.**

**F06.17=2, inverter** will be blocked for output and coast to stop.

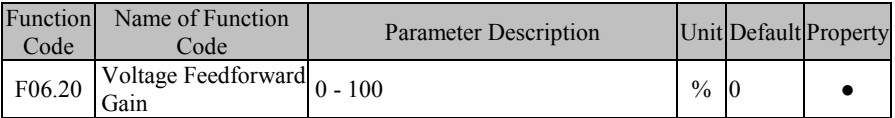

When inverter is in the vector control, add the voltage feedforward gain to realize the automatic torque boost, i.e., stator voltage drop compensation.

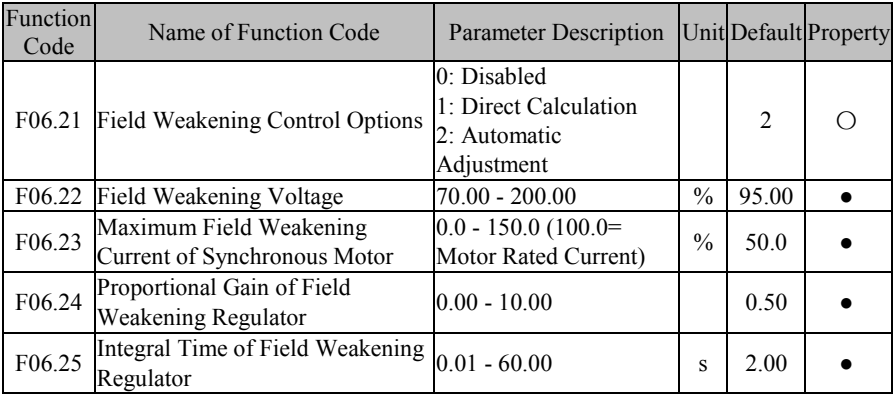

Field Weakening Control Options of Synchronous Motor are described below.

### **F06.21=0: Disabled**

If F06.21=0, field weakening control will not work. At this time, maximum value of motor rotation speed is related to bus voltage of inverter. When maximum speed of motor can not meet user requirements, user needs to start field weakening function of synchronous motor for field weakening speed rise.

EM600 offers two field weakening modes: direct calculation mode and automatic adjustment mode

### **F06.21=1 Direct Calculation**

In direct calculation method, required field weakening current is calculated as per target rotation speed and its size can be also adjusted manually through 06.22. The lower the field weakening current is, the lower the total output current will be, but this may not achieve the required field weakening effect.

### **F06.21=2: Automatic Adjustment**

In automatic adjustment method, inverter will select optimum field weakening current automatically, but this may affect dynamic performance of the system or cause the system to be unstable.

Setting proportional gain (F06.24) and integral time (F06.25) can change the adjustment speed of field weakening current, but fast adjustment of field weakening current can result in instability. Generally, user does not need to make manual modification.

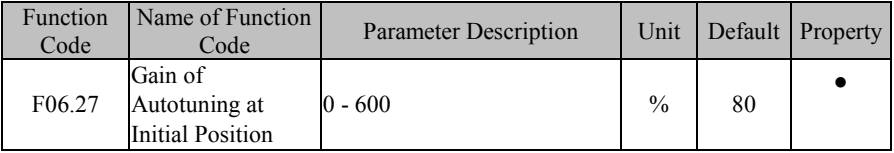

User may adjust autotuning effect by this parameter when inverter is in initial position autotuning. The value of this parameter is usually got by autotuning and user does not need to set it manually. The higher the injection voltage is, the better autotuning effect will be.

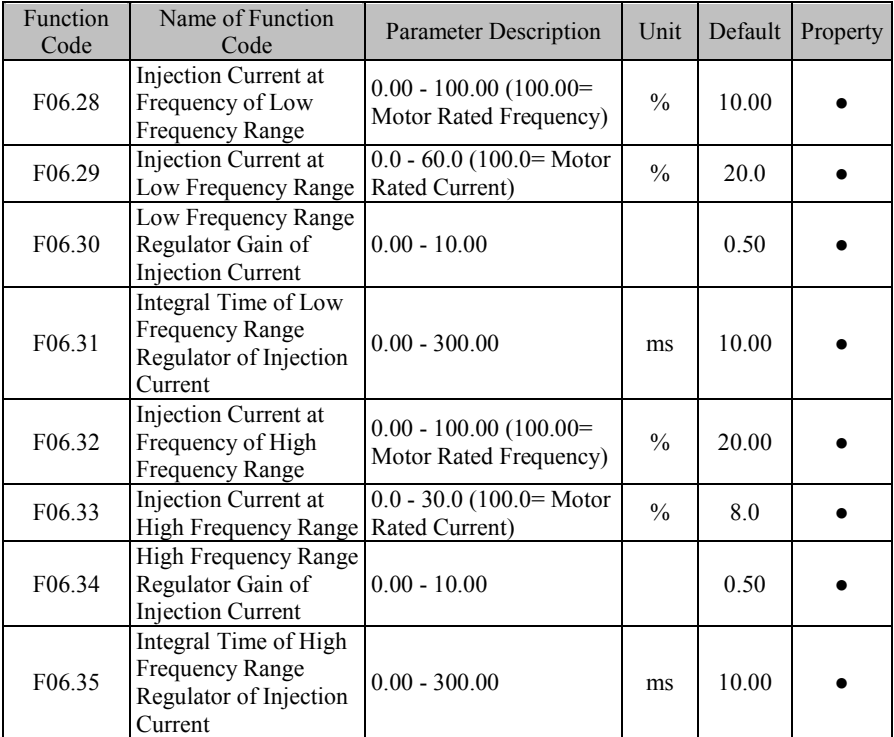

High frequency current injection method realizes detection of initial position of rotor. When inverter is in stationary status, inject high frequency current to motor stator winding so as to estimate motor rotor position accurately by taking advantage of saliency effect and magnetic flux saturation characteristics and detecting the time of high frequency current peak. According to experimental result, this method does not have a high accuracy or depend upon any motor parameter.

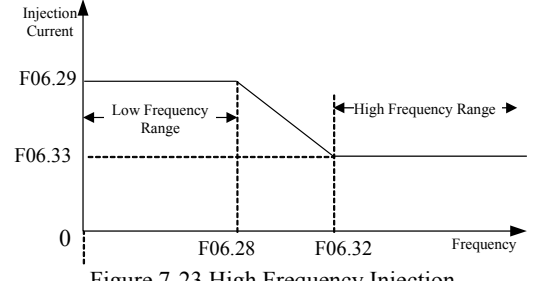

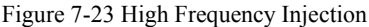

At low frequency range (output frequency  $\leq$  F06.28), injection current is determined by F06.29; at high frequency range (output frequency  $\geq$  F06.32), injection current is determined through F06.33.

User may adjust gain and integral time with regulator to achieve better effect. Generally, user may use the default value. Please do not adjust it if you are not a professional.

# **7.8 F07 Group: Fault Protection Parameter**

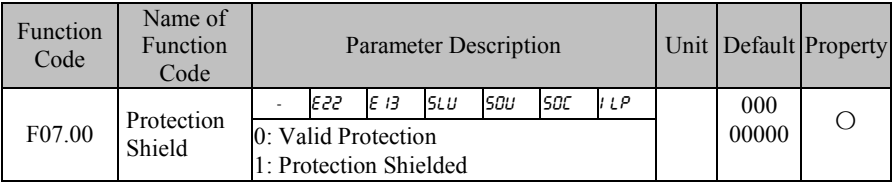

Bit setting value=0: After detecting fault corresponding to the bit, inverter will stop output and enter fault status.

Bit setting value=1: After detecting fault corresponding to the bit, inverter will not enable protection and remains the previous status.

This code is bit operation. Only corresponding bit has to be set as 0 or 1. See the table below.

Figure 7-8 Fault Protection Shielding Bit

| <b>Protection Code</b> | 522 | כי: | รเ ม | รขบ | soc |     | OL P |  |  |
|------------------------|-----|-----|------|-----|-----|-----|------|--|--|
| Corresponding Bit      |     |     |      |     |     |     |      |  |  |
| Set Value              |     |     | 0/1  | 0/1 | 0/1 | 0/1 | 0/   |  |  |

For instance: for shielded  $I \mathcal{L}P$  protection, only the first bit corresponding to  $I \mathcal{L}P$  needs to be set as 1, i.e., F07.00=00000010.

To shield  $GLP$  and  $E$  13, set bit 0 of  $GLP$  and bit 5 of  $E$  13 to 1, Namely, F07.00=xx1 xxxx1.

Please do not shield any protection function unless specially required. Otherwise, inverter may be damaged due to no protection in case of a fault.

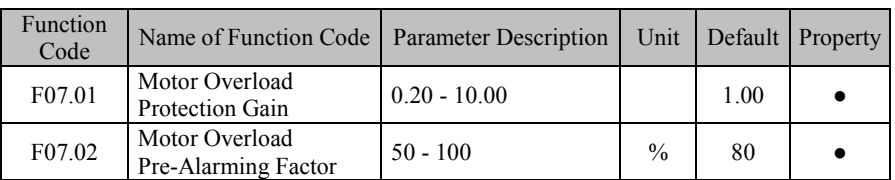

Inverse-time curve for motor overload protection: 200%×(F07.01)×Motor Rated Current, for 1 seconds continuously, an alarm is given for motor overload fault ( $\epsilon$ 13);

150%×(F07.01)×Motor Rated Current, for 15 minutes continuously, an alarm is given for motor overload. User must set F07.01 according to motor's actual overload capacity. Excessive F07.01 value can easily pose a hazard of motor overheating without an alarm. F07.02 pre-alarm factor is used to determine what degree prior to motor overload protection will trigger an alarm. The higher this factor is, the smaller the advance time of the pre-alarm will be.

If the accumulative output current of inverter is greater than the product of the overload inverse-time curve and F07.02, the multi-function numeric Do of inverter outputs "17: motor overload pre-alarm" ON signal.

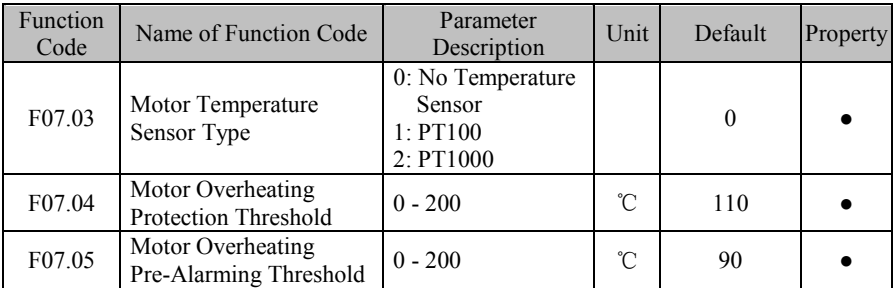

Default inverter is "no motor temperature protection". To enable this protection, please confirm that present motor has a temperature sensor and transmits the temperature signal to analog input terminal 4 (AI4, equipped with our IO card EC-IO-A1), and set temperature sensor type (F07.03) to start motor overheating protection.

User can view present motor temperature through function code F18.38; if motor temperature is greater than motor overheating pre-alarm threshold (F07.05), numeric output terminal "25: Motor Overload Pre-alarming" is enabled and this signal is used for instruction; if motor temperature is greater than motor overheating protection threshold (F07.04), inverter will give an alarm about motor overheating fault ( $\epsilon$   $\epsilon$ ) and start corresponding protection action.

 $\star$  Motor overheating fault ( $\epsilon$   $\epsilon$ ) can not be reset immediately until motor temperature drops to a value far below the protection threshold.

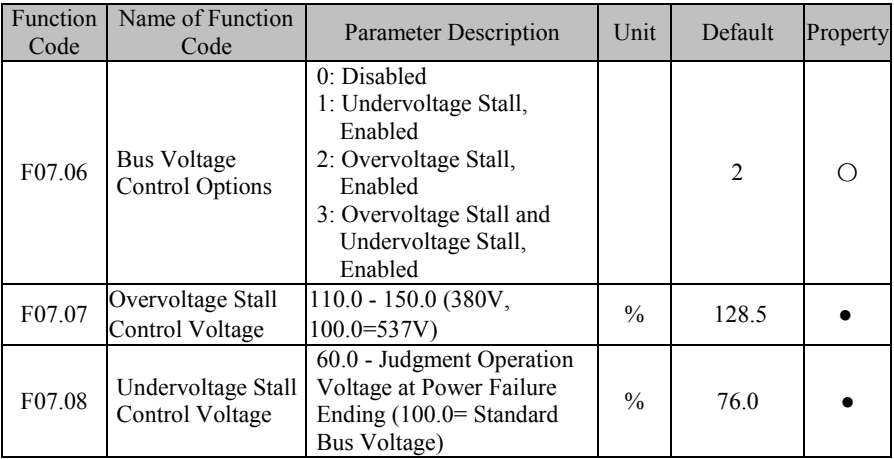

### **F07.06=0: Disabled**

Overvoltage stall disabled; it's not recommended to set F07.06 as 0, if there is no external braking unit.

Undervoltage stall disabled;

**F07.06=1: Undervoltage Stall, Enabled**

When bus voltage is lower than the value set through F07.08, inverter stops after decelerating to zero, and gives an alarm for stable undervoltage fault (SIU).

### **F07.06=2: Overvoltage Stall, Enabled**

If overvoltage stall is enabled, stall voltage is set by F07.07.

DC bus overvoltage is generally caused by deceleration, because at the time of deceleration, DC bus voltage rises due to energy feedback. When the DC bus voltage is higher than the overvoltage threshold:

If the overvoltage stall is enabled  $(F07.06=2/3)$  when the DC bus voltage is higher than the overvoltage threshold, inverter stops the deceleration and keeps output frequency unchanged; as a result, energy feedback stops; until DC busbar voltage backs to normal, inverter starts deceleration again. During deceleration, overvoltage stall protection process is shown in Figure 7-24.

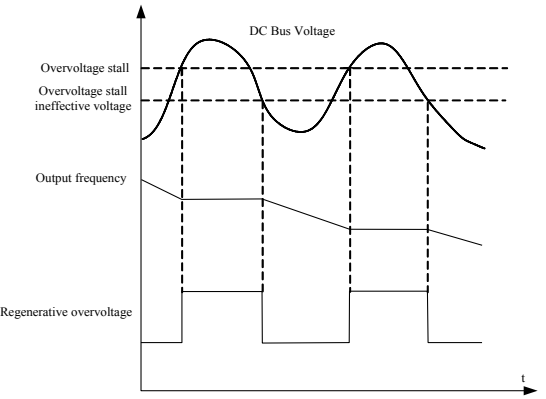

Figure 7-24 Overvoltage Stall Protection

### **F07.06=3: Overvoltage Stall and Undervoltage Stall, Enabled**

Inverter is protected for both overvoltage stall and undervoltage stall.

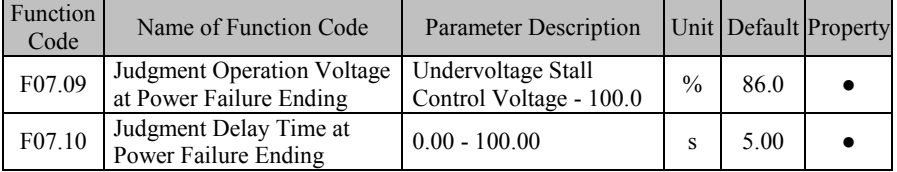

If bus voltage is lower than the value set through F07.08 (Undervoltage Stall Control Voltage), inverter will enter power failure status. If bus voltage is greater than F07.09 (Judgment Operation Voltage at Power Failure Ending), which lasts for the time set by F07.10 (Judgment Delay Time at Power Failure Ending), then inverter returns to the normal status.

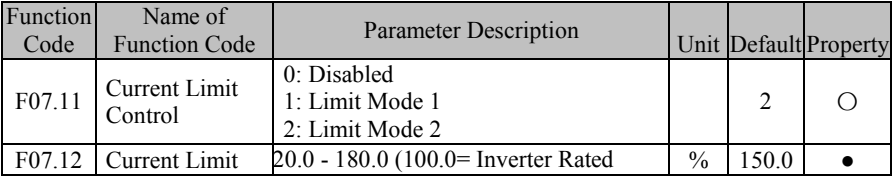

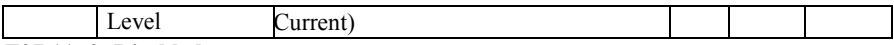

**F07.11=0: Disabled**

Currnt limit does not work.

**F07.11=1**: Limit Mode 1

**F07.11=2**: Limit Mode 2

During operation, if output current reaches to current limit level F07.12 and current limit control is effective, then the system will automatically start current limit: reducing output frequency to restrain output current from going up, and inverter will quit from over current state.

Inverter will return to previous running status, when output current reduces to a value below current limit action level. Current limit action procedure is shown in Figure 7-25.

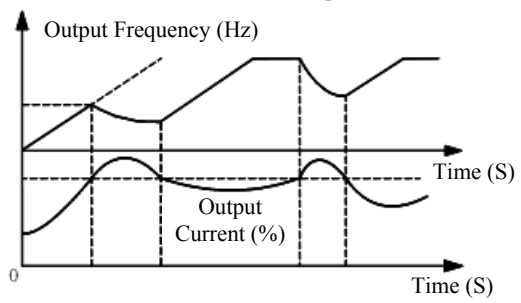

Figure 7-25 Current Limit Action Procedure

F07.12 is used to set the action conditions for enabling current limit. If inverter output current exceeds set value of this function code, the current limit function starts to act, so as to control output current at a level not greater than the current limit.

Current limit only works for inverter under V/F control mode. It's recommended to use this function for occasions of large inertia, fan type load, and the occasion "one inverter shared by multiple motors".

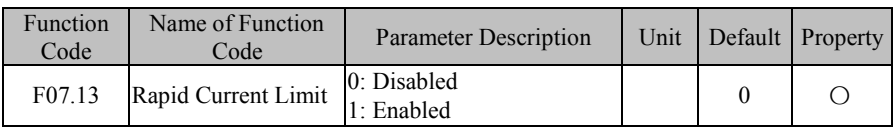

**F07.13=0: Disabled**

Rapid current limit does not work.

### **F07.13=1: Enabled**

The rapid current limit can reduce the overcurrent fault.

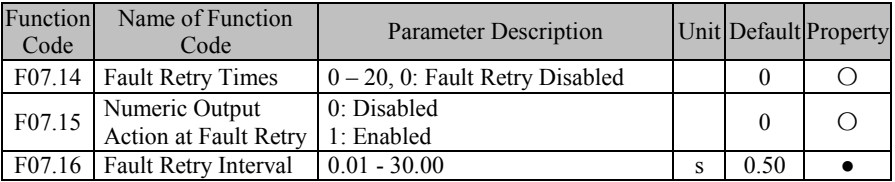

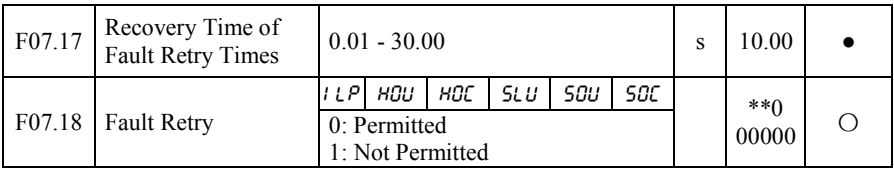

Fault retry function can be used to prevent the impact of an accident upon normal system operation. It is only valid for some faults listed by F07.18.

When fault retry function is enabled, a fault will cause inverter to start a fault retry, i.e., fault reset. Whether a fault status is outputted by numeric output terminal shall be set through F07.15. If the fault is still detected subsequent to fault retry, continue with the fault retry until set fault retry times (F07.14) are reached; if the fault is still detected after the fault retry times, an alarm will be given correspondingly; if the fault does not occur again in several following retries, the fault retry succeeds and inverter continues to work normally. After fault retry succeeds, fault retry times will be cleared if no fault occurs in the recovery time of fault retry times (F07.17), and fault retry still starts from 0 times when a fault occurs in the future; a fault retry time will be counted based upon last fault retry count, if the fault still occurs in this retry.

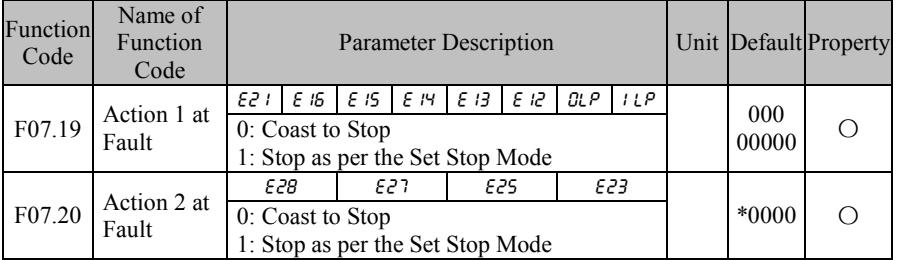

These function codes can be used to set inverter action mode when some faults occur. If any of them is set as 0, inverter coasts to stop; if any of them is set as 1, inverter stops as per set stop mode (F04.19).

Such function codes are under bit operation. Set corresponding position as 0 or 1 while setting them. See the table below.

| Table 7-9 Action Bit at Fault<br>F <sub>07.19</sub><br>OL P<br>E 13<br>15<br>E 12<br>$\leq 15$<br>1LP<br>E2 I<br>14 |        |     |     |     |      |     |     |     |
|----------------------------------------------------------------------------------------------------|--------|-----|-----|-----|------|-----|-----|-----|
| F07.20                                                                                                    | $\ast$ | $*$ | $*$ | $*$ | E 28 | E21 | E2S | Егз |
| Corresponding Bit                                                                                                   |        |     |     |     |      |     |     |     |
| Set Value                                                                                                    | 0/1    | 0/1 | 0/1 |     | 0/1  | 0/1 | 0/1 |     |

Table 7-9 Action Bit at Fault

For example, user only needs to set the first bit of  $GLP$  and the third bit of  $E13$  as 1, in order to set  $GLP$  and  $E13$  as stop as per set stop mode (F04.19) in case of a fault.

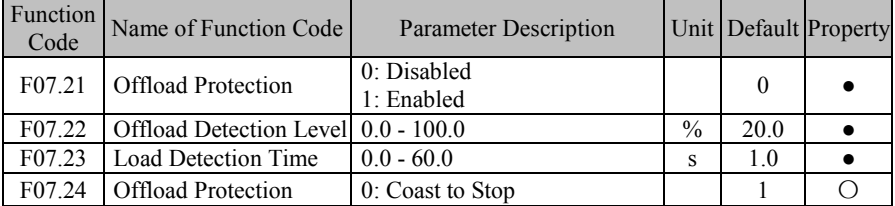

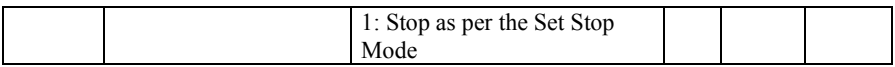

If output current is lower than offload detection level (F07.22) and this status continues for offload detection time (F07.23) when offload detection protection is enabled (F07.21=1) and inverter is in running mode and not in DC brake, then inverter gives an offload protection fault ( $\epsilon \bar{\epsilon}$ 6) report and stops as the offload protection setting (F07.24).

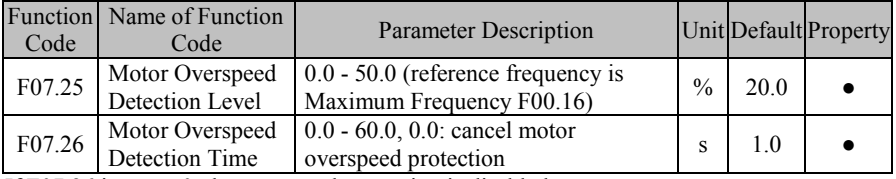

If F07.26 is set as 0, the overspeed protection is disabled.

If F07.26 is not set as 0, inverter gives an alarm for motor overspeed protection fault ( $\epsilon$ 25) as long as load speed is higher than motor overspeed detection level (F07.25) and this status continues for motor overspeed detection (F07.26).

> Motor overspeed detection will be triggered only when inverter is running or in JOG running status in FVC control mode (F00.01=2).

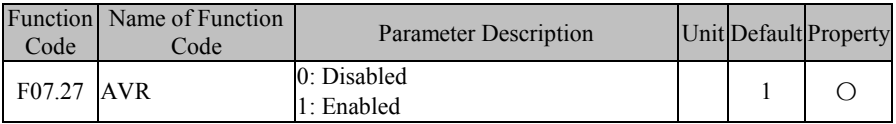

 $F07.27=0$  AVR is disabled.

F07.27=1: AVR is enabled. The output of inverter is stable when there is voltage fluctuation.

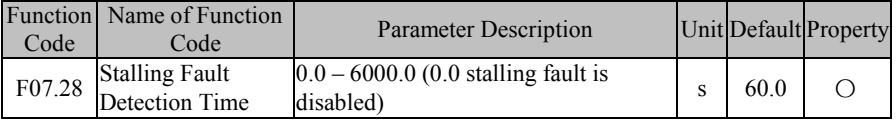

F07.28=0: stalling fault detect is disabled. F07.28 isn't 0 and the stalling time is more than F07.28 there is fault E20.

## **7.9 F08 Group: Preset Speed and Simple PLC Parameter**

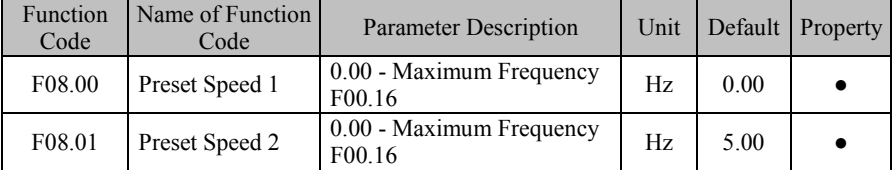

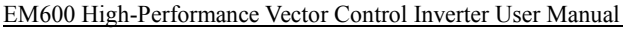

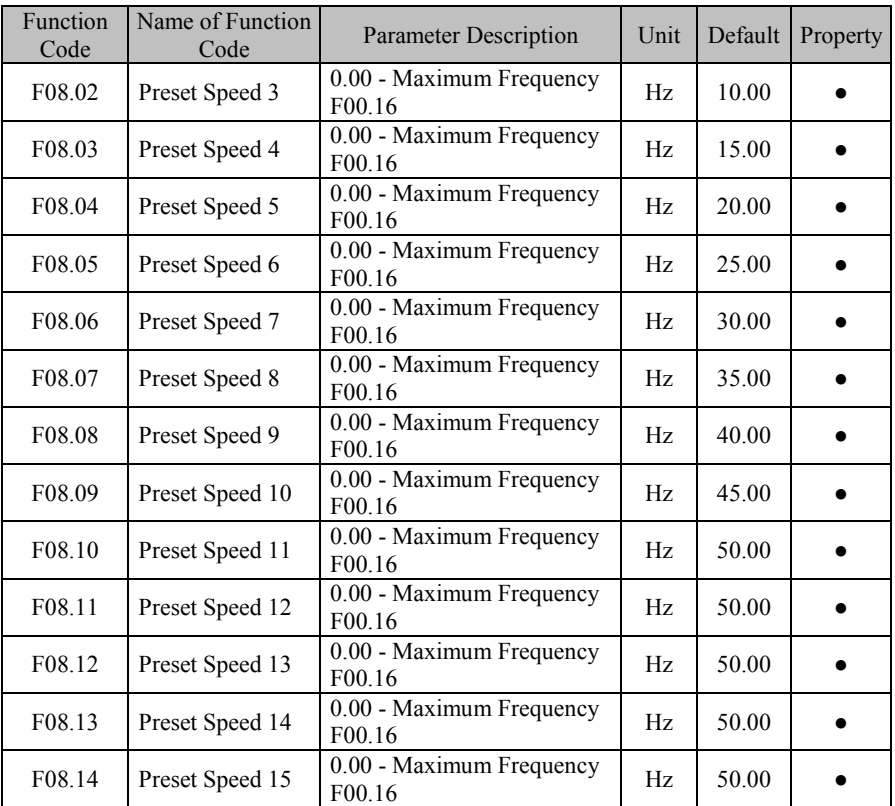

Inverter can offer 16 preset speeds through the control terminal of multiple preset speeds and 15 preset frequency commands, as well as numeric frequency setting F00.07.

Table 7-10 Preset Speed Commands and Preset Speed Terminals

| Preset<br>Speed | Preset<br>Speed<br>Terminal 4 | Preset<br>Speed<br>Terminal | Preset<br>Speed<br>Terminal<br>2 | Preset<br>Speed<br>Terminal 1 | Set Frequency                   | Corresponding<br><b>Function Code</b> |
|-----------------|-------------------------------|-----------------------------|----------------------------------|-------------------------------|---------------------------------|---------------------------------------|
| 1               | Disabled                      | Disabled                    | Disabled                         | Disabled                      | Numeric<br>Frequency<br>Setting | Determined<br>through                 |
| $\mathfrak{D}$  | Disabled                      | Disabled                    | Disabled                         | Enabled                       | Preset Speed 1                  | F08.00                                |
| 3               | Disabled                      | Disabled                    | Enabled                          | Disabled                      | Preset Speed 2                  | F08.01                                |
| 4               | Disabled                      | Disabled                    | Enabled                          | Enabled                       | Preset Speed 3                  | F08.02                                |
| 5               | Disabled                      | Enabled                     | Disabled                         | Disabled                      | Preset Speed 4                  | F08.03                                |
| 6               | Disabled                      | Enabled                     | Disabled                         | Enabled                       | Preset Speed 5                  | F08.04                                |
| 7               | Disabled                      | Enabled                     | Enabled                          | Disabled                      | Preset Speed 6                  | F08.05                                |
| 8               | Disabled                      | Enabled                     | Enabled                          | Enabled                       | Preset Speed 7                  | F08.06                                |
| 9               | Enabled                       | Disabled                    | Disabled                         | Disabled                      | Preset Speed 8                  | F08.07                                |

EM600 High-Performance Vector Control Inverter User Manual

| Preset<br>Speed | Preset<br>Speed<br>Terminal 4 | Preset<br>Speed<br>Terminal<br>3 | Preset<br>Speed<br>Terminal<br>$\mathcal{D}_{\cdot}$ | Preset<br>Speed<br>Terminal 1 | <b>Set Frequency</b> | Corresponding<br><b>Function Code</b> |
|-----------------|-------------------------------|----------------------------------|------------------------------------------------------|-------------------------------|----------------------|---------------------------------------|
| 10              | Enabled                       | Disabled                         | Disabled                                             | Enabled                       | Preset Speed 9       | F08.08                                |
| 11              | Enabled                       | Disabled                         | Enabled                                              | Disabled                      | Preset Speed<br>10   | F08.09                                |
| 12              | Enabled                       | Disabled                         | Enabled                                              | Enabled                       | Preset Speed<br>11   | F08.10                                |
| 13              | Enabled                       | Enabled                          | Disabled                                             | <b>Disabled</b>               | Preset Speed<br>12   | F08.11                                |
| 14              | Enabled                       | Enabled                          | Disabled                                             | Enabled                       | Preset Speed<br>13   | F08.12                                |
| 15              | Enabled                       | Enabled                          | Enabled                                              | Disabled                      | Preset Speed<br>14   | F08.13                                |
| 16              | Enabled                       | Enabled                          | Enabled                                              | Enabled                       | Preset Speed<br>15   | F08.14                                |

Attentions:

★ At preset speed running, inverter start/stop is determined by function code F00.02.

★ At preset speed running mode, inverter acceleration/deceleration time can be controlled by external terminal set as acceleration/deceleration time.

Direction at preset speed running is controlled by terminals F/R and RUN.

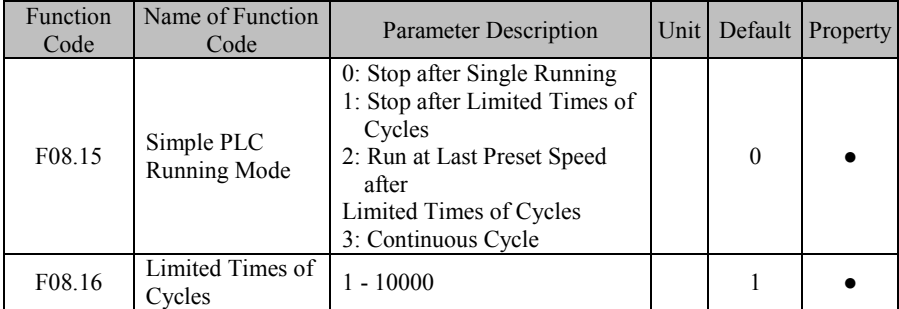

In addition to preset speed function, inverter also has simple PLC function, which provides four control modes. See Table 7-11 for details.

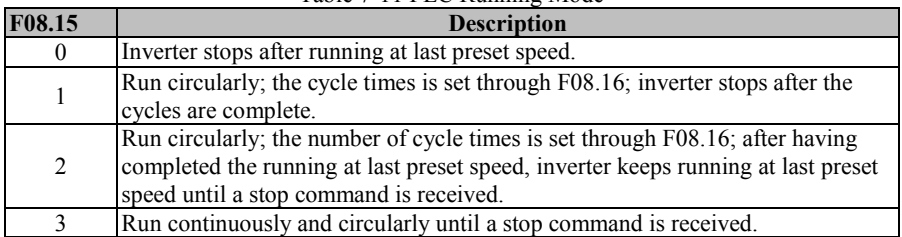

Table 7-11 PLC Running Mode

 $\star$  Inverter starts judgment from run time of the 15<sup>th</sup> preset speed (F08.48) to the first preset speed. A function code not set as 0 is last preset speed.
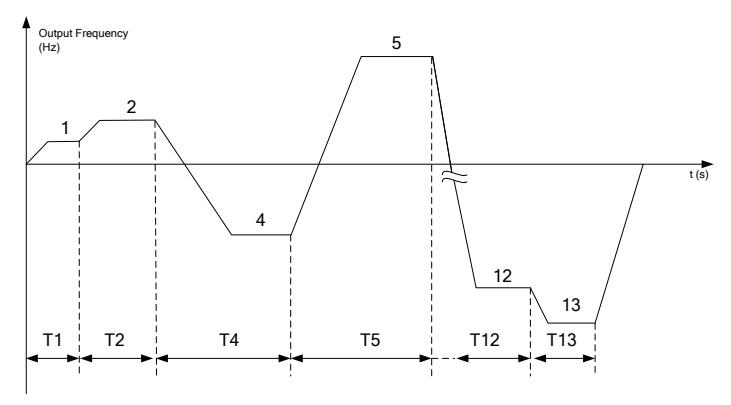

Figure 7-26 Simple PLC Running

As illustrated in Figure 7-26, it is running mode after setting "0: Stop after Single Running". Since preset speed 3 is set as 0 (F08.24=0.0), inverter will not run at preset speed 3 actually. Since preset speed 14 and preset speed 15 are set as 0 (F08.46=0.0 and F08.48=0.0), preset speed 13 is last one and inverter will stop after running at preset speed 13.

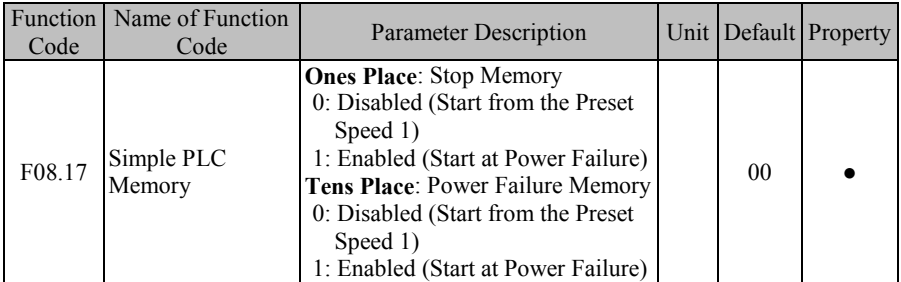

PLC stop memory function enables inverter to record running times (F18.10), running stage (F18.11) and present running time (F18.12) of present simple PLC at stop. Inverter continues with the memorized stage for the running of next time. If simple PLC memory function is disabled, PLC process will be started for every time after inverter restart. PLC power failure memory function enables inverter to record running times (F18.10), running stage (F18.11) and present running time (F18.12) of present simple PLC before the power failure. Inverter continues with memorized stage at next energization. If PLC power failure memory function is disabled, PLC process will be started for every time after inverter restart.

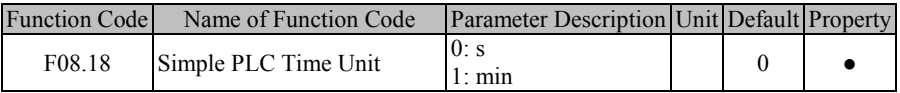

To meet different applications, setting for running time of PLC can be in figures only. Specific meanings shall be set together with simple PLC time unit (F08.18). There are two time units available.

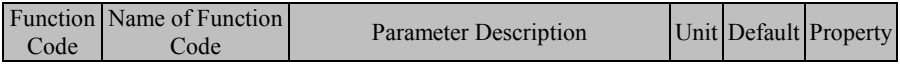

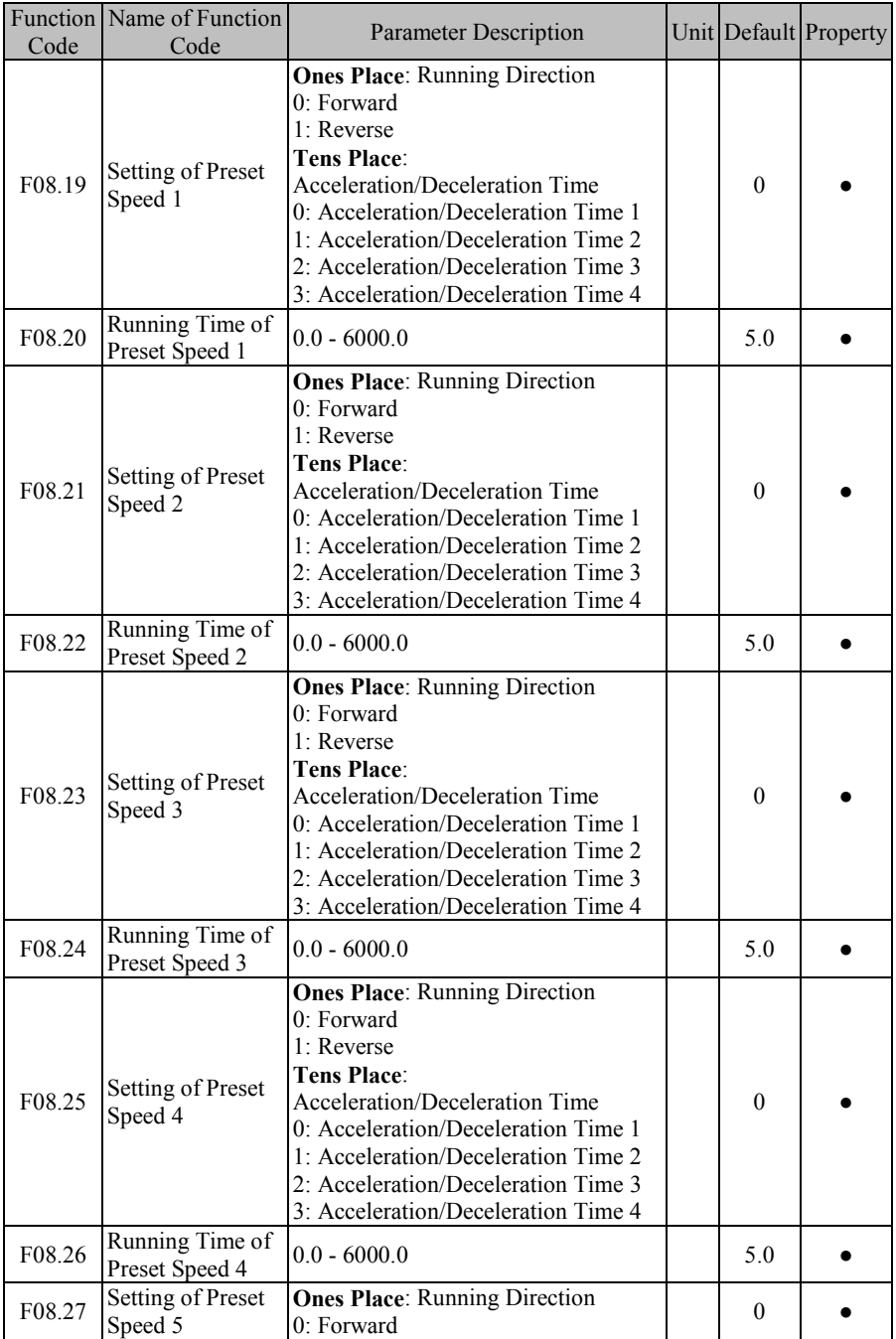

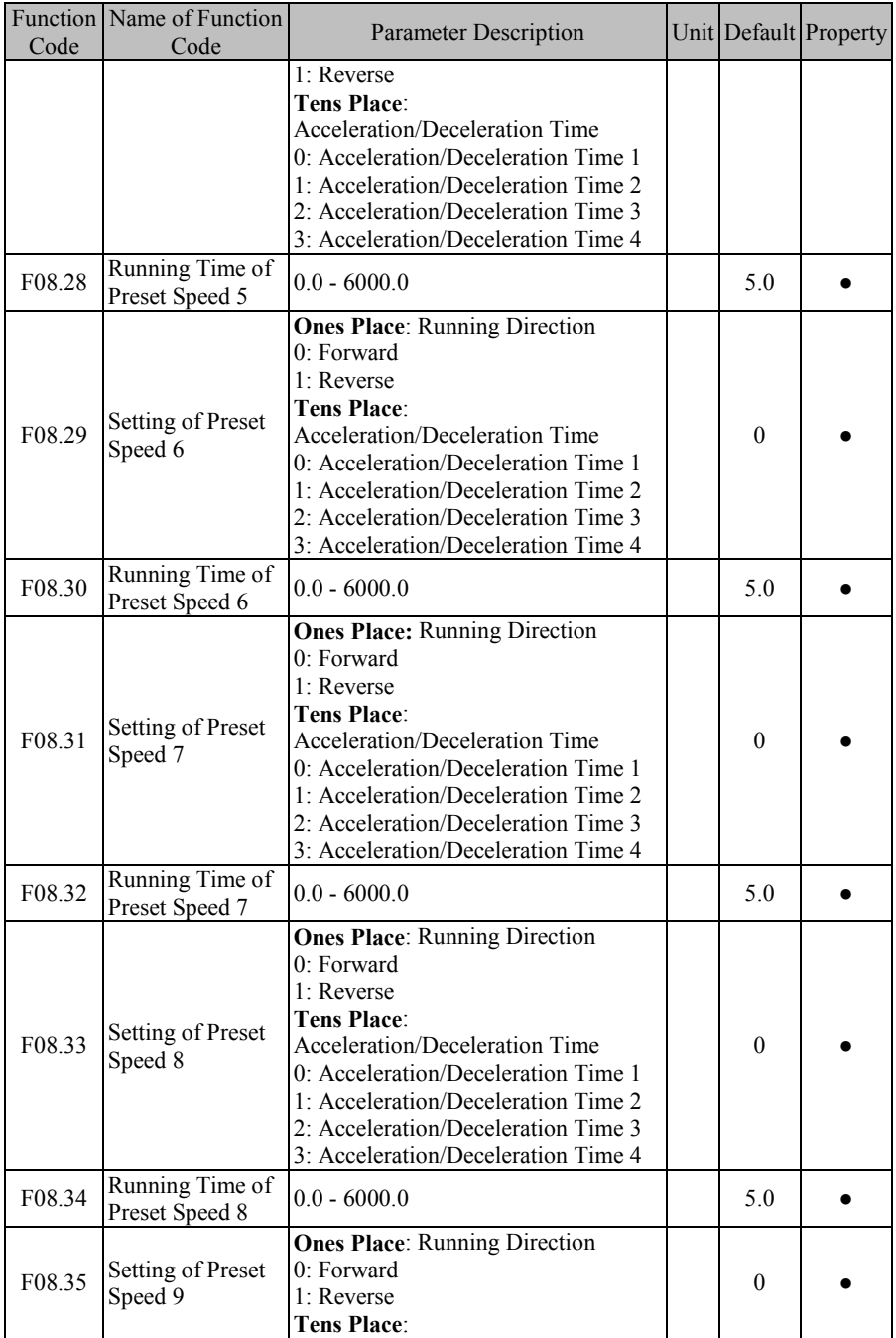

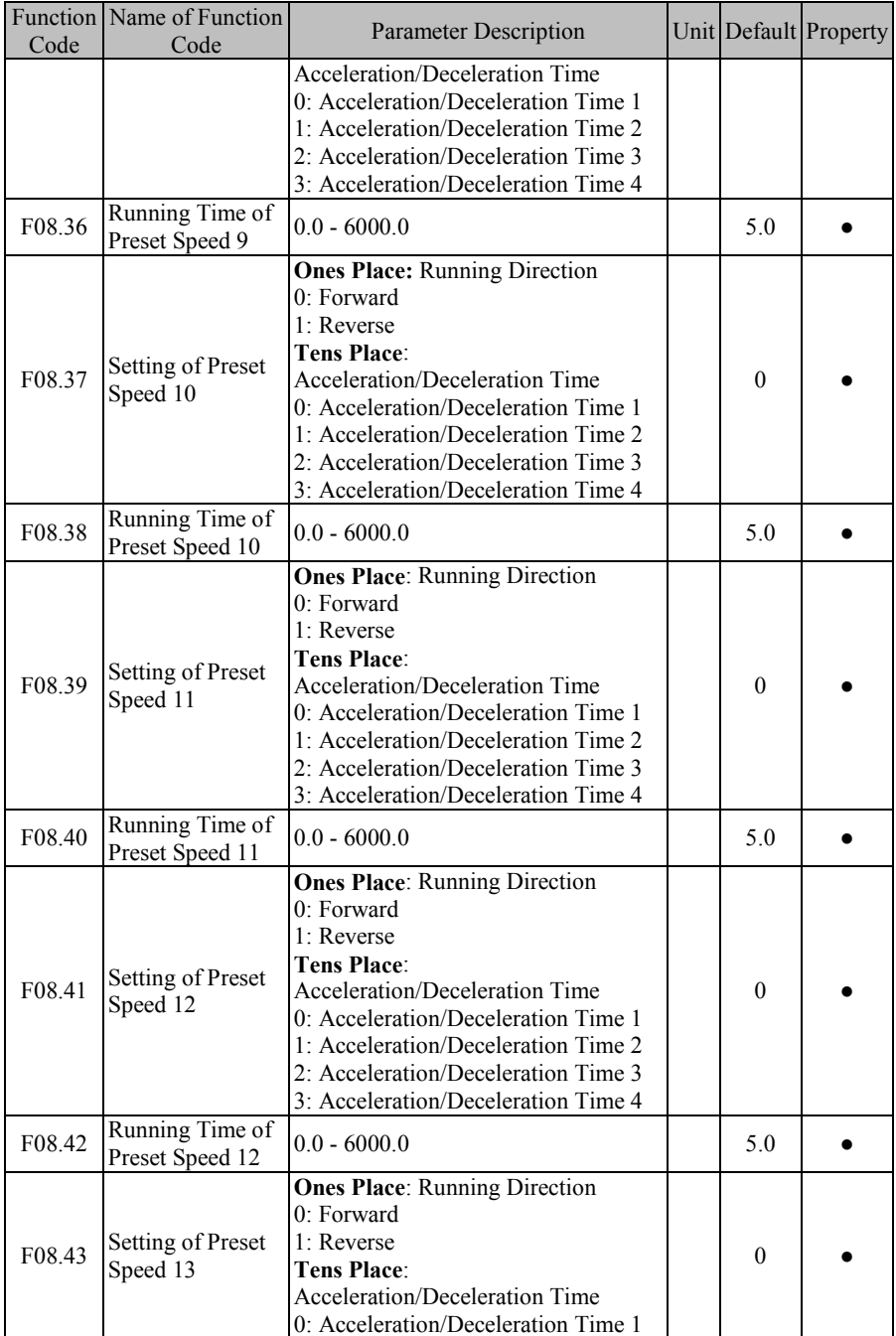

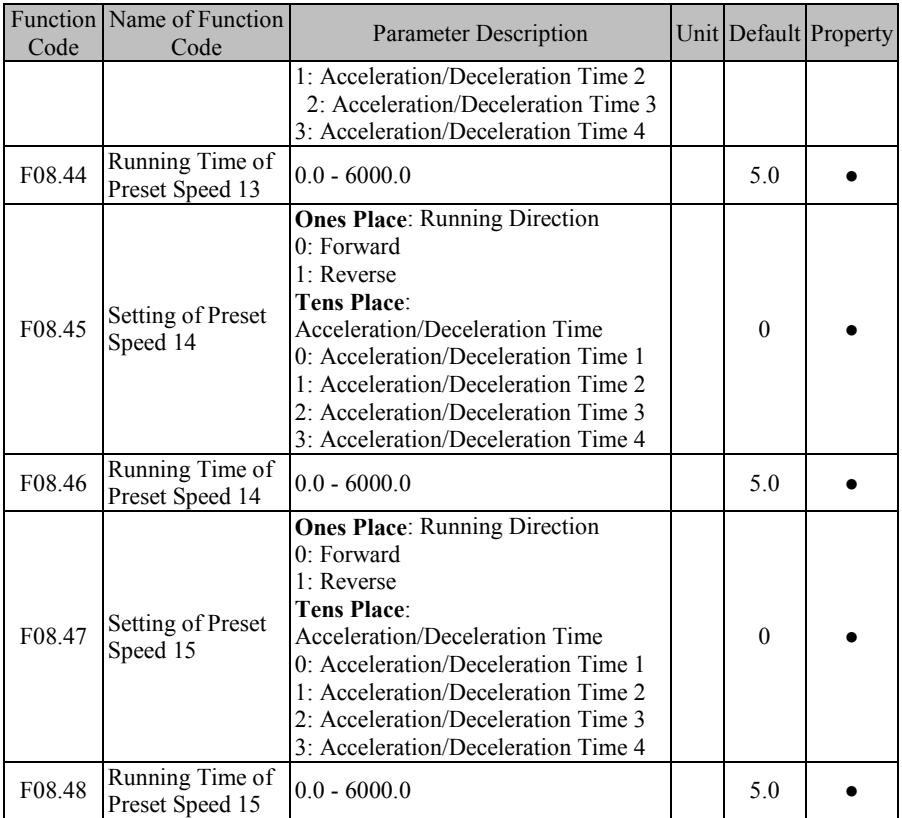

In PLC running mode, present speeds  $1 - 15$  can be used to set the running frequency, running direction, acceleration/deceleration time and running time. In the following part, preset speed 13 (being last preset speed) will be taken as an example. Its running applications are shown in Figure 7-26.

**If F08.12=50.00,** the running frequency of preset speed 13 is 50.00Hz;

**If F08.43=31**, running direction controlled by preset speed 13 is reverse, with acceleration/deceleration controlled by acceleration/deceleration time 4 (F15.07/F15.08); **If F08.44=5.0**, running time of preset speed 13 is 5.0s (default setting  $F(08.18=0)$ ).

# **7.10 F09 Group: PID Function Parameter**

EM600 inverter has a process PID function, which is to be described in this part. The process PID function is mainly used for pressure control, flow control and temperature control.

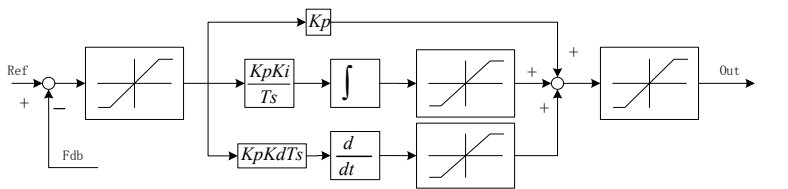

Figure 7-27 Process PID Block Diagram

PID control is a closed loop control mode. Output signal (Out) of controlled object of the system is fed back to PID controller, which adjusts output of controller through PID arithmetic and forms a closed loop or multiple closed loops. By using PID control, output value and set target value of controlled object are consistent. See Figure 7-27 for the functional block diagram.

PID controller implements control by calculating controlled quantity with three calculation factors, i.e., P (proportional), I (integral) and D (differential) and on the basis of dispersion between target (Ref) and feedback signal. Features of various calculation factors are as follows:

### **P (proportion):**

Proportional control is the simplest control mode. Output error signal and input error signal of its control are proportional. The system outputs the stable error when inverter is in proportional control only.

### **I (integral):**

The integrals of output error signal and input error signal of the controller are directly proportional. This control mode can eliminate stable error and enable the system to be free from stable error after entering the stable status. However, under this mode, inverter can not track intense changes.

#### **D (Differential):**

The differential values of output error signal and input error signal of the controller are directly proportional. Its controller can predicate the trend of error changes and respond to intense changes to improve the dynamic characteristics of the system in the regulation process.

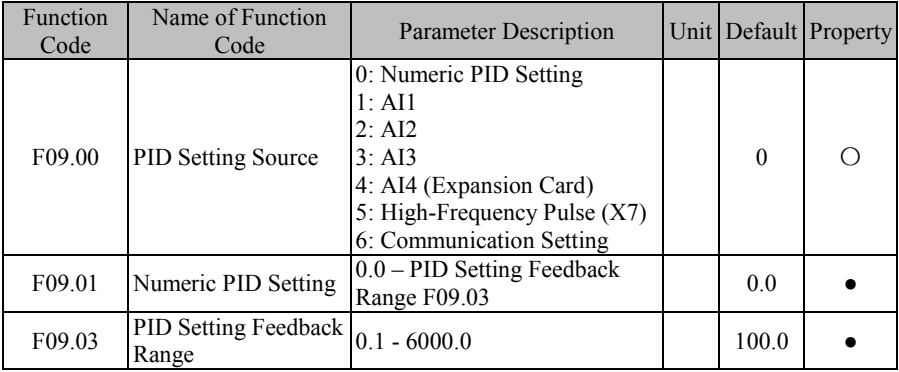

### **F09.00=0: Numeric PID Setting F09.01**

PID setting is done by numeric PID setting, with the specific percentage of F09.01/F09.03  $*$ 100.00%.

**F09.00=1: AI1**

# **F09.00=2: AI2**

#### **F09.00=3**: **AI3**

## **F09.00=4: AI4 (Expansion Card)**

The specific percentage of PID setting is directly determined by AI (percentage).

## **F09.00=5: High-Frequency Pulse (X7)**

Specific percentage of PID setting is directly determined by HDI (percentage). Please refer to the description of F00.04 for detailed explanations of AI1-AI4 and X7. When they are used for PID setting, their percentages are set values, with maximum output of 100.00%.

# **F09.00=6: Communication Setting**

The specific percentage of PID setting is directly determined by communication (percentage).

- If inverter is under master-slave communication control  $(F10.05=1)$  and present inverter is a slave (F10.06=0), set percentage is "700 FH (Master-Slave Communication Setting) \* F10.08 (Receiving Proportionality Factor of Slave)". Range of 700 FH is -100.00% to 100.00%. See Table 12-2 for details.
- For general communication (F10.05=0), set percentage is "7004H (Communication Setting of Process PID)". Range of 7004H is -100.00% to 100.00%. See Table 12-2 for details.

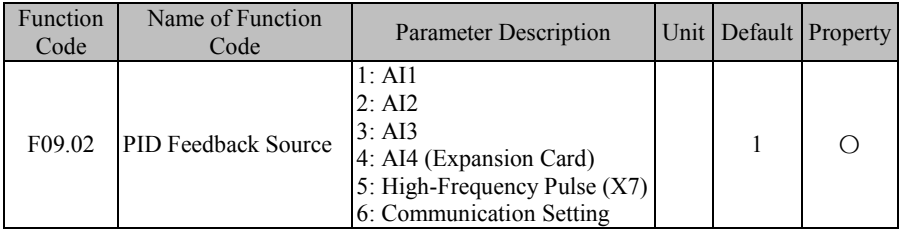

**F09.02=1: AI1**

**F09.02=2: AI2**

**F09.02=3: AI3**

## **F09.02=4: AI4 (Expansion Card)**

The specific percentage of PID feedback is directly determined by AI (percentage).

## **F09.02=5: High-Frequency Pulse (X7)**

The specific percentage of PID feedback is directly determined by HDI (percentage). Please refer to the description of F00.04 for detailed explanations of AI1-AI4 and X7. When they are used for PID setting, their percentages are set values, with maximum output of 100.00%.

### **F09.02=6: Communication Setting**

The specific percentage of PID feedback is directly determined by communication (percentage).

- $\bullet$  If inverter is under master-slave communication control (F10.05=1) and present inverter is a slave (F10.06=0), the feedback percentage is "700 FH (Master-Slave Communication Setting) \* F10.08 (Receiving Proportionality Factor of Slave)". Range of 700 FH is -100.00% to 100.00%. See Table 12-2 for details.
- For general communication (F10.05=0), the feedback percentage is "7005 H (Communication Setting of Process PID Feedback)". Range of 7005 H is -100.00% to 100.00%. See Table 12-2 for details.

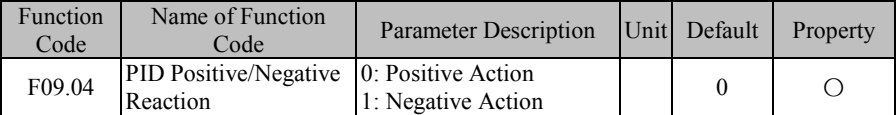

The action mode of process PID is determined through setting of F09.04 and the status of input function "PID Positve/Negative Action Switch" together. See Table 7-12 for their relationship details.

| F09.04 | PID Positive/Negative<br>Reaction | <b>Action Mode</b> | Description                                      |
|--------|-----------------------------------|--------------------|--------------------------------------------------|
|        |                                   | Positive Action    | Positive offset and output<br>quantity           |
|        |                                   | Negative Action    | Positive offset, but negative<br>output quantity |
|        |                                   | Negative Action    | Positive offset, but negative<br>output quantity |
|        |                                   | Positive Action    | Positive offset and output<br>quantity           |

Table 7-12 PID Positive/Negative Action

Note: The offset is usually "Setting - Feedback" in PID control.

- When feedback signal is greater than PID setting, it's required to drop inverter output frequency to balance PID. An example is given about supply control: when the pressure increases, the pressure feedback increases as well; at this time, only by reducing output frequency of inverter can the pressure go down and stabilize; PID setting shall be in the positive action control.
- When feedback signal is greater than PID setting, it's required to increase inverter output frequency to balance PID. An example is given about supply control: PID regulator shall be in the negative action control.

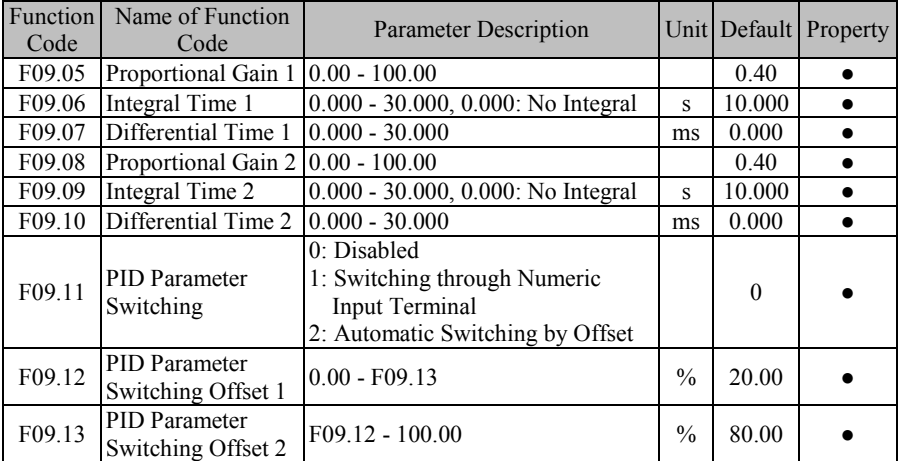

To meet different complicated applications, process PID module has introduced two groups of PID parameters. Parameters can be switched between these two groups through the function setting of F09.11 and the input applications (input function "43: PID Parameter

Switching", offset e (k), etc.) and performed for linear interpolation. See Table 7-13 for details.

| Mode   |                                                           |                                                         |  |
|--------|-----------------------------------------------------------|---------------------------------------------------------|--|
| F09.11 | <b>Other Conditions</b>                                   | <b>Description</b>                                      |  |
| $_{0}$ |                                                           | Not Switching of PID Parameter, the first group of      |  |
|        |                                                           | parameters work                                         |  |
|        | 43: PID Parameter                                         | PID parameter is switched by the numeric input terminal |  |
|        | Switch                                                    | (43: PID Parameter Switch)                              |  |
|        |                                                           | Invalid switching, the first group of parameters work   |  |
|        |                                                           | Invalid switching, the second group of parameters work  |  |
|        | 2: Automatic Switching by Offset<br>$ e (k) $ - F09.12/13 |                                                         |  |
|        | $ e (k) $ F09.12                                          | The first group of parameters                           |  |
| 2      | $ e (k) $ > F09.13                                        | The first group of parameters                           |  |
|        | Intermediate Value                                        | Two groups of parameters are taken as the reference for |  |
|        |                                                           | linear interpolation according to the offset.           |  |

Table 7-13 PID Parameter Options

As listed in the table above, when function code F09.11 is set as 0, PID parameters will not be switched and the first group of parametes works; when function code is set as 1, PID parameters will be switched according to input function "43: PID Parameter Switching"; when function code is set as 2, PID parameters will be selected or operated by linear interpolation according to the relationship between absolute value of present offset  $e(k)$ (=|Setting - Feedback|) and function codes F09.12 and F09.13.

When  $F09.12 \leq |e(k)| \leq F09.13$ , present PID parameter is obtained through the linear interpolation of parameters of the frist group and the second group. See 7-28 median section for specific principles.

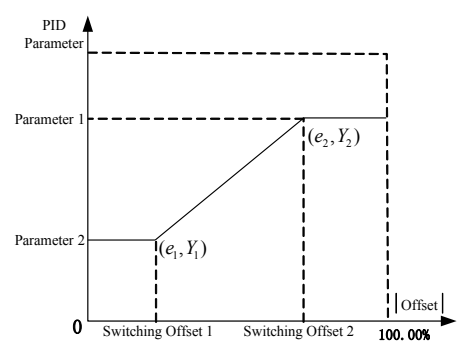

Figure 7-28 Automatic Switching of PID Parameters by Offset (F19.11=2)

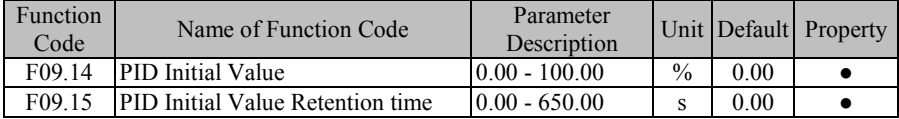

The process PID module outputs PID initial value (F09.14) constantly for PID initial value retention time after inverter starts to run; afterwards, inverter proceeds with PID output regulation. See Figure 7-29 for specific effects.

When PID initial value is held for 0.00s, i.e., F09.15=0.00, the output function of PID initial value is disabled.

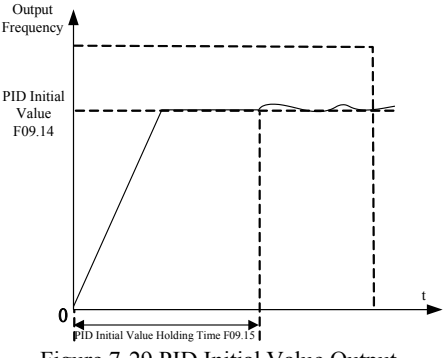

Figure 7-29 PID Initial Value Output

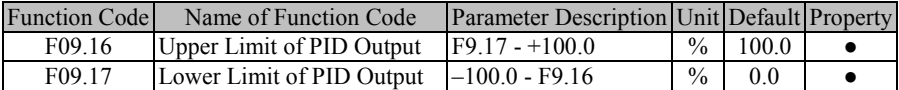

For PID output limit, the output range of the whole process PID module is F09.17 - F09.16, actual regulation results are in this scope, with the output at the boundary.

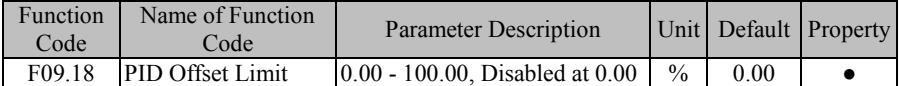

When the offset between PID setting and feedback is less than and equal to the offset limit (F09.18), PID stops the regulation. In this way, when the offset between setting and the feedback is low, output frequency stabilizes, which works for some closed loop control occasions.

When input terminal function "41: Process PID Stop" is enabled, PID can also stop the regulation. User may use these two methods together.

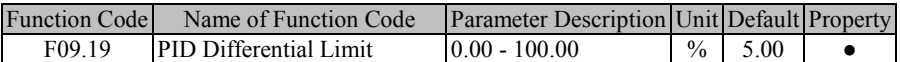

Differential (D) component of PID regulator can not be greater than PID differential limit value (F09.19) to avoid excessively high offset, otherwise the output is also greater and causes the system oscillation. Properly setting this value can affect the impact of occasional interference upon the system.

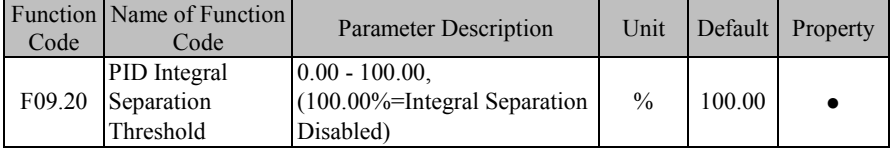

To perform PID regulation in a faster and better way, it's not required to conduct integral regulation temporarily sometimes, but only PD or P regulation. EM600 inverter has a particular integral separation function: When the offset between PID setting and feedback is

### EM600 High-Performance Vector Control Inverter User Manual

greater than PID integral separation threshold (F09.20), the integral separation is enabled, i.e., integral (I) regulation function of PID regulator stops. Input terminal function "42: Process PID Integral Stop" can be used together for remote control. If function code setting is disabled (F09.20=100.00), input terminal function does not work. See Table 7-14 for details.

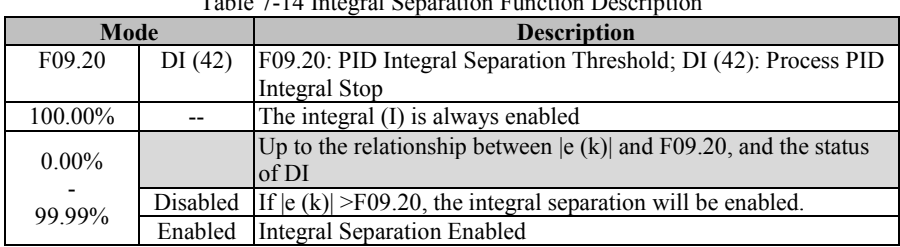

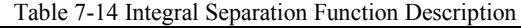

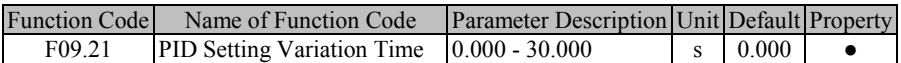

PID setting variation time refers to the time required for the change from 0.0% to 100.0%. It is similar to an acceleration/deceleration function. If PID setting changes, actual setting value of PID will have a linear change to reduce impact incurred upon system. After intial value is set, smooth setting will be invalid.

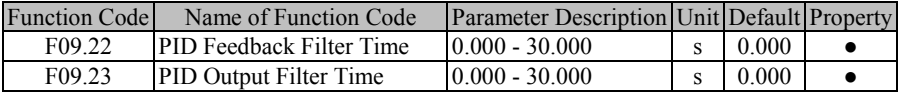

F09.22 is used for filtering of PID feedback quantity. Filtering action is in favor of reducing interference impact upon feedback quantity, but causes reponse performance of closed loop system of the process to go down.

F09.22 is used for filtering of PID output quantity. Fltering action will weaken sudden change of inverter output frequency, but will also cause the response performance of closed loop system of the process to go down.

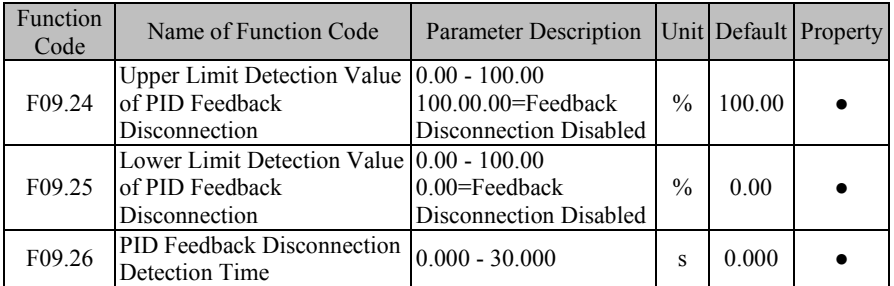

PID feedbck disconnection detection function can be used to prevent a slip accident due to the feedback disconnection. The setting depends upon the nature of feedback sensor. If 0.0% sensor is fed back at disconnection, it's required to set F09.25 as a proper value. When feedback quantity is less than the value set through F09.25 and this status is maintained for F09.26, it is deemed as PID feedback disconnection. If 100.0% sensor is fed back at disconnection, it's required to set F09.24 as a proper value. When feedback quantity is greater than the value set through F09.24 and this status is maintained for F09.26, it is deemed as PID feedback disconnection.

★ Once feedback sensor is determined, only corresponding detection mode is enabled, either upper limit detection or lower limit detection, other than both.

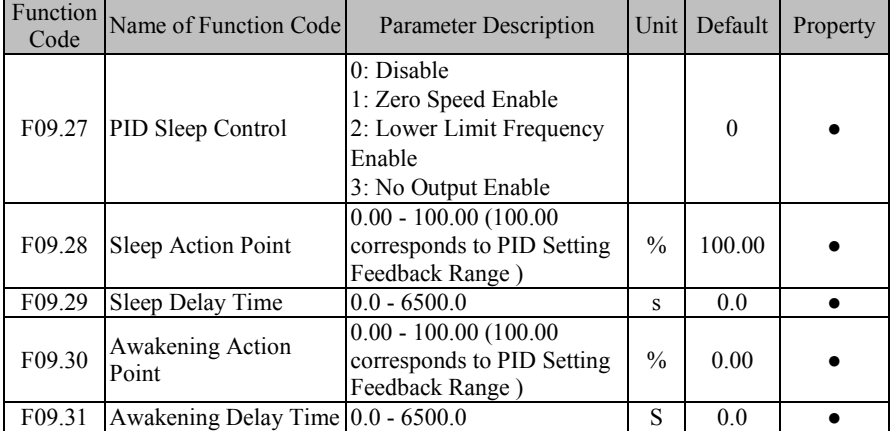

At a moment in some occasions, when both output quantity and feedback quantity stabilize or controlled quantity is in permitted range, output is not permitted at this time and inverter can enter into transient sleep status; when controlled quantity exceeds permitted range, inverter is awakened and starts output again; in this way, these function codes not only control controlled quantity within permitted quantity and saves energy. See Table 7-15 for detailed function description.

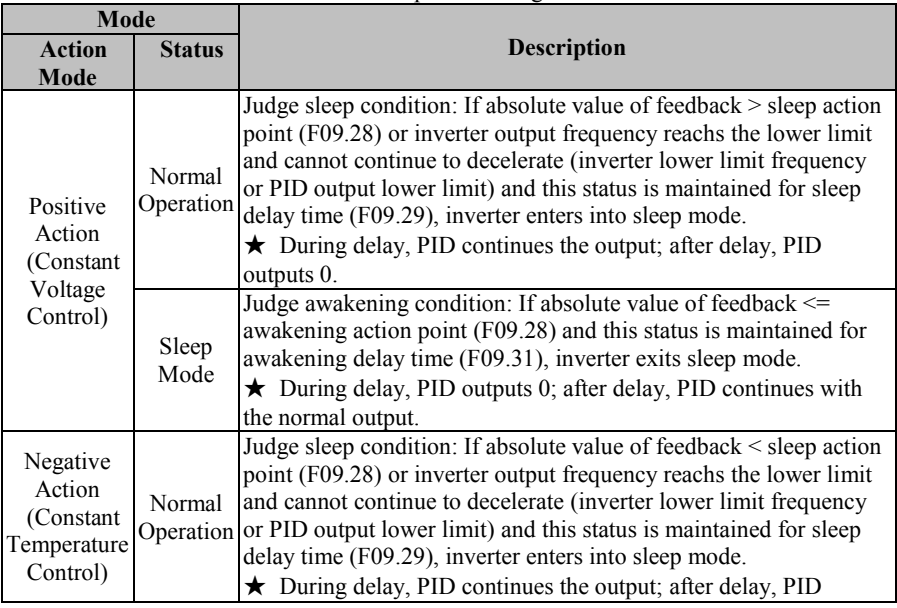

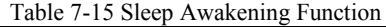

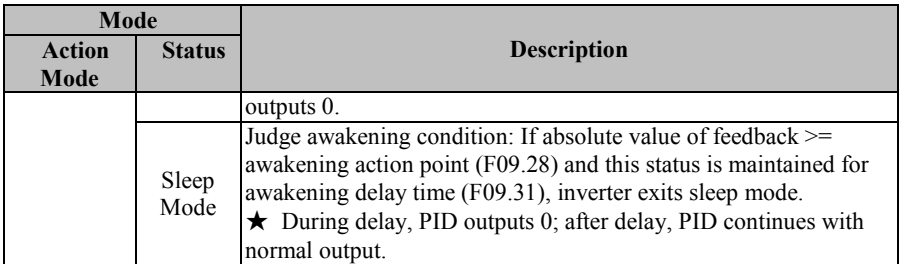

*Recommendation: during positive action, F09.28 (awakening action point) ≥ F09.30 (awakening action point); during negative action, F09.28 (awakening action point) ≤ F09.30 (awakening action point).* 

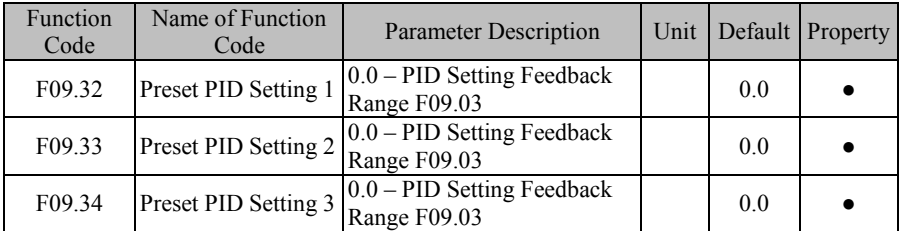

These function codes are used for PID setting together with function code F09.00. EM600 inverter has preset PID setting function, for which switching condition is mainly determined by input function "15: Preset PID Terminal 1" and "16: Preset PID Terminal 2". See Table 7-16 for details.

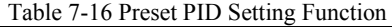

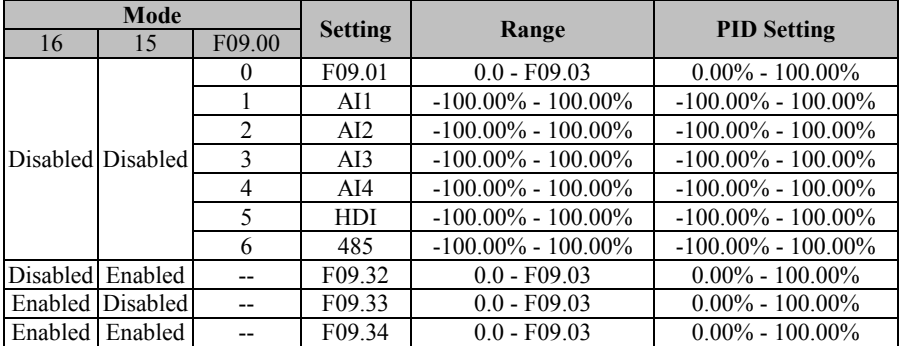

# **7.11 F10 Group: Communication Function Parameter**

EM 600 inverter supports Modbus protocol of RTU format and the single-master and multi-slave communication network with RS485 bus (see 11.5).

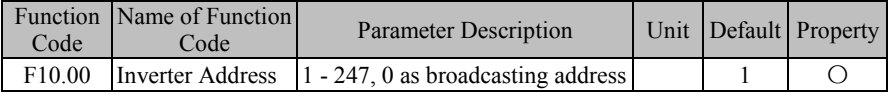

As a slave when connected to the whole communication network, inverter must have a unique address, for which setting scope is 1 to 247. That is to say, 247 inverters are supported by one network.

 $\star$  0 is a broadcasting address, which can be recognized by all inverters and does not need to be set specifically.

All masters and slaves connected to the same network must follow the same transmission principles (for example same bit rate, data format and protocol format) to ensure normal communication. Therefore, settings for F10.01 (bit rate), F10.02 (data format) and F10.10 (communication protocol; default: Modbus-RTU protocol for EM600) for all devices connected to the network are the same.

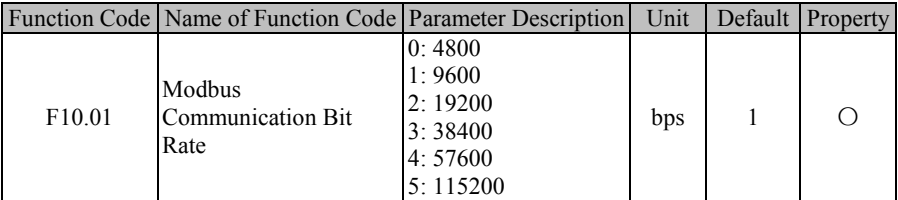

EM600 Inverter supports 6 bit rates (unit: bit/s) when it is in Modbus-RTU communication. If F10.01=9600 bps, it means that 9600 bits will be transmitted for each second. Under default applications, to transmit each byte of valid data (for example 0x01), actual transmission is 10 bits and the time needed is about 1.04 ms (about 1.04167 ms=10bit/9600 bps).

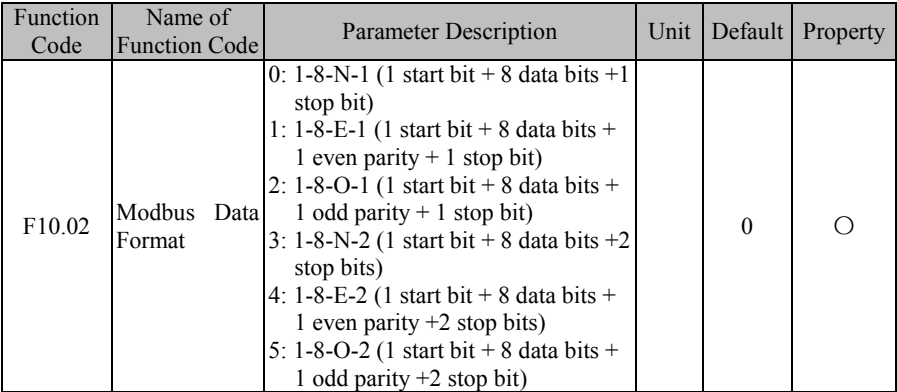

When transmitting data via Modbus protocol of RTU format, inverter supports 6 different data formats according to data combinations. When transmitting data via Modbus protocol of RTU format, inverter supports 6 different data formats according to data combinations.

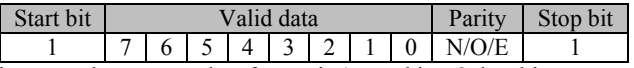

If F10.02=0, it means that present data format is 1 start bit  $+ 8$  data bits  $+$  no parity  $+1$  stop bit

 $\star$  N (NONE), no parity; E (EVEN), even parity; O (ODD), odd parity.

Inverter also supports communication overtime and response delay, when it is networked for communication with Modbus protocol, in order to meet various requirements.

EM600 High-Performance Vector Control Inverter User Manual

| Function<br>Code | Name of<br><b>Function Code</b> | <b>Parameter Description</b>                                                      | Unit | Default Property |  |
|------------------|---------------------------------|-----------------------------------------------------------------------------------|------|------------------|--|
| F10.03           | Overtime                        | Communication 0.0 - 60.0, 0.0: Disabled (also<br>works for master - slave system) |      | 0.0              |  |

As shown in Figure 7-30, communication interval  $\Delta t$  refers to the period from previous receipt of valid data frame by slave (inverter) to its receipt again. If  $\Delta t$  is greater than set time (see F10.03; this function is disabled if it is set as 0), this is called "communication overtime".

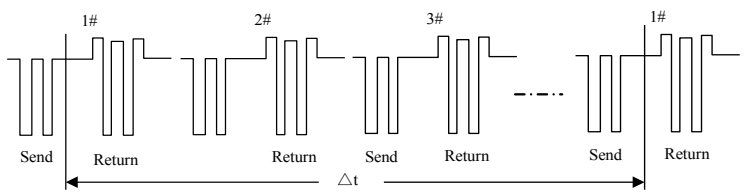

Figure 7-30 Communication Overtime

Application example: If master must send data to a slave (for example #1) within a certain time T, then user can enable communication overtime function for #1 slave by setting F10.03>T. No fault report for communication overtime will be triggered during normal communication. However, if master does not send data to  $#1$  slave for a time period T and this condition is maintained for a time set by F10.03, then a communication fault ( $\epsilon$  /5) will be reported to notify personnel of "#1 slave communication fault", so that the personnel may conduct troubleshooting.

 $\star$  The time set by F10.03 must be greater than T, but must not be excessive, otherwise running of inverter under fault condition for a long time can result in adverse effects.

 $\star$  F10.03 should be 0.0 (disabled) usually. It's useful only for continues communication in order to monitor the status of communication.

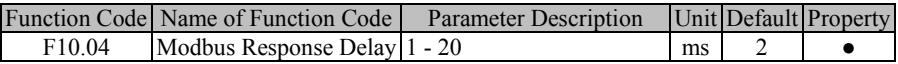

Define the time interval from receipt of valid data frame 1 by inverter, to data learning, and then to starting data return, as response delay  $(t_{w2})$ . To ensure that the protocol chip works stably, response delay shall be set as 1 ms to 20 ms (no 0). If communication data involves EEPROM, actual response delay will be extended to "EEPROM action time + F10.04".

*1: valid data frame: sent by external master to inverter, and function code, data length and CRC are correct.*

As shown in Figure 7-31, data sending section  $(t_s)$ , sending end mark section  $(t_{w1})$ , 75176 forwarding waiting section  $(t_{w2})$ , data return section (tr) and 75176 receipt section  $(t_{w3})$ .

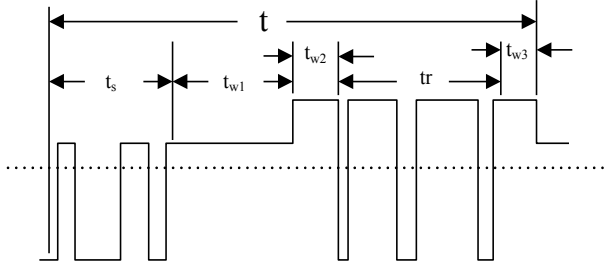

Figure 7-31 Complete Data Frame Time Sequence Learning

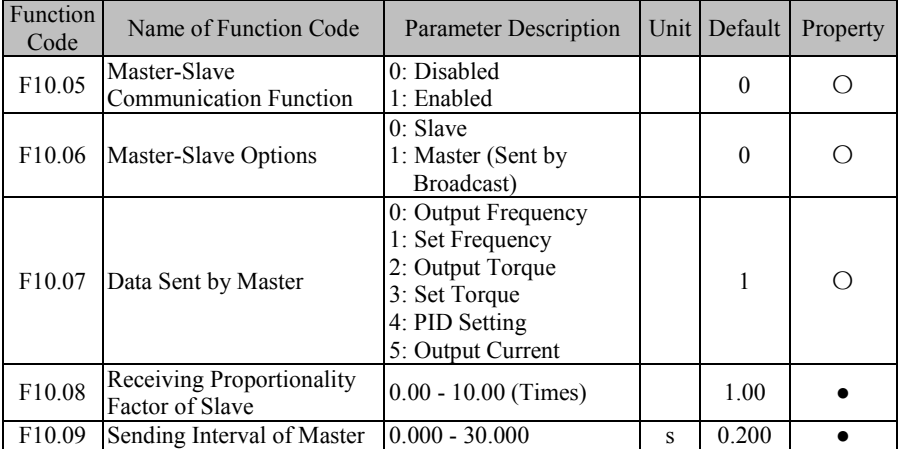

EM600 supports master-slave communication function. In master-slave communication, one inverter is used as master while other inverters are slaves; all slaves work as the command sent by master to achive the synchronous running function of multiple inverters.

• For master, inverter will be set as follows:

Set F10.05=1 to enable master-slave function:

Set F10.06=1 to set present inverter as master (only one inverter can be used as master in a network);

F10.07 is used to set the variable needing synchronization; for example output current, set F10.07=5.

• For a slave, inverter will be set as follows:

Set F10.05=1 to enable master-slave function:

Set F<sub>10.06</sub>=0 to select present inverter as a slave:

Set a setting as communication setting; for example, if F09.00=6, and process PID is set individually (F00.05=10 and F00.06=1), slave inverter will take output current of master as setting for PID regulation.

For a slave, F10.08 can be used to determine how inverter makes use of received data. If F10.08=0.80, finally used data is "Recv (Received Data) \* 0.80 (F10.08)".

For master, F10.09 can be used to determine how long a command is sent by master.

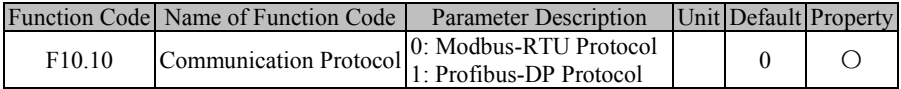

### EM600 High-Performance Vector Control Inverter User Manual

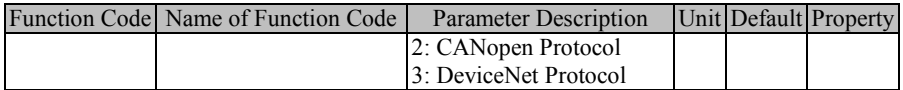

EM600 inverter supports multiple communication protocols. Except inverter for Modbus-RTU, user must buy an expansion card of the company independently. Please contact your dealer if necessary.

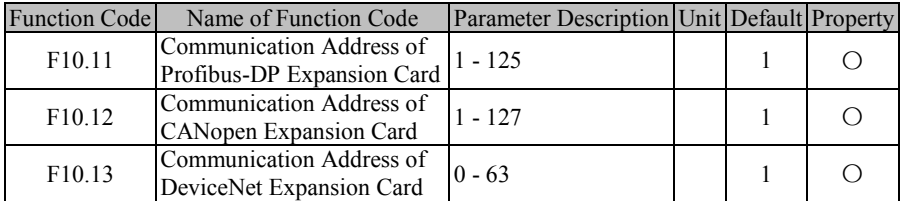

For setting of address of communication expansion card, user only needs to set function code corresponding to present expansion card.

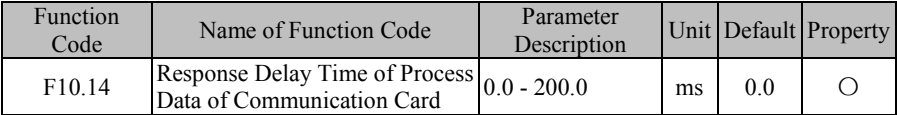

This function code is used to determine the delay response time of communication card after master sends data to communication card.

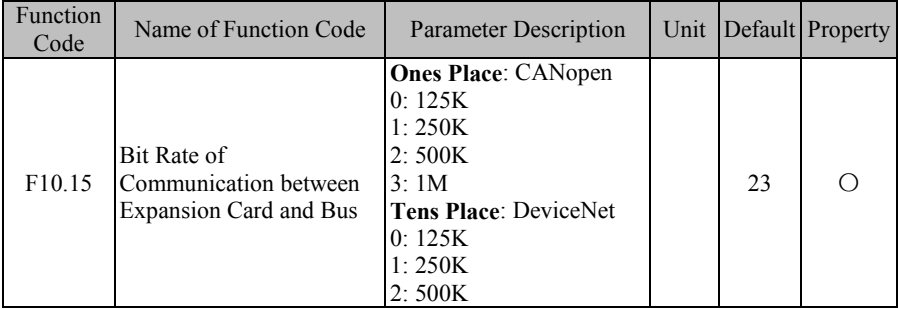

When selecting a communication expansion card, CANopen or DeviceNet, user needs to set bit rates for communication between expansion card and bus.

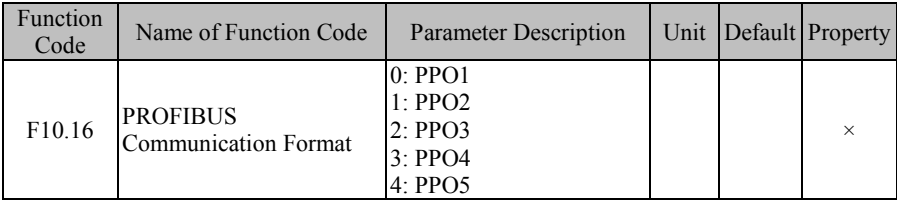

When a selected expansion card is Profibus-DP, user needs to set communication format. Please refer to expansion card manual for details.

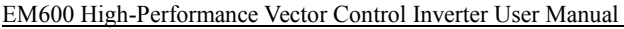

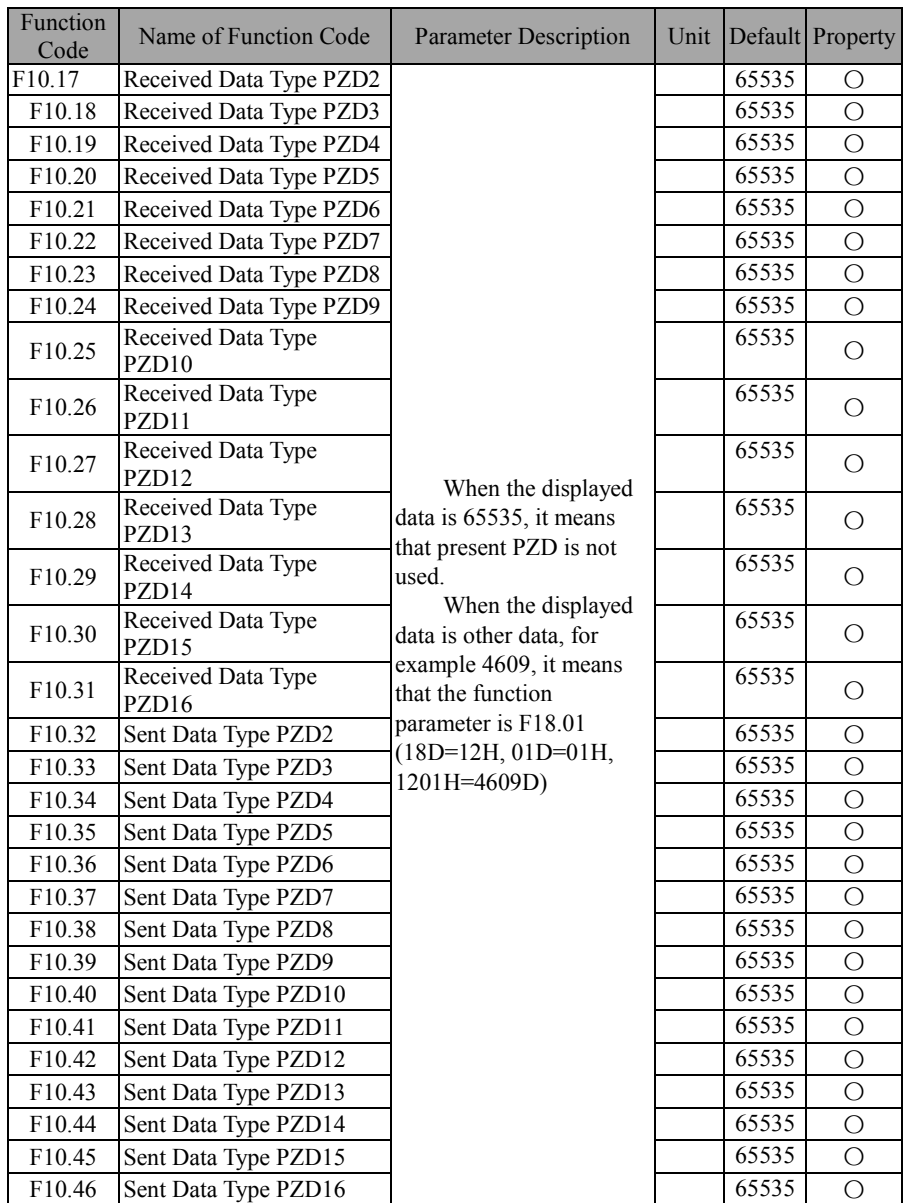

F10.17 - F10.31 are used to define data sent from communication expansion card (i.e., received by inverter) and are generally parameter settings; F10.32 - F10.46 are used to define data received by communication expansion card (sent by inverter) and are generally status parameters. All the exchange data shall correspond to these functions codes or the defined fileds of virtual addresses and not be manually set. Refer to communication expansion card instructions. All the exchange data correspond to function codes or virtual

address definition areas respectively (refer to Communication Protocol) and user does not need to set them manually. Refer to corresponding manuals of communication expansion cards.

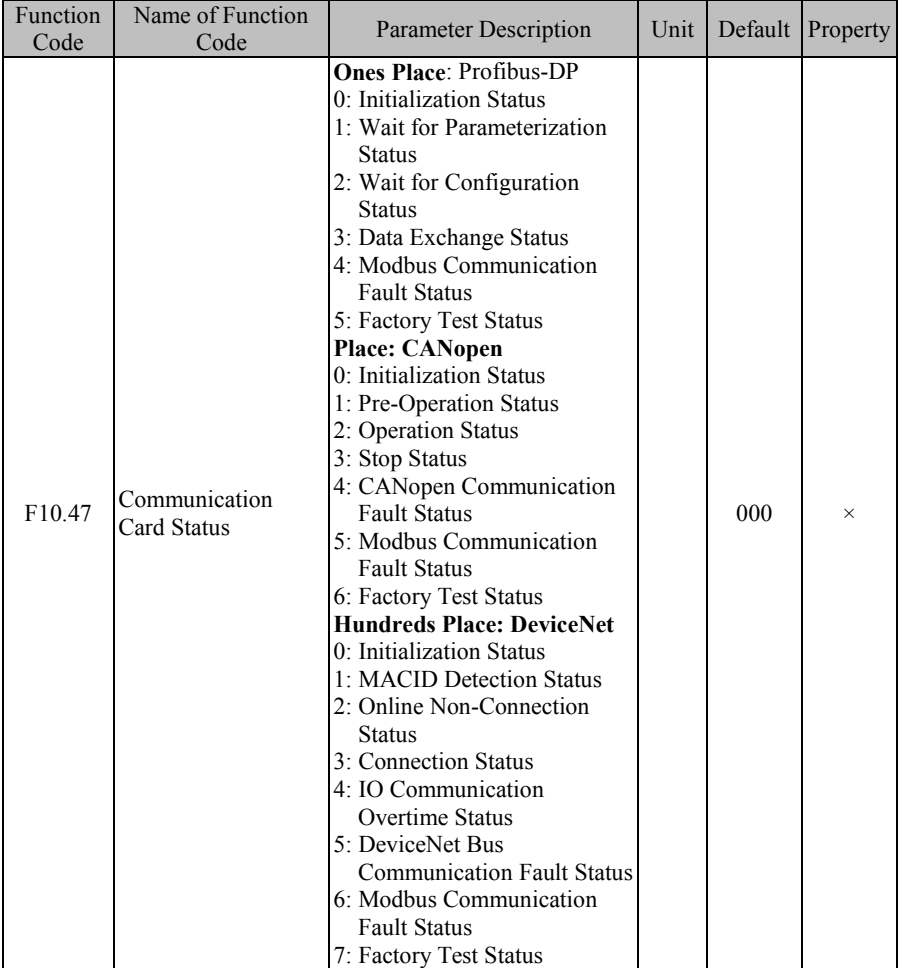

Communication card only read the parameters. Refer to corresponding manuals of communication expansion cards.

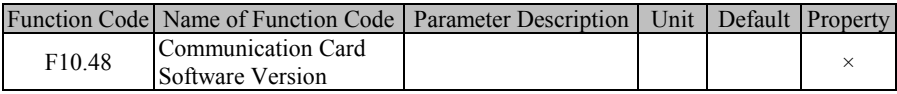

Communication card only read the parameters.

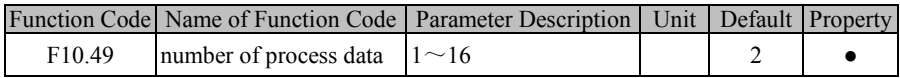

### EM600 High-Performance Vector Control Inverter User Manual

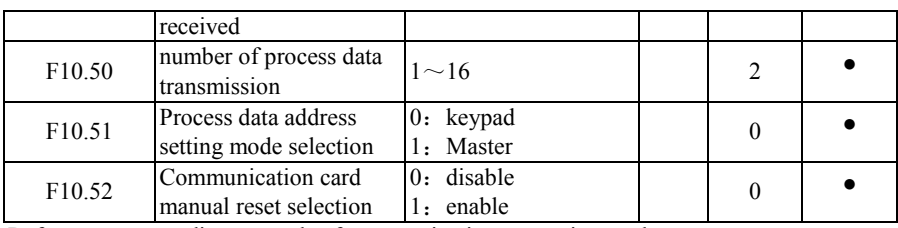

Refer to corresponding manuals of communication expansion cards.

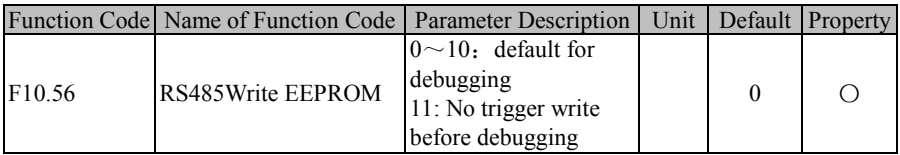

For application of PLC/HMI + inverter, after the adjustment is completed, if F10.56=11 PLC communications written data is not stored in order to avoid writing memory error problem.

If you need to set parameters and require power off storage you can set F10.56=0 before operation.

# **7.12 F11 Group: User-Defined Parameter**

Keypad of EM600 inverter supports user-defined mode. First, by setting F11, user may select a function code and enter user-defined mode (--U--, see 4.2.2). Through  $\triangle$  and  $\triangledown$ , user may switch to desired function code circularly. This function is mainly applied to occasions of less than 32 function codes so as to avoid troubles of too many function codes.

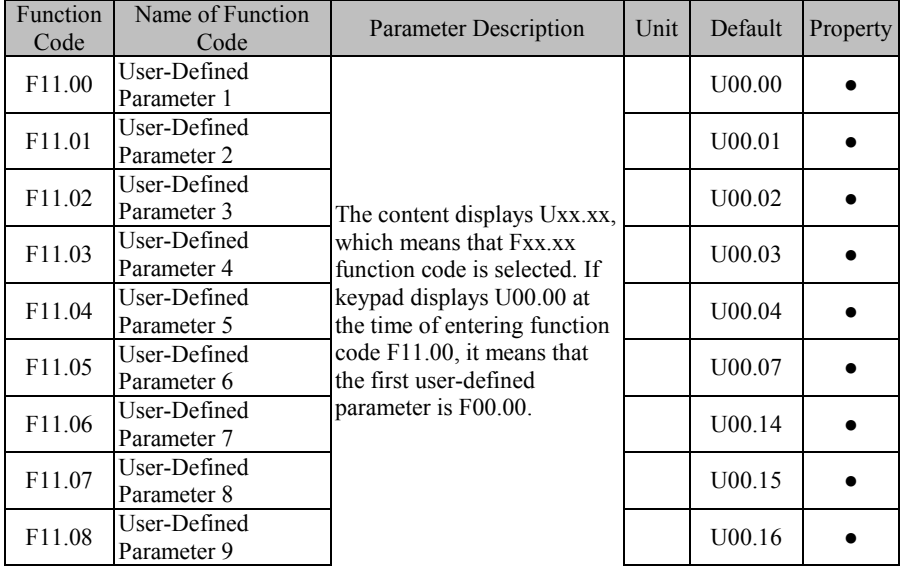

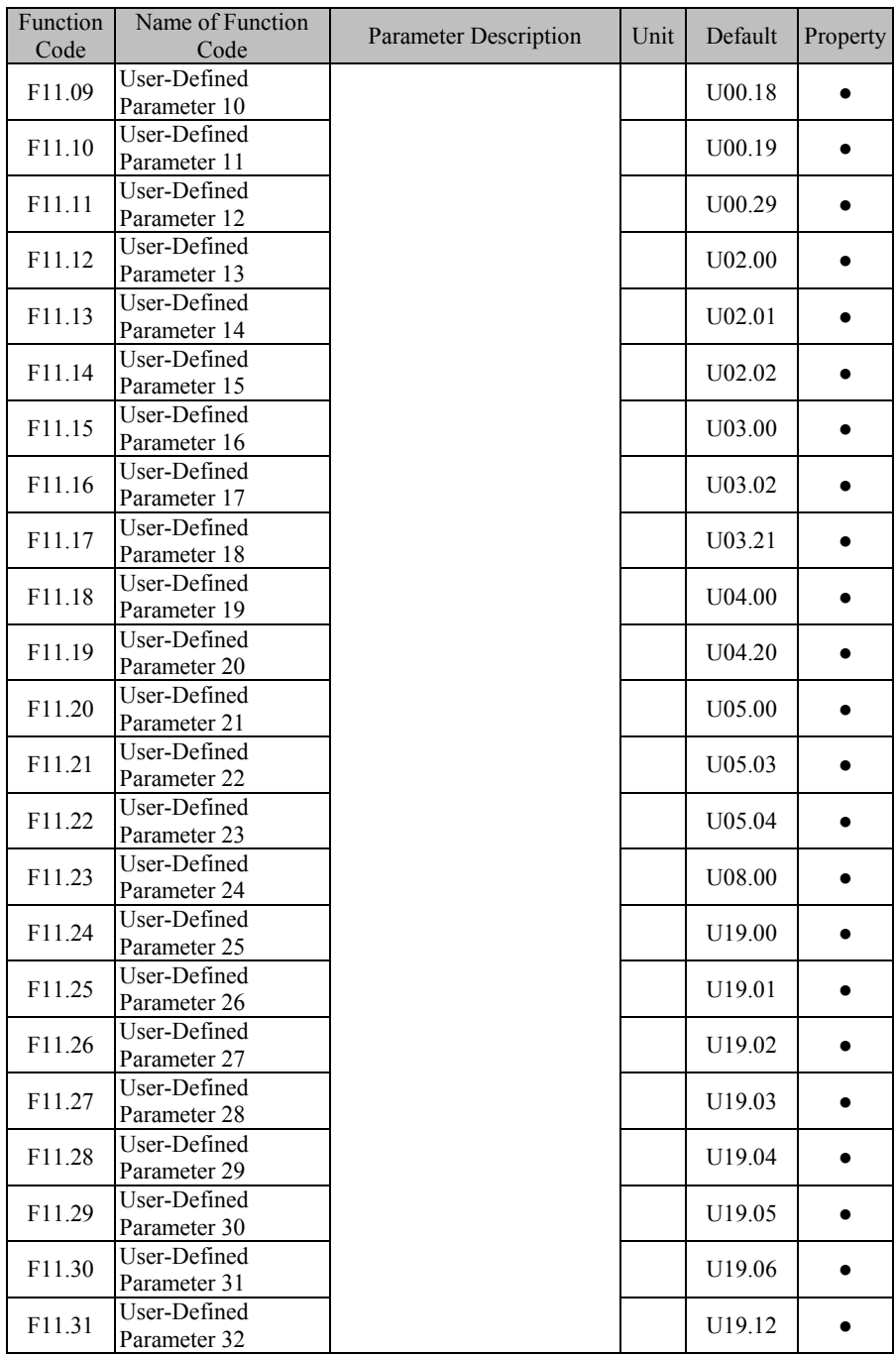

F11.00=U00.00, means that the first user-defined parameter is function code F00.00. The switching sequence of function codes under user-defined mode set by keypad shall be the sequence set by function codes F11.00 - F11.31.

# **7.13 F12 Group: Keypad and Display Parameter**

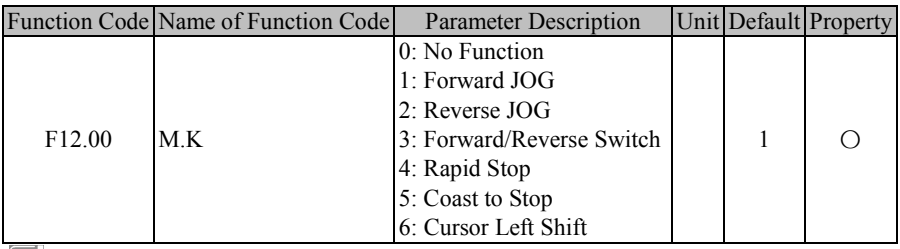

M.K is a multifunction key. By setting function code  $F12.00$ , its actual function will be realized. If F12.00=0, this function does not work; if F12.00=Any other value, press this key to realize corresponding function.

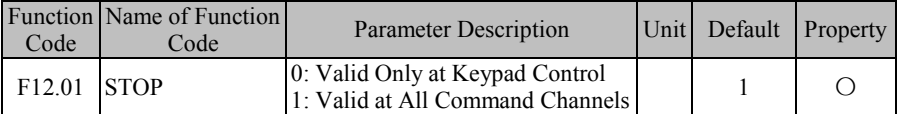

According to setting of function code F00.02 (command source options), the command source has three control types, keypad control, terminal control and communication control,

i.e., if terminal control is selected as command source, buttons  $\begin{bmatrix} \text{RUN} \ \text{RUN} \ \end{bmatrix}$  and  $\begin{bmatrix} \odot \frac{\text{STOP}}{\text{RESET}} \end{bmatrix}$  of

**RESET ASSESS** In the disabled. However, in emergency, user often uses  $\left[\mathbf{S}_{\text{BESF}}^{\text{3DCP}}\right]$  of keypad to stop

inverter for the purpose of eliminating risks, which is the fastest way. However, during normal running of inverter, it is the most convenient way to stop inverter through keypad. Therefore, function code F12.01 is added and default setting is that STOP button is always enabled.

 $\star$  It's not recommended to modify this function code. If necessary, please pay enough attention.

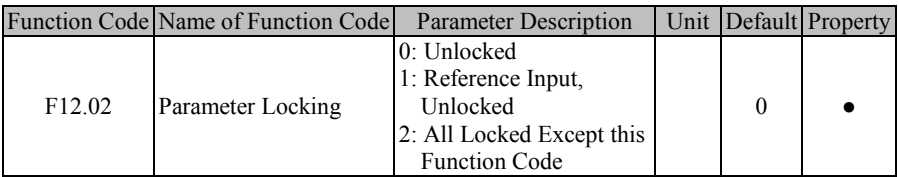

In order to avoid unnecessary risks caused by misoperation or non-personnel operation of keypad, keypad has the parameter locking function. If default setting of this function code is "unlocked", you can set all function codes; after all function codes are debugged according to applications, user may lock parameters.

● 1: Reference Input, Unlocked

Under parameter locking mode, no function code can be modified except these ones with reference input and this function code. Specific function codes with the inference input are indicated in Table 7-17:

| <b>Function Code</b> | Name of Function Code     | <b>Parameter Description</b> | Unit                 |
|----------------------|---------------------------|------------------------------|----------------------|
| F00.07               | Numeric Frequency Setting | F08.11                       | Preset Speed 12      |
| F08.00               | Preset Speed 1            | F08.12                       | Preset Speed 13      |
| F08.01               | Preset Speed 2            | F08.13                       | Preset Speed 14      |
| F08.02               | Preset Speed 3            | F08.14                       | Preset Speed 15      |
| F08.03               | Preset Speed 4            | F13.02                       | Numeric Torque       |
|                      |                           |                              | Setting              |
| F08.04               | Preset Speed 5            | F09.01                       | Numeric PID Setting  |
| F08.05               | Preset Speed 6            | F09.32                       | Preset PID Setting 1 |
| F08.06               | Preset Speed 7            | F09.33                       | Preset PID Setting 2 |
| F08.07               | Preset Speed 8            | F09.34                       | Preset PID Setting 3 |
| F08.08               | Preset Speed 9            | F <sub>13.03</sub>           | Preset Torque 1      |
| F08.09               | Preset Speed 10           | F13.04                       | Preset Torque 2      |
| F08.10               | Preset Speed 11           | F13.05                       | Preset Torque 3      |

Table 7-17 Function Codes with Reference Input

• 2: All Locked Except this Function Code

Under parameter locking mode, no function code can be set except this one. This mode is mostly applied to applications that parameters have been set and debugged and no parameter setting is required. Under this mode, user only run, stop and monitor inverter.

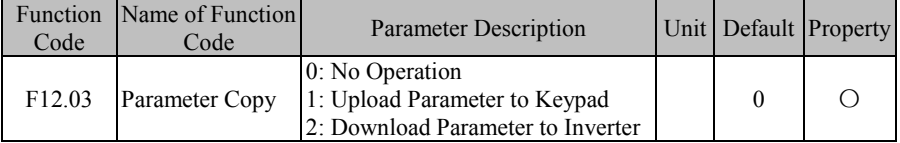

As for a working condition that multiple inverters shall run under the same parameter settings, user can debug one inverter; set  $F12.03=1$  for it, and upload set parameters to keypad for temporary saving; then set  $F12.03=2$  for the rest inverters, and now download the parameter settings to them. By using this function, user may set parameters of multiple inverters quickly. User may set most function codes at first even if there are still individual parameters with different settings, and user may complete setting of such individual parameter settings by other methods. (See 4.5 Parameter Copy)

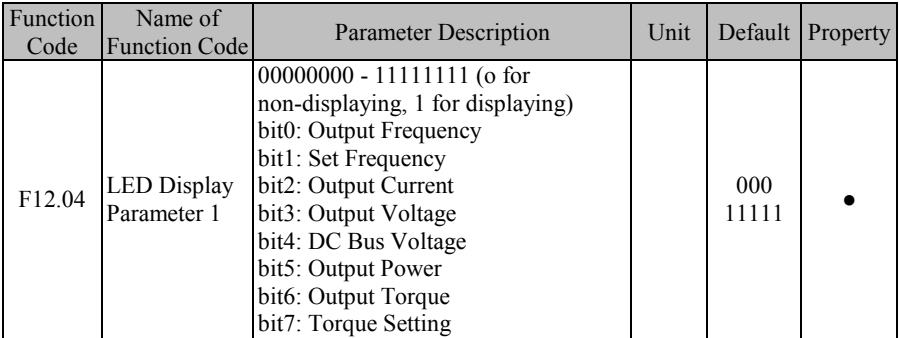

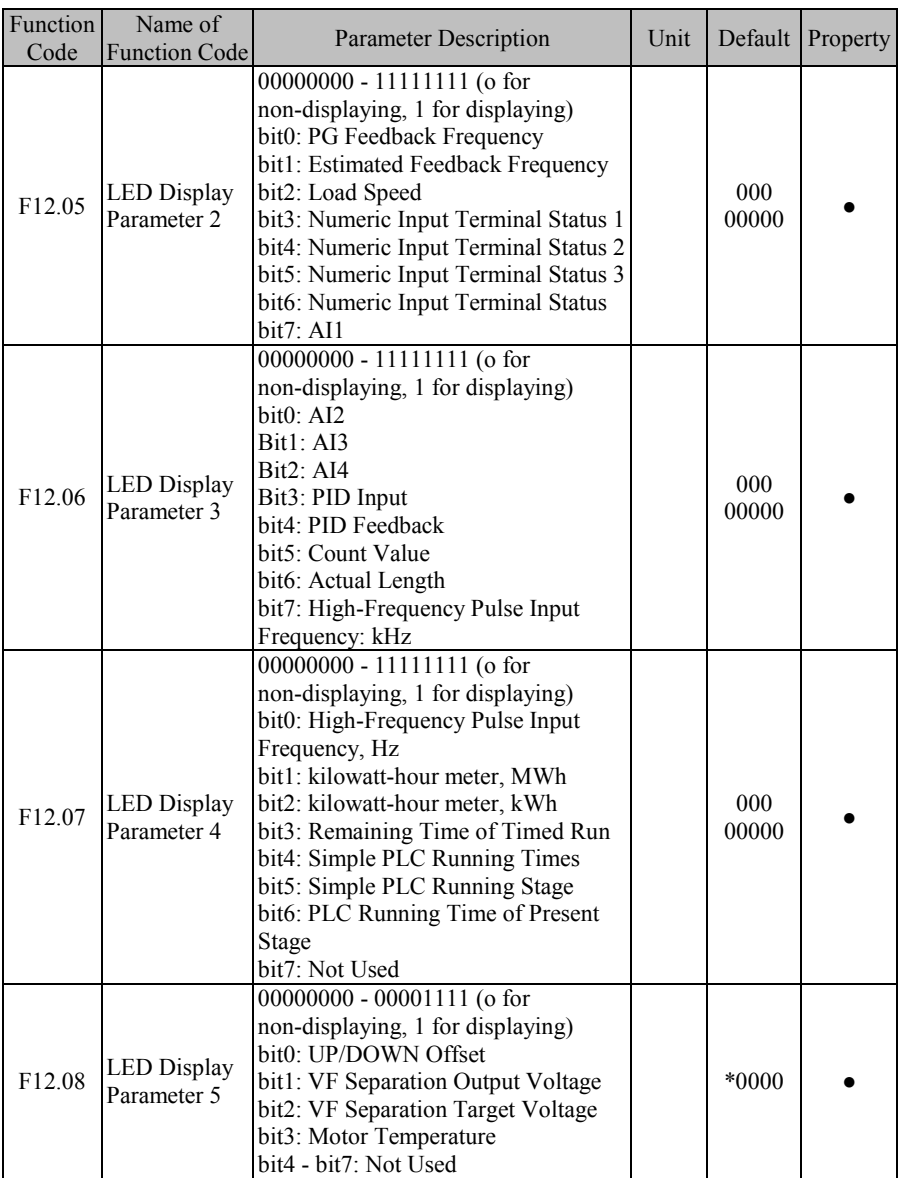

User may press ESC to enable inverter to enter monitoring mode (see 4.4 Operation Monitoring); now, press  $\rightarrow$  to switch among parameters circularly. Function codes F12.04 - F12.05 are used to select which parameters are to be displayed, i.e., parameters are in a circular display queue. Selected options correspond to the F18 Group: Monitoring Parameter, so user may enter F18 to view present values of all parameters. This function is mainly for fast display, especially during running period.

### EM600 High-Performance Vector Control Inverter User Manual

Under default applications, circular display queue only displays some commonly used options, respectively output frequency (F18.00), set frequency (F18.01), output current (F18.06), output voltage (F18.08) and DC bus voltage (F18.08). If other parameters are required for display, please set these parameters as 1; if not, set them as 0.  $\bigstar$  Please pay enough attention when retaining some function codes.

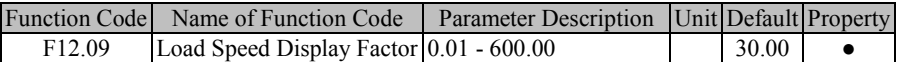

Inverter output is mostly displayed in frequency. To get to know present load speed (F18.14), user may set present parameter according to actual applications, so as to convert frequency output into speed output; as a result, F18.14 would be used to display present load speed.

If  $F12.09=30.00$  (this value is relative to pole-pairs, device transmission ratio, etc.), then output frequency 0.00 - 50.00 Hz correspond to load speed 0 - 1500 rpm.

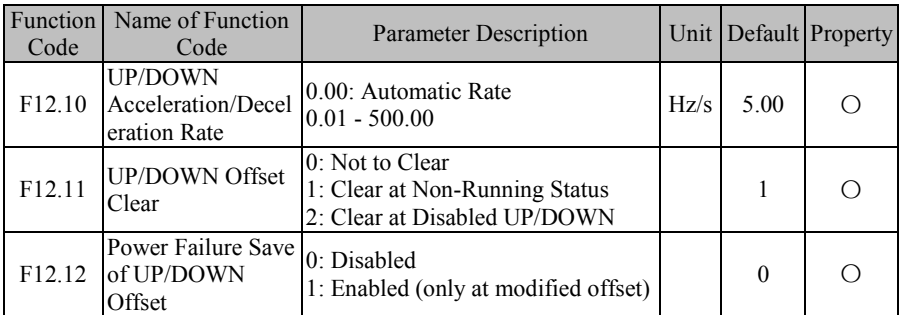

UP/DOWN can be classified into keypad UP/DOWN and terminal UP/DOWN, which can be enabled individually and simultaneously.

 Keypad UP/DOWN: Only enabled at the level 0 monitoring menu, which is under control of  $|\mathbf{A}|$  and  $|\mathbf{v}|$  on keypad.

By pressing  $\|A/\|$  under the monitoring menu, offset frequency increases/decreases

at the rate set through F12.10; at this time, keypad displays "F18.15: UP/DOWN Offset Frequency" and the final frequency is the sum of set frequency and offset frequency. After releasing the button for 1s, keypad displays normally.

 Terminal UP/DOWN: By setting the numeric input terminal as corresponding function, inverter is under terminal control.

When terminal UP/DOWN is on, offset frequency increases/decreases at the rate set through F12.10 and final frequency is the sum of set frequency and offset frequency. Keypad display remains unchanged during the period.

★ When keypad UP and terminal down (or keypad DOWN and terminal UP) are enabled at the same time, offset frequency fluctuates due to different valid time points, although acceleration/deceleration speed does not change. It is a normal phenomenon.

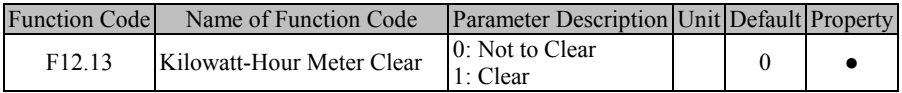

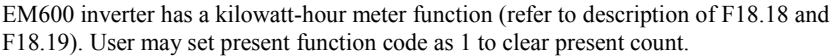

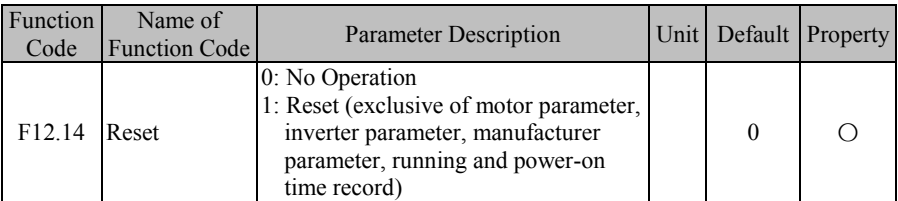

By setting this parameter as 1, user may reset all parameters except motor parameter (F01 group), inverter parameter, manufacturer parameter, power-on time (F12.15/16) and running time (F12.17 and F12.18).

 $\star$ : This operation is irreversible. Please pay enough attention while operating.

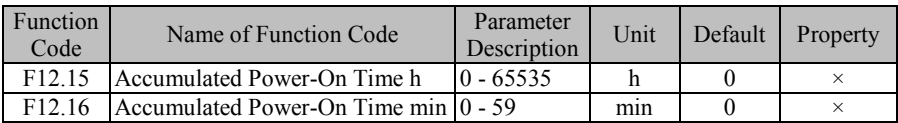

F12.15 and F12.16 are used together to view accumulated power-on time from inverter manufacture until now (as per the time that inverter is powered on). This value will be accurate to 1 minute, and up to about 65,536 hours (about 7.5 years).

If F12.15=50 and F12.16=33, it means that accumulated power-on time of inverter is 2 days 2 hours and 33 minutes.

★These parameters are used for viewing only and can not be operated or cleared.

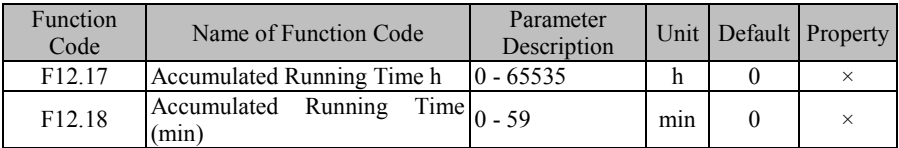

F12.17 and F12.18 are used together to view accumulated power-on time from inverter manufacture until now (as per the time that inverter runs). This value will be accurate to 1 minute, and up to about 65,536 hours (about 7.5 years).

If F12.17=47 and F12.18=39, it means that accumulated power-on time of inverter is 1 day 23 hours and 39 minutes.

★These parameters are used for viewing only and can not be operated or cleared.

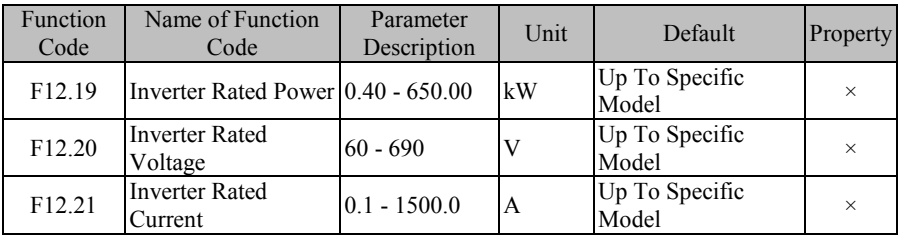

These function codes are used to view rated power, rated voltage and rated current of inverter.

★ These parameters are used for viewing only and can not be operated.

#### EM600 High-Performance Vector Control Inverter User Manual

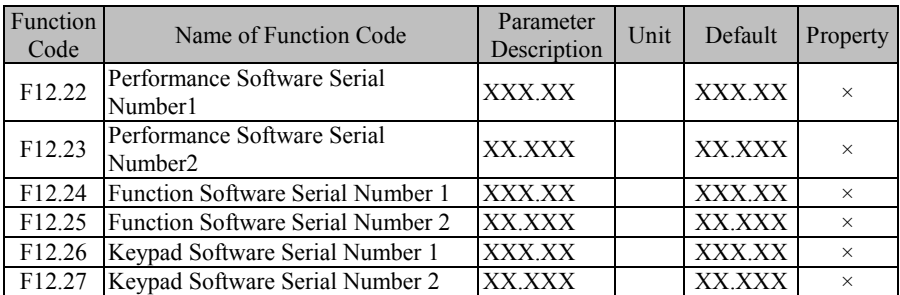

These function codes are used to view software version of inverter.

★These parameters are used for viewing only and can not be operated.

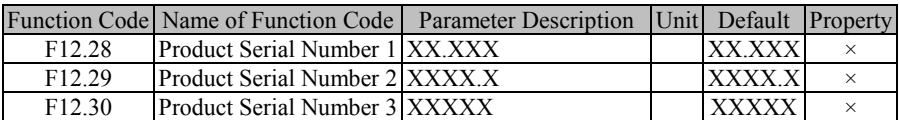

These function codes are used to view the type of present product.

★These parameters are used for viewing only and can not be operated.

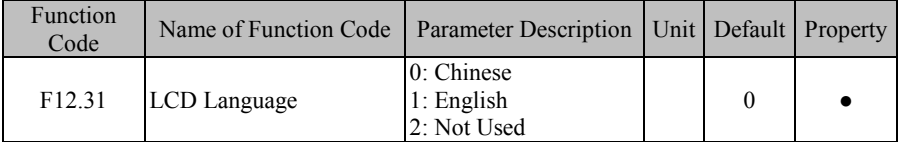

LCD language chooses.

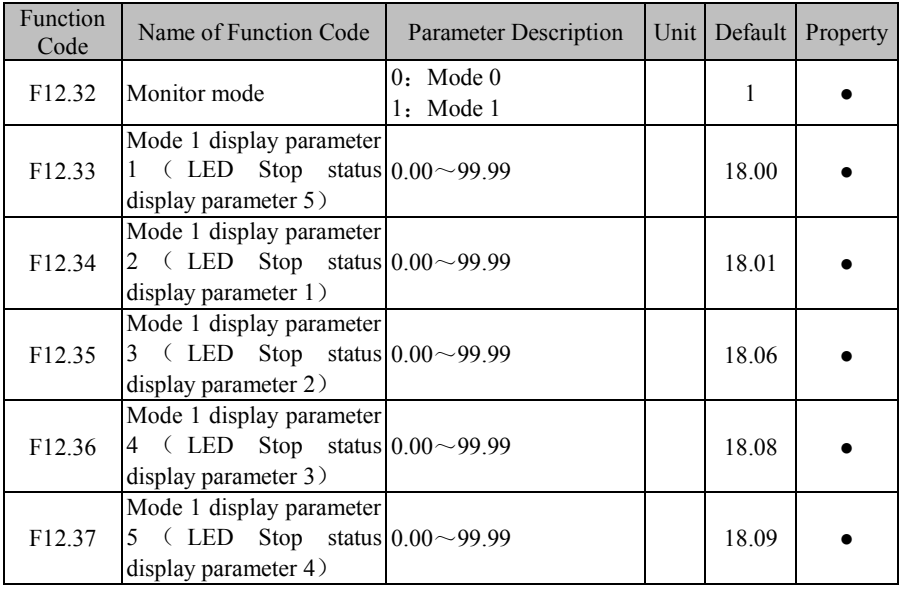

**F12.32=0**: Mode 0. Switching LED display and LCD (7 Lines) function code display is set by F12.04 – F12.08. The selected function codes refer to the parameter description. **F12.32=1**: Mode 1. Switching LED display and LCD (7 Lines) function code display is set by F12.33 – F12.37. For example, if 18.00 is set it means that the function code is F18.00.

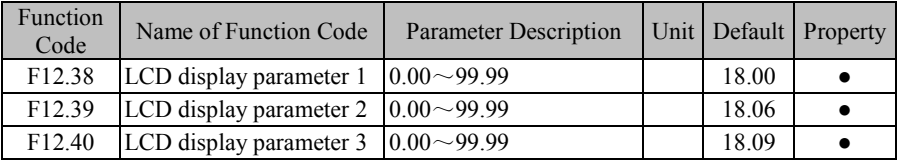

Default display (3 lines) is 3 function codes for monitoring F18.00, F18.06 and F18.09. LCD display 3 lines switchs to LCD display 7 lines.

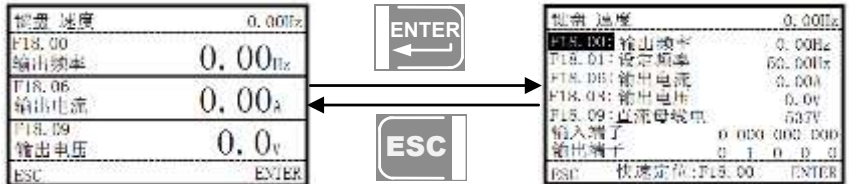

Related operations please refer to the LCD keypad manual.

Monitor mode please refer to chapter 4.

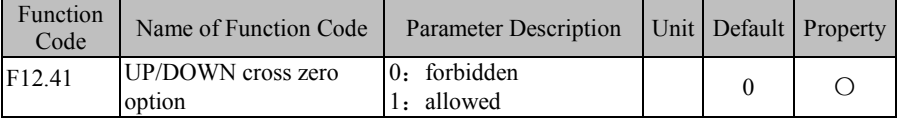

When UP/DOWN is enabled and F12.41=0 UP/DOWN will reduce inverter output frequency to0 and not reverse. If 12.41=1 UP/DOWN will reduce inverter output frequency to 0 and can reverses.

# **7.14 F13 Group: Torque Control Parameter**

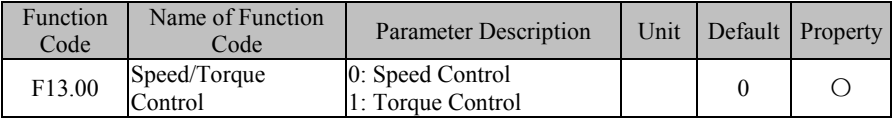

### **F13.00=0: Speed Control**

The control mode is speed input type, with frequency as input quantity.

### **F13.00=1: Torque Control**

Input control mode is torque input, with the percentage of motor rated torque current as the input quantity; it is only enabled when inverter is in SVC control or FVC control mode, i.e., when F00.01=1 or 2; in FVC control mode, the squirrel-cage induction motor can achieve torque control to replace AC induction torque motor directly.

Final control mode is also related to "29: Torque Control Disabled" and "28: Switch between Speed Control and Torque Control". See corresponding description.

Table 7-18 Final Control Mode of Inverter

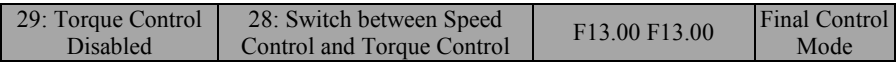

#### EM600 High-Performance Vector Control Inverter User Manual

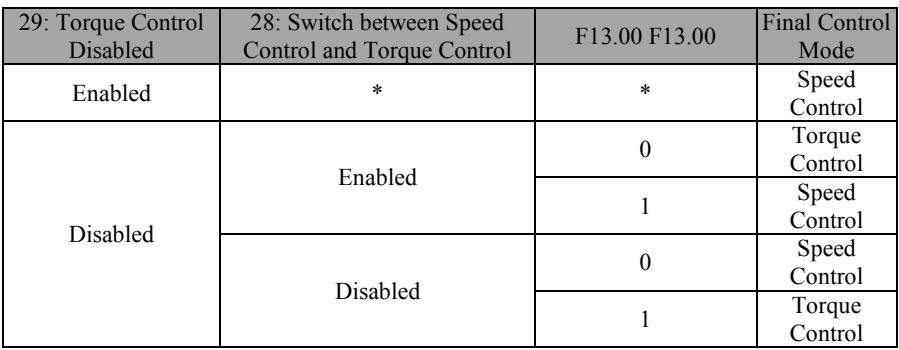

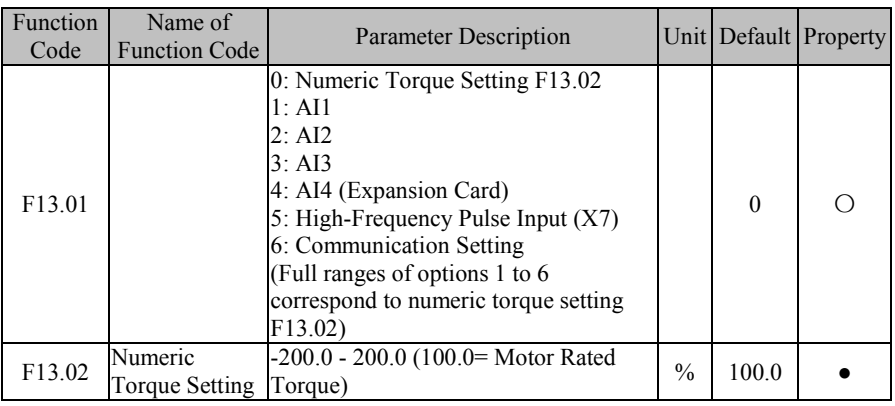

**F13.01=**0: Numeric Torque Setting F13.02

Torque is set through F13.02.

### **F13.01=1: AI1**

**F13.01=2: AI2**

#### **F13.01=3**: AI3

### **F13.01=4: AI4 (Expansion Card)**

Torque is controlled by AI (percentage) \* F13.02.

### **F13.01=5: High-Frequency Pulse Input (X7)**

Torque is controlled by HDI (percentage)  $*$  F13.02.

Please refer to the description of F00.04 for detailed explanations of AI1-AI4 and X7. F00.04 has the same meanings as AI1-AI4 and X7. 100.00% is the percentage inputted through F13.02 (Numeric Torque Setting).

### **F13.01=6: Communication Setting**

Torque is determined by communication, etc.

- $\bullet$  If inverter is under master-slave communication control (F10.05=1) and present inverter is a slave (F10.06=0), set percentage is "700FH (Master-Slave Communication Setting) \* F10.08 (Receiving Proportionality Factor of Slave)". Range of 700FH is -100.00% to 100.00%. See Table 12-2 for details.
- For general communication (F10.05=0), set percentage is "7003H (Torque Communication Setting) \* F00.18 (Numeric Torque Setting)". Range of 7003H is -200.00% to 200.00%. See Table 12-2 for details.

EM600 High-Performance Vector Control Inverter User Manual

| Function<br>Code   | Name of<br><b>Function Code</b>           | <b>Parameter Description</b> |               |     | Unit   Default   Property |
|--------------------|-------------------------------------------|------------------------------|---------------|-----|---------------------------|
| F13.03             | <b>Preset Torque 1</b> $-200.0 - 200.0$   |                              | $\frac{0}{0}$ | 0.0 |                           |
| F <sub>13.04</sub> | <b>Preset Torque 2</b> $ -200.0 - 200.0 $ |                              | $\frac{0}{0}$ | 0.0 |                           |
| F13.05             | <b>Preset Torque 3</b> $ -200.0 - 200.0 $ |                              | $\frac{0}{0}$ | 0.0 |                           |

To realize the diversification of torque application, EM600 inverter supports preset torque function. Set input terminal "17: Preset Torque Terminal 1" and "18: Preset Torque Terminal 2" See Table 7-19 for details.

Table 7-19 Preset Torque Commands and Preset Torque Terminals

| 18: Preset Torque<br>Terminal 2 | 17: Preset Torque<br>Terminal 1 | Torque Number   | <b>Torque Setting</b> |
|---------------------------------|---------------------------------|-----------------|-----------------------|
| Disabled                        | Disabled                        | Preset Torque 1 | Set through F13.01    |
| Disabled                        | Enabled                         | Preset Torque 2 | F13.03 F13.03         |
| Enabled                         | Disabled                        | Preset Torque 3 | F13.04 F13.04         |
| Enabled                         | Enabled                         | Preset Torque 4 | F13.05 F13.05         |

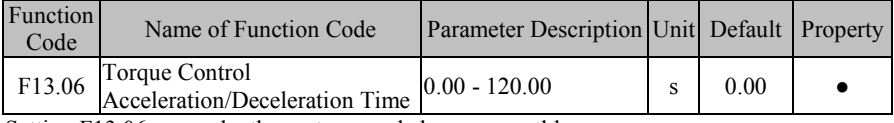

Setting F13.06 can make the motor speed change smoothly.

The value set by F13.06 refers to the time that torque current increases from 0 to rated torque current or decreases from rated current to 0.

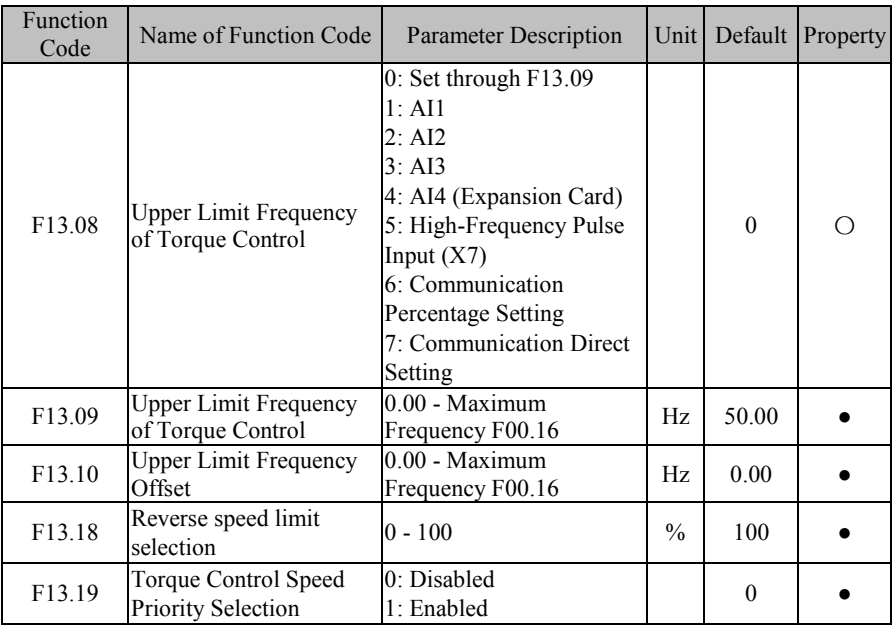

#### **F13.08=0: Set through F13.09**

Under torque control mode, upper limit frequency is set through F13.09.

**F13.08=1: AI1**

**F13.08=2: AI2**

**F13.08=3: AI3**

### **F13.08=4: AI4 (Expansion Card)**

Under torque control mode, upper limit frequency is set through AI (percentage) \* F13.09. **F13.08=5: High-Frequency Pulse Input (X7)**

Under torque control mode, upper limit frequency is set through HDI (percentage) \* F13.09.

Please refer to the description of F00.04 for detailed explanations of AI1-AI4 and X7. F00.04 has the same meanings as AI1-AI4 and X7,  $100.00\%$  is the percentage inputted through F13.09 (Upper Limit Frequency of Torque Control).

### **F13.08=6 or 7: Communication Setting**

Torque is determined by communication, etc.

- $\bullet$  If inverter is under master-slave communication control (F10.05=1) and present inverter is a slave (F10.06=0), set upper limit frequency is "700FH (Master-Slave Communication Setting) \* F10.08 (Receiving Proportionality Factor of Slave)\* F00.18 (Upper Limit Frequency)". Range of  $700FH$  is  $-100.00\%$  to  $100.00\%$ . See Table 12-2 for details.
- For general communication  $(F10.05=0)$

a) If F13.08=6 upper limit frequency is 700BH (Upper Limit Frequency Percentage Setting of Torque Control) \* F13.09 (Upper Limit Frequency of Torque Control)

b) If F13.08=7 upper limit frequency is 7018H (Upper Limit Frequency Setting of Torque Control)

Range of 700BH is 0.00% to 200.00%. Range of 7018H is 0.00% to F00.16 (Maximum Frequency).See Table 12-2 for details.

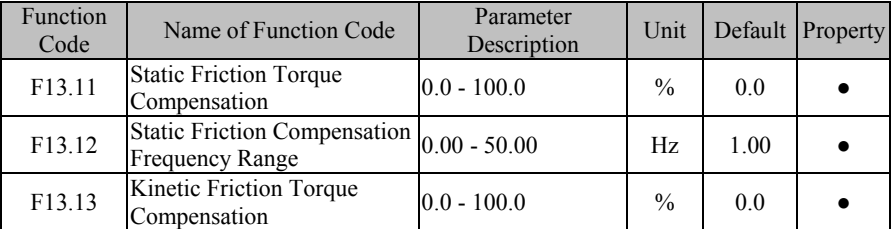

In driving an object, motor must overcome the static/kinetic friction. Setting this group of parameters can enable the torque to rotate as per the specified torque after having overcome the inherent static/kinetic friction force. The static friction prevails before motor runs, but the kinetic friction prevails after motor runs. All in all, this group of parameters is related to motor capacity performance.

This group of parameters can be interpreted like this: when actual frequency (or estimated frequency if inverter is in SVC control; or PG card feedback frequency if inverter is in FVC control mode) is less than or equal to the value set through F13.11, then output torque is "set frequency + F13.11 Static Friction Torque Compensation Factor". When actual frequency is greater than the value set through  $F13.11$ , output torque is "Set Torque + F13.13 Kinetic Friction Torque Compensation Factor". The greater compensation factor is, the higher the compensation level will be. The percentage of the compensation factor is equal to the torque setting percentage.

# **7.15 F14 Group: Motor 2 Parameter**

EM600 inverter can be switched between two motors. User may perform motor nameplate parameter settings, motor parameter tuning, selection of VF control or vector control, related parameters of encoder, and parameters related to VF control or vector control performance for these two motors respectively.

Motor parameters of the second group are listed in F14, with function codes having the same meanings as that of the first group. F14.00 - F14.34 correspond to F01.00 - F01.34 and they are respectively motor nameplate parameter, motor parameter, encoder parameter, etc.; F14.35 corresponds to F00.01, for motor control mode; F14.36 - F14.76 corresponds to F06.00 - F06.40, as vector control parameters; F14.77 refers to acceleration/deceleration options for motor 2. In the following, only F14.77 is described. For other parameters, please refer to relevant parameter of Motor 1.

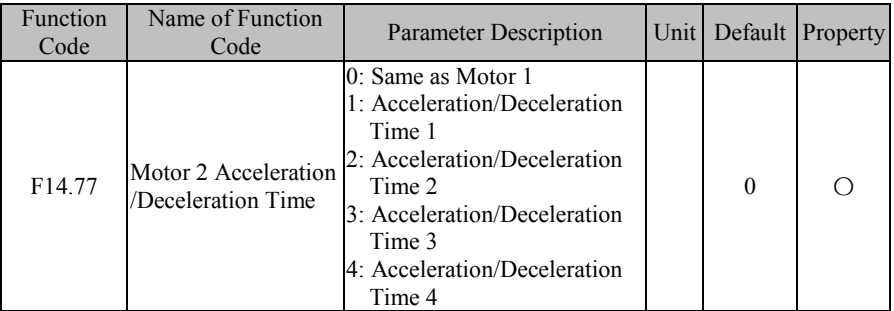

 $F14.77=0$ , acceleration/deceleration time of motor 2 is the same as that of motor 1. Refer to description of F15.03 - F15.09.

F14.77=1/2/3/4, acceleration/deceleration time of motor 2 is fixed as acceleration/deceleration time 1, 2, 3 and 4, which correspond to F00.14 - F00.15/F15.03 - F15.04/F15.05 - F15.06/F15.07 - F15.08 respectively.

**7.16 F15 Group: Auxiliary Function**

| Function<br>Code | Name of Function<br>Code        | <b>Parameter Description</b>                                                        | Unit | Default | Property |
|------------------|---------------------------------|-------------------------------------------------------------------------------------|------|---------|----------|
| F15.00           | <b>JOG</b> Frequency            | 0.00 - Maximum Frequency<br>F00.16                                                  | Hz.  | 5.00    |          |
| F15.01           | <b>JOG</b> Acceleration<br>Time | $(0.00 - 650.00)$ (F15.13=0)<br>$0.0 - 6500.0$ (F15.13=1)<br>$0 - 65000$ (F15.13=2) | S    | 5.00    |          |
| F15.02           | <b>JOG</b> Deceleration<br>Time | $0.00 - 650.00$ (F15.13=0)<br>$0.0 - 6500.0$ (F15.13=1)<br>$0 - 65000$ (F15.13=2)   | S    | 5.00    |          |

As indicated in Figure 7-32, if FJOG/RJOG is enabled, inverter will start running at the frequency by F15.00; after it is disabled, inverter will stop as per stop mode. When inverter is running, F15.01 and F15.02 are set as acceleration and deceleration time. However, set values (for example 500) have different meanings and ranges, depending upon time unit  $(F15.13)$ . If  $F15.13=0$ , it means that acceleration/deceleration time is 5.00s; if F15.13=1, it means that acceleration/deceleration time is 50.0s.

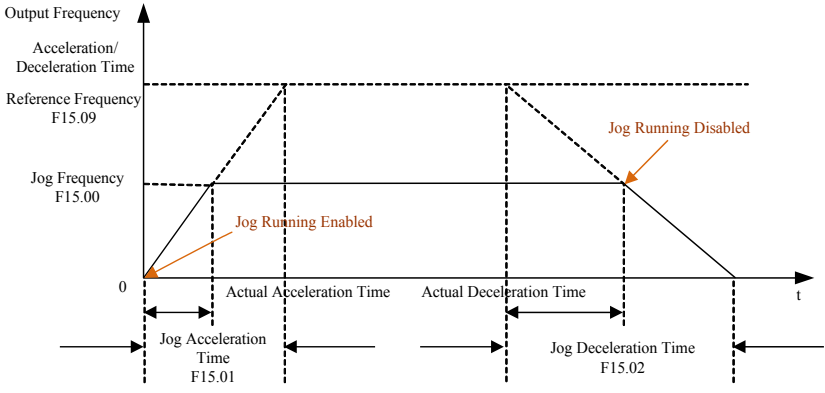

Figure 7-32 Jog Running

For JOG running mode, user may independently set frequency and acceleration/deceleration time, which shall not be shared but not having the same physical meaning with normal running.

Trigger applications for JOG running command depend upon inverter control modes. See Table 7-20 for details.

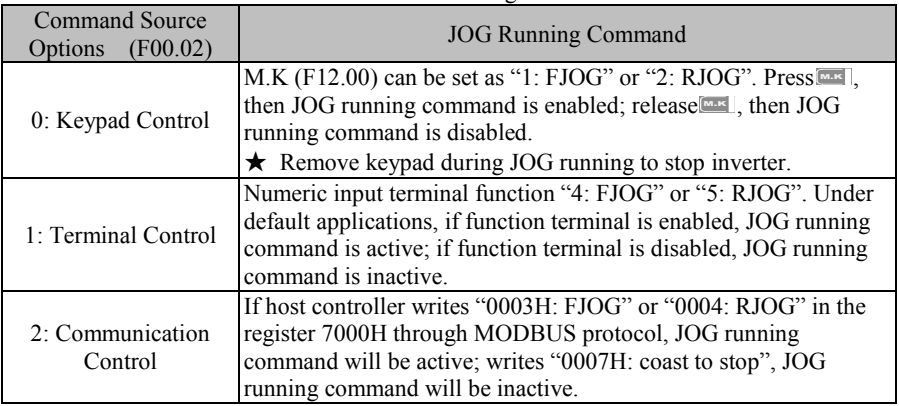

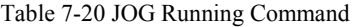

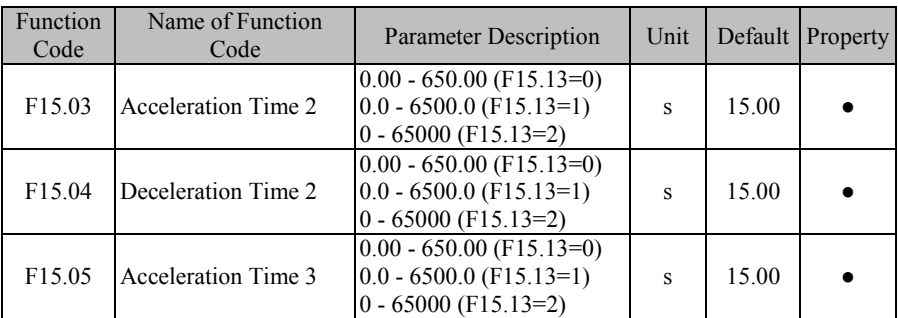

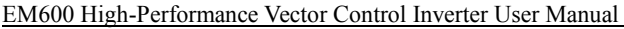

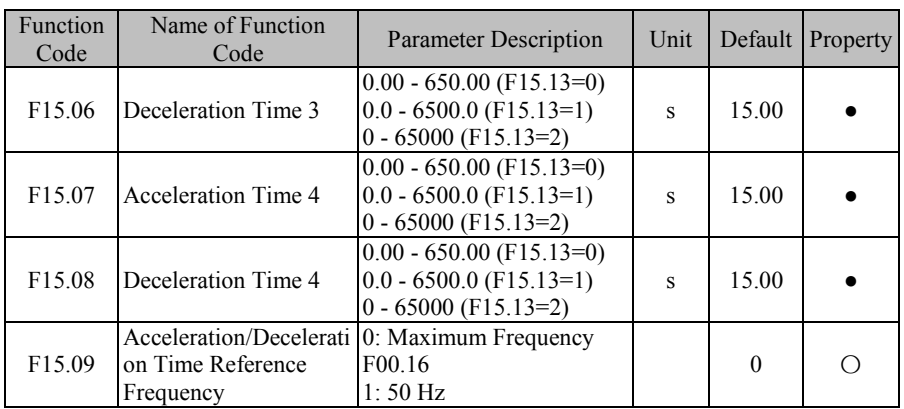

As for normal running (non jog running), the system offers 4 groups of acceleration/deceleration time options (first group F00.14 and F00.15) to meet different demands. After setting, user can switch between numeric input modes "19: Acceleration/Deceleration Time Terminal 1" and "20: Acceleration/Deceleration Time Terminal 2". See Table 7–4 Numeric Multi-Function Input Terminals.

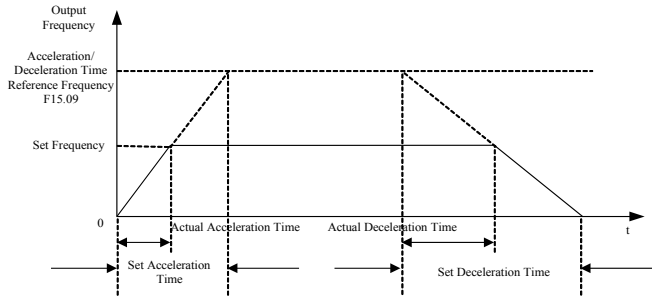

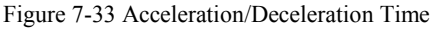

As indicated in Figure 7-33, defined acceleration time refers to the time that frequency increases from 0.00 Hz to acceleration/deceleration time reference frequency; deceleration time refers to the time that frequency decreases from acceleration/deceleration time reference frequency to 0.00 Hz. Actual acceleration/deceleration time depends upon the ratio of set frequency to reference frequency.

F15.09 is used to set acceleration/deceleration time reference frequency. If F15.09=0, reference frequency is set by F00.16 (maximum frequency). If also F00.16=100.00 Hz, acceleration time refers to the time that output frequency increases from 0.00 Hz (100.00 Hz) to 100.00 Hz (0.00 Hz), and deceleration time refers to the time that output frequency decreases from 100.00 Hz (0.00 Hz) to 0.00 Hz (100.00 Hz).

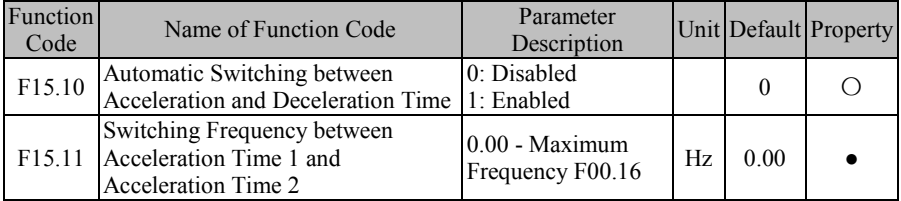

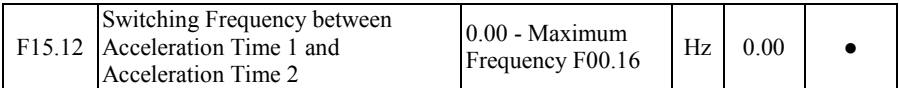

If inverter runs at a common (other than PLC, PID, etc.) speed (other than torque, etc.) of motor 1 and acceleration and deceleration time terminals (19: Acceleration/Deceleration Time Terminal 1, 19: Acceleration/Deceleration Time Terminal 1) are disabled, inverter can complete automatic switching between the two terminals by setting F15.10 as 1. See Figure 7-34 for details.

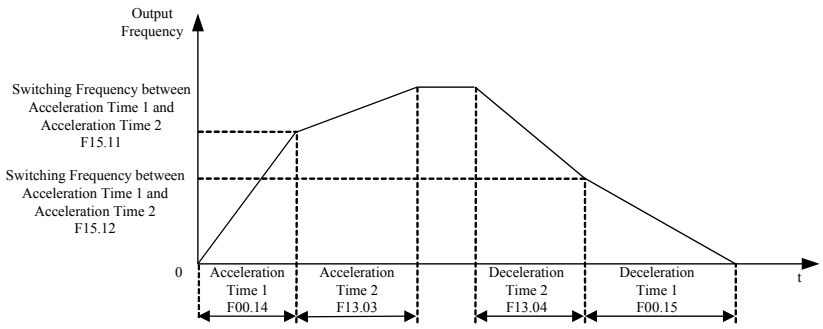

Figure 7-34 Automatic Switching between Acceleration Time and Deceleration Time In acceleration, if output frequency is less than F15.11, then acceleration time 1 is present acceleration time, otherwise, acceleration time 2 is present acceleration time. In deceleration, if output frequency is less than F15.12, then deceleration time 1 is present deceleration time, otherwise, deceleration time 2 is present deceleration time.

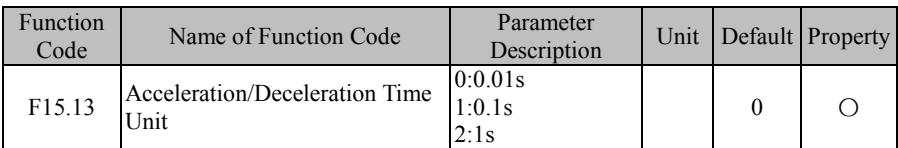

Probably, acceleration/deceleration time can be a large figure depending upon different applications. The system offers 3 kinds of acceleration/deceleration time units, which are set through F15.13. If F15.13=1, it means that acceleration/deceleration time unit is "0.1 s". Except F13.06 (Torque Control Acceleration/Deceleration Time) others acceleration and deceleration time will be changed. For example, in default conditions the value of F00.14 will change from 15.00s to 150.0s.

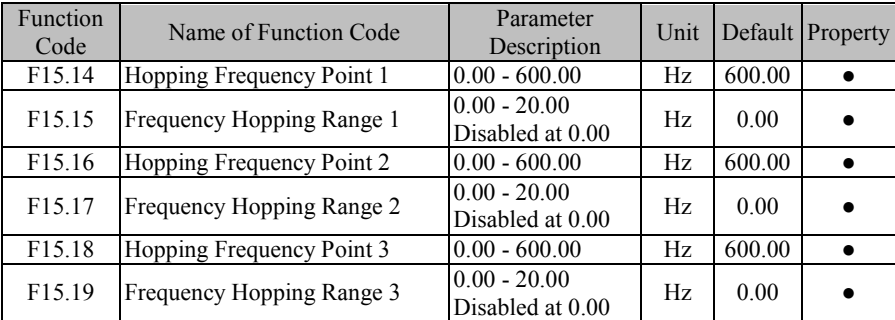

Hopping frequency function enables inverter output frequency to avoid mechanical resonance with mechanical laod. Inverter is not permitted to run at a constant speed in hopping frequency range, but in acceleration process, there is no hopping and inverter runs smoothly.

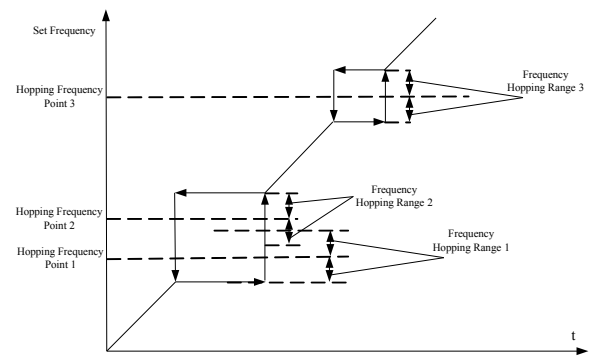

Figure 7-35 Frequency Hopping

As indicated in Figure 7-35, frequency hopping function is set through "Hopping Frequency Point+Frequency Hopping Range". Specific frequency hopping is: Hopping Frequency Point-Frequency Hopping Range, Hopping Frequency Point+Frequency Hopping Range. Up to three frequency hopping ranges can be set. When their hopping ranges are all set as 0, corresponding frequency function is disabled.

When frequency hopping function is enabled and if set frequency is in frequency hopping range, then finally set frequency will be "Hopping Frequency Point-Frequency Hopping Range" during rising of set frequency or will be "Hopping Frequency Point+Frequency Hopping Range" during decreasing of set frequency.

Different frequency hopping ranges can be superposed (see frequency hopping ranges 1 and 2 in Figure 7-35) and final frequency hopping range is (Hopping Frequency Point 1-Frequency Hopping Range 1, Hopping Frequency Point 2+Frequency Hopping Range 2).

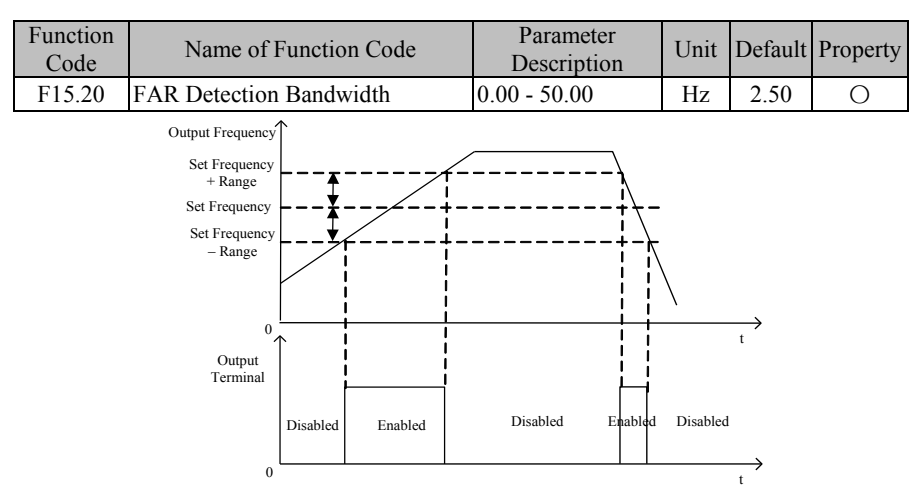

Figure 7-36 FAR Detection
As indicated in Figure 7-36, when multi-function output terminal or relay output is set as "2: FAR", if absolute value of the difference between output frequency and set input frequency is less than or equal to FAR (F15.20) during inverter running (non-autotuning), multi-function output terminal outputs active level, otherwise multi-function output terminal outputs inactive level.

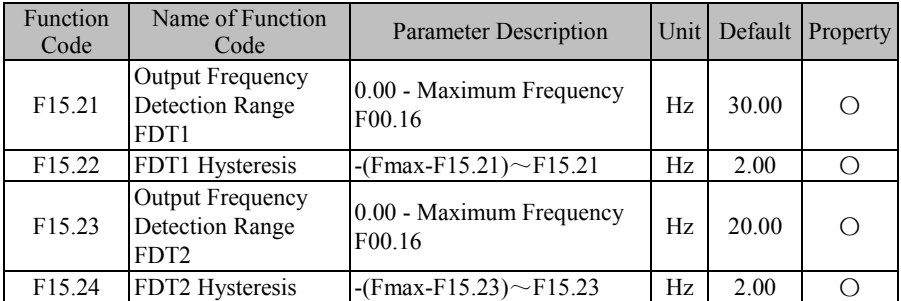

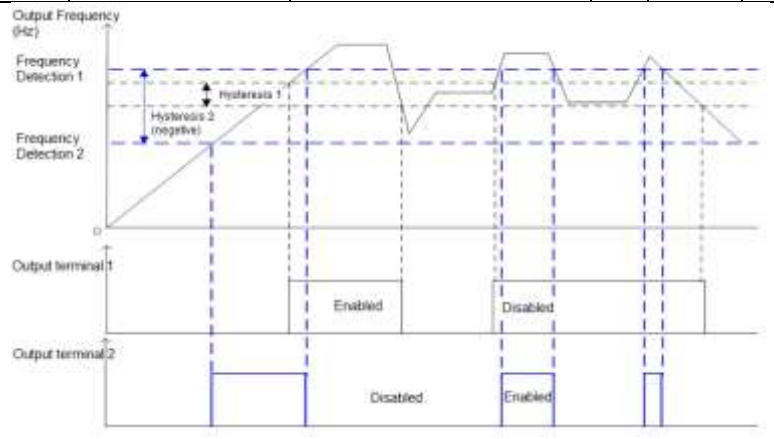

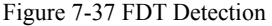

As indicated in Figure 7-37, when multi-function output terminal or relay output is set as "3: Output Frequency Detection Range FDT1" or "4: Output Frequency Detection Range FDT2", if absolute value of output frequency is greater than output frequency detection range FDT1/2 (F15.21/F15.23), corresponding function terminal outputs active level during inverter running; if absolute value of output frequency drops to a value less than or equal to "Output Frequency Detection Range FDT1/2 (F15.21/F15.23) - FDT1/2 hysteresis", corresponding function terminal outputs inactive level; if absolute value of output frequency falls between "Output Frequency Detection Range - Hysteresis" and "Output Frequency Detection Range", output level of corresponding function terminal remains the same.

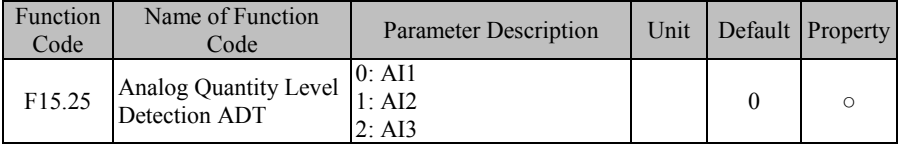

EM600 High-Performance Vector Control Inverter User Manual

| Function<br>Code   | Name of Function<br>Code                       | <b>Parameter Description</b>                        | Unit          |       | Default Property |
|--------------------|------------------------------------------------|-----------------------------------------------------|---------------|-------|------------------|
|                    |                                                | 3: AI4 (Expansion Card)                             |               |       |                  |
| F15.26             | <b>Analog Quantity Level</b><br>Detection ADT1 | $0.00 - 100.00$                                     | $\frac{0}{0}$ | 20.00 |                  |
| F15.27             | ADT1 Hysteresis                                | $0.00 - F15.26$ (Monotonic<br>decreasing is active) | $\frac{0}{0}$ | 5.00  |                  |
| F15.28             | Analog Quantity Level<br>Detection ADT2        | $0.00 - 100.00$                                     | $\frac{0}{0}$ | 50.00 |                  |
| F <sub>15.29</sub> | ADT2 Hysteresis                                | $0.00 - F15.28$ (Monotonic<br>decreasing is active) | $\%$          | 5.00  |                  |

Analog quantity level detection can be used to detect and monitor present setting of F15.25 and also for internal operation, external alarm monitoring, etc. Two detection applications can be set, but the detection is only for one analog quantity input channel.

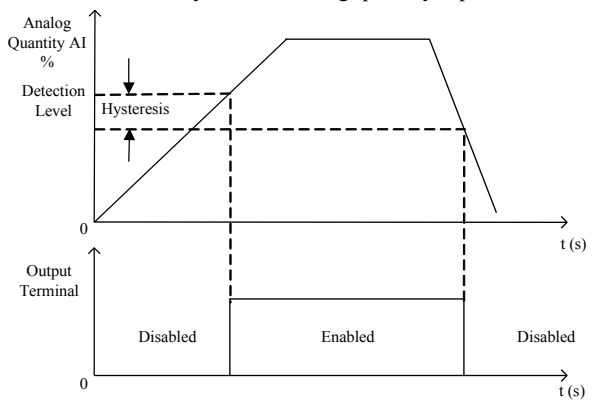

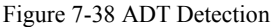

As indicated in Figure 7-38, detection level has been set with a valid start point. When analog quantity of input has been processed for offset and after this, its percentage is greater than detection level, function ADT is enabled; if applications for "disable" are determined by monotonic deceasing hysteresis, when transformation result of input analog quantity is reduced to a value below "Detected Level - Hysteresis", function ADT is disabled.

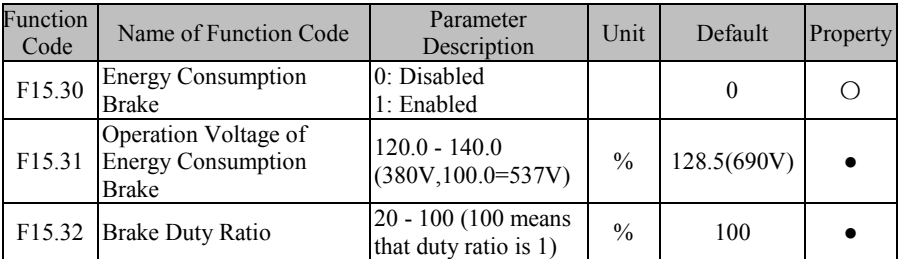

Energy consumption brake is a brake method by transforming electric energy generated during speed reduction into heat energy of braking resistor to realize rapid brake. It applies to brake of large inertia or occasions requiring rapid brake and stop. User needs to choose proper braking resistor and braking unit. See 11.1 Braking Resistor and 11.2 Braking Unit.

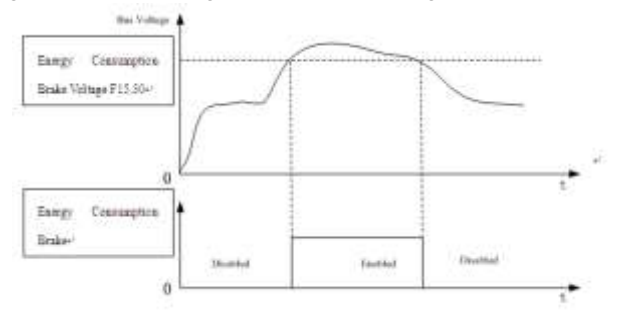

Figure 7-39 Energy Consumption Brake

As indicated in Figure 7-39, when energy consumption brake is enabled (F15.30=1) and bus voltage is greater than operation voltage of energy consumption brake (F15.31), energy consumption brake starts; when bus voltage drops to a value below a certain value, energy consumption brake is disabled.

When inverter is in energy consumption brake, IGBT in braking unit is on and energy can be discharged rapidly through braking resistor. Brake duty ratio (F15.32) describes duty ratio when IGBT is on. The higher duty ratio is, the higher the brake level will be.

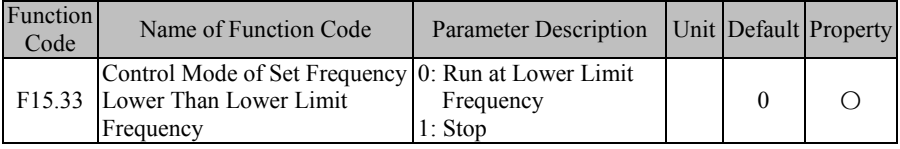

When set frequency of inverter is lower than lower limit frequency (F00.19), control mode can be set through F15.33.

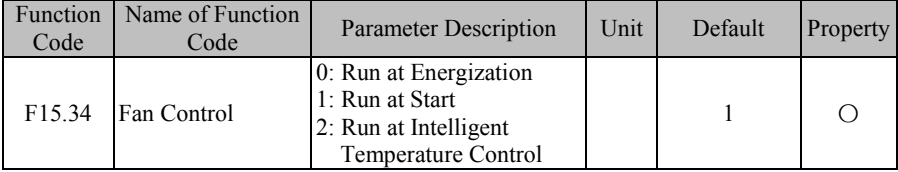

Three fan control modes are available to reasonably use fan. It is controlled through F15.34. See Table 7-21 for control modes of fan.

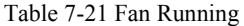

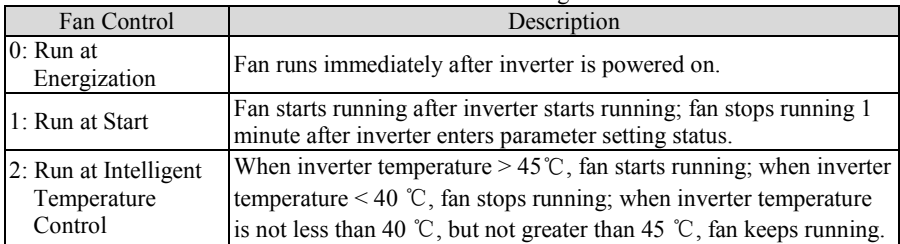

★ If "2: Run at Intelligent Temperature Control" is selected, make sure that inverter temperature detection module works normally.

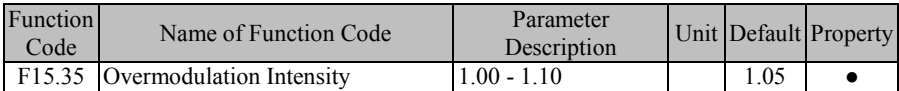

When input voltage of inverter is lower than output frequency, user can increase overmodulation intensity to enhance utilization factor of bus voltage and increase upper limit of output voltage. If  $F15.35=1.10$ , upper voltage limit can be increased by up to  $10\%$ . output current at heavy load may be reduced, but current harmonic will go up.

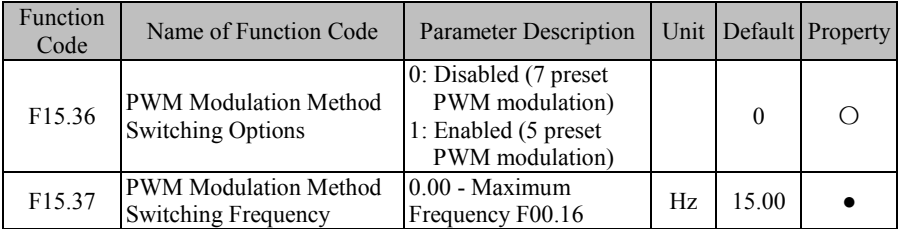

For PWM modulation method, if F15.36=0, the 7 preset PWM modulation always applies; if F15.36=1, the 7 preset PWM modulation applies when output frequency is lower than switching frequency (F15.37), or the 5 present PWM modulation applies when output frequency is greater than switching frequency, In comparison with the 5 preset PWM modulation mode, current ripple wave for the 7 preset PWM modulation mode is smaller, but switching loss is higher, and inverter would have a higher heating level and a higher temperature rise.

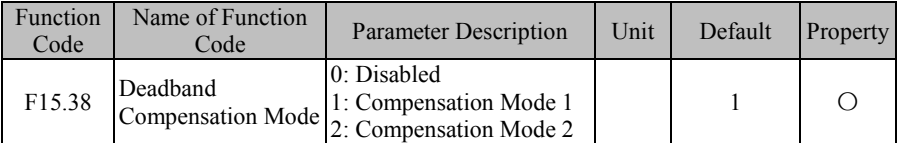

User does not need to change the option of this function code. Only when there are special requirements on output voltage waveform quality or motor is in an abnormal status (for example oscillation) will user try to select a different compensation mode.

Generally, compensation mode 1 is selected, but user may select compensation mode 2 in case of high power and VF control, which can easily cause motor oscillation.

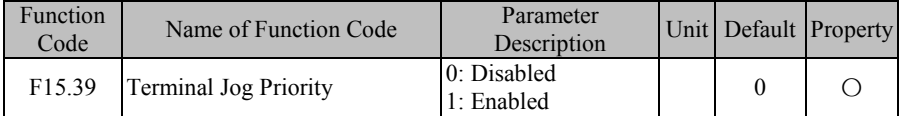

When inverter is in terminal control mode  $(F00.02=1)$ , this function code is used to select whether JOG command has top priority. For terminal jog priority (F15.39=1), inverter changes to jog running status after jog terminal is enabled, even if inverter is running; if F15.39=0, inverter can not change to jog running status from running status directly.

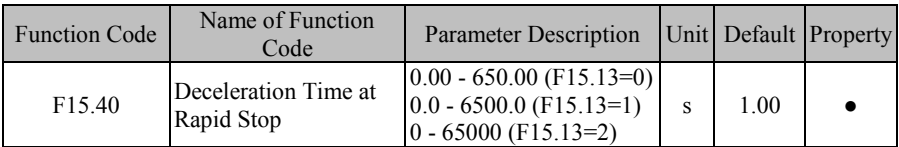

This function code refers to setting of acceleration/deceleration time while inverter is in "rapid stop".

# **7.17 F16 Group: User Defined Function Parameter**

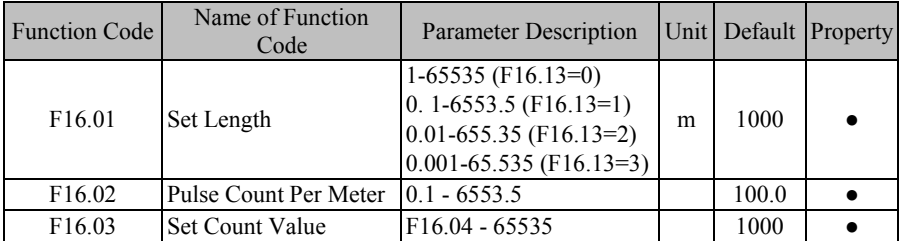

EM600 inverter has the fixed length count function (refer to Figure 7-40). Inverter must input length information via numeric input terminal in the form of pulse before setting relevant function codes to complete length count function. Completion information of final length count can be outputted via numeric output terminal and other methods for other purposes (for example, input it via DI/VX to be used as stop command). User may also view present length count value through F18.34.

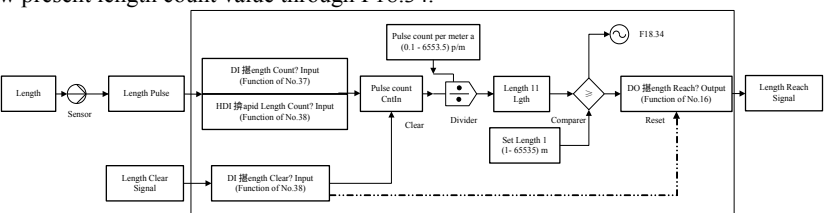

Figure 7-40 Block Diagram of Fix Length Count Function

Principle of work: Length detection sensor transforms length information into pulse information; DI terminal collects input pulse number N; according to setting of "Pulse

Count per Meter" as  $\alpha$ , we can know that length is  $l_1$  $l_1 = \frac{N}{\alpha}$ , and then compare it with

"Set Length"  $l_1$ . If  $l_1 < l$ , it means that length has not reached set value; otherwise, this function is completed. "39: Length Clear" is used to clear count and reset output signal. If pulse frequency is greater than 250 Hz  $(=1/(2(\text{default filters})^*)^2 * 1 \text{ ms}^{-1}))$ , please complete input via X7 and set F02.06 as "38: High-Speed Length Count Input". 250 Hz is just a theoretical value. Actual value will apply. To avoid any mistake, please use high speed pulse input terminal.

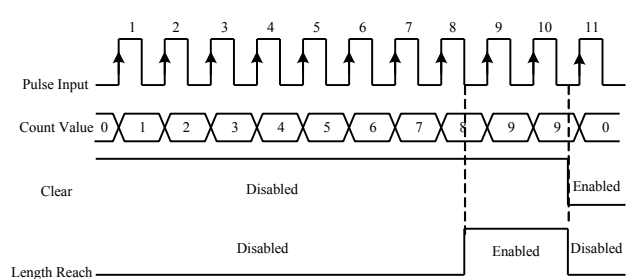

Figure 7-41 Fixed Length Count (Example)

Figure 7-41 shows an example, in which  $F16.01=2$  and  $F16.02=4.0$ . When length count reaches  $8(=2\times4)$ , "16: Length Reach" is enabled; when "39: Length Clear" is enabled, the count will be cleared and "16: Length Reach" output is disabled.

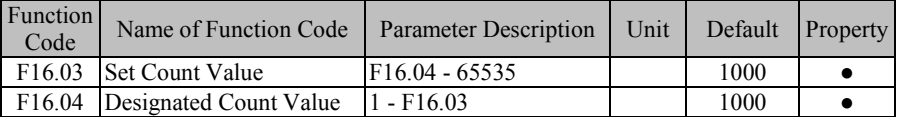

EM600 inverter supports count function (refer to Figure 7-42). Pulse information is inputted via numeric input terminal. When count reaches set value, corresponding signal will be outputted. User can perform programming with this signal (for example input it via DI/VX to be used as stop command). User can view present count value via F18.33 in real time.

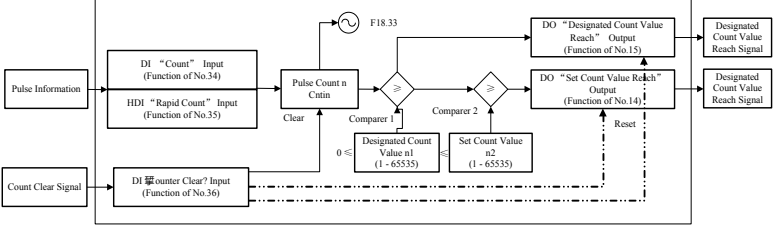

Figure 7-42 Block Diagram of Count Function

Principle of work: When certain information is inputted in the form of pulse. DI terminal collects the information about input pulse number  $n$ , and then compare it with the

"Designated Count Value"  $n_1$ . If  $n < n_1$ , it means that "Set Count Value" has not been

reached, otherwise it finishes and this result is outputted in the form of terminal DO.

Continue count and compare it with "Set Count Value"  $n_2$ . If  $n < n_2$ , it means that "Set

Count Value" has not been reached, otherwise it finishes and this result is outputted in the form of terminal DO with count stopping. "36: Counter Clear" is used to clear counter and reset output signal.

If pulse frequency is greater than 250 Hz  $(=1/(2(\text{default filters})^*)^2 * 1 \text{ ms}^{-1}))$ , please complete input via X7 and set F02.06 as "35: High-Speed Count Input". 250 Hz is just a theoretical value. Actual value will apply. To avoid any mistake, please use high speed pulse input terminal.

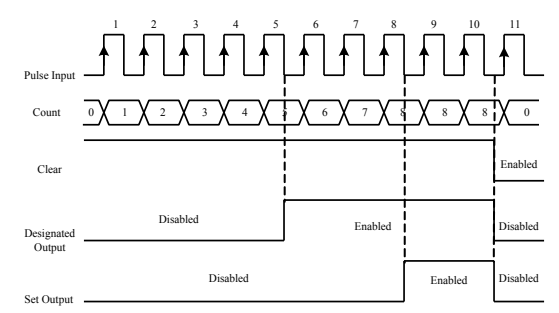

Figure 7-43 Count (Example)

Figure 7-43 shows an example, in which F16.03=8 and F16.04=5. When count reaches 5, "15: Designated Count Value Reach" is enabled; when count reaches 8, "14: Set Count Value Reach" is enabled; when "36: Counter Clear" is enabled, count will be cleared and both "15: Designated Count Value Reach" and "14: Set Count Value Reach" are disabled.

![](_page_222_Picture_373.jpeg)

![](_page_222_Picture_374.jpeg)

This function code shall not be set as 0 to start timed run function. When running time reaches set value, inverter stops and output terminal of the function "26: Set Time Reach" is enabled, with a prompt for the reach to running time.

User can view remaining time through F18.35 or clear preset running time by input function "27: Clear Timed Run Time" (i.e., reset F18.35). When inverter is not running, this time indicates set time; when inverter is running, this time refers to remaining time. That is to say, timed run procedure starts from inverter running. After inverter stops, accumulated time is cleared.

![](_page_222_Picture_375.jpeg)

Agent Password

★:By setting this password, inverter can not be used normally. Please pay enough attention.

![](_page_222_Picture_376.jpeg)

These codes are used to set accumulated power-on reach time. When accumulated power-on time  $(F12.15)$  is equal to or greater than accumulated power-on reach time (F16.07), inverter can not be used.

★ By setting this parameter, inverter can not be used normally. Please pay enough attention.

![](_page_223_Picture_345.jpeg)

This function is used to set accumulated run reach time. When accumulated run time (F12.17) is equal to or greater than set accumulated run reach time (F16.08), inverter can not be used.

★ By setting this parameter, inverter can not be used normally. Please pay enough attention.

![](_page_223_Picture_346.jpeg)

Factory Password

★ By setting this password, inverter can not be used normally. Please pay enough attention.

## **7.18 F17 Group: Virtual I/O Function Parameter**

EM600 inverter has 8 multi-function virtual input terminals (VX1 - VX8). Their functions and use methods are basically the same as actual input terminals. In the following, only the difference will be described. For the same functions and use methods as that of actual input terminals, please refer to F02 Input Terminal Function Parameters.

![](_page_223_Picture_347.jpeg)

![](_page_224_Picture_369.jpeg)

![](_page_224_Picture_370.jpeg)

In terms of functions, VX1 - VX8 are basically the same; they do not have an actual physical terminal, but they all have positive/negative logic function. VX1 - VX4 have delay function, with the same terminal status confirmation method; they can be set respectively. An example is given to VX1 in the following part.

![](_page_224_Picture_371.jpeg)

If F17.09=xxxxxxx0, VX1 status and VY1 output status are the same.

As mentioned above, virtual input terminal has the same status as virtual output terminal. At this time, it needs to be used together with virtual output terminal.

If F17.19=16 and F17.28=xxxx xxx1 (VY1 output status is determined by output function status) under default applications, then when "16: Length Reach" is enabled, VY1 is enabled and VX1 is enabled as well; at this time, setting this function as per VX1 (assuming 39: Length Clear) to complete corresponding operations (clear length count and reset VY1). Now, fixed length count function can start again to realize the repeated processing requirements. If time interval is needed for repeated processing times, we can realize this function by VX1 delay.

 If F17.09=xxxxxxx1, VX1 status of is determined by bit0 of function code F17.10. Status of virtual input terminals can be set by function codes. This method is mainly used

for remote control of host controller. Remote control terminal may use function code 0x41 to change status setting of F17.10 (enabled or disabled) via communication.

EM600 inverter has 8 multi-function virtual output terminals (VY1 - VY8). Their functions and use methods are basically the same as actual output terminals. In the following, only the difference will be described. For the same functions and use methods as that of actual input terminals, please refer to F03 Output Terminal Function Parameter.

![](_page_225_Picture_360.jpeg)

In terms of functions, VY1 - VY8 are basically the same; they do not have an actual

physical terminal, but they all have positive/negative logic function. VY1 - VY4 have delay function, with the same terminal status confirmation method; they can be set respectively. An example is given to VY1 in the following part.

![](_page_226_Picture_327.jpeg)

If F17.28=xxxxxxx0, VY1 status and X1 input status are the same.

Status of VY1 is synchronized with actual input status X1. This application can be used for status confirmation and one switch motion can be used for realizing programming of multiple functions, etc.

If F17.28=xxxxxxx1, status of VY1 is determined by F17.19.

Status of virtual output terminal is determined by set status. Such output is mainly used for soft programming. For example, we can output signal of "19: PID Feedback Upper Limit Reach" via VY1 (F17.19=19), and collect the signal via VX1 (F17.00=41), in order to control PID via function code "PID Feedback Upper Limit Reach".

![](_page_226_Picture_328.jpeg)

These function codes are used to display present virtual terminal status in real time.

## **7.19 F18 Group: Monitoring Parameter**

This group of parameters can be used for viewing present status of inverter, but can not be used to operate them.

![](_page_226_Picture_329.jpeg)

![](_page_227_Picture_312.jpeg)

![](_page_228_Picture_336.jpeg)

![](_page_229_Picture_323.jpeg)

![](_page_230_Picture_308.jpeg)

## **7.20 F19 Group: Fault Record Parameter**

This group of parameters can be used for viewing types of last three faults and status of inverter at fault, but can not be operated.

| Code               | Function Name of Function<br>Code   | <b>Parameter Description</b>                                    | Unit | Default  | Property |
|--------------------|-------------------------------------|-----------------------------------------------------------------|------|----------|----------|
| F <sub>19.00</sub> | Last Fault Type                     | Display last fault type. See chapter<br>9.                      |      | 0        | $\times$ |
| F19.01             | <b>Output Frequency</b><br>at Fault | Used to display output frequency<br>at last fault.              | Hz   | 0.00     | $\times$ |
| F19.02             | Output Current at<br>Fault          | Used to display output current at<br>last fault.                | A    | 0.00/0.0 | $\times$ |
| F19.03             | Bus Voltage at<br>Fault             | Used to display bus voltage at last<br>fault.                   | V    | $\theta$ | $\times$ |
| F19.04             | Running Mode at<br>Fault            | Used to display running status at<br>last fault. See chapter 9. |      | 0        | $\times$ |
| F19.05             | Working Time at<br>Fault            | Used to display working time at<br>last fault.                  | h    | 0        | $\times$ |

Function codes related to the information about last fault:

Function codes related to the information about last fault:

![](_page_231_Picture_435.jpeg)

Function codes related to the information about last two faults:

![](_page_231_Picture_436.jpeg)

![](_page_232_Picture_111.jpeg)

For various fault types of EM600 please see chapter 9. For running modes of EM600 at fault, see Table 7-22:

Table 7-23 Running Modes at Fault

| Keypad display | <b>Running Mode</b>           |
|----------------|-------------------------------|
|                | Not Running                   |
|                | Forward Acceleration          |
| 2              | Reverse Acceleration          |
|                | <b>Forward Deceleration</b>   |
|                | Reverse Deceleration          |
|                | <b>Forward Constant Speed</b> |
|                | <b>Reverse Constant Speed</b> |

# **8 Motor Parameter Autotuning**

## **8.1 Motor Parameter Autotuning**

When inverter is in vector control, motor parameter autotuning is required. However, if not, parameter autotuning is also suggested for acquiring higher control precision at initial operation.

EM600 provides the function of motor parameter autotuning. After the function is enabled, inverter autotunes connected motor parameters and saves parameter values to internal memory. For definitions of motor parameters, please refer to Figure 8-1 for 3-phase induction motor parameters.

![](_page_233_Figure_5.jpeg)

Figure 8-1 Equivalent Circuit of 3-Phase Induction Motor

In the figure, meanings of R1, R2, L1, L2, Lm and I0: Stator resistor, rotor resistor, stator inductance, rotor inductance, stator & rotor mutual inductance, and idling excitation current respectively; leakage inductance Ls=L-Lm.

# **8.2 Precautions Before Autotuning**

- Autotuning is a process of autotuning motor parameters. EM600 can autotune motor parameters in 2 modes: stationary autotuning and rotational autotuning.
	- Stationary autotuning is applied to the occasions when motor can not be disconnected from load, but inverter can obtain motor parameters.
	- Rotational autotuning is applied to the occasions when motor can be disconnected from load. Before autotuning, motor shall be disconnected from load. Never perform rotational autotuning for a motor with load.
- Make sure that motor is in stop status before autotuning; otherwise, autotuning can not be performed normally.
- Autotuning is only enabled when inverter is in keypad control mode (F00.02=0) .
- To ensure normal autotuning, set all motor parameters as per values listed on motor nameplate correctly: for open loop control F01.00: Motor model, F01.01: Motor rated power, F01.02: Motor rated voltage, F01.03: Motor rated current, F01.04: Motor rated frequency, F01.05: Motor rated speed, F01.06: Motor wiring method and F01.07: Motor rated power factor. For closed loop control extra parameters should be set: F01.24 (Encoder Type) and F01.25 (Encoder Resolution). Based on rated power of inverter, match inverter with applicable Y-series motor, and defaults of motor can meet most of needs.
- To ensure control performance, motor and inverter shall match in terms of power rating. Usually, power rating of motor is only allowed to be one level lower than that of inverter.
- After autotuning finishes normally, setting values of F01.09 F01.13and F01.19 –

F01.22 will be updated and auto-saved.

When F12.14=1 reset defaults, parameters of F01.00 - F01.13 and F01.19 – F01.22 remain unchanged.

# **8.3 Steps of Autotuning**

- In parameter setting status, set  $F00.2=0$ , and disconnect motor from load.
- Set all motor parameters as per values listed on nameplate correctly: F01.00: Motor model, F01.01: Motor rated power, F01.02: Motor rated voltage, F01.03: Motor rated current, F01.04: Motor rated frequency, F01.05: Motor rated speed, F01.06: Motor wiring method and F01.07: Motor rated power factor.

#### **Asynchronus motor autotuning**

 $\bullet$  By setting F01.34=1, and pressing  $\mathbb{R}^{U(N)}$ , inverter starts stationary autotuning for motor.

Or by setting F01.34=2, and pressing  $\mathbb{R}^{UN \otimes}$ , inverter starts rotational autotuning for motor.

## **Synchronus motor autotuning**

- $\bullet$  By setting F01.34=11, and pressing  $\mathbb{R}^{UN\circ}$ , inverter starts stationary autotuning for motor.
- Or by setting F01.34=12, and pressing  $\mathbb{R}^{U(N)}$ , inverter starts rotational autotuning for motor.
- Or by setting F01.34=13, and pressing  $\mathbb{R}^{U(N)}$ , inverter starts rotational autotuning for motor's encoder.
- It takes about 2 minutes to complete autotuning and, afterwards, keypad returns to initial power-on status.
- $\bullet$  By pressing  $\bullet$  **Reset** in autotuning, it will display " $\epsilon \epsilon^2$ 4" parameter autotuning fault. By pressing <sup>■ STOP</sup><sub>RESET</sub>, inverter will return to parameter setting status.
- If autotuning fails, inverter will display " $\epsilon$ 24" parameter autotuning fault. By pressing RESERV<sub>1</sub>, inverter will return to parameter setting status.

# **9 Troubleshooting**

## **9.1 Faults**

When something abnormal happens to inverter, keypad will display corresponding fault code and parameter; the fault relay is on, the fault output terminal is on, inverter output stops. If motor is still running when a fault occurs, it will ramp to stop or coast to stop. For EM600 faults and countermeasures, see Table 9-1.

![](_page_235_Picture_407.jpeg)

Table 9-1 EM600 Faults and Troubleshooting

![](_page_236_Picture_391.jpeg)

![](_page_237_Picture_402.jpeg)

![](_page_238_Picture_411.jpeg)

![](_page_239_Picture_434.jpeg)

When inverter has a fault above, press  $\left\| \circ \right\|_{\text{Reserl}}$  to reset or use fault reset terminal to exit fault status; after the fault is cleared, inverter returns to function setting status; if the fault fails to be cleared, LED will continue to display present fault data.

Corresponding number is shown as below on reading fault by communication.

![](_page_239_Picture_435.jpeg)

'E' of E11 and its subsequent failure is omitted. For example, correspingding number of 'E11' is '11'.

#### **Check List of Capitalized English Letters Displayed:**

![](_page_239_Picture_436.jpeg)

![](_page_239_Picture_437.jpeg)

After power is on, due to improper function setting and incorrect wiring between inverter and external control terminals, motor can not meet expected working requirements. Fault analysis as described in this chapter can be taken as the reference to take corrective actions. If trip codes appear, see 9.1 for corrective actions to clear the trips.

### **9.1.1 Parameters Unavailable for Setting**

 $\bullet$  When pressing  $\Lambda$  and  $\lor$ , parameter display remains unchanged.

Some parameters can only be edited when inverter stops.

F12.02 is set by 1 or 2, parameter locking will happen, please set F12.02 as 0. Or setting the user password will appear the same situation.

## **9.1.2 Abnormal Motor Operation**

- $\bullet$  After pressing  $\left[\begin{array}{cc} \text{RUN} \odot \end{array}\right]$ , motor does not run.
	- $\blacksquare$ Start/Stop is in terminal control mode: Check F00.02 setting.
	- ■Coast-to-stop terminals FRS is connected to COM: Disconnect FRS from COM.
	- When terminal (Run Command Switched to Terminal) is on and run command is only in terminal control mode: Switch terminal off.
	- Status combination of run command input is in terminal control mode: Change it to keypad control mode.
	- Setting reference input frequency=  $0$ : Increase reference input frequency.
	- Power supply is abnormal or control circuit fails.
- When control terminals RUN and F/R are ON, motor does not run.
	- ■External terminal start/stop setting is disabled: Check setting of F00.02.
	- ■Coast-to-stop terminal FRS=ON: Switch FRS=OFF.
	- Control switch is disabled: Check control switch
	- Setting reference input frequency = 0: Increase reference input frequency.
- Motor can only run in one direction.
- Reverse prohibited: When F0-24=1, inverter reverse is prohibited.
- Motor reverses

Output phase sequence of inverter is not identical to that of motor input: When power is off, running direction of motor can be changed by switching any of the two connection wires on the output side of inverter.

## **9.1.3 Excessively Long Acceleration Time**

Excessively low setting of current limit

When current limit is enabled, if inverter output current reaches its set current limit, then output frequency will remain unchanged in acceleration, and it will rise continuously only until output current is lower than set current limit. In this case, motor acceleration time is longer than set time. Check if set current limit of inverter is excessively low.

If set acceleration time is too long, confirm its parameters.

## **9.1.4 Excessively Long Deceleration Time**

- When energy consumption brake is enabled,
	- Brake resistance value is too big and energy consumption brake power is too small, so deceleration time is prolonged.
	- Set value of brake duty ratio  $(F15.32)$  is too small, and deceleration time is prolonged. Please increase set value of brake duty ratio.
	- If set acceleration time is too long, confirm its parameters.
- When overvoltage stall protection is enabled,
	- Overvoltage stall protection is enabled, when DC bus voltage exceeds overvoltage stall voltage (F07.07), output frequency remains unchanged. When DC bus voltage is lower than F07.07, output frequency drops continuously and therefore deceleration time is prolonged.
	- If set acceleration time is too long, confirm its parameters.

#### **9.1.5 Electromagnetic Interference (EMI) and Radio Frequency Interference (RFI)**

- When inverter runs in high frequency switch status, it will generate EMI and RFI on the control devices. Take following countermeasures:
	- ■Lower carrier frequency of inverter (F00.23).
	- Install noise filter on the input side of inverter.
	- $\blacksquare$ Install noise filter on the output side of inverter.
	- Shield cable with metal tube, and place inverter in a metal case.
	- Inverter and motor must be grounded reliably.

Main circuit and control circuit shall be wired separately. Control circuit shall adopt shielded wire, and see Chapter 3 for wiring.

### **9.1.6 Leakage Current Circuit Breaker for Leakage Protection**

 When inverter runs, leakage current circuit breaker is triggered for leakage protection. Inverter outputs high-frequency PWM signal, which generates high-frequency leakage current. Please select leakage circuit breaker with trigger current  $\geq 30$ mA. For regular circuit breaker, then trigger current  $\geq$  200mA and active time at 0.1S or above.

### **9.1.7 Mechanical Vibration**

- Inherent frequency of mechanical system resonates with carrier frequency of inverter. Motor has no problem, but sharp noises generated by the mechanical system resonate between inherent frequency of mechanical system and carrier frequency of inverter. Please adjust carrier frequency F0-14 to avoid resonant frequency.
- Inherent frequency of mechanical system resonates with output frequency of inverter. Inherent frequency of mechanical system resonates with output frequency of inverter. Please use oscillation suppression function (F05.13) or install vibration-proof rubber at motor bottom plate and take any other vibration-proof measures.
- PID Control Oscillation P, Ti and Td of PID controller do not match in setting properly. Reset PID parameters.

## **9.1.8 Inverter Stops Output While Motor Still Rotates**

- **•** Insufficient DC Brake at Stop
	- DC brake torque at stop is too small. Please increase set value of DC brake current at stop (F04.21).
	- DC brake time at stop is too short. Please increase DC brake time at stop (F04.22). Generally speaking, increase DC brake current at stop first.

## **9.1.9 Output Frequency Not As Per the Set Frequency**

Set frequency exceeds upper limit frequency.

If set frequency exceeds set value of upper limit frequency, then output frequency shall be upper limit frequency. Reset set frequency within upper limit frequency; or check whether F00.16, F00.17 and F00.18 are appropriate.

# **10 Maintenance and Inspection**

## **10.1 Routine Maintenance and Inspection of Inverter**

Changes of working environment of inverter, such as temperature, humidity, smog and dust, as well as aging of inner parts, can cause various inverter faults. Therefore, routine inspection and regular maintenance shall be performed during storage and use.

- Before using inverter, user shall check if components are broken or screws are loose during transport.
- While using inverter, user shall regularly clean dust and check whether screws are loosened.
- If inverter is left unused for a long term, user is recommended to power on inverter every half year during storage. Every time, inverter shall be powered on for half an hour. This will prevent electronic device from invalidation.
- Keep inverter away from heavy humidity and metal particles. If necessary, put it in an electric cabinet or a small room with protective measures.
- When inverter is in normal running, please check items below:
- Whether motor sounds abnormally or vibrates.
- Whether inverter and motor are overheated abnormally.
- Whether ambient temperature is too high.
- Whether output current value is normal.
- Whether cooling fan of inverter runs normally.

According to service applications, clients shall regularly inspect inverter for clearing faults and potential safety hazards. Cut off power supply before checking, and start checking after keypad LED goes out. Items to be checked are shown in Table 10-1.

![](_page_242_Picture_242.jpeg)

![](_page_242_Picture_243.jpeg)

In order to make inverter operate normally, regular maintenance and change must be performed for the purpose of service life of inner components of inverter. Service lives of inverter components vary with service environment and applications. In Table 10-2, replacement terms of interver components are just for user reference.

| Table To-2 Replacement Terms of inventer components |                            |  |  |  |  |
|-----------------------------------------------------|----------------------------|--|--|--|--|
| Component                                           | Standard replacement years |  |  |  |  |
| Cooling fan                                         | $2 - 3$ years              |  |  |  |  |
| Electrolytic capacitor                              | $4 - 5$ years              |  |  |  |  |
| PCB (Printed circuit board)                         | $5 - 8$ years              |  |  |  |  |
|                                                     | $\cdots$                   |  |  |  |  |

Table 10-2 Replacement Terms of Inverter Components

In the table above, replacement terms are based upon service applications for components of inverter below:

Ambient temperature: annual average 30 ℃.

Load factor: below 80%.

Running time: below 12 hours per day.

## **10.2 Warranty Instruction for Inverter**

SINEE will offer warranty service if inverter has the following applications:

Warranty is only for inverter; warranty service will be provided to inverter that has a fault or is damaged within 12 months during normal use; if inverter has a fault or is damaged outside the 12-month period during normal use, reasonable maintenance charge is required. There is maintenance charge for any following damage occurred in 12 months:

- Due to improper operation.
- Due to flood, fire, or abnormal voltage fluctuation.
- Due to incorrect wiring.
- Due to unauthorized change or modification.
- Service fees are subject to actual fees.
- If there is another agreement, the agreement shall apply.
- Associated service charges are based on the actual costs.
- Alternative agreement is higer priority.

# **11 Options**

# **11.1 Braking Resistor**

If motor speed falls too fast or motor load shakes too frequently during inverter running, its electric potential energy will charge inner capacitor through inverter in a reverse way, leading to voltage pump up at both ends of power module, which easily damages inverter. Internal control of inverter can suppress this situation based on load condition and when braking feature can not meet user demands, external braking resistor is required to release energy timely. External braking resistor functions for energy consumption brake, which will dissipate all energy to power braking resistor. So, select reasonable and effective power and resistance for braking resistor.

The power of braking resistor is according to the following formula.

Pb (The power of braking resistor) = P (the power of inverter)  $*$  D (braking frequency)

D - Braking frequency (estimated value)

Normally braking  $D = 10\%$ 

Occasionally braking  $D = 5%$ 

Elevator braking  $D=10\% \sim 15\%$ 

Lifting braking for height more than  $100m D = 50\% \sim 60$ 

The table below for the EM500 series inverter is recommended rated power of braking resistor which is for reference only  $(D=10\% \sim 20\%)$ . If braking frequency is lager the

![](_page_244_Picture_349.jpeg)

power of braking resistance should be larger.

★ The cable listed above refers to outgoing line of individual resistor. When resistor is

connected in parallel, the bus in connection should be amplified accordingly. Single-phase inverter selects voltage withstanding type cable of AC300 V, 3-phase inverter uses cable of over AC450V and temperature resistance 105 ℃.

# **11.2 Braking Unit**

If EM600 inverter (over 18.5 kW) has no built-in braking unit  $(22 – 75$  kW optional internal braking unit), then user shall select our BR100 braking units (power range: 18.5 – 315 kW). Models of braking units are listed below:

![](_page_245_Picture_259.jpeg)

 $\star$  When BR100-106 adopts minimum resistance, it can continue to work if braking frequency of braking unit D=33%. If D>33%, it needs to work intermittently, otherwise an overheat protection fault will occur.

# **11.3 Options of Cable**

Because all braking units and braking resistors wok at high voltage (>400VDC) discontinuously, please select appropriate cable. See Table 11-1 for specification of cable of main circuit. During wiring, only cable with insulation grade and section meeting standards shall be used.

| Model No. | Average braking current | Peak current $I_{max}(A)$ | Section of copper core |  |  |
|-----------|-------------------------|---------------------------|------------------------|--|--|
|           | $I_{av}(A)$             |                           | cable $(mm2)$          |  |  |
| BR100-045 |                         |                           |                        |  |  |
| BR100-160 |                         | 150                       |                        |  |  |
| BR100-315 | 20                      | 300                       |                        |  |  |

Table 11-1 Cable for Braking Unit and Braking Resistor

Flexible cable has better flexibility. Since cable may contact high-temperature device during use, it's better to use copper core or heat-proof flexible cable or fire-retardant cable. Braking unit and inverter shall be as close as possible to each other, and it's better to keep

their distance no more than 2 m, otherwise DC side cable shall be twisted and sheathed with magnetic ring to reduce radiation and inductance.

Lengths of cable among braking unit, braking resistor and inverter are illustrated in Figure  $11 - 1$ 

![](_page_246_Figure_3.jpeg)

Figure 11-1 Cable Length

## **11.4 Option Card**

#### **11.4.1 I/O Expansion Card Configuration**

I/O expansion card is used for expanding inverter control terminal. Specific model of I/O card is listed in Table 11-2.

![](_page_246_Picture_268.jpeg)

![](_page_246_Picture_269.jpeg)

#### **11.4.2 PG Card Configuration**

EM600 inverter is equipped with multiple general PG cards. User shall select PG card based on encoder output form. Models of PG cards are listed in Table 11-3. Table 11-3 Model List of PG Card

![](_page_246_Picture_270.jpeg)

#### **11.4.3 Communication Card Configuration**

EM600 inverter is equipped with multiple communication expansion cards. Models of expansion cards are listed in Table 11-4.

| Tuole TT Through of Communication Expansion Carus |                                |                                         |  |  |
|---------------------------------------------------|--------------------------------|-----------------------------------------|--|--|
| Model No.                                         | Description                    | <b>Communication Rate</b>               |  |  |
| EC-CM-C1                                          | CANopen Communication Card     | 125 kbps, 250 kbps, 500 kbps and 1 Mbps |  |  |
| EC-CM-D1                                          | DeviceNet Communication Card   | 125 kbps, 250 kbps and 500 kbps         |  |  |
| $EC-CM-P1$                                        | Profibus-DP Communication Card | Bit rate self-adaptation                |  |  |

Table 11-4 Models of Communication Expansion Cards

## **11.5 Base**

Five specifications of EM600 inverters can have an installation base that has the same width as that of corresponding inverter, as shown in Figure 11-2. Installation method for EM600 is changed to cabinet mounting. If required, please indicate it while ordering and install it by yourself. Refer to Figure 11-3 for details. Installation dimensions for anchor bolt of the base are shown in Figure 11-4 and Table 11-5.

Table 11-5 Base Installation Dimensions

| Model No.       | Base Height(mm) | W(mm) | H(mm) | d(mm) |
|-----------------|-----------------|-------|-------|-------|
| EM600-055 - 075 | 165             | 300   | 243   | 13    |
| EM600-090 - 132 | 253             | 300   | 243   | 13    |
| EM600-160 - 200 | 253             | 300   | 258   | 13    |
| EM600-220 - 280 | 308             | 416   | 293   | 13    |
| EM600-315 - 400 | 300<br>∼        | 500   | 340   |       |

![](_page_247_Picture_9.jpeg)

Figure 11-2 Base

![](_page_247_Figure_11.jpeg)

Figure 11–3 Base Installation

![](_page_248_Picture_1.jpeg)

Figure 11-4 Installation Dimensions of Anchor Bolt of Base EM600 large-power inverter (450 - 560kW) can be accompanied with an installation base and top cover with the same width as inverter (refer to Figure 11-6). The overall inverter height can be changed to 2000mm, if base or top cover will be replaced; the overall inverter can be changed to 2200mm, if both base and top cover will be replaced. If required, please inform while ordering and complete installation by yourself. See Figure 11-6 for details.

![](_page_248_Figure_3.jpeg)

Figure 11-5 Base and Top Cover of Inverter (450 - 560kW)

![](_page_248_Figure_5.jpeg)

Figure 11-6 Installation of Base and Top Cover of Inverter (450 - 560kW)

#### **11.6 11.6 Upper Mounting Hole**

EM500 large-power inverter (450 - 560kW) can be accompanied with upper mounting hole to make the machine stand against wall with machine back. If required, please inform while ordering and complete installation by yourself. See Figure 11-7 for details.

![](_page_249_Picture_3.jpeg)

Figure 11-7 Installation of Upper Mounting Hole Table 11–6 Installation Dimension of Upper Mounting Hole

![](_page_249_Picture_127.jpeg)

## **11.7 Copper Row for Incoming and Outgoing Cable Switchover**

Two specifications of EM600 can have a copper row for incoming and outgoing cable switchover, which can be wired outside the case (see Figure 11-8). If required, please indicate it while ordering and install it by yourself.

![](_page_249_Picture_128.jpeg)

![](_page_250_Picture_1.jpeg)

Figure 11-8 Installation of Copper Row for Incoming and Outgoing Cable Switchover

# **11.8 LCD keypad**

Details please refer to the LCD keyboard user manual.

# **12 MODBUS Communication Protocol**

## **12.1 Application Scope**

- 1. Applicable series: EM600
- 2. Applicable network: Support MODBUS-RTU protocol, with single-master/multi-slave communication network of RS-485 bus.

![](_page_251_Figure_5.jpeg)

# **12.2 Physical Interface**

RS-485 asynchronous half-duplex communication mode is with least significant bit given the priority for transmittance.

RS-485 network address:  $1 - 247$  available for setting, 0 is broadcast address.

RS-485 terminal default data format: 1-8-N-1<sup>[2]</sup> (1-8-E-1, 1-8-O-1, 1-8-N-2, 1-8-E-2 and 1-8-O-2, optional).

Default bit rate of RS-485 terminal: 9600 bps (4800 bps, 19200 bps, 38400 bps, 57600 bps and 115200 bps, optional);

It's recommended to use shielded twisted cable as communication cable so as to reduce impacts of external disturbance upon communication.

*[2] 1-8-N-1, 1 start bit – 8 characters per byte data – nonparity – 1 stop bit. E, even parity; o, odd parity.* 

# **12.3 Protocol Format**

## **12.3.1 Message Format**

As shown in Figure 12-1, a standard MODBUS message includes start mark, RTU message (Remote Terminal Unit) and end mark.

![](_page_251_Figure_16.jpeg)
RTU message includes address code, PDU (Protocol DataUnit) and CRC[3] Parity. PDU comprises funciton code and data (mainly including register address, register number and register content; all function codes have different definitions, see function code 12.3.3). *[3]: CRC parity, with low byte in the front and high byte in the back.*

#### **12.3.2 Address Code**

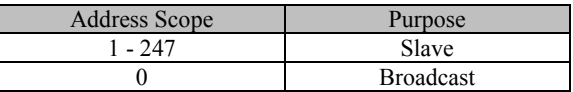

# **12.3.3 Function Code**

MODBUS function code classification is shown in Figure 12-2.

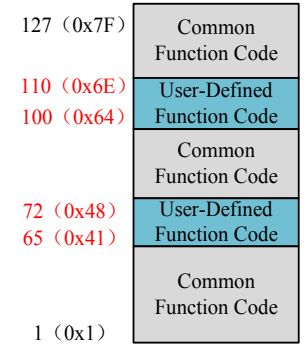

# Figure 12-2 MODBUS Function Code Classification

As shown in Table 12-1, EM600 inverters mainly involve common function codes, for example 0x03 read multiple registers or status words, 0x06 write single register or command, 0x10 write multiple registers or commands, and 0x08 diagnosis function code. Besides, to perform some special functions, for example write register RAM and not to save in EEPROM, user shall define 0x41 as write single register or command (no to save) and 0x42 as write multiple registers or commands in user-defined function code area (no to save).

After receiving abnormal valid data from device, relevant abnormal information (see 12.3.7 Abnormal Information Response) will be returned. For distinguishing it from normal communication data, abnormal function codes are defined. Similar to normal request function code, abnormal function code = request function code +  $0x80$ .

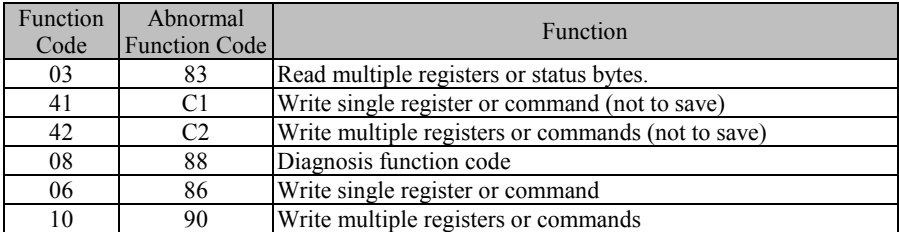

#### Table 12-1 EM600 Defined Function Code

In the following sections, PDUs different depending upon functions shall be explained in detail.

# **12.3.3.1 Function Code 0x03 Read Multiple Registers or Status Bytes**

In remote device, inverter uses this function code to read content of continuous blocks of holding register. Request PDU indicates start register address and number of registers. Divide register data of response message into two bytes for each register. For each register, the first byte includes high bit, the second byte includes low bit.

• Request PDU

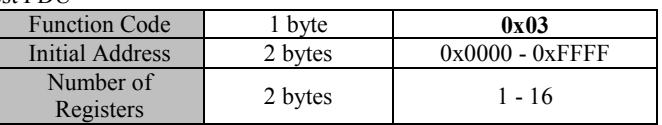

#### Response PDU

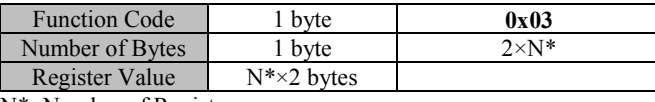

N\*=Number of Registers

Incorrect PDU

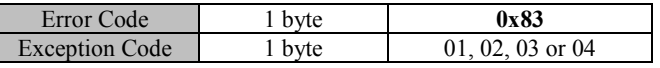

The following is an example of requesting to read registers F19.00 - F19.05 (relevant information about last fault):

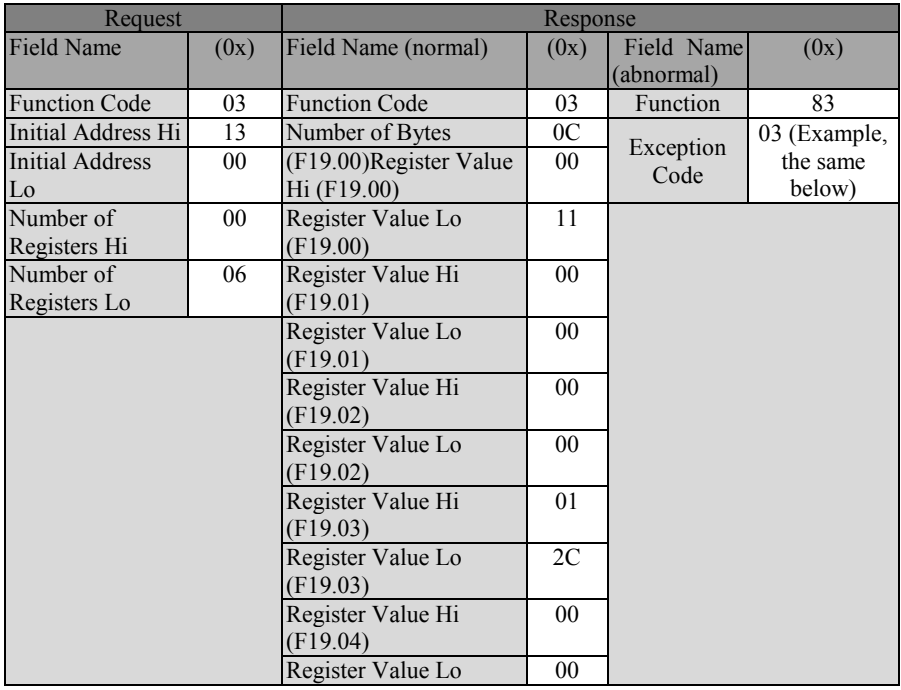

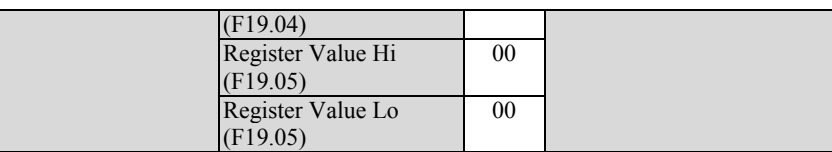

Telling from returned data, inverter has suffered 17 (0011H): abnormal failure of temperature sensor. At the time, there are output frequency 0.00 Hz, output current 0.00 A, bus voltage 300 V (012CH), acceleration/deceleration status (standby) and working hours 0 hour.

 $\star$  Present function code 0x03 of MODBUS protocol supports "cross-group read of multiple function codes"; but user is not recommended to do cross-group read, so that user's application does not need to upgrade after we upgrade our products.

# **12.3.3.2 Function Code 0x41 Write Single Register or Command (Not to Save)**

This function code can be used to write single non-holding register in a remote device. Request PDU describes address of written register.

Normal response is a response to request and returned after writing register.

Request PDU

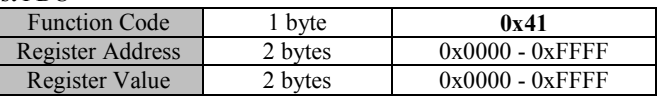

#### Response PDU

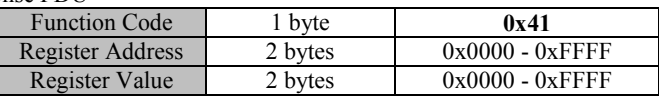

#### Incorrect PDU

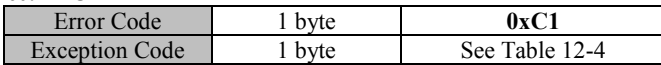

The following is an example of a request for changing main frequency source A (7001H) to "-50.00%".

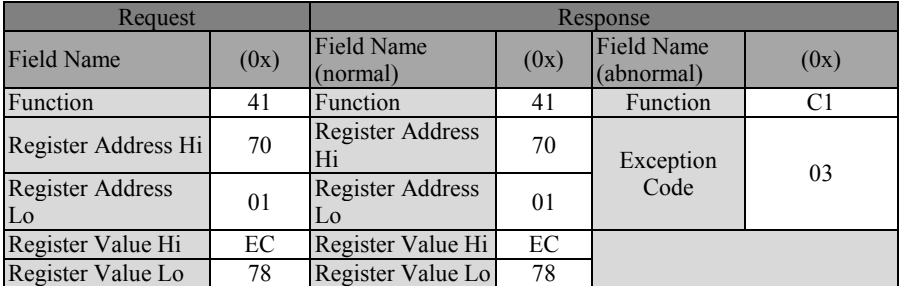

★ This function code can not be used to change parameters of "○" property (unavailable to be modified during inverter running), i.e., user can only operate parameters of "●" property (available to be modified during inverter running). If user tries to modify "○" property, error code 1 will be returned.

### **12.3.3.3 Function Code 0x42 Write Multiple Registers or Commands (Not to Save)**

This function code is used to write continuous non-holding register blocks (1 to 16 registers) in a remote device.

Value requested for writing is described in request data field. Each register divides data into two bytes.

Normal response shall return function, initial address and number of registers written.

• Request PDU

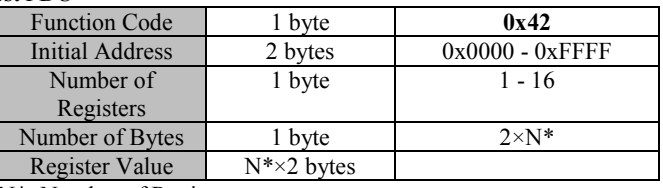

N\*=Number of Registers

#### Response PDU

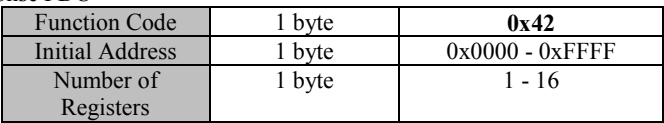

#### $\bullet$  Incorrect PDU

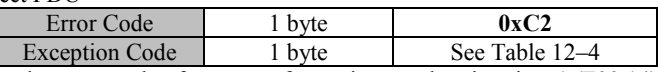

The following is an example of a request for setting acceleration time 1 (F00.14) as 5.00 and deceleration time 1 (F00.15) as 6.00:

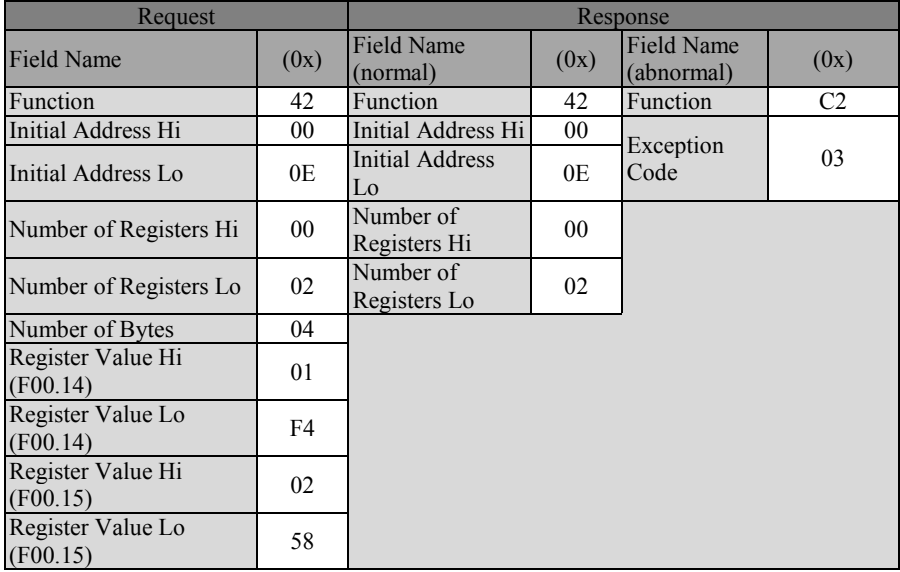

★ This function code can not be used to change parameters of "○" property (unavailable to be modified during inverter running), i.e., user can only operate parameters of "●" property (available to be modified during inverter running). If user tries to modify "○" property, error code 1 will be returned.

# **12.3.3.4 Diagnosis Function Code 0x08**

Function code 08 of Modbus offers a series of tests for checking the communication system between client end (master) and server (slave) or checking various internal error status in the server.

This function uses 2-byte sub-function code field in inquiry to define the executed test type. In normal response, the server will copy function code and sub-function code. Some deagnostic functions can cause remote device to return corresponding data through normal response data field.

Generally, sending diagnosis function command to a remote device will not affect user program in the remote device. Diagnosis function can not have access to user logic, for example discrete magnitude and register. Some functions can be used to reset error counter in recent device.

**Diagnosis function of our products is mainly line diagnosis (0000) and used for testing normal communication of master and slaves.** Normal response to inquiry data request shall return the same data and copy function code and the sub-function code.

#### Request PDU

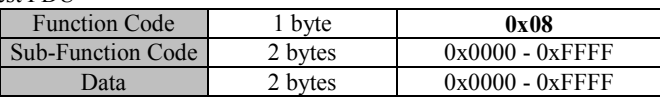

#### Response PDU

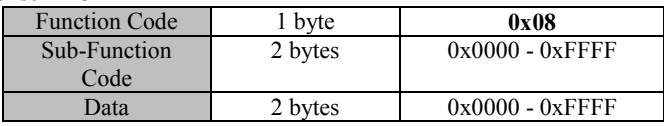

#### Incorrect PDU

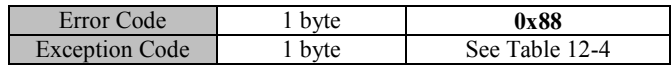

# Sub-Function Code

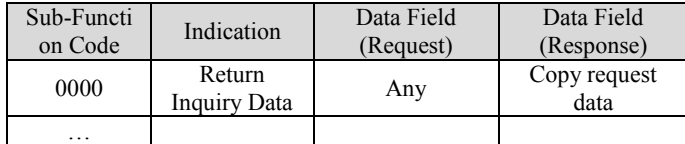

0000: Return data transmitted in request data field in response. All messages shall be the same like request messages.

The following is an example of requesting remote device to return inquiry data. It uses sub-function code 0000. Using 2-byte data field (0xA537) to return data.

#### EM600 High-Performance Vector Control Inverter User Manual

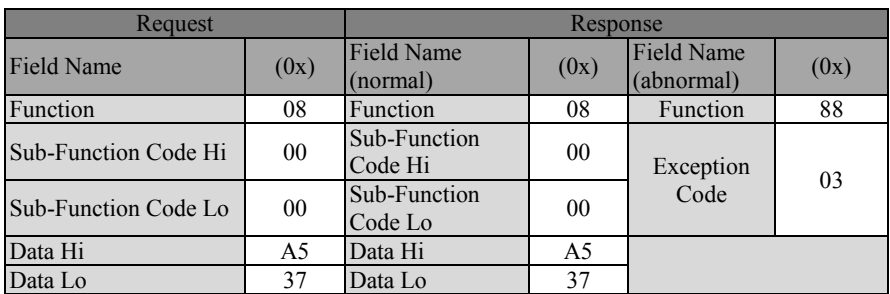

#### **12.3.3.5 Function Code 0x06 Write Single Register or Command**

This function code is used to write single holding register in remote device. Request PDU describes address of written register.

Normal response is a response to request and returned after writing register.

• Request PDU

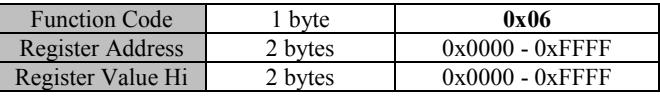

#### Response PDU

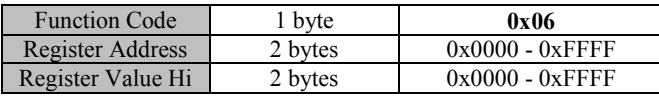

Incorrect PDU

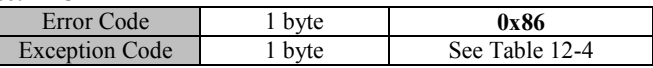

The following is an example of requesting to change motor 1 drive control mode (F00.01) t  $0.2$  FVC:

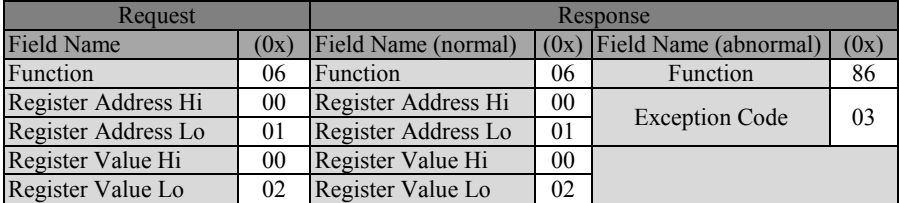

 $\star$  Frequently changed function codes of inverter can not complete this with 0x06 to avoid damaging inverter.

0x41 RAM & EEPROM, a user-defined function code, corresponds to standard common function code 0x06; the definition of this function code is the same as corresponding standard function code (in request, response and error PDU). The only difference is that when this function code is enabled, only corresponding value of RAM is modified, without being saved to EEPROM (holding register).

For those function codes that are often changed, like F00.07, it's recommended to use 0x41 (user can also operate 7001H directly by modifying main frequency source A, refer to 12.3.3.2 and 12.3.4 for details) to avoid damaging inverter. See the following description

for details.

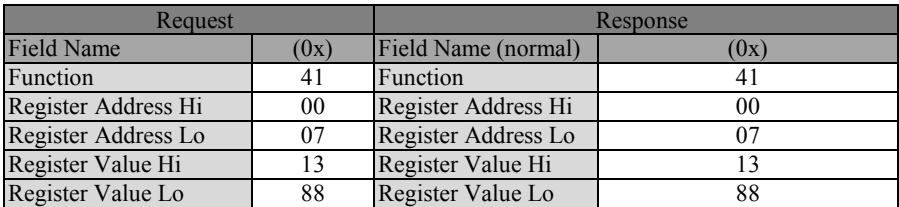

Data above means to change set frequency (F00.07) to 50.00Hz, which will take effect immediately, but will not be saved in EEPROM. After rewriting, inverter runs at 50.00 Hz, but runs at set frequency prior to change after inverter is powered on.

# **12.3.3.6 Function Code 0x10 Write Multiple Registers or Commands**

This function code is used to write continuous register blocks (1 to 16 registers) in a remote device.

Value requested for writing is described in request data field. Each register divides data into two bytes.

Normal response is to return function code, initial address and number of registers written.

• Request PDU

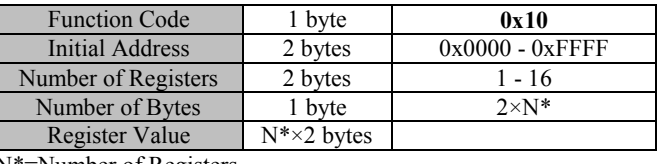

N\*=Number of Registers

# Response PDU

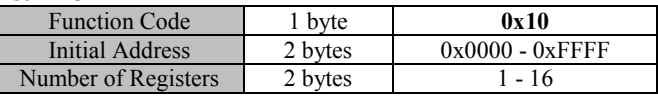

# Incorrect PDU

 $\mathsf{L}$ 

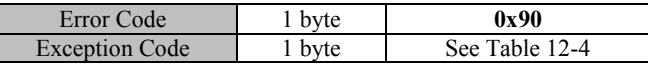

The following is an example of requesting to write 00 01 and 00 03 in the two registers starting from F03.00, i.e., setting functions of output terminals Y1 and Y2.

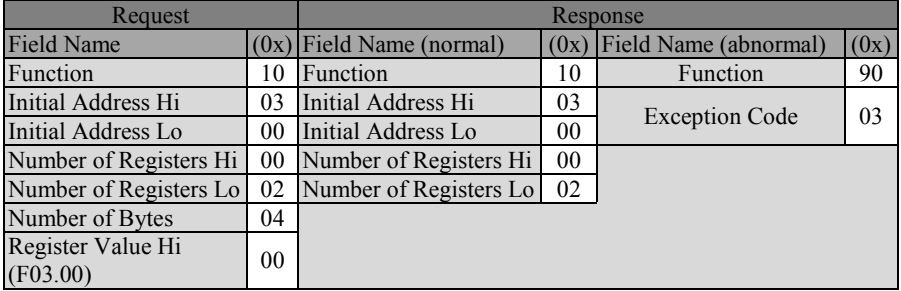

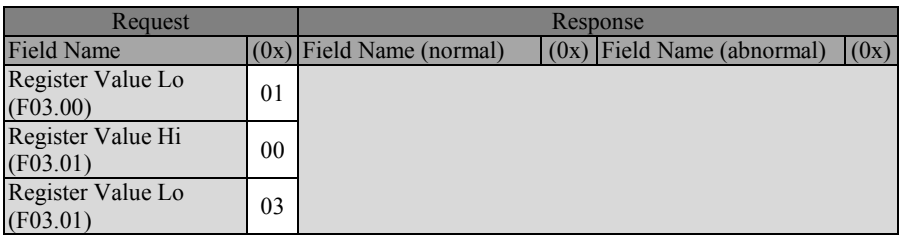

 $\star$  Frequently changed function codes of inverter can not complete this with 0x10 to avoid damaging inverter. Refer to 12.3.3.5 for details.

# **12.3.4 Allocation of Register Address**

Table 12-2 MODBUS Protocol Register Address Definitions

| <b>Address Space</b> |                 | Description                                                  |                                      |  |  |  |
|----------------------|-----------------|--------------------------------------------------------------|--------------------------------------|--|--|--|
|                      |                 | For function codes FXX.YY, their high addresses are in       |                                      |  |  |  |
| <b>Function Code</b> |                 | hexadecimal format of XX and their low addresses are in      |                                      |  |  |  |
| 0000H - 6F63H        |                 | hexadecimal format of YY. For example F12.03, its address is |                                      |  |  |  |
|                      |                 | 0C03H (12D=0CH, 03D=03H).                                    |                                      |  |  |  |
|                      |                 | 0000H                                                        | Disabled Command                     |  |  |  |
|                      |                 | 0001H                                                        | Forward Running                      |  |  |  |
|                      |                 | 0002H                                                        | <b>Reverse Running</b>               |  |  |  |
|                      |                 | 0003H                                                        | Forward JOG                          |  |  |  |
|                      |                 | 0004H                                                        | Reverse JOG                          |  |  |  |
|                      | 7000H           | 0005H                                                        | Ramp-To-Stop                         |  |  |  |
|                      | Control<br>Word | 0006H                                                        | Rapid Stop                           |  |  |  |
|                      |                 | 0007H                                                        | Coast-to-Stop                        |  |  |  |
|                      |                 | 0008H                                                        | <b>Fault Reset</b>                   |  |  |  |
|                      |                 | 0009H                                                        | +/-Input Switch                      |  |  |  |
|                      |                 | 000BH                                                        | <b>JOG</b> Stop                      |  |  |  |
| Control              |                 | Other - 00FFH                                                | Not Used                             |  |  |  |
| Command              | 7001H           | Main Channel Frequency                                       |                                      |  |  |  |
| (Write               |                 | A Communication                                              | $-100.00\% - 100.00\%$ (100%=maximum |  |  |  |
| Only)                |                 | Percentage Setting                                           | frequency)                           |  |  |  |
| $7000H -$            | 7002H           | <b>Auxiliary Channel</b>                                     |                                      |  |  |  |
| 71FFH                |                 | Frequency B                                                  | -100.00% - 100.00% (100%=maximum     |  |  |  |
|                      |                 | Communication                                                | frequency)                           |  |  |  |
|                      |                 | Percentage Setting                                           |                                      |  |  |  |
|                      | 7003H           | Torque Communication                                         | -200.00% - 200.00% (100%=Numeric     |  |  |  |
|                      |                 | Setting                                                      | Torque Setting Reference)            |  |  |  |
|                      | 7004H           | Process PID                                                  | $-100.00\% - 100.00\%$               |  |  |  |
|                      |                 | <b>Communication Setting</b>                                 |                                      |  |  |  |
|                      | 7005 H          | Process PID Feedback                                         | $-100.00\% - 100.00\%$               |  |  |  |
|                      |                 | <b>Communication Setting</b>                                 |                                      |  |  |  |
|                      | 7006H           | VF separation mode                                           | $0.00\%$ - 100.00% (Numeric Setting  |  |  |  |
|                      |                 | voltage setting                                              | Reference)                           |  |  |  |
|                      | $7007H -$       | Not Used                                                     |                                      |  |  |  |
|                      | 7009H           |                                                              |                                      |  |  |  |

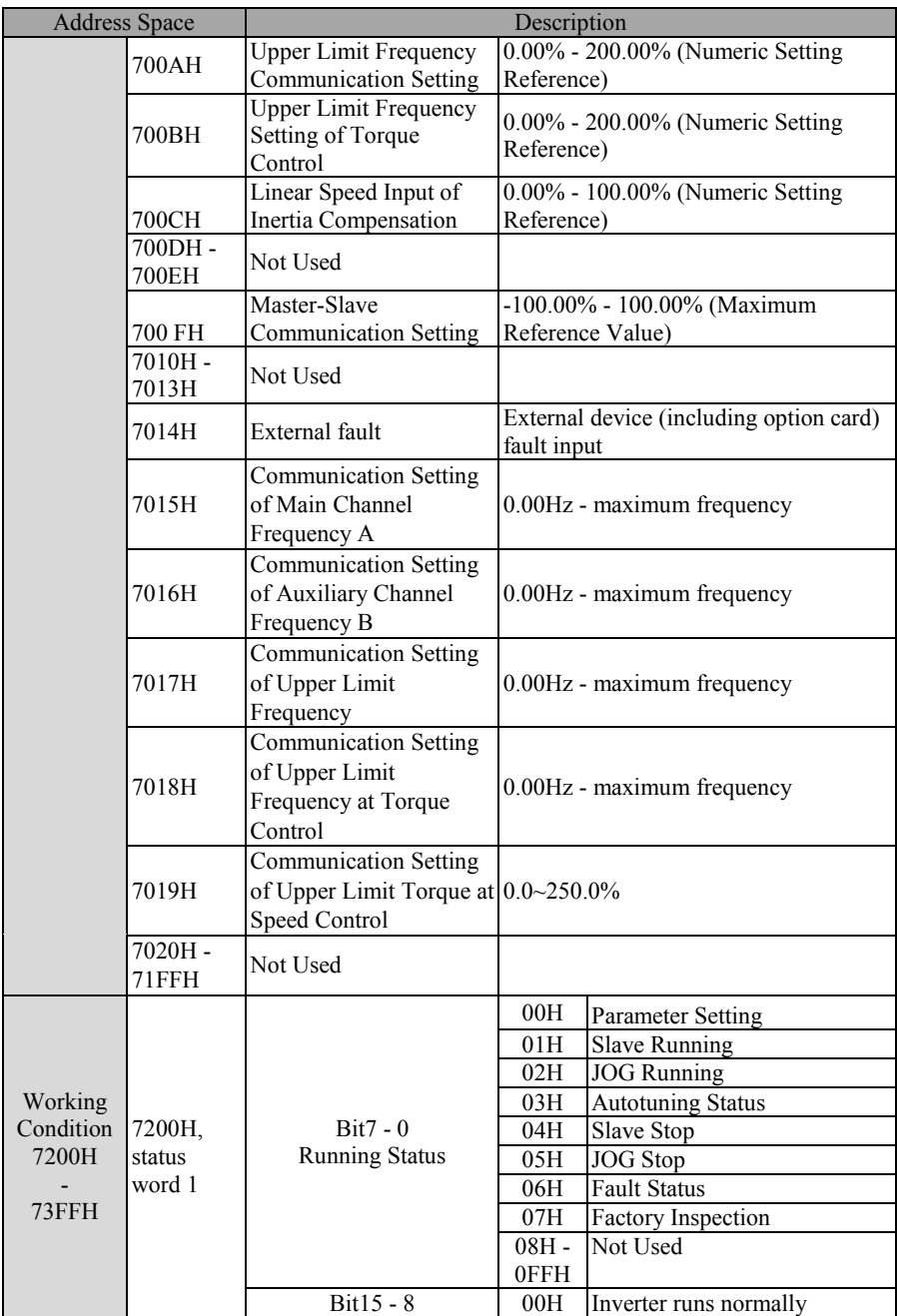

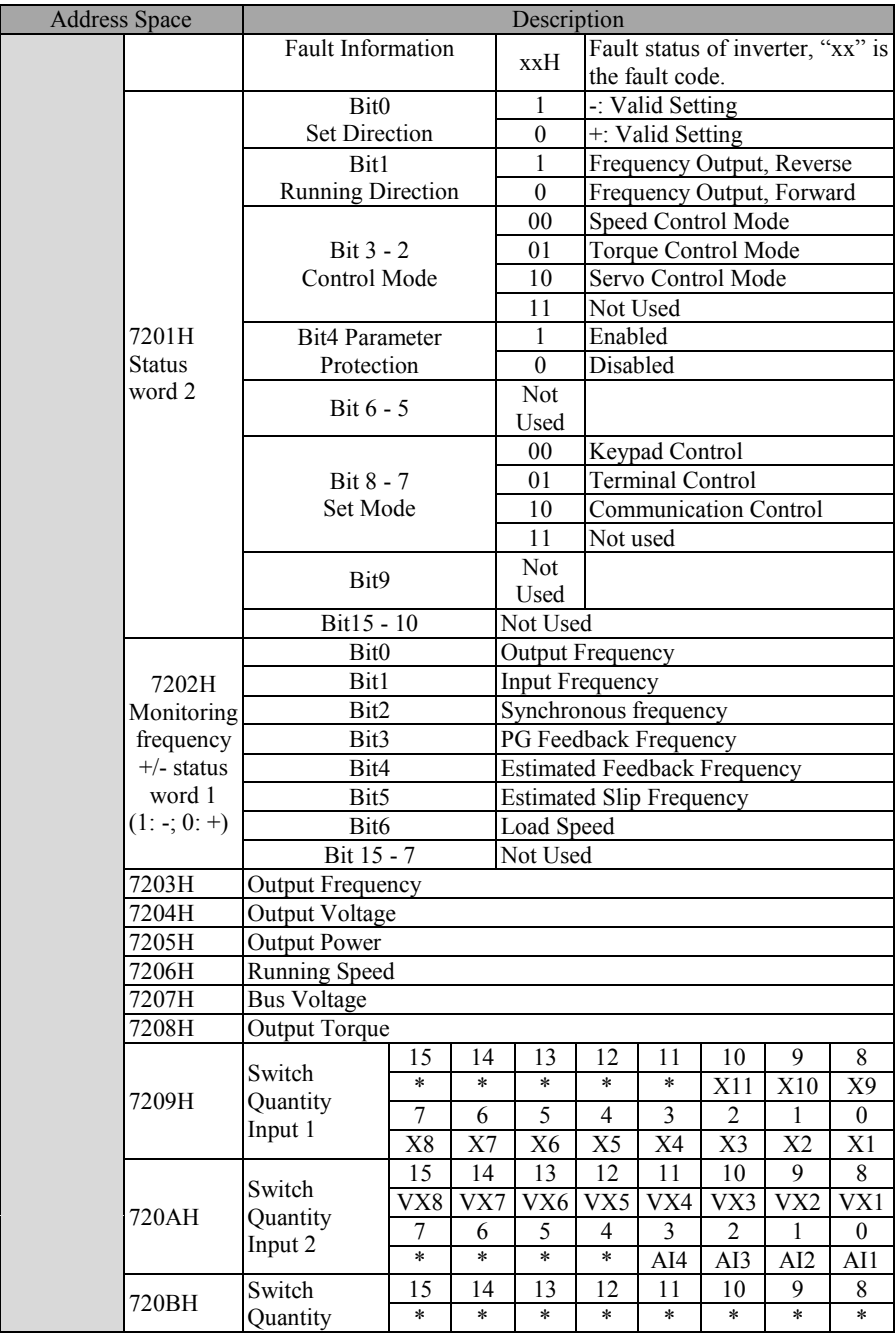

EM600 High-Performance Vector Control Inverter User Manual

| <b>Address Space</b>                                |                            | Description                                                                                        |        |        |     |                |                      |                |                |                |
|-----------------------------------------------------|----------------------------|----------------------------------------------------------------------------------------------------|--------|--------|-----|----------------|----------------------|----------------|----------------|----------------|
|                                                     |                            | Output 1                                                                                           | 7      | 6      | 5   | 4              | 3                    | $\overline{c}$ | 1              | $\overline{0}$ |
|                                                     |                            |                                                                                                    | $\ast$ | $\ast$ | ÷   | Y3             | Y2                   | Y1             | R <sub>2</sub> | R <sub>1</sub> |
|                                                     |                            |                                                                                                    | 15     | 14     | 13  | 12             | 11                   | 10             | 9              | 8              |
|                                                     | 720CH                      | Switch<br>Quantity                                                                                 | VY8    | VY7    | VY6 | VY5            | VY4                  | VY3            | VY2            | VY1            |
|                                                     |                            |                                                                                                    | 7      | 6      | 5   | $\overline{4}$ | 3                    | $\overline{2}$ | 1              | $\mathbf{0}$   |
|                                                     |                            | Output 2                                                                                           | $\ast$ | $\ast$ | ×   | $\ast$         | $\ast$               | $\ast$         | $\ast$         | $\ast$         |
|                                                     | 720DH                      | <b>Last Two Faults</b>                                                                             |        |        |     |                |                      |                |                |                |
|                                                     | <b>720EH</b>               | Last Three Faults                                                                                  |        |        |     |                |                      |                |                |                |
|                                                     | 720FH                      | Last Fault                                                                                         |        |        |     |                |                      |                |                |                |
| 7210H<br>Last Fault Output Frequency                |                            |                                                                                                    |        |        |     |                |                      |                |                |                |
|                                                     | 7211H                      | Last Fault Output Current                                                                          |        |        |     |                |                      |                |                |                |
|                                                     | 7212H                      | Last Fault Bus Voltage                                                                             |        |        |     |                |                      |                |                |                |
|                                                     | 7213H                      | Last Fault Running Status                                                                          |        |        |     |                |                      |                |                |                |
|                                                     | 7214H                      | Last Fault Working Time                                                                            |        |        |     |                |                      |                |                |                |
|                                                     | 7215H                      | <b>Set Acceleration Time</b>                                                                       |        |        |     |                |                      |                |                |                |
|                                                     | 7216H                      | <b>Set Deceleration Time</b>                                                                       |        |        |     |                |                      |                |                |                |
|                                                     | 7217H<br>Cumulative length |                                                                                                    |        |        |     |                |                      |                |                |                |
| 7218H<br>Not Used                                   |                            |                                                                                                    |        |        |     |                |                      |                |                |                |
| UP/DOWN Offset Frequency Symbol (0/1: +/-)<br>7219H |                            |                                                                                                    |        |        |     |                |                      |                |                |                |
|                                                     | 7220H-                     | Not Used                                                                                           |        |        |     |                |                      |                |                |                |
|                                                     | 73FFH                      |                                                                                                    |        |        |     |                |                      |                |                |                |
|                                                     | 7500H                      | Performance Software Serial Number 1<br>Correspond to F12.22                                       |        |        |     |                |                      |                |                |                |
|                                                     | 7501H                      | Performance Software Serial Number 2<br>Correspond to F12.23                                       |        |        |     |                |                      |                |                |                |
|                                                     | 7502H                      | <b>Function Software Serial Number 1</b>                                                           |        |        |     |                | Correspond to F12.24 |                |                |                |
| Product                                             | 7503H                      | Function Software Serial Number 2                                                                  |        |        |     |                | Correspond to F12.25 |                |                |                |
| Information 7504H                                   |                            | Keypad Software Serial Number 1<br>Correspond to F12.26                                            |        |        |     |                |                      |                |                |                |
| 7500H                                               | 7505H                      | Keypad Software Serial Number 2<br>Correspond to F12.27                                            |        |        |     |                |                      |                |                |                |
|                                                     | 7506H                      | Product Serial Number 1<br>Correspond to F12.28<br>Correspond to F12.29<br>Product Serial Number 2 |        |        |     |                |                      |                |                |                |
| 75FFH                                               | 7507H                      |                                                                                                    |        |        |     |                |                      |                |                |                |
|                                                     | 7508H                      | Product Serial Number 3                                                                            |        |        |     |                | Correspond to F12.30 |                |                |                |
| 7509H-<br>Not Used                                  |                            |                                                                                                    |        |        |     |                |                      |                |                |                |
|                                                     | 75FFH                      |                                                                                                    |        |        |     |                |                      |                |                |                |
| Other                                               | Not Used                   |                                                                                                    |        |        |     |                |                      |                |                |                |

# **12.3.5 Data Frame Length**

Number of read/write registers for PDU of RTU frame of MODBUS message falls into the scope between 1 and 16. As for different function codes, actual lengths of RTU frames are different. See Table 12-3 for details.

| <b>Function Code</b> | RTU frame length (byte) | Maximum         |          |        |
|----------------------|-------------------------|-----------------|----------|--------|
| (0x)                 | Request                 | Normal response | Abnormal | Length |
|                      |                         |                 | response | (Byte) |
|                      |                         | $5+2N_r^{[4]}$  |          |        |
| 41 (06               |                         |                 |          |        |
|                      |                         |                 |          |        |

Table 12-3 RTU Length and Function Codes

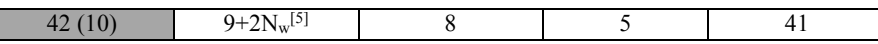

*[4]: Nr≤16, indicates the number of registers requested to read; [5]: Nw≤16, indicates the number of registers requested to write; [6]: Nw+Nr≤16;*

# **12.3.6 CRC Parity**

CRC parity is with low byte in the front and high byte in the back.

Transmitting device calculates CRC value at first and attaches this value in sent message. Receiving device will, upon receipt of CRC value, calculate it again and compare the calculated value with received CRC value. If they are not equal, it means that an error has occurred in transmitting process.

Calculation of CRC parity:

- (1) Define a CRC register and assign an initial value FFFFH.
- (2) Perform xor calculation for the first byte of the message to be sent, and value of CRC register, and put the result into CRC register. This starts from address code, without involving start bit and stop bit.
- (3) Draw and check LSB (least significant bit of CRC register).
- (4) If LSB is 1, all bits of CRC register will shift rightward by one bit and the most significant bit will be supplemented by 0. Perform xor calculation for CRC register value and A001H, and put the result in CRC register.
- (5) If LSB is 0, all bits of CRC register will shift rightward by one bit and the most significant bit will be supplemented by 0.
- (6) Repeat steps 3, 4 and 5, until 8 times of shifts have been completed.
- $(7)$  Repeat steps 2, 3, 4, 5 and 6, and process next byte of the message to be sent, until all bytes of the message are processed.
- (8) Calculation completed. Content of CRC register is the value for CRC parity.
- (9) In a system where time and resource are limited, better to use the look-up table method to realize CRC parity.

CRC simple function is as follows (use C language for programming):

```
unsigned int CRC_Cal_Value(unsigned char *Data, unsigned char Length)
```

```
{
```

```
unsigned int crc_value = 0xFFFF;
int i = 0:
while(Length--)
{
      crc_value \wedge = *Data++;for(i=0; i<8; i++){
            if(crc value & 0x0001)
            {
                  crc_value = (crc_value>>1)^ 0xa001;
            }
            else
            {
                  crc_value = crc_value >>1;
            }
      }
}
```
return(crc\_value);

}

Contents above illustrate CRC parity theory. It takes a long time for execution with this method, especially when parity data is long. Therefore, use the following two look-up table methods for 16-bit and 8-bit controllers.

 CRC16 look-up table for 8-bit processor: finally returned result of this program is with high byte in the front, so please reverse it while sending.

```
const Uint8 crc 1 tab[256] = \{
```

```
0x00,0xC1,0x81,0x40,0x01,0xC0,0x80,0x41,0x01,0xC0,0x80,0x41,0x00,0xC1,0x81,0x40,
0x01,0xC0,0x80,0x41,0x00,0xC1,0x81,0x40,0x00,0xC1,0x81,0x40,0x01,0xC0,0x80,0x41,
0x01,0xC0,0x80,0x41,0x00,0xC1,0x81,0x40,0x00,0xC1,0x81,0x40,0x01,0xC0,0x80,0x41,
0x00,0xC1,0x81,0x40,0x01,0xC0,0x80,0x41,0x01,0xC0,0x80,0x41,0x00,0xC1,0x81,0x40,
0x01,0xC0,0x80,0x41,0x00,0xC1,0x81,0x40,0x00,0xC1,0x81,0x40,0x01,0xC0,0x80,0x41,
0x00,0xC1,0x81,0x40,0x01,0xC0,0x80,0x41,0x01,0xC0,0x80,0x41,0x00,0xC1,0x81,0x40,
0x00,0xC1,0x81,0x40,0x01,0xC0,0x80,0x41,0x01,0xC0,0x80,0x41,0x00,0xC1,0x81,0x40,
0x01,0xC0,0x80,0x41,0x00,0xC1,0x81,0x40,0x00,0xC1,0x81,0x40,0x01,0xC0,0x80,0x41,
0x01,0xC0,0x80,0x41,0x00,0xC1,0x81,0x40,0x00,0xC1,0x81,0x40,0x01,0xC0,0x80,0x41,
0x00,0xC1,0x81,0x40,0x01,0xC0,0x80,0x41,0x01,0xC0,0x80,0x41,0x00,0xC1,0x81,0x40,
0x00,0xC1,0x81,0x40,0x01,0xC0,0x80,0x41,0x01,0xC0,0x80,0x41,0x00,0xC1,0x81,0x40,
0x01,0xC0,0x80,0x41,0x00,0xC1,0x81,0x40,0x00,0xC1,0x81,0x40,0x01,0xC0,0x80,0x41,
0x00,0xC1,0x81,0x40,0x01,0xC0,0x80,0x41,0x01,0xC0,0x80,0x41,0x00,0xC1,0x81,0x40,
0x01,0xC0,0x80,0x41,0x00,0xC1,0x81,0x40,0x00,0xC1,0x81,0x40,0x01,0xC0,0x80,0x41,
0x01,0xC0,0x80,0x41,0x00,0xC1,0x81,0x40,0x00,0xC1,0x81,0x40,0x01,0xC0,0x80,0x41,
0x00,0xC1,0x81,0x40,0x01,0xC0,0x80,0x41,0x01,0xC0,0x80,0x41,0x00,0xC1,0x81,0x40
};
```

```
constUint8 crc_h_tab[256] = {
```

```
0x00,0xC0,0xC1,0x01,0xC3,0x03,0x02,0xC2,0xC6,0x06,0x07,0xC7,0x05,0xC5,0xC4,0x04,
0xCC,0x0C,0x0D,0xCD,0x0F,0xCF,0xCE,0x0E,0x0A,0xCA,0xCB,0x0B,0xC9,0x09,0x08,0xC8,
0xD8,0x18,0x19,0xD9,0x1B,0xDB,0xDA,0x1A,0x1E,0xDE,0xDF,0x1F,0xDD,0x1D,0x1C,0xDC,
0x14,0xD4,0xD5,0x15,0xD7,0x17,0x16,0xD6,0xD2,0x12,0x13,0xD3,0x11,0xD1,0xD0,0x10,
0xF0,0x30,0x31,0xF1,0x33,0xF3,0xF2,0x32,0x36,0xF6,0xF7,0x37,0xF5,0x35,0x34,0xF4,
0x3C,0xFC,0xFD,0x3D,0xFF,0x3F,0x3E,0xFE,0xFA,0x3A,0x3B,0xFB,0x39,0xF9,0xF8,0x38,
0x28,0xE8,0xE9,0x29,0xEB,0x2B,0x2A,0xEA,0xEE,0x2E,0x2F,0xEF,0x2D,0xED,0xEC,0x2C,
0xE4,0x24,0x25,0xE5,0x27,0xE7,0xE6,0x26,0x22,0xE2,0xE3,0x23,0xE1,0x21,0x20,0xE0,
0xA0,0x60,0x61,0xA1,0x63,0xA3,0xA2,0x62,0x66,0xA6,0xA7,0x67,0xA5,0x65,0x64,0xA4,
0x6C,0xAC,0xAD,0x6D,0xAF,0x6F,0x6E,0xAE,0xAA,0x6A,0x6B,0xAB,0x69,0xA9,0xA8,0x68,
0x78,0xB8,0xB9,0x79,0xBB,0x7B,0x7A,0xBA,0xBE,0x7E,0x7F,0xBF,0x7D,0xBD,0xBC,0x7C,
0xB4,0x74,0x75,0xB5,0x77,0xB7,0xB6,0x76,0x72,0xB2,0xB3,0x73,0xB1,0x71,0x70,0xB0,
0x50,0x90,0x91,0x51,0x93,0x53,0x52,0x92,0x96,0x56,0x57,0x97,0x55,0x95,0x94,0x54,
0x9C,0x5C,0x5D,0x9D,0x5F,0x9F,0x9E,0x5E,0x5A,0x9A,0x9B,0x5B,0x99,0x59,0x58,0x98,
0x88,0x48,0x49,0x89,0x4B,0x8B,0x8A,0x4A,0x4E,0x8E,0x8F,0x4F,0x8D,0x4D,0x4C,0x8C,
0x44,0x84,0x85,0x45,0x87,0x47,0x46,0x86,0x82,0x42,0x43,0x83,0x41,0x81,0x80,0x40
};
```
Uint16CRC(Uint8 \* buffer, Uint8 crc\_len)

```
{
```

```
Uint8 crc_i,crc_lsb,crc_msb;
Uint16 crc;
\c{c} msb = 0xFF;
\overline{\text{crc}} lsb = 0xFF;
while(crc_len--){ 
       crc i = crc \text{lsb} \wedge \text{*buffer};
```

```
buffer ++crc_lsb = crc_msb \wedge crc_l_tab[crc_i];
       crc_msb = crc_h_tab[crc_i];
}
\text{crc} = \text{crc} msb;
\text{crc} = (\text{crc} \ll 8) + \text{crc} lsb;
return crc;
```
}

 CRC16 look-up table for 16-bit processor: finally returned result of this program is with high byte in the front, so please reverse it while sending.

```
const Uint16 crc_table[256] = \{0x0000,0xC1C0,0x81C1,0x4001,0x01C3,0xC003,0x8002,0x41C2,0x01C6,0xC006
,0x8007,0x41C7,0x0005,0xC1C5,0x81C4,0x4004,0x01CC,0xC00C,0x800D,0x41CD
,0x000F,0xC1CF,0x81CE,0x400E,0x000A,0xC1CA,0x81CB,0x400B,0x01C9,0xC009
,0x8008,0x41C8,0x01D8,0xC018,0x8019,0x41D9,0x001B,0xC1DB,0x81DA,0x401A
,0x001E,0xC1DE,0x81DF,0x401F,0x01DD,0xC01D,0x801C,0x41DC,0x0014,0xC1D4
,0x81D5,0x4015,0x01D7,0xC017,0x8016,0x41D6,0x01D2,0xC012,0x8013,0x41D3
,0x0011,0xC1D1,0x81D0,0x4010,0x01F0,0xC030,0x8031,0x41F1,0x0033,0xC1F3
,0x81F2,0x4032,0x0036,0xC1F6,0x81F7,0x4037,0x01F5,0xC035,0x8034,0x41F4
,0x003C,0xC1FC,0x81FD,0x403D,0x01FF,0xC03F,0x803E,0x41FE,0x01FA,0xC03A
,0x803B,0x41FB,0x0039,0xC1F9,0x81F8,0x4038,0x0028,0xC1E8,0x81E9,0x4029
,0x01EB,0xC02B,0x802A,0x41EA,0x01EE,0xC02E,0x802F,0x41EF,0x002D,0xC1ED
,0x81EC,0x402C,0x01E4,0xC024,0x8025,0x41E5,0x0027,0xC1E7,0x81E6,0x4026
,0x0022,0xC1E2,0x81E3,0x4023,0x01E1,0xC021,0x8020,0x41E0,0x01A0,0xC060
,0x8061,0x41A1,0x0063,0xC1A3,0x81A2,0x4062,0x0066,0xC1A6,0x81A7,0x4067
,0x01A5,0xC065,0x8064,0x41A4,0x006C,0xC1AC,0x81AD,0x406D,0x01AF,0xC06F
,0x806E,0x41AE,0x01AA,0xC06A,0x806B,0x41AB,0x0069,0xC1A9,0x81A8,0x4068
,0x0078,0xC1B8,0x81B9,0x4079,0x01BB,0xC07B,0x807A,0x41BA,0x01BE,0xC07E
,0x807F,0x41BF,0x007D,0xC1BD,0x81BC,0x407C,0x01B4,0xC074,0x8075,0x41B5
,0x0077,0xC1B7,0x81B6,0x4076,0x0072,0xC1B2,0x81B3,0x4073,0x01B1,0xC071
,0x8070,0x41B0,0x0050,0xC190,0x8191,0x4051,0x0193,0xC053,0x8052,0x4192
,0x0196,0xC056,0x8057,0x4197,0x0055,0xC195,0x8194,0x4054,0x019C,0xC05C
,0x805D,0x419D,0x005F,0xC19F,0x819E,0x405E,0x005A,0xC19A,0x819B,0x405B
,0x0199,0xC059,0x8058,0x4198,0x0188,0xC048,0x8049,0x4189,0x004B,0xC18B
,0x818A,0x404A,0x004E,0xC18E,0x818F,0x404F,0x018D,0xC04D,0x804C,0x418C
,0x0044,0xC184,0x8185,0x4045,0x0187,0xC047,0x8046,0x4186,0x0182,0xC042
,0x8043,0x4183,0x0041,0xC181,0x8180,0x4040};
Uint16 CRC16(Uint16 *msg , Uint16 len){
```

```
Uint16 \text{crcL} = 0 \text{xFF}, \text{crcH} = 0 \text{xFF};
      Uint16 index;
      while(len--){
             index = srcL \wedge *msg++;crcL = ((crc_table[index] & 0xFF00) >> 8) \land (crcH);
             crcH = crc table[index] & 0xFF;
      }
      return (crcH\le8) | (crcL);
}
```
# **12.3.7 Abnormal Information Response**

Master wants to receive a normal response after it sends a request to slave. Inquiry of master can possibly result in the following four response situations:<br>
If slave has received a request without communication e

- If slave has received a request without communication error and can handle inquiry normally, slave will return a normal response;
- If slave has not received a request due to communication error, slave can not return information. Slave will be deemed as overtime;
- If slave has received a request but detected a communication error (for example parity, address, frame error), it will not return a response. Slave will be deemed as overtime;
- If slave has received a request without communication error but can not handle it (example: request to read a register which does not exist and so on), it will return an abnormal response to report actual situation of error to master.

An abnormal response message has two fields different from the normal response:

- Function code field: in normal response, slave copies original request function code from appropriate function code field. MSB of all function codes is zero. In abnormal response, MSB of slave function code is 1. Abnormal response **function code = normal function code +0x80**
- Data Field: A slave can return data in data field in normal response and return abnormal code in abnormal response. See Table 12-4 for definitions of exception codes.

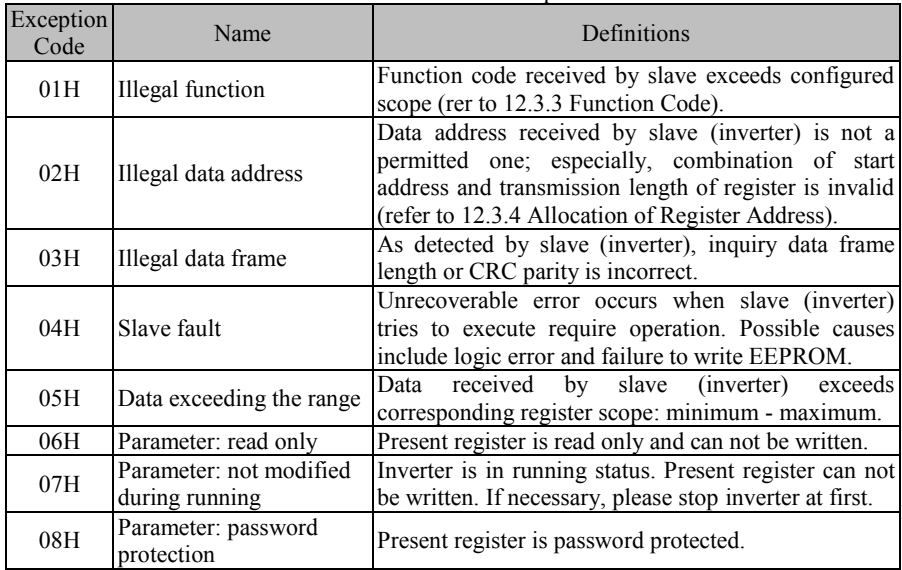

Table 12-4 Definitions of Exception Codes

# **12.4 Protocol Description**

# **12.4.1 Definitions of Interframe and Intraframe Time Intervals**

A complete MODBUS message includes not only required data unit, but also start and end

marks. Therefore, as indicated in Figure 12-1 or Figure 12-3, an idle level with transmission time equal to or greater than 3.5 characters is defined as start or end mark, and transmission will be deemed as abnormal if there is an idle level with transmission time greater than 1.5 characters during message transmission.

Specific start-end or abnormal interval time has something to do with bit rate (refer to Table 12-5). If bit rate is 9,600 bps, with sampling period of 1ms, then start-end interval is an idle level greater than or equal to 4ms  $(3.5 \times 10/9600=3.64 \approx 4)$ , the interval of exceptional data is the idle level with interval time among bits of one data frame greater than or equal to 2ms  $(1.5\times10/9600=1.56\approx2)$  but smaller than 4ms (idle level between normal data bits less than or equal to 1 ms).

| <b>Bit rate</b> | Start-end interval                           | Abnormal interval                               | Remarks                                                                                                    |  |  |
|-----------------|----------------------------------------------|-------------------------------------------------|----------------------------------------------------------------------------------------------------|--|--|
| (bps)           | $T_{\text{interval}}$ (t <sub>modify</sub> ) | $T_{\text{abnormal}}(\text{t}_{\text{modify}})$ |                                                                                                    |  |  |
| 4800            | 8                                            | 4                                               | Normal frame permits the idle point level<br>$\leq$ 3ms; when an idle level $\geq$ 8ms, it means<br>the end of a data frame. |  |  |
| 9600            | 4                                            |                                                 | Normal frame permits the idle point level<br>$\leq$ 1ms; when an idle level $\geq$ 4ms, it means<br>the end of a data frame. |  |  |
| 19200           |                                              |                                                 | Normal frame permits idle point level $\leq$<br>1ms; when an idle level $\geq$ 2ms, it means<br>the end of a data frame.     |  |  |
| Higher          |                                              |                                                 | An idle level of 1 ms means the end of a<br>data frame.                                                                      |  |  |

Table 12-5 Checklist of Time Interval and Bit Rate (when  $t_{\text{modify}}=1 \text{ ms}$ )

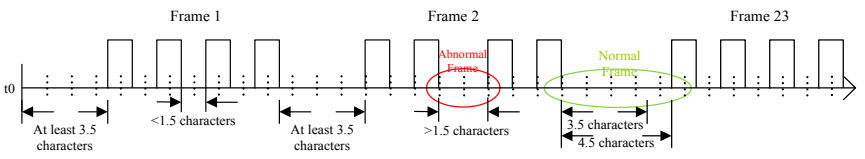

Figure 12-3 Correct and Incorrect Data Frames

# **12.4.2 Data Frame Processing**

After receiving a data frame, the system shall process it first to judge whether it is a legal frame. Then, check whether data is correct and perform corresponding processing. If the received frame is illegal, inverter will not turn data; if the received frame is legal but incorrect, it will turn corresponding fault information frame.

Legal frame: meet address (inverter or broadcast) and length (not less than 3) applications. Correct frame: a correct frame is a legal frame, of which corresponding memory address is correct, memory content is in defined scope and can be processed for the time being.

# **12.4.3 Modbus Response Delay**

Define the time interval from receipt of a valid data frame  $[7]$  (data on RS-485 network, different from command sent by keyboard), to data learning, and then to starting data return, as response delay (set through F10.04). Since a standard protocol has defined start and end marks, there must be response delay, at least 3.5 character time interval +1ms (485 protocol chip stable time,  $t_{w2}$ ), and minimum time interval has something to do with bit rate. If bit

rate is 9600 bps, minimum response delay shall be 5 ms  $(3.5\times10/9600+1=4.64\approx5)$ . **If communication data involves EEPROM operation, actual time interval will be extended.** 

*[*7*]: Valid data frame: sent by external master (other than keypad) to inverter, and function code, data length and CRC are correct.*

In Figure 12–4, data sending section  $(t_s)$ , sending end mark section  $(t_w)$ , 75176 forwarding waiting section (t<sub>w2</sub>), data return section (t<sub>r</sub>) and 75176 receipt section (t<sub>w3</sub>).

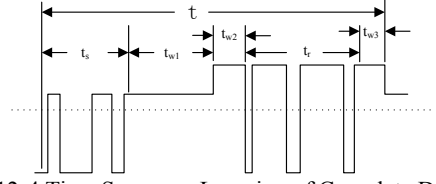

Figure 12-4 Time Sequence Learning of Complete Data Frame

#### **12.4.4 Communication Overtime**

Communication interval  $\Delta t$  refers to the period from previous receipt of a valid data frame by slave (inverter) to its receipt again. If  $\Delta t$  is greater than set time (see F10.03; this function is disabled if it is set as 0), this is called "communication overtime".

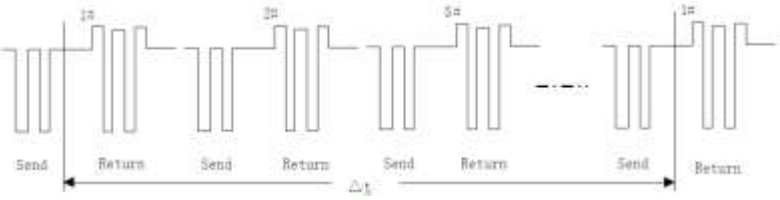

Figure 12-5 485 Network Link Data

# **12.5 Example**

#### **1) Forward Running of inverter Send: 01 41 70 00 00 01 E6 C5 Return: 01 41 70 00 00 01 E6 C5 (Normal) Return: 01 C1 04 70 53 (When abnormal, assuming that slave fails)**

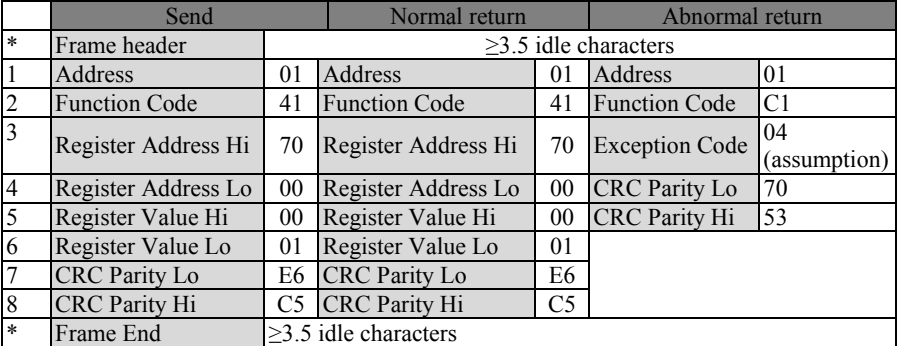

#### **2) Inverter stops Send: 01 41 70 0000 07 66 C7 Return: 01 41 70 0000 07 66 C7 (Normal) Return: 01 C1 04 70 53 (When abnormal, assuming that slave fails)**

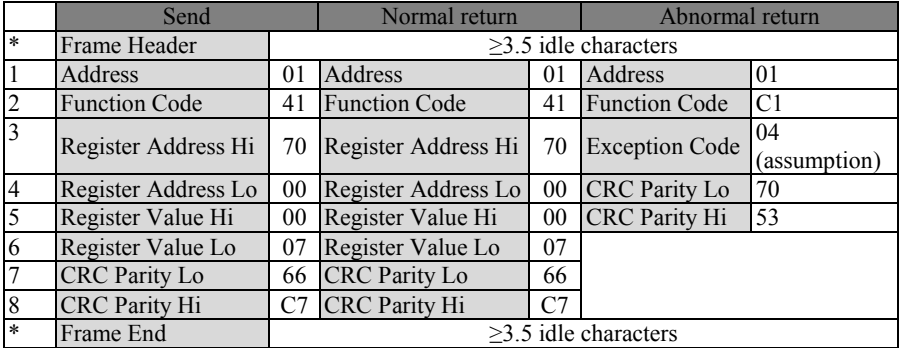

#### **3) Change the setting frequency (for example 50.00 Hz/1388 H) (F00.04=7) Send: 01 41 70 15 13 88 3B 97**

#### **Return: 01 41 70 15 13 88 3B 97 (Normal)**

#### **Return: 01 C1 04 70 53 (When abnormal, assuming that slave fails)**

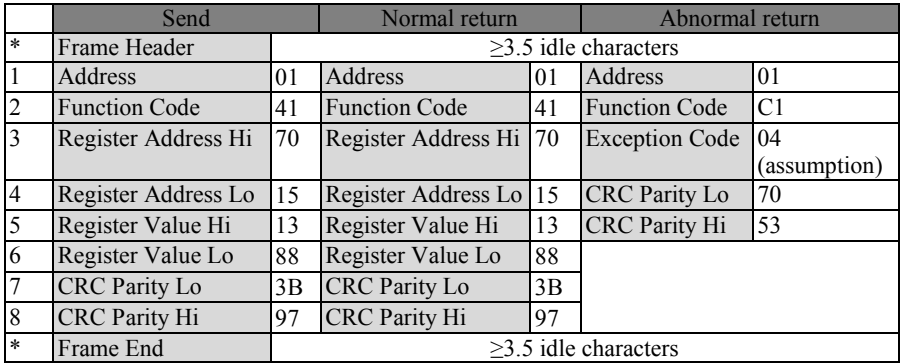

**4) Read last fault information (read F19.00 - F19.05)**

**Send: 01 03 13 00 00 06 C1 4C**

**Return: 01 03 0C 00 11 00 00 00 00 01 2C 00 00 00 00 53 5B (Normal) Return: 01 83 04 40 F3 (When abnormal, assuming that slave fails)**

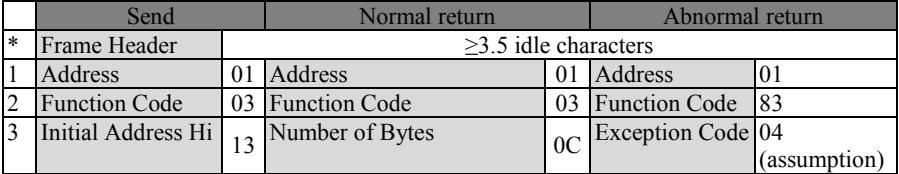

EM600 High-Performance Vector Control Inverter User Manual

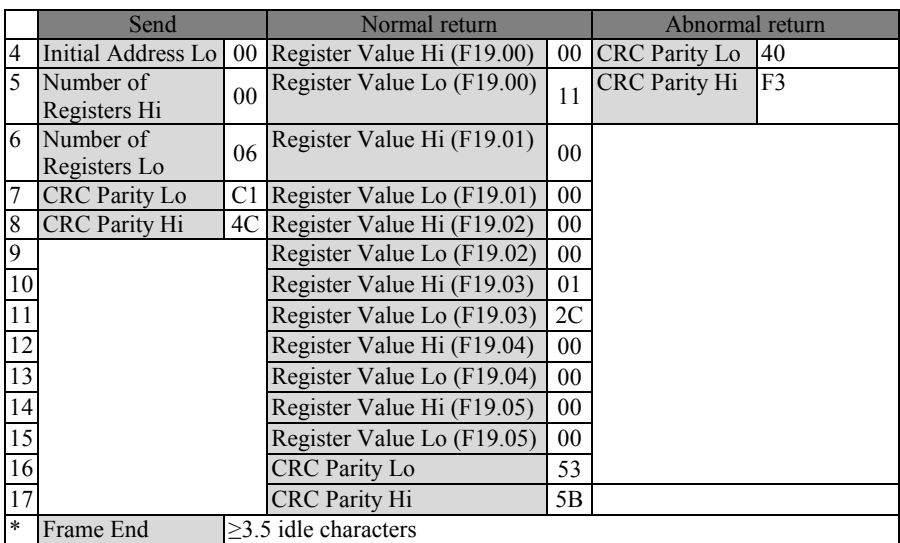

# **5) Check whether lines work Send: 01 08 00 00 AA 55 5E 94 Return: 01 08 00 00 AA 55 5E 94 (Normal)**

# **Return: 01 88 04 47 C3 (When abnormal, assuming that slave fails)**

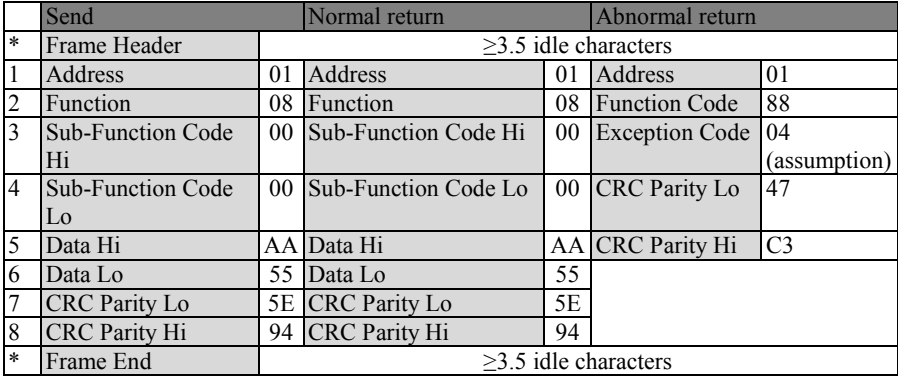

**6) Change carrier frequency (F00.23) to 4.0 kHz.** (Since such function codes are expected to be saved in EEPROM usually after change, 0x06 is used hereby).

# **Send: 01 06 00 17 00 28 39 D0**

# **Return: 01 06 00 17 00 28 39 D0 (Normal)**

**Return: 01 86 04 43 A3 (When abnormal, assuming that slave fails)** 

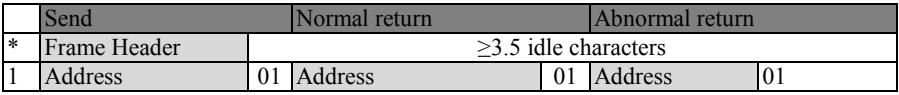

EM600 High-Performance Vector Control Inverter User Manual

|                | Send                 |                            | Normal return                             | Abnormal return |                      |               |
|----------------|----------------------|----------------------------|-------------------------------------------|-----------------|----------------------|---------------|
| 2              | <b>Function Code</b> |                            | 06 Function Code                          |                 | 06 Function Code     | <sup>86</sup> |
| $\mathsf{R}$   | Register Address Hi  |                            | 00 Register Address Hi<br>00 <sup>1</sup> |                 | Exception Code 04    |               |
|                |                      |                            |                                           |                 |                      | (assumption)  |
| $\overline{4}$ | Register Address Lo  |                            | 17 Register Address Lo                    | 17              | <b>CRC</b> Parity Lo | 43            |
| $\overline{5}$ | Register Value Hi    |                            | 00 Register Value Hi                      | 00 <sup>°</sup> | <b>CRC</b> Parity Hi | IA3           |
| 6              | Register Value Lo    |                            | 28 Register Value Lo                      | 28              |                      |               |
|                | <b>CRC</b> Parity Lo |                            | 39 CRC Parity Lo                          | 39              |                      |               |
| 8              | <b>CRC</b> Parity Hi |                            | D0 CRC Parity Hi                          | D <sub>0</sub>  |                      |               |
| $\ast$         | Frame End            | $\geq$ 3.5 idle characters |                                           |                 |                      |               |

# **13 660V inverter Commisioning Instructions**

# **13.1 Wiring**

R/S/T is connected with grid input 660VAC. U/V/W is connected with motor. PE is connected with grid PE.

Only external brake unit is applied for 660V inverter. Details refer to the diagram below.

Please check the input power cables, motor power cables and brake unit power cables before power on.

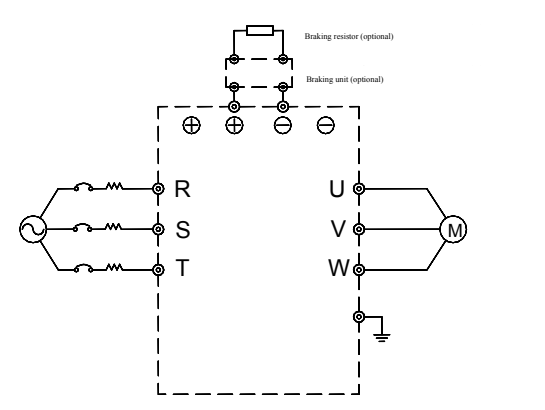

Figure 13-1 660V inverter wiring diagram

# **13.2 Power on**

After checking wiring is correct and the inverter is power-on motor parameters (F01 group) should be set properly. The motor parameters must be according to the parameters on the motor nameplate. After setting inverter starts stationary and rotational autotuning, respectively for asynchronous motor.

The difference between default parameters for 660V inverter and chapter 6 function code default values is shown as below.

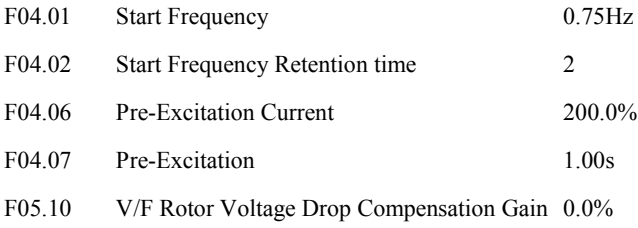

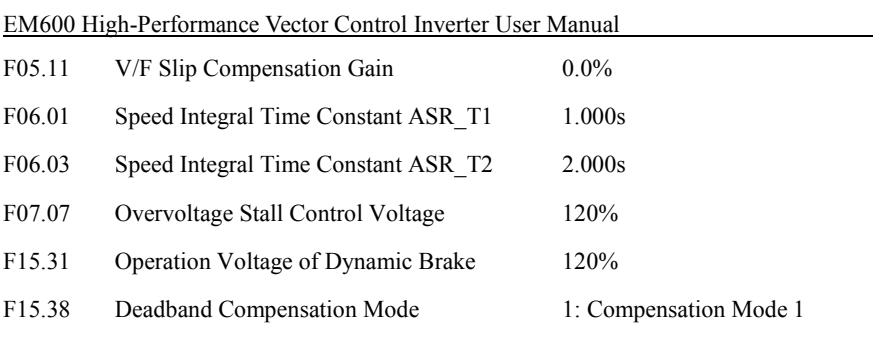

#### Attention

1. 660V inverter parameter default values is associated with inverter rated voltage, please set inverter rated voltage to 660V.

- 2. Control mode SVC is not applied for 660V inverter.
- 3. 660V inverter application please refers to chapter 7 function code in detail.

# **Appendix I Multi-Functional IO Expansion Card (EC-IO-A1)**

# **I.1 General**

EC-IO-A1 card is used for EM600 control terminal expansion, including the following resources:

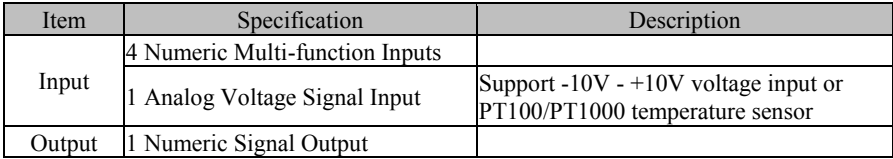

# **I.2 Installation Instructions**

- Install IO expansion card into expansion slot EC-B (make sure it is installed and buckled properly).
- Disassemble or install IO expansion card only after inverter is powered off.

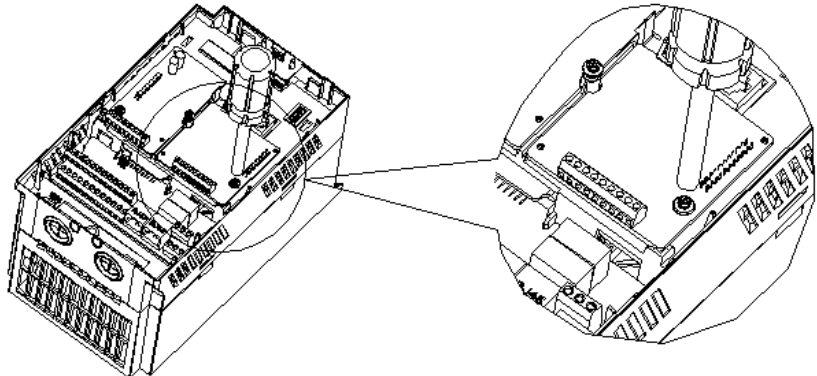

Figure 1 Installation of IO Expansion Card

Point I/O expansion card at interface and location hole of expansion slot, and fix them with screws.

Figures of real objects are as follows:

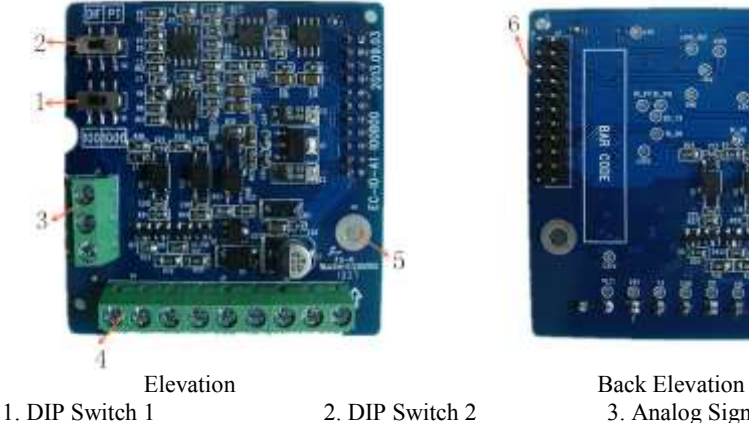

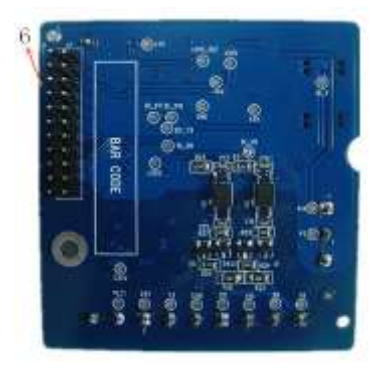

4. Numeric Signal Interface

- 2. DIP Switch 2.<br>
5. Screw Location Hole<br>
5. Screw Location Hole<br>
5. Inverter Interface
	-

# **I.3 Expansion Terminal Function**

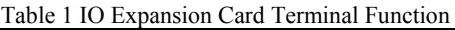

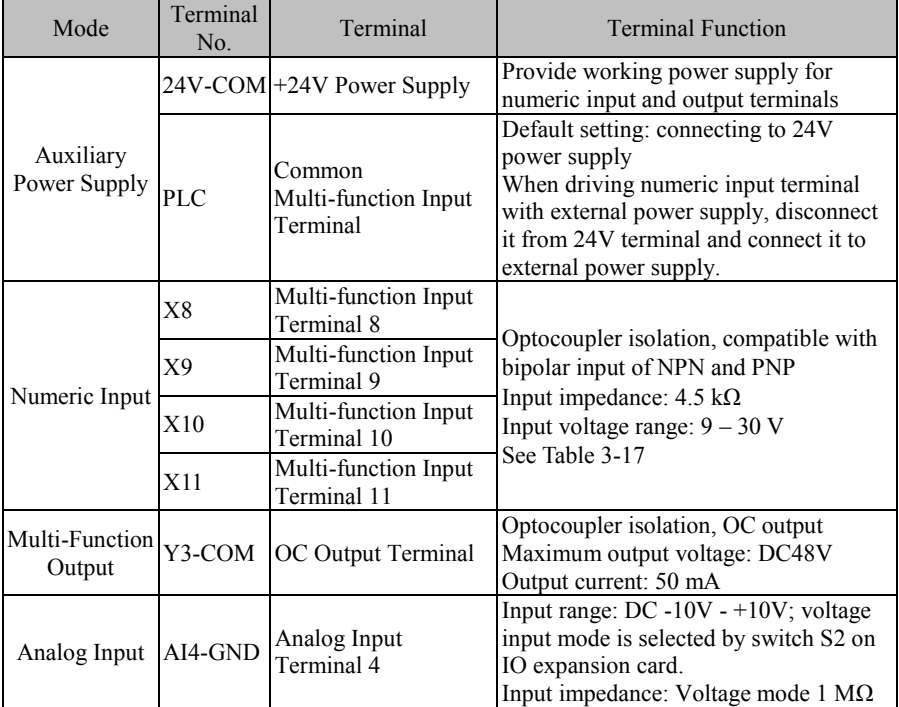

# EM600 High-Performance Vector Control Inverter User Manual

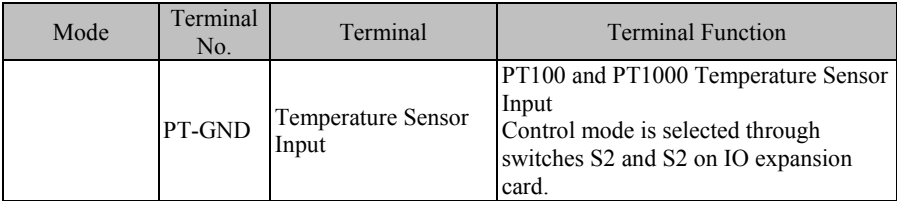

# Table 2 DIP Switch of IO Expansion Card

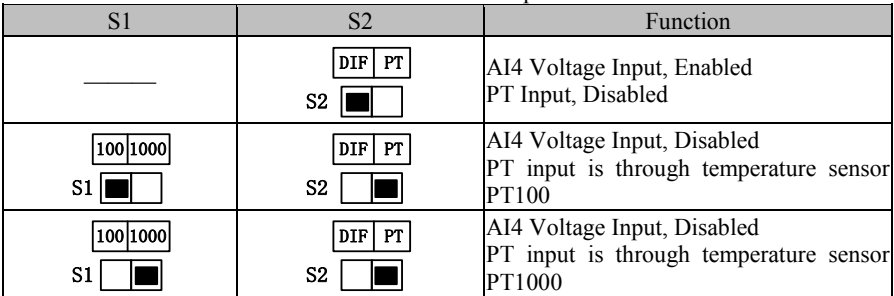

# **Appendix II General Encoder Expansion Card (PG Card)**

# **II.1 General**

User shall purchase appropriate PG card from SINEE when using closed loop vector control.

 $\bullet$  Configuration:

EM600 inverter is equipped with multiple general PG cards. User shall select PG card based on encoder output form. Models of PG cards are listed in the table below:

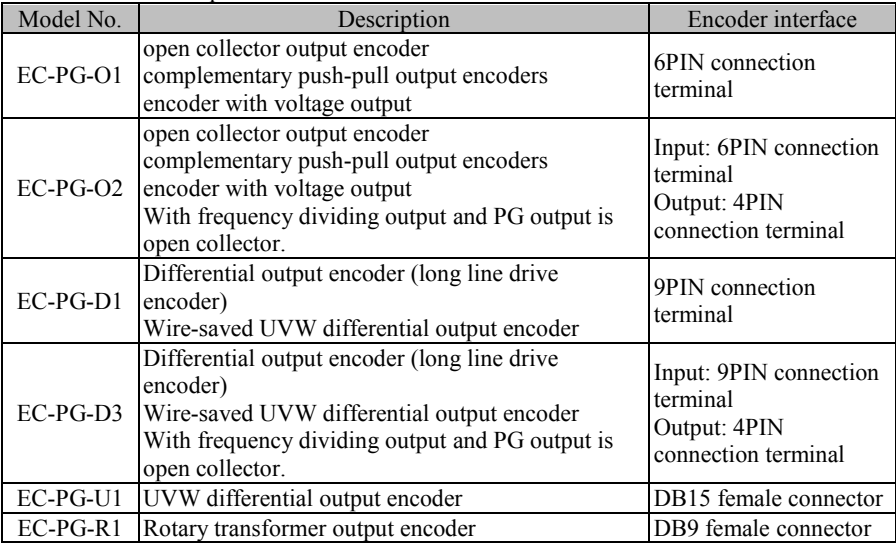

# **II.2 Installation Instructions**

- Install PG card into expansion slot EC-A (make sure it is installed and buckled properly).
- Disassemble or install PG card only after inverter is powered off.

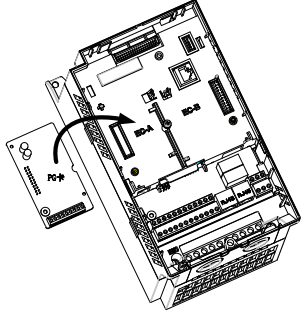

Figure 2 Installation of PG Card

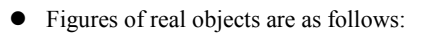

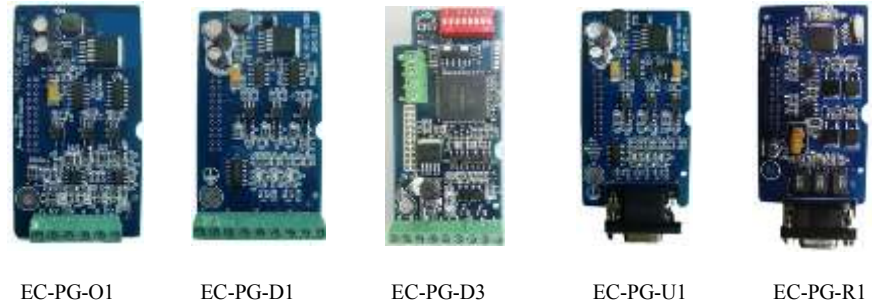

# **II.3 Definition and Instruction of Specification and Wiring Terminal Signal**

Table 3 Instructions of Terminal Signal of OC Input PG Card (EC-PG-O1)

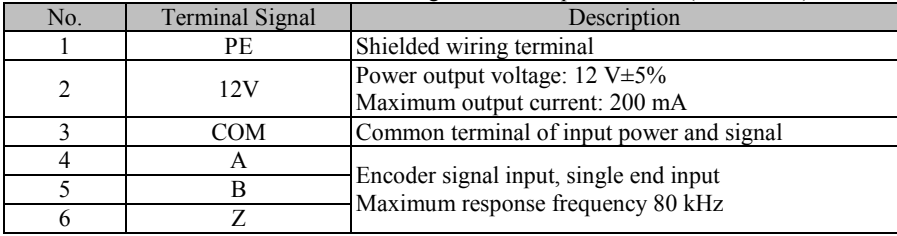

Table 4 Instruction of Terminal Signal of OC output with frequency dividing PG Card  $(EC-PG-O2)$ 

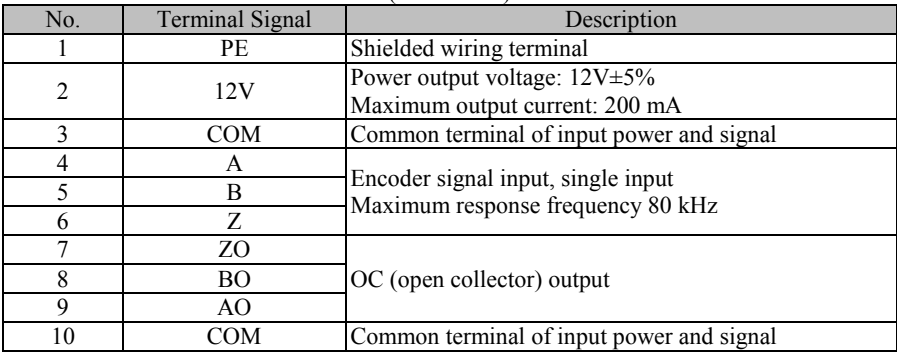

Table 5 Instructions of Terminal Signal of Differential Input PG Card (EC-PG-D1)

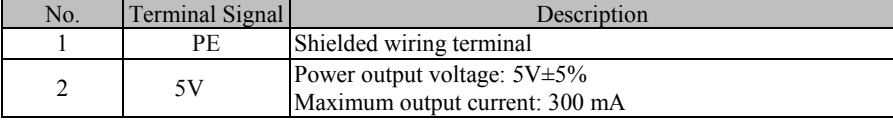

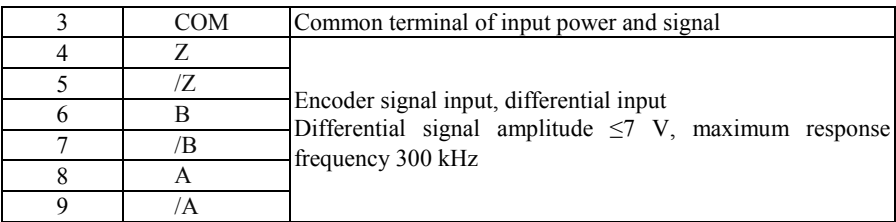

Table 6 Instructions of Terminal Signal of Differential Input with frequency dividing OC output PG Card (EC-PG-D3)

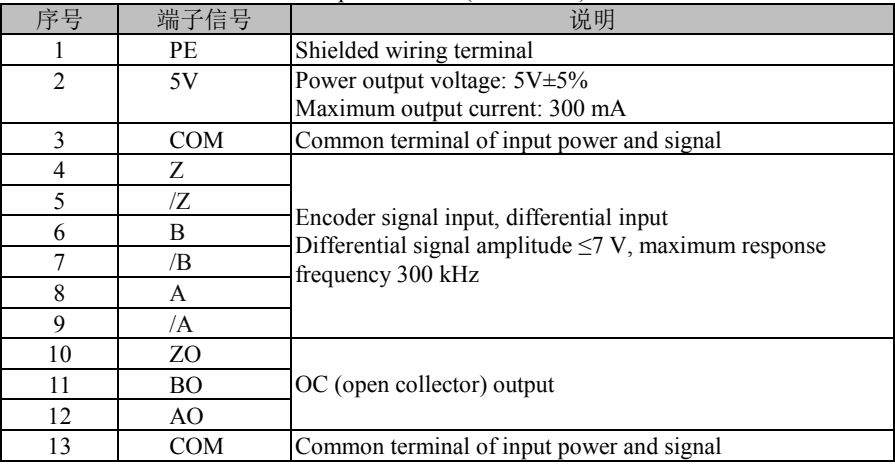

Table 7 Instructions of Terminal Signal of UVW Differential Input PG Card (EC-PG-U1)

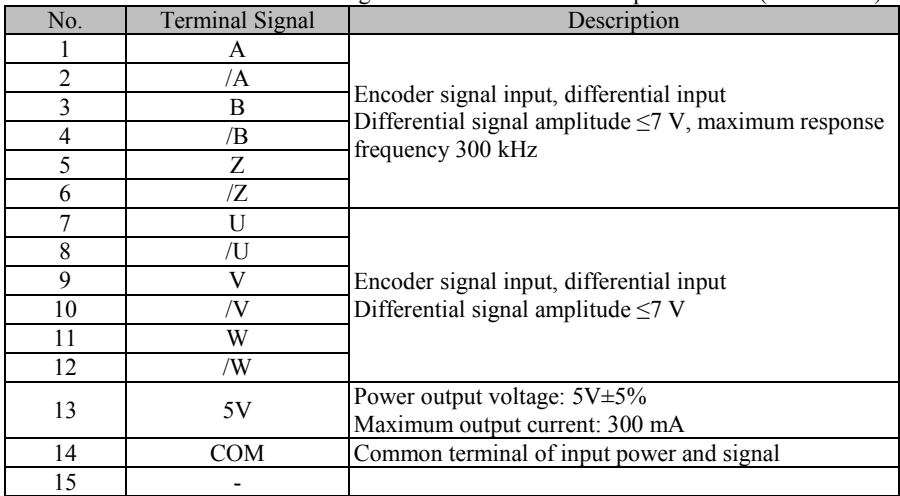

#### EM600 High-Performance Vector Control Inverter User Manual

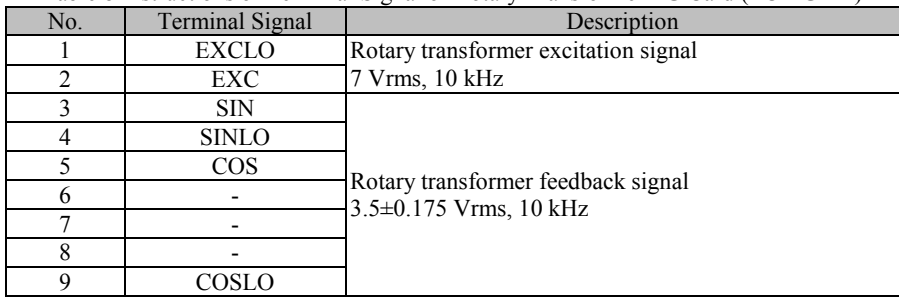

Table 8 Instructions of Terminal Signal of Rotary Transformer PG Card (EC-PG-R1)

# **II.4 Swtichs for Frequency Dividing**

Swtich can change the ratio of frequency dividing. Maximum ratio is 510 and minimum is no dividng.

Swtich  $1\overline{t}$  is bit0 Swtich 2# is bit1 Swtich 3# is bit2 Swtich 4# is bit3 Swtich 5# is bit4 Swtich 6# is bit5 Swtich 7# is bit6 Swtich 8# is bit7

'On' means binary digit '1' and 'off' means binary digit '0'.

The ration of frequency dividing  $=$  binary digit x 2

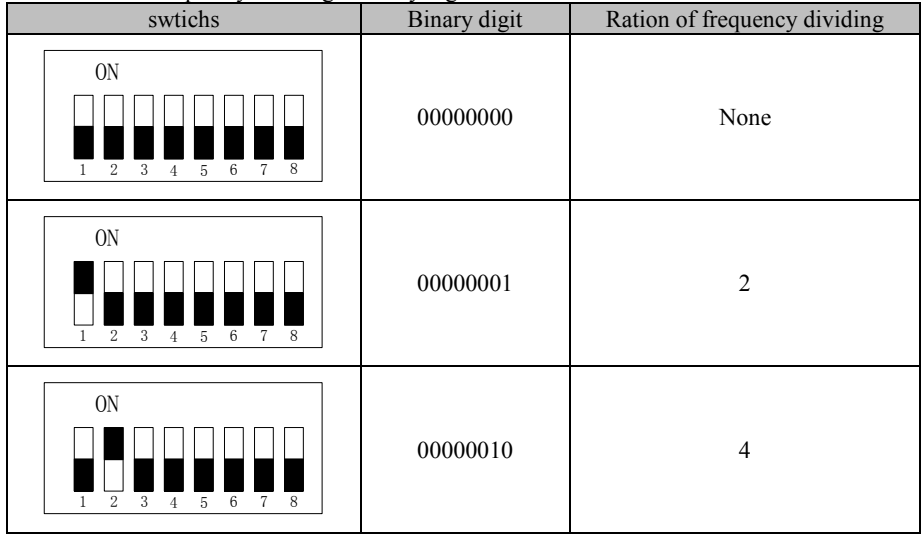

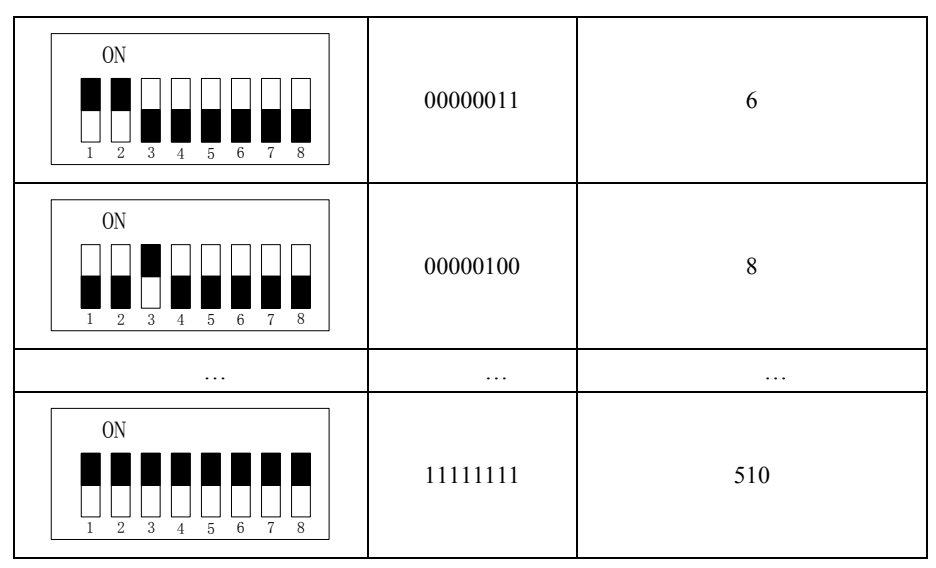

# **Appendix III Profibus-DP Expansion Card (EC-CM-P1)**

# **III.1General**

Communication card EC-CM-P1 is defined as PROFIBUS-DP slave communication card and used to connect EM600 inverter to PROFIBUS-DP network. Main features:

- Support PZD control data exchange.
- Support PKW access to inverter parameters.
- Support the user diagnosis function.
- Automatic detection of communication rate, up to 12 Mbps.

# **III.2Installation Instructions**

- Install Profibus-DP expansion card into expansion slot EC-B (make sure it is installed and buckled properly).
- Disassemble or install Profibus-DP expansion card only after inverter is powered off.

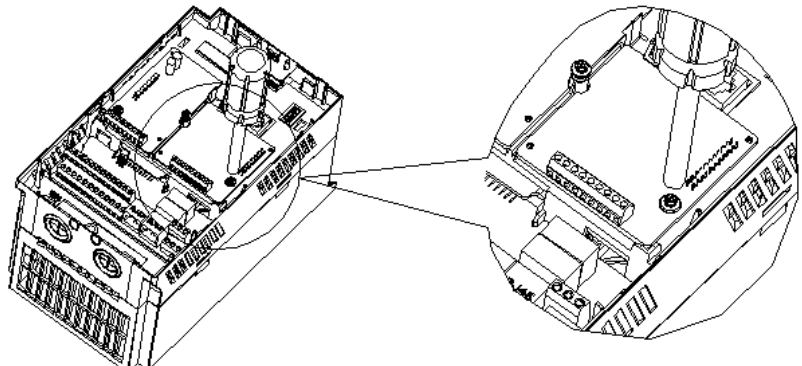

Point Profibus-DP expansion card at interface and location hole of expansion slot, and fix them with screws.

Figures of real objects are as follows:

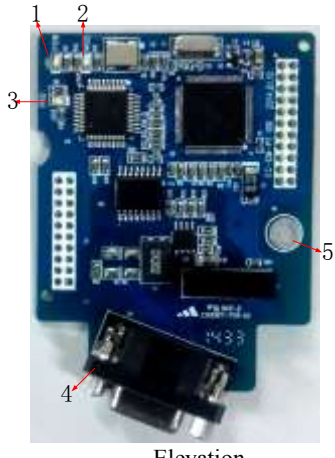

- 
- 4. Profibus-DP Interface
- 
- 

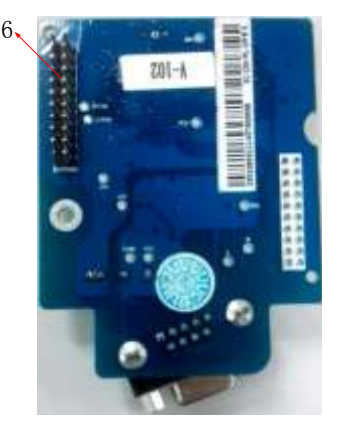

Elevation Back Elevation<br>
2 Modbus Indicator<br>
3 Profibus Indicator 1. POWER Indicator 2. Modbus Indicator 3. Profibus Indicator 4. Profibus -DP Interface 5. Screw Location Hole 6. Inverter Interface

# **III.3Expansion Terminal Function**

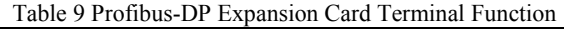

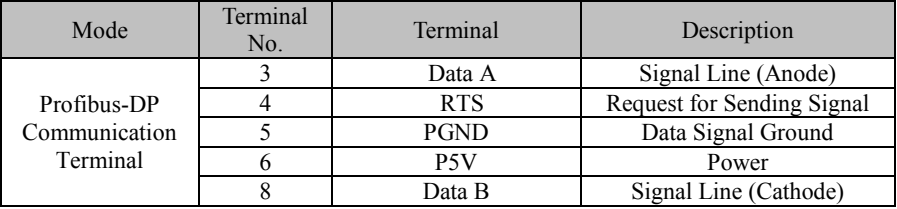

# Table 10 Indicator of of Profibus-DP Expansion Card (Terminal is DB9)

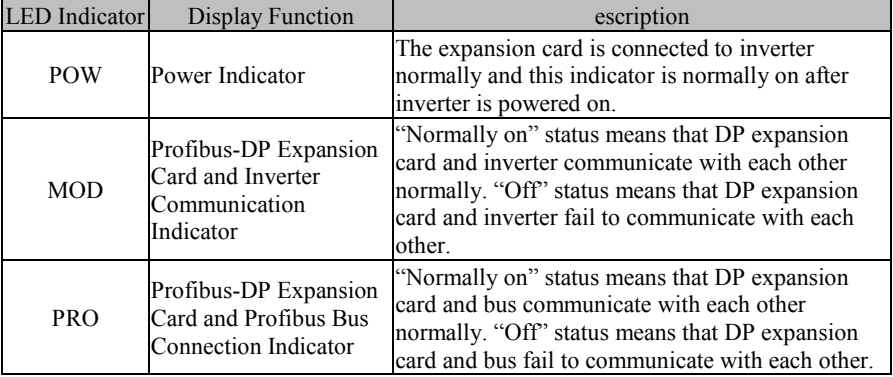

# Table 11 DIP Switch of Profibus-DP Expansion Card

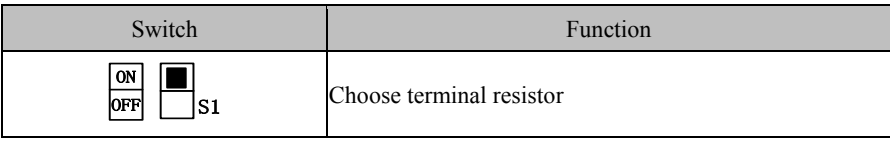

# **Appendix IV CANopen Expansion Card (EC-CM-C1)**

# **IV.1General**

Communication card EC-CM-P1 is defined as CANOPEN slave communication card and used to connect EM600 inverter to CANOPEN network.

Main features:

- It supports Node Guard protocol and master can use this function to view device status.
- It supports Heartbeat protocol, with which slave reports present status to master regularly.
- It supports NMT network management protocol, with which inverter receives message for inverter status control by master and changes its own communication status.
- SDO only supports accelerated sending mechanism, up to 4 bytes in transmission, and can be used to read and write device parameters.
- PDO supports 4 groups and user may select 1 group randomly; this can be used to transmit the data required for real time transmission in transmission communication process, up to 4 bytes for each frame.

# **IV.2 Installation Instructions**

- Install CANopen expansion card into expansion slot EC-B (make sure it is installed and buckled properly).
- Disassemble or install CANopen expansion card only after inverter is powered off.

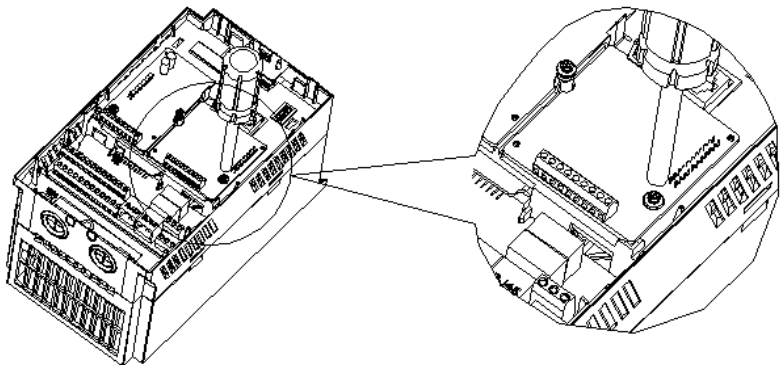

Figure 3 CANopen Expansion Card Installation

Point CANopen expansion card at interface and location hole of expansion slot, and fix them with screws.

Figures of real objects are as follows:

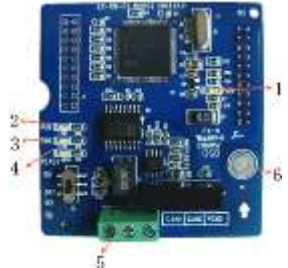

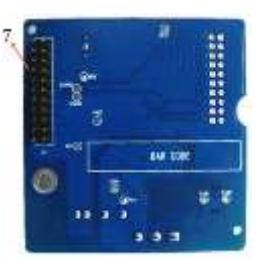

Elevation Back Elevation<br>
2 RUN Indicator 3 ERR Indicator 1. POWER Indicator 2. RUN Indicator 2. ERR Indicator 3. ERR Indicator 4 READY Indicator 5 CANonen Interface 6 Screw Location Hole

- 
- 7. Inverter Interface

# 5. CANopen Interface

# **IV.3 Expansion Terminal Function**

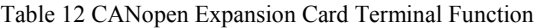

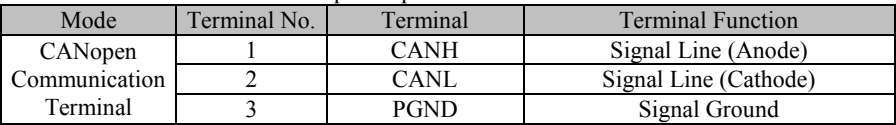

#### Table 13 CANopen Expansion Card Indicator

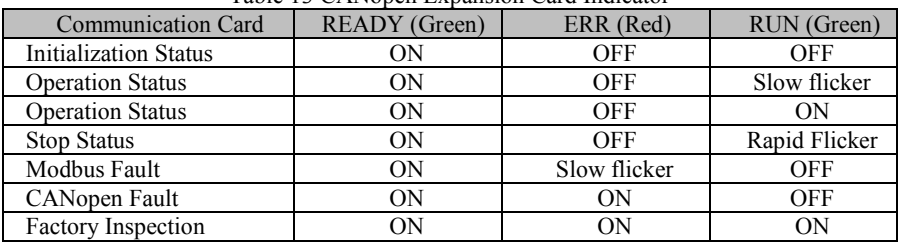

# Table 14 Flicker of CANopen Expansion Card Indicator

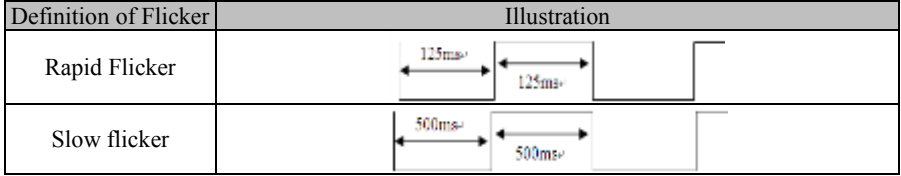

# Table 15 DIP Switch of CANopen Expansion Card

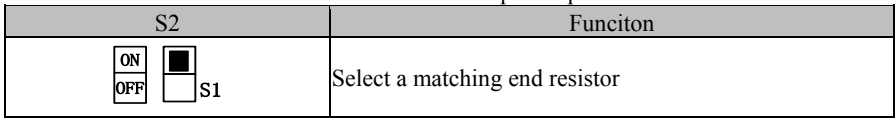

# **Appendix V DeviceNet Expansion Card (EC-CM-D1)**

# **V.1 General**

Communication card EC-CM-D1 is defined as DeviceNet slave communication card and used to connect EM600 inverter to DeviceNet network. Main features:

- 1. Support connection mode "Group 2 only" of DeviceNet communication protocol, and support I/O polling data exchange.
- 2. I/O mapping supports up to 16-byte input and 16-byte output.
- 3. Support three communication rates via DeviceNet bus, respectively 125 kbps, 250 kbps and 500 kbps.
- 4. Support direct setting of node address and communication rate on inverter.
- 5. Automatically obtain power from inverter.
- 6. Monitor inverter in real time based upon high-speed communication port of SINEE Modbus communication protocol.

# **V.2 Installation Instructions**

- Install DeviceNet card into expansion slot EC-B (make sure it is installed and buckled properly).
- Disassemble or install DeviceNet card only after inverter is powered off.

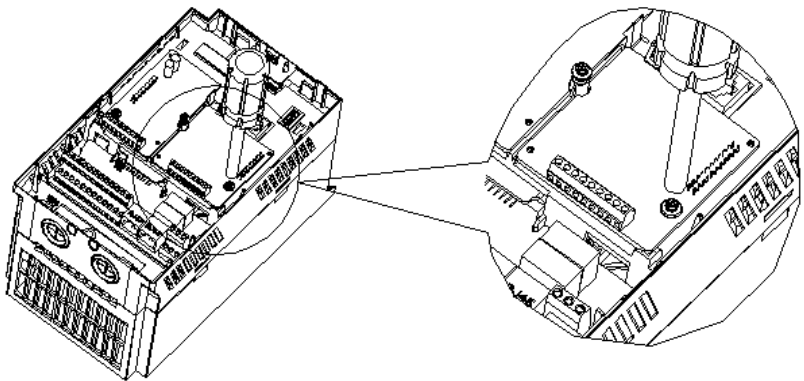

Figure 4 Installation of DeviceNet Expansion Card

Point DeviceNet expansion card at interface and location hole of expansion slot, and fix them with screws.
Figures of real objects are as follows:

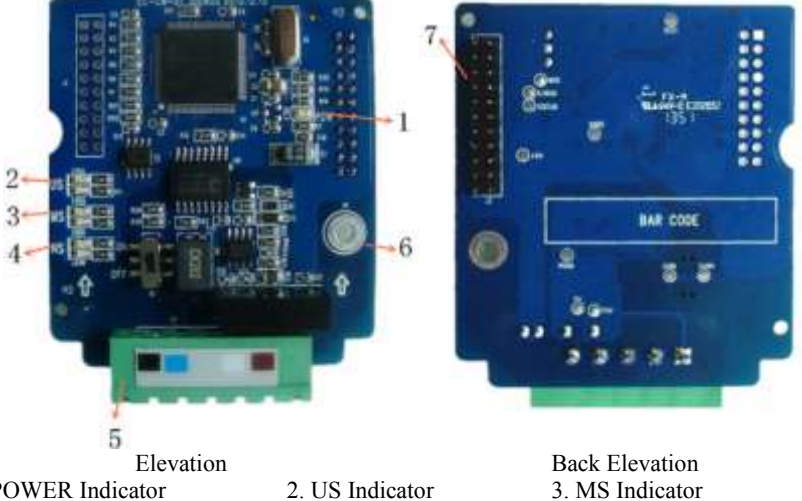

- 
- 

- 5. DeviceNet Interface
- 
- 
- 1. POWER Indicator 2. US Indicator 2. US Indicator 3. MS Indicator 4. NS Indicator 5. DeviceNet Interface 6. Screw Location Hole
- 7. Inverter Interface

## **V.3 Expansion Terminal Function**

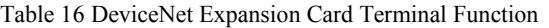

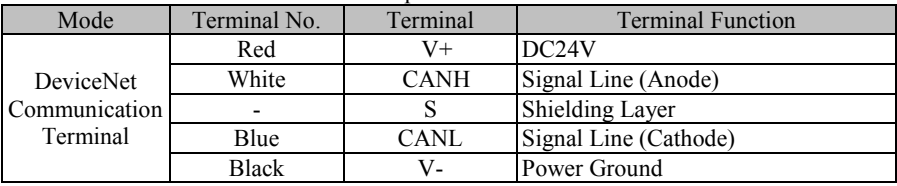

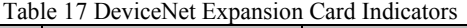

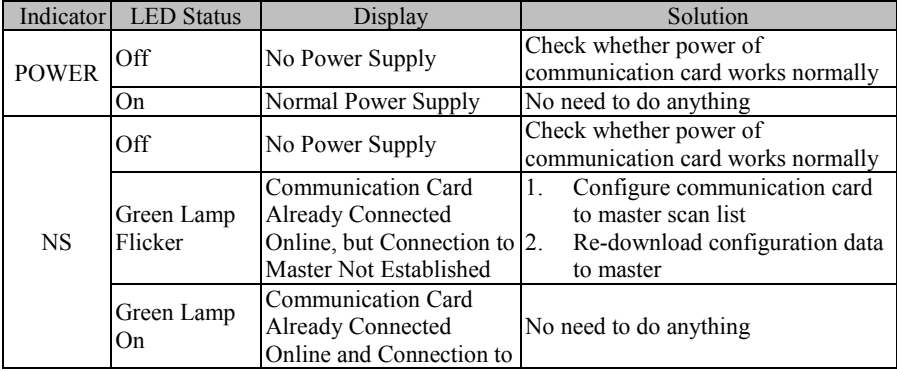

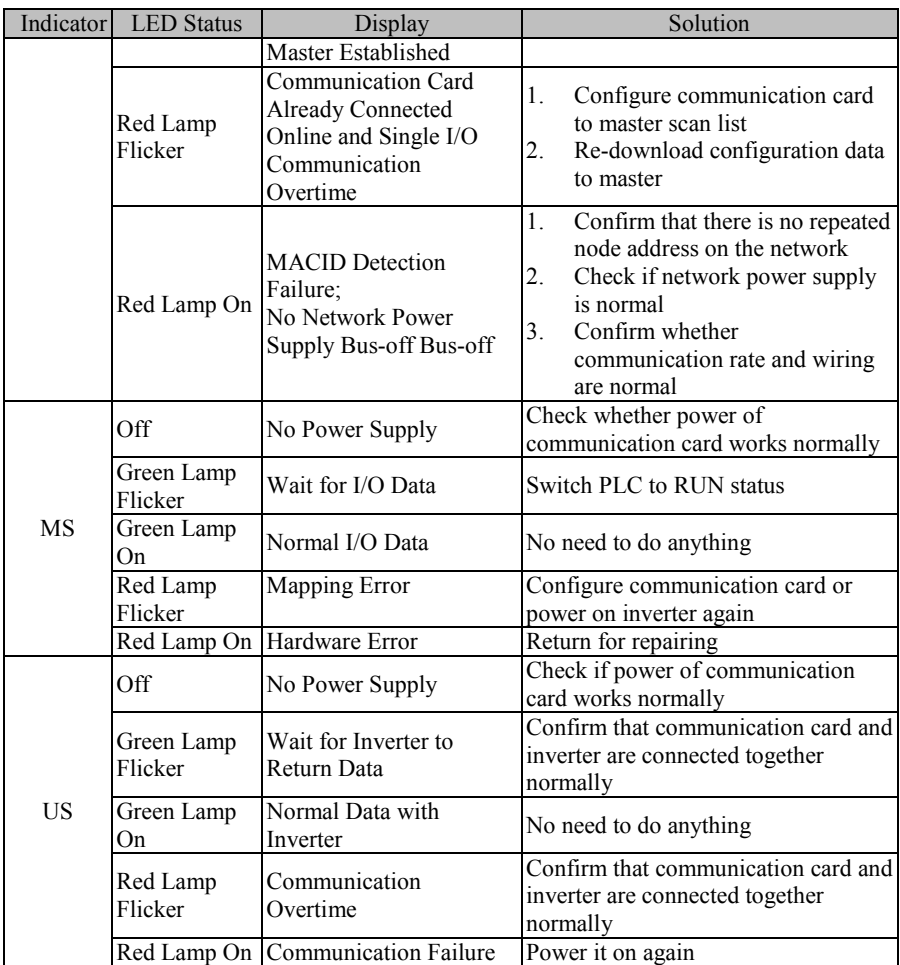

## Table 18 DIP Switch of DeviceNet Expansion Card

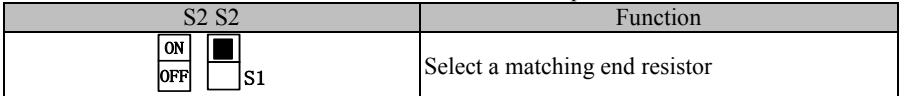